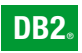

**DB2 Version 9** for Linux, UNIX, and Windows

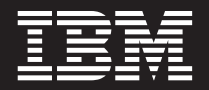

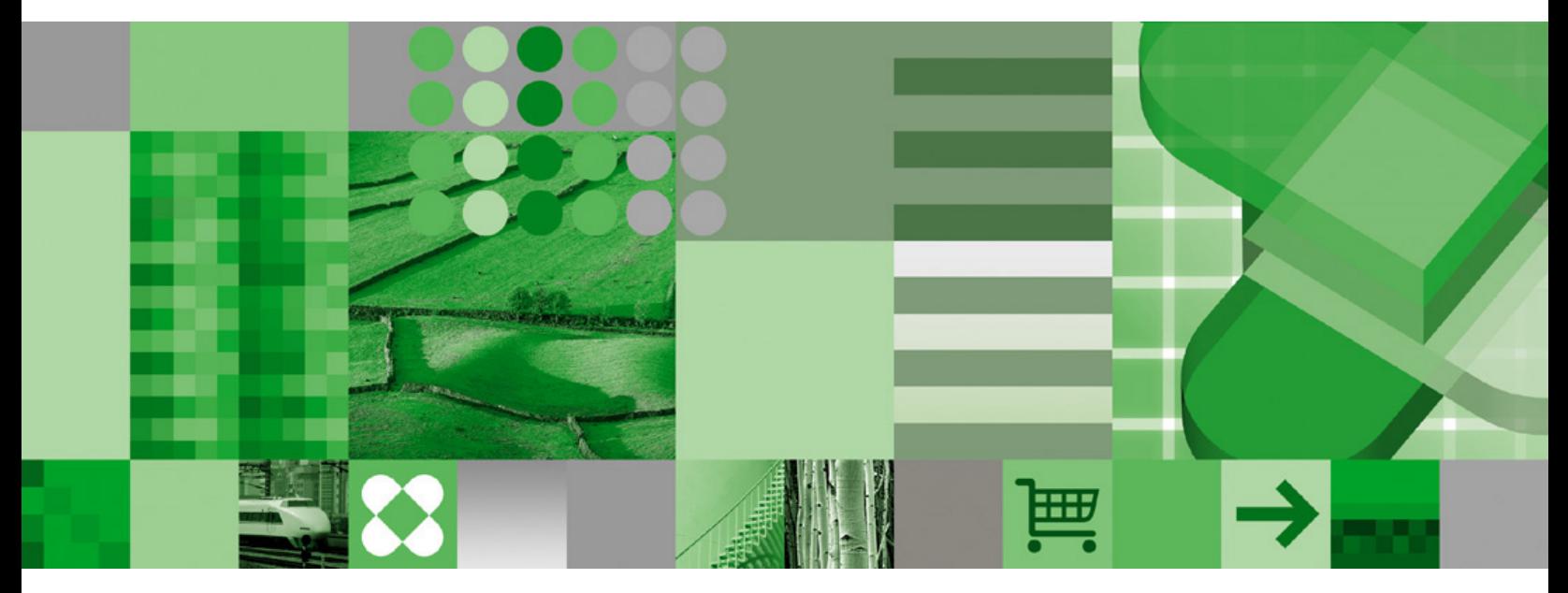

**Message Reference, Volume 1**

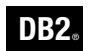

**DB2 Version 9** for Linux, UNIX, and Windows

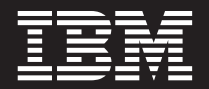

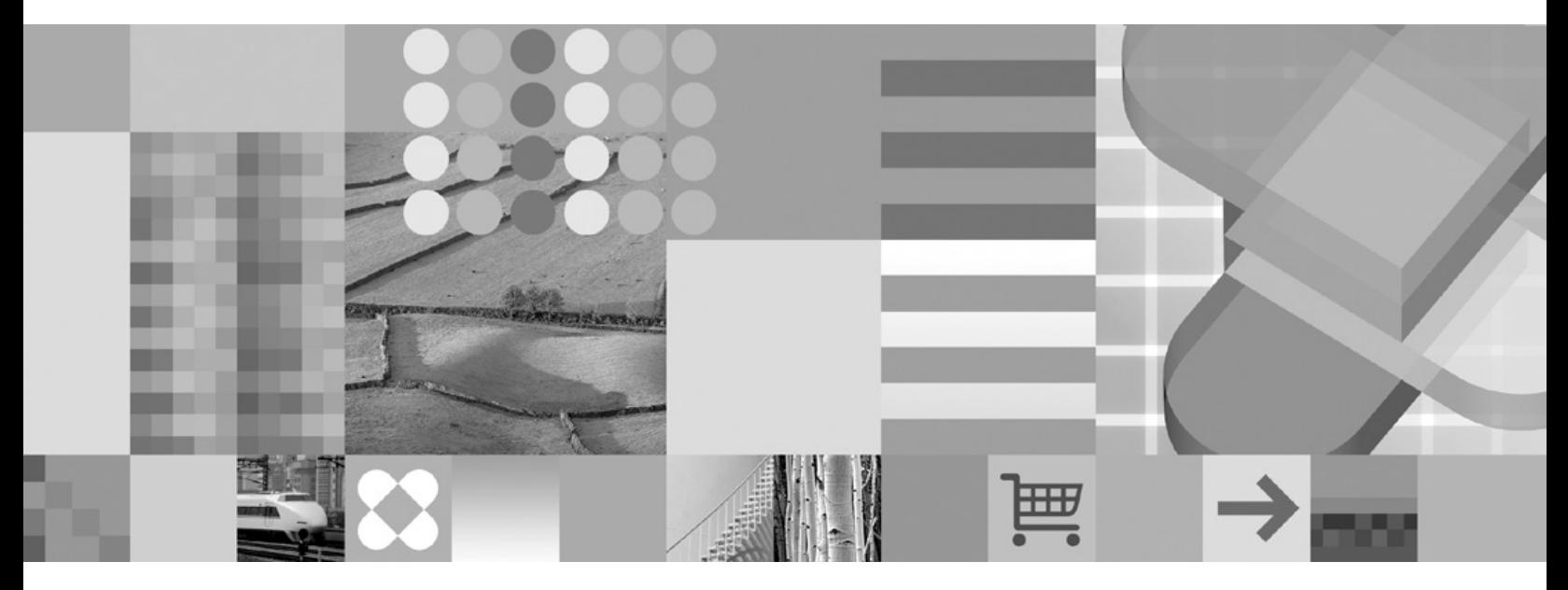

**Message Reference, Volume 1**

Before using this information and the product it supports, be sure to read the general information under *Notices*.

#### **Edition Notice**

This document contains proprietary information of IBM. It is provided under a license agreement and is protected by copyright law. The information contained in this publication does not include any product warranties, and any statements provided in this manual should not be interpreted as such.

You can order IBM publications online or through your local IBM representative.

- v To order publications online, go to the IBM Publications Center at [www.ibm.com/shop/publications/order](http://www.ibm.com/shop/publications/order)
- v To find your local IBM representative, go to the IBM Directory of Worldwide Contacts at [www.ibm.com/](http://www.ibm.com/planetwide) [planetwide](http://www.ibm.com/planetwide)

To order DB2 publications from DB2 Marketing and Sales in the United States or Canada, call 1-800-IBM-4YOU (426-4968).

When you send information to IBM, you grant IBM a nonexclusive right to use or distribute the information in any way it believes appropriate without incurring any obligation to you.

**© Copyright International Business Machines Corporation 1993, 2006. All rights reserved.** US Government Users Restricted Rights – Use, duplication or disclosure restricted by GSA ADP Schedule Contract with IBM Corp.

# **Contents**

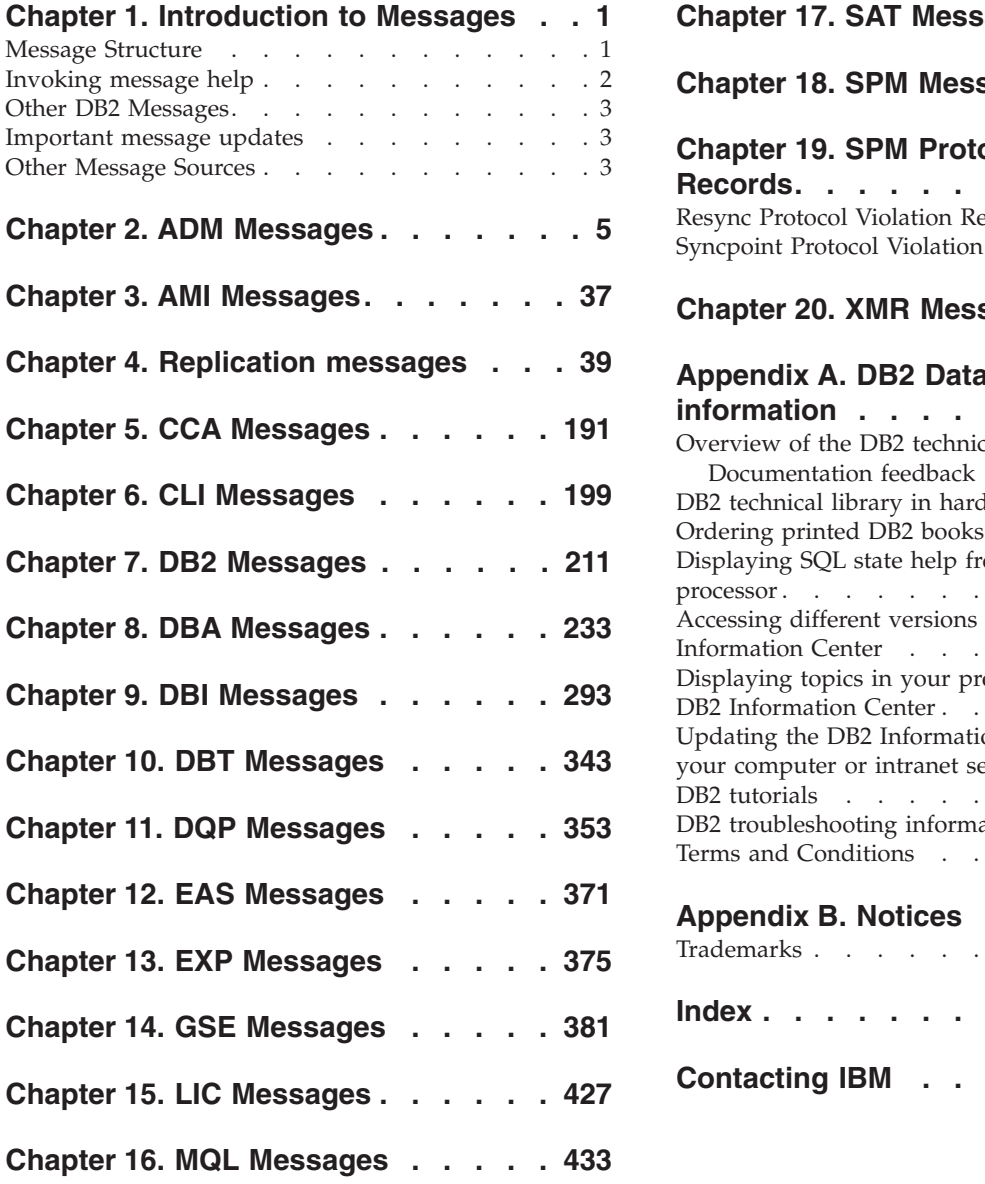

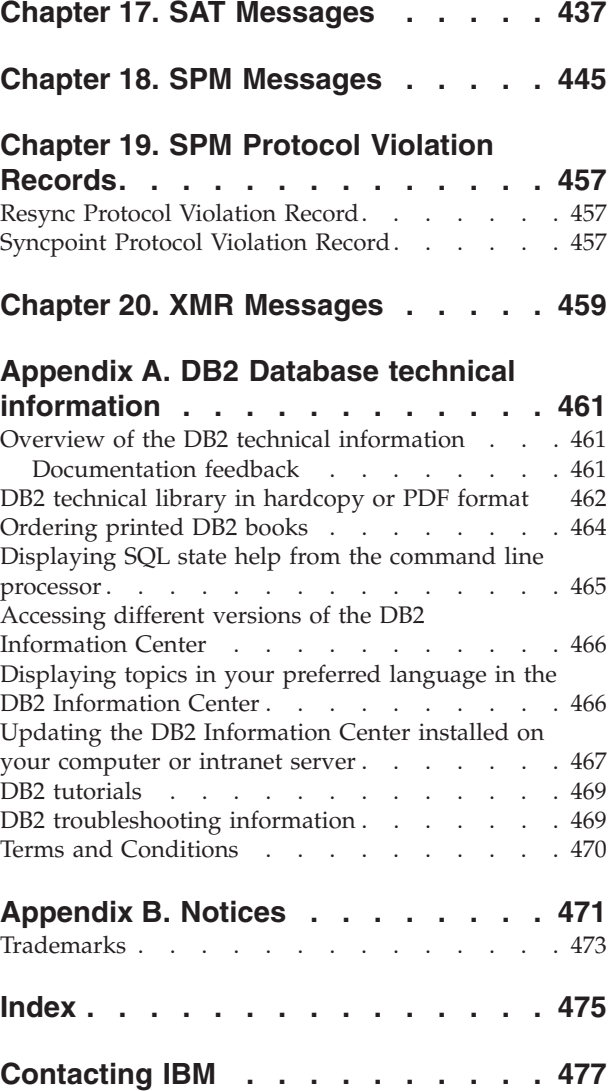

# <span id="page-6-0"></span>**Chapter 1. Introduction to Messages**

It is assumed that you are familiar with the functions of the operating system where  $DB2^{\circ}$  is installed. You can use the information contained in the following chapters to identify an error or problem and resolve the problem by using the appropriate recovery action. This information can also be used to understand where messages are generated and logged.

## **Message Structure**

Message help describes the cause of a message and describes any action you should take in response to the message.

Message identifiers consist of a three character message prefix, followed by a four or five digit message number, followed by a single letter suffix. For example, *SQL1042C*. For a list of message prefixes, see ["Invoking](#page-7-0) message help" on page 2 and "Other DB2 [Messages"](#page-8-0) on page 3. The single letter suffix describes the severity of the error message.

In general, message identifiers ending with a *C* are for severe messages; those ending with an *E* indicate urgent messages; those ending with an *N* indicate error messages; those ending with a *W* indicate warning messages; and those ending with an *I* indicate informational message.

For ADM messages, message identifiers ending with a *C* indicate severe messages; those ending with an *E* indicate urgent messages; those ending with a *W* indicate important messages; and those ending with an *I* indicate informational messages.

For SQL messages, message identifiers ending with a *C* indicate critical system errors; those ending with an *N* indicate error messages; those ending with a *W* indicate warning or informational messages.

Some messages include tokens, sometimes also called message variables. When a message containing tokens is generated by DB2, each token is replaced by a value specific to the error condition that was encountered, to help the user diagnose the cause of the error message. For example, the DB2 message SQL0107N is as follows:

- from the command line processor: SQL0107N The name ″<name>″ is too long. The maximum length is ″<length>″.
- from the DB2 information center:

SQL0107N The name *name* is too long. The maximum length is *length*.

This message includes the two tokens ″<name>″ and ″<length>″. When this message is generated at runtime, the message tokens would be replaced by the actual name of the object that caused the error, and the maximum length allowed for that type of object, respectively.

In some cases a token is not applicable for a specific instance of an error, and the value \*N is returned instead, for example:

SQL20416N The value provided ("\*N") could not be converted to a security label. Labels for the security policy with a policy ID of "1" should be "8" characters long. The value is "0" characters long. SQLSTATE=23523

### <span id="page-7-0"></span>**Invoking message help**

The following DB2 messages are accessible from the command line processor:

- **Prefix Description**
- **ADM** messages generated by many DB2 components. These messages are written in the Administration Notification log file and are intended to provide additional information to System Administrators.
- **AMI** messages generated by MQ Application Messaging Interface
- **ASN** messages generated by DB2 Replication
- **CCA** messages generated by the Configuration Assistant
- **CLI** messages generated by Call Level Interface
- **DBA** messages generated by the Database Administration tools
- **DBI** messages generated by installation and configuration
- **DBT** messages generated by the Database tools
- **DB2** messages generated by the command line processor
- **DQP** messages generated by Query Patroller
- **EAS** messages generated by the Embedded Application Server
- **EXP** messages generated by the Explain utility
- **GSE** messages generated by the DB2 Spatial Extender
- **LIC** messages generated by the DB2 license manager
- **MQL** messages generated by MQ Listener
- **SAT** messages generated in a satellite environment
- **SPM** messages generated by the sync point manager
- **SQL** messages generated by the database manager when a warning or error condition has been detected
- **XMR** messages generated by the XML Metadata Repository.

To invoke message help, open the command line processor and enter: ? *XXXnnnnn*

where *XXX* represents a valid message prefix and *nnnnn* represents a valid message number.

The message text associated with a given SQLSTATE value can be retrieved by issuing:

or

? *nn*

where *nnnnn* is a five digit SQLSTATE (alphanumeric) and *nn* is the two digit SQLSTATE class code (first two digits of the SQLSTATE value).

**Note:** The message identifier accepted as a parameter of the **db2** command is not case sensitive. Also, the single letter suffix is optional and is ignored.

<sup>?</sup> *nnnnn*

<span id="page-8-0"></span>Therefore, the following commands will produce the same result:

- ? SOL0000N
- ?  $sq10000$
- ? SQL0000w

To invoke message help on the command line of a  $UNIX^{\circledast}$  based system, enter: db2 "? *XXXnnnnn*"

where *XXX* represents a valid message prefix and *nnnnn* represents a valid message number.

If the message text is too long for your screen, use the following command (on Unix-based systems and others which support 'more'):

db2 "? *XXXnnnnn*" | more

# **Other DB2 Messages**

Some DB2 components return messages that are not available online or are not described in this manual. Some of the message prefixes may include:

- **AUD** messages generated by the DB2 Audit facility.
- **DIA** diagnostics messages generated by many DB2 components. These messages are written in the diagnostics log file db2diag.log, and are intended to provide additional information for users and DB2 service personnel when investigating errors.
- **GOV** messages generated by the DB2 governor utility.

In most cases, these messages provide sufficient information to determine the cause of the warning or error. For more information on the command or utility that generated the messages, please refer to the appropriate manual where the command or utility is documented.

### **Important message updates**

It is possible that important, late changes or additions are made to the product error messages that could not be included in the documentation. If this happens, the updates can be found in a DB2 Service technote located at the following location: Message updates [technote.](http://www.ibm.com/support/docview.wss?rs=71&context=SSEPGG&dc=D600&uid=swg21238566&loc=en_US&cs=UTF-8&lang=enclass=)

## **Other Message Sources**

When running other programs on the system, you may receive messages with prefixes other than those mentioned in this reference.

For information on these messages, refer to the information available for that program product.

#### **Related concepts:**

v "Introduction to problem determination" in *Troubleshooting Guide*

### **Related reference:**

v "SQLSTATE messages" in *Message Reference Volume 2*

# <span id="page-10-0"></span>**Chapter 2. ADM Messages**

This section contains the Administration Notification (ADM) messages. The messages are listed in numeric sequence.

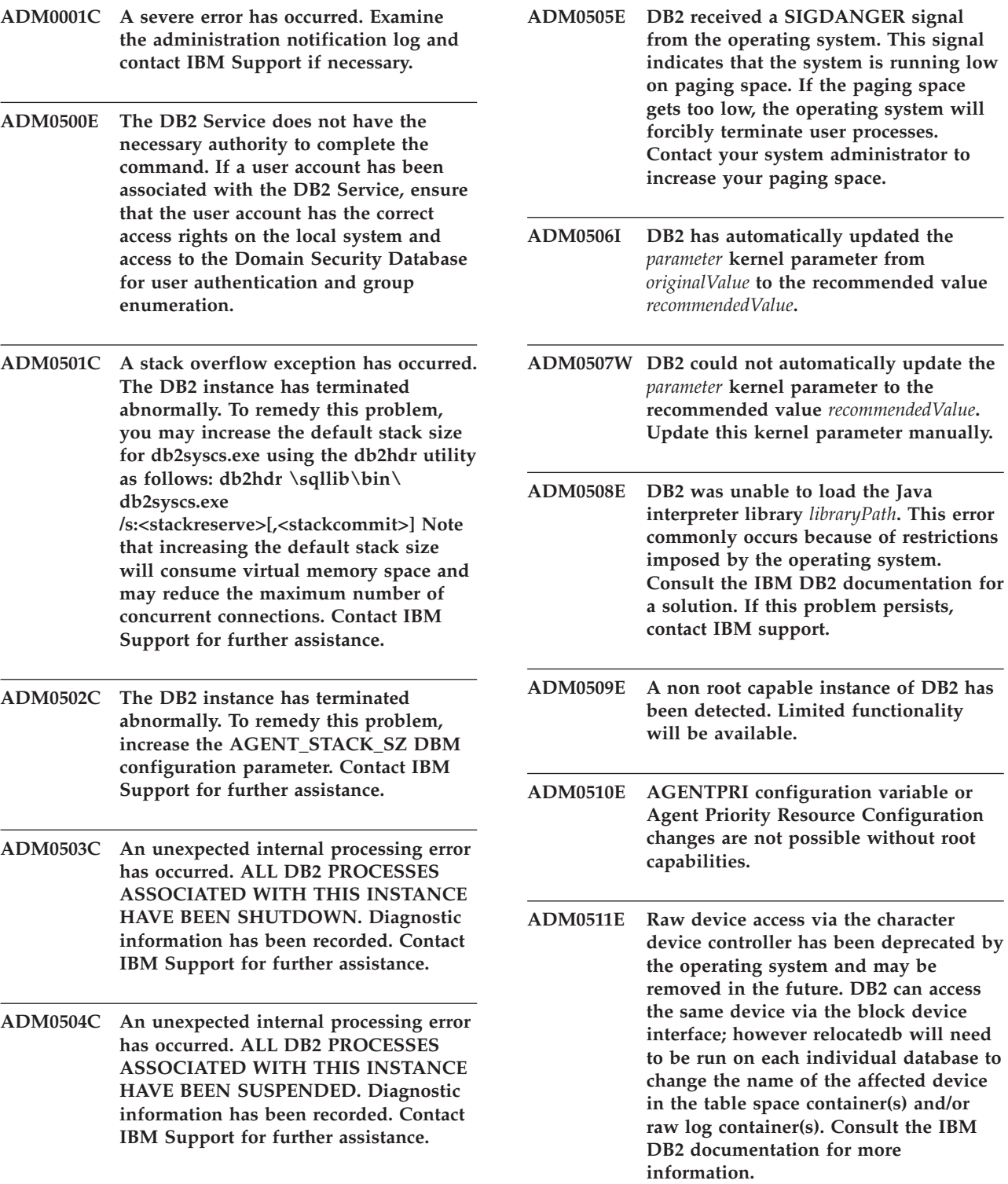

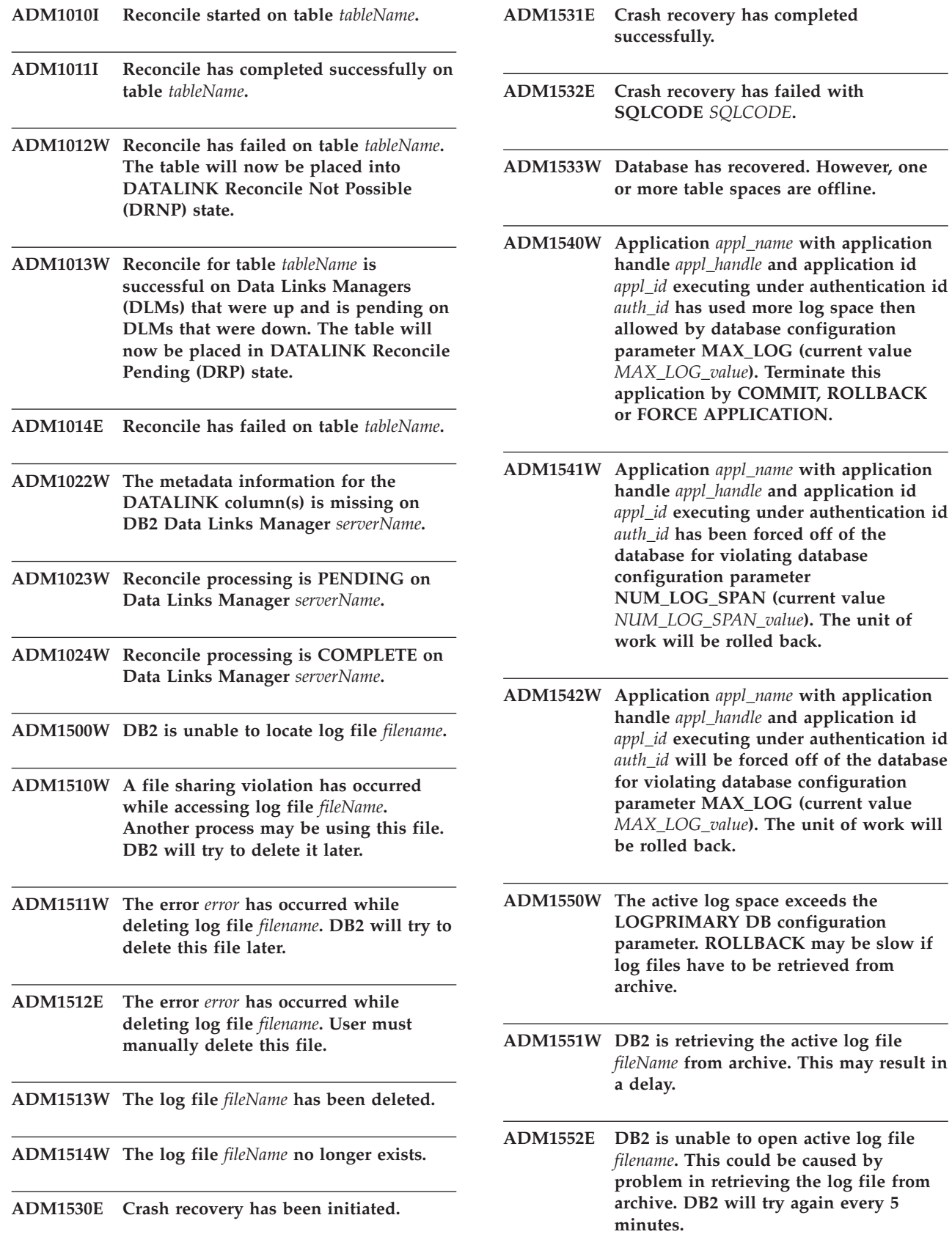

 $d$  **database** 

- **ADM1600W There was not enough memory to enable parallel recovery; however, recovery is proceeding. Increase either the DBHEAP or UTIL\_HEAP\_SZ configuration parameters by** *blockSize* **for any future recoveries.**
- **ADM1601W Another request was made to roll the database forward. However, the current invocation of rollforward did not read as far in the logs as the previous invocation. The log files containing log records for LSN** *LSN* **were not available in the database LOGPATH or the OVERFLOW LOG PATH. Make sure that all the log files are available in the database LOGPATH or the OVERFLOW LOG PATH and re-issue the rollforward command. The database has been left in rollforward pending state.**

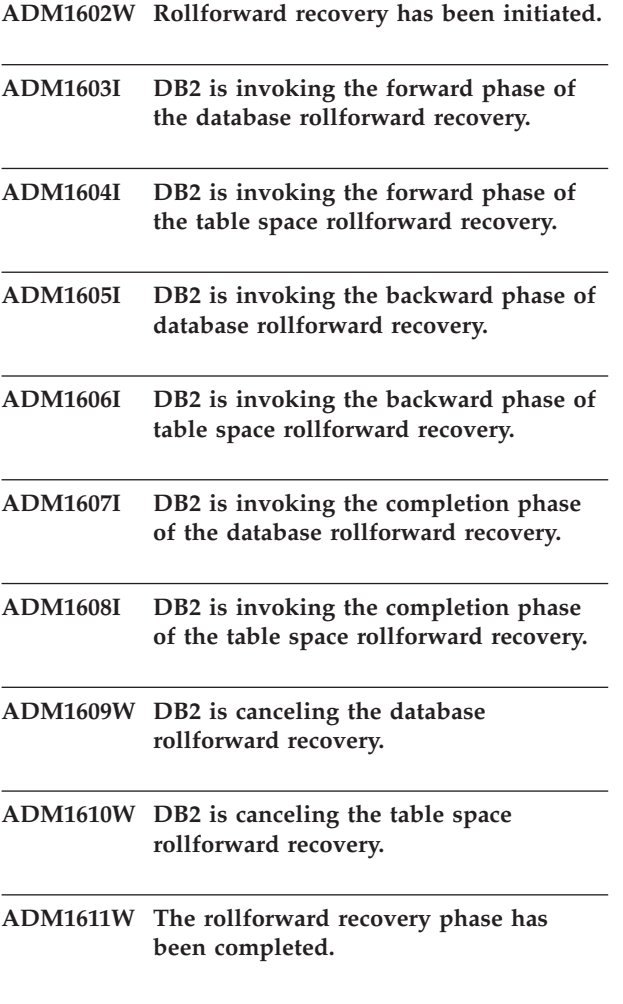

- **ADM1612W Online table space rollforward recovery could not complete due to the high volume of database activity. Either reduce the database activity, increase the MAXAPPLS configuration parameter, or perform an offline table space rollforward.**
- **ADM1613W The table space** *tablespaceName* **(ID** *tablespaceID***) was previously rolled forward to** *timestampPIT* **at** *timestampRFWD***.**
- **ADM1614W The table space** *tablespaceName* **(ID** *tablespaceID***) has been placed into restore pending state. The rest of the table spaces have been rolled forward to the end of logs.**
- **ADM1615W DB2 cannot roll forward table space** *tablespaceName* **(ID** *tablespaceID***) because it is still used by an active transaction. The application handle is** *appHandle***. Terminate this application by COMMIT, ROLLBACK, or FORCE APPLICATION.**
- **ADM1616E DB2 could not find the dropped table log record that matches the given dropped table with ID** *droppedTableID* **during recovery.**
- **ADM1617W The table space** *tablespaceName* **(ID** *tablespaceID***) that was included in the last rollforward has not yet completed. It has not been included in the table space list provided for this rollforward. It has been placed into restore pending state.**
- **ADM1618W DB2 cannot recover table space** *tablespaceName* **(ID** *tablespaceID***) during database rollforward. The table space has been placed in rollforward pending state. To recover, perform a table space rollforward after the database rollforward is complete.**
- **ADM1619W Rollforward cannot stop here. Rollforward to LSN** *rollforwardLSN* **in log file** *logFilename***.**
- **ADM1620W Table partition with objectID** *objectID* **in tablespace** *tablespaceID* **was skipped during drop table recovery. To recover the data from this partition include the tablespace in the rollforward list.**

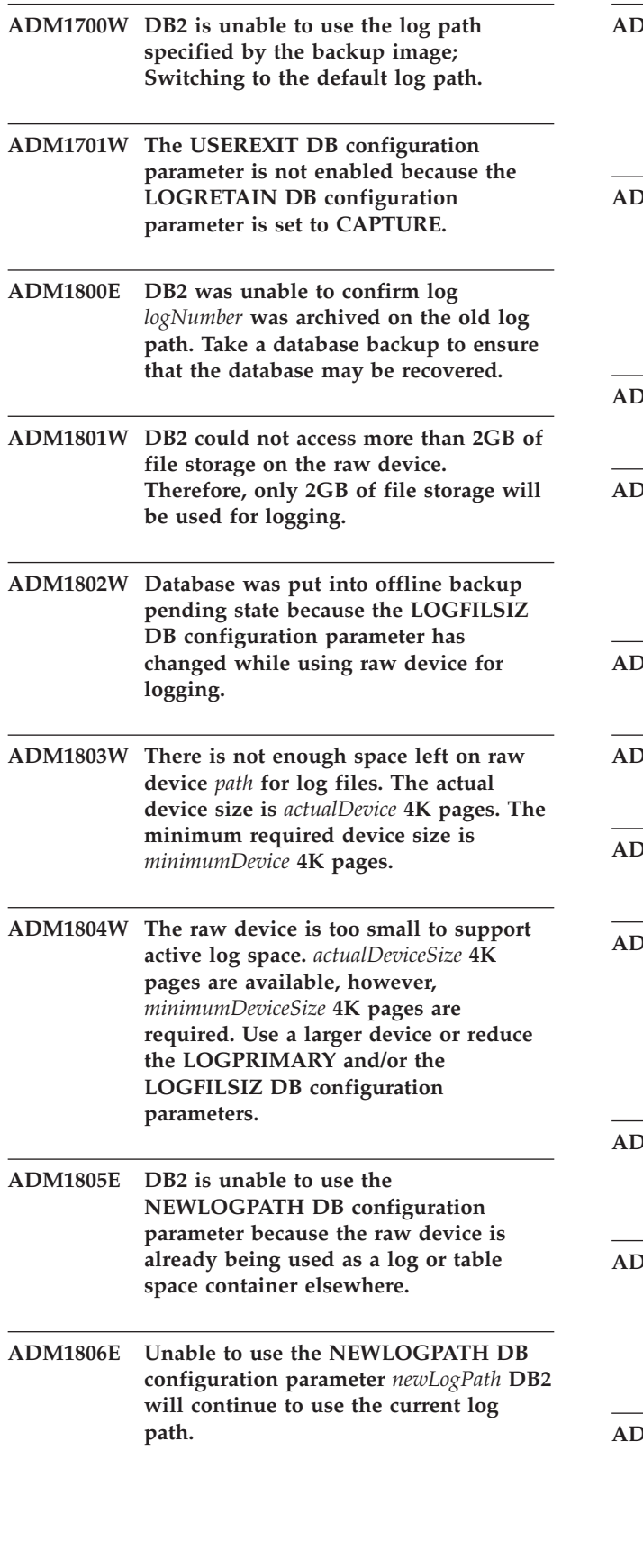

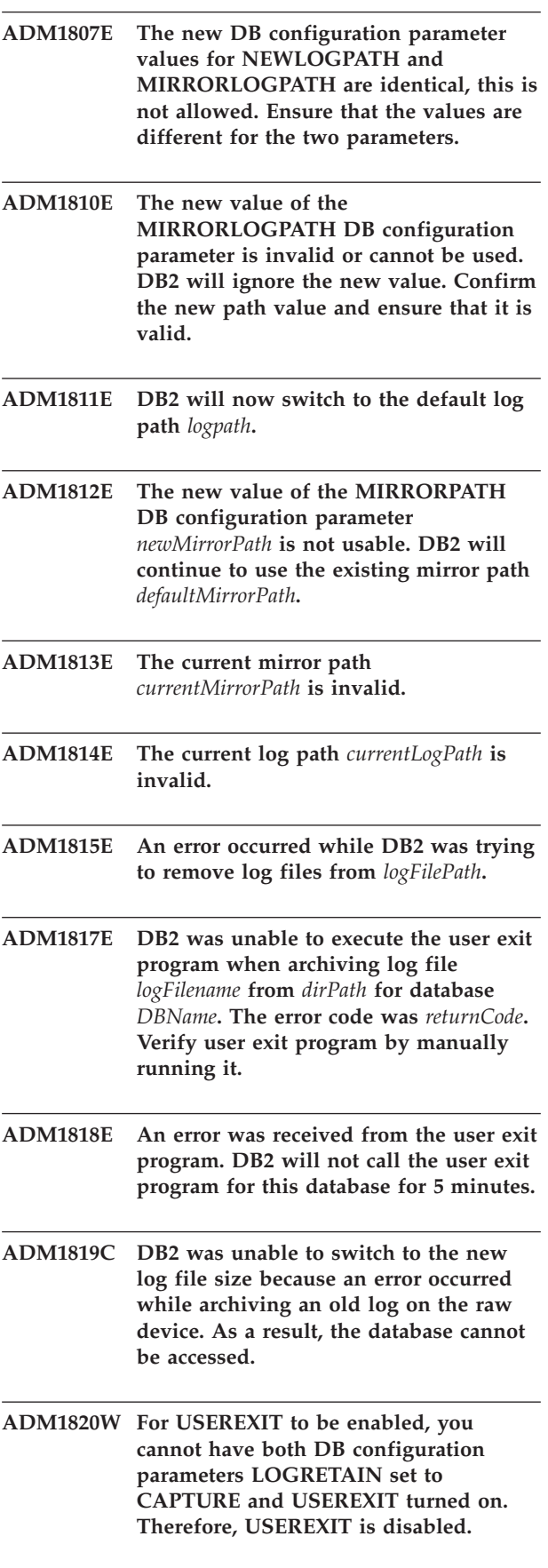

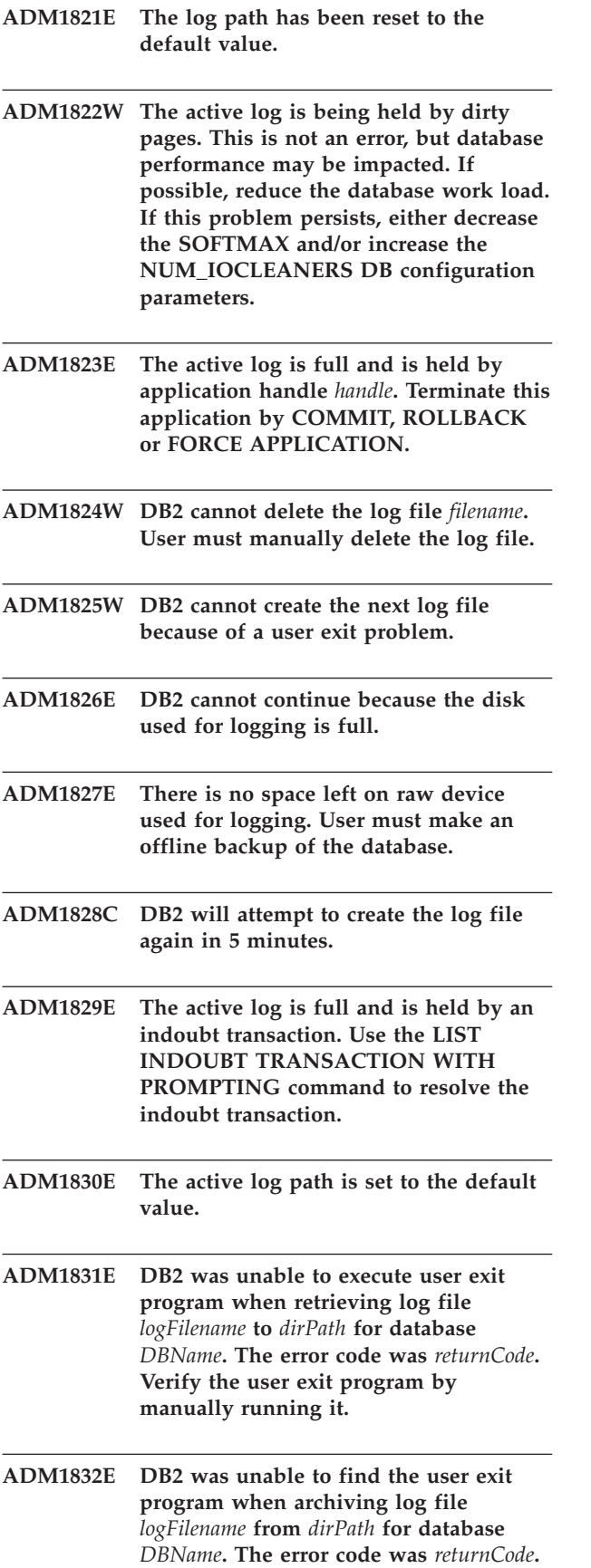

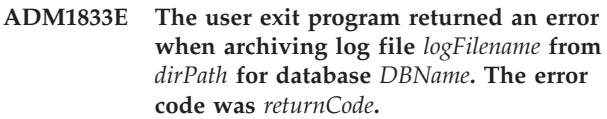

**ADM1834E DB2 was unable to find the user exit program when retrieving log file** *logFilename* **to** *dirPath* **for database** *DBName***. The error code was** *returnCode***.**

**ADM1835E The user exit program returned an error when retrieving log file** *logFilename* **to** *dirPath* **for database** *DBName***. The error code was** *returnCode***.**

**ADM1836W The table** *tableID* **(ID** *tableID***) on** *tablespaceName* **(ID** *tablespaceName***) is in DATALINK Reconcile Pending (DRP) state.**

**ADM1837W The table** *tableName* **(ID** *tableID***) on** *tablespaceName* **(ID** *tablespaceID***) is in DATALINK Reconcile Not Possible (DRNP) state.**

**ADM1838W An application is waiting for a lock held by an indoubt transaction. This will cause the application to wait indefinitely. Use the LIST INDOUBT TRANSACTION command to investigate and resolve the indoubt transactions.**

**ADM1839W An error occurred while DB2 was writing log data to log file** *logFile* **on path** *logPath1***. The log file is still available on log path** *logPath2***. DB2 will attempt to use both paths for subsequent log files. In the meantime, check that the specified log path in which the error occurred exists and is accessible. Also check that there is space available in the file system.**

**ADM1840W The error on log path** *logPath* **has been resolved. DB2 will now write log files to this path.**

- **ADM1841W DB2 was unable to locate log** *logNumber* **while attempting to archive it. Your existing recovery strategy may not work if the missing log file is required during recovery. A database backup is required to ensure the recoverability of the database. However, the backup should be taken after the First Active Log file (LOGHEAD) DB configuration parameter is beyond the log specified above. You might want to consider deactivating the database now to have the First Active Log file (LOGHEAD) move up, and then take a backup.**
- **ADM1842W The database configuration was previously updated to make the database recoverable. Although the update was successful, one or more table spaces are now in a state that is preventing the database from becoming recoverable. Until these table space issues are resolved, the database will continue to use circular logging. Using table space snapshot output, determine which table spaces are not in the 'Normal' state. For each of these table spaces, resolve the issue that corresponds to the state that it is in. The database will be made recoverable once all of the table spaces are in the 'Normal' state and the database is next started or activated. Because the database will become recoverable, a full database backup will be required at that time.**
- **ADM2000E The Event Monitor** *eventMonitor* **was deactivated because it encountered an I/O error.**
- **ADM2001W The Event Monitor** *eventMonitor* **was deactivated because the MAXFILES and MAXFILESIZE CREATE EVENT MONITOR parameters' limits have been reached.**
- **ADM2002E The Event Monitor** *eventMonitor* **was deactivated when the process reading from the target pipe had disconnected.**
- **ADM2003W The Event Monitor** *eventMonitor* **was not activated because the limit on the number of active event monitors has already been reached.**
- **ADM2004E The Event Monitor** *eventMonitor* **was not activated because there was not enough storage space in the database monitor heap. To remedy this problem, increase the MON\_HEAP\_SZ DBM configuration parameter and restart the instance.**
- **ADM2005W The database monitor heap is exhausted. Increase the MON\_HEAP\_SZ DBM configuration parameter and restart the instance.**
- **ADM2006W The database monitor heap is exhausted. Statement elements may be unreliable. Increase the MON\_HEAP\_SZ DBM configuration parameter and restart the instance.**
- **ADM2007W The Event monitor was deactivated due to PCTDEACTIVE limit reached. To reactivate the Event Monitor, either increase the table space size or increase the PCTDEACTIVE threshold.**
- **ADM2009C The Event Monitor** *eventMonitor* **detected on table** *tableName* **(ID** *tableID***) that the column name** *colName* **is invalid.**
- **ADM2010C The Event Monitor** *eventMonitor* **detected on table** *tableName* **(ID** *tableID***) that the column** *colName* **is not allowed.**
- **ADM2011C The Event Monitor** *eventMonitor* **detected on table** *tableName* **(ID** *tableID***) that the column** *colName* **has an invalid** *dataType* **data type.**
- **ADM2012C For table** *tableName***, (ID** *tableID***) the row size is bigger than the page size.**
- **ADM2013C The Event Monitor** *eventMonitor* **detected on table** *tableName* **(ID** *tableID***) that the column** *colName* **is incorrect. The first column must be PARTITION\_KEY.**
- **ADM2014W The Event Monitor** *eventMonitor* **detected on table** *tableName* **(ID** *tableID***) that the size of the column** *colName* **is smaller than the default size of** *defaultColumnSize***. Therefore, contents will be truncated to the user specified size.**

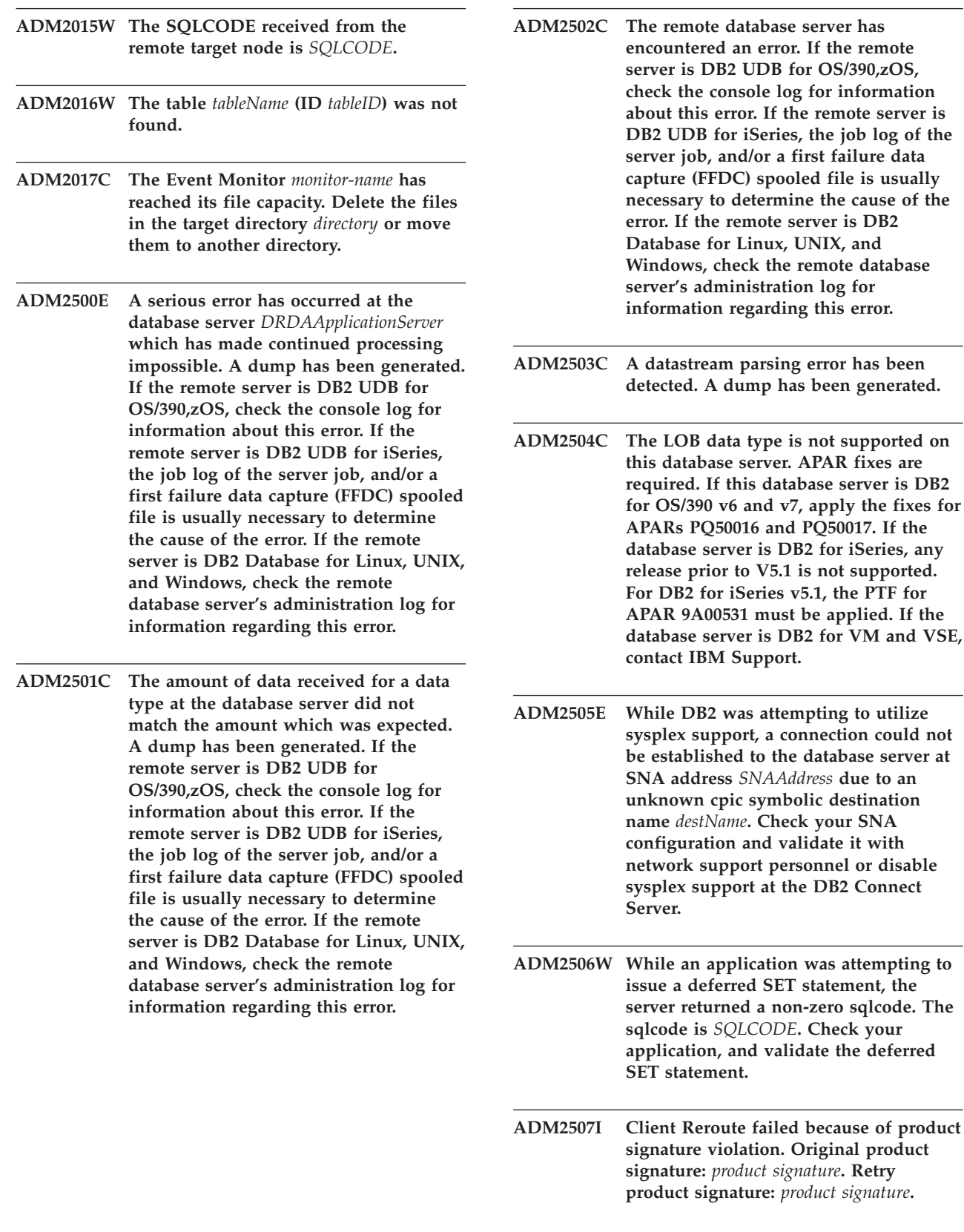

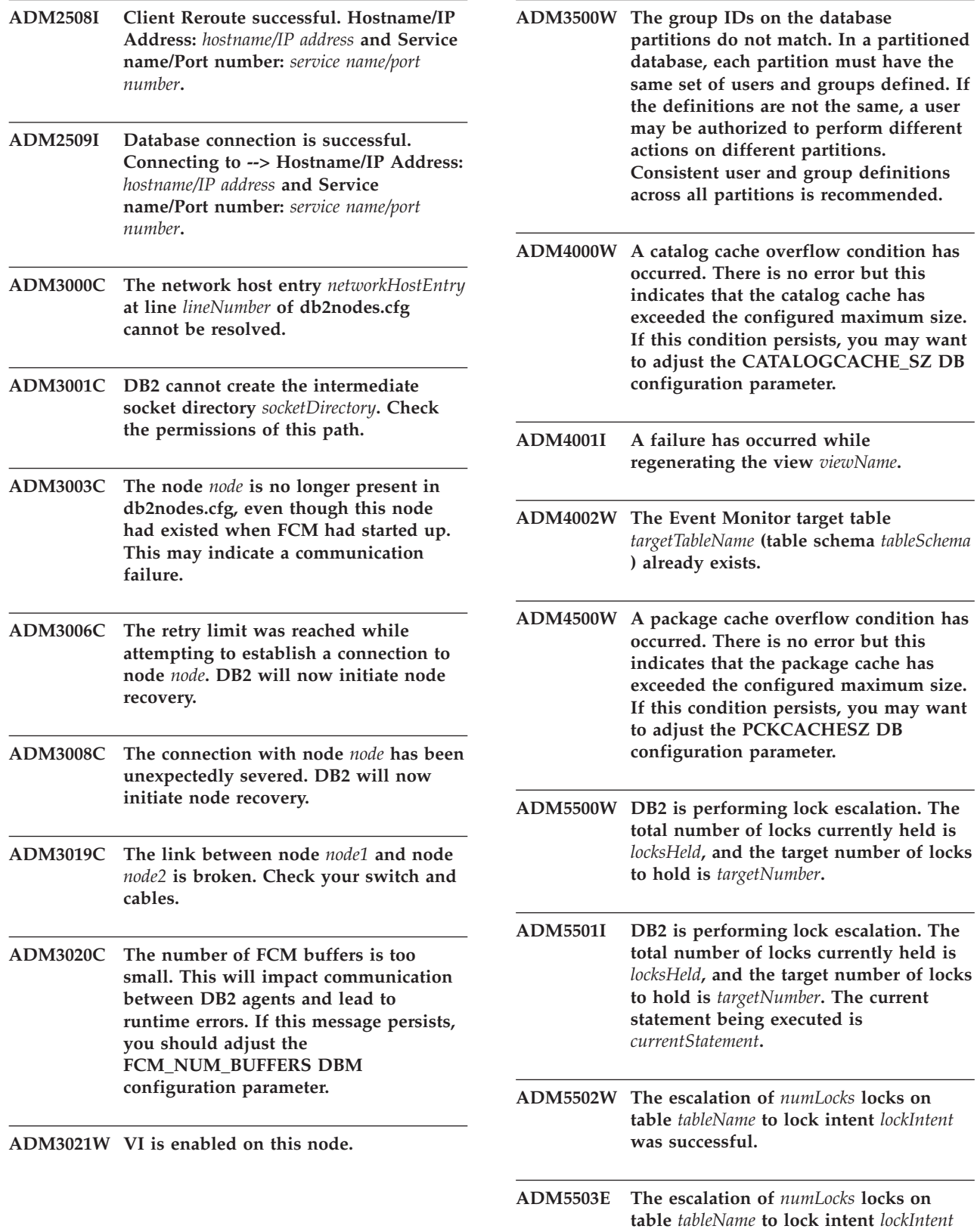

**has failed. The SQLCODE is** *SQLCODE***.**

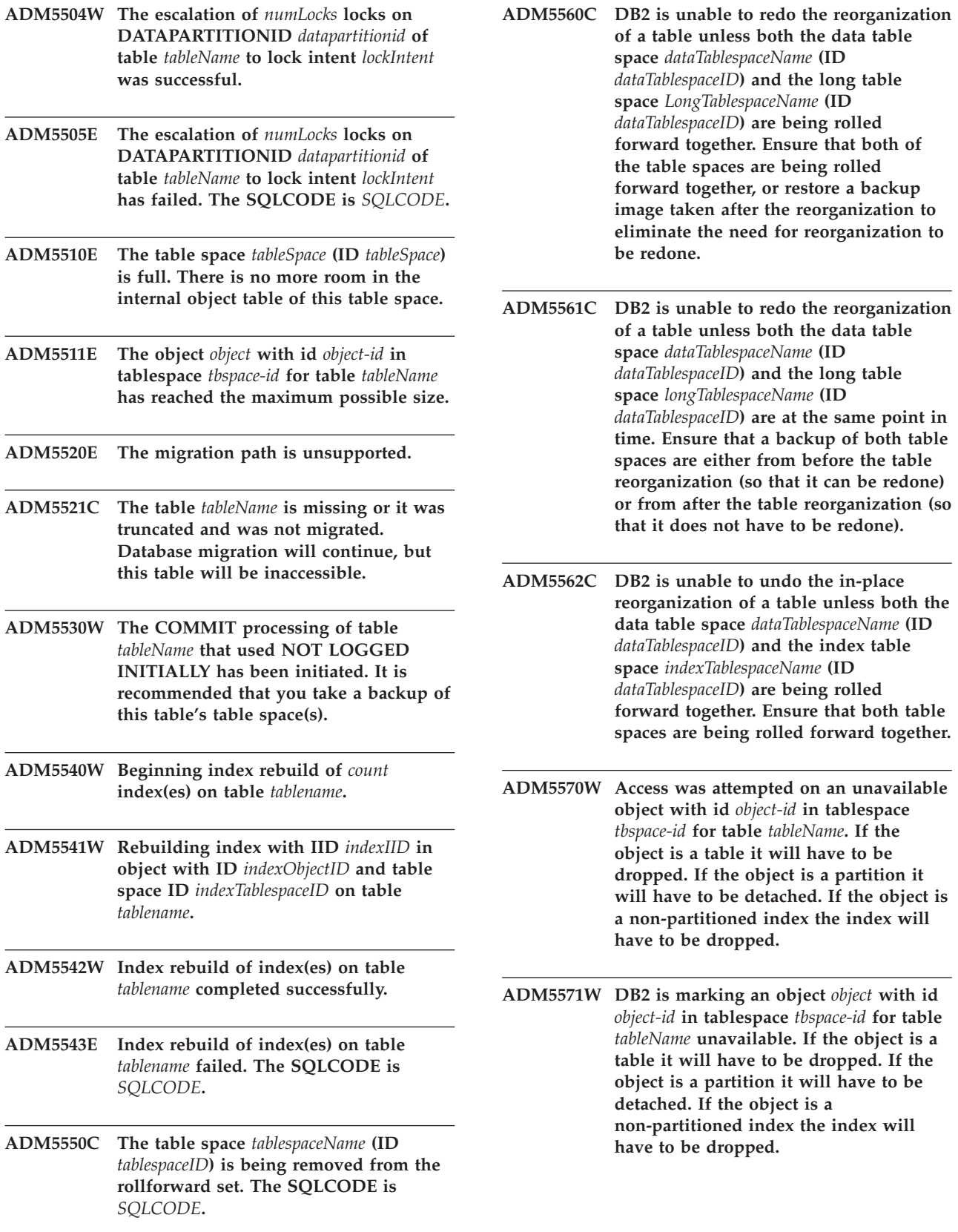

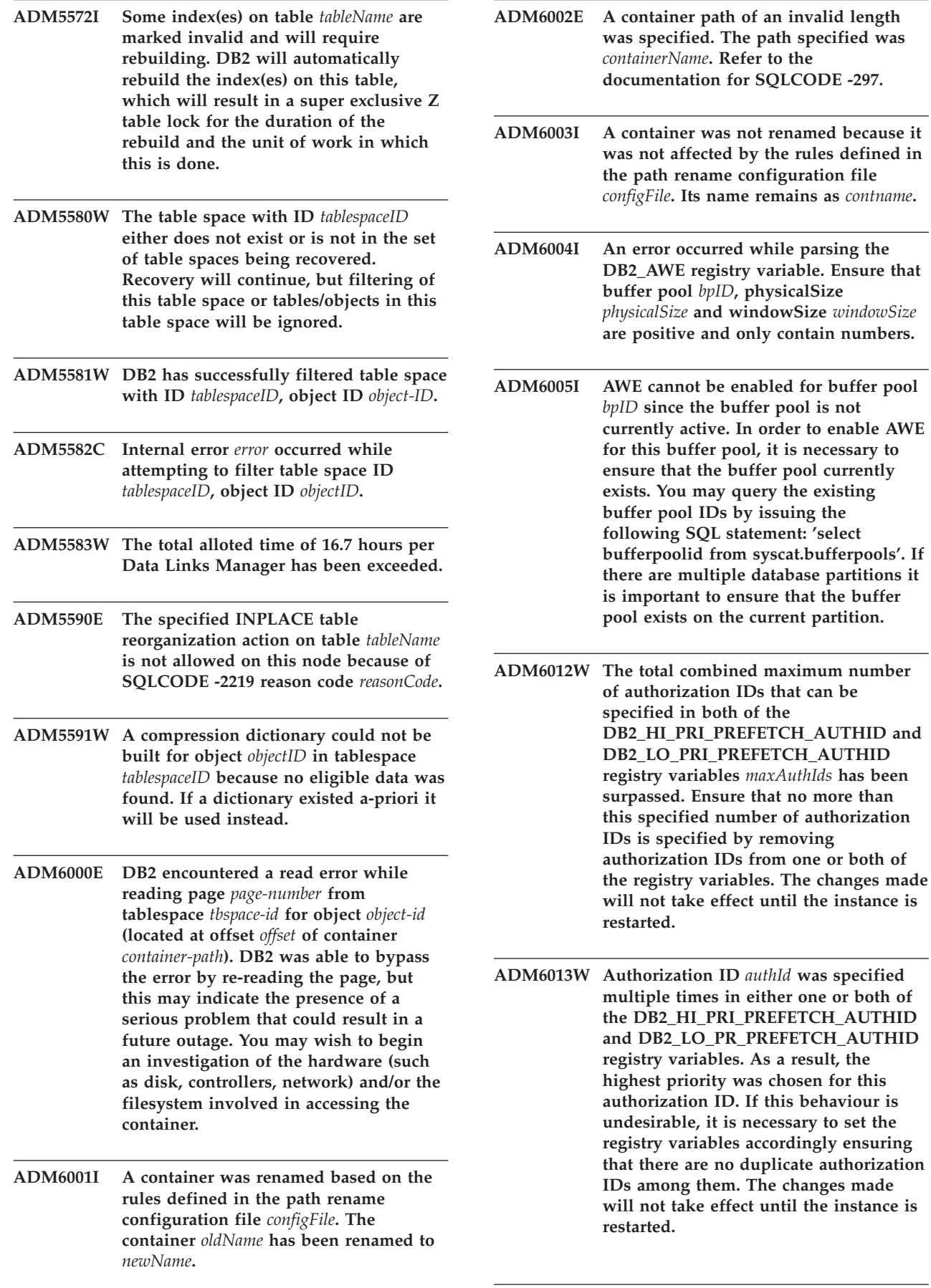

- **ADM6014W EXTENDED STORAGE is enabled for use with the database but no buffer pools are configured to use it. Memory for EXTENDED STORAGE will not be allocated. If buffer pools may be configured to use it in the future then it is recommended that this message be ignored. EXTENDED STORAGE can be disabled by changing the NUM\_ESTORE\_SEGS database configuration parameter.**
- **ADM6015W EXTENDED STORAGE is disabled for the database but one or more buffer pools are configured to use it. If EXTENDED STORAGE may be enabled in the future then it is recommended that this message be ignored. EXTENDED STORAGE can be enabled by changing the NUM\_ESTORE\_SEGS database parameter.**
- **ADM6016W EXTENDED STORAGE is enabled for the database but it is not supported on this platform. These settings will be ignored and memory for EXTENDED STORAGE will not be allocated. EXTENDED STORAGE can be disabled by changing the NUM\_ESTORE\_SEGS database configuration parameter.**
- **ADM6017E The table space** *tablespaceName* **(ID** *tablespaceID***) is full. Detected on container** *contPath* **(ID** *containerID***). The underlying file system is full or the maximum allowed space usage for the file system has been reached. It is also possible that there are user limits in place with respect to maximum file size and these limits have been reached.**
- **ADM6018I Unmounting filesystem at** *directory-path***. ADM6019E All pages in buffer pool** *bpname* **(ID** *bpid***) are in use. Refer to the documentation for SQLCODE -1218. ADM6020I Leaving mounted filesystem used for** *contPath***. ADM6021I Multi-page file allocation is not**
- **currently enabled. Disabling it has no effect.**
- **ADM6022W Asynchronous drop of a temporary table failed. The resources associated with this table will not be freed until next database startup. You are advised to restart the database for this reason. You are also advised to contact IBM support to determine the reason for the failure.**
- **ADM6023I The table space** *tablespaceName* **(ID** *tablespaceID***) is in state 0x***tablespaceState***. The table space cannot be accessed. Refer to the documentation for SQLCODE -290.**
- **ADM6024C The database cannot be restarted because table spaces cannot be brought ONLINE as a result of an outstanding WRITE SUSPEND. To restart the database specify WRITE RESUME on the RESTART DATABASE command.**
- **ADM6025I The table space** *tsname* **(ID** *tsid***) is in state 0x***state***).** *operation* **is not possible. Refer to the documentation for SQLCODE -290.**
- **ADM6026W The current transaction is attempting to do work that is not allowed to fail. However, this work could not be completed because the AWE window region is full. Further attempts will be made to find a free AWE window page, but in the future this situation can be avoided by increasing the window region for buffer pool** *bpname* **(ID** *bpid***).**
- **ADM6027E AWE is not being used for buffer pool** *bpname* **(ID** *bpid***) due to an AWE initialization failure. Ensure that AWE is configured correctly on the operating system platform and for use with DB2.**
- **ADM6028W The registry variable setting** *regvarstr* **was ignored because of an out of memory condition that did not permit the processing of the registry variable setting.**
- **ADM6029W The registry variable setting (***regvarstr***) was ignored because the specified setting is invalid.**
- **ADM6030W AWE is not being used for buffer pool ID** *bpid* **because the registry variable setting in DB2\_AWE (***regvarstr***) is invalid. This buffer pool or it's size parameters specified in the registry variable are invalid.**
- **ADM6031W EXTENDED STORAGE was configured for use with buffer pool** *bpname* **(ID** *bpid***) but this configuration will be ignored because AWE is enabled for the database. EXTENDED STORAGE should be disabled and buffer pools should be configured not to use it.**
- **ADM6032W Buffer pool** *bpname* **(ID** *bpid***) which is configured to be block based will not be made block based because AWE is in use for the specified buffer pool.**
- **ADM6033E AWE initialization failed. AWE settings will be ignored. Ensure that AWE is configured correctly on the operating system platform and for use with DB2. Buffer pools will be using sizes defined in the catalogs.**
- **ADM6034W EXTENDED STORAGE was configured for use with buffer pool** *bpname* **(ID** *bpid***) but this configuration will be ignored because the DB2\_OVERRIDE\_BPF registry variable is set. This registry variable is only meant to be used under the direction of IBM support.**
- **ADM6035W Scattered read could not be used because the registry variable DB2NTNOCACHE was not set. Set the DB2NTNOCACHE registry variable to enable scattered read.**
- **ADM6036W EXTENDED STORAGE is being used for multiple page sizes. Performance may not be optimal. Refer to the DB2 documentation for more information regarding the use of EXTENDED STORAGE.**
- **ADM6037W Container** *path* **was created to be** *userBytes* **KB in size on a device that is** *userBytes* **KB in size. Extra storage will be wasted. The container can be extended to use the wasted space by using ALTER TABLESPACE.**
- **ADM6038E Unable to perform an operation on container** *path* **because it does not exist in table space** *tsname* **(ID** *tsid***). Refer to the documentation for SQLCODE -298.**
- **ADM6039E Invalid stripe set** *sset* **specified in ALTER TABLESPACE for table space** *tsname* **(ID** *tsid***). Maximum stripe set in table space is** *maxsset***.**
- **ADM6040E Invalid container size specified for container** *contpath***. The number of pages specified for use is too large. Refer to the documentation for SQLCODE -1422.**
- **ADM6041E An operation for table space** *tsname* **(ID** *tsid***) was not successful because the size of a REGULAR or USER TEMPORARY table space cannot exceed** *maxPages* **pages. Refer to the documentation for SQLCODE -1139.**
- **ADM6042E An operation for table space** *tsname* **(ID** *tsid***) was not successful because the size of the current table space is too big. The size of a REGULAR table space is limited to 0x0100 0000 (16777216) pages while the size of LARGE and TEMPORARY table spaces are limited to 0x2000 0000 (536870912) pages. Refer to the documentation for SQLCODE -1139.**
- **ADM6043W The registry variable DB2\_NO\_MPFA\_FOR\_NEW\_DB is set to an invalid value (***regVarVal***). As a result, the newly created database will have multi-page file allocation enabled. If this is not the desired result, set the DB2\_NO\_MPFA\_FOR\_NEW\_DB registry variable to YES and recreate the database. To disable multi-page file allocation for all newly created databases, set the DB2\_NO\_MPFA\_FOR\_NEW\_DB registry variable to YES.**

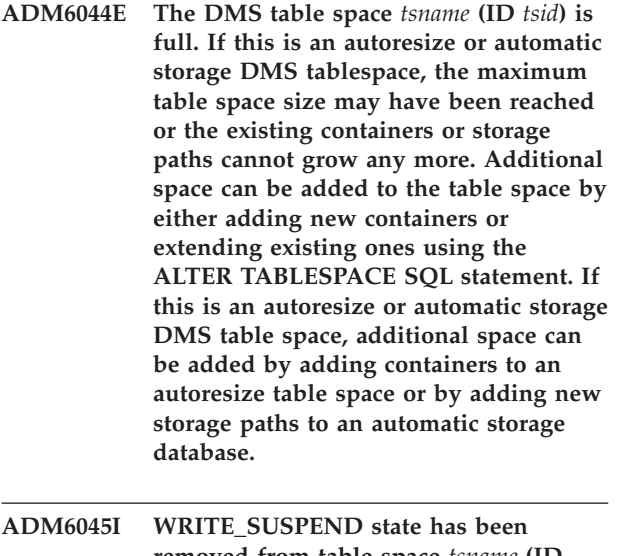

- **removed from table space** *tsname* **(ID** *tsstate***) because the WRITE RESUME option was issued.**
- **ADM6046I Multi-page file allocation already enabled. Enabling it again has no effect.**
- **ADM6047W The table space** *tsname* **( ID** *tsid***) is in the DROP\_PENDING state. The table space will be kept OFFLINE. The table space state is 0x***state***. This table space is unusable and should be dropped.**
- **ADM6048I The table space** *tsname* **(ID** *tsid***), which was previously OFFLINE has been brought back ONLINE. The table space state is 0x***state***.**

**ADM6049E The database cannot be restarted because one or more table spaces cannot be brought online. To restart the database specify the** ″**DROP PENDING TABLESPACES**″ **option on the RESTART DATABASE command. WARNING! PUTTING A TABLESPACE INTO THE DROP PENDING STATE MEANS THAT NO FURTHER ACCESS TO THE TABLESPACE WILL BE ALLOWED. ITS CONTENTS WILL BE INACCESSIBLE THROUGHOUT THE REMAINDER OF THE LIFE OF THE TABLESPACE AND THE ONLY OPERATION THAT WILL BE ALLOWED ON IT IS** ″**DROP TABLESPACE**″**. There is no way in which it can be brought back. It is important that you consider the consequences of this action as data can be lost as a result. Before proceeding consult the DB2 documentation and contact IBM support if necessary. The table spaces to specify in the DROP PENDING TABLESPACES list are:** *tsnames***.**

- **ADM6050W The ALTER BUFFERPOOL statement for buffer pool** *bpname* **(ID** *bpid***) was successful but could not be performed immediately because of insufficient memory. The change will take effect on the next database startup. Refer to the documentation for SQLCODE 20189.**
- **ADM6051E Reorg failure has occurred during RESTART DATABASE (Crash Recovery). An index will fail to be recreated because the associated table is in a table space that is in DROP\_PENDING. To prevent this failure, set the INDEXREC database configuration parameter to** ″**ACCESS**″ **to delay index recreation until RESTART DATABASE completes.**

**ADM6052E Invalid container size specified for container** *contpath* **in ALTER TABLESPACE. The number of pages specified for use is too small. Refer to the documentation for SQLCODE -1422.**

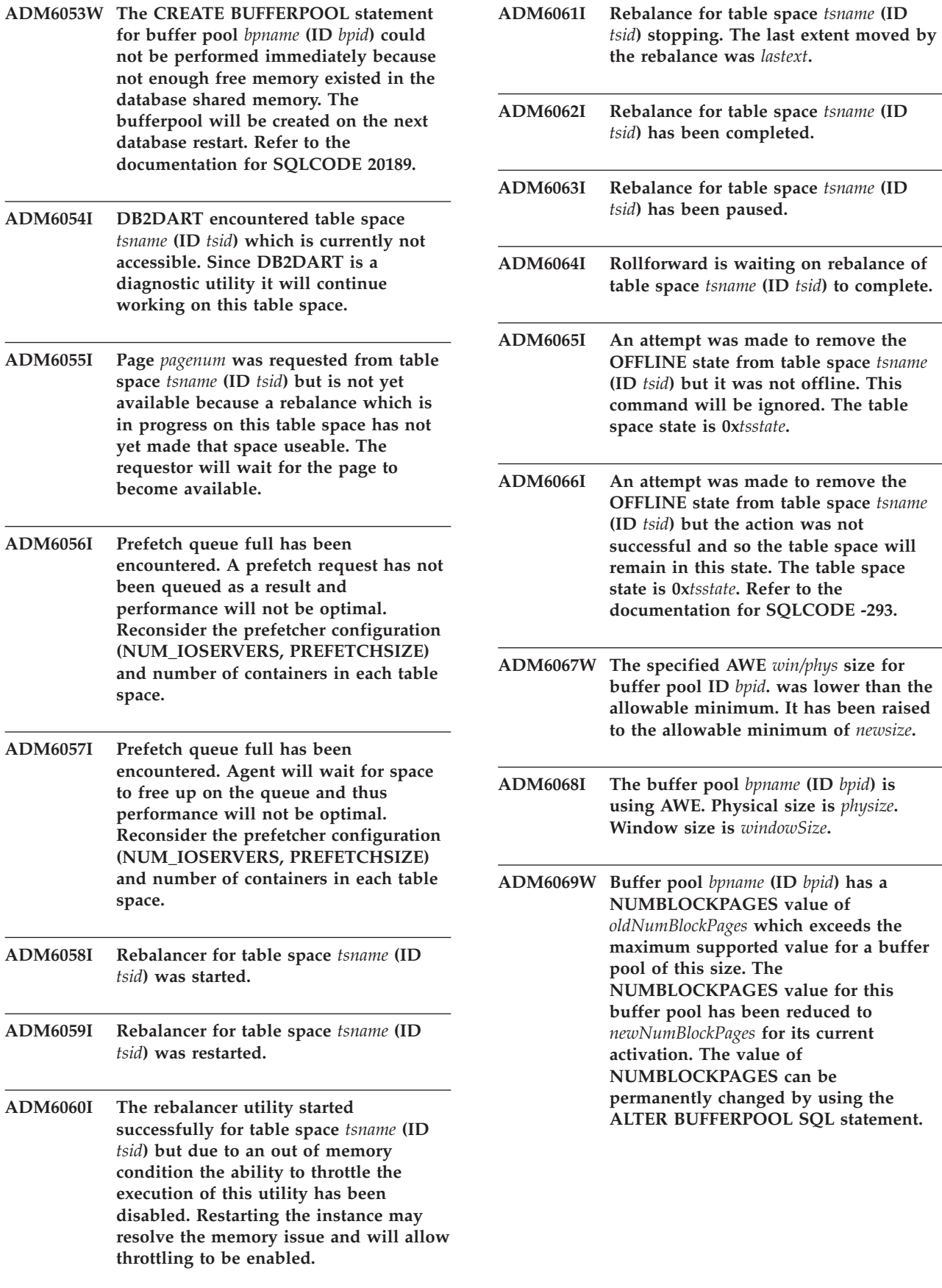

- **ADM6070W Buffer pool** *bpname* **(ID** *bpid***) has a NUMBLOCKPAGES value of** *numBlockPages***. This value is smaller than the smallest allowable value for NUMBLOCKPAGES which is the BLOCKSIZE of** *blockSize***. As a result the buffer pool will not be made block based for its current activation. The value for NUMBLOCKPAGES can be permanently changed by using ALTER BUFFERPOOL SQL statement.**
- **ADM6071I The maximum number of pinned pages allowed concurrently was reached in buffer pool** *bpname* **(ID** *bpid***). As a result performance may not be optimal. Increasing the SORTHEAP database configuration parameter may reduce the chances of this condition occurring in the future.**
- **ADM6072W Disk full was encountered when writing out a temporary page from buffer pool** *bpname* **(ID** *bpid***). The buffer pool cannot be decreased in size until all necessary pages have been written to disk. Refer to previous messages in the administration notification log for details regarding the disk full condition. DB2 will continue to retry writing this page to disk until the disk full condition is resolved.**
- **ADM6073W The table space** *tsname* **(ID** *tsid***) is configured to use buffer pool ID** *ondiskBP***, but this buffer pool is not active at this time. In the interim the table space will use buffer pool ID** *RTBP***. The inactive buffer pool should become available at next database startup provided that the required memory is available.**
- **ADM6074I An attempt was made to put table space** *tsname* **(ID** *tsid***) in the WRITE\_SUSPEND state but this table space is already in the WRITE\_SUSPEND state.**
- **ADM6075W The table space** *tsname* **(ID** *tsid***) has been placed in the WRITE\_SUSPEND state. All write I/O for this table space will be suspended until a WRITE RESUME is issued.**
- **was previously in the WRITE\_SUSPEND state is no longer in that state. Write I/O has been resumed to the table space. ADM6077I An attempt was made to remove table space** *tsname* **(ID** *tsid***) from the WRITE\_SUSPEND state but this table space was not in the WRITE\_SUSPEND state. Specifying WRITE RESUME has no effect in this case. ADM6078W The following table spaces were specified on the RESTART DATABASE command to be placed in the DROP\_PENDING state:** *tsnames***. ADM6079E The table space** *tsname* **(ID** *tsid***), was in the ROLLFORWARD\_IN\_PROGRESS state but can no longer be accessed. The table space has been taken offline and put into the RESTORE\_PENDING state. ADM6080E The table space** *tsname* **(ID** *tsid***), was put OFFLINE and in ROLLFORWARD\_PENDING. Tablespace state is 0x***tsstate***. ADM6081W The table space** *tsname* **(ID** *tsid***) is in the OFFLINE state and is not accessible. The table space state is 0x***tsstate***. Refer to the documentation for SQLCODE -293. ADM6082W The current transaction is attempting to do work that is not allowed to fail. However, this work could not be completed as there are no free pages available in the buffer pool. Further attempts will be made to find free pages but in the future this situation can be avoided by increasing the size of buffer pool** *bpname* **(ID** *bpid***). ADM6083E An error occurred while redoing an alter tablespace operation against table space** *tsname* **(ID** *tsid***) This error will be temporarily ignored while the remainder of the transaction is replayed. If the alter operation is eventually rolled back then the error will be discarded. However, if the operation is committed then this error will be returned, stopping recovery against the table space.**

**ADM6076W The table space** *tsname* **(ID** *tsid***) which**

- **ADM6084E An attempt is being made to commit an alter operation against table space** *tsname* **(ID** *tsid***) but a previous error is preventing this from being done. Resolve the original error before attempting the recovery again.**
- **ADM6085I An out of memory condition was encountered while resizing buffer pool hash buckets. As a result of this condition, performance may not be optimal. It is recommended that database be shut down and started again so that the buffer pool can start up with an optimally sized hash table.**

**ADM6086W The attempt to acquire and reset the phantom quiesce state for table space** *tsname* **(ID** *tsid***) did not change the state even though the command returned successfully. The authorization ID of the current user does not match the quiescer authorization ID and these must be the same to successfully acquire and reset a phantom quiesce. Determine the correct quiescer authorization ID by taking a table space snapshot and retry the quiesce reset command using that ID.**

- **ADM6087I An attempt has been made to reset the quiesce state of table space** *tsname* **(ID** *tsid***) but the table space is not currently in the quiesce state.**
- **ADM6088W Due to an out of memory condition, the current agent is unable to monitor table space** *tsname* **(ID** *tsid***). As a result, monitor output may be unreliable. Increase the DBHEAP configuration parameter to avoid this problem in the future.**
- **ADM6089I The rebalancer utility started successfully for table space** *tsname* **(ID** *tsid***), but due to an out of memory condition the progress monitor service is disabled. Restarting the instance may resolve the memory issue and will enable the progress monitor service again.**

**ADM6090W A file handle limit, system wide or process/thread specific, was reached by a page cleaner. The page cleaner will respond by closing all file handles opened by the cleaner that received the error condition. This error will only be logged once per page cleaner that receives this error. Recommended actions are: check operating system file handle limits, reduce DB2\_ASYNC\_IO\_MAXFILOP (registry variable) if used, or, if not used then reduce MAXFILOP (configuration parameter). You must restart the database (database deactivation or last connection termination), for any changes to these parameters to take effect.**

**ADM6091W An attempt was made to automatically increase the size of auto-resize table space** *tsname* **(ID** *tsid***) but the table space's maximum size (***maxsize* **bytes) has been reached. Note that this value may be lower than expected due to uncommitted ALTER TABLESPACE statements. Also, because DB2 attempts to extend containers at the same rate and extending must occur in a multiple of extents, it may not actually be possible to reach the maximum size exactly. In this case, the current size (***currentsize* **bytes) will have a smaller value than the maximum size. The MAXSIZE clause of the ALTER TABLESPACE statement can be used to increase the maximum size for this table space.**

**ADM6092W An attempt was made to automatically increase the size of automatic storage table space** *tsname* **(ID** *tsid***). This failed because all of the storage paths associated with the database are full or they do not have enough space to create a new container on them. New storage paths can be added to the database using the ALTER DATABASE statement.**

- **ADM6093W An attempt was made to automatically extend container** *container* **in auto-resize table space** *tsname* **(ID** *tsid***) but there is no space on the filesystem. As a result, the table space cannot increase in size any further. One way to resolve this is to make more space available on the filesystem. Alternately, a new stripe set can be added to the table space using the BEGIN NEW STRIPE SET clause of the ALTER TABLESPACE statement. When subsequent attempts to auto-resize the table space occur, only those newly added containers will be extended and the existing ones will remain as-is.**
- **ADM6094W A RESTORE DATABASE or ROLLFORWARD DATABASE command resulted in storage changes for auto-resize table space** *tsname* **(ID** *tsid***). The effect is that the table space's maximum size had to be increased from** *oldmaxsize* **bytes to** *newmaxsize* **bytes on this partition. If there are multiple database partitions then the maximum size for the table space is now inconsistent between the database partitions. This will not cause any problems but it may not be desired. To resolve this use the ALTER TABLESPACE statement to set a new MAXSIZE value that is greater than or equal to the current size for each of the database partitions. Alternately, use the MAXSIZE NONE option to indicate that there is no maximum size.**
- **ADM6095W A rollforward operation encountered a log record associated with the ADD STORAGE clause of the ALTER DATABASE statement. However, this log record was not replayed because the storage paths associated with the database were redefined during the previous database restore and it is assumed that the full set of storage paths were defined at that point. As a result, storage path** *storagepath* **was not added to the database.**
- **ADM6096W The rollforward operation encountered a log record that is attempting to alter the maximum size for auto-resize table space** *tsname* **(ID** *tsid***). While this was successful at run-time, a new container configuration has been established during the process of restoring and rolling forward the database or table space and this maximum size is less than the current size of the table space. The effect is that the table space's maximum size is being set to** *currentsize* **bytes instead of** *maxsize* **bytes. If there are multiple database partitions then the maximum size for the table space is now inconsistent between them. This will not cause any problems but it may not be desired. This can be resolved after the rollforward has completed by using the ALTER TABLESPACE statement to set a new MAXSIZE value that is greater than or equal to the current size for each of the database partitions. Alternately, use the MAXSIZE NONE option to indicate that there is no maximum size for the table space.**
- **ADM6097I Table space** *tsname* **(ID** *tsid***) was successfully extended by** *extend* **bytes in a new stripe set.**
- **ADM6098W Table space** *tsname* **(ID** *tsid***) could not be extended because th e container map became too complex.**
- **ADM6099W Table space** *tsname* **(ID** *tsid***) has reached the maxiumum size (***maxsize* **bytes) for a tablespace of this type and page size. To add more storage to the database, add a new table space.**
- **ADM6100W While attempting to autoresize table space** *tsname* **(ID** *tsid***), container** *cname* **could not be grown.**
- **ADM6101W While attempting to extend table space** *tsname* **(ID** *tsid***), there were less than** *freebytes* **bytes free on** *path***. This space is reserved for use by DB2 and/or the operating system.**
- **ADM6102I Table space** *tsname* **(ID** *tsid***) was successfully extended by** *extend* **bytes.**

**ADM6103W Table** *table-name* **cannot allocate a new page because the index with identifier** *index-id* **does not yet support large RIDs. The table space in which this table resides was converted to a large table space via the CONVERT TO LARGE clause of the ALTER TABLESPACE statement. The table itself cannot support large RIDs until all previously existing indexes on the table have been reorganized or rebuilt to support large RIDs. The index(es) must be reorganized or rebuilt to support future growth of this table.**

**Explanation:** The indexes can be reorganized using REORG INDEXES ALL FOR TABLE *table-name*, but without the CLEANUP ONLY clause. For partitioned tables ALLOW NO ACCESS must be specified. Alternatively, the table can be reorganized (classic REORG, not INPLACE) which will not only rebuild all indexes, but will enable the table to support greater than 255 rows per page.

**ADM6104W Table space** *tbspace-name* **is being converted from REGULAR to LARGE. Indexes on tables in this table space must be reorganized or rebuilt to support large RIDs. The table space being converted can, following COMMIT, support a storage capacity larger than that of a regular table space. The maximum page number for a data page in a regular table space is 0x00FFFFFF. A table which is allocated a page number above 0x00FFFFFF must have support from the indexes on the table to support such a page number. Until the indexes on a table are reorganized or rebuilt to support such a page number, allocation of such a page number to the table will result in an error.**

**Explanation:** The documentation for the ALTER TABLESPACE statement in the SQL Reference specifies the best practices when using the CONVERT TO LARGE option. Please follow these recommendations to be pro-active in reorganizing or rebuilding all indexes on all tables in this table space to prevent possible future failures to grow the tables.

- **ADM6105E The storage paths associated with this automatic storage-enabled database are inconsistent between database partition** *X* **and database partition** *Y***. The database manager attempts to keep the storage paths consistent across all database partitions but there is now a discrepancy. While the database will continue to function, it is recommended that the storage paths be made consistent across all of the partitions in the database. This is accomplished by backing up the database on each partition (unless backup images already exist) and restoring them. The catalog partition should be restored first, specifying the list of paths that each partition should use (using the ON option of the RESTORE DATABASE command). If the database is recoverable then a rollforward will need to be done after the database is restored on every partition.**
- **ADM6106E Table space** *name* **(ID =** *id***) could not be created during the rollforward operation. The most likely cause is that there is not enough space to create the containers associated with the table space. Connect to the database after the rollforward operation completes and use the SET TABLESPACE CONTAINERS command to assign containers to the table space. Then, issue another ROLLFORWARD DATABASE command to complete recovery of this table space.**
- **ADM6107E Automatic storage table space** *name* **(ID =** *id***) could not be created during the rollforward operation. The most likely cause is that there is not enough space on the database's storage paths to create the** *size* **byte table space. If this is the case then make more space available on the existing storage paths or add new storage paths using the ALTER DATABASE SQL statement before issuing another ROLLFORWARD DATABASE command to recover this table space.**
- **ADM6500W The connection for the DATALINK file server** *fileServer* **has failed. The server is blocked.**

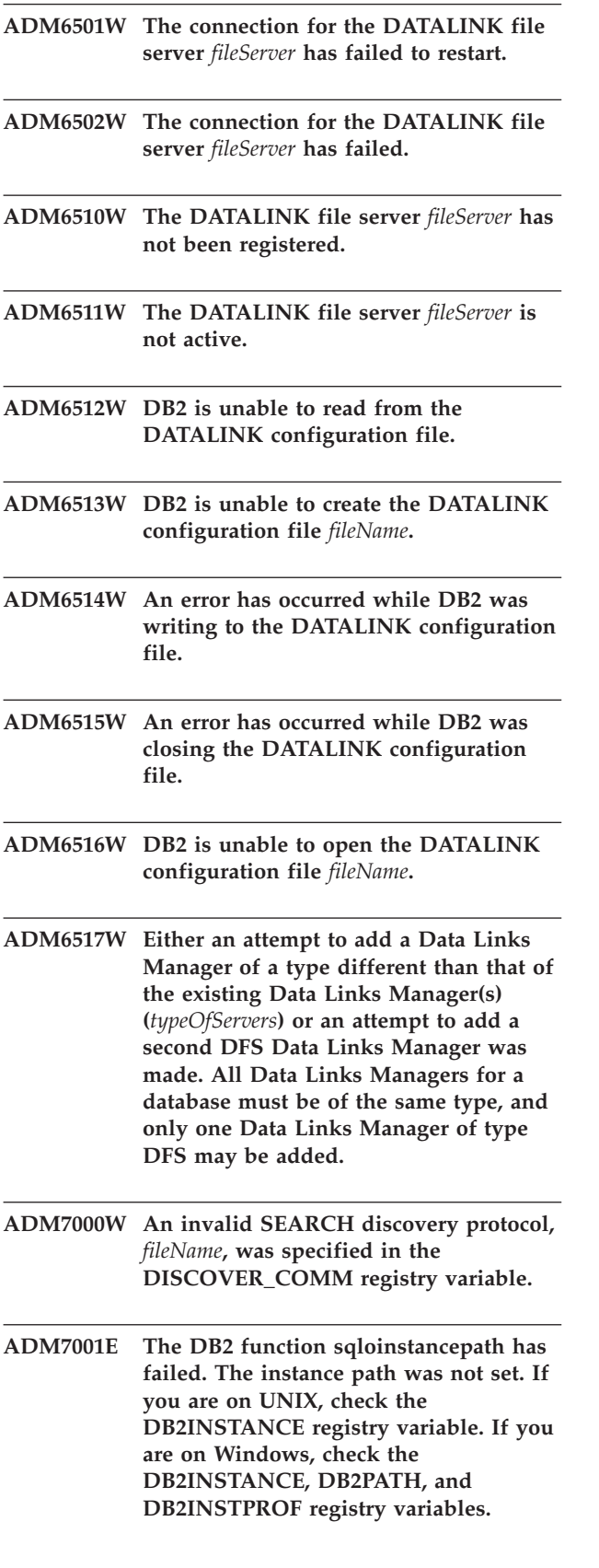

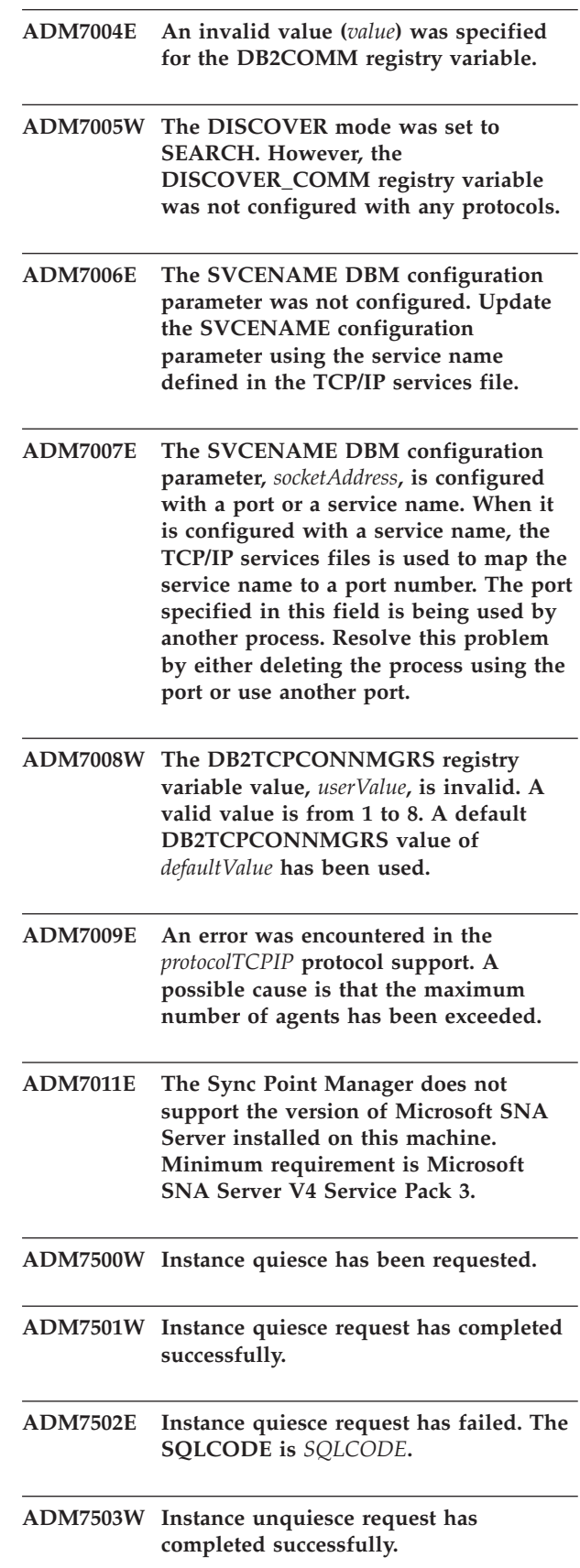

**ADM7504W Instance unquiesce has been requested.**

**ADM7505E Instance unquiesce request has failed. The SQLCODE is** *SQLCODE***.**

- **ADM7506W Database quiesce has been requested.**
- **ADM7507W Database quiesce request has completed successfully.**
- **ADM7508E Database quiesce request has failed. The SQLCODE is** *SQLCODE***.**
- **ADM7509W Database unquiesce request has completed successfully.**
- **ADM7510W Database unquiesce has been requested.**
- **ADM7511E Database unquiesce request has failed. The SQLCODE is** *SQLCODE***.**
- **ADM7512E A transaction resynchronization error has occurred, contact IBM Support for assistance.**
- **ADM7513W Database manager has started.**
- **ADM7514W Database manager has stopped.**
- **ADM7515W The concentrator has been enabled without directory caching support which may result in a performance penalty. To correct this problem, enable directory caching in the database manager configuration.**

**Explanation:** Directory caching is a feature with relatively low overhead that is enabled by default in the engine. There are only a few valid reasons why a user may want to disable it. The concentrator configurations are particularly sensitive to having directory caching turned off because the dispatcher processes, which are the bottleneck for concentrator, could be potentially required to go to disk with every new connection.

**User response:** Enable directory caching, or run in a non-concentrator configuration.

### **ADM7516W The MAX\_CONNECTIONS configuration parameter has been set to** *maxConnectionsValue***, but due to hardware limitations a maximum number of** *actualValue* **connections will be supported. You may be able to increase this limit by decreasing the NUM\_DB database configuration parameter.**

**Explanation:** On non-threaded (UNIX) platforms, the concentrator scalability is bounded by the maximum number of file-descriptors available to an individual process. Different operating systems allow various levels of flexibility in this parameter, and hence each operating system will have a different physical limit on the maximum number of connections supported. The defined range of MAX\_CONNECTIONS (1..64000) should be supported, but in cases where it isn't, the default value at runtime will be used.

Additionally, the NUM\_DB DB configuration parameter affects the way file descriptors are allocated, and reducing this configuration parameter will free up file descriptors and thus will increase the limits on the number of connections that can be supported.

**User response:** If possible, lower the NUM\_DB DB configuration parameter to increase the physical limit on the number of connections. If the warning still occurs, lower the MAX\_CONNECTIONS parameter to the specified physical limit in the warning.

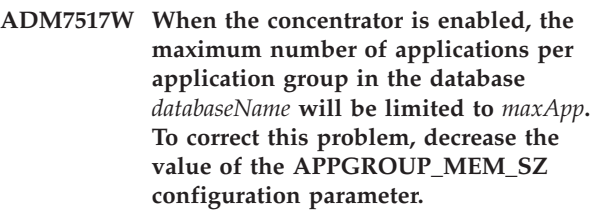

**ADM7518C** *dbName* **marked bad.**

**ADM7519W DB2 could not allocate an agent. The SQLCODE is** *SQLCODE***.**

- **ADM7520E Mount unmounted filesystem(s) has failed on node** *nodeNum***. Manual remount is required before retrying migration. Check** *errorFile* **and remount the filesystems before retrying migration.**
- **ADM7521E Unmount mounted filesystem(s) has failed on node** *nodeNum***. Remount the unmounted filesystem(s) and try the database migration again.**

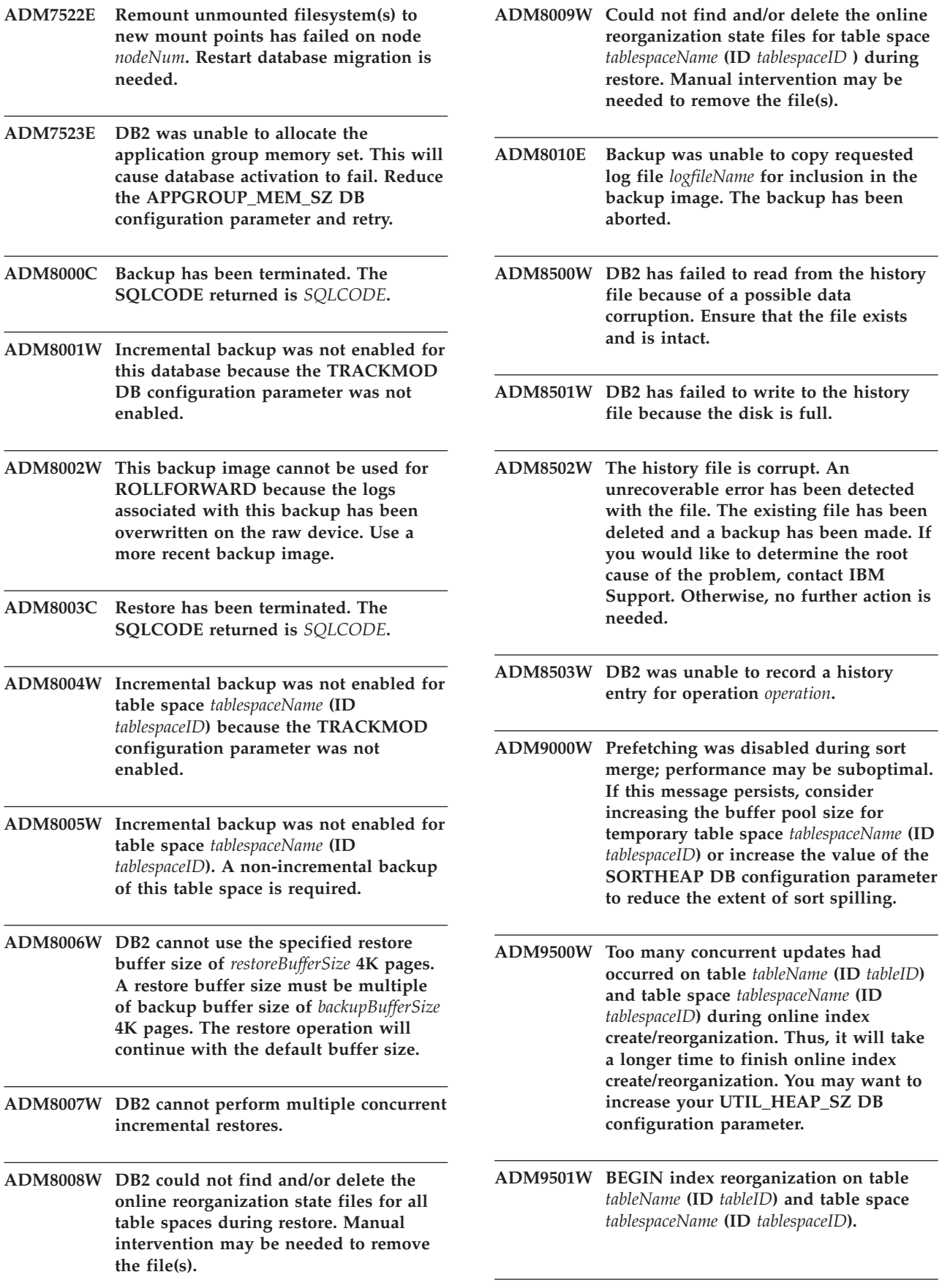

- **ADM9502W END index reorganization on table** *tableName* **(ID** *tableID***) and table space** *tablespaceName* **(ID** *tablespaceID***).**
- **ADM9503W Index reorganization proceeds on index IID** *indexIID* **(OBJECTID** *indexObjectID***) in table space** *indexTablespaceName* **(ID** *indexTablespaceID***) for table** *tableName* **(ID** *tableID***) in table space** *tablespaceName* **(ID** *tablespaceID***).**
- **ADM9504W Index reorganization on table** *tableName* **(ID** *tableID***) and table space** *tablespaceName* **(ID** *tablespaceID***) failed on this node with SQLCODE** *SQLCODE* **reason code** *reasonCode***. To resolve this problem, re-submit the REORG INDEXES command on the failing node(s).**
- **ADM9505W Online index reorganization on table** *tableName* **(ID** *tableID***) and table space** *tablespaceName* **(ID** *tablespaceID***) has been switched to offline mode because the indexes are marked for rebuild. These indexes may have been marked for rebuild during a roll forward through an index creation and/or recreation. If this is the case, consider setting the INDEXREC database manager configuration parameter to RESTART. This will cause indexes that are marked for rebuild during roll forward to be rebuilt during RESTART DATABASE processing.**
- **ADM9506W HADR is enabled, but full logging is disabled for any index creation, recreation, or reorganization on table** *table-name* **(table object id:** *object-id***) in tablespace** *tablespace-name* **(tablespace id:** *tablespace-id***), since you have explicitly requested to disable it. As a result, any index build operations on this table will not be recovered immediately on the secondary database server using HADR. Indexes on the secondary database server will be recreated implicitly at the end of the HADR takeover process or after the HADR takeover process when the underlying tables are to be accessed. If this is not the desired behavior, enable the full logging on the table before any create, recreate, or reorg index is performed.**
- **ADM9507W When HADR is enabled, it is recommended that the database configuration parameter LOGINDEXBUILD is set to ON, on both the HADR primary database server and the HADR secondary database server. Otherwise, you may not log your index creation, recreation, or reorganization on current or future HADR primary database server. Any non-fully logged index creation, recreation, or reorganization on the primary database server will not be recovered on the secondary database server using HADR. Those indexes which cannot be recovered will be marked as invalid, and will be rebuilt implicitly at the end of the HADR takeover process or after the HADR takeover process when the underlying tables are accessed. If this is not the desired behavior, enable the full logging or use the default setting for this configuration parameter before any index build operations take place.**
- **ADM9508W When HADR is enabled, it is recommended that the database or database manager configuration parameter INDEXREC is set to either RESTART or ACCESS in order to enable redo of any index creation, recreation or reorganization. Otherwise, any fully logged index creation, recreation, or reorganization on the primary database server will not be recovered on the secondary database server using HADR. Those indexes which cannot be recovered will be marked as invalid and will be rebuilt implicitly at the end of the HADR takeover process or after the HADR takeover process when the underlying tables are accessed. If this is not the desired behavior, update INDEXREC or use the default setting for this configuration parameter before any index build operations take place.**
- **ADM9509W It is recommended that the database configuration parameter LOGINDEXBUILD is set to ON before HADR is started. Otherwise, any index creation, recreate, or reorganization on the current or future primary database server may not be recovered on the current or future secondary database server using HADR. Those indexes which cannot be recovered will be marked as invalid and will be rebuilt implicitly either at the end of the HADR takeover process or after the HADR takeover process when the underlying tables are to be accessed. If this is not the desired behavior, update the database configuration parameter LOGINDEXBUILD to ON.**
- **ADM9510W An error (sqlcode** *sqlcode***) occurred which prevented the completion of the index rebuild process. Any invalid indexes that have not been rebuilt when the process terminated will be recreated on the first table access. The index rebuild process was invoked either during an explicit or implicit restarting of the database, or at the end of the HADR takeover.**
- **ADM9511W Index reorganization proceeds on index** *indexname* **(IID** *indexIID***, OBJECTID** *indexObjectID***) in table space** *indexTablespaceName* **(ID** *indexTablespaceID***) for table** *tableName* **(ID** *tableID***) in table space ID** *tablespaceID***.**
- **ADM9512W Index reorganization for index** *indexname* **(IID** *indexIID***, OBJECTID** *indexObjectID***) in table space** *indexTablespaceName* **(ID** *indexTablespaceID***) for table** *tableName* **(ID** *tableID***) in table space ID** *tablespaceID* **failed on this node with SQLCODE** *SQLCODE* **reason code** *reasonCode***. To resolve this problem, re-submit the REORG INDEX command on the failing node(s).**
- **ADM9513W Online index reorganization on table** *tableName* **(ID** *tableID***) in table space** *tablespaceName* **(ID** *tablespaceID***) has encountered some index(es) that are marked invalid and can not proceed until they are rebuilt. DB2 will automatically rebuild the index(es) on this table resulting in a super exclusive Z table lock for the duration of the rebuild. After the rebuild, the changes are internally committed and the online index reorganization will proceed (using the original lock mode) for any indexes specified for reorganization by the current command which have not yet been rebuilt.**
- **ADM10000W A Java exception has been caught. The Java stack traceback has been written to the db2diag.log.**
- **ADM10500E Health indicator** *Health-Indicator-Short-Description* **(***Health-Indicator-Short-Name***) breached the** *Threshold-Bound-Name* **alarm threshold of** *Threshold-Bound-Value* **with value** *Health-Indicator-Value* **on** *Monitored-Object-Type Monitored-Object-Name***. Calculation:** *Formula-String* **=** *Formula-with-Values* **=** *Health-Indicator-Value***. History (Timestamp, Value, Formula):** *Health-Indicator-History-List*

**Explanation:** The health monitor generated an alert because the alarm threshold for this health indicator was breached. This situation should be addressed immediately as it can lead to a degradation in database performance or an interruption in operation.

**User response:** You can use one of the following tools to obtain recommendations, and in some cases take actions, to resolve this alert.

### Health Center:

If the Control Center tools are installed, you can launch this tool in one of the following ways:

- Start Menu on Windows
- Control Center toolbar
- command line as "db2hc"

Health indicator description, recommended actions, and links to tools to effect the actions are provided.

### Web Health Center:

If the Web-based tools are installed, then you can launch this tool from a web browser using the URL provided to you by your web administrator.

Health indicator description, recommended actions, and some links to tools to effect the actions are provided.

Command Line Processor (CLP):

From the CLP, you can obtain the Health indicator description and recommended actions by executing the following commands:

- GET RECOMMENDATIONS FOR HEALTH INDICATOR *Health-Indicator-Short-Name*
- GET DESCRIPTION FOR HEALTH INDICATOR *Health-Indicator-Short-Name*

**ADM10501W Health indicator** *Health-Indicator-Short-Description* **(***Health-Indicator-Short-Name***) breached the** *Threshold-Bound-Name* **warning threshold of** *Threshold-Bound-Value* **with value** *Health-Indicator-Value* **on** *Monitored-Object-Type Monitored-Object-Name***. Calculation:** *Formula-String* **=** *Formula-with-Values* **=** *Health-Indicator-Value***. History (Timestamp, Value, Formula):** *Health-Indicator-History-List*

**Explanation:** The health monitor generated an alert because the warning threshold for this health indicator was breached. This condition does not necessarily require immediate attention, but rather it may lead to a degradation in database performance or an interruption in operation if the condition worsens over time.

**User response:** You can use one of the following tools to obtain recommendations, and in some cases take actions, to resolve this alert.

Health Center:

If the Control Center tools are installed, you can launch this tool in one of the following ways:

- Start Menu on Windows
- Control Center toolbar
- command line as "db2hc"

Health indicator description, recommended actions, and links to tools to effect the actions are provided.

Web Health Center:

If the Web-based tools are installed, then you can launch this tool from a web browser using the URL provided to you by your web administrator.

Health indicator description, recommended actions, and some links to tools to effect the actions are provided.

Command Line Processor (CLP):

From the CLP, you can obtain the Health indicator description and recommended actions by executing the following commands:

- GET RECOMMENDATIONS FOR HEALTH INDICATOR *Health-Indicator-Short-Name*
- GET DESCRIPTION FOR HEALTH INDICATOR *Health-Indicator-Short-Name*

**ADM10502W Health indicator** *Health-Indicator-Short-Description* **(***Health-Indicator-Short-Name***) is in state** *Health-Indicator-Value* **on** *Monitored-Object-Type Monitored-Object-Name***.**

**Explanation:** The health monitor generated an alert because the state value of this health indicator was non-normal. This condition does not necessarily require immediate attention, but rather it will depend on the expected state of the database given operations being performed on it at the time, and the prevailing workload.

**User response:** You can use one of the following tools to obtain recommendations, and in some cases take actions, to resolve this alert.

Health Center:

If the Control Center tools are installed, you can launch this tool in one of the following ways:

- Start Menu on Windows
- Control Center toolbar
- command line as "db2hc"

Health indicator description, recommended actions, and links to tools to effect the actions are provided.

Web Health Center:

If the Web-based tools are installed, then you can launch this tool from a web browser using the URL provided to you by your web administrator.

Health indicator description, recommended actions, and some links to tools to effect the actions are provided.

Command Line Processor (CLP):

From the CLP, you can obtain the Health indicator description and recommended actions by executing the following commands:

- GET RECOMMENDATIONS FOR HEALTH INDICATOR *Health-Indicator-Short-Name*
- GET DESCRIPTION FOR HEALTH INDICATOR *Health-Indicator-Short-Name*

### **ADM10503I The health monitor has initiated an alert action, running** *Alert-Action-Type Alert-Action-Name* **on system**

*System-Name***, because the Health Indicator** *Health-Indicator-Short-Description* **(***Health-Indicator-Short-Name***) is in the** *Alert-State* **alert state on** *Monitored-Object-Type Monitored-Object-Name***.**

**Explanation:** The health monitor was configured to initiate the action when the health indicator is in this alert state. This message is an indication that the action was indeed initiated.

**User response:** No action is required.

**ADM10504E The health monitor failed, with sqlcode** *SQLCODE***, to initiate an alert action, running** *Alert-Action-Type Alert-Action-Name* **on system** *System-Name***, when the Health Indicator** *Health-Indicator-Short-Description* **(***Health-Indicator-Short-Name***) went into the** *Alert-State* **alert state on** *Monitored-Object-Type Monitored-Object-Name***.**

**Explanation:** The health monitor was configured to initiate the action when the health indicator is in this alert state, but received this SQLCODE when it called the API to execute the action. The alert action was not initiated.

**User response:** Check the First Failure Service log (DB2DIAG.LOG) for a record detailing the failure.

**ADM10505E The DB2 Service does not have the necessary authority to run the Health Monitor. The Health Monitor has been shut down. If the service is configured to log on using the Local System account (SYSTEM), then it must be changed to log on with a particular user account. If it is configured to log on with a particular user account, then you must ensure that the user account is valid and has the necessary access rights to run the DB2 service. Once the log on configuration has been corrected, it is necessary to restart the DB2 service to start the Health Monitor.**

**ADM10506E The health monitor is unable to send an alert notification because the SMTP Server (smtp\_server) DB2 Administration Server configuration parameter is not set. Update the smtp\_server configuration parameter with the name of a valid SMTP server.**

**Explanation:** The health monitor was configured to send notifications upon alert occurrence, but was unable to send the notification because no SMTP server name was specified for the SMTP Server DAS configuration parameter.

**User response:** Update the smtp\_server configuration parameter with the name of a valid SMTP server.

**ADM10507E The health monitor was unable to send an alert notification because the server** *SMTP-Server-Name***, specified in the SMTP Server DB2 Administration Server configuration parameter (smtp\_server), does not appear to be an SMTP server. Ensure that a valid SMTP server name is specified in the DB2 Administration Server configuration.**

**Explanation:** The health monitor was configured to send notifications upon alert occurrence, but was unable to send the notification because the server specified in the DB2 Administration Server configuration does not have SMTP server functionality.

**User response:** Ensure that a valid SMTP server name is specified in the DB2 Administration Server configuration for the smtp\_server parameter.

**ADM10508E The health monitor was unable to send an alert notification because invalid recipient(s) were specified in the health notification list which contains** *Notification-List***. Update the Contact record with the invalid address.**

**Explanation:** The health monitor was configured to send notifications upon alert occurrence, but was unable to send the notification because one or more addresses for the contacts specified on the health notification list are invalid.

**User response:** Check the Contact record for the contacts specified for health notification and update the invalid recipient address.

**ADM10509E The health monitor was unable to send an alert notification because the notification was sent by an invalid Sender with the address** *Sender-Address***. Look at the SMTP server configuration. If all the settings are correct, contact DB2 Support.**

**Explanation:** The health monitor was configured to send notifications upon alert occurrence, but was unable to send the notification because the Sender address was rejected as unacceptable by the SMTP server. The Sender address has the format <instance name>@<host>, where 'instance' is running on 'host'.

**User response:** Look at the SMTP server

configuration. If all the settings are correct, contact DB2 Support.

**ADM10510E The health monitor was unable to send an alert notification because the SMTP server issued the following error:** *SMTP\_ERROR***. Check the SMTP server documentation for information on the error code that was returned. If the problem cannot be remedied, contact DB2 Support.**

**Explanation:** The health monitor was configured to send notifications upon alert occurrence, but was unable to send the notification because the SMTP server encountered an error.

**User response:** Check the SMTP server documentation for information on the error code that was returned. If the problem cannot be remedied, contact DB2 Support.

**ADM10511E The health monitor was unable to send an alert notification because there was a communication error with the SMTP server. Check the First Failure Service log (DB2DIAG.LOG) for a record detailing the failure.**

**Explanation:** The health monitor was configured to send notifications upon alert occurrence, but was unable to send the notification because there was a communication error when trying to reach the SMTP server.

**User response:** Check the First Failure Service log (DB2DIAG.LOG) for a record detailing the failure.

**ADM10512W Health indicator** *Health-Indicator-Short-Description* **(***Health-Indicator-Short-Name***) is in state** *Health-Indicator-Value* **on** *Monitored-Object-Type Monitored-Object-Name***. Collection (Object Name, Timestamp, Value, Detail):** *Collection***.**

**Explanation:** The health monitor generated an alert because the state value of this health indicator was non-normal. This condition does not necessarily require immediate attention but indicates that a non-optimal situation prevails with respect to the health of one or many object collected under this health indicator. The situation may get resolved automatically if the corresponding automatic maintenance utility was turned on and the state is automated .

**User response:** You can use one of the following tools to obtain recommendations, and in some cases take actions, to resolve this alert.

Health Center:

If the Control Center tools are installed, you can launch this tool in one of the following ways:

- Start Menu on Windows
- Control Center toolbar
- command line as "db2hc"

Health indicator description, recommended actions, and links to tools to effect the actions are provided.

Web Health Center:

If the Web-based tools are installed, then you can launch this tool from a web browser using the URL provided to you by your web administrator.

Health indicator description, recommended actions, and some links to tools to effect the actions are provided.

Command Line Processor (CLP):

From the CLP, you can obtain the Health indicator description and recommended actions by executing the following commands:

- GET RECOMMENDATIONS FOR HEALTH INDICATOR *Health-Indicator-Short-Name*
- GET DESCRIPTION FOR HEALTH INDICATOR *Health-Indicator-Short-Name*

**ADM10513I Automatic** *Utility-Name* **has completed on table** *Table-Name* **in database** *Database-Name* **with a return code of** *SQL-Return-Code***. The utility started at** *Start-Timestamp* **and completed at** *End-Timestamp***.**

**ADM10514I Automatic BACKUP has completed on database** *Database-Name* **with a return code of** *SQL-Return-Code***. The utility started at** *Start-Timestamp* **and completed at** *End-Timestamp***. The timestamp for the backup image is** *Backup-Image-Timestamp***.**

**ADM10515I The automatic maintenance policy** *Policy-Name* **has been updated in database** *Database-Name***. The policy options have been updated from** *Original-Policy-Options-List* **to** *New-Policy-Options-List***.**

**ADM10516I The automatic maintenance policy** *Policy-Name* **has been updated in database** *Database-Name***. The options now being used for this policy are:** *Policy-Options-List***.**
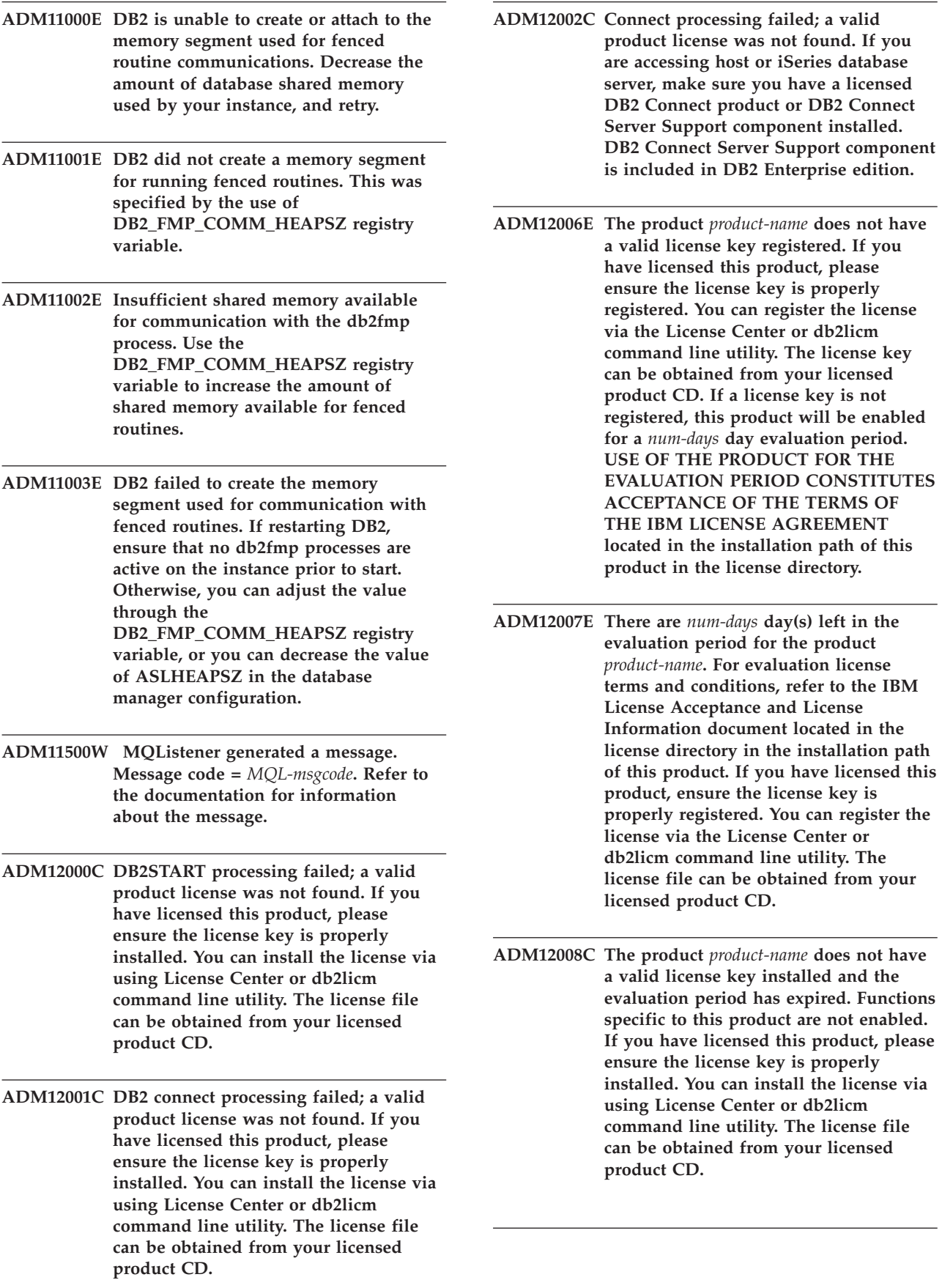

- **ADM12009E The number of concurrent users of the DB2 Workgroup product has exceeded the defined entitlement of** *entitlement***. Concurrent user count is** *user-count***. You should purchase additional user based entitlements from your IBM representative or authorized dealer and update your license using the License Center or the db2licm command line utility. For more information on updating licenses, refer to the Quick Beginnings manual for your platform. For more information on the db2licm utility, refer to the DB2 Command Reference.**
- **ADM12010E The number of concurrent users of the DB2 Connect product has exceeded the defined entitlement of** *entitlement***. Concurrent user count is** *user-count***. You should purchase additional user based entitlements from your IBM representative or authorized dealer and update your license using the License Center or the db2licm command line utility. For more information on updating licenses, refer to the Quick Beginnings manual for your platform. For more information on the db2licm utility, refer to the DB2 Command Reference.**
- **ADM12011C One or more database partitions does not have a valid DB2 license key installed for the** *product-name* **product. Install a valid license key on each physical partition via using License Center or db2licm command line utility.**
- **ADM12012E The number of concurrent users of the DB2 Enterprise product has exceeded the defined entitlement of** *entitlement***. Concurrent user count is** *user-count***. You should purchase additional user based entitlements from your IBM representative or authorized dealer and update your license using the License Center or the db2licm command line utility. For more information on updating licenses, refer to the Quick Beginnings manual for your platform. For more information on the db2licm utility, refer to the DB2 Command Reference.**
- **ADM12013E The number of concurrent database connections to the DB2 Connect product has exceeded the defined entitlement of** *entitlement***. Database connection count is** *num-connections***.**
- **ADM12014C The version of the DB2 Connect product you are using is not licensed for use with TCP/IP protocol. Upgrade to a full function DB2 Connect product to use TCP/IP.**
- **ADM12015C The version of the DB2 Connect product you are using is not licensed for updating multiple databases in the same transaction. Upgrade to a full function DB2 Connect product to update multiple databases in the same transaction.**
- **ADM12016E The user** *user* **is not defined as a registered user for the product** *product-name***. Use License Center to update registered users list.**
- **ADM12017E The number of processors on this machine exceeds the defined entitlement of** *entitlement* **for the product** *product-name***. The number of processors on this machine is** *num-cpu***. You should purchase additional processor based entitlements from your IBM representative or authorized dealer and update your license using the License Center or the db2licm command line utility. For more information on updating processor based licenses, refer to the Quick Beginnings manual for your platform. For more information on the db2licm utility, refer to the DB2 Command Reference.**
- **ADM12018E The number of concurrent users for this product has exceeded the defined entitlement of** *entitlement***. Concurrent user count is** *user-count***. You should purchase additional user based entitlements from your IBM representative or authorized dealer and update your license using the License Center or the db2licm command line utility. For more information on updating processor based licenses, refer to the Quick Beginnings manual for your platform. For more information on the db2licm utility, refer to the DB2 Command Reference.**
- **ADM12020E The number of connectors has exceeded the defined entitlement of** *entitlement***. Current number of connectors is** *num-connectors***. You should purchase additional connector entitlements from your IBM representative or authorized dealer and update your license using the License Center or the db2licm command line utility. For more information on updating licenses refer to the Quick Beginnings manual for your platform. For more information on the db2licm utility, refer to the DB2 Command Reference.**
- **ADM12022E DB2 has detected that database partitioning feature is being used without database partitioning license. Purchase database partitioning entitlements from your IBM representative or authorized dealer and update your license using the License Center or the db2licm command line utility. For more information on updating licenses refer to the Quick Beginnings manual for your platform. For more information on the db2licm utility, refer to the DB2 Command Reference.**
- **ADM12023E The number of concurrent users of** *product-name* **product has exceeded the defined entitlement of** *entitlement***. Concurrent user count is** *user-count***. You should purchase additional user based entitlements from your IBM representative or authorized dealer and update your license using the License Center or the db2licm command line utility. For more information on updating user based licenses, refer to the Quick Beginnings manual for your platform. For more information on the db2licm utility, refer to the DB2 Command Reference.**
- **ADM12024E A valid license key was not found for the requested function. The current license key for** *product\_name* **product does not allow the requested functionality. Purchase the license key for this function from your IBM representative or authorized dealer and update your license using the License Center or the db2licm command line utility. For more information on updating licenses refer to the Quick Beginnings manual for your platform. For more information on the db2licm utility, refer to the DB2 Command Reference.**
- **ADM12025E The amount of memory on this machine exceeds the defined limit of** *limit* **(MB) for the product** *product-name***. The amount of memory on this machine is** *memory* **(MB).**

**Explanation:** This product has a defined memory limit that has been exceeded. The memory limit cannot be changed via DB2 licensing tools.

**User response:** Contact your IBM representative or authorized dealer to obtain a product that can be licensed to run on this system.

### **ADM12026W The DB2 server has detected that a valid license for this product has not been registered.**

**Explanation:** Registration of a valid license key is required in order to comply with the terms and conditions of your License Agreement. The license keys for this product are located on this product's media in the 'license' directory.

**User response:** Use DB2 License Center or db2licm command line utility to register the appropriate licenses that you have purchased. The License Agreement text is located in the 'license' directory in the installation directory of this product.

**ADM12500E The HADR standby database cannot be made consistent with the primary database. The log stream of the standby database is incompatible with that of the primary database. To use this database as a standby, it must be recreated from a backup image or split mirror of the primary database.**

**ADM12501E Unable to establish HADR**

**primary-standby connection because the operating systems do not match the primary and standby databases. Move the primary or standby databases to a different host or upgrade the operating system of one host to match the other host.**

- **ADM12502E Unable to establish HADR primary-standby connection because the DB2 versions do not match the primary and standby databases. Upgrade the DB2 software to the same release and FixPak on either the HADR primary or HADR standby database to match the other.**
- **ADM12503E Unable to establish HADR primary-standby connection because the DB2 bit level (32-bit vs. 64-bit) do not match the primary and standby databases. Change the bit level of the primary or standby database to match each other.**
- **ADM12504E Unable to establish HADR primary-standby connection because the value of HADR\_REMOTE\_INST at one of the instances does not match the actual instance name of the other instance. This is a sanity check to ensure that only the intended database pairing occurs. If any of the HADR\_REMOTE\_INST configuration parameters or instance names is set incorrectly, you may correct it and try again to start HADR.**
- **ADM12505E Unable to establish HADR primary-standby connection because the database names do not match. Correct the database name so it matches on the HADR primary and HADR standby.**

**ADM12506E Unable to establish HADR primary-standby connection because the primary and standby databases did not originate from the same database. Recreate the standby from a backup image or split mirror of the primary database.**

- **ADM12507E Unable to establish HADR primary-standby connection because the HADR configuration parameters do not match. Change the configuration parameters HADR\_TIMEOUT and HADR\_SYNCMODE on either the HADR primary or standby so that they match the other system's values, and ensure that HADR\_LOCAL\_HOST and HADR\_REMOTE\_HOST match the host name of the local and remote machines.**
- **ADM13000E Plug-in** *plugin-name* **received error code** *error-code* **from the GSS (Generic Security Service) API** *GSS-API-name* **with the error message** *error-message***.**
- **ADM13001E Plug-in** *plugin-name* **received error code** *error-code* **from the DB2 security plug-in API** *GSS-API-name* **with the error message** *error-message***.**
- **ADM13002E Unable to unload plug-in** *plugin-name***. No further action is required.**
- **ADM13003E The principal name** *principal-name* **used for** *plugin-name* **is invalid. Ensure that the principal name is valid and that it is in a format that is recognized by the security plug-in.**
- **ADM13004E The plug-in name** *plugin-name* **is invalid. Ensure that a valid plug-in name is specified.**
- **ADM13005E Unable to load plug-in** *plugin-name***. Verify that the plug-in exists and that the directory location and file permissions are valid.**
- **ADM13006E Plug-in** *plugin-name* **encountered an unexpected error. Contact IBM Support for assistance.**
- **ADM13500E An agent executing an asynchronous background task processor encountered an unrecoverable error. The task processor has been suspended and diagnostic information was written to the db2diag.log. Contact IBM Support for assistance. The task processor context is** *address***. The task processor description is** *description***.**

**ADM14000E DB2 is unable to open diagnostic log file** *filename***.**

# **Chapter 3. AMI Messages**

#### **AMI0016E Insufficient memory.**

**Explanation:** There is not enough memory available to complete the requested operation.

**User response:** Make sure that sufficient memory is allocated and available for the Message Query (MQ), MQ Application Messaging Interface (AMI), and DB2 programs.

#### **AMI0018E Service not found.**

**Explanation:** The specified service is not found. The request is not completed. The service might be one of the following:

- sender
- $•$  receiver
- distribution list
- publisher
- subscriber

**User response:** Make sure that the Application Messaging Interface (AMI) repository file that you used contains the service definition.

#### **AMI0019E Message not found.**

**Explanation:** The specified message is not found. The request is not completed.

**User response:** Make sure that the message is available for use.

#### **AMI0020E Policy not found.**

**Explanation:** The specified policy is not found. The request is not completed.

**User response:** Make sure that the Application Messaging Interface (AMI) repository file that you used contains the policy definition.

#### **AMI0035E No message available.**

**Explanation:** No message is available for a receive request after the specified wait time. This happens when the target queue is empty.

**User response:** Make sure that the message is present in the target queue.

#### **AMI0049E Transport error.**

**Explanation:** The underlying (MQSeries) message transport layer is reporting an error. You can obtain the message transport reason code by the secondary reason code value returned from a GetLastError request for the specific AMI object. For more information, see ″Common causes of problems″ in *Application Messaging Interface*.

**User response:** Make sure that you have created the underlying MQ objects (system queues, user queues, among others) to which the Application Messaging Interface (AMI) service or policy is referring. Notice that the names of these objects are case sensitive. A queue named q1 is not the same as Q1. Also, ensure that the attributes of the queue are sufficient to handle the message. For example, check that MAXMSGL is big enough to handle the message size. If Publish or Subscribe functions fail, make sure that the MQ message broker is started.

#### **AMI0109E User is not authorized.**

**Explanation:** The user is not authorized by the underlying transport layer to perform the specified request.

**User response:** Make sure that the user of the UDFs has the appropriate authorization. This normally means that the user ID has to be a member of group mqm.

#### **AMI0110E Transport is not available.**

**Explanation:** The underlying transport layer is not available.

**User response:** Make sure that the queue manager is running.

#### **AMI0402E Host file not found.**

**Explanation:** A local host file with the specified name is not found.

**User response:** Make sure that file amthost.xml exists and in the right directory

#### **AMI0405E The policy is not in the repository.**

**Explanation:** You created a policy using a definition name that is not found in the repository. The policy is created using default values.

**User response:** Make sure that the Application Messaging Interface (AMI) policy is defined in the repository file.

#### **AMI0406E The sender is not in the repository.**

**Explanation:** You created a sender using a definition name that is not found in the repository. The sender is created using default values.

**User response:** Make sure that the Application Messaging Interface (AMI) sender service is defined in the repository file.

#### **AMI0407E The receiver is not in the repository.**

**Explanation:** You created a receiver using a definition name that is not found in the repository. The receiver is created using default values.

**User response:** Make sure that the Application Messaging Interface (AMI) receiver service is defined in the repository file.

#### **AMI0409E The publisher is not in the repository.**

**Explanation:** You created a publisher using a definition name that is not found in the repository. The publisher is created using default values.

**User response:** Make sure that the Application Messaging Interface (AMI) publisher service is defined in the repository file.

#### **AMI0410E The subscriber is not in the repository.**

**Explanation:** You created a subscriber using a definition name that is not found in the repository. The subscriber is created using default values.

**User response:** Make sure that the Application Messaging Interface (AMI) subscriber service is defined in the repository file.

#### **AMI0416E Repository error.**

**Explanation:** An error was returned when initializing or accessing the repository. This can occur for any of the following reasons:

- The repository XML file (for example, amt.xml) contains data that is not valid.
- The DTD file (\*.dtd) is not found or contains data that is not valid.
- v The files that are needed to initialize the repository can not be found. These file are usually in the directory intlFiles and the directory locales.

**User response:** This is generally the result of XML parser errors. Make sure that the right amt.dtd file is used and that it matches with the amt.xml file.

#### **AMI0418E Repository not found.**

**Explanation:** The repository file is not found.

**User response:** Make sure that the repository file is in the default location or in the path specified by environment variable AMT\_DATA\_PATH.

#### **AMI0419E Transport library error.**

**Explanation:** An error occurred loading the transport library.

**User response:** Make sure that MQSeries and the AMI libraries are installed correctly. There are sample programs shipped with MQ and AMI that can be used to verify the successful installation of this software.

#### **AMI0424E DTD file not found.**

**Explanation:** An AMI dtd file (amt.dtd) is not found with the XML repository file in the same directory.

**User response:** Make sure that the file amt.dtd is in the same directory as the repository file amt.xml. You can define the location with the environment variable AMT\_DATA\_PATH.

# **Chapter 4. Replication messages**

This section contains the messages issued by replication programs on all of the database management systems except DB2 UDB for iSeries. The messages are listed in numeric sequence.

**ASN0004E CAPTURE** *capture\_schema***. The Capture program could not start the trace. The return code is** *return\_code***. The reason code is** *reason\_code***.**

**Explanation:** An error occurred when the START TRACE DB2 command was issued, or when the Capture program read the DB2 log.

**User response:** See the DB2 Codes section in the messages and codes documentation of the DB2 database manager on your operating system to find the appropriate reason code. For more information, see either of the following administration documentation: the Call Attachment Facility (CAF) for START TRACE DB2 errors, or the Instrumentation Facility Interface (IFI) for DB2 log read errors, or contact your DBA. If the CAF or the IFI returned a message, it is also printed on the system display console.

**ASN0005E CAPTURE** *capture\_schema***. The Capture program encountered an error when reading the DB2 log. The log sequence number is** *lsn***, the SQLCODE is** *sql\_return\_code***, and the reason code is** *reason\_code***.**

**Explanation:** An error occurred when the Capture program read the DB2 log. There might be an SQL error.

- v For DB2 Replication, the *sqlcode* value is for the Asynchronous Read Log API.
- v For Capture for VSE, the *sqlcode* is for the VSE/VSAM GET macro.
- v For Capture for VM, the *sqlcode* is for Diagnose X'A4'.

**User response:** See the DB2 Codes section in the messages and codes documentation of the DB2 database manager on your operating system for the appropriate reason code, as suggested below:

- For Capture program for  $z/OS$ , see the Instrumentation Facility Interface (IFI) section in the administration documentation of the DB2 database manager on your operating system, or contact your DBA.
- For Capture for VSE, see the VSE/VSAM Commands and Macros, VSE/ESA System Macro Reference, and VSE/ESA V2R3 Messages and Codes manuals for more information.
- For VM/ESA, see the VM/ESA Programming Services for more information.
- v For Capture on Linux, Windows, and UNIX, see the active and archived database logs administration documentation for DB2, or contact IBM Software Support.

# **ASN0006E CAPTURE** *capture\_schema***. The Capture program encountered an unexpected log error of unknown log variation.**

**Explanation:** An unexpected log error occurred when the Capture program was processing the DB2 log records, and was not reported by either of the following interfaces:

- The Instrumentation Facility Interface (IFI) for Capture program for z/OS
- v The Asynchronous Read Log API for the Capture program

The Capture program could not determine which type of SQL update was associated with the log record.

**User response:** Contact IBM Software Support.

# **ASN0008I CAPTURE** *capture\_schema***. The Capture program was stopped.**

**Explanation:** The Capture program has stopped.

**User response:** This message is for your information only, and no action is required.

# **ASN0009E CAPTURE** *capture\_schema***. The registered source table** *src\_owner***.***src\_table* **does not have the DATA CAPTURE CHANGES attribute.**

**Explanation:** When attempting to initialize a registration, the Capture program encountered a source table that is incorrectly defined. The Capture program cannot process the log records associated with a source table if the DATA CAPTURE CHANGES attribute of the source table is not set. This message is issued during a Capture program warm start or when the first CAPSTART signal is received for a subscription set against this registration. If this error occurs during the processing of a CAPSTART signal, the Capture program does not activate the registration. If this error occurs during a reinitialization (from a warm start or a reinit capture command), the Capture program places

the registration in the ″stopped″ state, indicating that you must repair the registration before the Apply program can resynchronize the associated subscription sets.

#### **User response:**

- 1. Alter the source table to turn on data capture changes. For example:
	- v *alter table regress.table3 data capture changes*
- 2. If the registration has been deactivated by the Capture program (state = stopped), update the registration to set the state to inactive.
- 3. Use the Replication Center to force the Apply program to perform a full refresh for all subscription sets that replicate from this source table.
- **ASN0011E CAPTURE** *capture\_schema***. The Capture program log read failed because the DB2 compression dictionary that was used to create the compressed log record no longer exists. The log record that could not be read was for the registered source table** *src\_owner***.***src\_table***. The reason code is** *reason\_code***.**

**Explanation:** The Capture program received a nonzero response code from the DB2 log read IFI. The response code indicates that the data on a log record cannot be processed because the compression dictionary for the corresponding DB2 table space is not available.

The compressed table space containing this source table was probably reorganized by the REORG utility that ran without the KEEPDICTIONARY option. The Capture program must deactivate this registration, because the remaining compressed log records cannot be read. The Capture program cannot continue unless this registration is deactivated or removed. This error does not cause the Capture program to terminate.

**User response:** See the Maintaining your replication environment chapter for restrictions about compressed table spaces and for more information about deactivated registrations and corresponding full refreshes by the Apply programs.

**ASN0013E CAPTURE** *capture\_schema***. The Capture program required a column that was not defined in the change data (CD) table. The table name is** *table\_name***.**

**Explanation:** A required column in the change data table is not defined.

**User response:** Ensure that the change data table definition is correct. Refer to the Tables structures documentation in the *SQL Replication Guide and Reference* for more information.

# **ASN0019E CAPTURE** *capture\_schema***. The Capture program libraries are not authorized for the Authorized Program Facility (APF).**

**Explanation:** The Capture program cannot start.

**User response:** Authorize the Capture link library for APF, and restart the program.

**ASN0020I CAPTURE** *capture\_schema***. Netview Generic Alerts Interface failure. The Netview return code is** *return\_code***.**

**Explanation:** The Network Major Vector Transport (NMVT) could not be sent to Netview by the program because the program interface failed. This is a secondary informational message.

**User response:** See the Netview programming documentation for a description of the return code to determine the interface error. The Capture program alerts are not received by the System Services Control Point (SSCP) until the error is corrected.

# **ASN0021I CAPTURE** *capture\_schema***. Netview Program to Program Interface unavailable. The Netview return code is** *return\_code***.**

**Explanation:** Netview is unavailable. This is a secondary informational message.

**User response:** See the Netview programming documentation for a description of the return code to determine the Netview problem. For example, the subsystem might not have been started.

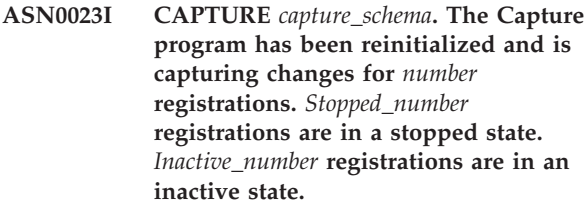

**Explanation:** A REINIT command was issued to the Capture program. The Capture program then tried to refresh all the internal control information for all the registrations.

**User response:** If the Capture program is capturing changes for all the registrations, no action is required. Otherwise, examine the preceding error messages to determine the cause of the failure, and follow the suggested user response to repair the failing registration definition. After you repair the registration, re-issue the REINIT command to the Capture program.

## **ASN0028I CAPTURE** *capture\_schema***. The Capture program is suspended by an operator command.**

**Explanation:** An operator command has suspended the Capture program, and the program has entered a wait state.

**User response:** This message is for your information only, and no action is required.

# **ASN0029I CAPTURE** *capture\_schema***. The Capture program is resumed by an operator command.**

**Explanation:** An operator command has resumed the Capture program from a suspended state, and the Capture program has continued running.

**User response:** This message is for your information only, and no action is required.

#### **ASN0031E CAPTURE** *capture\_schema***. The program parameter table IBMSNAP\_CAPPARMS can have only one row.**

**Explanation:** The Capture program parameters table was not defined correctly or has been updated with rows that are not valid.

**User response:** Make sure that there is only one row in the IBMSNAP\_CAPPARMS table. Refer to the Table structures documentation in the *SQL Replication Guide and Reference* for additional information.

**ASN0035E CAPTURE** *capture\_schema***. A row with an unsupported architecture level was found in the table IBMSNAP\_REGISTER. The row is not valid and specifies CD table** *cd\_owner***.***cd\_table***, and the architecture level is** *arch\_level***.**

**Explanation:** The Capture program tried to initialize a registration and found that the registration definition contains an architecture level that is not valid. The Capture program can use only registrations that are at the compatible architecture level. This message is issued during Capture warm start or when the first CAPSTART signal is received for a subscription against this registration. This error does not cause the Capture program to terminate.

**User response:** Refer to the ″Tables structures″ documentation in the *SQL Replication Guide and Reference* to check the required value for the ARCH\_LEVEL column in the IBMSNAP\_REGISTER table. Verify that the value in the register table at the source server is correct. If the architecture level is at a lower level than what is expected by the Capture program, migrate the Capture control tables to a level compatible with the Capture program.

# **ASN0049I CAPTURE** *capture\_schema***. A row for the SIGNAL\_SUBTYPE** *CAPSTOP* **was inserted into the table IBMSNAP\_SIGNAL.**

**Explanation:** The Capture program received a signal to stop capturing data. The Capture program commits current work in progress and terminates.

**User response:** This message is for your information only, and no action is required.

**ASN0055E CAPTURE** *capture\_schema***. The Capture program encountered a column** *column\_name* **with an unsupported SQLTYPE in table** *table\_name***.**

**Explanation:** The Capture program tried to initialize a registration and found that the registration definition contains an unsupported SQL type such as an abstract type. This message is issued during Capture warm start or when the first CAPSTART signal is received for a subscription against this registration. This error does not cause the Capture program to terminate.

**User response:** Remove this registration; it cannot be supported by DB2 replication.

# **ASN0057E CAPTURE** *capture\_schema***. The Capture program encountered error** *errno* **on** *operation* **for file** *filename***.**

**Explanation:** An error occurred when the Capture program was handling files. The Capture program terminates.

**User response:** Ensure that the Capture program has correct access and security permissions for all required paths and files. Also, ensure that adequate space is available on your system. If you believe that this message was issued because of product failure, contact IBM Software Support for assistance.

#### **ASN0058W CAPTURE** *capture\_schema***. The MAP\_ID** *mapid* **in a CAPSTART row in the IBMSNAP\_SIGNAL table does not correspond to any entry in the IBMSNAP\_PRUNCNTL table.**

**Explanation:** The value for the MAP\_ID that is specified by the CAPSTART signal does not match any current value in the MAP\_ID column of the IBMSNAP\_PRUNCNTL table. The subscription set might have been deleted, or a user might have inserted the CAPSTART signal incorrectly.

**User response:** If this CAPSTART was issued by a user, check that the MAP\_ID for the Signal table insert is correct, and try again. If this CAPSTART signal was issued by the Apply program, verify that the subscription set still exists.

# **ASN0059W CAPTURE** *capture\_schema***. The SYNCHPOINT field in the IBMSNAP\_PRUNCNTL table is not zeros for the CAPSTART of subscription with MAP\_ID** *map\_id***.**

**Explanation:** When the Apply program signals a full refresh to the Capture program, the Apply program inserts a row for the CAPSTART signal in the IBMSNAP\_SIGNAL table. At the same time, the SYNCHPOINT column of the IBMSNAP\_PRUNCNTL table is set to hex zeroes. The Capture program then responds to the Apply program to confirm that the Capture program received the CAPSTART signal, as follows: the Capture program sets the value for the SYNCHPOINT column in the IBMSNAP\_PRUNCNTL table to the number of the log sequence that corresponds to the CAPSTART log record. Because the Apply program set the value in the SYNCHPOINT column to hex zeroes, the Apply program checks if a nonzero value has been inserted by the Capture program. The Capture program updates the value for SYNCHPOINT, even if the value was not hex zeroes. However, if the value for SYNCHPOINT is not hex zeroes, the Capture program issues this warning that the value it found was not expected.

This warning can occur if you issue the APPLY CAPSTART signal yourself and do not completely simulate the actions of the Apply program.

**User response:** This message is for your information only, and no action is required.

#### **ASN0060E CAPTURE** *capture\_schema***. The Capture program encountered an internal error** *error\_code***.**

**Explanation:** An unexpected error occurred in the Capture program. The Capture program terminates.

**User response:** Contact IBM Software Support for assistance.

#### **ASN0061E CAPTURE** *capture\_schema***. A registration that is not valid has been found. Source table** *source\_owner***.***source\_table* **does not exist in the system catalog tables.**

**Explanation:** The Capture program tried to initialize a registration and found that the source table specified in the registration was not in the source system catalog. This message is issued during Capture warm start or when the Apply program issues the first CAPSTART signal for a subscription set that contains a registration that is not valid. This error does not cause the Capture program to terminate. The values for the columns *source\_owner* and *source\_table* in the Capture control table IBMSNAP\_REGISTER might have been incorrectly specified, or the source table was dropped and no longer exists.

**User response:** If the registration is in error, correct

the values for the columns *source\_owner* and *source\_table*. If the source table no longer exists, then the registration is no longer valid and can be removed.

## **ASN0062E CAPTURE** *capture\_schema***. A registration that is not valid has been found. CD table** *phys\_change\_owner***.***phys\_change\_table* **does not exist in the system catalog tables.**

**Explanation:** The Capture program tried to initialize a registration and found that the CD table specified in the registration was not in the source system catalog tables. This message is issued during Capture warm start or when the first CAPSTART signal is received for a subscription against this registration. This error does not cause the Capture program to terminate. The values for the columns *phys\_change\_owner* and *phys\_change\_table* in the Capture control table IBMSNAP\_REGISTER might have been incorrectly specified, or the CD table was dropped and no longer exists.

**User response:** If the registration is in error, correct the values in the columns *phys\_change\_owner* and *phys\_change\_table*. If the CD table no longer exists, then the registration is no longer valid and can be removed.

## **ASN0063E CAPTURE** *capture\_schema***. The source table** *source\_owner***.***source\_table* **associated with the subscription having MAP\_ID** *mapid* **does not exist in the system catalog tables. The Capture program could not start capturing changes for this subscription.**

**Explanation:** The Capture program tried to respond to a CAPSTART signal for a subscription and found that the source table which corresponds to the subscription was not in the source system catalog tables. This error message is issued when the first CAPSTART signal is received for a subscription that is not valid. This error does not cause the Capture program to terminate. The values for the columns *source\_owner* and *source\_table* in the Capture control table IBMSNAP\_PRUNCNTL might have been incorrectly specified, or the source table was dropped and no longer exists.

**User response:** If the subscription is in error, correct the values for the columns *source\_owner* and *source\_table*. If the source table no longer exists, then the subscription is no longer valid and can be removed.

# **ASN0064E CAPTURE** *capture\_schema***. The registration is not valid for an associated subscription having MAP\_ID** *mapid***. The Capture program cannot start capturing change data for this subscription.**

**Explanation:** The Capture program tried to initialize a registration associated with a particular subscription and found that the registration contains one or more

column values that are not valid. This message is issued when the first CAPSTART signal for a subscription is received against this registration. This error does not cause the Capture program to terminate. The values for the columns *phys\_change\_owner* and *phys\_change\_table* in the Capture control table IBMSNAP\_REGISTER might have been incorrectly specified, or the CD table was dropped and no longer exists.

**User response:** If the registration is in error, correct the values for the columns *phys\_change\_owner* and *phys\_change\_table*. If the registration is no longer needed, you can remove it.

## **ASN0065E CAPTURE** *capture\_schema***. A registration that is not valid has been found. The source table** *source\_owner***.***source\_table* **is not a local physical table.**

**Explanation:** The Capture program tried to initialize a registration and found that the source table for the registration is a not a local physical table, but is instead on a non-DB2 relational server that is used as a source and called by a nickname. When a non-DB2 relational server is used as a source, data from each server is captured through a trigger program. Each source table must be in its own register table built on the non-DB2 relational server. This message is issued during a Capture warm start or when the first CAPSTART signal against this registration is received for a subscription. This error does not cause the Capture program to terminate. The registration has been created incorrectly in an IBMSNAP\_REGISTER table in a DB2 database.

**User response:** This registration must be rebuilt and made valid at the correct non-DB2 relational server.

#### **ASN0066E CAPTURE** *capture\_schema***. A registration that is not valid has been found. The CD table** *phys\_change\_owner***.***phys\_change\_table* **is not a local physical table.**

**Explanation:** The Capture program tried to initialize a registration and found that the CD table for the registration that corresponds to the subscription is a nickname for a non-DB2 relational database used as a source. This message is issued when the first CAPSTART signal is received for a subscription against this registration. This error does not cause the Capture program to terminate.

**User response:** Non DB2 relational sources are captured through trigger programs, and must be in their own register table in the non DB2 relational source system. CCD tables for such sources are also created in the non DB2 relational source system. Somehow the non-DB2 relational source table registration has been incorrectly registered in a register table in a DB2 database. This registration must be rebuilt at the correct non-DB2 relational server.

**ASN0067E CAPTURE** *capture\_schema***. The view registration associated with the subscription having MAP\_ID** *map\_id* **was not found in the table IBMSNAP\_REGISTER. The Capture program could not start capturing change data for this subscription.**

**Explanation:** The Capture program tried to initialize a registration and found that the view registration that corresponds to the subscription does not exist. This message is issued during Capture warm start or when the first CAPSTART signal is received for a subscription against this registration. This error does not cause the Capture program to terminate. The values of the columns *source\_owner*, *source\_table*, and *source\_view\_qual* in the IBMSNAP\_REGISTER or IBMSNAP\_PRUNCNTL Capture control table could have been incorrectly specified. Therefore, either no match was found or the registration was dropped and no longer exists.

**User response:** If the subscription or the registration is in error, correct the values in the columns *source\_owner*, *source\_table*, and *source\_view\_qual*. If the registration no longer exists, then the subscription is no longer valid and can be removed.

# **ASN0068E CAPTURE** *capture\_schema***. The insert statement is too long for CD table** *phys\_chg\_owner***.***phys\_chg\_tbl***.**

**Explanation:** The number of columns in the CD table is too large; the SQL INSERT statement exceeds the 32K Capture coding limit.

**User response:** If all of the table columns are defined in the registration but only a subset of these columns are needed at the target, reduce the number of columns for that registration. Alternatively, split the table over two registrations so that each registration has a different subset of the table columns.

# **ASN0069E CAPTURE** *capture\_schema***. SQLCODE** *sqlcode* **was returned during an insert into the CD table** *phys\_chg\_owner***.***phys\_chg\_tbl***. The CD table appears to have been dropped.**

**Explanation:** The Capture program tried to insert a row into a CD table, and DB2 returned a SQLCODE indicating that the CD table no longer exists. The CD table could inadvertently have been dropped, or the whole registration could have been dropped. If there are still rows in the IBMSNAP\_REGISTER table that refer to this CD table, the Capture program deactivates these registrations by setting the value of the CD\_OLD\_SYNCHPOINT column to NULL and no longer attempts to capture changes for this CD table. This error does not cause the Capture program to terminate.

**User response:** If the CD table no longer exists and is

no longer required, the registration is no longer valid and should be removed. It is recommended that you deactivate the registration before you remove it. Any subscription sets associated with registrations that use this CD table should also be deactivated. Additionally, the associated subscription-set members should be removed so that these subscription sets can be activated and can run successfully.

**ASN0070E CAPTURE** *capture\_schema***. The combination of column name** *column\_name* **in the CD table** *phys\_chg\_owner***.***phys\_chg\_tbl***, and the value of BEFORE\_IMG\_PREFIX** *before\_img\_prefix* **in the table IBMSNAP\_REGISTER for this registration matches multiple column names in the source table. The ambiguity in the registration definition cannot be resolved by the Capture program.**

**Explanation:** The Capture program tried to initialize a registration and found that a column within the CD table for the registration is ambiguous. The column could refer to either a before image for one source column or to an after image for another source column. This message is issued during Capture warm start or when the first CAPSTART signal is received for a subscription against this registration. This error does not cause the Capture program to terminate.

**User response:** In the IBMSNAP\_REGISTER table, change the current value in the BEFORE\_IMG\_PREFIX column to a character value that does not produce this ambiguity.

**ASN0071E CAPTURE** *capture\_schema***. The data type attribute of the column** *column\_name* **in the CD table** *phys\_chg\_owner***.***phys\_chg\_tbl* **is not compatible with the data type attribute of the corresponding source column.**

**Explanation:** The Capture program tried to initialize a registration and found that a column within the CD table for the registration is not compatible with the corresponding source column. This message is issued during Capture warm start or when the first CAPSTART signal is received for a subscription against this registration. This error does not cause the Capture program to terminate.

**User response:** Correct the CD table for this registration.

**ASN0072E CAPTURE** *capture\_schema***. The before-image column** *column\_name* **in the CD table** *phys\_chg\_owner***.***phys\_chg\_tbl* **must allow NULL values.**

**Explanation:** The Capture program tried to initialize a

registration and found that the before-image column within the CD table for the registration was not defined to accept null values. This message is issued during Capture warm start or when the first CAPSTART signal is received for a subscription against this registration. This error does not cause the Capture program to terminate.

**User response:** Correct the CD table for this registration.

**ASN0073E CAPTURE** *capture\_schema***. The specification** *input\_in* **describing the CD table on a CAPSTOP signal is not valid.**

**Explanation:** The Capture program found that the INPUT\_IN value specified on the CAPSTOP signal is not in a valid format of

*phys\_change\_owner*.*phys\_change\_table*. This error does not cause the Capture program to terminate, and no action is taken for this signal.

**User response:** Ensure that the value of INPUT\_IN matches the name of the CD table associated with the registration that you want to deactivate. Insert a new row into the IBMSNAP\_SIGNAL table.

## **ASN0074E CAPTURE** *capture\_schema***. There is no row in the IBMSNAP\_REGISTER table that corresponds to** *src\_owner***.***src\_table* **that is specified on a CAPSTOP signal.**

**Explanation:** The Capture program found that the INPUT\_IN value specified on the CAPSTOP signal is in a valid format, and there is no match for the value of *source\_owner*.*source\_table* in the registration table. This error does not cause the Capture program to terminate.

**User response:** Correct the value of INPUT\_IN, and insert the signal again.

# **ASN0075W CAPTURE** *capture\_schema***. The registration corresponding to the INPUT\_IN,** *src\_owner***.***src\_table* **on a CAPSTOP signal was not capturing changes. No action is taken.**

**Explanation:** The Capture program found that the INPUT\_IN value specified on the CAPSTOP signal is in a valid format and matches the value of a *source\_owner*.*source\_table* in the registration table, but this registration is already inactive. This error does not cause the Capture program to terminate, and the Capture program takes no action for the signal.

**User response:** This message is for your information only, and no action is required.

**ASN0076I CAPTURE** *capture\_schema***. Capture has stopped capturing changes for source table** *source\_owner***.***source\_table* **in response to a CAPSTOP signal.**

**Explanation:** The Capture program successfully deactivated a registration that was specified in a CAPSTOP signal.

**User response:** This message is for your information only, and no action is required.

**ASN0077E CAPTURE** *capture\_schema***. The values specified for the PHYS\_CHANGE\_OWNER and PHYS\_CHANGE\_TABLE columns in the IBMSNAP\_PRUNCNTL table where MAP\_ID =** *mapid* **are NULL or do not match a valid row in the IBMSNAP\_REGISTER table.**

**Explanation:** The Capture program tried to initialize a registration and found that the column values of PHYS\_CHANGE\_OWNER and PHYS\_CHANGE\_TABLE within the IBMSNAP\_PRUNCNTL table for the subscription do not match a registration row in the IBMSNAP\_REGISTER table. The message was issued during Capture warm start or when the first CAPSTART signal was received for a subscription against this registration. This error does not cause the Capture program to terminate.

**User response:** Correct the values in the IBMSNAP\_PRUNCNTL table for this subscription. If this subscription was built using the Replication Center, contact IBM Software Support to report a potential administration problem.

**ASN0078E CAPTURE** *capture\_schema***. The before-image column** *column\_name* **in the CD table** *phys\_owner***.***phys\_table* **has no corresponding after-image column in the CD table for this registration. The registration is not valid.**

**Explanation:** The Capture program tried to initialize a registration and found a before-image column within the CD table of the registration that has no corresponding after-image column. This message is issued during a Capture program warm start or when the first CAPSTART signal is received for a subscription against this registration. This error does not cause the Capture program to terminate.

**User response:** Correct the CD table for this registration by ensuring that before-image columns are included in the CD table only when the corresponding after-image column is also included.

## **ASN0079E CAPTURE** *capture\_schema***. SQLCODE** *sqlcode* **was returned during an update to the IBMSNAP\_REGISTER table for the registrations associated with the CD table** *phys\_chg\_owner***.***phys\_chg\_tbl***. The rows might have been deleted.**

**Explanation:** The Capture program tried to update the IBMSNAP\_REGISTER table to indicate that data has been captured for the named CD table, and DB2 returned a SQLCODE indicating that the rows no longer exist. The registrations could have been dropped. This error does not cause the Capture program to terminate.

**User response:** If the registration has been dropped, no further action is required for the registrations. When dropping registrations, it is recommended that you deactivate the registrations first. If the rows in the IBMSNAP\_REGISTER table were inadvertently deleted, drop the associated CD table and rebuild the registrations. Deactivate any subscription sets that are associated with the registrations. If a registrations must be dropped, remove the associated subscription-set members so that these subscription sets can be activated and can run successfully. If the registrations are rebuilt, a signal is sent to the Apply program indicating that a full refresh should be performed for the associated subscription sets.

**ASN0080E CAPTURE** *capture\_schema***. A table space full condition has been encountered for CD table** *phys\_chg\_owner***.***phys\_chg\_tbl***, which is associated with the registration for source table** *source\_owner***.** *source\_table***.**

**Explanation:** The Capture program tried to process an insert into the named CD table but was unable to process the insert due to a table space full condition. Typically this condition results from insufficient space allocation for CD table spaces, infrequent pruning, or ineffective pruning. This error causes the Capture program to terminate.

**User response:** Take the following steps to determine the cause of the table space full condition:

- 1. Ensure that sufficient space has been allocated to the table space for this CD table in order to accommodate normal processing conditions.
- 2. Ensure that pruning is performed often enough to reduce the storage requirements for the Capture control tables.
- 3. Ensure that the Apply programs are running often enough to accommodate normal pruning processing.
- 4. Verify that no subscription sets have been deactivated for a long period of time without taking the additional steps necessary for normal pruning.

Refer to the *SQL Replication Guide and Reference* for additional information.

**ASN0082W CAPTURE** *capture\_schema***. The Capture program encountered a registration with a column** *column\_name* **in the CD table** *phys\_chg\_owner***.***phys\_chg\_tbl* **with a column length** *CD\_column\_length* **that is shorter than the length of the corresponding column in the source table** *source\_owner***.***source\_table***, with a length of** *src\_column\_length***.**

**Explanation:** During the initialization of a registration, the Capture program found that the registration definition contains a column in the CD table with a column length that is shorter than the corresponding column length in the source table. The registration definition is allowed, but a warning message is issued to inform you that the captured source table data might not fit within the defined CD table column. This message is issued during a Capture program warm start or when the first CAPSTART signal is received for a subscription against this registration. The registration initializes successfully.

**User response:** Unless there is a specific reason why you need to define the registration in this manner (for example, if you are certain that the length of the changed data will never be larger than the length of the CD table column), you should define the registration so that the source table and the CD table data definitions match exactly.

**ASN0083E CAPTURE** *capture\_schema***. SQLCODE** *sqlcode* **was returned when trying to process an insert into the CD table** *phys\_chg\_owner***.***phys\_chg\_tbl***. The CD table column** *column\_name* **is too short and cannot contain the captured data from the corresponding column in the source table,** *source\_owner***.***source\_table***. The registration has been stopped by the Capture program.**

**Explanation:** The Capture program tried to process an insert into a CD table and encountered a SQLCODE from DB2 that indicates that the CD table contains a column that is shorter than the length of the corresponding column in the source table. This error does not cause the Capture program to terminate, but the registration is placed in the stopped state.

**User response:** Re-evaluate this registration definition. Either alter the registration so that the lengths of the source table column and the CD table column match or add a trigger to the CD table to truncate the data.

**ASN0084E CAPTURE** *capture\_schema***. The registration with the source table** *source\_owner***.***source\_table* **and the CD table** *phys\_chg\_owner***.***phys\_chg\_tbl* **has been stopped by the Capture program.**

**Explanation:** This error message is issued any time

**User response:** Examine the preceding error messages to determine the cause of the failure, and follow the suggested user response to repair the failing registration definition. After you repair the registration definition, you must manually set the value of the STATE column to 'I' in the IBMSNAP\_REGISTER table to indicate that the registration can be used again by the Apply program.

# **ASN0100I CAPTURE** *capture\_schema* **: The Capture version** *version\_number* **program initialized successfully.**

**Explanation:** This message informs you that the Capture program started, and the version of the Capture program.

**User response:** This message is for your information only. No action is required.

# **ASN0101W CAPTURE** *capture\_schema***. The Capture program warm start failed because existing data is too old. A cold start will be attempted.**

**Explanation:** The data in the change data tables is too old. A cold start is performed.

**User response:** See the documentation regarding Capture program operations in the DB2 Replication Guide and Reference.

#### **ASN0102W CAPTURE** *capture\_schema***. The Capture program switches to cold start because the warm start information is insufficient.**

**Explanation:** A problem occurred during the retrieval of the restart information. The restart table data is not valid. A cold start is performed.

- v For DB2, an Asynchronous Read Log API error occurred during warm start while DB2 was reading the log.
- For z/OS, an Instrumentation Facility Information (IFI) error occurred during warm start while DB2 was reading the log.

**User response:** See the documentation regarding Capture program operations in the *SQL Replication Guide and Reference*.

**ASN0104I CAPTURE** *capture\_schema***. In response to a CAPSTART signal with MAP\_ID** *mapid***, change capture has started for the source table** *source\_owner***.***source\_table* **for changes found on the log beginning with log sequence number** *log\_sequence\_number***.**

**Explanation:** The Capture program successfully processed a CAPSTART signal. If this is the first CAPSTART signal associated with a particular source table, this message indicates that the Capture program is now capturing updates to the source table. If this is a CAPSTART signal for a table for which changes are already being captured, this message indicates that the Capture program received the signal and performed the required processing to allow the Apply program to start receiving changes for the subscription set that is associated with the input MAP\_ID value.

**User response:** This message is for your information only, and no action is required.

# **ASN0105I CAPTURE** *capture\_schema***.** *n* **rows have been pruned from the table** *table\_owner***.***table\_name* **at** *timestamp***.**

**Explanation:** The Capture program pruned records from a CD, UOW, TRACE, MONITOR, or SIGNAL table.

**User response:** This message is for your information only, and no action is required.

**ASN0109I CAPTURE** *capture\_schema***. The Capture program has successfully initialized and is capturing data changes for** *number* **registrations.** *Stopped\_number* **registrations are in a stopped state.** *Inactive\_number* **registrations are in an inactive state.**

**Explanation:** This message is issued when the Capture program completes the reinitialization of registration entries. The reinitialization can occur during a warm start, during the processing of a CAPSTART signal, or in response to a Capture REINIT command.

**User response:** If the Capture program is capturing the changes for all the registrations, no action is required. Otherwise, examine the preceding error messages to determine the cause of the failure, and follow the suggested user responses to repair the failing registration definition. After you have repaired the registration definition, issue the asnccmd command with the reinit parameter.

# **ASN0111I CAPTURE** *capture\_schema***. The pruning cycle started at** *timestamp***.**

**Explanation:** This message is issued at the beginning of each pruning cycle.

**User response:** This message is for your information only, and no action is required.

#### **ASN0112I CAPTURE** *capture\_schema***. The pruning cycle ended at** *timestamp***.**

**Explanation:** This message is issued at the termination of each pruning cycle.

**User response:** This message is for your information only, and no action is required.

# **ASN0113W CAPTURE** *capture\_schema***. The pruning retention limit will be reached in the next 24 hours.**

**Explanation:** This warning message is issued when the values in the IBMSNAP\_UOW table indicate that retention limit pruning could occur in the next day.

**User response:** Check to see why regular pruning is not occurring. Usually this is because one or more Apply programs have not been run for a period of many days, and therefore the CD and UOW tables cannot be effectively pruned. Another potential hazard is the removal or deactivation of a subscription set, without the removal or reset of the corresponding synchpoint value in the table IBMSNAP\_PRUNE\_SET. The Replication Analyzer tool can be used to provide a detailed analysis of the situation.

# **ASN0114E CAPTURE** *capture\_schema***. Pruning has failed with SQL code** *sqlcode* **when pruning the table** *table\_owner***.***table\_name***.**

**Explanation:** This error message is issued when pruning fails with an unexpected SQL error code. Pruning terminates and tries again at the next interval or command invocation. This error does not cause the Capture program to terminate.

**User response:** If this SQL code indicates a temporary error, then no action is required. Otherwise, take action as indicated for the SQL error in the DB2 Message Reference.

# **ASN0121E CAPTURE** *capture\_schema***. The Capture program warm start failed because existing data is too old. The Capture program will terminate.**

**Explanation:** The lag\_limit parameter represents the number of minutes that the Capture program can lag in processing records from the DB2 log. Capture cannot warm start because it will process transactions older than is allowed by the user specified lag\_limit.

**User response:** Determine why the Capture program is behind in reading the log. If you are in a test environment, where you have no practical use for the lag limit parameter, you might want to set the lag limit higher and try starting the Capture program again. Alternatively, if you have very little data in the source table in your test environment, you might want to cold start the Capture program and fully refresh the data in all the target tables.

#### **ASN0122E CAPTURE** *capture\_schema***. An error occurred while reading the restart information or DB2 log. The Capture program will terminate.**

**Explanation:** A problem occurred while retrieving the restart information. The restart table data was not valid or for z/OS, an Instrumentation Facility Interface (IFI) error occurred while reading the log during a restart. When the error is resolved, you can restart using the warm start option.

**User response:** Determine why the restart information could not be retrieved by Capture from IBMSNAP\_RESTART. Look at previous messages for clues as to what may have gone wrong. Correct the problem, if possible and restart Capture warm. If the problem cannot be corrected, restart Capture cold.

**ASN0123I CAPTURE** *capture\_schema***. At program termination, the highest log sequence number of a successfully captured log record is** *max\_commitseq* **and the lowest log sequence number of a record still to be committed is** *min\_inflightseq***.**

**Explanation:** The Capture program terminates and records the values of the restart table at that time for auditing purposes.

**User response:** This message is for your information only, and no action is required.

**ASN0133I CAPTURE** *capture\_schema***. The Capture program has reached the end of the active log and will terminate because the AUTOSTOP feature is specified.**

**Explanation:** The Capture program terminated when it reached the end of the active log as requested by the user option of AUTOSTOP.

**User response:** This message is for your information only, and no action is required.

**ASN0142E CAPTURE** *capture\_schema***. The Capture program is unable to perform an insert operation on the monitor table IBMSNAP\_CAPMON. The SQL code is** *sqlcode***. The monitoring information for this interval will be skipped.**

**Explanation:** This error message is issued when the monitoring thread has failed with an unexpected SQL code. Monitor functions for this interval are skipped, and the program tries again at the next interval. This error does not cause the Capture program to terminate.

**User response:** If this SQL code indicates a temporary error, then no action is required. Otherwise, take action as indicated for the SQL error in the DB2 Messages and Codes manual.

**ASN0143W CAPTURE** *capture\_schema***. The program detected that the source database** *src\_db\_name* **has been restored or rolled forward. The Capture program has switched from a warm start to a cold start.**

**Explanation:** The Capture program started with a startmode of warmsa or warmsi. When the Capture program attempted to warm start, it received a return code from the DB2 log read API that indicates that the source database has been restored or rolled forward and that log sequence numbers have been reused; the state of the source database and the state of the captured data are no longer consistent. The Capture program switched to a cold start.

**User response:** This message is for your information only, and no action is required.

#### **ASN0144E CAPTURE** *capture\_schema***. The program detected that the source database** *src\_db\_name* **has been restored or rolled forward. A cold start is recommended to restore consistency.**

**Explanation:** The Capture program started with a startmode of warmns or warmsi. When the Capture program attempted to warm start, it received a return code from the DB2 log read API that indicates that the source database has been restored or rolled forward and that log sequence numbers have been reused; the state of the source database and the state of the captured data are no longer consistent. The Capture program terminates and does not automatically switch to a cold start.

**User response:** If you are certain that it is safe to perform a Capture program warm start, restart the Capture program; it will not terminate on a second attempt. If you are not certain whether the captured data will be in a consistent state after a Capture program warm start, it is recommended that you perform a Capture program cold start.

# **ASN0180W CAPTURE** *capture\_schema***. The table IBMSNAP\_SIGNAL is not an EBCDIC table as required by capture. The signal has been processed.**

**Explanation:** The Capture program detected that the

IBMSNAP\_SIGNAL table is not defined as an EBCDIC table. Additional processing is required to translate signals to EBCDIC to process them properly. The additional processing requires a small performance degradation.

**User response:** At your earliest convenience, perform the following steps:

- 1. Stop the Capture program.
- 2. Drop and re-create the IBMSNAP\_SIGNAL table with EBCDIC encoding.
- 3. Restart the Capture program.

#### **ASN0181W CAPTURE** *capture\_schema***. The row for the signal with timestamp** *signal\_time* **no longer exists in the IBMSNAP\_SIGNAL table. The signal has been processed.**

**Explanation:** The Capture program processed the request from the signal but could not update the SIGNAL\_STATE and SIGNAL\_LSN. Therefore, the issuer of the signal cannot determine that the Capture program received the signal.

**User response:** Determine if another process is expecting the update for the signal from the Capture program, and if necessary, re-send the signal.

**ASN0182W CAPTURE** *capture\_schema***. The row for signal with timestamp** *signal\_time* **no longer exists in IBMSNAP\_SIGNAL table and the table is not EBCDIC. The signal will be ignored by capture.**

**Explanation:** An initialization failure occurred, because the Capture program received a signal that was not encoded in EBCDIC. The Capture program could not translate the signal to EBCDIC, because the row in the IBMSNAP\_SIGNAL table no longer exists. The Capture program cannot determine what signal was sent and so ignores it.

**User response:** Determine what signal was sent, and re-send the signal.

At your earliest convenience, perform the following steps:

- 1. Stop the Capture program.
- 2. Drop and re-create the IBMSNAP\_SIGNAL table with EBCDIC encoding.
- 3. Restart the Capture program.

# **ASN0183E CAPTURE** *capture\_schema***. The Capture program detected an inconsistency between the IBMSNAP\_PARTITIONINFO table and DB2 partition information.**

**Explanation:** This error message occurred due to one of the following reasons:

v A new database partition was added to the database.

v The IBMSNAP\_PARTITIONINFO control table is corrupted.

**User response:** If a new partition was added, restart the Capture program with the add\_partition=Y option.

If the IBMSNAP\_PARTITIONINFO control table is corrupted, cold start the Capture program or call IBM Software Support.

**ASN0184I CAPTURE** *capture\_schema***. The Capture program started on partition** *partition\_num* **for changes found in the log beginning with log sequence number** *log\_sequence\_number***.**

**Explanation:** A new partition was added using the ADD\_PARTITION option. The Capture program started processing for that partition.

**User response:** This message is for your information only, and no action is required.

**ASN0185I CAPTURE** *capture\_schema***. The Capture program did not find a required control table so it created the control table** *control\_table* **and its associated index** *index* **in the Capture control server.**

**Explanation:** The Capture program requires the specified control table. If the Capture program does not find the control table, it creates the control table and its associated index on the appropriate Capture control server.

**User response:** This message is for your information only, and no action is required.

#### **ASN0186W CAPTURE** *capture\_schema***. The Capture program cannot find the source database** *database* **on partition** *partition\_ID***. The Capture program cannot process the log for this partition.**

**Explanation:** This partition is not known to the source database. The Capture program captures data only from the partitions that are known to the source database.

**User response:** Add the partition to the database and restart the Capture program using the ADD\_PARTITION=Y option. If the partition is not needed, remove it.

# **ASN0187W CAPTURE** *capture\_schema***. The Capture program cannot find partition** *partition\_id* **previously known in DB2.**

**Explanation:** The Capture program cannot find a previously known partition in DB2. The partition is no longer part of the multipartition source server.

**User response:** Verify that the missing partition was

properly removed. No further action is required.

**ASN0188I CAPTURE** *capture\_schema***.** *n* **rows have been pruned from the table** *src\_owner***.***table* **at** *timestamp* **due to retention limit pruning.**

**Explanation:** The Capture program pruned records from a CD, UOW, TRACE, MONITOR, or SIGNAL table due to retention limit pruning.

**User response:** This message is for your information only, and no action is required.

**ASN0189I CAPTURE** *capture\_schema***. The Capture program is terminating because an error occurred for registered table** *src\_owner.table* **and the registration is configured to stop on error.**

**Explanation:** The registration has STOP\_ON\_ERROR = Y. The Capture program is terminating due to an error that is identified in a previous message.

**User response:** Take one or both of the following actions and then restart the Capture program:

- Correct the error identified in the previous message.
- v In the register (IBMSNAP\_REGISTER) table, set STOP\_ON\_ERROR=N.

**ASN0190I CAPTURE** *capture\_schema***. The registration for source table** *src\_owner.table* **was deactivated due to an error. The Capture program did not terminate.**

**Explanation:** The Capture program deactivated the registration for the specified source table due to an error that is identified in a previous message. The Capture program did not terminate; it is still running because the registration has STOP\_ON\_ERROR = N.

**User response:** Correct the error for this source table that is identified in the STATE column of the register (IBMSNAP\_REGISTER) table and then reactivate the registration. When you reactive the registration, a full-refresh is performed.

To avoid a full-refresh in the future, set STOP\_ON\_ERROR to Y so that the Capture program terminates if it encounters the error.

**ASN0191E Capture** *capture\_schema* **: Log record with LSN** *LSN* **could not be processed because it is an unknown log variation. Its DBID is** *DBID***. Its OBID is** *OBID***. The transaction ID is** *ID***.**

**Explanation:** The Capture program could not process a log record because the log record has an unknown log variation type.

**User response:** If Capture stopped because of this error, you will need to disable the registration or subscription with the matching DBID and OBID so that Capture can ignore this log record. If Capture did not stop because of this error, make sure this log record does not have data that you need replicated.

**ASN0192E Capture** *capture\_schema* **: The Capture program was unable to decode log records for table** *table\_owner.table\_name***. The table must be reorganized.**

**Explanation:** The Capture program could not properly decode the log records. It encountered a different version of the table because the table was altered. The registration for the table was deactivated, even if the value of STOP\_ON\_ERROR in the IBMSNAP\_REGISTER table is N (no).

**User response:** Reorganize the table and reactivate the registration.

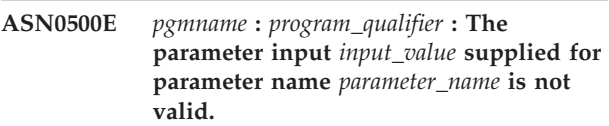

**Explanation:** The program or a command program has been invoked with a specified input parameter that is not valid. The message indicates the name of the program that is reporting the error, along with the parameter name and the parameter value.

**User response:** Check the documentation on valid invocation parameters, correct the input, and resubmit the task or command.

#### **ASN0501E** *pgmname* **:** *program\_qualifier* **: The value** *input\_value* **supplied for the parameter** *parameter\_name* **is not the correct data type.**

**Explanation:** The program or a command program was invoked with an input value with an associated data type that is not valid. The message indicates the name of the program that is reporting the error, the incorrect input value, and the name of the parameter for which this input value was specified.

**User response:** Correct the invocation to include the correct data type for the parameter input and resubmit it.

**ASN0502E** *pgmname* **:** *program\_qualifier* **: The value** *input\_value* **of length** *invalid\_string\_length***, supplied for parameter** *parameter\_name***, is greater than the maximum allowed string length of** *allowed\_string\_length***.**

**Explanation:** The program or a command program has been invoked using an input value with a string length that is not valid. The message indicates the

name of the program that is reporting the error, what input value is incorrect, and for which parameter this input value was specified.

**User response:** Correct the invocation to include the correct string length for the parameter input and resubmit it.

**ASN0503E** *pgmname* **:** *program\_qualifier* **: The integer value** *input\_value***, supplied for parameter** *parameter\_name***, is outside the supported range for this parameter.**

**Explanation:** The program or a command program was invoked with an input value specified which is outside the supported range. The message indicates the name of the program that is reporting the error, which input value is incorrect, and for which parameter this input value was specified.

**User response:** Correct the invocation to include the correct range value for the parameter input and resubmit it.

**ASN0504E** *pgmname* **:** *program\_qualifier* **: The program did not recognize the invocation parameter** *incorrect\_input***.**

**Explanation:** The program or a command program has been invoked with a specified parameter or command that is not valid. The message indicates which program issued this message, and the invocation input that is unrecognized.

**User response:** Check the documentation on valid input parameters, correct the input and resubmit the task or command.

**ASN0505E** *pgmname* **:** *program\_qualifier* **: The program was unable to get or set an IPC key.**

**Explanation:** The program or a command program was unable to initialize the inter-process communications needed to process commands. This error causes the failing program to terminate.

**User response:** Retry the failing program or command. Contact IBM Software Support if the problem persists.

# **ASN0506E** *pgmname* **:** *program\_qualifier* **: The command was not processed. The** *pgmname* **program is presumed down.**

**Explanation:** The command was not processed because the target DB2 program was not running or because you entered an incorrect parameter value (for example, a server name, schema, or qualifier might be misspelled).

**User response:** Verify that the parameter values are correct and that they identify a running DB2 replication

program. Retry the command. Contact IBM Software Support if the problem persists.

#### **ASN0507E** *pgmname* **:** *program\_qualifier* **: The program could not create the replication communications message queue.**

**Explanation:** The program or a command program encountered an internal error while trying to process a user command. The program did not terminate for this failure, but the command did not get executed

**User response:** Retry the failing command. Contact IBM Software Support if the problem persists.

# **ASN0508E** *pgmname* **:** *program\_qualifier* **: The program could not send a message to the replication communications message queue.**

**Explanation:** The program or a command program encountered an internal error while trying to process a user command. The program did not terminate for this failure, but the command did not get executed.

**User response:** Retry the failing command. Contact IBM Software Support if the problem persists.

# **ASN0509E** *pgmname* **:** *program\_qualifier* **: The program could not process a received message because of an incorrect message version.**

**Explanation:** The program or a command program encountered an internal error while trying to process a user command. The program did not terminate for this failure, but the command did not get executed.

**User response:** Retry the failing command. Contact IBM Software Support if the problem persists.

# **ASN0510E** *pgmname* **:** *program\_qualifier* **: The program encountered a timeout while waiting for reply messages.**

**Explanation:** The command program encountered an internal error while trying to process a user command. The program did not terminate for this failure, but the command did not get executed.

**User response:** Retry the failing command. Contact IBM Software Support if the problem persists.

# **ASN0511E** *pgmname* **:** *program\_qualifier* **: The program was unable to process the received message because of an unknown message function.**

**Explanation:** The program encountered an internal error while trying to process a user command. The program did not terminate for this failure, but the command did not get executed.

**User response:** Retry the failing command. Contact IBM Software Support if the problem persists.

#### **ASN0512E** *pgmname* **:** *program\_qualifier* **: The program could not read from its replication communications message queue.**

**Explanation:** The program encountered an internal error while trying to process a user command. The program did not terminate for this failure, but the command did not get executed.

**User response:** Retry the failing command. Contact IBM Software Support if the problem persists.

**ASN0513E** *pgmname* **:** *program\_qualifier* **: The program could not open the message file named** *msg\_file***.**

**Explanation:** This message file used by the program has been installed incorrectly, or the language environment variables are not set correctly.

**User response:** Refer to the documentation for information about installation and configuration.

# **ASN0514E** *pgmname* **:** *program\_qualifier* **: The program could not open the log file** *log\_file***.**

**Explanation:** The program encountered an internal error while trying to open a file for its own program message log, and terminates abnormally because of this failure. This problem might have occurred because the file was inadvertently deleted, or because the userid associated with this process does not have the sufficient authority to open the file.

**User response:** Verify that sufficient authority is provided to the processing userid. If the file was inadvertently deleted, restart the program to create a new log file.

#### **ASN0515E** *pgmname* **:** *program\_qualifier* **: The program could not close the log file.**

**Explanation:** The program encountered an internal error while trying to close the file used for its own program message log. The file might have been deleted inadvertently before the program tried to terminate. Final termination messages might not be issued.

**User response:** If the file was inadvertently deleted, restart the program to create a new log file.

#### **ASN0516E** *pgmname* **:** *program\_qualifier* **: The program could not close the message catalog.**

**Explanation:** The program encountered an internal error while trying to close the message catalog file. The file might have been deleted inadvertently before the program tried to terminate. Final termination messages might not be issued.

**User response:** If the message file has been deleted, it needs to be reinstalled.

# **ASN0517E** *pgmname* **:** *program\_qualifier* **: The program has recovered the ability to read from its replication communications message queue.**

**Explanation:** The program was able to reinitialize its read capability from the message queue needed to process commands after a previous failure.

**User response:** This message is for your information only, and no action is required.

#### **ASN0518E** *pgmname* **:** *program\_qualifier* **: The program does not accept multiple commands.**

**Explanation:** The command program was invoked with multiple commands specified. Each command invocation must be performed with a single input command, along with any other required command input. Note: The CHGPARMS command allows multiple parameters to be changed with one invocation of the CHGPARMS command.

**User response:** Correct the command input, and resubmit the command.

# **ASN0519E** *pgmname* **:** *program\_qualifier* **: The parameter input** *parameter\_value* **supplied for CHGPARMS parameter** *parameter\_name* **is not valid.**

**Explanation:** The CHGPARMS command was invoked with incorrect parameter input.

**User response:** Correct the command input and resubmit the command.

**ASN0520I** *pgmname* **:** *program\_qualifier* **: The STATUS command response:** *thread\_type* **thread is in the** *status\_condition* **state.**

**Explanation:** In response to the **status** command, one of these messages will be issued for each of the threads associated with the program that received the command, in each case providing the current state of that thread.

**User response:** This message is for your information only, and no action is required.

#### **ASN0521I** *pgmname* **:** *program\_qualifier* **: The QRYPARMS command response:** *parameter\_name* **was set to** *parameter\_value* **by the following method:** *method***.**

**Explanation:** In response to the **QRYPARMS** command, a message will be issued for each of the program parameters. For each parameter, the message provides the name of the parameter, the current setting of the parameter, and the method (by default, by changing the IBMSNAP\_CAPPARMS table, by the startup option, or by the use of the CHGPARMS command) that was employed by the user to set the value of the parameter.

**User response:** This message is for your information only, and no action is required.

**ASN0522I** *pgmname* **:** *program\_qualifier* **: The program received the** *command\_type* **command.**

**Explanation:** The program received a command to be processed.

**User response:** This message is for your information only, and no action is required.

**ASN0523I** *pgmname* **:** *program\_qualifier* **: The CHGPARMS command response:** *parameter\_name* **has been set to** *parameter\_value***.**

**Explanation:** In response to the **CHGPARMS** command, one of these messages will be issued for each of the program parameters that was changed. For each parameter, the message provides the new value for the parameter.

**User response:** This message is for your information only, and no action is required.

#### **ASN0524E** *pgmname* **:** *program\_qualifier* **: The program required parameter** *parameter\_name* **was not specified.**

**Explanation:** The program or a command program was invoked without one of the required parameters specified. If the parameter missing is the *capture\_server* or *control\_server*, the program or command also tried accessing the database name implicitly through the DB2DBDFT environment variable setting, where applicable, and this also was not successful.

**User response:** Correct the invocation to include the appropriate parameter and its corresponding input value.

# **ASN0525E** *pgmname* **:** *program\_qualifier* **: The program could not read from its external communications message queue.**

**Explanation:** The program or a command program was unable to initialize its read capability from the external communications message queue needed to process commands.

**User response:** Retry the failing command, and if the problem persists, contact IBM Software Support.

**ASN0526E** *pgmname* **:** *program\_qualifier* **: The program was invoked without any command input.**

**Explanation:** The command program was invoked without a command to process. No command processing is performed.

**User response:** Resubmit the command with all the required input.

**ASN0527E** *pgmname* **:** *program\_qualifier* **: The program was invoked without any CHGPARMS command input.**

**Explanation:** The commands program was invoked with the CHGPARMS command but without any command input to process. No command processing is performed.

**User response:** Resubmit the command with all the required input.

**ASN0528E** *pgmname* **:** *program\_qualifier* **: The program will terminate because the required control table** *tableowner***.***tablename* **does not exist.**

**Explanation:** The Capture or the Apply program tried to execute an SQL operation against a required Capture control table. The program received a *not found* return code from DB2. The return code occurs either if the migration has not been completed or if a required Capture control table has been accidentally dropped from the environment.

**User response:** See the message text for the name of the missing control table. Corrective action for this problem depends on which table is missing. For example, if the table is IBMSNAP\_PRUNE\_LOCK, then the table can simply be re-created, and the Capture program can be restarted. However, if the table is IBMSNAP\_RESTART, and if the correct table contents cannot be restored, then the table needs to be re-created, and the Capture program requires a cold start.

**ASN0529I** *pgmname* **:** *program\_qualifier* **: The value of** *parameter\_name* **was set to** *parameter\_value* **at startup by the following method:** *method***.**

**Explanation:** The program started, and the program parameters were initialized based on the combination of startup options that are specified and the existing contents of the parameters table. The parameters were set by one of the methods: by default, by changing the parameters table, or by the startup option.

**User response:** This message is for your information only, and no action is required.

**ASN0530E** *pgmname* **:** *program\_qualifier* **: The program could not connect to database** *database\_name* **with USERID** *user\_id* **. The SQLCODE is** *sql\_code***.**

**Explanation:** An error occurred when the program issued one of the following functions:

- v a CONNECT function to DB2 for VSE and VM
- a CONNECT function to DB2 Call Attachment Facility (CAF)
- an implicit connect to DB2

**User response:** See the DB2 codes in the messages and codes publication of the DB2 database manager on your operating system for the appropriate reason code.

For DB2 for z/OS errors, see the section in the administration guide that describes the Call Attachment Facility. Contact your DBA for questions and diagnosis.

If you are running the program under DB2 for Linux or UNIX, ensure that the LIBPATH environment variable is set to the same environment in which the program starts. Refer to the setup documentation in the *SQL Replication Guide and Reference* for additional information.

**ASN0531E** *pgmname* **:** *program\_qualifier* **: The program could not open the plan. The SQL return code is** *return\_code***, the reason code is** *reason\_code***, the subsystem name is** *DB2\_subsystem***, and the plan name is** *plan\_name***.**

**Explanation:** An error occurred when the program tried to open the plan, ASNLPLAN.

**User response:** See the DB2 Codes section in the messages and codes publication of the DB2 database manager on your operating system to find the appropriate reason code. See the section in the administration guide that describes the Call Attachment Facility.

**ASN0532E** *pgmname* **:** *program\_qualifier* **: DB2 release** *release\_number* **is not supported.**

**Explanation:** The program does not support this release of DB2.

**User response:** Run the program with the appropriate release of DB2.

**ASN0533E** *pgmname* **:** *program\_qualifier* **: DB2 was terminated abnormally.**

**Explanation:** DB2 was terminated while the program was still active.

For z/OS, VSE/ESA, or VM/ESA, DB2 was terminated while program was active and the user did not specify the NOTERM invocation parameter.

**User response:** Start DB2 and start the program.

**ASN0534E** *pgmname* **:** *program\_qualifier* **: DB2** *database* **cannot be used, because it is in the** *state* **state.**

**Explanation:** DB2 was terminated while the program was still active. The database is in one of the following states: UNDETERMINED, TERMINATED, QUIESCED, ROLLWARD, or ACTIVE.

**User response:** Start DB2, and then start the program.

**ASN0535E** *pgmname* **:** *program\_qualifier* **: The program could not disconnect from the database** *db\_server***. The return code is** *return\_code***, and the reason code is** *reason\_code***.**

**Explanation:** While terminating the connection to DB2, the program received an error code from the Call Attachment Facility (CAF).

**User response:** Restart the program.

**ASN0536E** *pgmname* **:** *program\_qualifier* **: An error was returned while getting the instance name. The SQLCODE is** *sqlcode***.**

**Explanation:** The SQLEGINS API of DB2 returned an error.

**User response:** See the DB2 API Reference for information about the SQLEGINS API to determine the error, or contact IBM Software Support.

**ASN0537E** *pgmname* **:** *program\_qualifier* **: The program could not connect to database** *database\_name***, the return code is** *return\_code***, and the reason code is** *reason\_code***.**

**Explanation:** An error occurred when the program issued one of the following functions:

- a CONNECT function to DB2 for VSE and VM
- v a CONNECT function to DB2 Call Attachment Facility (CAF)
- an implicit connect to DB2

**User response:** See the DB2 codes in the messages and codes publication of the DB2 database manager on your operating system for the appropriate reason code.

For DB2 for z/OS errors, see the section in the administration guide that describes the Call Attachment Facility. Contact your DBA for questions and diagnosis.

If you are running the program under DB2 for Linux or UNIX, ensure that the LIBPATH environment variable is set to the same environment in which the program starts. Refer to the setup documentation in the *SQL Replication Guide and Reference* for additional information.

# **ASN0538I** *pgmname* **:** *program\_qualifier* **: The program is waiting for DB2 to come up.**

**Explanation:** When the program is initially brought up, if DB2 is not up at that time, the program waits until DB2 is up. After DB2 is up, the Capture program makes the connection and begins to capture changes.

If the NOTERM option is specified in the Capture invocation parameters, and DB2 comes down smoothly, the Capture program waits for it to come back up.

**User response:** This message is for your information only, and no action is required.

**ASN0539E** *pgmname* **:** *program\_qualifier* **: Database or subsystem named** *database\_server\_name* **needs to be configured with LOGRETAIN=RECOVERY.**

**Explanation:** The Capture program tried to perform a cold or warm start and the source database was not defined properly in order for the log read interface to be used by the Capture program. The accepted settings for the database configuration parameter LOGRETAIN is RECOVERY (also known as ON).

**User response:** Use the **update database configuration for** command to alter the setting of the LOGRETAIN parameter. Please note that when you set this parameter to RECOVERY (or ON), you must then use the **backup** command to backup the database before using this database with any application.

**ASN0540E** *pgmname* **:** *program\_qualifier* **: The program was not able to execute the autobind operation successfully on package** *pkg\_name* **from the file** *path\_filename***. The SQLSTATE** *sqlstate* **was returned.**

**Explanation:** The program discovered that a bind or rebind is required in order to run. The program

attempted to autobind, and the autobind was unsuccessful. The program failed to initialize.

**User response:** Check for corresponding database messages that might provide additional details about the source of the autobind failure. Possible problems include authorization failures, missing or incorrect control tables, or bind files that do not match the program. Correct the situation, and restart the program.

**ASN0541E** *pgmname* **:** *program\_qualifier* **: An incorrect value** *column\_value* **was supplied for column** *column\_name* **of the program parameter table** *parms\_table***.**

**Explanation:** This message is issued during initialization of the Capture program if the validation of the IBMSNAP\_CAPPARMS table found that one of the parameter value settings is not valid. The Capture program terminates with this error.

**User response:** Check the documentation for permitted parameter values allowed in this table. Correct the values and restart the Capture program.

#### **ASN0542E** *pgmname* **:** *program\_qualifier* **: The maximum number of lock time-out or deadlock retries has been reached.**

**Explanation:** The program has internally retried a time-out or deadlock condition multiple times. If the program task that receives the persistent lock condition is critical, such as a worker thread, the whole program terminates. If the program task is not critical, such as pruning or monitoring, then the task will be retried at a later time, and the program remains active.

**User response:** Check for corresponding database messages that might provide additional detail about the source of the locking contention. Correct the situation if the error is a user error, such as a user held lock. If the condition persists, contact IBM Software Support for assistance.

**ASN0543E** *pgmname* **:** *program\_qualifier* **: The program cannot obtain** *bytes\_number* **bytes of storage for a** *object***.**

**Explanation:** The program is unable to obtain memory for a necessary in-memory storage structure. The program terminates.

**User response:** Consider allowing a larger memory allowance to the program, then restart the program.

# **ASN0544E** *pgmname* **:** *program\_qualifier* **: The program is already active.**

**Explanation:** You tried to start more than one Capture program per DB2 subsystem or database.

**User response:** Ensure that the schema or qualifier is specified correctly.

- For DB2 for  $z/OS$  subsystems, either run only one instance of the Capture program for all subsystems that are members of a data-sharing group, or run only one instance of the Capture program on any stand-alone system. Display the ENQ resource to determine the unique resource name violation.
- For other DB2 database platforms, run only one Capture program per database using a given schema.

## **ASN0545E** *pgmname* **:** *program\_qualifier* **: The program started with the startup parameter PWDFILE, but the password file** *password\_file* **was not found.**

**Explanation:** The program cannot find the password file. The user specifies the password filename through the PWDFILE parameter. If the user specifies a path startup parameter, the password file should reside in the specified directory. If the user did not specify a path startup parameter, the password file should reside in the current directory in which the program is running.

**User response:** Ensure that the password file name is correctly specified and is located in the proper directory.

**ASN0546W** *pgmname* **:** *program\_qualifier* **: The program call issued to the Automatic Restart Manager failed. The invoked IXCARM macro is** *arm\_call***, the return code is** *return\_code***, and the reason code is** *reason\_code***.**

**Explanation:** The Capture or Apply program cannot connect to, disconnect from, or receive a ready status indication from the Automatic Restart Manager (ARM). The message displays the unsuccessful call and the return or reason code that returned to the program from the ARM. The program does not terminate but cannot continue ARM processing.

**User response:** Check the Automatic Restart Manager documentation for more information about the cause of this failure.

**ASN0547I** *pgmname* **:** *program\_qualifier* **: The number of substitution variables passed,** *nbr\_vars***, does not match the number of tokens,** *nbr\_tokens***, in the text of message number** *msg\_nbr***.**

**Explanation:** The program code and the program message file do not match; the release level of the program and the message file catalog might not match.

**User response:** Verify that the program message file is correctly installed with the appropriate file permission settings.

#### **ASN0548I** *pgmname* **:** *program\_qualifier* **: The program received an operator stop command.**

**Explanation:** This informational message indicates that a stop command was issued to the program.

**User response:** This message is for your information only, and no action is required.

**ASN0552E** *pgmname* **:** *program\_qualifier* **: The program encountered an SQL error. The server name is** *server\_name***. The SQL request is** *sql\_request***. The table name is** *table\_name***. The SQLCODE is** *sqlcode***. The SQLSTATE is** *sqlstate***. The SQLERRMC is** *sql\_tokens***. The SQLERRP is** *error\_module***.**

**Explanation:** A nonzero SQLCODE returned when the Capture, Apply, or Monitor program issued an EXEC SQL statement or CLI call. This SQLCODE might be caused by a DB2 problem that needs to be investigated, such as, an out of space condition, or DB2 is unavailable for use by applications. This message is sometimes followed by a second message that provides information about what replication was doing when this SQLCODE was encountered.

**User response:** See the messages and codes documentation of the DB2 database manager on your operating system for an explanation of this SQLCODE and for information about corrective actions that might need to be taken in DB2. If replication issued another message immediately following this one, see the explanation and user response for that message.

# **ASN0553E** *pgmname* **:** *program\_qualifier* **: Internal error** *error\_number* **occurred for message number** *msg\_number* **containing** *num\_tokens* **substitution fields:** *sub\_tokens***.**

**Explanation:** The *error\_number* is a decimal internal error number which is defined as:

- **1** Instance is not valid
- **2** Access denied
- **3** No files
- **4** No message
- **5** Locale is not valid
- **6** System error
- **7** Not enough memory

The*msg\_number* is the message that the program was trying to issue. The *num\_tokens* is the number of substitution tokens given for the message (not including the pgmname and program\_qualifier tokens). The *sub\_tokens* is the substitution tokens for the message in error separated by commas.

**User response:** Take any corrective action possible based on the error code given. For example, if the message file was not found or could not be accessed, you should also see message ASN0513 which gives you the file name. Verify that the message file exists with the correct permissions. If you get error code 4, you might have an old message file.

#### **ASN0554E** *pgmname* **:** *program\_qualifier* **: The program encountered a DB2 log full condition on server** *server\_name***.**

**Explanation:** The program tried to process an insert or update which was denied by DB2 because the DB2 transaction log is full. The program will stop processing.

**User response:** Check the amount of space remaining on the filesystem containing your database files. Consider increasing the maximum log size in the database configuration file.

**ASN0555W** *pgmname* **:** *program\_qualifier* **: The program cannot register with Automatic Resource Manager (ARM) because it is not APF authorized.**

**Explanation:** The Capture, Apply or Monitor program cannot register to use Automatic Resource Manager services because the program libraries are not APF authorized.

**User response:** If you desire Capture, Apply, or Monitor program to register with Automatic Resource manager, authorize the program libraries for APF and restart the program.

**ASN0556E** *pgmname* **:** *program\_qualifier* **: A registration that is not valid was found. The CD table** *phys\_chg\_owner***.***phys\_chg\_tbl* **does not have any columns that match the base table** *source\_owner***.***source\_table***.**

**Explanation:** The Capture program tried to initialize a registration and found that the CD table does not have any columns that match the source table. Nothing can be captured for this registration, and therefore it is considered not valid. The registration remains inactive if the STOP\_ON\_ERROR column in the register (IBMSNAP\_REGISTER) table for this registration is set to N, otherwise, the Capture program stops.

**User response:** Make sure that there is at least one column in the CD table that matches the source table for the registration.

**ASN0557E** *pgmname* **:** *program\_qualifier* **: The value** *column\_value* **for column** *column\_name* **of** *owner***.** *table* **with source table** *source\_owner***.***source\_table***, is not valid.**

**Explanation:** The Capture program tried to initialize a registration and found a value that is not valid for a column in the register (IBMSNAP\_REGISTER) table.

**User response:** Correct the value for the column in error. Refer to the description of the register table for valid values for the column in error.

```
ASN0558E pgmname : program_qualifier : The
 parameter table parameter_table can have
 only one row corresponding to program
 qualifier program_qualifier.
```
**Explanation:** The program parameters table was not defined correctly or was updated with rows that are not valid.

**User response:** Ensure that there is only one row in the parameter table corresponding to the *program\_qualifier*. Ensure that the parameters table has a unique index on the program qualifier. Refer to the description of the parameter tables for additional information.

# **ASN0559W** *pgm\_name* **:** *program\_qualifier* **: The job was started with a CPU time limit of** *xx* **seconds. The program will terminate when the time limit expires.**

**Explanation: For z/OS only**. The job was started with a CPU time limit of *xx* seconds. The program will terminate when the time limit expires.

**User response:** To run the program continuously, cancel the current job. Resubmit the job specifying NOLIMIT or 1440 as the new job limit.

#### **ASN0560E** *pgm\_name* **:** *program\_qualifier* **: The program is unable to create** *db\_object object\_name* **in database** *db\_name*

**Explanation:** The program is unable to create the database object in the database.The database object is being created in the same object table space as the server control tables.

**User response:** Review the SQL error code that is related to this error message and take the appropriate action.

**ASN0561W** *program\_name* **:** *program\_identifier* **: The program's application code page** *application\_code\_page* **is not the same as the code page** *database\_code\_page* **of database** *database\_name***.**

**Explanation: For Linux, UNIX, Windows, and iSeries:** The Capture program's application code page is

different from the code page of the source database. Unless the two code pages are compatible, this difference can result in corrupted data or unexpected errors when the Capture program inserts data into CD tables.

**User response:** If the code pages are compatible, no action is required. If the code pages are incompatible, stop the Capture program, change the Capture program's application code page to the code page of the database, and restart the Capture program.

**ASN0562E** *pgmname* **:** *program\_qualifier* **: An error occurred when checking to see whether the program is already running. The Return code is** *return\_code***. The error message is** *error\_message***. The operation is** *operation***.**

**Explanation:** An error occurred while checking to see whether the program is already running. The following values are valid return codes:

- **1** On Windows, the program encountered an error while trying to create a semaphore.
- **2** On UNIX, the HOME environment variable was not found.
- **3** The **mkdir** command failed trying to create the HOME/sqllib directory.
- **4** The **mkdir** command failed trying to create the HOME/sqllib/dpropr directory.
- **5** The **fgets** operation failed to read a row from the pid file.
- **6** The **ps** command failed.
- **7** An error occurred while removing the grp file.
- **8** An error occurred while reading the grp file.
- **9** An error occurred while opening the pid file.
- **10** The **fput** command finished in error for the pid file.

**User response:** Review the reason codes in the explanation, and respond with the following options:

- **1** This is an internal error on Windows. See the Windows Reference.
- **2** On UNIX, verify that the HOME environment variable is set to the correct value
- **3-10** Ensure that you have the right authorizations to create directories and files in the current HOME path.
- **ASN0563W** *pgmname* **:** *program\_qualifier* **: The parameter** *parameter-1* **is not compatible with parameter** *parameter-2***. The parameter** *parameter-1* **will be ignored.**

**Explanation:** The program was started with both

parameters specified in the command or in the parameters table. These parameters are not compatible. One parameter was ignored when the program started and continued to run.

**User response:** The next time you start the program, specify only the parameter that you want the program to use.

**ASN0564I** *pgmname* **:** *program\_qualifier* **: The program could not perform the** *sql\_request* **operation on the control table** *control\_table\_name* **to support long schema, owner, and table names. The server name is** *server\_name***. The SQLCODE is** *sqlcode***. The SQLSTATE is** *sqlstate***. The SQLERRMC is** *sql\_token***. The SQLERRP is** *module\_name***.**

**Explanation:** The Capture, Apply, or Monitor control table is defined on a Version 8 new-function mode DB2 subsystem. The control table includes columns that do not support long schema, owner, and table names. The program attempted to convert the control table to support long schema, owner, and table names and the operation was unsuccessful. The replication program continues to run.

**User response:** See the DB2 for z/OS messages and codes documentation for an explanation of the SQLCODE and for information about corrective actions that might need to be taken in DB2. If the SQLCODE is -551, do one of the following:

- v Grant the user ID that starts the Capture, Apply, or Monitor program the ALTER privilege on the control table
- Run AASNSAMP member(ASNM2V8) to ALTER all replication control tables to support long schema, owner, and table names.
- **ASN0565E** *program\_name* **:** *program\_identifier* **: The program cannot insert statistics into the table** *table\_name***. The SQL return code is** *sqlcode***. The data for this interval will be skipped and included in the next interval.**

**Explanation:** The program maintains statistics about its activities, but it could not save this data in the table due to an unexpected SQL code. The program will attempt to insert the data again at the next interval.

**User response:** If the SQL return code indicates a temporary error, no action is required. Otherwise, take action as indicated for the SQL error in the DB2 Messages and Codes manual.

#### **ASN0566E** *program\_name* **:** *program\_identifier* **: Pruning of table** *table\_name* **failed with SQL return code** *sqlcode***.**

**Explanation:** Pruning failed with an unexpected SQL error code. This error does not cause the program to terminate. The program will try to prune the table again at the next pruning interval or when the program is restarted.

**User response:** If this SQL return code indicates a temporary error, then no action is required. Otherwise, take action as indicated for the SQL error in the DB2 Messages and Codes manual.

**ASN0567I** *program\_name* **:** *program\_identifier* **:** *number* **rows were pruned from table** *table\_name***.**

**Explanation:** See message text.

**User response:** This message is for your information only. No action is required.

**ASN0568E** *program\_name* **:** *program\_identifier* **: An ICU error occurred while translating character data from code page** *code\_page***. The ICU function is** *function\_name* **using converter for CCSID** *CCSID***. The ICU return code is** *return\_code***. The expected ICU version is** *version\_number***. Details:** *details***.**

**Explanation:** Incompatible versions of ICU (International Components for Unicode) were encountered. The ICU function is the ICU API name. The return code was returned by this API. The details about the ICU operation are provided by the Q Capture program.

**User response:** Ensure you have the correct version of ICU and try restarting the program.

**ASN0569E** *program\_name* **:** *program\_identifier* **: The program encountered an internal error** *error\_code***.**

**Explanation:** An unexpected error occurred in the program. The program will terminate.

**User response:** Contact IBM Software Support for assistance.

**ASN0571E** *program\_name* **:** *program\_identifier* **: The program cannot start because the parameter table** *table\_name* **is empty or it contains more than one row.**

**Explanation:** The program parameter table must have exactly one row.

**User response:** Before you start the program, use the replication administration tools to redefine the content of the parameter table so that it contains exactly one row.

**ASN0572I** *program\_name* **:** *program\_identifier* **: The program initialized successfully.**

**Explanation:** See message text.

**User response:** This message is for your information only. No action is required.

**ASN0573I** *program\_name* **:** *program\_identifier* **: The program was stopped.**

**Explanation:** See message text.

**User response:** This message is for your information only. No action is required.

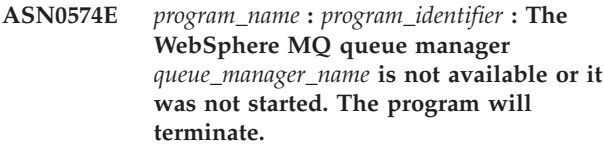

**Explanation:** The program cannot connect to the WebSphere MQ queue manager. This error causes the program to terminate.

**User response:** Ensure that the WebSphere MQ queue manager started successfully before running the program.

**ASN0575E** *program\_name* **:** *program\_identifier* **: The program encountered a WebSphere MQ error** *reason\_code* **while issuing the WebSphere MQ command** *command* **on queue** *queue\_name***.**

**Explanation:** A nonzero WebSphere MQ reason code was returned when the program issued an WebSphere MQ command. The reason code indicates that there is a WebSphere MQ problem (for example, storage is not available for WebSphere MQ objects) or that WebSphere MQ is not available.

The ERROR\_ACTION value determines how the program behaves due to this error. The value for the Q Capture program is stored in the IBMQREP\_SENDQUEUES table. The value for the Q Apply program is stored in the IBMQREP\_TARGETS table.

**User response:** See the reason code documentation in the WebSphere MQ Application Programming Reference for an explanation of this WebSphere MQ reason code and for information about actions that you might need to take.

## **ASN0576E** *program\_name* **:** *program\_identifier* **: The program cannot access the WebSphere MQ queue** *queue\_name***.**

**Explanation:** Either the queue does not exist or it is specified incorrectly in the control tables. The program terminated as a result of this error.

**User response:** Ensure that the queue name is specified correctly in the control tables and that it is accessible to application programs. Create the queue if it does not exist.

**ASN0580E** *program\_name* **:** *program\_identifier* **: The license for product** *product\_name* **was not found.**

**Explanation:** The program terminated because it cannot run without a license.

**User response:** Install the program license or contact your IBM representative.

**ASN0581W** *program\_name* **:** *program\_identifier* **: The program was not able to initialize a connection to** *name* **because Recoverable Resource Manager Services (RRS) is not started. The program will attempt to use Call Attach Facility (CAF) instead.**

**Explanation:** With RRS/AF, you must first issue an Identify request. The request failed because the RRS service in z/OS was not started.

**User response:** No action is required because the program will run correctly with CAF. However, if you want the program to use RRS/AF, you must first make sure RRS is started, and then restart the program.

**ASN0582I** *program\_name* **:** *program\_identifier* **: The program was suspended by an operator command.**

**Explanation:** An operator command has suspended the program, and the program has entered a wait state.

**User response:** This message is for your information. No action is required.

# **ASN0583I** *program\_name* **:** *program\_identifier* **: The program was resumed by an operator command.**

**Explanation:** An operator command has resumed the program from a suspended state, and the program has continued running.

**User response:** This message is for your information. No action is required.

**ASN0584E** *program\_name* **:** *program\_identifier* **: An error occurred while the program was dynamically loading the WebSphere MQ library** *library\_name***. Error code:** *error\_code***,** *error\_description***. Environment variable ASNUSEMQCLIENT is set to** *value***.**

**Explanation:** An error occurred when trying to dynamically load a WebSphere MQ library.

**User response:** If the environment variable ASNUSEMQCLIENT is set to TRUE, the WebSphere MQ client libraries are used; otherwise the WebSphere MQ server libraries are used. The server libraries are also used if the environment variable ASNUSEMQCLIENT is not set. If the server configuration is used, then ensure that the WebSphere MQ server is running on the local host. If the client configuration is used, then make sure that this host can communicate with the remote host that the server is running on.

If you did not install WebSphere MQ in the default location, ensure that the library path variable (for example LIBPATH on AIX, LD\_LIBRARY\_PATH on SUN OS, SHLIB\_PATH on HPUX, and PATH on Windows) points to the correct installed path. If you have multiple versions of WebSphere MQ, make sure the variable points to the correct version.

# **ASN0585I** *program\_name* **:** *program\_identifier* **: The program successfully loaded the WebSphere MQ library** *library\_name***. Environment variable ASNUSEMQCLIENT is set to** *value***.**

**Explanation:** The dynamic loading of the WebSphere MQ library was successful

**User response:** This message is for your information. No action is required.

**ASN0586E** *program\_name* **:** *program\_identifier***. An error occurred while the program was getting the function address for** *function\_name* **from a dynamically loaded library. Error code** *error\_code***,** *error\_description***.**

**Explanation:** An error occurred while retrieving the function address for the specified WebSphere MQ API command.

**User response:** This error is likely to occur if there are differences in the API signatures for WebSphere MQ. Please check that you are using the correct versions of the WebSphere MQ server or client and its libraries. If the environment variable ASNUSEMQCLIENT is set to TRUE, the client libraries are used, otherwise the server libraries are used. The WebSphere MQ server libraries are also used if the environment variable ASNUSEMQCLIENT is not set. If the server

configuration is used, then ensure that the WebSphere MQ server is running on the local host. If the client configuration is used, then make sure that this host can communicate with the remote host that the server is running on.

If you did not install WebSphere MQ in the default location, ensure that the library path variable (for example LIBPATH on AIX, LD\_LIBRARY\_PATH on SUN OS, SHLIB\_PATH on HPUX, and PATH on Windows) points to the correct installed path. If you have multiple versions of WebSphere MQ, make sure the variable points to the correct version.

**ASN0587I** *program\_name* **:** *program\_identifier* **The thread is retrying to connect with the WebSphere MQ queue manager.**

**Explanation:** The WebSphere MQ queue manager is not currently available, The thread is retrying to connect.

**User response:** Restart the WebSphere MQ queue manager if it was not active.

**ASN0588I** *program\_name* **:** *program\_identifier* **The program timed out while it was attempting to connect to database** *database\_name***.**

**Explanation:** This message is issued when the program is initializing if the program cannot connect to the server with its control tables. The program shuts down.

**User response:** Check for database messages that might explain why the program was unable to establish a database connection. Contact the database administrator for questions and diagnosis.

**ASN0589I** *program\_name* **:** *program\_identifier* **The program received an unexpected return code** *return code* **from routine** *routine***.**

**Explanation:** The program received an unexpected return code from one of its routines. The return code might help determine the cause of an error.

**User response:** This message is for your information. If this message is displayed with error messages, look in the program's log file that contains the messages.

**ASN0590I** *program\_name* **:** *program\_identifier* **The thread** *thread\_name* **received return code** *return\_code* **from the exiting thread** *thread\_name***.**

**Explanation:** The program received this return code when it stopped one of its threads. The following thread exit return codes are the most common:

**0** Thread stopped successfully. There is no reason code.

- **2001** Thread was stopped by either a stop command or signal.
- **2009** Thread was stopped by the recovery manager.
- **2010** Thread was stopped by recursive calls to the recovery manager.
- **2011** Thread stopped itself without an error.
- **2012** Thread stopped because of an error.

**User response:** This message is for your information. If this message is displayed with error messages, look in the program's log file that contains the messages.

# **ASN0591I** *program\_name* **:** *program\_identifier* **The thread** *thread\_name* **received** *action* **signal** *signal\_name***.**

**Explanation:** The thread received this signal before the thread shut down. The ACTION parameter value is either handled or not handled. The thread recovery function handles signals that it expects and does not handle signals that it does not expect. The HoldLThread normally receives a SIGUSR2 signal before the initial thread shuts the HoldLThread down. Other replication threads receive a SIGUSR1 signal if they are terminated by the initial thread.

**User response:** This message is for your information. If this message is displayed with error messages, look in the program's log file that contains the messages.

# **ASN0592I** *program\_name* **:** *program\_identifier* **The program attached to the IPC queue with keys** *key\_values***.**

**Explanation:** The program attached to an IPC command message queue. Replication command programs use message queues to communicate with the programs that they operate.

**User response:** This message is for your information. No action is required.

**ASN0593I** *program\_name* **:** *program\_identifier* **The program detached from the IPC queue with keys** *key\_values***.**

**Explanation:** The program detached from an IPC command message queue. Replication command programs use message queues to communicate with the programs that they operate.

**User response:** This message is for your information. No action is required.

**ASN0594I** *program\_name* **:** *program\_identifier* **The program created an IPC queue with keys** *key\_values***.**

**Explanation:** The program created an IPC command message queue. Replication command programs use

message queues to communicate with the programs that they operate.

**User response:** This message is for your information. No action is required.

**ASN0595I** *program\_name* **:** *program\_identifier* **The program removed an IPC queue with keys** *key\_values***.**

**Explanation:** The program removed an IPC command message queue while the program was initializing or terminating. Replication command programs use message queues to communicate with the programs that they operate. Every time the program starts, the replication program creates a new message queue. If the message queue exists, it removes it and creates a new one. Every time the replication program shuts down, it tries to remove the message queue.

**User response:** This message is for your information. No action is required.

**ASN0596I** *program\_name* **:** *program\_identifier* **The program could not create an IPC queue with keys** *key\_values* **for path** *path\_name***. OSSE reason is** *reason***.**

**Explanation:** The program is not able to create its IPC command message queue. Replication command programs use message queues to communicate with the programs that they operate. Every time the program starts, the replication program tries to create a new message queue. If the message queue exists, it tries to remove it and create a new one.

**User response:** If the reason is ″Shared memory ID already exists with the given resource ID″, perform the following steps to remove the file and its associated message queue manually:

1. Note the key values. The key values will look similar to these:

(0x300667f7, 0x310667f7, 0x320667f7)

- 2. Log into the server using the user ID that was used to start the replication program.
- 3. Enter the following command for each of the keys in the ASN0594I message: ipcs grep | 0x300667f7

If a key is located, note its IPC resource type, ID, and owner. The IPC resource type (m, q, or s) will be in the first column of the IPCS output on UNIX and z/OS servers. The IPC resource type will be identified by a header line on LINUX servers.

- 4. If the keys are not located, log into the server using the superuser ID and enter the IPCS command in step 3 above for each of the keys.
- 5. Log into the server using the user ID that owns the IPC resources that was located in the steps above. If

the key identifies a shared memory segment, enter the following command to remove the shared memory segment:

ipcrm -m ID

If the key identifies a semaphore, enter the following command to remove the semaphore: ipcrm -s ID

If the key identifies a message queue, enter the following command to remove the message queue: ipcrm -q ID

6. Log into the server using the user ID that owns the file specified by the PATHNAME parameter value. Enter a command to remove the file, as in this example:

rm /tmp/dpropr5.SRCDB.TIMING03.APP.IPC

**ASN0597I** *program\_name* **:** *program\_identifier* **The program could not attach to an IPC queue with keys** *key\_values* **for path** *path\_name***. OSSE reason is** *reason***.**

**Explanation:** The program is not able to attach to a replication IPC command message queue. Replication command programs use message queues to communicate with the programs that they operate. The program that owned the message queue might not be running.

**User response:** This message is for your information. No action is required.

**ASN0598W** *program\_name* **:** *program\_identifier* **: The program connected to database** *database\_name* **but only single-byte characters will be supported. The SQLCODE is +863.**

**Explanation:** DB2 has indicated that the server database and client application are using code pages for different language types and any characters outside the seven-bit ASCII range cannot be guaranteed (SQLCODE +863).

**User response:** Verify that you have configured the operating system and database managers correctly for the code pages that are being used. See the *DB2 Message Reference, Volume 2* for more details on SQLCODE +863.

# **ASN0599E** *program\_name* **:** *program\_identifier* **: The program detected an unsupported architecture level** *bad\_arch\_level***. The only supported level is** *good\_arch\_level***.**

**Explanation:** The Q replication program is at a different product level than the control tables for the given program identifier. The program determines this by checking the architecture level that is set in the

#### ARCH\_LEVEL column of the IBMQREP\_APPLYPARMS table or IBMOREP\_CAPPARMS table.

**User response:** Verify that you specified the correct database alias when you started the program. If the replication control tables are older than the program, migrate the tables to the same product level as the program.

**ASN0600I** *program\_name* **:** *program\_identifier* **: Program** *program\_name-version* **is starting.**

**User response:** This message is for your information. No action is required.

**ASN0601I** *program\_name* **:** *program\_identifier* **: The program could not send a message to an IPC queue with keys** *keys* **for path** *path***. Error code is** *error\_code***.**

**Explanation:** The program is not able to send a message to a replication IPC command message queue. Replication command programs use message queues to communicate with the programs that they operate. The program that owned the message queue may no longer be running.

This message is issued as a follow-on message to error message ASN0508E and contains the error code that provides additional diagnostic information.

**User response:** This message is for your information. No action is required.

**ASN0602I** *program\_name* **:** *program\_identifier* **: The program could not read from its IPC queue with keys** *keys* **for path** *path***. Error code is** *error\_code***.**

**Explanation:** The program is not able to read a message from its IPC command message queue. Replication command programs use message queues to communicate with the programs that they operate. The program that owned the message queue may no longer be running.

This message is issued as a follow-on message to error message ASN0508E and contains the error code that provides additional diagnostic information.

**User response:** This message is for your information. No action is required.

**ASN0603E** *program\_name* **:** *program\_identifier* **: Active Q subscriptions exist, but the license for WebSphere Replication Server was not found.**

**Explanation:** The Q Capture program terminated because active XML publications and Q subscriptions exist, but a license for replication was not found. This situation can happen for one of the following reasons:

- The program was migrated from Version 8 to Version 9 and a Version 9 license was not installed.
- A try-and-buy license expired.

**User response:** Install a license for WebSphere Replication Server.

## **ASN0604E** *program\_name* **:** *program\_identifier* **: Active publications exist, but the license for WebSphere Event Publisher was not found.**

**Explanation:** The Q Capture program terminated because active XML publications and Q subscriptions exist, but a license for event publishing was not found. This situation can happen for one of the following reasons:

- The program was migrated from Version 8 to Version 9 and a Version 9 license was not installed.
- A try-and-buy license expired.

**User response:** Install a license for WebSphere Event Publisher and restart Q Capture before activating any publications.

# **ASN0605E** *program\_name* **:** *program\_identifier* **: Neither the license for WebSphere Replication Server nor the license for WebSphere Event Publisher was found.**

**Explanation:** The Q Capture program terminated because a valid license was not found. This situation can happen for one of the following reasons:

- A license was never installed.
- The program was migrated from Version 8 to Version 9 and a Version 9 license was not installed.
- A try-and-buy license expired.

**User response:** Install a license for WebSphere Event Publisher to have Q Capture process XML publications. Install a license for WebSphere Replication Server to have Q Capture process Q subscriptions.

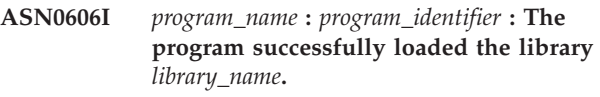

**Explanation:** This message appears after a successful start of the replication program.

**User response:** This message is for your information only, and no action is required.

# **ASN0607E** *program\_name* **:** *program\_identifier* **: Unable to load the library** *library\_name***. Error code is** *error\_code***. Error message is** *error\_message***.**

**Explanation:** The program encountered an error while loading the replication library.

**User response:** Verify that the library exists in the specified path.

**ASN0608I Replication code uses** ″**64**″ **bits. Informational tokens are** ″**DB2 v9.1.0**″**,** ″**n060704**″**,** ″**WR21350**″**, and FixPak** ″**1**″**. DB2 instance path is** ″**/home/inst1/sqllib**″**. Replication path is** ″**/home/inst9/sqllib**″**.**

**Explanation:** This message appears after invoking the asnlevel program.

**User response:** This message is for your information only. No action is required.

**ASN0609W** *program\_name* **:** *program\_identifier* **: A license for WebSphere Event Publisher was not found.**

**Explanation:** The Q Capture program found a license for replication, but did not find a license for event publishing. The Q Capture program does not terminate because no active XML publications were found. Q Capture will not be able to activate new XML publications.

**User response:** If you plan to create and activate publications, install a license for WebSphere Event Publisher.

**ASN0610W** *program\_name* **:** *program\_identifier* **: A license for WebSphere Replication Server was not found.**

**Explanation:** The Q Capture program found a license for event publishing, but did not find a license for replication. The Q Capture program does not terminate because no active Q subscriptions were found. Q Capture will not be able to activate new Q subscriptions.

**User response:** If you plan to create and activate Q subscriptions, install a license for WebSphere Replication Server.

**ASN0612E** *program\_name* **:** *program\_identifier* **: The XML publication** *XML\_publication\_name* **was not activated because a license for WebSphere Event Publisher was not found.**

**Explanation:** The Q Capture program does not activate an XML publication unless it finds a license for event publishing. The Q Capture program does not terminate. This situation can happen for one of the following reasons:

- v A event publishing license was never installed.
- The program was migrated from Version 8 to Version 9 and a Version 9 event publishing license was not installed.

• A try-and-buy license expired.

**User response:** Install a license for WebSphere Event Publisher.

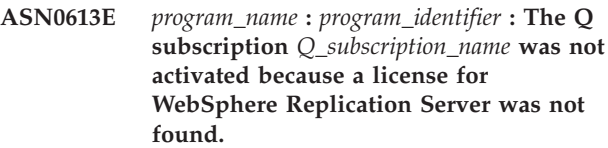

**Explanation:** The Q Capture program does not activate a Q subscription unless it finds a license for replication. The Q Capture program does not terminate. This situation can happen for one of the following reasons:

- A replication license was never installed.
- The program was migrated from Version 8 to Version 9 and a Version 9 replication license was not installed.
- A try-and-buy license expired.

**User response:** Install a license for WebSphere Replication Server.

**ASN0614E** *program\_name* **:** *program\_identifier* **: A license for WebSphere Replication Server was not found.**

**Explanation:** The Q Apply program terminated because a valid license was not found. This situation can happen for one of the following reasons:

- The license was never installed.
- The program was migrated from Version 8 to Version 9 and a Version 9 license was not installed.
- A try-and-buy license expired.

**User response:** Install a license for WebSphere Replication Server.

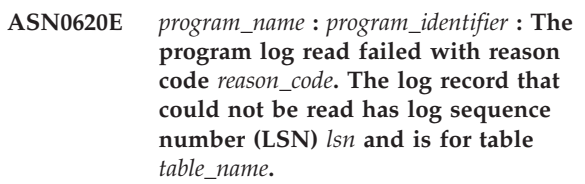

**Explanation:** The replication capture program received an error from the database log read API while getting a log record for the table.

**User response:** Use the reason code to determine the database log read error. Look for messages that were issued by the database, and look for subsequent capture messages that may give you more information about the error.

**ASN0621E** *program\_name* **:** *program\_identifier* **: The program could not read a log record for table** *table\_name* **because the edit routine (EDITPROC) that was used to encode the contents of the row could not be called by DB2 to decode the row contents.**

**Explanation:** Replication supports tables with EDITPROC definitions. The database log read API invokes the EDITPROC to decode the row contents before returning them to the replication capture program. The API could not use the EDITPROC to decode the row contents. Depending on the error action option specified, capture may stop or deactivate the subscription or registration.

**User response:** Determine why the log read API could not use the EDITPROC to decode the row contents. Look for messages from the database that may give you more information about the error.

**ASN0777I** *pgmname* **:** *program\_qualifier* **: Additional information** *message\_text***, reason code(s):** *rc1***,** *rc2***,** *rc3***.**

**Explanation:** The *Additional information* shown in this message refers to an informational text message. The reason codes provide supplemental return code information related to this message text. If an informational code field is not applicable, it contains ″\*″ (an asterisk).

**User response:** This message is for your information only, and no action is required.

**ASN0888E** *pgmname* **:** *program\_qualifier* **: EEE error condition** *message\_text***, error code(s):** *rc1***,** *rc2***,** *rc3***.**

**Explanation:** The *EEE error condition* shown in this message is the description of an EEE-specific error that occurred in the specified program with the specified qualifier (if displayed). The error codes provide supplemental information related to this message text. If an error code field is not applicable, it contains ″\*″ (an asterisk).

**User response:** Use the information from the *EEE error condition* and from the specified error codes to determine the cause of the error. Contact IBM Software Support if you cannot resolve the error.

**ASN0999E** *pgmname* **:** *program\_qualifier* **: Error condition** *message\_text***, error code(s):** *rc1***,** *rc2***,** *rc3***.**

**Explanation:** The *Error condition* shown in this message is the description of an error that occurred in the specified program with the specified qualifier (if displayed). The error codes provide supplemental information related to this message text. If an error

code field is not applicable, it contains ″\*″ (an asterisk).

**User response:** Use the information from the *Error condition* and from the specified error codes to determine the cause of the error. Contact IBM Software Support if you cannot resolve the error.

**ASN1001E APPLY** *apply\_qualifier***. The Apply program encountered an SQL error. The ERRCODE is** *error\_code***. The SQLSTATE is** *sqlstate***. The SQLCODE is** *sqlcode***. The SQLERRM is** *sqlerrm***. The SQLERRP is** *sqlerrp***. The server name is** *server\_name***. The table name is** *table\_name***.**

**Explanation:** An error occurred during the execution of an SQL statement.

**User response:** Refer to your database message reference for an explanation of the SQL error code.

**ASN1002E APPLY** *apply\_qualifier***. The** *table\_name* **could not be locked. ERRCODE is** *error\_code***, SQLSTATE is** *sqlstate***, SQLCODE is** *sqlcode***, SQLERRM is** *sqlerrm***, SQLERRP is** *sqlerrp***, server name is** *server\_name***, table name is** *table\_name*

**Explanation:** The Apply program could not lock the table.

**User response:** Refer to your database message reference.

**ASN1003E APPLY** *apply\_qualifier***. The Apply program could not connect to the server** *server***.**

**Explanation:** The Apply program attempted to connect to the database and received a failing return code. There are many possible reasons why the Apply program could not connect to the database. For example, the Apply program would receive a failing return code if the database was down or too many users were accessing it.

**User response:** Look up the SQLCODE (from the the Apply message log) in the DB2 messages and codes manual to determine why the connection failed. Refer to the Setting up for replication documentation in the *SQL Replication Guide and Reference* for information about storing user IDs and passwords.

Refer to your database message reference for an explanation of the SQL error code.

#### **ASN1006E APPLY** *apply\_qualifier***. The product registration module has unexpected content.**

**Explanation:** The content of the registration module (ASNAPR61) for DB2 Replication is not as expected for this version of the DB2. No further use of the product

is possible until you provide the correct registration module.

**User response:** Verify that DB2 was installed without errors. If errors occurred, correct them and try again.

If DB2 installed without error and you are correctly accessing the feature-registration module (ASNAPR61), contact IBM Software Support for assistance.

**ASN1008E APPLY** *apply\_qualifier***. The subscription set with Apply qualifier** *qualifier* **and set name** *set\_name* **is not defined correctly. ERRCODE is** *error\_code***.**

**Explanation:** The subscription set is not defined correctly.

**User response:** Make sure that the WHOS\_ON\_FIRST column in the subscription set table is specified correctly.

**ASN1009E APPLY** *apply\_qualifier***. There is no subscription set defined for Apply qualifier** *qualifier***.**

**Explanation:** There is no subscription set defined for Apply qualifier *qualifier*.

**User response:** Define at least one subscription set for Apply qualifier *qualifier*.

**ASN1010E APPLY** *apply\_qualifier***. The Apply program could not insert row** *row* **into the audit trail table due to the following error:** *error\_code***.**

**Explanation:** This is an SQL return code indicating that the audit trail table was not set up with the same structure as the IBMSNAP\_APPLYTRAIL table.

**User response:** Refer to the Table structures documentation in the *SQL Replication Guide and Reference* and to your database SQL manual.

#### **ASN1011E APPLY** *apply\_qualifier***. The copy request has incompatible source and target attributes. The SQL code is** *error\_code***.**

**Explanation:** This is an SQL code indicating that the attributes of the target table must be compatible with the attributes of the source table.

**User response:** Refer to the SOURCE\_STRUCTURE column in the register table for the compatibility of the source and target attributes.

**ASN1012E APPLY** *apply\_qualifier***. The source table structure is not valid. The error code is** *error\_code***.**

**Explanation:** This is an SQL return code indicating that the source table structure in the register table was not set up according to the SOURCE\_STRUCTURE column in the register table.

**User response:** Refer to the Table structures documentation in the *SQL Replication Guide and Reference* for valid SOURCE\_STRUCTURE column values used in the IBMSNAP\_REGISTER table.

**ASN1013E APPLY** *apply\_qualifier***. The target table structure is not valid. The error code is** *error\_code***.**

**Explanation:** The target table structure in the subscription-targets-member table was not valid.

**User response:** Refer to the Table structures documentation in the *SQL Replication Guide and Reference* for valid target table structures.

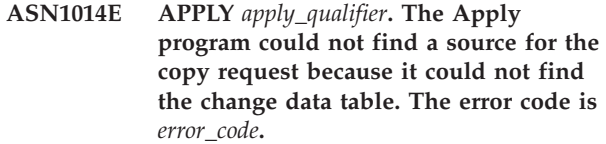

**Explanation:** The change data table was not defined in the register table because either the Apply program did not find the change data table name in the register table or the source table was not registered correctly.

**User response:** Refer to the Table structures documentation in the *SQL Replication Guide and Reference*, and verify that the change data table is correctly defined in the register table.

**ASN1015I APPLY** *apply\_qualifier***. The Apply program is waiting for the Capture program at server** *server\_name* **to advance the global SYNCHTIME. Verify that the Capture program is running.**

**Explanation:** This message is for your information only.

**User response:** Verify that the Capture program is running.

**ASN1016I APPLY** *apply\_qualifier***. Refresh copying has been disabled. The error code is** *error\_code***.**

**Explanation:** While attempting to perform a full refresh, the Apply program encountered a DISABLE\_REFRESH column in the register table which was set on.

**User response:** Either turn off the DISABLE\_REFRESH column or bypass the Apply program and perform a manual refresh.
**ASN1017E APPLY** *apply\_qualifier***. The Apply program could not find any target column names. The error code is** *error\_code***.**

**Explanation:** The Apply program could not find any columns in the subscription columns table.

**User response:** Redefine the subscription set and subscription-set members. Refer to the Setting up for replication documentation in the *SQL Replication Guide and Reference* for more information.

**ASN1018I APPLY** *apply\_qualifier***. The Apply program is processing subscription set** *set\_name***(***whos\_on\_first***).(***set\_number* **of** *total\_sets***).**

**Explanation:** This message is for your information only.

**User response:** This message is for your information only, and no action is required.

**ASN1019E APPLY** *apply\_qualifier***. The target table does not have any key columns. The error code is** *error\_code***.**

**Explanation:** The Apply program cannot find key column names in one of the columns requiring a unique index or primary key.

**User response:** Redefine the subscription set and the subscription-set members. Refer to the Setting up for replication documentation in the *SQL Replication Guide and Reference* for more information.

### **ASN1020E APPLY** *apply\_qualifier***. The Apply program could not reserve a storage block. The error code is** *error\_code***.**

**Explanation:** The Apply program could not obtain the required (memory) storage.

**User response:** Contact IBM Software Support.

**ASN1021E** *program\_name***:** *program\_identifier***. The Apply program cannot read the work file** *filename* **because of a system error with ERRNO** *errno***. The error code is** *error\_code***.**

**Explanation:** The Apply program cannot read the work file because of a system error.

**User response:** See the explanation of system error for the C function to determine the cause of the error. On many operating systems, descriptions of ERRNO can be found in C header file named errno.h. Determine if the problem is caused by lack of space, and contact your system administrator to obtain what is needed.

## **ASN1022E** *program\_name***:** *program\_identifier***. The Apply program cannot write to the work file** *filename* **because of a system error with ERRNO** *errno***. The error code is** *error\_code***.**

**Explanation:** Either the user ID not have the proper access authority for one or all of the files, or insufficient space remains after the Apply program writes to the target file.

**User response:** See the explanation of system error for the C function to determine the cause of the error. On many operating systems, descriptions of ERRNO can be found in C header file named errno.h. Determine whether the problem is caused by a lack of access authority or a lack of space, and contact your system administrator to obtain what is needed.

**ASN1023E** *program\_name***:** *program\_identifier***. The Apply program cannot open the work file** *filename* **because of a system error with ERRNO** *errno***. The error code is** *error\_code***.**

**Explanation:** The Apply program cannot open the work file because of a system error.

**User response:** See the explanation of system error for the C function to determine the cause of the error. On many operating systems, descriptions of ERRNO can be found in C header file named errno.h.

```
ASN1024E program_name: program_identifier. The
 Apply program cannot close the work
 file filename because of a system error
 with ERRNO errno. The error code is
 error_code.
```
**Explanation:** The Apply program cannot close the work file because of a system error.

**User response:** See the explanation of system error for the C function to determine the cause of the error. On many operating systems, descriptions of ERRNO can be found in C header file named errno.h.

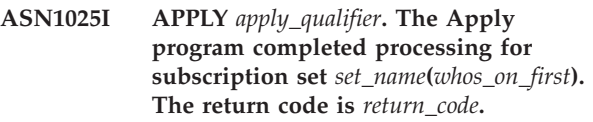

**Explanation:** This message is for your information only.

**User response:** This message is for your information only, and no action is required.

**ASN1026I APPLY** *apply\_qualifier***. The Apply program encountered an error while trying to bind. SQLSTATE is** *sqlstate***, SQLCODE is** *sqlcode***.**

**Explanation:** An error occurred during the execution of bind.

**User response:** Refer to your database message reference.

**ASN1027E APPLY** *apply\_qualifier***. There are too many large object (LOB) columns specified. The error code is** *error\_code***.**

**Explanation:** Too many large object (BLOB, CLOB, or DBCLOB) columns are specified for a subscription set member. The maximum number of columns allowed is 10.

**User response:** Remove the excess large object columns from the subscription set member.

**ASN1028I APPLY** *apply\_qualifier***. The before-image column for a key column is not found. The error code is** *error\_code***.**

**Explanation:** The subscription set up for a member with TARGET\_KEY\_CHG=*Y*' is incorrect.

**User response:** For each key column (IS\_KEY=*Y*), there must be a before-image column included in the IBMSNAP\_SUBS\_COLS table. It can be a col\_type=*B* (specified by the user), or col\_type=*P* (provided by Replication). If the subscription is set up manually, then you must correct the problem yourself. If the subscription is set up by using the Replication Center or the Replication Commands, contact IBM Software Support.

**ASN1029E APPLY** *apply\_qualifier***. The SQL statement of the subscription set named** *set\_name* **with a whos\_on\_first value of** *whos\_on\_first* **did not execute successfully. The statement failed with SQLCODE** *sqlcode* **and SQLSTATE** *sqlstate***. The apply program internal error code is** *error\_code***.**

**Explanation:** The user-specified SQL statement did not execute successfully.

**User response:** Refer to the corresponding information in the IBMSNAP\_APPLYTRAIL table and to the SQL manual of your database for detailed information.

**ASN1031E APPLY** *apply\_qualifier***. The SQL statement is empty. The error code is** *error\_code***.**

**Explanation:** The SQL statement is an empty string.

**User response:** Specify the SQL statement to be executed.

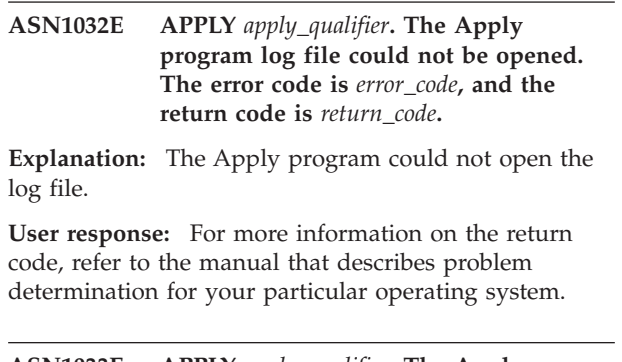

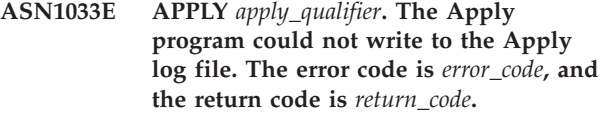

**Explanation:** The Apply program could not write to the log file.

**User response:** For more information on the return code, refer to the manual that describes problem determination for your particular operating system.

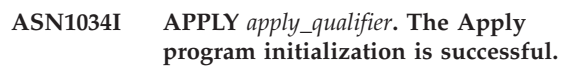

**Explanation:** This message is issued at successful initialization of the Apply process.

**User response:** This message is for your information only, and no action is required.

**ASN1035E APPLY** *apply\_qualifier***. The Apply program could not access the subscription columns table. The error code is** *error\_code***. The SQLSTATE is** *sqlstate***. The SQLCODE is** *sqlcode***. The SQLERRM is** *sqlerrm***. The SQLERRP is** *sqlerrp***. The server name is** *server\_name***. The table name is** *table\_name***.**

**Explanation:** An error occurred during the execution of an SQL statement.

**User response:** Refer to your database message reference for SQL.

**ASN1036E APPLY** *apply\_qualifier***. The column type** *col\_type* **for expression** *expression* **is not valid. The error code is** *error\_code***.**

**Explanation:** The value for the COL\_TYPE column in the subscription columns table is not valid.

**User response:** Change the value to A, B, C, D, F, L, or R.

### **ASN1038E APPLY** *apply\_qualifier***. No column names or expressions were specified in the subscription columns table.**

**Explanation:** Column names or expressions for a copy statement must be specified.

**User response:** Refer to the Setting up for replication documentation in the DB2 Replication Guide and Reference for more information about requirements for subscription definitions.

**ASN1039E APPLY** *apply\_qualifier***. The Apply program plan,** *plan\_name***, could not be opened. The error code is** *error\_code***. The return code is** *return\_code***. The reason code is** *reason\_code***.**

**Explanation:** The Apply program plan could not be opened.

**User response:** Refer to the Apply for z/OS Program Directory.

**ASN1040E APPLY** *apply\_qualifier***. The Apply program encountered an z/OS error. The error code is** *error\_code***, and the return code is** *return\_code***.**

**Explanation:** Execution of a z/OS system operation failed.

**User response:** Refer to your z/OS system library information.

**ASN1041I APPLY** *apply\_qualifier***. The Apply program was started using subsystem name:** *subsystem***.**

**Explanation:** This message informs you that the Apply program started using the specified subsystem name.

**User response:** This message is for your information only, and no action is required.

**ASN1042W APPLY** *apply\_qualifier***. There are too many invocation parameters.**

**Explanation:** The number of parameters you specified when you invoked the Apply program exceeds the maximum allowed.

**User response:** Refer to the Capture and Apply chapter for your operating system for information on the appropriate number of invocation parameters.

**ASN1043E APPLY** *apply\_qualifier***. There is already one Apply instance running with this Apply program qualifier** *qualifier***. The error code is** *error\_code***, and the reason code is** *reason\_code***.**

**Explanation:** Verification attempt failed.

**User response:** Make sure that only one instance of the Apply program with the specified Apply qualifier is running under this user ID on this subsystem or database.

### **ASN1044I APPLY** *apply\_qualifier***. The Apply program will become inactive for** *number* **minutes and** *number* **seconds.**

**Explanation:** The Apply program is inactive.

**User response:** This message is for your information only, and no action is required.

**ASN1045I APPLY** *apply\_qualifier* **: The Apply version** *version\_number* **program was started using database** *database\_name***.**

**Explanation:** This message informs you from which database the Apply program is running.

**User response:** This message is for your information only. No action is required.

**ASN1047I APPLY** *apply\_qualifier***. There are too many columns specified. The error code is** *error\_code***.**

**Explanation:** There are too many columns specified for a member in the subscription.

**User response:** The user must reduce the number of columns specified for the member in the subscription. The maximum number of columns supported is determined by the total length of all the column names. More columns can be specified if the length of the column names is shorter.

### **ASN1048E APPLY** *apply\_qualifier***. The execution of an Apply cycle failed. See the Apply trail table for full details:** *text*

**Explanation:** An Apply cycle failed. In the message, *text* identifies the *target\_server*, *target\_owner, target\_table, stmt\_number*, and *cntl\_server*.

**User response:** Check the APPERRM fields in the audit trail table to determine why the Apply cycle failed.

# **ASN1049E APPLY** *apply\_qualifier***. The Apply program encountered a system error. The error code is** *error\_code***. The return code is** *return\_code***.**

**Explanation:** Execution of a system operation failed.

**User response:** Refer to the system library information for your operating system.

**ASN1050E APPLY** *apply\_qualifier***. The Apply program encountered an operation that is not valid while updating the target table. The error code is** *error\_code***. The operation to be applied is** *operation***.**

**Explanation:** The operation field of a row fetched from the source table is not valid.

**User response:** Contact IBM Software Support.

**ASN1051W APPLY** *apply\_qualifier* **: The Apply program detected a gap in changed data between the source table** *table\_owner.table\_name* **and the target table. The error code is** *error\_code***.**

**Explanation:** The Apply program detected that the Capture program skipped logged changes or deleted rows from CD tables before the Apply program could copy the data. For example, the Capture program was cold started or retention limit pruning occurred.

**User response:** Look for message ASN0100I to determine if the Capture program was started recently. If so, look for ASN0529I to determine if the value of the STARTMODE parameter was COLD. If so, the Apply program performs a full refresh of target tables unless full refresh has been disabled. If you find that the Capture program performed retention limit pruning of a CD table, the corresponding subscription may need a full refresh to synchronize the target table with the source.

# **ASN1052E APPLY** *apply\_qualifier***. The Apply program could not find the ASNLOAD program.**

**Explanation:** The Apply program cannot find the ASNLOAD program in the current directory.

**User response:** Make sure that ASNLOAD is in the directory from which you are invoking the Apply program.

## **ASN1053E APPLY** *apply\_qualifier***. The execution of the ASNLOAD exit routine failed. The return code is** *return\_code***.**

**Explanation:** The ASNLOAD exit routine detected an error and passed the error information back to the Apply program. The following values are valid return codes:

98

unexpected error has occurred (The ASNLOAD exit routine has failed with an unexpected error. No processing will be performed.)

99

DB2 pwdfile keyword supplied - password file not found (The pwdfile parameter was passed, but no

password file was found. This is an error, and no connections or other processing will be performed.)

# 100

DB2 connect with a user/using phrase failed - pwdfile found (A connect with a user/using phase was made using values supplied in the encrypted Apply password file. The password file and a userid/password combination for the DB2 server were found, but the connection failed.)

### 101

DB2 connect without a user/using phrase failed - no pwdfile found (A connection without a user/using phrase was made because no password file was provided. The connection failed.)

# 102

DB2 connect without a user/using phrase failed pwdfile found, no entry (A connection without a user/using phrase was made, because no server entry was found in the pwdfile for the DB2 server. The connection failed.)

# 103

DB2 connect with a user/using phrase failed uid/pwd from asnload.ini used (A connection with a user/using phrase was made using values supplied in the asnload.ini file. This file and a userid/password combination for the DB2 server were found, but the connection failed.)

# 104

DB2 connect without a user/using phrase failed - no asnload.ini found (A connection without a user/using phrase was made, because no asnload.ini file was found. The connection failed.)

# 105

DB2 connect without a user/using phrase failed - no uid/pwd found for server (A connection without a user/using phrase was made. The asnload.ini file was found, but no uid/pwd combination was provided. The connection failed.)

# 106

user specified LOADX\_TYPE = 2, no user code provided (The value of LOADX\_TYPE in the table ASN.IBMSNAP\_SUBS\_MEMBR was set by the user to the value of 2, indicating that the user was supplying custom code in the ASNLOAD exit routine. However this code was not found, and the ASNLOAD exit routine failed when the Apply program passed a LOADX\_TYPE value of 2.)

# 107

DB2 import utility failed (The import utility failed to execute. The SQL code returned by the utility is passed as the reason code.)

108

DB2 export utility failed (The export utility failed to execute. The SQL code returned by the utility is passed as the reason code.)

109

DB2 load utility failed (The load utility failed to execute. The SQL code returned by the utility is passed as the reason code.)

110

DB2 load utility failed - invoked as crossload (The load utility failed to execute. The load utility was invoked with the load from cursor option. The SQL code returned by the utility is passed as the reason code.)

## 111

user has set LOADX\_TYPE to an not valid value (The ASNLOAD exit routine was invoked with a LOADX\_TYPE value that was set by the user. The LOADX\_TYPE value is not valid for this environment, and the ASNLOAD exit routine failed.)

# 112

LOADX\_TYPE 3 requires a nickname for select (The ASNLOAD exit routine failed. The ASNLOAD exit routine was invoked with a LOADX\_TYPE value that was set by the user. The LOADX\_TYPE value is not valid for this environment unless a nickname is created for the remote DB2 source table and stored in the ASN.IBMSNAP\_SUBS\_MEMBR table.)

# 113

LOADX\_TYPE 4 is incompatible with target table (The ASNLOAD exit routine failed. The ASNLOAD exit routine was invoked with a LOADX\_TYPE set by the user. The LOADX\_TYPE value is not valid for this environment, because the target table cannot be serviced by the DB2 Linux/UNIX/Windows load utility.)

# 114

LOADX\_TYPE 5 is incompatible with target table (The ASNLOAD exit routine failed . The ASNLOAD exit routine was invoked with a LOADX\_TYPE set by the user. The LOADX\_TYPE value is not valid for this environment, because the target table cannot be serviced by the DB2 import utility.)

# 115

the ASNDLCOPY exit routine has failed (The ASNLOAD exit routine called the ASNDLCOPY exit routine, because there were DATALINK columns for the subscription–set member. The ASNDLCOPY exit routine failed; therefore, the process that loads this subscription–set member also failed.)

**User response:** Check the return code and the corresponding explanation (above). Check for additional information in the ASNLOAD message file and in the message files generated by the DB2 utility, if applicable.

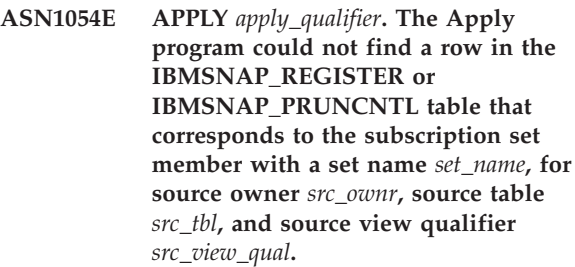

**Explanation:** The source table registration is incorrect or incomplete.

**User response:** Drop and redefine the registration.

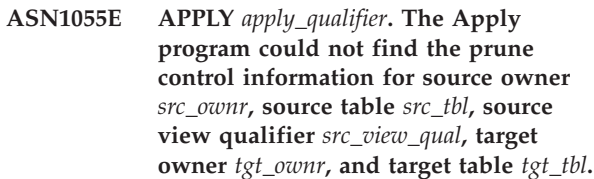

**Explanation:** The source table registration is incorrect.

**User response:** Drop the subscription and redo it.

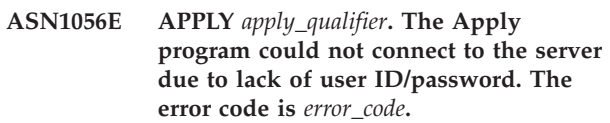

**Explanation:** The Apply program could not find the password and user ID to connect to the server.

**User response:** Make sure that the Apply program password file exists. The Apply program password file resides in the same directory from which you start the Apply program. If you are using DB2 Satellite Edition, make sure that the password and user ID are defined to the client systems.

# **ASN1057E APPLY** *apply\_qualifier***. The Apply program could not read the password in the Apply password file. The error code is** *error\_code***.**

**Explanation:** The Apply program found no password.

**User response:** If you want to use the AUTHENTICATION=SERVER scheme, you must provide a password, as described in the Apply program section in the Capture and Apply chapter for your operating system.

# **ASN1058E APPLY** *apply\_qualifier***. The Apply program could not close the password file. The error code is** *error\_code***.**

**Explanation:** The Apply program could not close the password file.

**User response:** Contact IBM Software Support.

**ASN1059E APPLY** *apply\_qualifier***. The Apply program detects syntax that is not valid for line** *line* **in the password file. The error code is** *error\_code***.**

**Explanation:** The Apply program could not recognize a line in the password file.

**User response:** Correct the syntax error in the password file. See the Apply program section in the Capture and Apply chapter for your operating system.

**ASN1060E APPLY** *apply\_qualifier***. The dynamic allocation for the temporary work file failed. The error code is** *error\_code***.**

**Explanation:** A system error was encountered during dynamic allocation.

**User response:** Contact IBM Software Support.

**ASN1061E APPLY** *apply\_qualifier***. The specified keyword parameter is not valid. The error code is** *error\_code***.**

**Explanation:** An invocation parameter that is not valid has been specified and has been ignored by the Apply program.

**User response:** Correct the invocation parameter. See the Apply program section in the Capture and Apply chapter for your operating system.

**ASN1062W APPLY** *apply\_qualifier***. The Apply program must use SELECT and INSERT statements to perform a full refresh of this subscription-set member. The following information pertains to this subscription-set member: the set name is** *set\_name***, the source owner is** *source\_owner***, the source table is** *source\_table***, the source view qualifier is** *source\_view\_qual***, the target owner is** *target\_owner***, and the target table is** *target\_table***.**

**Explanation:** The ASNLOAD exit routine cannot detect a user-specified LOADX\_TYPE value, and no utilities are available to process this subscription-set member. Therefore, the ASNLOAD exit routine passes full refresh control back to the Apply program. The ASNLOAD exit routine does not currently support and is not able to process some target table types (such as the Sybase and MS SQL Server target tables).

**User response:** This message is for your information only, and no action is required. However, you can set the value of the LOADX\_TYPE to 1 for these subscription-set members in order to avoid unnecessary processing by the ASNLOAD exit routine.

### **ASN1063E APPLY** *apply\_qualifier***. A subscription set cannot have more than 200 members. The error code is** *error\_code***.**

**Explanation:** The number of subscriptions has exceeded the maximum allowed number of 200.

**User response:** Remove excess members from the subscription set.

**ASN1064W APPLY** *apply\_qualifier***. The Apply program cannot perform a full refresh for the subscription set named** *set\_name***, because the Capture program for this source has not yet been cold started.**

**Explanation:** The Apply program cannot attempt a full refresh for the subscription set, because the Capture program for this source has never been cold started and is not ready to process the CAPSTART signals are be inserted by the Apply program.

**User response:** Start the Capture program for this source.

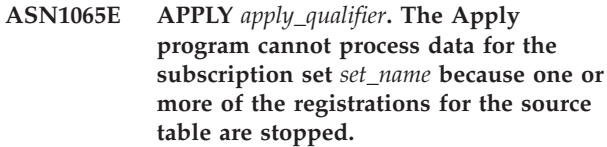

**Explanation:** The Apply program cannot process data for this subscription set, because at least one of the registrations has STATE='S' in the IBMSNAP\_REGISTER table.

The Capture program stops a registration if there is a problem with the registration that requires your intervention. Refer to the STATE\_INFO column in the IBMSNAP\_REGISTER table for error information. The integrity of the captured data for the registration might be compromised, and the Apply program must perform a full-refresh. This problem might occur if the registered source table was altered with data capture none.

**User response:** Fix the stopped registrations using the information from the error messages. Reactivate the registrations. When you reactivate the registrations, the Apply program performs a full refresh.

**ASN1066E APPLY** *apply\_qualifier***. An internal Apply program error occurred. The error code is** *error\_code***.**

**Explanation:** An internal Apply program error occurred.

**User response:** Contact IBM Software Support.

**ASN1067E APPLY** *apply\_qualifier***. The Apply program has detected update conflicts and compensated rejected transactions. See the unit-of-work table for details. The error code is** *error\_code***.**

**Explanation:** More than one application updated the same row in a table from different locations. Some transactions have been rejected and compensated.

**User response:** Refer to the Tables structures documentation in the *SQL Replication Guide and Reference* for more information.

**ASN1068E APPLY** *apply\_qualifier***. The Apply program has deactivated the subscription due to a constraint violation. The error code is** *error\_code***.**

**Explanation:** A constraint violation was detected when copying data from the source table to a target table. The Apply program has terminated and the subscription has been deactivated.

**User response:** Correct the constraint error and reactivate the subscription.

**ASN1070E APPLY** *apply\_qualifier***. The Apply program could not lock the target table. The ERRCODE is** *error\_code***. The SQLSTATE is** *sqlstate***. The SQLCODE is** *sqlcode***. The SQLERRM is** *sqlerrm***. The SQLERRP is** *sqlerrp***. The server name is** *server\_name***. The table name is** *table\_name***.**

**Explanation:** The Apply program could not lock the target tables before it was to check update conflicts.

**User response:** Verify that all the target tables are available before restarting Apply.

### **ASN1071E APPLY** *apply\_qualifier***. The Apply program could not reposition the work file. The error code is** *error\_code***.**

**Explanation:** The Apply program has detected an error while reading the temporary work file.

**User response:** Contact IBM Software Support.

# **ASN1072E APPLY** *apply\_qualifier***. The Apply program could not find the ASNDONE program.**

**Explanation:** The Apply program could not find the user exit program, ASNDONE.

**User response:** Verify that the ASNDONE program is located in the correct directory.

### **ASN1073E APPLY** *apply\_qualifier***. The execution of the ASNDONE program failed. The return code is** *return\_code***.**

**Explanation:** An error occurred while calling the user exit program, ASNDONE.

**User response:** Contact IBM Software Support.

## **ASN1074E APPLY** *apply\_qualifier***. The Apply program could not find the ASNDLCOPY program.**

**Explanation:** The Apply program did not find the ASNDLCOPY program in the current search path.

**User response:** Add the ASNDLCOPY program to the search path and run the Apply program again.

### **ASN1075E APPLY** *apply\_qualifier***. The ASNDLCOPY program failed. The return code is** *return\_code***. Additional information can be found in the ASNDL** *file*

**Explanation:** The ASNDLCOPY program detected an error and passed the error information back to the Apply program. The following values are valid return codes:

98

Unexpected error occurred.

99

The arguments passed to the ASNDLCOPY program are not valid.

100

Unable to allocate memory.

101

Unable to open the ASNDLSRVMAP configuration file.

102

The number of entries in the ASNDLSRVMAP configuration file exceeds the maximum limit.

103

An entry that is not valid has been found in the ASNDLSRVMAP configuration file.

104

No user login information was found in the ASNDLUSER configuration file for a given file server.

105

An entry that is not valid has been found in the ASNDLPARM configuration file.

106

Unable to open the ASNDLUSER configuration file.

# 107

An entry that is not valid has been found in the ASNDLUSER configuration file.

108

An I/O error occurred when reading from the input file.

109

An entry that is not valid has been found in the input file.

110

Unable to open the input file.

111

Unable to open the result file.

112

An I/O error occurred when writing to the result file.

113

An error occurred when initializing the control channel of the FTP protocol.

114

An error occurred when sending data through the control channel.

115

Unable to log on to the file server with the given user and password.

116

The copy daemon has not yet started.

117

An error occurred when initializing the data channel of the FTP protocol.

118

Unable to retrieve the file from the source file server.

119

Unable to store the file on the target file server.

120

An error occurred when transferring files in the passive mode.

121

Cannot find the path mapping for the given file reference.

122

An error occurred when executing the FTP BINARY command.

123

An error occurred when executing the FTP SIZE command.

124

An error occurred when executing the FTP MODTIME command.

125

An error occurred when executing the FTP SITE UMASK command.

126

An error occurred when executing the FTP SITE TOUCH command.

127

An error occurred when executing the FTP SITE CHMOD command.

**User response:** Check the return code and its corresponding meaning (above). The return code is based on the sample ASNDLCOPY program that is shipped with the product. Additional information is provided in the log file.

# **ASN1076E The Apply program cannot read the format of the result file that was generated by the ASNDLCOPY program.**

**Explanation:** The result file that was generated by the ASNDLCOPY program is not in an expected format.

**User response:** If you modified the ASNDLCOPY program, check that your changes are not causing the invalid format. If your changes are not the cause of the problem, check that your machine has enough space for the result file.

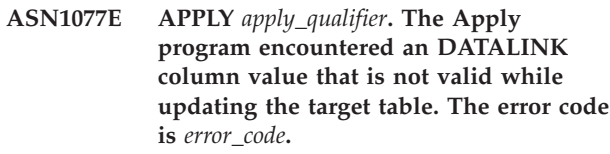

**Explanation:** The DATALINK column field of a row fetched from the source table is not valid.

**User response:** Contact IBM Software Support.

**ASN1078E APPLY** *apply\_qualifier***. The ASNDLCOPY program was terminated by the signal** *signal\_number***. Additional information can be found in the** *filename* **file.**

**Explanation:** The ASNDLCOPY program terminated abnormally by the given signal.

**User response:** Check the specified log file for the cause of the error. If you modified the ASNDLCOPY program and the signal is generated by the modified code, fix the code and rerun. Otherwise, contact IBM Software Support.

**ASN1079E APPLY** *apply\_qualifier***. MEMBER\_STATE is invalid for set** *set\_name* **for WHOS\_ON\_FIRST** *whos\_on\_first***, source owner** *source\_owner***, source table** *source\_table***, source view qualifier** *source\_view\_qual***, target owner** *target\_owner***, and target table** *target\_table***.**

**Explanation:** There was an invalid update made to the MEMBER\_STATE column in the IBMSNAP\_SUBS\_MEMBR table. Valid values for this column are: 'N', 'L', 'S', or 'D'.

**User response:** Update the MEMBER\_STATE column with a valid value and start the Apply program again. Refer to the IBMSNAP\_SUBS\_MEMBR table for details about the values in the MEMBER\_STATE column.

**ASN1080E APPLY** *apply\_qualifier* **: No columns are defined for target table** *table\_owner.table\_name* **in set** *set\_name* **(whos\_on\_first** *whos\_on\_first\_value***). The error code is** *error\_code***.**

**Explanation:** The Apply program's

ASN.IBMSNAP\_SUBS\_COLS control table contains no information about the columns in the specified target table. Column information may have been manually removed during editing of the SQL script generated by the Replication Center or ASNCLP command-line program.

**User response:** Drop and recreate the subscription. If you know of a reason that the subscription cannot be dropped, you need to insert column data manually into the ASN.IBMSNAP\_SUBS\_COLS table.

#### **ASN1097I APPLY** *apply\_qualifier***. The Apply program stopped.**

**Explanation:** The error reported previously caused the Apply program to stop.

**User response:** Fix the error reported before this message.

**ASN1207E APPLY** *apply\_qualifier***. The subscription for** *subscription* **was not activated.**

**Explanation:** The selected subscription is inactive.

**User response:** Either activate the subscription or select another one.

**ASN1210E APPLY** *apply\_qualifier***. An Apply qualifier must be specified following the keyword -q.**

**Explanation:** You must specify an Apply qualifier following the keyword -q.

**User response:** Specify an Apply qualifier following the keyword -q.

**ASN1212E APPLY** *apply\_qualifier***. A read-only set name** *set\_name* **is found following the keyword** *keyword***.**

**Explanation:** A read-only set name was specified following the keyword U or D.

**User response:** Specify only replica for the keywords U and D.

**ASN1221I APPLY** *apply\_qualifier***. Set** *set\_name* **has been successfully refreshed with** *number* **rows at** *time***.**

**Explanation:** This message is for your information only.

**User response:** This message is for your information only, and no action is required.

**ASN1242E APPLY** *apply\_qualifier***. An SQL error occurred. ERRCODE is** *error\_code***, SQLSTATE is** *sqlstate***, SQLCODE is** *sqlcode***, SQLERRM is** *sqlerrm***, SQLERRP is** *sqlerrp***, table name is** *table\_name***.**

**Explanation:** This message is for your information only.

**User response:** This message is for your information only, and no action is required.

### **ASN1243E APPLY** *apply\_qualifier***. There is no eligible subscription in the ASN.IBMSNAP\_SUBS\_SET table.**

**Explanation:** Either a subscription set has not been selected or the apply qualifier is not valid.

**User response:** Verify the subscription names and apply qualifier.

# **ASN1304E APPLY** *apply\_qualifier***. The ASNSAT program terminated due to a Capture error.**

**Explanation:** The Capture program returned an error.

**User response:** Determine the error from the Capture log file.

**ASN1305E APPLY** *apply\_qualifier***. The ASNSAT program terminated due to an Apply error.**

**Explanation:** The Apply program returned an error.

**User response:** Determine the error from the Apply log file.

**ASN1310E APPLY** *apply\_qualifier***. The ASNSAT program encountered a system error while attempting to invoke the Capture program. Return code is** *return\_code***.**

**Explanation:** An operating system error occurred while calling ASNCAP.

**User response:** Make sure that the Capture program is in the execution path.

**ASN1311E APPLY** *apply\_qualifier***. The ASNSAT program encountered a system error while attempting to invoke the Apply program. Return code is** *return\_code***.**

**Explanation:** An operating system error occurred while calling ASNAPPLY.

**User response:** Make sure that the Apply program is in the execution path.

**ASN1312E APPLY** *apply\_qualifier***. The default target server, DB2DBDFT, is not set.**

**Explanation:** The user did not specify the target server name, and the ASNSAT program could not determine the default database name from DB2DBDFT.

**User response:** Specify the target server name following the -t keyword.

**ASN1314E APPLY** *apply\_qualifier***. An SQL error occurred while ASNSAT was getting the default Apply qualifier. SQLSTATE is** *sqlstate***, SQLCODE is** *sqlcode***.**

**Explanation:** The user did not specify the Apply qualifier. The ASNSAT program encountered an error while retrieving the USER special register.

**User response:** Specify the Apply qualifier following the -q keyword.

**ASN1315E APPLY** *apply\_qualifier***. Cannot connect to database server. SQLSTATE is** *sqlstate***, SQLCODE is** *sqlcode***.**

**Explanation:** An error occurred while attempting to connect to the target database.

**User response:** Refer to your database message reference.

**ASN1316E APPLY** *apply\_qualifier***. ASNSAT encountered an error while trying to bind. The SQLSTATE is** *sqlstate***, SQLCODE is** *sqlcode***.**

**Explanation:** An error occurred while attempting to auto bind.

**User response:** Make sure that the bind file exists in the sqllib\bnd directory.

**ASN1317E APPLY** *apply\_qualifier***. An SQL error occurred while ASNSAT was getting the CD\_TABLE value from ASN.IBMSNAP\_REGISTER table. SQLSTATE is** *sqlstate***, SQLCODE is** *sqlcode***.**

**Explanation:** An SQL error occurred while selecting from the register table.

**User response:** Refer to your database message reference.

**ASN1318E APPLY** *apply\_qualifier***. An SQL error occurred while ASNSAT attempted to get the DB2 node type. SQLSTATE is** *sqlstate***, SQLCODE is** *sqlcode***.**

**Explanation:** An error occurred while retrieving the node type configuration parameter.

**User response:** Refer to your database message reference.

# **ASN1500I The replication action** *action\_name* **started at** *timestamp* **with architecture level** *architecture\_level***. The Capture server is** *capture\_serveralias* **and the Capture schema is** *capture\_schema***.**

**Explanation:** Valid values for *action name* are *Create Capture server control tables* and *Drop Capture server control tables*.

**User response:** This message is for your information only, and no action is required.

**ASN1501I The replication action** *action\_name* **started at** *timestamp* **with architecture level** *architecture\_level***. The Capture server is** *capture\_serveralias***, the remote server is** *remote\_servername***, and the Capture schema is** *capture\_schema***.**

**Explanation:** Valid values for *action name* are *Create Capture server control tables* and *Drop Capture server control tables*.

**User response:** This message is for your information only, and no action is required.

**ASN1502I The replication action** *action\_name* **started at** *timestamp* **with architecture level** *architecture\_level***. The Apply control server is** *apply\_serveralias***.**

**Explanation:** Valid values for *action name* are *Create*

*Apply server control tables* and *Drop Apply server control tables*.

**User response:** This message is for your information only, and no action is required.

**ASN1503I The replication action** *action\_name* **started at** *timestamp***. The Capture server is** *capture\_serveralias***, the Capture schema is** *capture\_schema***, the source owner is** *source\_owner***, and the source table, view, or nickname is** *source\_table***.**

**Explanation:** Valid values for *action name* are *Create Registration*, *Drop Registration*, *Alter Registration*, *Add Registration*, and *Promote Registration*.

**User response:** This message is for your information only, and no action is required.

**ASN1504I The replication action** *action\_name* **started at** *timestamp***. The Capture server is** *capture\_serveralias***, the remote server is** *remote\_server***, the Capture schema is** *capture\_schema***, the source owner is** *source\_owner***, and the source table, view, or nickname is** *source\_table***.**

**Explanation:** Valid values for *action name* are *Create Registration* and *Drop Registration*.

**User response:** This message is for your information only, and no action is required.

**ASN1505I The replication action** *action\_name* **started. The subscription set information follows: the Apply control server is** *control\_server***, the Apply qualifier is** *apply\_qualifier***, the set name is** *set\_name***, the target server is** *target\_server* **for remote server** *remote\_servername***, the Capture server is** *capture\_server* **for remote server** *remote\_servername***, and the Capture schema is** *capture\_schema***.**

**Explanation:** Valid values for *action name* are *Create Subscription Set*, *Drop Subscription Set*, *Alter Subscription Set*, and *Promote Subscription Set*.

**User response:** This message is for your information only, and no action is required.

**ASN1506I The replication action** *action\_name* **started at** *timestamp***. The subscription set information follows: the Apply control server is** *control\_server***, the Apply qualifier is** *apply\_qualifier***, the set name is** *set\_name***, the target server is** *target\_server***, the Capture server is** *capture\_server* **for remote server** *remote\_servername***, and the Capture schema is** *capture\_schema***.**

**Explanation:** Valid values for *action name* are *Create Subscription Set*, *Drop Subscription Set*, *Alter Subscription Set*, and *Promote Subscription Set*.

**User response:** This message is for your information only, and no action is required.

**ASN1507I The replication action** *action\_name* **started at** *timestamp***. The subscription set information follows: the Apply control server is** *control\_server***, the Apply qualifier is** *apply\_qualifier***, the set name is** *set\_name***, the target server is** *target\_server* **for remote server** *remote\_server***, the Capture server is** *capture\_server***, and the Capture schema is** *capture\_schema***.**

**Explanation:** Valid values for *action name* are *Create Subscription Set*, *Drop Subscription Set*, *Alter Subscription Set*, and *Promote Subscription Set*.

**User response:** This message is for your information only, and no action is required.

**ASN1508I The replication action** *action\_name* **started at** *timestamp***. The subscription set information follows: the Apply control server is** *control\_server***, the Apply qualifier is** *apply\_qualifier***, the set name is** *set\_name***, the target server is** *target\_server***, the Capture server is** *capture\_server***, and the Capture schema is** *capture\_schema***.**

**Explanation:** Valid values for *action name* are *Create Subscription Set*, *Drop Subscription Set*, *Alter Subscription Set*, and *Promote Subscription Set*.

**User response:** This message is for your information only, and no action is required.

#### **ASN1510I The replication action** *action\_name* **ended successfully at** *timestamp***.**

**Explanation:** Valid values for *action name* are *Create Capture server control tables*, *Drop Capture server control tables*, *Create Apply control server control tables*, and *Drop Apply control server control tables*.

**User response:** This message is for your information only, and no action is required.

### **ASN1511I The replication action** *action\_name* **ended successfully for source owner** *source\_owner* **and source table, view, or nickname** *source\_table***.**

**Explanation:** Valid values for *action name* are *Create Registration*, *Drop Registration*, *Alter Registration*, *Add Registration Column*, and *Promote Registration*.

**User response:** This message is for your information

only, and no action is required.

**ASN1512I The replication action** *action\_name* **ended successfully for Apply qualifier** *apply\_qual***, set name** *set\_name***.**

**Explanation:** Valid values for *action name* are *Create Subscription Set*, *Drop Subscription Set*, *Alter Subscription Set*, *Add Statements to Subscription Set*, *Drop Statements from Subscription Set*, and *Promote Subscription Set*.

**User response:** This message is for your information only, and no action is required.

**ASN1513I The replication action** *action\_name* **ended successfully for Apply qualifier** *apply\_qual***, set name** *set\_name***, WHOS\_ON\_FIRST** *whos\_on\_first***, source owner** *source\_owner***, source table** *source\_table***, source view qualifier** *source\_view\_qual***, target owner** *target\_owner***, and target table** *target\_table***.**

**Explanation:** The following values are valid for *action name*:

- v *Add Subscription Member*
- v *Add Subscription Member Column*
- v *Drop Subscription Member*

**User response:** This message is for your information only, and no action is required.

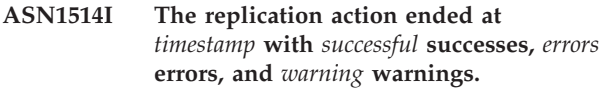

**Explanation:** This message is for your information only.

**User response:** No action is required.

**ASN1550E The replication action** *action\_name* **ended in error. The value for the input parameter** *input\_parameter* **is missing.**

**Explanation:** The input parameter is mandatory for this action and is missing.

**User response:** Provide the mandatory parameter and rerun the Replication action.

**ASN1551E The replication action** *action\_name* **ended in error. The value** *value* **for the input parameter** *input\_parameter* **is incorrect. The reason code is** *reason\_code***.**

**Explanation:** The value provided for the input parameter is not a valid value. The following values are valid for the reason code:

**0** Blocking minutes value should be between 0-999.

- **1** Commit Count value should be between 0-999.
- **2** Server Type value should be Capture Server.
- **3** Table type value should be one of the following types:
	- USERTABLE
	- CCD TABLE
	- POINT IN TIME
	- BASE AGGREGATE
	- CHANGE AGGREGATE
	- REPLICA
	- USERCOPY
- **4** Remote Server Name value should be NULL.
- **5** Server Type value should be one of the following types:
	- Capture Server
	- Control Server
	- v Capture and Control Server
	- v Capture, Control and Target Server
- **6** Internal CCD tables must be noncomplete.
- **7** The Apply qualifier exceeds the maximum length of 18 characters.
- **8** The set name exceeds the maximum length of 18 characters.
- **9** Event names must be 18 characters or fewer in length.
- **10** The source Capture schema name exceeds the maximum length of 30 characters.
- **11** The target Capture schema name exceeds the maximum length of 30 characters.
- **12** The BEFORE\_OR\_AFTER statement value must be 'A', 'B', or 'S'.
- **13** The EI\_OR\_CALL value must be 'C' or 'E'.
- **14** SQLSTATES must be 50 digits or fewer in length.
- **15** SQLSTATES must be numeric
- **16** The CONFLICT\_LEVEL must be zero (0) or NONE.
- **17** The CHGONLY value must be 'N'.
- **18** The external CCD table is noncondensed and contains LOB columns.
- **19** The CONFLICT\_LEVEL must be between 0 and 2.
- **20** The CHGONLY value must be 'Y' or 'N'.
- **21** The RECAPTURE value must be 'Y' or 'N'.
- **22** The DISABLE\_REFRESH value must be 0 or 1.
- **23** The CHG\_UPD\_TO\_DEL\_INS value must be 'Y' or 'N'.
- **24** The STOP\_ON\_ERROR value must be 'Y' or 'N'.
- **25** The BEFORE\_IMG\_PREFIX value must be only one character.
- **26** The corresponding table space does not have the *New Tablespace* flag set to true in any of the previous scenarios.
- **27** The table name is not a valid control table. Refer to the Replication Guide and Reference for a valid list of control tables.
- **28** A federated server was found but a corresponding federated schema name was not provided. When calling the API for a federated system, ensure that the federated schema name is provided.
- **29** The specified remote source database name on the OS/400 system does not match the remote source database name of the registration.

**User response:** Provide a valid value for the input parameter, and rerun the replication action. See the online help for details.

**ASN1552E The replication action** *action\_name* **ended in error. The value** *value1* **for input parameter** *input\_parameter1* **is incompatible with the value** *value2* **for input parameter** *input\_parameter2***.**

**Explanation:** The value provided for the Replication parameter clashes with another parameter specification.

**User response:** Provide valid values for the input parameters and rerun the replication action. See the online help for details.

**ASN1553E The value** *value1* **for input parameter** *input\_parameter1* **is incompatible with the value** *value2* **for the existing subscription set** *subscription\_set***, Apply qualifier** *apply\_qual***, and WHOS\_ON\_FIRST** *whos\_on\_first***.**

**Explanation:** The value provided for the Replication parameter clashes with one of the values for the existing subscription set.

**User response:** Provide a valid value for the input parameter or change the subscription set definition, and rerun the replication action. See the online help for details.

# **ASN1560E The replication action ended in error. An SQL error was encountered. SQL Message:** *sql\_message***.**

**Explanation:** An error occurred during the execution of an SQL statement.

**User response:** Refer to your database message reference for SQL.

**ASN1561E Connection to the server** *server\_alias* **cannot be established. An SQL error was encountered. SQL message:** *sql\_message***.**

**Explanation:** The connection to the specified server could not be established.

**User response:** Refer to your database message reference for SQL. Verify that the userid and password information is correct.

**ASN1562E The replication action ended in error. An unexpected error occurred. Reference Code** *reference\_code***.**

**Explanation:** The specified action cannot be performed because of a run time error.

**User response:** Contact IBM Software Support.

**ASN1563E The replication action** *action\_name* **ended in error. The Replication architecture level** *arch\_level* **does not support server** *server\_alias***.**

**Explanation:** The specified Replication architecture level is not supported on the specified server operating system, version, or release.

**User response:** Refer to the table structures documentation in the *SQL Replication Guide and Reference* to check the required value for the ARCH\_LEVEL column in the register table.

**ASN1564E The replication action** *action\_name* **ended in error. The Capture server architecture level** *arch\_level* **for Capture schema** *capture\_schema* **does not support this replication action.**

**Explanation:** The replication architecture level found in the IBMSNAP\_REGISTER table for this Capture schema does not allow the specified replication action.

**User response:** Migrate the Capture control tables to Version 8 architecture level before retrying this action.

#### **ASN1565E The replication action** *action\_name* **ended in error. The Apply control server architecture level** *arch\_level* **does not support this replication action.**

**Explanation:** The replication architecture level found in the ASN.IBMSNAP\_SUBS\_SET table does not allow the specified replication action.

**User response:** Migrate the Apply control tables to Version 8 architecture level before retrying the action.

**ASN1567W The table space container information for table space** *tablespace\_name* **cannot be read, because the DB2 stored procedure** *procedure\_name* **in the library** *library\_name* **cannot be found.**

**Explanation:** The DB2 Stored Procedure READTSCINFOS cannot be found on the Capture or target DB2 server. The stored procedure is required to retrieve DB2 table space container information for that server.

**User response:** Determine whether the stored procedure exists on the server: check if the file db2rtsc exists in the function directory of the sqllib directory. The file db2rtsc might not exist if the server is a pre-V8 server. If the stored procedure does not exist, then edit the table space container definition provided in the output script.

### **ASN1568E The name length** *length* **for the database** *object***,** *objectname* **exceeds the allowed limit of** *allowed\_limit***.**

**Explanation:** The database object type provided in the second parameter allows a length that is smaller than the length of the actual object provided in the third parameter. As in the Properties file, the following values are valid for the object: *Table*, *Index*, *Tablespace*, *Table owner*, *Nickname*.

**User response:** Refer to the SQL Reference for the appropriate database, and provide the correct name length.

## **ASN1569E The name of the database object to be created is identical to the existing name** *objectowner.objectname* **of type** *objecttype***.**

**Explanation:** The database object cannot be created because there is already a database object of the same type with the same name. As in the Properties file, the following values are valid for the object: *Table*, *Index*, *Nickname*, *Tablespace*, *Table owner*.

**User response:** Provide a name for that object that does not already exist in DB2, and reissue the Replication task.

## **ASN1570E The database object** *object***,** *objectowner.objectname* **does not exist.**

**Explanation:** The database object does not exist in the DB2 catalog. This object must exist in order to be defined as a source or target of a subscription set, as per the replication action. This object might have been defined as part of an existing registration or subscription-set definition but is not found in the DB2 catalog. As in the Properties file, the following values are valid for the object: *Table*, *Index*, *Nickname*,*Tablespace*, *Table owner*, *View*.

**User response:** Provide a name that already exists in DB2, and reissue the Replication task. If the object was defined as part of an existing registration or subscription-set definition, verify that the object exists in the DB2 catalog.

**ASN1571E The database table** *tableowner.tablename* **cannot be created: the database definition is not valid for data type** *datatype* **and column** *column\_name***. The reason code is** *reason\_code***.**

**Explanation:** The following values are valid for the *reason code*:

- **0** The datatype is not supported on this platform.
- **1** The length of the column is not supported on this platform.
- **2** The precision or scale of the column is not supported on this platform.

**User response:** Refer to the SQL Reference for the appropriate database.

**ASN1572E The row size** *row\_size* **for the database object** *objectowner.objectname* **of type** *object\_type* **exceeds its database buffer pool row size** *bufferpool\_rowsize***. The database object cannot be created.**

**Explanation:** The row size of a table cannot exceed the table space page size for that table. The table space page size is derived from the buffer pool page size to which it belongs. No script is generated.

**User response:** You might have to create the table in a different table space. Refer to your DB2 platform documentation.

**ASN1573E The number of columns** *number\_columns* **for the database object** *objectowner.objectname* **of type** *object\_type* **exceeds the database limit** *db2\_limit***. The database object cannot be created.**

**Explanation:** The number of columns that a database object (table or index) can contain depends on the DB2 platform but cannot exceed a predefined number. No

script is generated. The following values are valid for object type: *table*, *index*.

**User response:** Redesign the DB2 object.

# **ASN1574E The DB2 PageSize** *page\_size* **for Table space** *tablespace\_name* **is not valid. Reason code** *reason\_code***.**

**Explanation:** The PageSize must be valid for the table space to be created successfully. The following values are valid for reason code:

- **0** PageSize is not equal to the PageSize of the given buffer pool.
- **1** PageSize is not equal to one of the following: 4K, 8K, 16K, 32K.

**User response:** Refer to the DB2 SQL Reference for appropriate PageSize ranges or values.

# **ASN1575W The DB2 table** *tableowner.tablename* **will be created in the DB2 default Table space.**

**Explanation:** No table space name was specified indicating where to create the specified table, so the table will be created in the DB2 default table space. This might be a problem if the default table space specifications are not appropriate for the specified table.

**User response:** Refer to the SQL Reference for the DB2 defaults. If you require the table to be in its own table space, then reissue the Replication task with the appropriate specifications. No action is required if the default is appropriate for the table.

# **ASN1576W The DB2 index** *index\_name* **will be created in the DB2 default Indexspace or Table space.**

**Explanation:** A table space (for workstation operating systems) or an indexspace (for z/OS operating systems) was not provided into which the specified index might be created. Therefore, the index is created using the DB2 defaults. This might be a problem if the default specifications are not appropriate for the specified index.

**User response:** Refer to the SQL Reference for the DB2 defaults. If you require the index to be in its own table space or indexspace, then reissue the Replication task with the appropriate specifications. No action is required if the default is appropriate for the index.

### **ASN1577W The DB2 table space** *tablespace* **will be created in the DB2 default database.**

**Explanation:** For z/OS operating systems only, a database was not provided into which the specified table space might be created. Therefore, the table space is created using the DB2 defaults. This might be a problem if the default specifications are not appropriate for the specified table space.

**User response:** Refer to the SQL Reference for the DB2 defaults. If you require the table space to be in its own database, then reissue the Replication task with the appropriate specifications. No action is required if the default is appropriate for the table space.

# **ASN1578I The DB2 table space** *tablespace* **will be created in the DB2 default storage group.**

**Explanation:** For workstation and z/OS operating systems only, a storage group was not provided into which the specified table space might be created. Therefore, the table space is created using the DB2 defaults. This might be a problem if the default specifications are not appropriate for the specified table space.

**User response:** Refer to the SQL Reference for the DB2 defaults. If you require the table space to be in its own storage group, then reissue the Replication task with the appropriate specifications. No action is required if the default is appropriate for the table space.

### **ASN1579I The DB2 index** *index\_name* **will be created in the DB2 default storage group.**

**Explanation:** For workstation and z/OS operating systems only, a storage group was not specified into which the DB2 index might be created. Therefore, DB2 created the index using the default specification. This might be a problem if the default specifications are not appropriate for the specified index.

**User response:** Refer to the SQL Reference for the DB2 defaults. If you require the index to be in its own storage group, then reissue the Replication task with the appropriate specifications. No action is required if the default is appropriate for the index.

# **ASN1580I The DB2 table space** *tablespace* **will be created in the DB2 default buffer pool.**

**Explanation:** For workstation and z/OS operating systems only, a buffer pool was not provided into which the specified table space might be created. Therefore, the table space is created using the DB2 defaults. This might be a problem if the default specifications are not appropriate for the specified table space.

**User response:** Refer to the SQL Reference for the DB2 defaults. If you require the table space to be in its own buffer pool, then reissue the Replication task with the appropriate specifications. No action is required if the default is appropriate for the table space.

## **ASN1581I The DB2 index** *index\_name* **will be created in the DB2 default buffer pool.**

**Explanation:** For workstation and z/OS operating systems only, a buffer pool was not provided into which the specified index might be created. Therefore, the index is created using the DB2 defaults. This might be a problem if the default specifications are not appropriate for the specified index.

**User response:** Refer to the SQL Reference for the DB2 defaults. If you require the index to be in its own buffer pool, then reissue the Replication task with the appropriate specifications. No action is required if the default is appropriate for the index.

# **ASN1582W The table space** *tablespace* **will be created in buffer pool** *buffer\_pool* **but the buffer pool does not exist or is not active.**

### **Explanation:**

- v For applications on a DB2 database, the buffer pool does not exist into which the specified table space might be created.
- v For applications on a DB2 for z/OS database, the buffer pool is not active into which the table space might be created.

#### **User response:**

- v For the DB2 database, make sure that the buffer pool exists at the time of running the script.
- For a DB2 for z/OS database, make sure the buffer pool is active at the time of running the script.

# **ASN1583E The PageSize** *page\_size* **for Table space** *tablespace* **does not match the default buffer pool PageSize.**

**Explanation:** The given PageSize does not match the PageSize of the default buffer pool. The table space cannot be created.

**User response:** Change the PageSize or choose another buffer pool.

**ASN1584E The replication action** *action\_name* **ended in error. The Capture server Replication architecture level** *arch\_level* **for Capture schema** *capture\_schema* **is not a valid architecture level.**

**Explanation:** The Replication architecture level found in the captureschema.IBMSNAP\_REGISTER does not allow the specified replication action.

**User response:** Drop the control tables on the Capture control server manually because the architecture level is not supported. Create the control tables with a valid architecture level.

## **ASN1585E The replication action** *action\_name* **ended in error. The Apply control server Replication architecture level** *arch\_level* **is not a valid architecture level.**

**Explanation:** The Replication architecture level found in the ASN.IBMSNAP\_SUBS\_SET does not allow the specified replication action.

**User response:** Drop the control table on the Apply control server manually because the architecture level is not supported. Create the control tables with a valid architecture level.

# **ASN1586W The DB2 table** *tableowner.tablename* **will be created in the DB2 default database.**

**Explanation:** For z/OS operating systems only, a database was not provided into which the specified table might be created. Therefore, the table is created using the DB2 defaults. This might be a problem if the default specifications are not appropriate for the specified table.

**User response:** Refer to the SQL Reference for the DB2 defaults. If you require the table space to be in its own database, then reissue the Replication task with the appropriate specifications. No action is required if the default is appropriate for the table.

## **ASN1587E The value** *value* **for the parameter** *parameter\_name* **of the database object** *object\_name***, which has a type of** *type***, is not valid.**

**Explanation:** The provided value is not valid or conflicts with another parameter value.

**User response:** Refer to the SQL Reference for valid values.

# **ASN1588E The value** *encoding\_scheme* **provided for the parameter encoding scheme is not valid for the DB2 server** *server\_name***.**

**Explanation:** The provided value for the encoding scheme is not valid for the DB2 version of the server. No script is generated.

**User response:** Refer to the SQL Reference for a valid value of the encoding schema for the DB2 version.

**ASN1589W The calculation of the size of the table space container** *container* **of the table space** *tspace* **resulted in an incorrect container size. Therefore the container size has been changed to size** *size* **megabytes.**

**Explanation:** The calculation of the table space container size has resulted in a value that is too low to be used in a valid table space container definition. To ensure that the definition will be accepted by DB2, a

replication specific minimum container size has been provided for the table space container definition.

**User response:** For the calculation based on a percentage of the current source table size, check whether the source table contains data and if the statistics of the source table are up to date (using the RUNSTATS utility) . For the calculation based on a number of rows, check whether the number of rows is realistic.

**ASN1590E The DB2 table space** *table\_sp\_name* **is partitioned and in the DB2** *object\_type group***. It should not be partitioned and it should be in the** *object\_type* **IBMCATGROUP.**

**Explanation:** The provided table space is a partitioned table space and does not reside on the DB2 catalog node or partition group. Creation of the Replication control tables in a partitioned table space is not supported. No Script is generated.

**User response:** Specify a table space that is not partitioned.

### **ASN1600E The REMOTE SERVER** *remote\_servername* **cannot be found.**

**Explanation:** The specified remote server name cannot be found in the Federated Catalog table SYSIBM.SYSSERVERS, for the SERVERNAME value provided. The non-DB2 relational server cannot be accessed.

**User response:** Verify the input provided for the remote server name and try the action again.

#### **ASN1601E The REMOTE AUTHID information for the REMOTE SERVER** *remote\_servername* **cannot be found.**

**Explanation:** The remote authentication information cannot be found in the Federated Catalog table SYSIBM.SYSUSEROPTIONS, for the SERVERNAME value provided. The non-DB2 relational server cannot be accessed.

**User response:** Verify the input provided for the remote server name and try the action again.

#### **ASN1602E The server** *server\_alias* **does not support access to federated servers.**

**Explanation:** The federated replication functions are only supported on the DB2 for Linux, UNIX, and Windows Version 8 and higher.

**User response:** Make sure the specified database server is one of those listed above or do not issue the replication task against a server that does not support it.

### **ASN1603E The Apply control server cannot reside on a non-DB2 relational server.**

**Explanation:** Non-DB2 relational servers can be Capture control servers or target servers, but they cannot be Apply control servers.

**User response:** Specify a DB2 server as the Replication Apply control server.

**ASN1604E The remote table** *remoteowner.tablename* **exists in the non-DB2 relational server, but the provided nickname** *nicknameowner.nickname* **cannot be found in the Federated server.**

**Explanation:** The specified remote table exists in the remote database but the corresponding nickname is not found in the federated database.

### **User response:**

- 1. Refer to the DB2 Federated manuals on how to create a nickname.
- 2. Create the nickname in the federated database.
- 3. Issue the Replication task again.

### **ASN1605E The nickname** *nicknameowner.nickname* **exists in the Federated server but the remote table** *remoteowner.remotetable* **cannot be found in the non-DB2 relational server.**

**Explanation:** The nickname for the specified remote table exists but the corresponding remote table does not exist in the remote database. This is an inconsistent state of definitions when creating Replication definitions.

### **User response:**

- 1. Drop the nickname.
- 2. Depending on the table type, perform the following actions:
	- v If the table is a user table, create the remote table in the remote server.
	- v If the table is a replication control table on the Capture control server, perform the following actions:
		- a. Copy the data from the existing control tables on the Capture control server.
		- b. Drop the control tables on the Capture control server.
		- c. Create the control tables on the Capture control server.
- 3. Create the Nickname in the federated server.
- 4. Issue the Replication task again.

#### **ASN1606W The nickname**

*nickname\_owner.nickname\_name* **exists in the Federated server but the remote table** *table\_owner.table\_name* **cannot be found in the non-IBM server.**

**Explanation:** The nickname for the specified remote table exists but the corresponding remote table does not exist in the remote database. Although this is an orphan nickname, this inconsistent state is still tolerated when dropping Replication definitions. A script is generated.

**User response:** The source nickname is not dropped when dropping the replication definitions. To ensure a consistent catalog, drop the nickname.

**ASN1607W It is strongly recommended to alter the nickname** *nickname\_owner.nickname\_name* **defined for the Replication subscription target: to alter the local data type of column** *column\_name* **from** *existing\_local\_datatype* **to** *recommended\_local\_datatype* **and ensure the proper source to target column data type mapping.**

**Explanation:** A mismatch was found between a source column data type and its corresponding nickname target column data type, that does not violate DB2 compatibility rules, but that might cause a problem to native non-IBM end-user applications. The problem does not occur during replication of the column data. The problem does occur if end-user applications retrieve the data. For example, if the nickname data type is created using the default mappings from the non-DB2 relational data type to the DB2 data type, the column will hold the broadest range of data type values, which might clash with the end-user application requirement of a more restrictive data type. A script is generated.

**User response:** Check the target to ensure that the nickname data type you need at the target is indeed the source column data type. If it is, then issue an 'ALTER NICKNAME' statement to change the local data type of the nickname column. When you alter the nickname local data type to be the same as the source column data type, you enforce that the end-user application on the non-DB2 relational server sees the same data type as the source column data type.

**ASN1608I The nickname** *source\_nickname* **for the source and the nickname** *ccd\_nickname* **for the Consistent Change Data table have a column data type that is altered: the local data type column** *local\_datatype* **is set to** *changed\_datatype* **because the remote data type is** *remote\_datatype***. Reason Code** *reason\_code***.**

**Explanation:** This message is issued at the time of

creating the nickname for the CCD. The nickname is altered based on the data type of the CCD created in the non-DB2 relational server, to ensure the proper data type setting. Failure to do so would result in improper Replication behavior. A script is generated, that updated user-provided definitions.

**User response:** No action is required if the Replication updates are acceptable.

**ASN1609E The nickname** *nicknameowner.nickname* **exists in the Federated server but the remote table** *remoteowner.remotetable* **does not contain all the necessary columns.**

**Explanation:** The target table nickname exists, and contains only a subset of the columns requested in the subscription.

**User response:** Use another Nickname as the target table or change the subscription to match the columns in the existing nickname.

**ASN1620E Both Capture control tables and Apply control tables already exist. Capture control tables exist with architecture level** *capture\_arch\_level* **and Capture schema** *capture\_schema***. Apply control tables exist with architecture level** *apply\_arch\_level***.**

**Explanation:** The IBMSNAP\_REGISTER table for this Capture schema and the ASN.IBMSNAP\_SUBS\_SET table already exist at the given server.

### **User response:**

- If the architecture level of the existing IBMSNAP\_REGISTER table for this Capture schema is 0201:
	- If the IBMSNAP\_REGISTER table is already populated with valid replication definitions, migrate the Capture control tables to the latest version supported by replication.
	- If the IBMSNAP\_REGISTER table is empty, drop the older version of the Capture control tables and reissue the replication task again.
- If the architecture level of the existing Capture control tables is Version 8 or later and it is the architecture level you intend, consider creating Capture control tables with a different Capture schema name.
- v If the architecture level of the existing ASN.IBMSNAP\_SUBS\_SET table is 0201:
	- If the ASN.IBMSNAP\_SUBS\_SET table is already populated with valid replication definitions, migrate the Apply control tables to the latest version supported by replication
	- If the ASN.IBMSNAP\_SUBS\_SET control table is empty, drop the older version of the Apply control tables and reissue the replication task again.

v If the architecture level of the existing Apply control tables is Version 8 or later and it is the architecture level you intend, consider creating Apply control tables on a different server.

#### **ASN1621W At least one row was found in the control table** *table\_owner-table\_name***. Dropping this control table will drop all replication definitions stored in the table.**

**Explanation:** The control tables of the replication schema selected for the drop request are not empty. Replication control information will be deleted if the generated scripts are executed.

**User response:** Run the generated scripts only if:

- You understand the impact to existing dependent subscription sets of dropping the control tables from the Capture control server.
- You understand the impact to existing dependent subscription sets (for multi-tier scenarios) of dropping control tables from the Apply control server.
- You do not want replication to run the Capture or the Apply processes for these definitions anymore.

If the architecture level is 0201, migrate the Capture or Apply control tables to the latest architecture level before dropping the control tables.

### **ASN1622E The replication action** *action\_name* **ended in error. The required control table** *controlowner.controltable* **could not be found.**

**Explanation:** Replication definitions are stored in Replication control tables. These tables must exist before a registration or subscription definition can be created. The existence of the IBMSNAP\_REGISTER table is used to check if the control tables for the Capture control server already exist for a particular Capture schema. The existence of the IBMSNAP\_SUBS\_SET table is used to check if the control tables on the Apply control server already exist. The existence of IBMSNAP\_SUBS\_MEMBR is checked at the time of checking for the existence of a subscription member.

**User response:** If the control table

IBMSNAP\_SUBS\_MEMBR table does not exist, then your environment is in an inconsistent state. You must drop all the control tables from the Apply control server and then create them before attempting the action.

Alternatively, if the control tables IBMSNAP\_REGISTER or IBMSNAP\_SUBS\_SET do not exist, create them before adding registration or subscription definitions on a control server. Otherwise, you can do the following:

- 1. If you are doing a registration-related action, check if the appropriate Capture schema was provided; or if the appropriate Capture control server was provided as input.
- 2. If you are doing a subscription-related action, check if the appropriate Apply control server was provided as input.
- 3. If you are creating a subscription set that contains target tables that need to be auto-registered at the target server (CCD or replica), then check if the appropriate control tables for the Capture control server exist at the subscription target server.

### **ASN1623W The Replication control table,** *controlowner.controltable* **could not be found and is not dropped.**

**Explanation:** The *Drop Capture control tables* or *Drop Apply control server control tables* action was issued and the control table was missing. The script will not generate the appropriate DROP statement for that control table.

**User response:** This message is for your information only, and no action is required.

# **ASN1624I The server** *server\_alias* **is not a known Replication Capture server for** *capture\_schema***.**

**Explanation:** The

captureschema.IBMSNAP\_REGISTER table could not be found. A server is defined as a Replication Capture server when the appropriate Capture server control tables (including the IBMSNAP\_REGISTER table) exist on the server.

**User response:** Create the appropriate Capture server control tables, if needed.

# **ASN1625I The server** *server\_alias* **is not a known Replication Apply control server.**

**Explanation:** The ASN.IBMSNAP\_SUBS\_SET table could not be found. A server is defined as a Replication Apply control server when the appropriate Apply control server control tables (including the IBMSNAP\_SUBS\_SET table) exist on the server.

**User response:** Create the appropriate control tables on the Apply control server, if needed.

# **ASN1626E Capture server control tables already exist for architecture level** *arch\_level* **with the same Capture schema.**

**Explanation:** The table captureschema.IBMSNAP\_REGISTER already exists at the given server.

**User response:**

- If the architecture level of the existing captureschema.IBMSNAP\_REGISTER table is *0801* or *0805*, consider the following options:
	- Running the command is not necessary because the tables already exist with the same Capture schema.
	- Run the command under a different Capture schema.
- If the architecture level of the existing captureschema.IBMSNAP\_REGISTER control table is *0201*:
	- Migrate the Capture control server control tables to the Version 8 architecture, if the existing captureschema.IBMSNAP\_REGISTER is already populated with valid Replication definitions.
	- If the control table is empty, simply drop the pre-V8 Capture server control tables and issue the Replication task again.

Otherwise, the architecture level is not valid. You need to drop the tables manually before attempting to create the tables.

## **ASN1627E Some Capture server control tables already exist with the same Capture Schema but for which an architecture level cannot be determined.**

**Explanation:** The table

captureschema.ASN.IBMSNAP\_REGISTER does not exist although other Capture server control tables were found at the given server. Capture server control tables cannot be created until the tables are dropped. The Replication definitions at the Capture server are in an inconsistent state.

**User response:** Drop the remaining Capture server control tables to clean up the Capture control server definitions, and reissue the Create control table task. Loss of data occurs, so look at the content of the remaining control tables before issuing the drop task.

## **ASN1628E The Capture server control tables are not at the architecture level requested.**

**Explanation:** The table

captureschema.IBMSNAP\_REGISTER does not exist with the provided architecture level. No script is generated.

**User response:** Issue the replication task again at the appropriate architecture level for the appropriate Capture control server and Capture schema.

### **ASN1629E No Capture server control tables were found for the provided Capture schema.**

**Explanation:** No control tables exist on the Capture control server. No control tables are dropped, and no script is generated.

**User response:** Issue the replication task again at the appropriate architecture level for the appropriate Capture control server and Capture schema.

**ASN1630W Some Capture server control tables already exist with Capture Schema** *capture\_schema* **but their architecture level cannot be determined. The replication action** *action\_name* **for the provided architecture level** *arch\_level* **and Capture Schema will drop control tables that might not belong to the architecture level provided.**

## **Explanation:** The table

captureschema.IBMSNAP\_REGISTER does not exist on the Capture server. The Replication architecture level is unknown, and if you provide an incorrect architecture level, you might lose critical data. No checks occur to determine whether a particular Capture server control table architecture level can be inferred. The control table is dropped if it exists. A script is generated.

**User response:** Issue the task again with the appropriate architecture level for DB2 replication.

## **ASN1631E Apply control server control tables already exist for architecture level** *arch\_level***.**

**Explanation:** The table ASN.IBMSNAP\_SUBS\_SET already exists at the given server. No script is generated.

**User response:** If the architecture level of the existing ASN.IBMSNAP\_SUBS\_SET control table is *0201*:

- If the existing ASN.IBMSNAP\_SUBS\_SET is already populated with valid Replication definitions, migrate the Apply control server control tables to the Version 8 architecture,
- If the table is empty, simply drop the pre-V8 Apply control server control tables and reissue the Replication task again.

Otherwise, the architecture level is not valid. You need to drop the tables manually before attempting to create the tables.

# **ASN1632E Some Apply control server control tables already exist but for which an architecture level cannot be determined.**

**Explanation:** The table ASN.IBMSNAP\_SUBS\_SET does not exist although other Apply control server control tables were found at the given server. Apply control server control tables cannot be created until the tables are dropped. The Replication definitions at the Apply control server are in an inconsistent state. No script is generated.

**User response:** Drop the remaining control tables on the Apply control server to clean up the Apply control server replication definitions. Reissue the *Create control table* task. Loss of data occurs, so look at the content of the remaining control tables before issuing the *Drop* task.

#### **ASN1633E The Apply control server control tables are not at the architecture level requested.**

**Explanation:** The table ASN.IBMSNAP\_SUBS\_SET does not exist with the provided architecture level. No script is generated.

**User response:** Issue the replication task again at the appropriate architecture level for the appropriate Apply control server.

### **ASN1634E No Apply control server control tables were found.**

**Explanation:** There are no control tables to drop from the Apply control server. No script is generated.

**User response:** Issue the replication task again at the appropriate architecture level for the appropriate Apply control server.

**ASN1635W Some Apply control server control tables already exist but their architecture level cannot be determined. The replication action** *action\_name* **for the provided architecture level** *arch\_level* **will drop control tables that might not belong to the architecture level provided.**

**Explanation:** The table ASN.IBMSNAP\_SUBS\_SET does not exist on the Apply control server. The Replication architecture level is unknown, and if you provide an incorrect architecture level, you might lose critical data. No checks occur to determine whether a particular Apply control server control table architecture level can be inferred. If the control table exists, it is dropped. A script is generated.

**User response:** Reissue the task with the appropriate architecture level for DB2 replication.

**ASN1636E The Replication Action of Manual Full Refresh ended with an error for the Apply qualifier** *apply\_qual* **and set name** *set\_name***. The synchpoint in the** *capschema***.IBMSNAP\_PRUNCNTL table for the source member** *sourceowner.sourcetable* **and the target member** *targetowner.target\_table* **is not translated by the Capture program.**

**Explanation:** The synchpoint is either less than 0 or equal to hex zeros.

**User response:** Make sure you run the before load

script to translate the hex zeros and capture is running on the server.

**ASN1637E The replication action 'Manual Full Refresh' ended in error for the Apply qualifier** *apply\_qualifier* **and the set name** *set\_name***. The target structure of at least one of the target subscription-set members in the given subscription set is greater than eight. None of the subscription-set members is eligible for a manual full refresh.**

**Explanation:** The target structure of at least one of the target subscription-set members in the given subscription set is greater than eight. A manual full refresh does not support target structures that are greater than eight.

**User response:** Make sure that the target structure of the subscription-set member is less than or equal to eight, and then reissue the replication task.

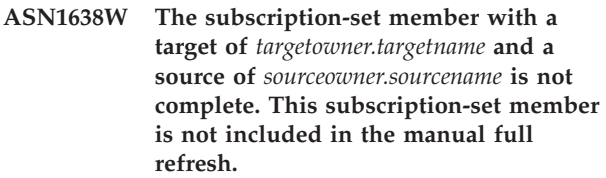

**Explanation:** The manual full refresh supports complete targets only. The given subscription-set member is not complete and cannot be included.

**User response:** No action is required.

**ASN1639E The replication action 'Manual Full Refresh' ended in error for the Apply qualifier** *apply\_qualifier* **and the set name** *set\_name***. None of the target subscription-set members in the given subscription set is complete or eligible for a manual full refresh.**

**Explanation:** The manual full refresh supports complete targets only, and none of the targets is complete.

**User response:** Make sure that at least one of the subscription-set members in the subscription set is complete, and reissue the replication task.

**ASN1640E The replication action ended in error for the Apply qualifier** *apply\_qualifier* **and the set name** *set\_name***. There are no subscription-set members in the subscription set.**

**Explanation:** The subscription set does not contain any subscription-set members.

**User response:** Add at least one subscription-set

member to the subscription set, and reissue the replication task.

**ASN1641E The replication action** *action\_name* **ended in error. This action on an OS/400 system is supported only through OS/400 commands.**

**Explanation:** Neither the replication center nor the command line supports the replication action on an OS/400 system. The possible actions might be: creating capture server control tables, creating apply server control tables, dropping capture server control tables, or dropping apply server control tables.

**User response:** Issue OS/400 commands to perform the replication action.

**ASN1650I The replication action** *action\_name* **started at** *timestamp***. The monitor server is** *server\_name* **and the** *Group\_or\_Contact* **name is** *group\_name\_or\_contact\_name***.**

**Explanation:** The replication action started at the specified monitor server.

**User response:** This message is for your information only, and no action is required.

**ASN1653I The replication action** *action\_name* **for** *group\_contact\_or\_condition\_name* **ended successfully at** *timestamp***. The monitor server is** *server\_name***.**

**Explanation:** The replication action ended successfully at the specified monitor server.

**User response:** This message is for your information only, and no action is required.

**ASN1654E The replication action** *action\_name* **ended in error. The length of the input parameter** *parameter-name***,** *parameter\_length* **exceeds the limit** *maximum-limit***.**

**Explanation:** The length of the specified input parameter is longer than the maximum allowable length. No script is generated.

**User response:** Verify the input parameter value, and re-enter the parameter value.

**ASN1655E The replication action** *action\_name* **ended in error. The value** *input\_value* **of the input parameter** *input\_parameter* **is incorrect.**

**Explanation:** The value of the specified input parameter is not correct.

**User response:** Refer to your documentation for valid parameter values.

### **ASN1656E The replication action** *action\_name* **ended in error. The value of the input parameter** *input\_parameter* **is missing.**

**Explanation:** A value for this specified input parameter is mandatory for this action. However, the value is missing. No script is generated.

**User response:** Enter a value for this mandatory input parameter, and rerun the replication action.

# **ASN1657E The replication action** *action\_name* **ended in error. At least one optional parameter value must be specified.**

**Explanation:** You must specify at least one optional parameter value when issuing a command in which each parameter value is optional. No script is generated.

**User response:** Issue the command again with the correct parameters.

**ASN1658E The replication action** *action\_name* **ended in error. The value** *value1* **of the input parameter** *input\_parameter1* **must be different than the value** *value2* **of the input parameter** *input\_parameter2***.**

**Explanation:** The value of one input parameter is the same as the value of another input parameter and will result in the creation of inconsistent definitions. No script is generated.

**User response:** Issue the command again with valid parameter values.

**ASN1659E The replication action** *action\_name* **ended in error. The contact** *contact-name* **already exists.**

**Explanation:** The specified contact name already exists in one of the rows in the ASN.IBMSNAP\_CONTACTS table. Contact names must be unique. No script is generated.

**User response:** Issue the command again with a different contact name.

**ASN1660E The replication action** *action\_name* **ended in error. The contact** *contact-name* **does not exist.**

**Explanation:** The specified contact name does not exist in any of the rows in the ASN.IBMSNAP\_CONTACTS table. The contact name must exist in the ASN.IBMSNAP\_CONTACTS table before you can alter, substitute, delegate, or drop the name. No script is generated.

**User response:** Issue the command again with a different contact name.

**ASN1661E The replication action** *action\_name* **ended in error. The contact** *contact-name* **cannot be dropped, because dropping the contact empties each associated group.**

**Explanation:** A group should have at least one associated contact. The specified contact is the last contact in each associated group, and the last contact cannot be dropped. No script is generated.

**User response:** Drop each associated group before attempting to drop the contact.

**ASN1662E The replication action** *action\_name* **ended in error. The contact** *contact-name* **cannot be dropped, because the contact is associated with one or more conditions.**

**Explanation:** The contact name that you are attempting to drop is the only contact associated with conditions for either the Capture or Apply components. No script is generated.

**User response:** Use the SUBSTITUTE option in the DROP CONTACT command, or use the SUBSTITUTE command to change the contact name of the conditions. If you do not need the conditions, drop the conditions and then drop the contact.

**ASN1663E The replication action** *action\_name* **ended in error. The value** *startdate\_value* **that is specified for the start date is greater than the value** *enddate\_value***, which is specified for the end date.**

**Explanation:** You cannot enter a start date that is beyond the end date. No script is generated.

**User response:** Issue the command again with a valid combination of dates.

**ASN1664E The replication action** *action\_name* **ended in error. The group** *group-name* **already exists.**

**Explanation:** The specified group name already exists in one of the rows in the ASN.IBMSNAP\_GROUPS table. Group names must be unique.

**User response:** Change the group name, and issue the command again.

**ASN1665E The replication action** *action\_name* **ended in error. The group** *group\_name* **does not exist.**

**Explanation:** The specified group name does not exist in any of the rows in the ASN.IBMSNAP\_GROUPS table. The group name must exist in the ASN.IBMSNAP\_GROUPS table before you can alter or drop the group name. No script is generated.

**User response:** Verify the group name, and reissue the command.

**ASN1666E The replication action** *action\_name* **ended in error. The group** *group\_name* **cannot be dropped because it is associated with one or more conditions.**

**Explanation:** The group that you are attempting to drop is the only group associated with conditions for either the Capture or Apply components. No script is generated.

**User response:** In order to drop the group, alter the contacts of the associated conditions and then reissue the command.

### **ASN1667E The replication action** *action\_name* **ended in error. The contact** *contact-name* **is not associated with the specified group** *group\_name***.**

**Explanation:** The contact name that you are attempting to drop is not associated with the specified group.

**User response:** Verify the specified contact name and reissue the command.

## **ASN1668E The replication action** *action\_name* **ended in error. The contact** *contact-name* **is already associated with the specified group** *group\_name***.**

**Explanation:** The contact name that you specified is already associated with the specified group.

**User response:** No action is required.

**ASN1671E The replication action** *action\_name* **ended in error. The alert condition** *condition-name* **already exists for the monitor qualifier** *mon-qual***, the server** *server-name***, the schema or qualifier** *schema-or-qualifier***, and the subscription-set name** *set-name***.**

**Explanation:** The alert condition that you are attempting to create already exists with the same specified parameters on the monitor control server.

**User response:** Verify this alert condition and issue the command again.

**ASN1672E The replication action** *action\_name* **ended in error. The alert condition** *condition-name* **does not exist for the monitor qualifier** *mon-qual***, the server** *server-name***, the schema or qualifier** *schema-or-qualifier***, and the subscription-set name** *set-name***.**

**Explanation:** The alert condition that you are attempting to drop or to alter does not exist on the monitor control server.

**User response:** Verify the alert name and issue the command again.

#### **ASN1673W The condition** *condition\_name* **is valid only at the apply qualifier level.**

**Explanation:** The condition name is not valid with a subscription-set name value. The name of the subscription set will be ignored.

**User response:** Do not specify the subscription-set name value.

### **ASN1674W The condition** *condition\_name* **is valid only with update-anywhere subscription sets.**

**Explanation:** The condition name is valid only with update-anywhere subscription sets.

**User response:** Do not set this condition. This condition will be ignored.

#### **ASN1675I This is a test message from the Replication Center.**

**Explanation:** This message is used to send a test e-mail verifying the e-mail address entered in the contact.

**User response:** This message is for your information only, and no action is required.

#### **ASN1677E The replication action** *action\_name* **ended in error. The apply qualifier** *apply-qual* **and the subscription-set name** *set-name* **do not exist on the server** *server-name***.**

**Explanation:** The apply qualifier and the subscription-set name do not exist in the IBMSNAP\_SUBS\_SET table on the specified apply control server.

**User response:** Supply a valid apply qualifier and a valid subscription-set name.

**ASN1678E The replication action** *action\_name* **ended in error. The capture schema** *cap-schema* **does not exist on the server** *server-name***.**

**Explanation:** The capture schema does not exist in the ASN.IBMSNAP\_CAPSCHEMAS table on the specified capture control server.

**User response:** Supply a valid capture schema.

#### **ASN1679E The replication action** *action\_name* **ended in error. The contact** *contact\_name* **that you attempted to substitute is not associated with a condition.**

**Explanation:** The contact name does not exist in the ASN.IBMSNAP\_CONDITIONS table. A contact can be substituted only if it exists in the ASN.IBMSNAP\_CONDITIONS table. No script is generated.

**User response:** Supply a valid contact name.

**ASN1680I The replication action** *action\_name* **started at** *time***. The Monitor server is** *server\_name***.**

**Explanation:** This message is for your information only.

**User response:** No action required.

**ASN1681E The request to create the monitor server failed. Monitor control tables of the architecture level** *arch\_level* **already exist.**

**Explanation:** The monitor control tables already exist on the given server. No SQL script is generated.

**User response:** If the existing monitor control tables are of an older level:

- If the existing monitor control tables are already populated with valid replication definitions, migrate the monitor control tables to the latest version supported by replication.
- v If the ASN.IBMSNAP\_ALERTS table and the ASN.IBMSNAP\_CONDITIONS table are empty, drop the older version monitor control tables and reissue the replication task again.

Otherwise, the architecture level is not valid. You need to drop the tables manually before attempting to create the tables.

If the architecture level of the existing monitor control tables stored in the ARCH\_LEVEL column of the ASN.IBMSNAP\_MONPARMS table is at the latest level supported by replication, there is no need to run the command since the control tables already exist.

# **ASN1682E The replication action ended in error. No Monitor control tables were found.**

**Explanation:** There are no Monitor control tables to drop. No script will be generated.

**User response:** Issue the replication task again for the appropriate server containing the Monitor control tables.

**ASN1683E The replication action** *action\_name* **ended in error. A row with the specified capture schema already exists in the ASN.IBMSNAP\_CAPSCHEMAS table even though the Capture control tables do not exist under that Capture schema.**

**Explanation:** The IBMSNAP\_CAPSCHEMAS table already contains the Capture schema value that was specified as input for the ″Create Capture Server Control tables<sup>"</sup> action. The Capture schema value must be unique.

**User response:** Make sure that you have specified the correct value for the Capture schema field and delete the row containing the specified Capture schema from the IBMSNAP\_CAPSCHEMAS table. Reissue the task.

### **ASN1684W The nickname** *nicknameowner\_nickname* **for the replication control table** *controlowner.control\_table* **was not found on the federated database.**

**Explanation:** You tried to drop a nickname of a replication control table that was already dropped or deleted; therefore, the generated script does not contain a DROP statement for that nickname.

**User response:** This message is for your information only, and no action is required.

#### **ASN1685W The object** *objectowner.object\_name* **of type** *object\_type* **could not be found on the non-DB2 relational server.**

**Explanation:** You tried to drop a replication object that was already dropped or deleted; therefore, the generated script does not contain a DROP statement for that replication object.

**User response:** This message is for your information only, and no action is required.

### **ASN1686E The name length** *length* **for the non-DB2 relational object** *object\_name* **exceeds the allowed limit of** *allowed\_limit***.**

**Explanation:** You specified a non-DB2 object name whose length is longer than the maximum length allowed for the actual object

**User response:** Refer to the SQL reference that is appropriate for your database.

**ASN1687E The replication action** *action\_name* **ended in error. The table space** *tablespace\_name* **does not belong to the IBMCATGROUP node group.**

**Explanation:** The specified table space does not belong to the default IBMCATGROUP node group. The replication action does not support this node group.

**User response:** Verify the table space name and reissue the task.

#### **ASN1688E The replication action** *action\_name* **ended in error. The specified table space options** *tableowner.tablename* **are not valid.**

**Explanation:** You can customize the table space when you create the control tables. You can use existing table space, a new table space, or a table space that has already been specified for another control table earlier in the same session. The values specified in these table space options are ambiguous. There are either no values, or more than one value is specified for these table space options.

**User response:** Verify the values of the table space options and reissue the task.

## **ASN1689E The replication action** *action\_name* **ended in error. There are no alert conditions for the monitor qualifier** *monitor\_qualifier\_name***, the server** *capture\_or\_apply\_server***, and the schema or qualifier** *schema\_or\_qualifer***.**

**Explanation:** No alert conditions are defined for the specified monitor qualifier, Capture or Apply control server, and schema or Apply qualifier.

**User response:** Define at least one alert condition for the monitor qualifier, Capture or Apply control server, and schema or Apply qualifier.

### **ASN1700E The column**

*tableowner.tablename.columnname* **of data type** *data\_type* **cannot be included in the registration. Reason Code** *reason\_code***.**

**Explanation:** The column cannot be supported by the Replication Capture mechanism, as defined. No script for the registration of the column specified is generated. The following values are valid for the reason code:

- **0** The data type is not supported.
- **1** The column is already registered.
- **2** z/OS fieldproc column.
- **3** This column does not qualify as a before-image column.
- **4** The data type is not supported through DB2 for federated.
- **5** The column does not exist in the source object.
- **6** The maximum number of registered LOB columns was exceeded for that table.
- **7** The column name starts with the before-image prefix.
- **8** This column does not qualify as a before-image column or as an after-image column.
- **9** A mixed-case column name is not supported when the source table is on a non-DB2 server.
- **10** This column name is a duplicate of one already provided for this source.

**User response:** Check the Reason Code to determine why the column cannot be registered. Refer to the *SQL Replication Guide and Reference* for additional explanations or restrictions.

**ASN1701E The provided locksize value** *lock\_size* **for the given table space** *tablespace\_name* **is not valid.**

**Explanation:** Locksize should be equal to the P(PAGE), R(ROW) or A(ANY), in the case of z/OS operating system.

**User response:** Provide the correct locksize and submit your action again.

**ASN1702W Replication definitions for the registered column** *objectowner.objectname.columnname* **has been changed to support null values.**

**Explanation:** before-image columns are required to support null values. If no before-image column value is present, an INSERT statement will fail. A script is generated to update user-provided definitions.

**User response:** This message is for your information only; no action is required.

#### **ASN1703E The table** *tableowner.tablename* **cannot be registered for change-capture replication. Reason code** *reason\_code***.**

**Explanation:** The table cannot be supported by the Capture mechanism, as defined. No script is generated. The following values are valid for the reason code:

- **0** The table with a z/OS validproc.
- **1** Existing internal CCD table.
- **2** Existing CD table.
- **3** DB2 catalog table (Windows, UNIX, iSeries)
- **4** The table is already registered.
- **5** The source for an internal CCD table is not a registered source.
- **6** The source is a CD table and cannot be registered.
- **7** This source name is a duplicate for this session.
- **8** The source is a replication control table.
- **9** Not one of the source columns qualifies for registration.
- **10** The maximum number of registered LOB columns has been exceeded for this table.
- **11** Structured data types are not supported.
- **12** The before-image prefix can be only one character.
- **13** An internal error occurred.
- **14** A blank character is not a valid before-image prefix.
- **15** The source table or view should not have blank spaces in it. (**For OS/400 only**)
- **16** A blank space character is not valid in the CD Table **Owner/Name** field. (**For OS/400 only**)
- **17** For a given source, you cannot register some before-image columns and some after-image only columns. Either all or none of the columns must have the before-image. (**For OS/400 only**)
- **18** The CD name for this source is a duplicate; that CD name already exists for this session.
- **19** The source object type is not a valid object type for replication.

**User response:** Check the Reason Code to determine why the table cannot be registered for change-capture replication. Refer to the *SQL Replication Guide and Reference* for additional explanations and restrictions.

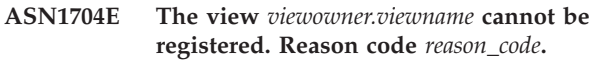

**Explanation:** The view cannot be supported by the Replication Capture mechanism, as defined. No script is generated. The following values are valid for the reason code:

- **0** None of the dependent tables for the view are registered.
- **1** The source-table columns on which the view is dependent are not registered.
- **2** The view is on an internal ccd.
- **3** The view is already registered.
- **4** The view has an 'OUTER JOIN' syntax.
- **5** The view includes more than one table or view column with a function, and no correlation is provided in the view definition for each table.
- **6** The view contains a reference to an aggregate function.
- **7** The view contains a subselect/subquery.
- **8** The view contains a reference to another view.
- **9** The view has an UNION.
- **10** No correlation is provided for the column.
- **11** The base table does not have the schema name.
- **12** The base table does not exist.
- **13** The view contains Table Expression as Table.
- **14** The dependent table does not exist.
- **15** A view on view cannot be registered.
- **16** The given source object is not a view.
- **17** This source view is a duplicate for this session.
- **18** The view definition cannot be supported.
- **19** The view has an asterisk (\*) instead of a specific column name in the view definition.
- **20** The view contains the join of a CCD and a non-CCD table.
- **21** The view defined at the CCD table must be complete and condensed.
- **22** The dependent table is a nickname.
- **23** A federated registration expects a nickname to be registered as a source.

**User response:** Check the Reason Code to determine why the view cannot be registered. Refer to the *SQL Replication Guide and Reference* for additional explanations and restrictions.

# **ASN1705E The change data** *object***,** *objectowner.objectname* **already exists in the server.**

**Explanation:** The change data table or view cannot be used for the current source to be registered, because it already exists at the Capture server. No script is generated.

**User response:** Provide a different name for the change data object.

**ASN1706W A column** *column\_name* **is added to a registered source** *sourceowner.sourcename***. The registered source maintains an Internal CCD table. The new column has to be first added to the CCD table subscription member before adding to any existing or not-yet existing subscription member.**

**Explanation:** If the new column is needed in dependent subscription sets, you first have to add the column to the internal CCD subscription member before adding the column to any subscription member needed.

**User response:** Provide a different name for the change data object.

### **ASN1707W The replication action Alter Registration for** *sourceowner.sourcename* **is not in effect until a Capture REINIT command is issued at the Capture server.**

**Explanation:** The registered source is successfully updated. However, the Capture program does not recognize the corresponding captureschema.IBMSNAP\_REGISTER table updates

until a REINIT command forces it to do so. A script is generated. A Capture command is required afterwards for the effect of the script to be in action.

**User response:** To make the changes effective immediately:

- 1. Run the generated script.
- 2. Issue a REINIT of the appropriate Capture program, for the appropriate Capture schema.

# **ASN1708E The table, view or nickname** *objectowner.objectname* **is not a Replication registered source.**

**Explanation:** The Replication object specified above is not defined in the replication control tables. No script is generated.

**User response:** Ensure that the object is correctly specified in the command and it exists.

#### **ASN1709W Associated subscription sets will not be valid after the registered source** *sourceowner.sourcename* **is dropped.**

**Explanation:** Subscription members rely on the underlying source registrations that define the source member. If you drop a registered source table, the dependent source members of a subscription set are no longer valid. The subscription sets that are associated with the specified registration source can be found in the captureserver.IBMSNAP\_PRUNCNTL table at the Capture control server, where the SOURCE\_OWNER and SOURCE\_TABLE correspond to the registered source that is dropped. The appropriate Apply control server and subscription set names are columns in the IBMSNAP\_PRUNCNTL table. The associated subscription sets fail if Apply is running. A script is generated.

**User response:** Deactivate or drop the dependent subscription sets before running the script, if the registered source has dependent subscription sets.

## **ASN1710W Dependent view registered sources will not be valid after the registered source** *sourceowner.sourcetable* **is dropped.**

**Explanation:** View registrations rely on the underlying registration of the tables that make up the view definition. If you drop a registered source table, you invalidate any view registration that is based on the table. The views that might be affected can be found in

the captureserver.IBMSNAP\_REGISTER table at the Capture server, where the PHYS\_CHANGE\_OWNER and PHYS\_CHANGE\_TABLE are the same as the CD\_OWNER and CD\_TABLE of the registered source that is dropped. The associated subscription sets, which depend on the view registrations, fail, if Apply is running. A script is generated.

**User response:** Deactivate or drop the appropriate subscription sets, or view registrations, before running the script, if the registered source has dependent view registrations.

# **ASN1711W The source** *sourceowner.sourcename* **is still active so dropping it will result in a Capture failure.**

**Explanation:** An active registration has a SYNCHPOINT value that is not null in its captureschema.IBMSNAP\_REGISTER table. When the Capture program started, it expected all active registrations to always exist and be valid. So the Capture program needs to be signaled that a registered source was dropped because the drop action invalidates the registration information. Failure to provide that information to the Capture program causes the Capture program to fail. A script is generated, but is NOT ready to run.

### **User response:**

- 1. Deactivate the appropriate registration (via the Replication Center GUI, or by issuing the STOP signal and a command type of CMD).
- 2. Wait for a SIGNAL\_STATE of Complete in the captureschema.IBMSNAP\_SIGNAL table.
- 3. Run the script that drops the registration.

### **ASN1712E The table, view, or nickname** *objectowner.objectname* **is not a valid Replication registered source. Reason code** *reason\_code***.**

**Explanation:** Inconsistent information was found for this registered source in the Capture server control tables. No script is generated.

**User response:** Drop the registered source and create the registration again.

# **ASN1713E The registered source** *sourceowner.sourcename* **cannot be deactivated. Reason code** *reason\_code***.**

**Explanation:** The following values are valid for reason code:

- **0** The source is registered as a FULL REFRESH and therefore cannot be deactivated.
- **1** The source is a CCD and CCD registrations cannot be deactivated.

**2** The source is a view and view registrations cannot be deactivated.

**User response:** This message is for your information only, and no action is required.

### **ASN1714E The registered source** *sourceowner.sourcename* **cannot be altered. Reason code** *reason\_code***.**

**Explanation:** The following values are valid for the reason code:

- **0** The CD table for this source has RRN column (iSeries only). The RRN column must be the last column in the table, so the source cannot be altered.
- **1** The source is a view, and view registrations cannot be altered.
- **2** The source is registered for full refresh and cannot be altered.
- **3** The source table column does not match the column being altered.
- **4** The column is a LOB, DATALINK, or ROWID data type and does not qualify for a before-image value.
- **5** The before-image column value cannot be null or a blank character.
- **6** An after-image value has not been registered for the given column.
- **7** The before-image prefix cannot be updated if it is used with an existing registered source.
- **8** The use of the current before-image prefix makes one of the columns ambiguous in this registered source.
- **9** The before-image prefix can be only one character.
- **10** An internal error occurred.
- **11** The specified registration source name is a duplicate of a source included with that was changed, and the script for that registration was not yet executed.
- **12** The conflict level cannot be updated for the replica registration.

**User response:** Check the Reason code to determine why the source cannot be altered, and refer to the replication guide and reference for details on how to correct these errors.

**ASN1715E The replication action ended in error. The native OS/400 message is** *as400native\_message***.**

**Explanation:** An error was encountered while issuing the appropriate command on the OS/400 operating

system or iSeries servers. No script is generated.

**User response:** Refer to the OS/400 Console Log for more detailed error information.

### **ASN1716W The replication action ended with a warning. The native OS/400 message is** *as400native\_message***.**

**Explanation:** A warning was encountered while issuing the appropriate command on the OS/400 operating system or iSeries server. A script is generated.

**User response:** Refer to the iSeries Console Log for more detailed warning information.

#### **ASN1717I The replication action ended with an Informational Clause. The native OS/400 message is** *as400native\_message***.**

**Explanation:** An informational message was encountered while issuing the appropriate command on the OS/400 operating system or iSeries server. A script is generated.

**User response:** This message is for your information only, and no action is required.

#### **ASN1718E The nickname** *nicknameowner.nickname* **cannot be registered. Reason code** *reasoncode***.**

**Explanation:** The nickname is not supported by the Capture mechanism, as defined. No script is generated. The following values are valid for the reason code:

- **0** The internal CCD table (your cd table) already exist.
- **1** The nickname is on the native catalog table.
- **2** The nickname is already registered.
- **3** A federated registration expects a nickname as a source to be registered
- **4** No columns are eligible for the Capture program.
- **5** The provided nickname is a duplicate from an earlier registration, but the corresponding script has not been executed.
- **6** A federated registration supports only user tables.
- **7** A federated registration supports only noncondensed and noncomplete CCD tables.
- **8** The CCD nickname provided is a duplicate of a CCD nickname from an earlier registration, but the script for that registration has not yet been executed.
- **9** Remote server information is not provided for the nickname registration.

**User response:** Check the reason code to determine why the nickname cannot be registered. See the online help for additional explanations or restrictions.

### **ASN1719W The non-IBM triggers that were defined for registered source** *nicknameowner.nickname* **will be dropped. Any additional logic later provided by users in these triggers will be lost.**

**Explanation:** Dropping a registered source implies dropping all the objects that were created during the source registration, regardless of later updates. A script is generated.

**User response:** Copy the trigger logic before dropping the registered source, if needed.

### **ASN1720E Change Data table information for the source nickname** *nicknameowner.nickname* **is not found in the** *capschema***.IBMSNAP\_REGISTER table.**

**Explanation:** A row is found in the captureschema.IBMSNAP\_REGISTER table for the given source nickname but the CCD table information for that source is missing. The Change data table information is required to drop the replication definitions. A script is not generated.

**User response:** Please make sure the correct source name is given and call the action again.

## **ASN1722W The view** *view\_owner.viewname* **will be registered as full refresh, because all the base tables of this view are registered as full refresh.**

**Explanation:** The view must be registered as full refresh, because the base tables of this view are registered as full refresh only or are not registered replication sources.

**User response:** No action is required.

### **ASN1723W The view** *viewowner.viewname* **will be registered for change-capture replication, because one or more base tables from this view are registered for change-capture replication.**

**Explanation:** The view must be registered for change-capture replication, because the base tables of this view are registered for change-capture replication.

**User response:** No action is required.

#### **ASN1724E The name of the object that you are creating on the non-DB2 relational server is identical to the** *objectowner.objectname* **of type** *objecttype***.**

**Explanation:** The object that you specified cannot be created, because there is an existing object with the same type and same name on the non-DB2 relational server.

**User response:** Provide a unique name for the object, and reissue the Replication task.

## **ASN1725W The trigger named**

*triggerowner.trigger\_name* **already exists on the remote table** *remoteowner.remotetablename***. You must not run the generated script until you have determined how to merge the contents of the existing trigger with the generated trigger definition.**

**Explanation:** An trigger with this name already exists on the remote table in the non-DB2 relational database. The RDBMS might not indicate a conflict and might subsequently overwrite your existing trigger if you run the CREATE TRIGGER statement in the generated script. Or the RDBMS might return a SQL error indicating that the object already exists. Generated trigger names cannot be customized, because customized triggers cannot be dropped when the registration is dropped.

**User response:** First, determine how to merge the pre-existing triggers with the generated triggers. Then, either create your own script to merge your existing logic with the trigger logic that is generated by the replication tool, or update the script that is generated by the replication tool to include your existing trigger definitions.

#### **ASN1726W The trigger named** *triggerowner.trigname* **does not exist in the remote table** *owner.tablename* **on the remote server** *rmtservername***.**

**Explanation:** The trigger does not exist on the remote database. The trigger might have been dropped.

**User response:** No action is required.

### **ASN1727I The registered source** *registered\_source* **is deactivated.**

**Explanation:** The specified registered source has already been deactivated.

**User response:** This message is for your information only, and no action is required.

**ASN1728W The CCSID** *Unicode\_ASCII\_EBCDIC* **of the change data (CD) table** *cdowner.cdname* **for the source table** *sourceowner.sourcetable* **does not match the CCSID** *Unicode\_ASCII\_EBCDIC* **of the IBMSNAP\_UOW table for the capture schema** *capture\_schema***.**

**Explanation:** For the given capture schema, the Apply program will join the IBMSNAP\_UOW table and the CD table of the given source if the column JOIN\_UOW\_CD in the ASN.IBMNSNAP\_MEMBR table is set to *Y*. This column contains *Y* if the target type of the associated subscription–set member is not user copy, or if any columns of the IBMSNAP\_UOW table are used in the WHERE clause of the subscription–set member. If the Apply program joins tables with different encoding schemes, an error will occur. For more information about encoding schemes, refer to Appendix B of the Replication Guide and Reference.

**User response:** For subscription members that will use this registration, define the target table with a type of user copy and do not use any IBMSNAP\_UOW columns in the WHERE clause.

#### **ASN1729E The registration for the nickname** *nicknameowner.nickname* **cannot be dropped. The reason code is** *reasoncode***.**

**Explanation:** The registration for this nickname cannot be dropped. No script is generated. The following value is valid for the reason code:

**0** The specified nickname is a duplicate of a nickname included with a prior registration drop. However, the script for that registration drop has not yet been executed.

**User response:** Review the reason code explanation, and refer to the *SQL Replication Guide and Reference* for additional explanations and restrictions.

## **ASN1730W The procedure**

*procedureowner.procedurename* **already exists in the remote server** *remote\_server***. The content of the existing procedure must be merged with the generated procedure definition before the generated script is run.**

**Explanation:** A procedure with this name already exists in the non-DB2 relational database. The RDBMS might not indicate a conflict and could subsequently overwrite your existing procedure if you run the CREATE PROCEDURE statement in the generated script. Or, an SQL error might be returned indicating that the object already exists. Generated procedure names cannot be customized because customized procedures cannot be dropped when the registration is dropped.

**User response:** Determine how to merge the pre-existing procedures with the generated procedures. Then, either create your own script to merge your existing logic with the procedure logic that is generated by the replication tool, or update the script that is generated by the replication tool to include your existing procedure definitions.

**ASN1731W The column** *column\_name* **of data type** *datatype* **in the non-DB2 relational database table will be converted to a data type** *datatype* **in the nickname by the federated wrapper. The reason code is** *reason\_code***.**

**Explanation:** The following value is valid for the reason code:

**0** The non-DB2 relational database is an Oracle database and the Number column in that table will be converted to a Double data type in the nickname by the federated server.

**User response:** This message is for your information only, and no action is required.

**ASN1732E The replication action** *action\_name* **ended in error. The source table** *srcowner.srctable* **must be journaled with both before-images and after-images.**

**Explanation:** The native OS/400 command requires the source table to be journaled with both the before-image and after-image columns before registration.

**User response:** Journal the source table with both the before-images and after-images before executing the generated script for the table registration.

# **ASN1733E The registration of the source** *srcowner.srctable* **cannot be dropped. The reason code is** *reason\_code***.**

**Explanation:** The following value is valid for the reason code:

**0** The provided source is a duplicate from a prior DROP registration, but the corresponding script was not executed.

**User response:** Check the name of the source provided and issue the task again.

**ASN1734W Definitions for registered sources that have dependent views will not be updated with the columns that were for the registered source** *srcowner.srctable***.**

**Explanation:** You are attempting to alter or add one or more columns to an existing registered source. The source registration has dependent view registrations, but the altered columns will not be reflected in the view registration definitions.

**User response:** To update the view registration definition so that new column information is reflected in the view registration:

- 1. Drop the current view registration.
- 2. Re-create the view registration.

No action is required if you do not want the new column information to be reflected in the view registration.

**ASN1735E The table, view, or nickname** *owner.name* **cannot be registered. There are subscription set members associated with the source table from a previous registration that was dropped. The definitions requested for the current registration conflict with the definitions stored in the replication control tables for the existing subscription set members. The reason code is** *reason\_code***.**

**Explanation:** The table, view, or nickname was previously registered and dropped. However, the associated subscription set members were not dropped and the information for these members still exists in the replication control tables. To avoid any problems with the Capture and the Apply programs, the table or nickname is being re-registered and the information being requested needs to match the information that is stored in the control tables for the orphan members. The following values are valid for the reason code:

- **0** You are attempting to register the table or nickname for FULL REFRESH ONLY. The rows in the IBMSNAP\_PRUNCNTL table indicate that this table or nickname was previously registered with the change-capture mechanism and the registration was dropped.
- **1** You are attempting to register the table or nickname with the change-capture mechanism. The rows in the IBMSNAP\_PRUNCNTL table indicate that this table or nickname was previously registered as FULL REFRESH ONLY and the registration was dropped.
- **2** You are attempting to register the table or nickname with the change-capture mechanism. The source table was previously defined and was dropped. The values of the PHYS\_CHANGE\_OWNER and PHYS\_CHANGE\_TABLE columns in the IBMSNAP\_PRUNCNTL table do not match with the input values specified for the CD/CCD owner or the **CD/CCD** table fields.

**User response:** Take the specific actions for the following reason codes:

- **0** Register the table or nickname with the change-capture mechanism.
- **1** Register the table or nickname as FULL REFRESH ONLY.
- **2** Register the table or nickname and make sure that the change data or the consistent change data owner and the table names match those that are in the IBMSNAP\_PRUNCNTL field.

Do not customize these values so that the replication action will take the values stored in the control table.

**ASN1736W The name of the before-image column for the column** *column\_name* **of data type** *datatype* **will be truncated. The length of the column name plus the before-image prefix exceeds the allowed column name limit** *allowed\_limit* **for the non-DB2 relational database.**

**Explanation:** When the specified before-image prefix is appended to the column name, the name is longer than the maximum allowed column name limit on the non-DB2 relational server. The column name is truncated from the trailing end such that the length of the column name is equal to the maximum length.

**User response:** This message is for your information only, and no action is required.

**ASN1737W The replication action** *action\_name* **is unable to derive enough information to re-create the procedure or the trigger definition on the IBMSNAP\_PRUNCNTL table.**

**Explanation:** The procedure or trigger definition on the IBMSNAP\_PRUNCTL table prunes the CCD tables for all the registered nicknames. Each time that a nickname is registered or dropped from the registration, the procedure or trigger on the IBMSNAP\_PRUNCNTL table is dropped and rebuilt using the new information for that particular nickname. The information specified for this registration does not contain the necessary information to define the procedure or the trigger on the IBMSNAP\_PRUNCNTL table; therefore, the generated script does not contain a DROP or CREATE statement for the procedure or trigger.

**User response:** Drop the registration for the missing nickname or the missing table.

### **ASN1738W The procedure or trigger** *name* **on the IBMSNAP\_PRUNCNTL table could not be found on the remote server.**

**Explanation:** The procedure or trigger definition on the IBMSNAP\_PRUNCTL table recognizes the CCD tables for all the registered nicknames. Each time a registration is created, the procedure or trigger on the IBMSNAP\_PRUNCNTL table is dropped and re-created with the existing and new registration information. The definitions stored in the control tables indicate that there are prior registrations on this server, but the procedure on the IBMSNAP\_PRUNCNTL table could not be found. The procedure will still be created on the IBMSNAP\_PRUNCNTL table with the definitions stored in the control tables.

**User response:** Ensure that the generated procedure or trigger statement on the IBMSNAP\_PRUNCNTL table has all the registered sources.

**ASN1739W The column name** *column\_name* **of data type** *datatype* **in the user table will be created as a new data type** *new\_datatype* **in the CCD table in the non-DB2 relational database. The reason code is** *reason\_code***.**

**Explanation:** The following value is valid for the reason code:

**0** You cannot insert or update a column of data type TIMESTAMP in a Sybase or a Microsoft SQL Server database. A CCD table is being created on one of the non-DB2 relational systems with a column using data type TIMESTAMP (IBMSNAP\_SYBTMSTMP column or the IBMSNAP\_MSTMSTMP column). A table in a Sybase or Microsoft SQL Server database cannot have more than one column with a data type of TIMESTAMP; therefore, the data type of the column in the user table will be converted to a Binary(8) data type.

**User response:** No action is necessary if the new data type is acceptable. If the new data type is unacceptable, do not run the generated script. Remove the specified column selection from the registration definition and reissue the task.

# **ASN1740W The CCD nickname** *nicknameowner.nickname* **exists in the**

**federated server but the remote CCD table** *tableowner.tablename* **does not exist in the non-DB2 server. This table information will not be included in the re-creation of the PRUNCNTL procedure or trigger.**

**Explanation:** The procedure or trigger definition on the IBMSNAP\_PRUNCNTL table recognizes the CCD tables for all the registered nicknames. Each time a registration is created, the procedure or trigger on the IBMSNAP\_PRUNCNTL table is dropped and re-created with the existing and new registration information. The remote CCD table does not exist on the non-DB2 server even though the nickname exists in the federated server. This table will not be included in the re-creation of the PRUNCNTL trigger or procedure.

**User response:** Determine why the CCD table was dropped. If the table was dropped by mistake, either drop the registration of that source or re-create the CCD table with the original definition.

#### **ASN1741W The CCD nickname**

*nicknameowner.nickname* **does not exist in the federated server. This table information will not be included in the re-creation of the PRUNCNTL procedure or trigger.**

**Explanation:** The procedure or trigger definition on the IBMSNAP\_PRUNCNTL table recognizes the CCD tables for all the registered nicknames. Each time a registration is created, the procedure or trigger on the IBMSNAP\_PRUNCNTL table is dropped and re-created with the existing and new registration information. The CCD nickname does not exist in the federated server. This table will not be included in the re-creation of the PRUNCNTL trigger or procedure.

**User response:** Determine why the CCD nickname was dropped. If the nickname was dropped by mistake, either drop the registration of that source or re-create the CCD nickname.

**ASN1742E The source nickname** *nickname\_owner***.***nickname* **on the platform** *platform* **cannot be registered without first migrating registrations to the architecture level** *arch\_level***.**

**Explanation:** There are existing registrations in the schema.IBMSNAP\_REGISTER table for non-DB2 relational sources that pertain to an earlier architecture level. You cannot register a new source until you migrate all registrations to the new architecture level.

**User response:** Migrate your existing registrations for non-DB2 relational sources to the current architecture level. For details, refer to the Replication Migration Guide: DB2 Replication Version 8.

**ASN1800E The subscription set** *set\_name* **already exists for the Apply qualifier** *apply\_qual***, WHOS\_ON\_FIRST** *whos\_on\_first***, at the Apply control server** *server\_alias***.**

**Explanation:** There can only be one subscription set with the same name, for a given Apply qualifier and Apply control server. No script is generated.

**User response:** Create a new set name, or add new members to the existing set.

**ASN1801E The statement number** *statement\_number* **is associated with a statement string length** *statement\_stringlength* **that exceeds the maximum statement length for the Apply qualifier** *apply\_qual***, the set name** *set\_name***, WHOS\_ON\_FIRST value** *whos\_on\_first***, at the Apply control server** *server\_alias***.**

**Explanation:** The length of the statement exceeds the allowed limit (1024 in V8). No script is generated.

**User response:** Rework the statement string so that its length is less than the allowed limits.

### **ASN1802W The Replication subscription source member is defined with RECAPTURE='N'. All changes to the replica target will not be propagated to the other replica targets.**

**Explanation:** In an update-anywhere scenario, changes made in one target replica will not be recaptured at the source when RECAPTURE='N'. If there is more than one target replica that subscribes to the same source, then the changes made to one target replica will not be reflected in the other replica targets.

**User response:** If you want the changes propagated to the other replica targets, set RECAPTURE='Y'.

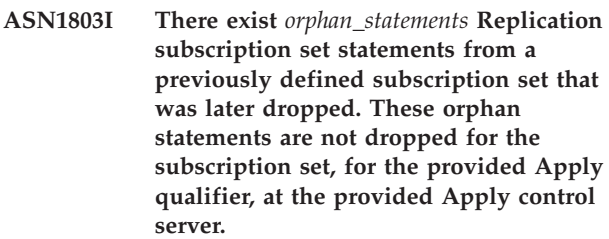

**Explanation:** A previous subscription set was dropped, without dropping all its appropriate statements. A script is generated for the new subscription set which shares the same name as the previous subscription set that was dropped. The previous subscription Statements are not dropped.

**User response:** Issue a Drop Subscription Statements to delete the orphan statements.

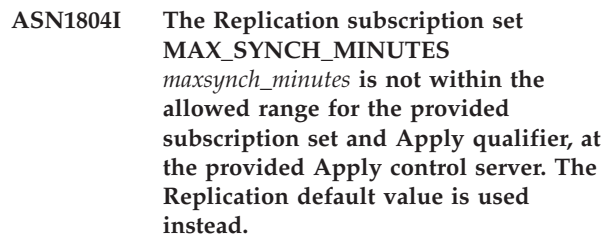

**Explanation:** The valid range for this column is 0 to 999.

**User response:** No action is required if the default value of 30 minutes is acceptable.

**ASN1805I The Replication subscription set COMMIT\_COUNT** *commitcount\_value* **is not within the allowed range for the provided subscription set and Apply qualifier, at the provided Apply control server. The Replication default value is used instead.**

**Explanation:** The valid range for this column is 0 to 999.

**User response:** No action is required if the default value of 0 minutes is acceptable.

**ASN1806E The replication action ended in error for the Apply qualifier** *apply\_qualifier***, subscription-set name** *set\_name***, WHOS\_ON\_FIRST value** *whos\_on\_first***, source member** *sourceowner.sourcetable***, source view qualifier** *source\_view\_qual***, target member** *targetowner.targettable***. The subscription-set member cannot be added to the provided subscription set. Reason code** *reason\_code***.**

**Explanation:** The subscription set would be not be valid if the member were added. No script is generated. The following values are valid for the reason code:

- **0** The subscription set has reached its maximum limit for members.
- **1** The source member for the Capture schema is not the same as the subscription set for the Capture schema.
- **2** The iSeries source member is not the same as the subscription set journal.
- **3** The condensed table member structure is incompatible with the other member structures.
- **4** The source member does not support change-capture replication, but the target member relies on change-capture. The target structure is either a CCD or replica table, but the source has no CD table.
- **5** The source member is not a complete table.
- **6** The target member definition expects the existence of the target table, but the target table does not exist.
- **7** The target member definition asks for creation of the target table, but the target table already exists.
- **8** The set contains only full refresh supported target tables, but the new member supports change-capture replication.
- **10** The set contains only target tables supported by change-capture replication, but the new member supports full refresh only.
- **11** Replica rule: if target member is a replica, the source member can be either a replica or a user table.
- **12** The target structure is not supported for this operating system.
- **13** The target structure is a CCD, which is set as a registration source (autoregistration), but the structure is not complete
- **14** The source member is not registered.
- **15** The source member columns have column definitions, but the target type is not an aggregate.
- **16** At least one of the excluded target columns from the subscription set is neither nullable nor NOT NULL with defaults.
- **17** The target member is a view that cannot be updated.
- **18** The subscription-set member already exists.
- **19** Unable to find a target column or expression with a valid mapping to the registered source.
- **20** Multiple effective sources have been found but have not been defined consistently.
- **21** The external CCD table is noncondensed and contains either DataLink or LOB columns.
- **22** The source member journal library or journal name does not match.
- **23** The remote journal name is not valid.
- **24** The journal name or library is not valid.
- **25** A replica table with remote journaling is not allowed.
- **26** An internal CCD table already exists for the specified registered source table.
- **27** The source and target servers must be the same for internal CCD tables.
- **28** The internal CCD table must be noncomplete.
- **29** The source table is remotely journalled and contains LOBs or DATALINK columns.
- **30** No related information exists in the IBMSNAP\_PRUNCNTL table.
- **31** No related information exists in the IBMSNAP\_PRUNE\_SET table.
- **32** An internal CCD table with a view as a source is not allowed.
- **33** The target table is already shared by another existing member, and a conflict has been detected between the replication definitions with respect to the values of the NAME, IS\_KEY, EXPRESSION, and TYPE fields stored in the IBMSNAP\_SUBS\_COLS table and the definitions requested for the new member.
- **34** The source is on a non-DB2 server and the requested target type is a replica. This scenario is not supported.
- **35** The specified source member does not have a

valid nickname at the target server. The error occurred for one of the following reasons:

- You did not provide a nickname when creating the source member.
- v You provided a nickname that does not exist at the target server and one cannot be created for you.
- You provided an object that is not a nickname.
- v You provided a nickname that does exist at the target server but it is not associated with the specified source member.

**User response:** For reason codes 1 through 34, either create the new member in a different subscription set or create a new subscription set for the new member.

For reason code 35, make sure that you provide a valid nickname that already exists at the target server and is associated with the source member.

**ASN1807I The replication subscription member is added to the provided subscription set and Apply qualifier, at the provided Apply control server with an informational clause. Reason code** *reason\_code***.**

**Explanation:** This message is for your information only, and no action is required. A script is generated. The following values are valid for reason code:

- **0** The new set results in a mixture of replica and read-only target members.
- **1** The subscription set supports transaction commit counts, but the target member does not qualify for transaction processing.
- **2** At least one member has a target member that is a CCD table, but not all members have a target member CCD table. Different generations of tables are contained in the same set.
- **3** The target member is a non-condensed, non-complete CCD table, without extra columns from IBMSNAP. This target table is essentially the same as the CD table.

**User response:** Review the reason codes in the explanation, and respond with the following options:

- **0** Consider keeping all the replica tables in one set, and the read-only tables in another.
- **1** Consider keeping all the target types that support transaction processing in the same set, and other tables in another set.
- **2** To maintain a consistent age of data across sets, consider keeping all the CCD target tables, which are part of the same generation, in the same set. Also, consider keeping all

non-CCD target tables in a different set. The second set depends on the data being in the first set, as, for example in the middle-tier stage.

**3** Consider whether you need the CCD target table.

**ASN1808E The replication action ended in error for Apply qualifier** *apply\_qualifier***, set name** *set\_name***, WHOS\_ON\_FIRST** *whos\_on\_first***, source member** *sourceowner.sourcetable***, source view qualifier** *source\_view\_qual***, target member** *targetowner.targettable***. The subscription target member expects its index key columns to be updated but at least one index key does not have its before-image column registered in the subscription source member.**

**Explanation:** The target table allows its index keys to be updated (PRIMARY\_KEY\_CHG = 'Y'). To support this requirement, the Apply program needs to access the before-image columns of the index keys. So these before-image columns must exist in the Change Data table for the source member. If they do not exist, the Apply program fails. A script is not generated.

**User response:** For each column of the subscription target index:

- Check if the before-image column for that column is already registered in the source member, at the Capture server.
- v If not, register the appropriate before-image column.
- **ASN1809W The replication action expects a subscription index key columns to be updated but the subscription member will be added to the subscription set without allowing updates to the target index key columns. Reason code** *reason\_code***.**

**Explanation:** In the cases listed above, the PRIMARY\_KEY\_CHG settings are meaningless. A script is generated that was updated with Replication definitions that override user-provided definitions. The following values are valid for reason code:

- **0** The target table type CCD: PRIMARY\_KEY\_CHG is not valid.
- **1** The value of the CHG\_UPD\_TO\_DEL\_INS in the IBMSNAP\_REGISTER table is set to 'Y'.
- **2** The target table is not condensed.

**User response:** This message is for your information only, and no action is required.

**ASN1810W The Replication subscription source member is defined on the source server with DB2 Referential Integrity constraints, but the subscription target member is a Replica that does not preserve these constraints.**

**Explanation:** Referential integrity constraints at the target table are not enforced by DB2 at the replica site. This might not be the intended behavior at the replica site. A script is generated, and the script might not be ready to execute.

**User response:** Update the generated script to include the appropriate referential constraints at the target, if needed.

**ASN1811W The index definition for the target subscription member cannot guarantee proper uniqueness at the target. Reason code** *reason\_code***.**

**Explanation:** The Apply program relies on the unique index definition to correctly update and delete rows in the target table, for some target types. If the provided index does not guarantee uniqueness, the Apply program will have some rework. Understand your application to ensure that this will not be the case. The following values are valid for reason code:

- **0** At least one column is generated by an SQL function, which does not guarantee the uniqueness of the index.
- **1** In a unique index, nullable columns are not generated by SQL functions.

**User response:** For each column of the subscription target index:

- Check if the column type in the Apply control server ASN.IBMSNAP\_SUBS\_COLS, COL\_TYPE, is 'F'
- If so, redefine the index column expression not to include a SQL expression, or remove that column from the index key (ASN.IBMSNAP\_SUBS\_COLS, IS\_KEY column is set to 'N').
- **ASN1812E The replication action ended in error for Apply qualifier** *apply\_qualifier***, set name** *set\_name***, WHOS\_ON\_FIRST value** *whos\_on\_first***, source member** *sourceowner.sourcetable***, source view qualifier** *source\_view\_qual***, target member** *targetowner.targettable***. The subscription target member cannot be added because the required target key is not valid. Reason code** *reason\_code***.**

**Explanation:** Target members that require a unique index are target types of point-in-time, user copy, and replica tables, and condensed CCDs. If these targets do not have a unique index, the Apply program fails. A

script is not generated. The following values are valid for reason code:

- **0** The target table does not already exist but the target key information could not be derived from the source table.
- **1** The target key information cannot be found nor derived, and the RRN is not defined for the CD table (iSeries only).
- **2** The target table or view already exists but the required target key information is missing.
- **3** The target table or view already exists but the target key information is incompatible with the existing partitioning key information.
- **4** The target table of type replica already exists. The specified column is part of the target key information but the source key information does not contain this column. The keys on both the source and the target members must match when the target table is of type replica.
- **5** The specified target key column is not found in the target table definition.

**User response:** Define a valid target key. Take the specific actions for the following reason codes:

- **0** Create the appropriate unique index on the source table so that it can be used to derive the replication suggested index.
- **2** Provide the required target key information.
- **3** Refer to the SQL Reference for the DB2 rules on partitioning indexes. For example, the key that you provided might not include the required partitioning key.
- **4** Modify the target or the source key information appropriately so that replication can derive the correct index.
- **5** Verify the column name.
- **ASN1813I The Replication subscription source member is defined on the source server with some DB2 constraints, but the subscription target member does not preserve these constraints. Reason code** *reason\_code***.**

**Explanation:** Constraints at the source table are not be enforced by DB2 if they are not specified during the target member definition. This might not be the intended behavior at the replica table server. A script is generated that might not be ready to execute. Constraints are described in the following valid values for reason code:

- **0** At least one NOT NULL WITH DEFAULT clause in the target member.
- **1** Partitioned table space.
**User response:** Update the generated script to include the appropriate DB2 constraints at the target, if needed.

**ASN1814E The target column** *column\_name* **of data type** *datatype* **cannot be added to subscription target member** *tableowner.tablename***. Reason Code** *reason\_code***.**

**Explanation:** The subscription member fails the subscription column checks. A script is not generated. The following values are valid for reason code:

- **0** The column data type is not supported by Replication. Data types that are not supported by DB2 issue message ASN1648E.
- **1** The target data type is incompatible with the corresponding source data type.
- **2** The column is not found in the source table registration.
- **3** The column type is not supported for federated targets.
- **4** The target column is a LOB. The maximum number of LOB columns is exceeded for the target member.
- **5** The source column contains SQL column function, but the target member structure is neither base aggregate nor change aggregate.
- **6** The target table type is replica, and the source column is a LOB column.
- **7** The target table type is replica, and source column is DATALINK value. But the CONFLICT\_LEVEL > 0.
- **8** A noncondensed CCD target table with LOB columns is not supported.
- **9** The column is not in the existing target table.
- **10** The target column is already defined in the subscription member definition.
- **11** The data-type definition of the specified column prevents either an insert or an update operation or both on the column.
- **12** The specified target column name does not match the mapped source column name. The target column name cannot be different from that of the source column name because the target table is a replica.
- **13** The target column is mapped from a before-image column in the source and the source column can contain null values; however, the target column is neither nullable nor not null with default.
- **14** The specified target column name does not match with the mapped CD column name.

The target column name cannot be different from that of the CD because the target table is an internal CCD.

**User response:** Review the reason code in the explanation and respond as follows:

- **0** Change the data type to one that is supported.
- **1** Make sure the target data type matches the source data type.
- **2** Register the column of the source table.
- **3** Choose a valid data type that is supported for federated targets.
- **4** Make sure the number of LOB columns at the target member does not exceed the allowable limit.
- **5** Change either the source column expression or the target table structure.
- **6** Remove the LOB column for the replica target from the subscription member.
- **7** Remove the DATALINK column from the subscription member if the replica needs a conflict level greater than 0. Otherwise, change the replica conflict level.
- **8** Remove the LOB columns.
- **9** Verify the column name.
- **10** Verify the column name.
- **11** Remove the column from the subscription target member.
- **12** Make sure that the target column name matches the mapped column name in the source column name.
- **13** Modify the definition of the column in the target member to allow null or default values.
- **14** Make sure that the target column name matches the mapped column name in the CD table.
- **ASN1815E The replication action ended in error. The subscription set** *set\_name* **for Apply qualifier** *apply\_qual***, WHOS\_ON\_FIRST** *whos\_on\_first* **is to be dropped if empty, but at least one member exists for this set. The subscription set cannot be dropped.**

**Explanation:** The subscription set is not dropped because at least one member exists in the ASN.IBMSNAP\_SUBS\_MEMBR at the provided Apply control server, for the provided Apply qualifier of the particular subscription set. A script is not generated.

**User response:** Drop the subscription members that still exist, and then drop the subscription set. Alternatively, issue the *Drop Subscription Set* task, with no requirement for the subscription set to be empty.

**ASN1816W The Replication subscription set contains at least one member that will be dropped once the subscription set is dropped.**

**Explanation:** When a subscription set is dropped successfully, all the set members are automatically dropped also.

**User response:** This message is for your information only, and no action is required.

**ASN1818W The Replication subscription member is updated with new subscription Where Clause predicates. Previous predicates already exist for the subscription member. They will be overwritten by the new predicate information.**

**Explanation:** The specified member already contains a predicate. The new predicate overwrites the old one. A script is generated.

**User response:** Provide the complete predicate clause for the replication task. You might need to update the predicate clause if does not contain all of the existing predicate clause.

**ASN1819W The Replication subscription set is disabled successfully. Note however that disabling a subscription set has a direct impact to the Capture pruning logic of all source members for that subscription set.**

**Explanation:** The Capture pruning logic does not prune any CD table until the dependent subscription members have been populated by the Apply program. A script is generated. It might need to be updated, if the disabling of the subscription set is not the ideal choice, and dropping the subscription set is a better option. See below.

**User response:** If the subscription set is going to be disabled for a considerable amount of time that the pruning process of the CD tables will be impacted, or if the impact to the CD tables for the dependent registered sources will impact dramatically the Capture program and the Capture server CD tables, then consider dropping the subscription set and creating it again later, instead of simply disabling it. Alternatively, deactivate the appropriate registrations.

**ASN1820E The Replication string for subscription set** *set\_name***, apply qualifier** *apply\_qual***, WHOS\_ON\_FIRST** *whos\_on\_first* **contains DB2 syntax that is not valid. The string type is** *string\_type***, string text is** *string\_text* **and SQL Message is** *sql\_message***.**

**Explanation:** The specified string is not a valid. A script is not generated.

**User response:** Please correct the appropriate object syntax and issue the Replication task again.

**Explanation:** The dependent subscriptions rely on their source member tables to exist. If these source members are maintained as replication targets, and these targets are dropped, then the Apply program fails when it processes the dependent subscription sets. Dependent subscription sets might be impacted if the captureserver.IBMSNAP\_PRUNCNTL table at the target server contains SOURCE\_OWNER or SOURCE\_TABLE rows for which these values are the target tables being dropped. A script is generated.

**User response:** Deactivate or drop the dependent subscription sets before running the script, if required.

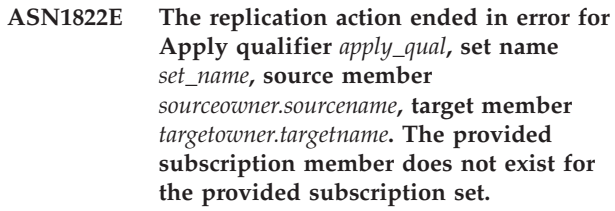

**Explanation:** The specified member cannot be found in the ASN.IBMSNAP\_SUBS\_MEMBR for the provided Apply qualifier at the provided Apply control server.

**User response:** Make sure the Apply qualifier, set name, member name, and control server provided are correct.

**ASN1823E The subscription set** *set\_name* **does not exist for the Apply qualifier** *apply\_qual***, WHOS\_ON\_FIRST** *whos\_on\_first***, at the Apply control server** *server\_alias***.**

**Explanation:** The specified subscription set cannot be found in the ASN.IBMSNAP\_SUBS\_SET for the provided Apply qualifier at the provided Apply control server.

**User response:** Make sure the Apply qualifier, set name, member name, and control server provided are correct.

## **ASN1824W The Replication subscription set was updated with a COMMIT\_COUNT of 0.**

**Explanation:** The source is a view of multiple tables, and the commit count is null for the set. A Commit count of 0 is enforced for the set.

**ASN1821W Dependent subscription sets will no longer be valid after the existing subscription set is dropped, if this subscription set contains target members that are registered sources at its target server.**

**User response:** This message is for your information only, and no action is required.

#### **ASN1825W The replication action to drop a member did not drop the view.**

**Explanation:** Even though the request was made to drop the view the action was not completed as requested.

**User response:** You need to manually drop the view.

**ASN1826W The Capture schema** *capture\_schema* **does not exist at the provided source server.**

**Explanation:** Please make sure the Capture schema exists before adding any members to the subscription set.

**User response:** Create the Capture server control tables at the source server with the Capture schema specified.

**ASN1827W The column** *target\_columnname* **of the target member** *target\_member* **does not preserve a DB2 column attribute of the corresponding column** *source\_columnname* **of the source member** *source\_member***. Reason Code** *reason\_code***.**

**Explanation:** A DB2 column attribute of the source column differs from the corresponding target column. The following values are valid for reason code:

1

The source column is nullable and the target column is not nullable.

 $\mathcal{L}$ 

The source column is not nullable and the target column is nullable.

3

The source column has a default value and the target column has none.

4

The target column has a default value and the source column has none.

**User response:** If the reason code is 1, then check whether there are null values in the source column that will be applied to the target column. If necessary, change the target column to NULLABLE. Alternatively, update the generated script to include the appropriate DB2 attributes at the target, if needed.

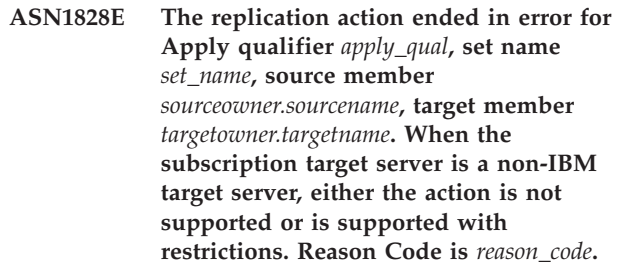

**Explanation:** These are current restrictions. No script is generated. The following values are valid for reason code:

- **0** Not supported.
- **1** Supported for the following target table structures: point-in-time, CCD, user copy.

**User response:** This message is for your information only, and no action is required.

**ASN1829I A valid nickname** *nicknameowner.nickname* **is found for the subscription target table. Column data type mapping rules are enforced. The nickname is used as is.**

**Explanation:** An existing target nickname was found in the federated database that is valid for this subscription (the column data type mapping checks are valid); however, there is no check to validate the existence of the target table on the non-DB2 relational database server.

**User response:** Make sure that the remote table exists for the provided nickname. Otherwise, the Apply program fails.

**ASN1830E The replication action ended in error for the Apply qualifier** *apply\_qualifier***, subscription set** *set\_name***, whos on first value of** *whos\_on\_first***, source member** *sourceowner.sourcetable***, source view qualifier** *source\_view\_qual***, target member** *targetowner.targettable***, and predicate of** *predicate***. The Subscription-set member cannot be added to this subscription set. The reason code is** *reason\_code***.**

**Explanation:** The subscription-set member is invalid, and no script is generated. A possible reason code is:

**0** The predicate references columns from non-existing CD or UOW tables.

**User response:** Verify the accuracy of the specified predicate, and refer to the documentation on advanced change predicate features.

**ASN1831E The replication action ended in error. No subscription statements exist for the subscription set** *set\_name* **for the Apply qualifier** *apply\_qual***, with a whos on first value of** *whos\_on\_first***, at the Apply control server** *control\_server***.**

**Explanation:** No subscription statements exist for the specified subscription-set name with this Apply qualifier.

**User response:** Verify that the specified subscription-set name under this Apply qualifier contains subscription-set statements.

#### **ASN1832W A column named** *column\_name* **already exists in the ASN.IBMSNAP\_SUBS\_COLS control table.**

**Explanation:** The specified column already exists in the ASN.IBMSNAP\_SUBS\_COLS table.

**User response:** No action is required.

**ASN1833E The CCSID** *Unicode\_ASCII\_EBCDIC* **of the change data (CD) table** *cdowner.cdname* **for the source table** *sourceowner.sourcetable* **does not match the CCSID** *Unicode\_ASCII\_EBCDIC* **of the IBMSNAP\_UOW table for the capture schema** *capture\_schema***. The provided subscription member definition would require a join of these two tables.**

**Explanation:** For the given capture schema, the Apply program will join the IBMSNAP\_UOW table and the CD table of the given source if either the target type of the associated subscription-set member is not user copy, or if any columns of the IBMSNAP\_UOW table are used in the WHERE clause of the subscription-set member. If the Apply program processes such a subscription-set member defined with the given source table and capture schema by joining the CD table of the source table with the IBMSNAP\_UOW table, an error will occur because of the different encoding schemes of the tables. For more information about encoding schemes, refer to Appendix B of the Replication Guide and Reference.

**User response:** You can either

- select a target type of user copy and do not use columns of the IBMSNAP\_UOW table in the WHERE clause of the subscription member, or
- register the source using a different capture schema and create the CD table in a table space with the same encoding scheme as those of the IBMSNAP\_UOW table of the new capture schema.

## **ASN1834W The default target capture schema of 'ASN' will be used for the subscription set.**

**Explanation:** The subscription set requires a target Capture schema, and the default value of 'ASN' is used.

**User response:** No action is required if the default is appropriate for the target Capture Schema column in this subscription set.

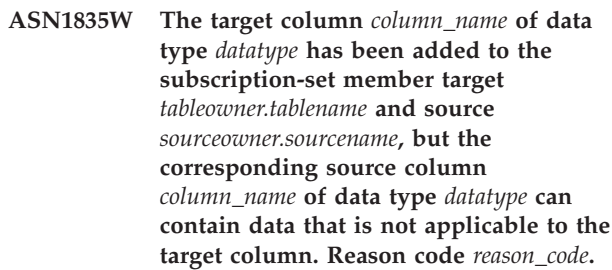

**Explanation:** The source column definition does not exactly match with the target column definition. Therefore, if the data that is selected from the source by the Apply program is not appropriate for the target column, the Apply program might fail or might modify the source data (by truncating it). Note: If your application does not generate data that will make the Apply program fail, there is no problem with the definition mismatch.

The following values are valid for the reason code:

1

The target column length is less than the resolved source column expression.

## 2

The target column scale is less than the resolved source column expression.

3

The target column precision is less than the resolved source column expression.

4

The target and source column data types are compatible only for certain source values.

**User response:** If possible, change the definitions at the target site to be compatible with the source definitions. (This is usually driven by the applications that run at the target site.)

If you must keep the definition mismatch (because you have a specific reason why the target definitions must be different than the source definitions), review your applications to ensure that the definition mismatch will not cause a run-time problem.

#### **ASN1836W The target table** *owner.name* **will not be dropped because it is registered as a source under the Capture schema** *schemaname***.**

**Explanation:** The target table is registered as a source under the specified Capture schema. If the table is dropped, the registration will no longer be valid.

**User response:** Drop the registration for the table, and then drop the table.

**ASN1837W The DB2 target** *tableowner.tablename* **is not dropped.**

**Explanation:** The target table is a replica or an external Consistent Change Data table (CCD) and it is also registered at the target server so it may be the source for dependent targets. The table cannot be dropped automatically.

**User response:** Drop the registered source for the replica or external CCD table. Then, manually drop the DB2 target table or delete the replica or external CCD subscription member. The deletion of the member will drop the DB2 target table.

**ASN1838E The replication action** *action\_name* **ended in error. The OS/400 table** *tableowner.tablename* **cannot be used as a replica target subscription member. The reason code is** *reason\_code***.**

**Explanation:** The following values are valid for the reason code:

- **0** The specified target table name does not exist or its schema is not created using either the ″Create Collection″ or ″Create Schema″ command; therefore, the specified table is not journaled. The journal information of the target table is required when registering the target table in the 'F' direction subscription set for the replica. The table needs to be created on an OS/400 system.
- **1** The specified target table exists but there is no journaling information for the table. The journal information of the target table is required at the time of registering the target table in the 'F' direction set for the replica.

**User response:** The action you must take depends on the reason code:

**0** If the table target table does not exist: Create the target table, journal it with both before-images and after-images, then reissue the task. If the target table exists: Journal the table with both before-images and after-images, then reissue the task.

**1** Journal the specified target table with both before-images and after-images, then reissue the task.

### **ASN1839I The base table** *tableowner.tablename* **of the source view** *viewowner.viewname* **has been chosen to be updated by the replica target.**

**Explanation:** The source member is of type view in this replica scenario. Views cannot be updated; therefore, the registered base table of the view that has the largest number of columns will be used as the target member in the 'F' direction.

**User response:** Verify that your scenario is still valid.

## **ASN1840W The target database is on an OS/400 system.**

**Explanation:** The target database is on an OS/400 system and the target table space definition will be ignored.

**User response:** This message is for your information only, and no action is required.

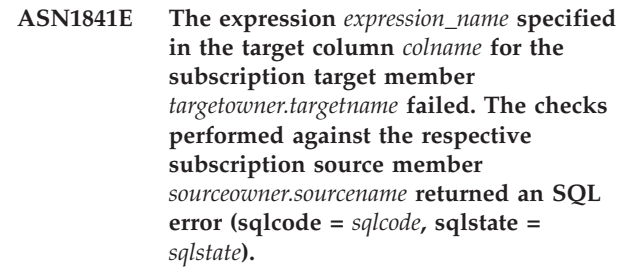

**Explanation:** A series of checks are performed on the given expression value for the target member against the source member to ensure data integrity rules. The specified expression failed in one or more of the checks performed.

**User response:** Refer to the SQL message returned and the SQL reference for any additional information.

**ASN1842W The internal CCD table** *ccdowner.ccdname* **has fewer number of columns than the CD table** *cdowner.cdtable* **of the source object** *sourceowner.sourcename***. For this source, existing members that were defined before the internal CCD was defined might become invalid.**

**Explanation:** The internal CCD table takes precedence over the CD table when Apply tries to apply the changes to the target. An internal CCD is created for the specified source, which already has a CD table and subscription members defined. Some of the columns in the CD table do not exist in the internal CCD table and those members that were defined before the CCD table was created will become invalid.

**User response:** Make sure that your scenario is valid.

**ASN1843E The replication action** *action\_name* **ended in error for Apply qualifier** *apply\_qualifier***, set name** *set\_name***, WHOS\_ON\_FIRST** *whos\_on\_first***, source member** *source\_owner.sourcetable***, source\_view\_qualifier** *source\_view\_qualifier***, and target member** *targetowner.targetname***.**

**Explanation: For OS/400 only**. Duplicate rows are not allowed in the IBMSNAP\_REG\_EXT table for each combination of source\_owner, source\_table, and source\_view\_qualifier.

**User response:** Delete the row from the IBMSNAP\_REG\_EXT table that does not belong and reissue the task.

**ASN1844E The replication action** *action\_name* **ended in error for Apply qualifier** *apply\_qualifier***, set name** *set\_name***, WHOS\_ON\_FIRST** *whos\_on\_first***, source member** *source\_owner.sourcetable***, source\_view\_qualifier** *source\_view\_qualifier***, and target member** *targetowner.targetname***. The specified source table and the source table registration reside on different servers.**

**Explanation:** The source table and the source table registration can reside on different servers only if both the source database and the Capture database are located on iSeries machines. At least one of the servers is not on an iSeries system.

**User response:** Make sure the source table and the source table registration reside on the same server before reissuing the task.

**ASN1845E The replication action ended in error. The table name length** *length* **of the target member** *targetowner.targetname* **exceeds the allowed limit of** *max\_limit* **imposed by the z/OS replication control tables on the server** *server***.**

**Explanation:** The z/OS replication control tables are created with the maximum length of the table name as 30 characters. The error message was received because either the Capture control server or the Apply control server or both are on a z/OS system, and the specified target table name length is greater than 30. The subscription set member cannot be created.

**User response:** Ensure that the table name length of the target member is not longer than 30 characters. In some cases the source database restrictions limit the capabilities at the target, because the target table name must be stored at the Capture control server and at the Apply control server. In such cases, you can create a

view of the target table using a name that is less than or equal to 30 characters, and define the subscription set member using the target view name.

#### **ASN1846E The set contains one or more invalid members. The original error message was** *original\_message***.**

**Explanation:** An error has occurred while promoting the given set because the set has one or more invalid members.

**User response:** Verify the information that you are inputting is correct, and reissue the task.

## **ASN1847E The view** *viewowner.viewname* **contains an unsupported definition.**

**Explanation:** You are unable to map a view column to the corresponding base table column because the view definition is unsupported.

**User response:** Verify that the view definition is correct, and reissue the task.

## **ASN1848W The index or constraint** *index\_constraint\_name* **could not be created on** *targetowner.targetname* **of type** *object\_name***. The view definition did not provide a column mapping for all key columns.**

**Explanation:** The target object is a view. A target key will be created on the view. The unique index supporting this target key could not be created on the base table of the view because the view columns used for the target key could not be mapped to the base table columns.

**User response:** Create the index on the base table manually.

**Explanation:** The following value is valid for the reason code:

**0** Either the Capture server or the target server is a federated database. Promote subscription works only for subscription sets on two DB2 systems.

**User response:** This is a current restriction, and no action is required.

**ASN1849E The replication subscription set** *set\_name* **cannot be promoted for the specified Apply qualifier at the specified Apply control server. The reason code is** *reason\_code***.**

### **ASN1850W The value of the column** *column\_name* **of data type decimal will be truncated when it is mapped to a column with data type of integer.**

**Explanation:** The specified column can contain rational digits, but it is mapped to an integer column. Some of the digits in the original data might be truncated.

**User response:** This message is for your information only, and no action required.

**ASN1851E The DB2 object** *object\_name* **of type** *type* **cannot be added to the table** *tableowner.tablename* **because a conflict exists between the new properties and the partitioning key of that table.**

**Explanation:** The specified object cannot be added to the table definition because the new definitions and the existing table properties cannot coexist according to the DB2 rules for the coexistence of table constraints for multi-node tables.

**User response:** See the *SQL reference* for further details on table constraints.

**ASN1852E The DB2 object** *object\_name* **of type** *type* **cannot be added to the table** *tableowner.tablename* **because a conflict exists between the new properties and the existing partitioning key** *partitioning\_key***.**

**Explanation:** The specified object cannot be added to the table definition because the new definitions and the existing table properties for the partitioning key cannot coexist according to the DB2 rules for the coexistence of table constraints for multi-node tables.

**User response:** See the *SQL reference* for further details on table constraints.

**ASN1853E The DB2 table** *tableowner.tablename* **definitions conflict exists between the index** *indexowner.indexname* **and the partitioning keys of the table.**

**Explanation:** The specified index definition and the partitioning keys have conflicting definitions and cannot co-exist according to the DB2 rules for the coexistence of index properties and partitioning keys for multi-node tables.

**User response:** See the SQL reference for further details on table constraints.

## **ASN1854E The definition of the table** *tableowner.tablename* **is not complete on a z/OS platform. The reason code is** *reason\_code***.**

**Explanation:** The following value is valid for the reason code:

**0** The table definition is missing the required properties such as unique indexes supporting a ROWID, a primary key, and unique constraints, or LOB column properties such as a ROWID, LOB table spaces, auxiliary tables, and auxiliary indexes. At least one of the these mentioned needs to be present in the table definition to make it complete.

**User response:** Redefine the table definition to include the required table properties.

## **ASN1855E The after-image column** *column\_name* **used for the target key change was not found in the replica table** *tableowner.table\_name***.**

**Explanation:** You selected the target key change option for the key column during subscription. The corresponding after-image column was not found in the replica source table.

**User response:** Make sure that the original after-image column is available for subscription in the replica source.

**ASN1856E The replication action** *action\_name* **ended in error. The check for the OS/400 collection name** *collection\_name* **failed. The native OS/400 message is** *OS/400\_message***.**

**Explanation:** The specified OS/400 collection is not valid. The script will not be generated

**User response:** Refer to the iSeries Console Log for more details on error information.

**ASN1857E The replication action** *action\_name* **ended in error. The source table** *sourceowner.sourcename* **has an internal CCD table that is defined as condensed, and the target** *targetowner.targetname* **is being requested as a non-condensed target.**

**Explanation:** The definitions stored in the replication control tables indicate that the source member already exists in another subscription set with an internal CCD defined as condensed. The same source member is being added as a source in another subscription set, but the target member is non-condensed. The data at the source side is already condensed and cannot be copied to a non-condensed target. The script will not be generated

**User response:** Modify the target member definitions and reissue the task.

#### **ASN1858E The table type** *type* **for table** *tableowner.tablename* **is not supported for this DB2 platform.**

**Explanation:** The specified type of the table or view is not supported for the DB2 platform. Replication supports certain types of source and target objects on specific DB2 platforms for subscription. You can include only certain types of tables as sources or targets in a subscription, depending on the DB2 platform.

**User response:** For more information about properties for all target table types, refer to the subscribing to sources chapter of the *SQL Replication Guide and Reference*.

**ASN1859E The replication action** *action\_name* **ended in error for Apply qualifier** *apply\_qualifier***, set name** *set\_name***, WHOS\_ON\_FIRST** *whos\_on\_first***, source member** *source\_owner.sourcetable***, source\_view\_qualifier** *source\_view\_qualifier***, target member** *targetowner.targetname***. The crossloader option is being used for this member, but the values for the nickname owner and the nickname table are missing.**

**Explanation:** The value for the LOADX\_TYPE column in the IBMSNAP\_SUBS\_MEMBR table is 3 for the specified member. This value indicates that the crossloader will be used for this member. A nickname for the source table must be created at the target server and specified in the LOAD\_SRC\_N\_OWNER and LOAD\_SRC\_N\_TABLE columns. One or both of these values are missing.

**User response:** Provide a value for either the LOAD\_SRC\_N\_OWNER field or the LOAD\_SRC\_N\_TABLE field, and reissue the task.

**ASN1860W The target member** *targetowner.targetname* **does not exist, and a script to drop the member will not be generated.**

**Explanation:** The target table, view or nickname does not exist on the target database and it will not be dropped.

**User response:** This message is for your information only, and no action is required.

**ASN1861E The subscription set member cannot be created for target** *targetowner.targetname* **because the target is already a member of the set, and the existing member definition conflicts with the requested definition.**

#### **Explanation:** The columns in the

IBMSNAP\_SUBS\_COLS control table already contain values for NAME, IS\_KEY, EXPRESSION, and TYPE and those values differ from the ones requested for the new member. A script for creating the new member is not generated.

**User response:** To create the new subscription set member, use the same target properties as those that are stored in the IBMSNAP\_SUBS\_COLS table.

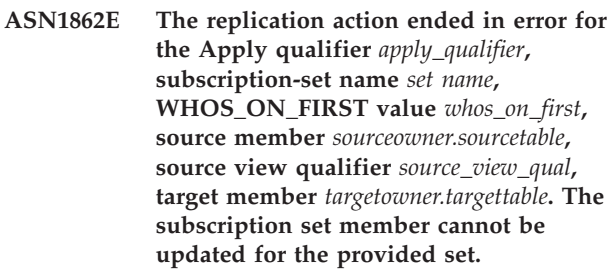

**Explanation:** The specified source member does not have a valid nickname at the target server. The error occurred for one of the following reasons:

- You did not provide a nickname when creating the source member.
- v You provided a nickname that does not exist at the target server and one cannot be created for you.
- You provided an object that is not a nickname.
- You provided a nickname that does exist at the target server but it is not associated with the specified source member.

**User response:** Make sure that you provide a valid nickname that already exists at the target server and is associated with the source member.

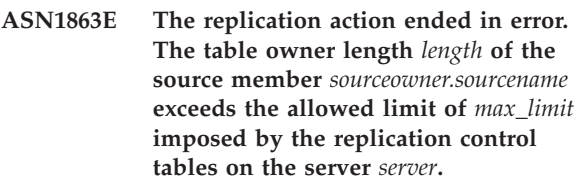

**Explanation:** The Capture server is on a Version 8 new-function mode DB2 subsystem and the Apply control server is either on a workstation or an earlier version of DB2 for z/OS. The maximum length allowed for a schema name on a Version 8 new-function mode DB2 subsystem is much longer than the length allowed on this server.

**User response:** Redefine your setup to use a Version 8 new-function mode DB2 subsystem as the Apply control server and issue the task.

**ASN1864E The replication action ended in error. The table owner length** *length* **of the target member** *targetowner.targetname* **exceeds the allowed limit of** *max\_limit* **imposed by the replication control tables on the server** *server***.**

**Explanation:** The target server is on a Version 8 new-function mode DB2 subsystem and either the Apply control server or the Capture control server is on a workstation or an earlier version of DB2 for z/OS. The maximum length allowed for a schema name on a Version 8 new-function mode DB2 subsystem is much longer than the length allowed on the control server.

**User response:** Redefine your setup to use a Version 8 new-function mode DB2 subsystem as either the Apply control server or the Capture control server.

**ASN1865E The replication action ended in error. The architecture level** *arch\_level* **on the Capture control server for the Capture schema** *capture\_schema* **is not supported on the Version 8 new-function mode DB2 subsystem.**

**Explanation:** The specified Capture control server is on a Version 8 new-function mode DB2 subsystem and the architecture level value obtained from the *capture\_schema*.IBMSNAP\_REGISTER table must be 0805. The architecture level obtained from the table is not 0805. You are running replication in Version 8 new-function mode; however, you did not migrate your control tables to support the new architecture level. No script is generated.

**User response:** Run the migration program AASNSAMP member(ASNM2V8) to ALTER the replication control table definitions. This migration program sets the architecture level to 0805 and alters some of the columns of the control tables to a longer length.

**ASN1866E The replication action ended in error. The architecture level** *arch\_level* **on the Apply control server is not compatible with the Version 8 new-function mode DB2 subsystem where it is defined.**

**Explanation:** The specified Apply control server is on a Version 8 new-function mode DB2 subsystem and the architecture level obtained from the

ASN.IBMSNAP\_SUBS\_SET table does not support Version 8 new-function mode DB2 subsystems. No script is generated.

**User response:** Migrate the Apply control tables to the latest architecture level and then retry the action.

**ASN1867E The replication action ended in error for the Apply qualifier** *apply\_qualifier***, subscription-set name** *set\_name***, WHOS\_ON\_FIRST value** *whos\_on\_first***, source member** *sourceowner***.***sourcetable***, source view qualifier** *source\_view\_qual***, target member** *target\_owner***.***target\_table***. The subscription-set member cannot be added to the provided subscription set without first migrating subscription sets to the current architecture level. Reason code** *reason\_code***.**

**Explanation:** The subscription set would not be valid if the member were added. No script is generated. The following values are valid for the reason code:

- **0** There are existing registrations in the schema.IBMSNAP\_REGISTER table for Oracle sources that pertain to an earlier architecture level. You cannot add a new member to this set until you migrate all registrations to the new architecture level.
- **1** There are existing subscription-set members in the ASN.IBMSNAP\_SUBS\_SETS table for Oracle sources that pertain to an earlier architecture level. You cannot subscribe to a new source until you migrate all subscription-set members to the new architecture level.

**User response:** Migrate your existing registrations for non-DB2 relational sources to the current architecture level. For details, refer to the Replication Migration Guide: DB2 Replication Version 8.

**ASN1900E The table or view** *objectowner.objectname* **cannot be promoted to the new server. Reason code** *reason\_code***.**

**Explanation:** The following values are valid for reason code:

- **0** The table type on this operating system is not supported for promote request.
- **1** The source server operating system required for the promote needs to match the target server operating system.
- **2** The table or view does not exist.

**User response:** Review the reason code in the explanation and respond as follows:

- **0** This message is for your information only, and no action is required.
- **1** Current restriction.
- **2** Verify that the table or view exists on the source server operating system.

**ASN1901E The registered source** *sourceowner.sourcename* **cannot be promoted for Capture schema** *captureschema* **at Capture server** *capture\_server***. Reason code** *reason\_code***.**

**Explanation:** The following values are valid for the reason code:

- **0** The table or view is not a registered source.
- **1** The registered source is a replica table.
- **2** The registered source is on DB2 for iSeries but has a remote journal.
- **3** The table or view has already been promoted.
- **4** A view on a view is not supported by the replication promote registration function.

**User response:** Review the reason code in the explanation, and respond as follows:

- **0** The table or view name that you specified in the IBMSNAP\_REGISTER table contained no entries for the specified Capture schema. The table or view registration cannot be promoted for this particular Capture schema.
- **1** The table you specified is of type replica (with a SOURCE\_STRUCTURE column value of 7) in the captureschema.IBMSNAP\_REGISTER table. The table cannot be promoted as a registered source. A replica can be promoted only within the context of a subscription set to ensure that proper definitions are maintained between the source user table and the replica target.
- **2** The registered source is maintained on DB2 for iSeries with a remote journal, which can be promoted only with SQL script.
- **ASN1902W Make sure that the schemas exist on the promoted Capture server before running the script. The Replication definitions will be incomplete if the object does not exist at the promoted Capture server.**

**Explanation:** The promote tasks allows you to provide a new Capture server and new Capture server schemas. However, the promote tasks do not connect to the new Capture server to verify the names and existence of the Capture server and schemas. You must verify this information before running the script to ensure that the script executes successfully.

**User response:** To generate the required objects, run the appropriate SQL prior to running the script.

**ASN1903W The object** *objectowner.objectname* **does not exist on the promoted Apply control server, yet some promoted objects depend on its existence. Failure to create this object will result in incomplete Replication definitions at promoted Apply control server. Reason code** *reason\_code***.**

**Explanation:** Since the promote tasks allow you to provide a new Apply control server name, the tasks detect whether some required objects exist to ensure proper execution of the generated script. A script is generated, but is not ready to run. The following values are valid for reason code:

- **0** The Apply control server control tables do not exist.
- **1** The registration information for all source members of a promoted set.

**User response:** To generate the required objects, run the appropriate SQL prior to running the script.

## **ASN1904I The Replication subscription member is promoted successfully for the provided Apply qualifier, at the provided Apply control server. Reason code** *reason\_code***.**

**Explanation:** This message is for your information only; no action is required. A script is generated that might need some updates before being executed. The following values are valid for reason code:

- **0** The source member structure is incompatible with the target member structure.
- **1** The target member is a replica (replica1) that is also the source member of another replica (replica2.) The RECAPTURE value for the registration row of replica2 does not allow updates from the user table to be replicated at replica2.
- **2** The source member is a user table that is also the source member of more than one replica (replica1 and replica2). The RECAPTURE value for the registration row of the user table does not allow updates at replica1 to be replicated at replica2, and vice-versa.

**User response:** Review the reason code in the explanation, and respond as follows:

- **0** Check the ASN.IBMSNAP\_SUBS\_MEMBR table, TARGET\_STRUCTURE column. The value in the column should be compatible with the corresponding source member captureschema.IBMSNAP\_REGISTER table, SOURCE\_STRUCTURE column.
- **1, 2** Update the values, if needed.

**ASN1905W The Capture server alias and the Capture schema name on both the host system and new system are the same. The generated replication definitions cannot work if run on the host system.**

**Explanation:** The promote task detected that the Capture server alias and the Capture schema name are the same on both on the host and new system. The generated SQL script must be modified, or it will fail when executed.

**User response:** Take one of the following actions: 1) Run the same task with different Capture server alias and Capture schema name values for the host or new system. 2) Or, change the Capture server alias or Capture schema name in the generated script.

#### **ASN1950E ASNCLP : An unexpected token** *token\_name* **was found. Valid tokens include** *list\_of\_tokens***.**

**Explanation:** The command was entered with incorrect syntax.

**User response:** Check the documentation to verify your command syntax.

#### **ASN1951E ASNCLP : The command was entered with profile** *profile\_name* **that is not valid.**

**Explanation:** A profile must exist before it can be used in a command.

**User response:** Issue the corresponding SET PROFILE command, and then re-enter the command that failed.

#### **ASN1952E ASNCLP : The program encountered an internal error.**

**Explanation:** The Replication command line processor encountered an unrecoverable error condition.

**User response:** Obtain the log file with the error, and contact IBM Software Support.

#### **ASN1953I ASNCLP : Command completed.**

**Explanation:** All commands of this ASNCLP session completed successfully. Please note that some individual commands in this session may have produced errors, warnings, or informational messages.

**User response:** Check the ASNCLP log file for any errors, warnings, or informational messages produced by the commands in this session.

#### **ASN1954E ASNCLP : Command failed.**

**Explanation:** At least one command in the ASNCLP session failed, and processing stopped.

**User response:** Look in the ASNCLP log file to diagnosis the error. Then fix the error, and try the command again.

**ASN1955I ASNCLP : The program will use the following files:** *capture\_script\_file\_name* **for the Capture SQL script,** *control\_script\_file\_name* **for the control SQL script,** *target\_script\_file\_name* **for the target SQL script, and** *log\_file\_name* **for the log file.**

**Explanation:** The ASNCLP session generated information in the specified files.

**User response:** This message is for your information only, and no action is required.

### **ASN1956I ASNCLP : The program now generates the script for action:** *action\_name***.**

**Explanation:** All input for this command has been successfully parsed, and the command that generates the script is now invoked.

**User response:** This message is for your information only, and no action is required.

## **ASN1957E ASNCLP : The value** *value* **for the input parameter** *input\_parameter* **is incorrect. The reason code is** *reason\_code***.**

**Explanation:** The value of the input parameter is incorrect. The following values are valid reason codes:

- **1** The input parameter is a character value but should be a numeric value.
- **2** The input parameter is a numeric value but should be a character value.
- **3** The command line processor cannot access the specified file.
- **4** The date must be in the format yyyy-mm-dd and the time must be in the format hh:mm:ss.fffffffff. All components of date and time are mandatory except for the fraction part of time, denoted by fffffffff. The hyphens and colons are also mandatory.

**User response:** Check the reason code, and provide a valid input parameter value.

**ASN1976E** *pgmname* **:** *program\_qualifier***. The specified database alias** *db\_alias\_name* **already exists in the password file** *password\_file\_name***.**

**Explanation:** The key that you specified already exists in the password file.

**User response:** Enter this command again using the MODIFY parameter instead of the ADD parameter.

**ASN1977E** *pgmname* **:** *program\_qualifier***. The value of the input parameter** *parameter\_name* **is missing.**

**Explanation:** The above input parameter must be specified.

**User response:** Invoke the utility again using a valid input parameter value.

**ASN1978E** *pgmname* **:** *program\_qualifier***. The value of the input parameter** *parameter\_name* **is too long.**

**Explanation:** The asnpwd command supports a maximum of eight characters for the length of the database alias and a maximum of 128 characters for the length of both the user ID and the password. The specific lengths of the user ID and the password are dependent upon the operating system that you are using.

**User response:** Invoke the API using an input parameter with a valid length.

**ASN1979E** *pgmname* **:** *program\_qualifier***. The program encountered an unexpected token** *token\_name***. Expected tokens include** *list\_of\_tokens***.**

**Explanation:** The command was entered with incorrect syntax.

**User response:** Check the documentation to verify your command syntax.

**ASN1980E** *pgmname* **:** *program\_qualifier***. The program did not complete successfully because** *reason***.**

**Explanation:** The asnpwd command encountered system problems as indicated in the message.

**User response:** Take action based on the information in the message. Enter the command again after fixing the error.

## **ASN1981I** *pgmname* **:** *program\_qualifier***. The program completed successfully using password file** *password\_file\_name***.**

**Explanation:** The asnpwd command completed successfully.

**User response:** This message is for your information only, and no action is required.

**ASN1982E** *pgmname* **:** *program\_qualifier***. The specified database alias** *db\_alias\_name* **does not exist in the password file** *password\_file\_name***.**

**Explanation:** The key that you specified with the MODIFY or DELETE parameter does not exist in the password file.

**User response:** Enter the command again using the ADD parameter.

**ASN1983E** *pgmname* **:** *program\_qualifier***. The program cannot find the password file** *password\_file\_name***.**

**Explanation:** No password file was found.

**User response:** Verify that the password file exists in the specified path. If you are using the Password Management utility for the first time, use the INIT parameter.

**Explanation:** The password file already exists in the specified path.

**User response:** Verify that the password file has been deleted. Then retry the command.

**ASN1985E** *pgmname* **:** *program\_qualifier***. The program encountered an internal error when using the password file** *password\_file\_name***.**

**Explanation:** The operating system produced an unexpected error when trying to access the password file. No information about this error is available. However, this error might have occurred if the password file was manually edited causing the format of the file to change.

**User response:** Retry the command. If the problem persists, use the INIT parameter to create a new password file.

**ASN1984E** *pgmname* **:** *program\_qualifier***. The program cannot be initialized because the password file** *password\_file\_name* **already exists.**

**Explanation:** Password files created using Encrypt All contain only encrypted data (alias, user ID, and password). Encrypted data cannot be listed. Data can be listed only from password files created using the Encrypt Password parameter.

**User response:** If you want to use the List option you must maintain a password file in which only the password is encrypted. You must delete the old password file using the asnpwd delete command and create a new password file using the asnpwd init encrypt password command.

**ASN2000I The action** *action\_name* **started at** *time\_stamp***. The Q Capture server is** *capture\_server* **, and the Q Capture schema is** *capture\_schema***.**

**Explanation:** This message is for your information only.

**User response:** This message is for your information only. No action is required.

**ASN2001I The action** *action\_name* **started at** *time\_stamp***. The Q Apply server is** *apply\_server***, and the Q Apply schema is** *apply\_schema***.**

**Explanation:** See message text.

**User response:** This message is for your information only. No action is required.

**ASN2002I The action** *action\_name* **started at** *time\_stamp***. The XML publication name is** *pub\_name***, the Q Capture server is** *capture\_server***, the Q Capture schema is** *capture\_schema***, and the source table, view, or nickname is** *table\_name***.**

**Explanation:** See message text.

**User response:** This message is for your information only. No action is required.

**ASN2003I The action** *action\_name* **started at** *time\_stamp***. Q subscription name:** *name***. Q Capture server:** *capture\_server***. Q Capture schema:** *capture\_schema***. Q Apply server:** *apply\_server***. Q Apply schema:** *apply\_schema***. The source table is** *table\_name***. The target table or stored procedure is** *table\_name***.**

**Explanation:** See message text.

**User response:** This message is for your information only. No action is required.

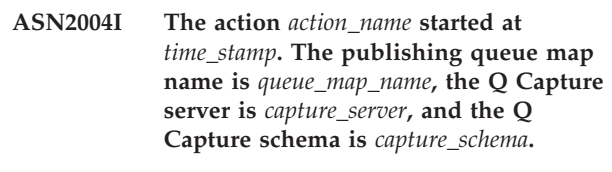

**Explanation:** See message text.

**User response:** This message is for your information only. No action is required.

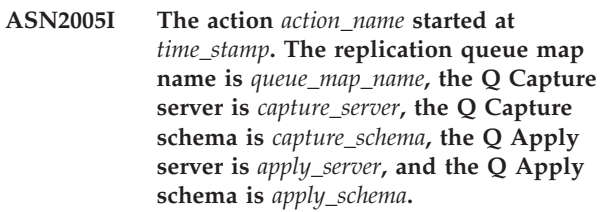

**Explanation:** See message text.

**User response:** This message is for your information only. No action is required.

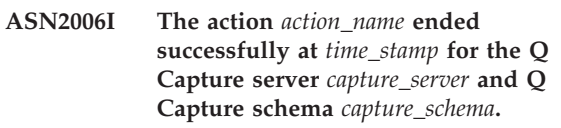

**Explanation:** See message text.

**User response:** This message is for your information only. No action is required.

## **ASN2007I The action** *action\_name* **ended successfully at** *time\_stamp* **for the Q Apply server** *apply\_server* **and Q Apply schema** *apply\_schema***.**

**Explanation:** See message text.

**User response:** This message is for your information only. No action is required.

**ASN2008I The action** *action\_name* **ended successfully at** *time\_stamp* **for the XML publication name** *pub\_name***, Q Capture server** *capture\_server***, Q Capture schema** *capture\_schema***, and source table, view, or nickname** *table\_name***.**

**Explanation:** See message text.

**User response:** This message is for your information only. No action is required.

**ASN2009I The action** *action\_name* **ended successfully at** *time\_stamp* **for the Q subscription name** *name***. The Q Capture server is** *capture\_server***, the Q Capture schema is** *capture\_schema***, the Q Apply server is** *apply\_server***, the Q Apply schema is** *apply\_schema***, the source table is** *table\_name***, the target table or stored procedure is** *table\_name***.**

**Explanation:** See message text.

**User response:** This message is for your information only. No action is required.

**ASN2010I The action** *action\_name* **ended successfully at** *time\_stamp* **for the publishing queue map name** *queue\_map\_name***, Q Capture server** *capture\_server***, and Q Capture schema** *capture\_schema***.**

**Explanation:** See message text.

**User response:** This message is for your information only. No action is required.

**ASN2011I The action** *action\_name* **ended successfully at** *time\_stamp* **for the replication queue map name** *queue\_map\_name***. The Q Capture server is** *capture\_server* **and the Q Capture schema is** *capture\_schema***. The Q Apply Server is** *apply\_server* **and the Q Apply schema is** *apply\_schema***.**

**Explanation:** See message text.

**User response:** This message is for your information only. No action is required.

**ASN2018E The value is missing for the input parameter** *input\_parameter***.**

**Explanation:** The value for the input parameter is mandatory but it is missing. A script is not generated.

**User response:** Provide a value for the mandatory parameter and rerun the action.

#### **ASN2019E The value** *value* **for input parameter** *input\_parameter* **is incorrect. Reason code:** *reason\_code***.**

**Explanation:** The value provided for the input parameter is not a valid value. The following values are valid for the reason code:

- **0** In this context, the SUBTYPE column value must be 'U' or 'B'.
- **1** The SLEEP\_INTERVAL column value must be greater than 0 and less than 2147483647.
- **2** The ALL\_CHANGED\_ROWS column value must be 'Y' or 'N'.
- **3** The BEFORE\_VALUES column value must be  $'Y'$  or  $'N'$ .
- **4** The CHANGED\_COLS\_ONLY column value must be 'Y' or 'N'.
- **5** The HAS\_LOADPHASE column value must be 'N' or 'E' for XML publications.
- **6** The HAS\_LOADPHASE column value must be 'N', 'I', or 'E' for Q Subscription.
- **7** The SUPPRESS\_DELETES column value must be 'Y' or 'N'.
- **8** The MESSAGE\_FORMAT column value must be 'X' for publishing queue maps.
- **9** The MESSAGE\_FORMAT column value must be 'C' for replication queue maps.
- **10** The MSG\_CONTENT\_TYPE column value must be 'T' or 'R' for publishing queue maps.
- **11** The MSG\_CONTENT\_TYPE column value must be 'T' for replication queue maps.
- 12 In the IBMOREP\_SENDOUEUES table, the ERROR\_ACTION value must be 'I' or 'S' for publishing queue maps or replication queue maps.
- **13** The ERROR\_ACTION column value for Q subscriptions must be 'I' , 'S', 'Q', or 'D'.
- **14** The CONFLICT\_ACTION column value must be 'F' , 'I' , 'D', 'S', or 'Q' for Q subscriptions.
- **15** The LOADTYPE parameter must be '0', '1', '2', or '3'.
- **16** The SOURCENODE parameter must be greater than zero.
- **17** The TARGETNODE parameter must be greater than zero.
- **18** The Number of Apply Agents parameter must be greater than 0 and less than 100.
- **19** The Memory Limit parameter must be greater than 0 and less than 100.
- **20** The MSG\_FORMAT column value for Q subscriptions must be 'C'.
- **21** The valid values for the STATE parameter is 'A' only.
- **22** The target type parameter must be '1' (user table) or '5' (stored procedure).
- **23** The subname parameter cannot contain the semicolon character ( ; ).
- **24** The SENDQ or RECVQ column value cannot contain special characters or blanks.
- **25** The MONITOR\_INTERVAL column value must be greater than 0 and less than 2147483647.
- **26** The MONITOR\_LIMIT column value must be greater than 0 and less than or equal to 10080.
- **27** The TRACE\_LIMIT column value must be greater than 0 and less than 2147483647.
- **28** The PRUNE\_INTERVAL column value must be greater than 0 and less than 3600.
- **29** The AUTO\_STOP column value must be 'Y' or 'N'.
- **30** The LOG\_REUSE column value must be 'Y' or 'N'.
- **31** The LOGSTDOUT parameter must be 'Y' or 'N'.
- **32** The TERM parameter must be 'Y' or 'N'.
- **33** The STARTMODE column value must be 'COLD', 'WARMSI', 'WARMNS', or 'WARMSA'.
- **34** The COMMIT\_INTERVAL column value must be greater than 100 and less than 600000.
- **35** The SIGNAL\_LIMIT column value must be greater than 0 and less than 2147483647.
- **36** The length of the DBSPACE name is longer than 18 characters.
- **37** The specified option for the lock size is not valid.
- **38** The number of pages specified cannot be less than 0.
- **39** The number of header pages cannot be less than 1 or greater than 8.
- **40** The specified value for percent index, percent free space for data pages, or percent free space for index pages cannot be less than 0 or greater than 99.
- **41** The value for the DBSPACE name is not valid.
- **42** The parameter loadphase must be 'N' for all target objects that are not tables.
- **43** Targets that are not tables (such as nicknames and stored procedures) cannot be loaded. Therefore, the parameter loadphase must be 'N'.

**User response:** Provide a valid value for the input parameter, and rerun the action. See the product documentation for details.

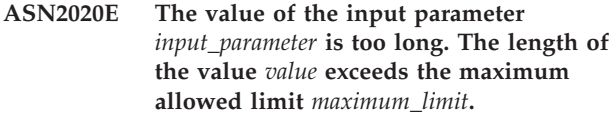

**Explanation:** See message text.

**User response:** Specify a valid value for the input parameter. See the product documentation for more information about the valid values for each parameter.

## **ASN2021E The action ended in error. An internal error occurred. Return code** *return\_code***.**

**Explanation:** The specified action cannot be performed because of an internal or a run-time error.

**User response:** Contact IBM Software Support. Report the return code that was returned in the message. Provide an Analyzer report.

**ASN2022E The action ended in error. An SQL error was encountered. SQL message is** *sql\_message***.**

**Explanation:** An error occurred during the execution of an SQL statement.

**User response:** Refer to your database message reference for SQL.

**ASN2023E The database platform** *platform***, version** *version* **on server** *server\_alias* **is not supported.**

**Explanation:** Q replication and event publishing are not supported on the specified platform, version, or release.

**User response:** Refer to the product documentation about the supported platforms, versions, and releases.

**ASN2050E The receive queue** *queue\_name* **specified for the replication queue map** *queue\_map\_name* **is already used by another replication queue map at the Q Apply server** *server\_alias* **and the Q Apply schema** *apply\_schema***.**

**Explanation:** The receive queue can be used only once for one replication queue map and under a single Q Apply schema.

**User response:** Provide a different receive queue name that is not being used by any other replication queue map for this Q Apply schema, and rerun the action.

**ASN2051E Control tables already exist at the given Q Capture server for Q capture schema** *capture\_schema***.**

**Explanation:** At least one Q Capture control table

already exists under the given schema at this server. No script is generated.

**User response:** Rerun the 'Create Capture Control Tables' action under a different Q Capture schema.

#### **ASN2052E Control tables already exist at the given Q Apply server for Q Apply schema** *apply\_schema***.**

**Explanation:** At least one Q Apply control table already exists under the given schema at the provided server. No script is generated.

**User response:** Rerun the 'Create Apply Control Tables' action under a different Q Apply schema.

#### **ASN2053E No control tables were found for Q Capture schema** *capture\_schema***.**

**Explanation:** No control tables exist on the Q Capture server for the specified Q Capture schema. If the action 'Drop Capture Control Tables' was issued, no script is generated to drop the control tables. If any other action, like 'Create XML publication', was issued, then the control tables could not be retrieved from the database under the specified Q Capture schema and a script for the action is not generated.

**User response:** Issue the action again for the appropriate Q Capture server and Q Capture schema.

### **ASN2054E No control tables were found for Q Apply schema** *apply\_schema***.**

**Explanation:** No control tables exist on the Q Apply server for the specified Q Apply schema. If the action 'Drop Apply Control Tables' was issued, no script is generated to drop the control tables. If any other action, like 'Create Q Subscription' was issued, then the control tables could not be retrieved from the database under the specified Q Apply schema and a script for the action is not generated.

**User response:** Issue the action again for the appropriate Q Apply server and Q Apply schema.

## **ASN2055I The replication control table** *table\_name* **was not found and was not dropped.**

**Explanation:** The 'Drop Q Capture control tables' or 'Drop Q Apply control tables' action was issued and the control table was missing. The script will not generate the appropriate DROP statement for that control table.

**User response:** This message is for your information only. No action is required.

## **ASN2056W At least one row was found in the control table** *table\_name***. If you choose to drop this control table, any replication definitions stored in the table will also be dropped.**

**Explanation:** A script was generated to drop the specified control table, but that table is not empty. If you run the script, replication control information that is in the table will be deleted and your existing XML publications or Q subscriptions will be affected.

**User response:** Determine what would happen to your XML publications or Q subscriptions if you dropped the control table. Run the generated script only if the result is acceptable to you.

## **ASN2057W The table space** *tablespace\_name* **already exists at the given server. The control tables will be created in this table space.**

**Explanation:** The control tables are created in recommended table spaces by default if you do not override the default and specify other table spaces. In this situation, the recommended table space already exists, so the control tables will be created in an existing table space.

**User response:** Modify the script to specify a different table space if you do not want to create the tables in the existing table space. No action is required if you want the control tables to be created in the existing table spaces.

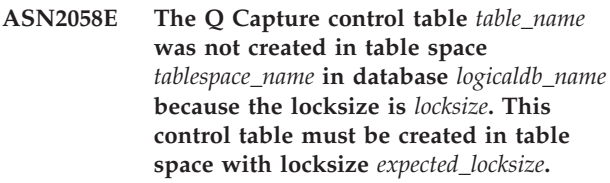

**Explanation:** On the z/OS platform, some control tables require a table space with row locksize, while others require a table space with page locksize. The table space selected for the control table does not have the appropriate locksize.

**User response:** Issue the 'Create the Q Capture control tables' again using table spaces with the appropriate locksize.

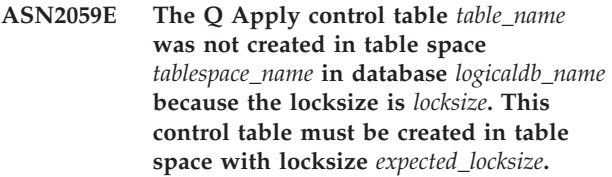

**Explanation:** On the z/OS platform, some control tables require a table space with row locksize, while others require a table space with page locksize. The

table space selected for the control table does not have the appropriate locksize.

**User response:** Issue the 'Create the Q Apply control tables' again using table spaces with the appropriate locksize.

### **ASN2075E The object** *object\_name* **of type** *object\_type* **exists at the specified server and under the specified Q Capture schema.**

**Explanation:** Duplicate values for the specified type are not allowed in the control tables for the same Q Capture schema. No script is generated.

**User response:** Provide a different name for the object that is unique for the Q Capture schema, and rerun the action.

**ASN2076E The send queue object** *sendqueue\_name* **specified for publishing queue map** *queue\_map\_name* **is already used by another publishing queue map at the Q Capture server** *server\_alias* **and the Q Capture schema** *capture\_schema***.**

**Explanation:** The send queue can be used only once for one publishing queue map and under a single Q Capture schema.

**User response:** Provide a different send queue name that is not being used by any other publishing queue map for the Q Capture schema, and rerun the action.

**ASN2077E The object** *object\_name* **of type** *object\_type* **does not exist at the server** *capture\_server* **for the Q Capture schema** *capture\_schema***.**

**Explanation:** The action 'Drop XML Publication' or 'Drop Publishing Queue Map' was invoked but the the specified XML publication or publishing queue map name was not found in the catalog definitions of the control tables at the specified server and Q Capture instance. The specified XML publication or publishing queue map cannot be dropped. No script is generated.

**User response:** Provide a valid XML publication or publishing queue map name and rerun the action.

**ASN2078E The object** *object\_name* **of type** *object\_type* **does not exist at the server** *apply\_server* **for the Q Apply schema** *apply\_schema***.**

**Explanation:** The action 'Drop Subscription' or 'Drop Replication Queue Map' was invoked but the the specified Q subscription or replication queue map name was not found in the catalog definitions of the control tables at the specified server and Q Apply instance. The specified Q subscription or replication queue map cannot be dropped. No script is generated.

**User response:** Provide a valid Q subscription or replication queue map name and rerun the action.

## **ASN2081E The table** *table\_name* **cannot be published. Reason code:** *reason\_code***.**

**Explanation:** The table is not supported for XML publication. No script is generated. The following values are valid for the reason code:

- The provided source table is a DB2 catalog table. Publishing of changes from system catalog tables are allowed only if the Q Capture program runs on z/OS.
- **1** The Q Capture server is on a z/OS platform and the source table is defined with an Edit proc option.
- **2** The Q Capture server is on a z/OS platform and the source table is defined with a Valid proc option.
- **3** The source table has one more LOB column but there is no DB property of uniqueness defined.
- **4** No columns in the source table were selected for publication.
- **5** No key columns could be derived for the published columns at the source table.

**User response:** Review the reason codes in the explanation, and take the appropriate action:

- **0** Provide a source table other than a DB2 catalog table and rerun the action.
- **1** Provide a different source table that is not defined with the Edit proc option and rerun the action.
- **2** Provide a different source table that is not defined with the Valid proc option and rerun the action.
- **3** Create a unique database property on any one of the source columns that is subscribed other than a LOB column, and then rerun the action.
- **4** Select at least one column in the source table and rerun the action.
- **5** Specify the key columns and rerun the action.

**ASN2082E The column** *tablename.columnname* **of data type** *datatype* **cannot be included in the XML publication. Reason code:** *reason\_code***.**

**Explanation:** The provided column is not supported by XML publications. The following values are valid for the reason code:

- **0** The data type of the column is not supported for XML publication.
- **1** The maximum number of published LOB columns was exceeded for this table.

**2** Columns of LOB data type cannot be part of the key definition of a table.

**User response:** Review the reason codes, provide a different column name in the XML publication, and rerun the action.

#### **ASN2083E The Q subscription** *name* **cannot be created because it already exists under the specified Q Capture or Q Apply schema.**

**Explanation:** See message text.

**User response:** Provide another Q subscription name that does not already exist at the server and rerun the action.

**ASN2084E The object** *objectowner.objectname* **of type** *object\_type* **exists at the specified server and under the specified Q Apply schema.**

**Explanation:** A catalog definition already exits in the control tables for the provided object name and Q Apply instance. Duplicate values for this type are not allowed in the same Q Apply instance.

**User response:** Provide a different name for the object and rerun the action.

**ASN2086E The stored procedure** *storedproc\_owner.storedproc\_name* **cannot be used by the associated Q subscription. Reason code:** *reason\_code***.**

**Explanation:** The stored procedure is not valid. No script is generated. The following values are valid for reason code:

- **0** The stored procedure has no parameters.
- **1** The first parameter in the stored procedure must be 'OPERATION'.
- **2** The second parameter in the stored procedure must be 'SUPPRESSION\_IND'.
- **3** The third parameter in the stored procedure must be 'SRC\_COMMIT\_LSN'.
- **4** The fourth parameter in the stored procedure must be 'SRC\_TRANS\_TIME'.
- **5** The 'INOUT' attribute value of the OPERATION parameter is not equal to 'INOUT'.
- **6** The 'INOUT' attribute value of the 'SUPPRESSION\_IND', 'SRC\_COMMIT\_LSN', or 'SRC\_TRANS\_TIME' parameter is not equal to 'IN'.
- **7** The stored procedure must contain at least five parameters: four required parameters ( 'OPERATION', 'SUPPRESSION\_IND',

'SRC\_COMMIT\_LSN', 'SRC\_TRANS\_TIME') and at least one additional parameter.

**User response:** Review the reason codes in the explanation, provide a valid stored procedure and rerun the action.

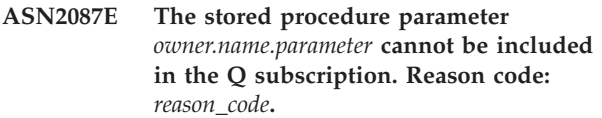

**Explanation:** The stored procedure parameter is not supported by the Q subscription. No script is generated. The following values are valid for the reason code:

- **0** The parameter's 'INOUT' attribute value is not equal to 'IN'.
- **1** The parameter is a special prerequisite parameter required by the Q Apply program and this parameter should not take part in the Q subscription.
- **2** The parameter is a before-value parameter, and before-value parameters cannot be mapped to a source column in the Q subscription.
- **3** The parameter is part of the key but the corresponding before-value parameter does not appear in front of this parameter in the stored procedure definition.

**User response:** Review the reason codes in the explanation. Either modify the parameter definition of the stored procedure or provide a stored procedure with supported parameters and rerun the action.

### **ASN2088E The column or stored procedure parameter** *targetowner.targetname.name* **cannot be added to the Q subscription. Reason code:** *reason\_code***.**

**Explanation:** The column or the stored procedure parameter is not supported or not valid. No script is generated. The following values are valid for the reason code:

- **0** The target is a stored procedure and the parameter should exist in the procedure definition before adding the parameter to the Q subscription.
- **1** The column is already participating in the Q subscription.

**User response:** Review the reason codes in the explanation, and take the appropriate action:

- **0** Modify the definition of the stored procedure to include this parameter in the stored procedure and rerun the action.
- **1** Verify the column name and provide a

different column name not already participating in the Q subscription.

**ASN2100E The length** *length* **of the string** *string* **for parameter** *parameter* **in the database object** *object\_name* **of type** *object\_type* **at the server** *server\_alias* **is longer than the maximum limit** *max\_limit***.**

**Explanation:** This type of database object requires a shorter string than the one that was supplied for the parameter.

**User response:** Refer to the SQL Reference for the appropriate database to find the valid length of the string, and provide the correct name length.

## **ASN2101E The database object** *object\_name* **of type** *object\_type* **already exists at server** *server\_alias***.**

**Explanation:** The database object cannot be created because there is already a database object of the same type with the same name.

**User response:** Provide a name for that object that does not already exist in the database and reissue the task.

**ASN2102E The database object** *object\_name* **of type** *object\_type* **does not exist at the server** *server\_alias***.**

**Explanation:** The database object does not exist in the database catalog. There is no information to retrieve for this object, and it cannot participate in the XML publication or Q subscription.

**User response:** Ensure that you specify the correct name of an existing database object and run the task again.

**ASN2104E The row size** *row\_size* **of all columns in the database object** *object\_name* **of type** *object\_type* **at server** *server* **exceeds the allowed maximum limit** *max\_limit***.**

**Explanation:** The combined row size of all the columns in the specified object cannot exceed the limit. This object cannot be created or altered.

**User response:** Either assign a table space with a larger page size for this object, or specify fewer columns or shorter columns for this object. Refer to the database specific SQL Reference for details on the row size limits of database objects.

**ASN2105E The number of columns** *num\_columns* **in the database object** *object\_name* **of type** *object\_type* **at server** *server\_alias* **exceeds the database limit** *max\_limit***.**

**Explanation:** The number of columns that a database object (table or index) can contain depends on the database platform, but it cannot exceed a predefined maximum number. No script is generated to create or alter the object.

**User response:** Redefine the database object with the appropriate number of columns. Refer to the SQL Reference for the appropriate database to find the valid number of columns for the database object.

**ASN2106E The page size** *page\_size1* **for the table space** *tablespace\_name* **at server** *server\_alias* **does not match the page size** *page\_size2* **of the table space bufferpool** *buffer\_pool***. Reason code:** *reason\_code***.**

**Explanation:** The page size for the table space must match the page size of the bufferpool that is assigned to this table space. The following values are valid for the reason code:

- The bufferpool specified was assigned to the table space and the page size obtained from the bufferpool is not equal to the page size specified for the table.
- **1** Bufferpool information is not specified for the table space and so the default bufferpool is selected for this table space. But the page size of the default bufferpool does not match the page size of the table space.

**User response:** Check the input and take the following actions:

- v If the bufferpool information is specified in the table space, modify the page size of the table space to match the page size of the bufferpool and rerun the action.
- If the default bufferpool was used for the table space, modify the page size of the table space to match the page size of the default bufferpool and rerun the action.

**ASN2118E The database object** *object\_name* **of type** *object\_type1* **cannot be deleted because dependent objects of type** *object\_type2* **still exist at server** *server\_alias***.**

**Explanation:** The database object cannot be deleted because one or more objects exist at the specified server that are dependent on the existence of this object.

**User response:** Check the provided object name and issue the task again.

**ASN2119E The parameter** *parm\_name* **is missing for the database object** *object\_name* **of type** *object\_type* **at server** *server\_alias***.**

**Explanation:** The parameter value is required for the specified object.

**User response:** Check the input and provide a valid value for the required parameter.

**ASN2120E The parameter** *parm\_name* **is not supported for the database object** *object\_name* **of type** *object\_type* **at server** *server\_alias***.**

**Explanation:** See message text.

**User response:** Check the input and ensure that no value is specified for the parameter. Refer to the database specific SQL reference for further details.

**ASN2121E The parameter** *parm\_name* **cannot be used in an update operation for the database object** *object\_name* **of type** *object\_type* **at server** *server\_alias***.**

**Explanation:** You cannot update the value of this parameter.

**User response:** Check the input and ensure that no value is specified for the parameter.

**ASN2122E The value** *value* **for the parameter** *parm\_name* **of the database object** *object\_name* **of type** *object\_type* **at server** *server\_alias* **contains the invalid character** *char***.**

**Explanation:** The values for the parameter can only contain certain characters.

**User response:** Remove the invalid character from the provided value. Refer to the database specific SQL reference to find out which characters are valid for the provided parameter.

**ASN2123E The value** *value1* **for the parameter** *parm1* **of the database object** *object\_name* **of type** *object\_type* **conflicts with the value** *value2* **for parameter** *parm2***.**

**Explanation:** The values provided for the specified parameters cannot coexist at the server.

**User response:** Modify the input to reflect a valid value combination. Refer to the database specific SQL reference to find out which value combinations are valid.

**ASN2124E The value** *value* **for the parameter** *parm* **of the database object** *object\_name* **of type** *object\_type* **at server** *server\_alias* **is higher than the maximum value allowed** *max\_value***.**

**Explanation:** The provided value is too high. Only values lower than or equal to the specified maximum are supported.

**User response:** Check the input and provide a lower

number. Refer to the database specific SQL reference the the valid value range.

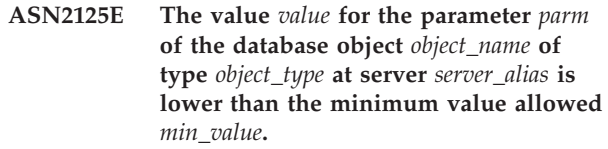

**Explanation:** The provided value is too small. Only values higher than or equal to the specified minimum value are supported.

**User response:** Check the input and provide a higher number. Refer to the database specific SQL reference for the valid range of values.

**Explanation:** The duplicate objects are not allowed.

**User response:** Check the input and make sure each object is provided only once.

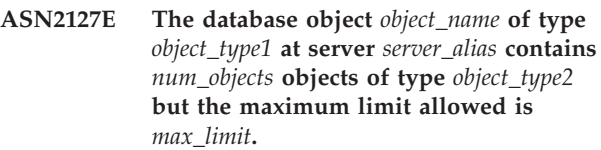

**Explanation:** Too many objects were specified for the provided parameter.

**User response:** Check the input and reduce the number of these database objects to the maximum.

**ASN2128E The column** *col\_name* **of data type** *datatype* **cannot be used in the database object** *object\_name* **of type** *object\_type* **at the server** *server\_alias***. Reason code:** *reason\_code***.**

**Explanation:** The column is not supported in the specified database object. The following values are valid for the reason code:

- **0** The data type of the column is not valid.
- **1** The column cannot be used in the database object.
- **2** The column length is too long.
- **3** The data type of the referencing column does not match the data type of the referenced column in a foreign key constraint.

**User response:** Review the reason codes listed in the explanation. Choose another column or choose another database object for this column.

**ASN2126E The database object** *object\_name1* **of type** *object\_type1* **at server** *server\_alias* **contains duplicate objects of type** *object\_type2* **of the name** *object\_name2***.**

**ASN2129E A conflict exists between property** *prop\_name* **of type** *prop\_type* **and another property in the database object** *object\_name* **of type** *object\_type* **at server** *server\_alias***.**

**Explanation:** The object was not created or updated because conflicting properties were found and they cannot coexist. The following values are valid for the reason code:

- **0** You are trying to create the object and you specified a property that conflicts with another property specified in the same session.
- **1** You are trying to update the object and you specified a property that conflicts with another property specified in the same session.
- **2** You are trying to update the object and you specified a property that conflicts with an existing property in the object.

**User response:** If both the properties are new and are specified, then specify only one of the properties and issue the task. If one of the properties already exists in the object, then do not specify the new property in the object.

**ASN2130E The database object** *object\_name* **of type** *object\_type* **cannot be created or updated because column** *column\_name* **does not exist in the table** *table\_name* **at server** *server\_alias***.**

**Explanation:** See message text.

**User response:** Check the input and provide another name for the column that exists in the table.

**ASN2131E The column** *column\_name* **in the target table** *table\_name* **cannot be used for Q replication because the column is read-only.**

**Explanation:** See message text.

**User response:** Choose another target column. Refer to the database specific SQL reference to determine which columns cannot be updated.

**ASN2132E The Column** *column\_name* **in the target table** *table\_name* **is not mapped to a source column for replication. Because this column is not nullable and it does not have a default value, the Q subscription cannot be created or updated.**

**Explanation:** Any columns in a target table that do not participate in the Q subscription must be either nullable or not null with default. At least one column in the target table that you did not select for the Q subscription does not meet the criteria.

**User response:** Take one of the following actions:

- Map the specified column in the target table to a column in the source table so that the column participates in the Q subscription.
- v Enable the nullability property for the target column.
- Specify a default value for this column.

## **ASN2135E The data type** *target\_datatype* **of the target column** *target\_colname* **is not compatible with the data type** *source\_datatype* **of the source column** *source\_colname***.**

**Explanation:** The values of the source column cannot be applied to the target column because the data types of the columns are not compatible.

**User response:** If the target table exists, change the column mapping to a different column that has a compatible data type. If the target table does not exist, modify the column properties of the target column such that they are compatible with that of the source column.

## **ASN2136W The attribute of the target column** *target\_column* **and the attribute of the source column** *source\_column* **do not match. Reason code:** *reason\_code***.**

**Explanation:** A difference between the values of the source and target column for the same attribute was detected. A script for creating or updating the Q subscription is generated. The following values are valid for the reason code:

- **0** The source column is nullable whereas the target column is not nullable.
- **1** The source column in not nullable whereas the target column is nullable.
- **2** The encoding schemes for the source column and the target column are different.
- **3** The source column has default values and the target column does not have default values.
- **4** The source column does not have default values and the target column has default values.

**User response:** Change the column mapping or column properties if the difference can cause potential problems. If the difference is acceptable, no action is necessary.

**ASN2137W The compatibility between the source column** *source\_column* **and the target column** *target\_column* **exists only for certain values of the source column. Reason code:** *reason\_code***.**

**Explanation:** The values of the source column cannot

be always applied to the target column. A script to create or update the Q subscription is still generated. The following values are valid for the reason code:

- **0** The source column can contain null values, but the target column does not allow null values. Null values in the source column cannot be applied to the target column.
- **1** The source column data type is either a CHAR or a VARCHAR, whereas the target column data type is a DATE, TIME, or a TIMESTAMP. Any string values in the source column that are not a valid representation of a time, date, or timestamp cannot be applied to the target column.
- **2** The source column contains numbers that are outside of the range of values that the target column supports.
- **3** The length of the VARCHAR data type of the source column is longer than the length of the CHAR or VARCHAR data type of the target column.

**User response:** Review the reason codes in the explanation, and take the appropriate action:

- v If the target table exists, change the column mapping.
- v If the target table does not exist, change the column properties.
- v Check the source and the target column. If the source column will only contain values that are allowed for the target column, no action is required.

## **ASN2138W The values of the source column** *source\_column* **of data type** *source\_datatype* **will potentially lose fractional digits when replicated to the target column** *target\_column* **of data type** *target\_datatype***.**

**Explanation:** There can be potential loss of data between the source and the target columns because the target column data type definition indicates that the precision allowed in the column is much lower than that of the source column.

**User response:** Take one of the following actions:

- v If the target table exists, change the column mapping.
- v If the target table does not exist, change the column properties.
- v Check the source and the target column. If the values will never exist in the source column or if the truncation is acceptable in the target column, no action is necessary.

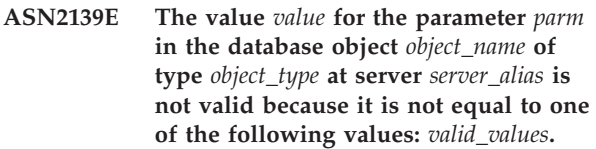

**Explanation:** See message text.

**User response:** Check the input and provide a value from the list of values specified.

**ASN2140E The value** *value* **for the parameter** *parm1* **in the database object** *object\_name* **of type** *object\_type* **at server** *server\_alias* **is not a multiple of** *factor***.**

**Explanation:** The values for the specified parameter in the database object must be multiples of the provided factor.

**User response:** Check the input and provide a value that is a multiple of the specified factor.

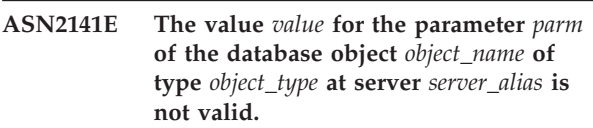

**Explanation:** The value for the specified parameter is not valid on the database platform.

**User response:** Check the input and provide another value. Refer to the database specific SQL reference for valid values for this parameter.

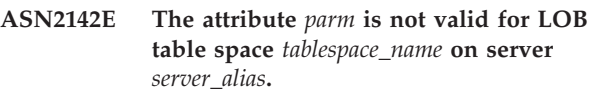

**Explanation:** The following attributes are not valid for a LOB table space: PCTFREE, TRACKMOD, COMPRESS, SEGSIZE.

**User response:** Remove the attributes that are not valid for LOB table space (PCTFREE, TRACKMOD, COMPRESS, SEGSIZE), and rerun the action.

**ASN2144E The table** *table\_name* **at the server** *server\_alias* **was not created or updated because the definition of the foreign key** *foreign\_key* **is not valid. Reason code:** *reason\_code***.**

**Explanation:** No script is generated. The following values are valid for the reason code:

- **0** The number of referencing columns is lower than the referenced columns.
- **1** The number of referencing columns is higher than the number of referenced columns.

**User response:** Check the input and ensure that the

number of referenced columns matches the number of referencing columns.

**ASN2145E The column name** *column\_name* **for the table** *table\_name* **at server** *server\_alias* **was specified more than once in the same session.**

**Explanation:** See message text.

**User response:** Check the input and remove the duplicate name.

**ASN2146E The XML publication or Q subscription cannot be created or updated because required information is missing. Reason code:** *reason\_code***.**

**Explanation:** No script is generated. The following values are valid for the reason code:

- **0** The source table information is missing.
- **1** The target table information is missing.
- **2** No source columns were selected.
- **3** No target columns were selected.

**User response:** Check the input and provide values for the specified parameters.

**ASN2147E The XML publication or Q subscription cannot be updated or created because column** *column\_name* **does not exist in table** *targetowner.targetname* **at server** *server\_alias***. Reason code:** *reason\_code***.**

**Explanation:** No script is generated. The following values are valid for the reason code:

- **0** The column does not exist in the source table.
- **1** An existing target table was provided but the specified column does not exist in the target table.

**User response:** Check the input and select columns that exist in the source or target table.

**ASN2148E The XML publication or Q subscription cannot be created or updated because column** *column\_name* **in table** *table\_name* **at server** *server\_alias* **cannot be a replication key column. Reason code:** *reason\_code***.**

**Explanation:** No script is generated. The following values are valid for the reason code:

**0** The column that is selected for the key column is not part of the list of selected source columns.

**1** The column that is selected for the key column is not part of the list of selected target columns.

**User response:** Check the input and choose key columns that are selected as the source or the target columns.

**ASN2149E The target** *table\_name* **of type** *target\_type* **is read-only.**

**Explanation:** The specified database object cannot be a target because it cannot be updated.

**User response:** Choose another database object as a replication target. Refer to the database specific SQL reference for information about which database objects can be updated.

```
ASN2150E The Q subscription cannot be created
 because the replication target key is
 missing. Reason code: reason_code.
```
**Explanation:** No script is generated. The following values are valid for the reason code:

- **0** User input is missing for the target key.
- **1** The target table does not exist and the source table does not contain any unique database properties for the selected source columns.
- **2** Both source and target tables exist, but they do not contain any unique database properties on the selected target and source columns.

**User response:** Check the input and make sure the appropriate columns are selected as part of the target key.

## **ASN2151E The source column** *source\_column* **does not have a mapped target column.**

**Explanation:** The action create or update Q Subscription cannot be completed because the specified source column does not have a target column to be mapped.

**User response:** Check the source column and verify that it is mapped to a valid target column and rerun the action.

**ASN2152E The target column** *target\_column* **does not have a mapped source column.**

**Explanation:** The action create or update Q subscription cannot be completed because the specified target column does not have a source column to be mapped.

**User response:** Check the target column and verify that it is mapped to a valid source column and rerun the action.

### **ASN2153E The option** *option* **that was provided is not supported for the platform** *platform* **on server** *server***.**

**Explanation:** The ASNCLP option is not supported for the server platform.

**User response:** Check the syntax and provide the correct options.

**ASN2154E The specified environmental value is not relevant in this particular context. The token** *token* **will be ignored.**

**Explanation:** See message text.

**User response:** Check the syntax and provide the correct values.

**ASN2155E The publication or replication queue map** *queue\_map\_name* **cannot be deleted because it is used by one or more XML publications or Q subscriptions, respectively. Reason code:** *reason\_code***.**

**Explanation:** The following values are valid for the reason code:

- **0** You are trying to delete a publishing queue map but there exist one or more XML publications that depend on this queue map.
- **1** You are trying to delete a replication queue map but there exist one or more Q subscriptions that depend on this queue map.

**User response:** Review the reason codes in the explanation, and take the appropriate action:

- **0** If you want to delete the XML publications that use the publishing queue map, delete them first and then delete the publishing queue map.
- **1** If you want to delete the Q subscriptions that use the replication queue map, delete them first and then delete the replication queue map.

**ASN2156W The uniqueness of the replication key values is not enforced at the source table, at the target table, or at both. Reason code:** *reason\_code***.**

**Explanation:** The following values are valid for the reason code:

- **0** The uniqueness of the replication key is enforced at the target table, but not at the source table.
- **1** The uniqueness of the replication key is enforced at the source table, but not at the target table.

**2** The uniqueness of the replication key values is not enforced at both the source and target tables.

**User response:** Review the reason codes in the explanation, and take the appropriate action:

- **0** Make sure that the application on the source table only generates unique values for the source columns that are mapped to the replication target key columns.
- **1** Make sure that the application on the target table only generates unique values for the target columns that were selected as replication target key columns.
- **2** Take the actions that are described for reason codes 0 and 1.

### **ASN2157I No script was generated because no action was required.**

**Explanation:** The action is not required because the objects in the database already reflect the required state.

**User response:** This message is for your information only. No action is required.

# **ASN2158E No objects of type** *object\_type* **were found for the provided query** *query***. The command will be ignored.**

**Explanation:** In the command line interface, you specified a query to retrieve multiple objects that all participate in an action (such as Create XML Publication or Create Q Subscription). The query did not return any objects. No script is generated for the create, update, or delete action.

**User response:** Redefine the query so that it can return at least one object of the specified type and reissue the command.

## **ASN2159E The value** *value* **provided for the option** *option* **cannot be used in conjunction with** *token***.**

**Explanation:** In the command line interface, some parameters are not supported in certain scenarios. For example, if the keyword is specified to create a NEW TARGET, then the USERTYPE value cannot be 'Stored procedure' because there is no support for creating stored procedures.

No script is generated.

**User response:** Refer to the ASNCLP documentation for a list of valid combinations for the keywords.

## **ASN2160E The object** *object* **of type** *type* **cannot be created at server** *server* **because the logical database was not specified.**

**Explanation:** The logical database must be specified in order to create the specified object type on a z/OS platform.

**User response:** Specify a value for the logical database and rerun the action.

**ASN2161E The table** *table\_name* **at server** *server* **cannot be created or updated because the column** *column\_name* **is not valid. Reason code:** *reason\_code***.**

**Explanation:** The following values are valid for the reason code:

- **0** The GRAPHIC data type is not supported for ASCII or EBCDIC table spaces.
- **1** The column encoding scheme ″FOR MIXED DATA″ is not supported for ASCII or EBCDIC table spaces.
- **2** The GRAPHIC data type is not supported at the specified server.

**User response:** Specify a UNICODE table space for this table and rerun the action.

**ASN2162W The uniqueness of the columns of the unique constraint or index** *name* **in the target table** *table\_name* **at server** *server* **is not enforced in the source table** *table\_name* **at server** *server***.**

**Explanation:** If uniqueness for one or more of the replicated columns is enforced at the target table but not at the source table, then the source column value combinations that violate this uniqueness cannot be replicated to the target. Data in the source table cannot be applied to the target table.

**User response:** If all unique database constraints or indexes at the target table cannot be violated by column value combinations from the source table, no action is necessary. Otherwise, do not run the script that was generated. Instead, reconsider dropping the unique constraint or index at the target table and run the action again.

**ASN2163E A script to create or update the Q subscription was not generated. The source table is** *table\_name***. The target table is** *table\_name***. Reason code:** *reason\_code***.**

**Explanation:** The following values are valid for the reason code:

- **0** The target table does not exist and the source table does not have a unique key to be used for new target table.
- **1** The target table exists and neither the target table nor the source table has a unique database property.
- **2** An automatic index could not be derived for the target table.

**User response:** Review the reason codes in the explanation. Modify the source table definition, the target table definition, or both. Reissue the action.

## **ASN2164E The column** *tablename.columnname* **of data type** *datatype* **cannot be included in the Q subscription. Reason code:** *reason\_code***.**

**Explanation:** The following values are valid for the reason code:

- **0** The data type of the column is not supported for Q subscription.
- **1** The maximum number of subscribed LOB columns was exceeded for this table.
- **2** The target is a federated server and write access to a LOB data type for the federated data source is not permitted.

**User response:** Review the reason codes, provide a different column name in the Q subscription, and rerun the action.

**ASN2165E The database** *database\_alias* **was not declared.**

**Explanation:** The database cannot be accessed because it must be declared first.

**User response:** Add the database to the application before trying to perform any replication action against it.

## **ASN2200E The Q Apply schema** *apply\_schema* **or the Q Capture schema** *capture\_schema* **for server** *server* **could not be used for multidirectional replication.**

**Explanation:** On each server that participates in multidirectional replication, the Q Apply and Q Capture control tables must have the same schema.

**User response:** Make sure that the Q Apply control tables and the Q Capture control tables have the same schema name and that they exist on the same server that you are using for multidirectional replication.

**ASN2201E In the IBMQREP\_SUBS table for Q Capture schema** *schema\_name***, the values in the SOURCE\_NODE column are not equal to each other.**

**Explanation:** There are one or more Q subscriptions in the Q Capture control tables for the given schema that contain different values for the SOURCE\_NODE field. In multidirectional replication, the rows in the SOURCE\_NODE column must contain the same value.

The report log generated by ASNCLP contains details about the Q subscription that failed.

**User response:** Verify that all the SOURCE\_NODE values for the Q subscriptions are the same in the IBMQREP\_SUBS table.

## **ASN2202E One or more Q subscriptions (SUBTYPE** *subtype***) cannot be created because one or more reported errors were not corrected.**

**Explanation:** The Q subscriptions cannot be created for multidirectional replication because they are not valid. Refer to the error message given for each Q subscription.

**User response:** Fix the invalid Q subscriptions and try creating them again.

**ASN2203E The Q subscription name** *name* **is not unique for the Q Capture schema** *capture\_schema* **on server** *server* **for multidirectional replication.**

**Explanation:** The same name must not be provided for multiple Q subscriptions when setting up a multidirectional replication configuration. For each instance of the Q Capture program, all Q subscription names must be unique. Because the name of the Q subscription is stored at both the source and target server, be sure that the name is compatible with the code pages for both the source and target servers.

**User response:** Make sure that each Q subscription name is unique.

### **ASN2204E The table** *table\_name* **is on server** *server***, but the Q Apply and Q Capture schemas** *schema* **were not found on that server.**

**Explanation:** The Q Capture and Q Apply control tables with the given schema were not found on the same server as the table that you are replicating. In multidirectional replication, the Q Capture and Q Apply control tables must be on the same server as the replicated table and they must use the same schema name.

**User response:** Ensure that the table and the Q Apply and Q Capture control tables that it uses for

multidirectional replication are on the same server.

## **ASN2205W Q subscription** *name***for Q Apply schema** *apply\_schema* **on Q Apply server** *server* **is not valid and was not created as part of the mass operation.**

**Explanation:** When creating multiple Q subscriptions at one time for unidirectional replication, if one or more of the Q subscriptions are not valid they are not created; however, the rest of the Q subscriptions are created if they are valid.

**User response:** Correct the Q subscriptions that were not valid and then create them.

## **ASN2206E The connection information provided for Q Apply schema and Q Capture schema** *source\_schema* **on server** *server* **to Q Apply schema and Q Capture schema** *target\_schema* **on server** *server* **points to itself.**

**Explanation:** In multidirectional replication, the Q Apply schema and the Q Capture schema at the Q Apply server (source) cannot also be used as the Q Capture server (target).

**User response:** Make sure that the schema name and server for the Q Apply and Q Capture tables at the Q Apply server are different from the schema name and server for the Q Apply and Q Capture tables at the Q Capture server.

**ASN2207E The replication queue map** *queue\_map\_name* **is not valid for setting up a connection from the source Q Apply and Q Capture schema** *source\_schema* **on the Q Capture server** *server* **to the target Q Apply and Q Capture schema** *target\_schema* **on the Q Apply server** *server***.**

**Explanation:** This replication queue map does not match the specified schemas that are used for multidirectional replication.

**User response:** Ensure that the replication queue map maps from the specified Q Capture control tables to the specified Q Apply control tables.

# **ASN2208E Connection information was not provided for the SUBGROUP** *subgroup***.**

**Explanation:** The Q subscription group must have all required information defined before it can proceed with any CREATE, ALTER. or DELETE operations.

**User response:** Ensure that all of the replication queue maps are provided between the source and target tables.

## **ASN2209E The connection information exists for SUBGROUP** *subgroup* **and it cannot be overwritten.**

**Explanation:** Once you define connection information for a Q subscription group, you cannot change it.

**User response:** Do not give connection information for a Q subscription group more than once.

## **ASN2210E A Q subscription with the SUBGROUP name** *subgroup* **does not exist on the Q Capture server** *server* **using Q Apply and Q Capture schema** *schema***.**

**Explanation:** The Q subscription group information could not be found.

**User response:** Make sure that there is at least one Q subscription on the Q Capture schema for the SUBGROUP name.

**ASN2211E No Q subscriptions exist for the reference table** *table\_name* **for the SUBGROUP** *subgroup* **using Q Apply and Q Capture schema** *schema* **on server** *server***.**

**Explanation:** See message text.

**User response:** Make sure that there is a Q subscription of SUBTYPE 'P' (peer-to-peer) or 'B' (bidirectional) on the Q Capture schema that uses the given reference table as a source.

## **ASN2212E An internal inconsistency was detected. Reason code:** *reason\_code*

**Explanation:** The Q subscription group must be synchronized with the persistent information on the database before being used. The following values are valid for the reason code:

- **0** The Q subscription group already exists but it was not synchronized, or it is not in a synchronized state.
- **1** Connection information between the nodes was missing.

**User response:** Contact IBM Software Support. Provide an Analyzer report.

**ASN2213E Replication queue map** *queue\_map\_name* **was specified with duplicate source and target information: Q Apply schema** *apply\_schema* **on Q Apply server** *apply\_server***, and Q Capture schema** *capture\_schema* **on Q Capture server** *capture\_server***.**

**Explanation:** A replication queue map with duplicate source and target information was specified.

Replication queue maps must be unique between the connections they form. For example, the first connection is arbitrary. The second connection must share one end with either end of the first connection. The third connection must share one end with one of the three points formed by the previous two connections.

**User response:** Make sure that the replication queue map specified is unique to the Q Apply server and the Q Capture server.

**ASN2214E Replication queue map** *queue\_map\_name* **between Q Apply schema** *apply\_schema* **on Q Apply server** *apply\_server* **and Q Capture schema** *capture\_schema* **on Q Capture server** *capture\_server* **does not connect to any of the replication queue maps previously specified in the connection information.**

**Explanation:** The replication queue maps must be connected to each other. Each replication queue map must share a Q Capture or Q Apply schema with any of the previously specified replication queue maps.

**User response:** Specify the replication queue map such that it shares a Q Capture or Q Apply schema with any of the previously specified replication queue maps.

#### **ASN2215E The maximum number of Q Apply and Q Capture schema pairs allowed for a peer-to-peer Q subscription group was exceeded. The maximum number of pairs allowed is** *max\_limit***.**

**Explanation:** See message text.

**User response:** Reduce the number for Q Apply and Q Capture schema pairs used in this configuration for peer-to-peer replication.

## **ASN2216E Q subscriptions of SUBTYPE** *subtype* **can be assigned only to a Q subscription group with other Q subscriptions of the same SUBTYPE.**

**Explanation:** Q subscriptions of SUBTYPE 'P' (peer-to-peer) cannot be added to a bidirectional replication configuration, and Q subscriptions of SUBTYPE 'B' (bidirectional) cannot be added to a peer-to-peer replication configuration.

**User response:** When adding Q subscriptions to a SUBGROUP, ensure that the Q subscriptions have the same SUBTYPE as others in the SUBGROUP.

**ASN2217E The pair of Q Apply and Q Capture schemas from which each Q subscription originates was not specified. The attributes for the two Q subscriptions cannot be updated for bidirectional replication.**

**Explanation:** When setting up bidirectional replication, you can specify different attributes for each of the two Q subscriptions. To do so, you must specify from which Q Apply and Q Capture schema each Q subscription originates.

**User response:** To assign attributes to a Q subscription when setting up bidirectional replication, specify the Q Apply and Q Capture schema pair from which the Q subscription originates.

#### **ASN2218E An internal inconsistency was detected. Reason code:** *reason\_code***.**

**Explanation:** The Q subscriptions are not synchronized with the persistent information on the database to perform an UPDATE or DELETE operation. The following value is valid for the reason code:

**0** The SUBGROUP already exists but was not synchronized, or it is not in a synchronized state.

**User response:** Contact IBM Software Support. Provide an Analyzer report.

## **ASN2219E The number of Q Apply and Q Capture schema pairs** *schema* **has exceeded the number allowed for SUBGROUP** *subgroup* **with Q subscriptions of SUBTYPE** *subtype***.**

**Explanation:** The Q subscription group configuration limits the number of Q Apply and Q Capture schema pairs. Bidirectional replication allows only two Q Apply and Q Capture schema pairs per SUBGROUP.

**User response:** Make sure that the number of Q Apply and Q Capture schema pairs is less than or equal to the maximum allowed for that SUBTYPE.

**ASN2220E There are not enough Q Apply and Q Capture schema pairs** *schema* **for SUBGROUP** *subgroup* **with Q subscriptions of SUBTYPE** *subtype***. The minimum number of pairs required is** *number***.**

**Explanation:** See message text.

**User response:** Make sure that the number of Q Apply and Q Capture schema pairs is equal to the minimum allowed for that type of Q subscription.

## **ASN2221E The connection information is not valid for this SUBGROUP** *subgroup* **for SUBTYPE** *subtype***.**

**Explanation:** There are constraints on the topology for this type of Q subscription. For example, bidirectional and peer-to-peer replication require a fully connected graph topology, where all the nodes are connected to each other.

**User response:** Validate the configuration information provided for this SUBGROUP and SUBTYPE. Add missing connections and recreate the Q subscriptions. For details about the configuration requirements for each type of Q subscription, refer to the product documentation for Q replication.

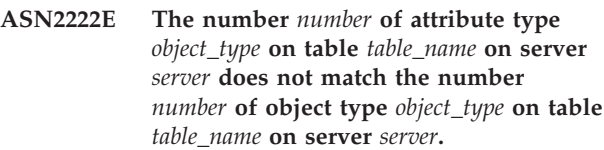

**Explanation:** The number of columns, unique indexes, primary keys, foreign keys, unique keys, and check constraints must be the same for the source and the target tables that participate in multidirectional replication configurations.

**User response:** Either change the definition of the specified attribute in the source or the target table so that the number of attributes match, or choose a different combination of source and target tables.

## **ASN2223E The table** *table\_name* **on server** *server* **already participates in a Q subscription of SUBTYPE** *subtype***.**

**Explanation:** A table must be part of only one Q subscription of SUBTYPE 'P' or 'B'. A Q subscription could not be created because the table specified already participates in an existing Q subscription of SUBTYPE 'P' or 'B'. Therefore, none of the Q subscriptions in the multidirectional replication configuration was created.

**User response:** Check your input and select a different table, one that is not part of an existing Q subscription of SUBTYPE 'P' or 'B'.

**ASN2224E The object** *object* **of type** *object\_type* **on table** *table\_name* **on server** *server* **does not match an object on table** *table\_name* **on server** *server***.**

**Explanation:** The attribute must be the same for the source and the target tables that participate in multidirectional replication configurations.

**User response:** Either change the definition of the specified attribute in the source or the target table so that it matches the attribute on the other table, or choose a different combination of source and target tables.

### **ASN2225E ASNCLP: More than one SET SUBGROUP statement was found in the script for creating, updating, or deleting a SUBGROUP.**

**Explanation:** Only one SUBGROUP can be specified per script. The ASNCLP program cannot work with more than one subgroup in a session. The SUBGROUP was not created, updated, or deleted.

**User response:** Ensure that you specify only one SET SUBGROUP statement per script and run the script again.

### **ASN2226E ASNCLP: The Q subscription SUBTYPE** *subtype* **does not match the SUBTYPE of other Q subscriptions in a Q subscription group.**

**Explanation:** The information specified in a create subscription command was inconsistent with other create subscription commands belonging to this multidirectional replication configuration. Different types of Q subscriptions were detected for the Q subscription group. Only one SUBGROUP can be specified, and the SUBGROUP must have Q subscriptions of one SUBTYPE. No Q subscriptions were created.

**User response:** Ensure that you specify either SUBTYPE 'P' or 'B' under a specific SUBGROUP. Do not mix types of Q subscriptions in one Q subscription group. Rerun the create subscription command.

# **ASN2227E ASNCLP: The number of set connection statements is not sufficient for the number of set schema statements.**

**Explanation:** In a multidirectional replication configuration, for every *n* nodes you need n\*(n-1) connections. For example, if there are 3 nodes, you need 3\*(3-1)=6 connections.

**User response:** Ensure that the set connection statement and the set schema statement conform to the rules.

## **ASN2228E ASNCLP: Q subscriptions for the SUBGROUP** *subgroup* **already exist on the specified servers.**

**Explanation:** While trying to create more Q subscriptions, you provided SUBGROUP information instead of providing referential information to that SUBGROUP.

**User response:** Provide a reference to the SUBGROUP rather than defining the SUBGROUP again.

## **ASN2229I The action** *action\_name* **started at** *time\_stamp***. The Q Apply server is** *apply\_server***, the Q Apply schema is** *apply\_schema***, and the remote server name is** *remote\_servername***.**

**Explanation:** The action started successfully at the Q Apply server.

**User response:** This message is for your information. No action is required.

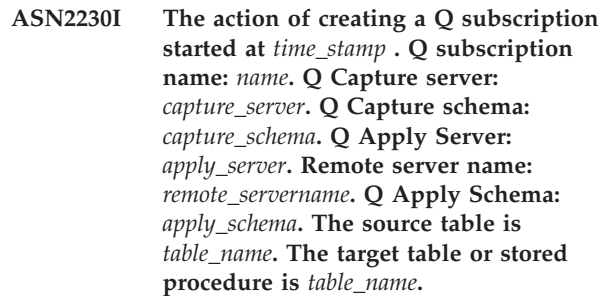

**Explanation:** The Q subscription is starting to be created.

**User response:** This message is for your information. No action is required.

## **ASN2231E The database object** *object\_name* **of type** *object\_type* **does not exist at the data source** *datasource* **that was defined through the remote server** *remote\_server***.**

**Explanation:** The database object does not exist in the database catalog at the data source that you specified. Because no information can be retrieved for this object, this object cannot participate in the Q subscription.

**User response:** Ensure that you specify the correct name of an existing database object and run the task again.

**ASN2232E The database object** *object\_name* **of type** *object\_type* **already exists at the data source** *datasource***, which is defined through the remote server** *remote\_server***.**

**Explanation:** The database object cannot be created because another object already exists that has the same name at the specified data source.

**User response:** Provide a name for that object that does not already exist in the database, and run the task again.

**ASN2233E The data source** *datasource\_name* **that was defined by using the remote server** *remote\_servername* **is not supported as a Q replication target.**

**Explanation:** Only a subset of the data source platforms are supported as targets in Q replication.

**User response:** Refer to the *Replication and Event Publishing Guide and Reference* for a list of data source platforms that are supported as Q replication targets. Provide a remote server name that is defined on a supported data source and run the task again.

**ASN2234W The length** *length1* **of the source column** *source\_colname* **is greater than the length** *length2* **of the target column** *target\_colname***. The source data applied to the target might get truncated.**

**Explanation:** If the actual value of the source column cannot be stored in the target column completely, the data that is applied to the target might get truncated. As long as the actual values from the source are not larger as the target column definition, no data is modified.

**User response:** No action is needed if truncation is acceptable or if the source column values are always small enough to be applied to the target column. If truncation is not acceptable, then do not select this column to be part of the Q subscription.

## **ASN2235E The name of the target nickname** *owner.name* **conflicts with another database object of type** *object\_name***.**

**Explanation:** For federated targets, the replication administration tools always create a new target nickname, which cannot have the same name as a table, view, or other nickname that exists on that system. The name that you provided already exists.

**User response:** Provide a name for the nickname that is not the same name as a table, view, or other nickname that already exists on that system.

**ASN2236W The target table** *schema.tablename* **of the target nickname** *schema.nickname* **has a foreign key defined on it. The nickname does not have the foreign key defined on it but needs to.**

**Explanation:** Any referential constraints that are defined on the data source table are not automatically carried over to the nickname. You need to issue an alter statement to carry the constraints over to the nickname so that the information is in the DB2 catalog tables.

If both the parent and the child tables are participating in the Q subscription, the Q Apply program relies on the information that is stored in the DB2 catalog tables about the referential integrity constraints in order to apply changes to the parent and the child target tables in the correct sequence. If the referential constraint information in not carried over to the nicknames, the Q Apply program might encounter an error while loading the nicknames if the data violates the referential integrity rules.

**User response:** Issue the ALTER NICKNAME

statement if the parent data source tables are also participating in the Q subscriptions. Refer to the federation documentation for the correct syntax to alter a nickname.

## **ASN2237E The table** *object* **cannot be created at server** *server* **because you did not specify the table space.**

**Explanation:** The replication administration tools require for all z/OS tables to be created using an explicit table space assignment.

**User response:** Assign a table space to the z/OS table.

**ASN2238W Transaction mode processing is not supported when you are replicating data from a non-DB2 relational server. In this situation, NULL is the only valid value for the COMMIT\_COUNT attribute of the subscription set. The COMMIT\_COUNT** *commitcount\_value* **that you specified will be ignored.**

**Explanation:** When the source of a subscription set is a non-DB2 relational server, the Apply program uses table mode processing. For table mode processing, the Apply program fetches answer sets for the subscription-set members one member at a time, until all data has been processed. At the end of the data processing for the whole set, the Apply program issues a single commit. The COMMIT\_COUNT of NULL is used to tell the Apply program to use table mode processing. The COMMIT\_COUNT that you specified is not NULL. Therefore the COMMIT\_COUNT is invalid and is ignored.

**User response:** No action is required.

**ASN2239I The action** *action\_name* **ended successfully at** *time\_stamp* **for the Q Apply server** *apply\_server***, the Q Apply schema** *apply\_schema* **and the remote server name** *remote\_servername***.**

**Explanation:** The action ended successfully at the Q Apply server.

**User response:** This message is for your information only. No action is required.

**ASN2240I The Q subscription was finished being created at** *time\_stamp* **for the Q subscription name** *name* **The Q Capture server is** *capture\_server***, the Q Capture schema is** *capture\_schema***, the Q Apply server is** *apply\_server***, the Q Apply schema is** *apply\_schema***, the remote server is** *remote\_servername***, the source table is** *table\_name* **and the target table or stored procedure is** *table\_name***.**

**Explanation:** The Q subscription was successfully created.

**User response:** This message is for your information. No action is required.

**ASN2241I The Q subscription was finished being dropped at** *time\_stamp* **for the Q subscription name** *name***. The Q Capture server is** *capture\_server***, the Q Capture schema is** *capture\_schema***, the Q Apply server is** *apply\_server***, the Q Apply schema is** *apply\_schema***, the remote server is** *remote\_servername***, the source table is** *table\_name* **and the target table or stored procedure is** *table\_name***.**

**Explanation:** The Q subscription was successfully dropped.

**User response:** This message is for your information. No action is required.

**ASN2251E The template** *template\_name* **cannot be dropped because it is being used by one or more monitor suspensions.**

**Explanation:** At least one row exists in the IBMSNAP\_MONSUSPENDS table that refers to the provided template name.

**User response:** Drop all the suspensions that use this template and then drop the template.

**ASN2252W The monitor program will be suspended for the entire period between the start date** *start\_date* **and end date** *end\_date* **because a template is not provided.**

**Explanation:** Please see message text.

**User response:** If you intend to suspend the monitor program for the entire period then no action is necessary. However, if you intend to suspend the monitor program for a certain duration on certain days between the start date and end date then you need to provide a template that is defined using these attributes.

**ASN2253E The Replication Alert Monitor control tables on server** *server\_name* **are at a Version 8 architecture level. They must be migrated to a Version 9 architecture level before the suspension function can be used.**

**Explanation:** Monitor suspension templates and suspensions can only be created if the Monitor control tables have been migrated to a level that supports this function. No script is generated.

**User response:** Run the migration program to upgrade the control table's architecture level and create the set

of new control tables before invoking the action.

**ASN2254E The template** *template\_name* **cannot be created as another template with the same name already exists at the server** *server\_name***.**

**Explanation:** A row already exists in the IBMQREP\_TEMPLATES table with the same value in the TEMPLATE\_NAME column as the provided template name. No script is generated.

**User response:** Provide a valid name for the template and reissue the command.

**ASN2255E The suspension** *suspension\_name* **cannot be created because another suspension with the same name already exists at the server** *server\_name***.**

**Explanation:** At least one row exists in the IBMQREP\_SUSPENDS table that has the same name as the provided suspension name. No script is generated.

**User response:** Provide a valid value for the suspension name and reissue the command.

# **ASN2256E The value for the end date** *end\_date* **is not valid because it is earlier than the start date** *start\_date***.**

**Explanation:** The end date value must be greater than the starting date value for the monitor program to suspend during that period.

**User response:** Provide a valid value for the end date and reissue the command.

### **ASN2257E The value for the start date** *start\_date* **is not valid because it is in the past.**

**Explanation:** The start date value must represent a date value in the future in order to indicate to the monitor program when to start suspending.

**User response:** Provide a valid value for the start date and reissue the command.

## **ASN2258E The value** *value* **provided for the input parameter START DATE or END DATE is out of range.**

**Explanation:** The START DATE and END DATE input parameters require a value that is within the allowed range of the DB2 TIMESTAMP data type.

**User response:** Make sure that the specified value is within the allowed range. Refer to the DB2 *SQL Reference* for acceptable values for the TIMESTAMP data type.

### **ASN2259E The value** *value* **specified for the input parameter** *parameter* **is incorrect.** *reason\_text*

**Explanation:** A value specified as an input parameter to the CREATE TEMPLATE or ALTER TEMPLATE command is either incorrect or outside of the required value range.

**User response:** Please specify a correct value for the input value based on the *reason\_text*.

**ASN2261E An operating system error occurred while executing the command** *command\_name* **on the host** *host\_name* **by the stored procedure** *schema\_name* **in database** *database\_name***. The operating system error message is** *message***.**

**Explanation:** The operating system could not execute the command.

**User response:** Ensure that the fenced user of the DB2 instance of the specified database can execute the provided command.

## **ASN2262E The WebSphere MQ queue manager** *queue\_manager\_name* **does not exist at the host** *host\_name***.**

**Explanation:** The queue manager name that was specified does not match any existing queue managers on the host system.

**User response:** Make sure the queue manager exists on the host system and check the queue manager name. WebSphere MQ object names are case-sensitive.

#### **ASN2263E The WebSphere MQ queue manager** *host\_name-queue\_manager\_name* **has not been started.**

**Explanation:** The specified queue manager must be running for you to list or validate WebSphere MQ objects.

**User response:** Start the queue manager, for example using the strmqm command.

## **ASN2264E The command server for the WebSphere MQ queue manager** *host\_name-queue\_manager\_name* **has not been started.**

**Explanation:** The command server program executes commands and transmits responses back to the sender. It must be running in order to issue commands to the queue manager.

**User response:** Start the WSMQ queue manager command server program (for instance using the strmqcsv command).

## **ASN2265E The stored procedure** *schema\_name* **in subsystem** *subsystem\_name* **is not authorized to access the WebSphere MQ queue manager** *host\_namequeue\_manager\_name***.**

**Explanation:** The effective user of the stored procedure does not have sufficient authority to connect to the queue manager.

**User response:** Ensure that the subsystem user, stored procedure definer, or the DB2 user has the authority to access WebSphere MQ.

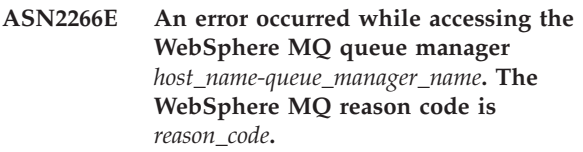

**Explanation:** A problem occurred while accessing the queue manager.

**User response:** Check the section ″Reason codes″ in the *WebSphere MQ Messages* manual for the specified error and correct the problem.

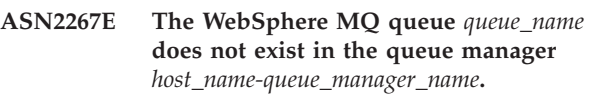

**Explanation:** The specified queue cannot be found at the specified queue manager.

**User response:** Check the queue name for misspellings and ensure that the queue exists in the queue manager (for example using the DISPLAY QUEUE command).

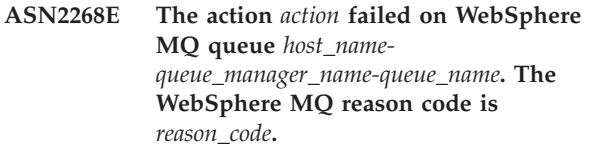

**Explanation:** A problem occurred while putting a test message on a queue or getting a message from a queue.

**User response:** Check the section ″Reason codes″ in the *WebSphere MQ Messages* manual for the specified error and correct the problem.

#### **ASN2270E The stored procedure**

*schema\_stored\_procedure\_name* **in database** *database\_name* **is not authorized to access the WebSphere MQ queue manager** *queue\_manager\_name***because the operating system user ID** *user\_ID***, which is the DB2 fenced user of the instance that contains this database, is not a member of the operating system group for WebSphere MQ applications (usually mqm) at the host** *host\_name***.**

**Explanation:** The fenced user of the database instance does not have the authority to access the WebSphere MQ environment or the specified queue manager.

**User response:** Ensure that the fenced user ID of the database instance is part of the operating system group assigned to WebSphere MQ (usually mqm).

**ASN2271W The WebSphere MQ queue manager** *host\_name-queue\_manager\_name* **has the version** *version\_number* **that is older than the minimum supported version** *version\_number***.**

**Explanation:** Q replication and event publishing require a minimum version level of WebSphere MQ.

**User response:** Check the installation for the correct version, or install an WebSphere MQ server at the minimum version level.

**ASN2272W The WebSphere MQ queue** *host\_name-queue\_manager\_namequeue\_name* **has an invalid definition and cannot be opened. The internal WSMQ error code is** *error\_code***.**

**Explanation:** The specified queue is defined incorrectly.

**User response:** Check the section ″Reason codes″ in the *WebSphere MQ Messages* manual for the specified error and correct the problem.

**ASN2273W The WebSphere MQ base queue (BASE\_Q)** *queue\_name1* **that is referenced by the alias queue** *host\_namequeue\_manager\_name-queue\_name2* **does not exist.**

**Explanation:** The WebSphere MQ alias queue definition is inconsistent. Any alias queue used by Q replication or event publishing must be defined with an existing base queue.

**User response:** Check the parameter BASE\_Q of the alias queue for misspellings, and check if the specified queue exists. If necessary, update the BASE\_Q parameter of the alias queue, or create a base queue with the specified name. Ensure that the base queue

has the correct type and parameters as required by Q replication.

**ASN2274W The WebSphere MQ transmission queue** *queue\_name* **for the remote queue** *host\_name-queue\_manager\_namequeue\_name* **does not exist.**

**Explanation:** No transmission queue exists for the name specified by the attribute XMITQ of the specified remote queue in the same queue manager.

**User response:** Check the attribute XMITQ of the specified remote queue for misspellings, or create a transmission queue for the specified remote queue.

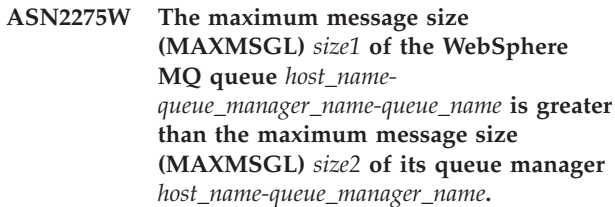

**Explanation:** The maximum message size (MAXMSGL) of the specified queue must be less than or equal to the maximum message size (MAXMSGL) of the queue manager.

**User response:** Reduce the maximum message size of the queue or increase the maximum message size of the queue manager.

**ASN2276W The maximum message size (MAXMSGL)** *size1* **of the WebSphere MQ queue** *host\_namequeue\_manager\_name-queue\_name* **that sends data is greater than the maximum message size (MAXMSGL)** *size2* **of the queue** *host\_name-queue\_manager\_namequeue\_name* **that is receiving this data.**

**Explanation:** The maximum message size (MAXMSGL) of the queue that sends data must be less than or equal to the maximum message size (MAXMSGL) of the queue that is receiving this data.

**User response:** Reduce the maximum message size of the queue that sends data or increase the maximum message size of the queue that receives this data.

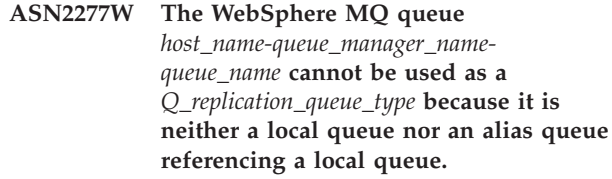

**Explanation:** The type of the provided queue is not correct for this purpose.

**User response:** Specify a queue of a correct type.

#### **ASN2278W The WebSphere MQ queue**

*host\_name-queue\_manager\_namequeue\_name* **cannot be used as a send queue because it is not a local queue, a remote queue, or an alias queue referencing directly or indirectly a local or remote queue.**

**Explanation:** The type of the provided queue is not correct for this purpose.

**User response:** Specify a queue of a correct type.

**ASN2279W The maximum message size (MAX\_MESSAGE\_SIZE)** *size1* **of the publication queue map** *publishing\_queue\_map\_name* **is greater than the maximum message size (MAXMSGL)** *size2* **of the WebSphere MQ queue** *host\_namequeue\_manager\_name-queue\_name* **that is used as the send queue.**

**Explanation:** The maximum message size of the publishing queue map must be less than or equal to the maximum message size of the specified send queue.

**User response:** Reduce the message size of the publishing queue map or increase the message size of the queue.

**ASN2280W The maximum message size (MAX\_MESSAGE\_SIZE)** *size1* **of the replication queue map** *replication\_queue\_map\_name* **is greater than the maximum message size (MAXMSGL)** *size2* **of the WebSphere MQ queue** *host\_namequeue\_manager\_name-queue\_name* **that is used as the send queue.**

**Explanation:** The maximum message size of the replication queue map must be less than or equal to the maximum message size of the specified send queue.

**User response:** Reduce the message size of the replication queue map or increase the message size of the queue.

**ASN2281W The WebSphere MQ queue** *host\_name-queue\_manager\_namequeue\_name* **cannot be used as a** *Q\_replication\_queue\_type***. Although the Q Capture and Q Apply programs use the same queue manager, the specified queue is neither a local queue nor an alias queue referencing a local queue directly or indirectly.**

**Explanation:** When the Q Capture and Q Apply programs use the same queue manager, the send queue, receive queue, and administration queue must be local queues or alias queues referencing local queues directly or indirectly.

**User response:** Specify a queue of a correct type.

## **ASN2282W Although the Q Capture and Q Apply programs use the same queue manager** *host\_name-queue\_manager\_name***, the queue** *queue1* **that is used as a** *Q\_replication\_queue\_type1* **and the queue** *queue2* **that is used as a** *Q\_replication\_queue\_type2* **are not identical or are not alias queues referring to the same local queue.**

**Explanation:** When the Q Capture and Q Apply programs use the same queue manager, the send queue and receive queue and the Q Capture and Q Apply administration queues must be either identical or refer to the same local queue.

**User response:** Choose one queue for both purposes.

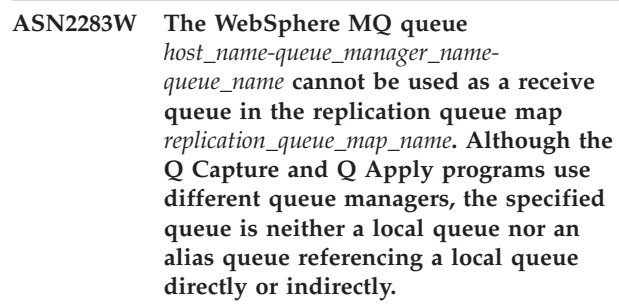

**Explanation:** When Q Capture and Q Apply use different queue managers, the receive queue must be local queues or alias queues referencing a local queue directly or indirectly.

**User response:** Specify a queue of a correct type.

**ASN2284W The WebSphere MQ queue** *host\_name-queue\_manager\_namequeue\_name* **cannot be used as** *Q\_replication\_queue\_type* **in the replication queue map** *replication\_queue\_map\_name***. Although the Q Capture and Q Apply programs use different queue managers, the specified queue is neither a remote queue nor an alias queue referencing a remote queue directly or indirectly.**

**Explanation:** When Q Capture and Q Apply use different queue managers, the send queue and Q Apply administration queue must be remote queues or alias queues referencing remote queues directly or indirectly.

**User response:** Specify a queue of a correct type.

### **ASN2285W The WebSphere MQ model queue** *queue\_name***does not exist in queue manager** *host\_name-queue\_manager\_name***, although the Q subscription specifies a load phase.**

**Explanation:** For a Q subscription that uses a load phase, a model queue needs to exist in the queue manager that the Q Apply program uses so that the Q Apply program can create a spill queue dynamically.

**User response:** Check the name of the model queue for misspellings, specify no load phase for the Q subscription, or create a new model queue.

The following parameters are mandatory for the model queue:

- message delivery sequence (MSGDLVSQ): fifo
- v default share option (DEFSOPT): shared
- v maximum queue depth (MAXDEPTH): 500000 or higher
- v maximum message size (MAXMSGL): 100000 or higher
- definition type (DEFTYPE): permdyn

### **ASN2286W The value** *value1* **of the parameter** *parameter\_name* **of the WebSphere MQ model queue** *host\_namequeue\_manager\_name-queue\_name* **is incorrect or too low. The required value is** *value2***.**

**Explanation:** The model queue for the spill queue for the Q Apply program needs to have the following parameters:

- message delivery sequence (MSGDLVSQ): fifo
- v default share option (DEFSOPT): shared
- v maximum queue depth (MAXDEPTH): 500000 or higher
- v maximum message size (MAXMSGL): 100000 or higher
- definition type (DEFTYPE): permdyn

**User response:** Update the model queue parameter values, or specify a model queue that has the correct parameter values.

**ASN2287W The WebSphere MQ queue** *host\_name-queue\_manager\_namequeue\_name* **cannot be used as** *Q\_replication\_queue\_type* **because the value** *value1* **of the attribute** *parameter\_name* **does not match the required value** *value2***.**

**Explanation:** The specified WebSphere queue attribute is not valid for the specified purpose.

**User response:** Choose a different queue or update the attribute to the required value.

## **ASN2288W The test message put on WebSphere MQ queue** *host\_name1 queue\_manager\_name1-queue\_name1* **did not arrive at the queue** *host\_name2-queue\_manager\_name2 queue\_name2***.**

**Explanation:** The message flow between the first and the second queue does not work properly.

**User response:** Test messages can only be delivered successfully if the Q Capture and Q Apply programs are not running. Ensure that the Q Capture and Q Apply programs are not running. Check the WebSphere MQ setup for error messages and test the message flow using the programs provided by WebSphere MQ (amqsput, amqsget, amqsbcg, amqsbr).

## **ASN2289W The test message put on WebSphere MQ queue** *host\_name1 queue\_manager\_name1 - queue\_name1* **was received at the queue** *host\_name2 queue\_manager\_name2 - queue\_name2***, but the content has been distorted.**

**Explanation:** The message flow between the first and the second queue does not work properly. Messages can be transmitted, but their contents are being distorted.

**User response:** Check the code pages of the source and target queue managers, and use the WebSphere MQ tools to check for configuration faults that can lead to the distortion of messages between the two queues.

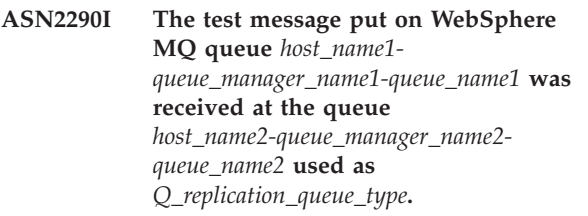

**Explanation:** The test message confirms that the message flow between the two queues is functioning properly.

**User response:** This message is for your information only. No action is required.

# **ASN2291I** *number1* **tests were executed to validate the WebSphere MQ objects.** *number2* **tests passed and** *number3* **tests failed.**

**Explanation:** The WebSphere MQ environment for the current object was validated by several checks.

**User response:** If any tests were reported as failing, examine the corresponding messages and correct the problem.

**ASN2293E The OPERATOR CONSOLE option is not valid for the Replication Alert Monitor with monitor qualifier** *monitor\_qualifier* **and monitor server** *server\_name* **because the monitoring server is on Linux, UNIX, or Windows and not on z/OS.**

**Explanation:** The OPERATOR CONSOLE option is used to send alerts to the z/OS console. This option is not valid for Linux, UNIX, or Windows operating systems.

**User response:** Send alerts to a contact or contact group for this monitor.

**ASN2294E The replication action** *action\_name* **ended in error. The architecture level** *arch\_level* **of the Q Capture server** *server* **for the Q Capture schema** *Q\_capture\_schema* **is not compatible with the Version 9 DB2 database for Linux, UNIX, or Windows where the Q Capture control tables are defined.**

**Explanation:** In order to capture data and schema changes made to a Version 9 DB2 database on Linux, UNIX and Windows platforms, a Version 9 Q Capture server is required. Version 9 Q Capture server refers to both the architecture level of the control tables and the version of the Q Capture program instance running on the server. But based on the value of the architecture level obtained from the IBMQREP\_CAPPARMS table, the control table structure is at a level prior to Version 9. This indicates there are inconsistencies in the data stored in the control tables or the control tables have not been migrated.

**User response:** Migrate your existing Q Capture control server to the current architecture level. For details, refer to *Migrating to Replication and Event Publishing Version 9*.

**ASN2296E The table** *schema\_name* **cannot be used as a CCD table because it does not have the correct column structure. The column** *column\_name* **is missing or has an invalid definition.**

**Explanation:** CCD tables must have the following four columns:

- IBMSNAP\_INTENTSEO
- IBMSNAP\_OPERATION
- IBMSNAP\_COMMITSEQ
- IBMSNAP\_LOGMARKER

**User response:** Choose an existing table with the correct CCD columns, or use the Replication Center or ASNCLP program to create a new CCD table.

## **ASN2297E The table** *schema\_name* **cannot be used as a user table because it has a CCD column structure. The column** *column\_name* **indicates a CCD table structure.**

**Explanation:** CCD tables cannot be used as user table targets for Q subscriptions.

**User response:** Choose a different existing table that does not contain any CCD columns, or use the Replication Center or ASNCLP program to create a new target table.

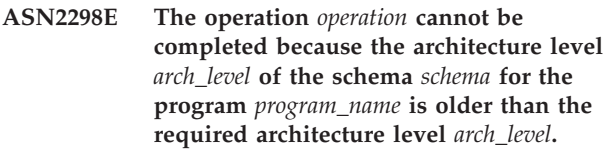

**Explanation:** The specified operation requires a higher architecture level.

**User response:** Check if the provided schema is correctly specified for the requested operation. If not, choose another, appropriate schema for the provided program.

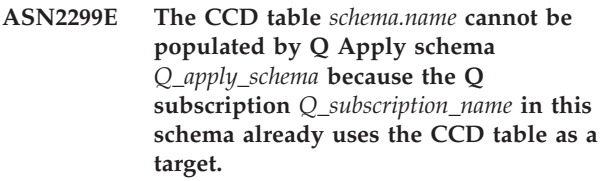

**Explanation:** CCD tables populated by Q Apply can be the target of only one Q subscription.

**User response:** Remove all but one Q subscription with the CCD table as a target.

**ASN2300E The CCD option** *option* **cannot be specified together with the value** *value* **for the Q Subscription attribute** *attribute\_name***. Valid attribute values are** *value\_list***.**

**Explanation:** The command attempts to create a Q subscription with a target table type of CCD and some of the specified parameter values are not compatible with this type of target.

**User response:** Specify a valid value for the Q subscription attribute. See the *ASNCLP Program Reference for Replication and Event Publishing* for more detail on the valid values for this Q subscription attribute.
#### **ASN2301E The Q subscription**

*receive\_queue\_Q\_subscription\_name* **cannot be used to populate the SQL registration of the CCD table** *schema\_name* **because the value** *value1* **of the attribute** *attribute\_name* **of the Q subscription does not match the value** *value2* **of the SQL registration.**

**Explanation:** The attributes for ″complete″ and ″condensed″ have to match between the Q subscription and the SQL registration.

**User response:** Update the attributes of the existing Q subscription or SQL registration.

**ASN2302E The configuration of the Q Apply schema** *Q\_apply\_schema* **cannot be changed to populate registrations in the SQL Capture schema** *capture\_schema* **because Q Apply is currently configured to populate registrations in the SQL Capture schema** *capture\_schema***.**

**Explanation:** A Q Apply program (which is identified by a Q Apply schema) can only send changes to CCD tables that are registered in a single SQL Capture schema. The specified Q Apply schema is already being used to send changes to CCD tables in a SQL Capture schema. If you want to use the specified Q Apply schema for CCD tables in a different SQL Capture schema, change the SQL\_CAP\_SCHEMA value in the IBMQREP\_APPLYPARMS table for the specified Q Apply program.

**User response:** Check the Q Apply schema for misspellings, check the configured SQL Capture schema in the Q Apply schema, or update the Q Apply schema. To update the schema, use the ALTER APPLY CONFIGURATION command in the ASNCLP command-line program or the Change Saved Parameters window for the Q Apply program in the Replication Center.

**ASN2303W The configuration of the Q Apply schema** *Q\_apply\_schema* **is being changed from populating registrations in the SQL Capture schema** *capture\_schema* **to populate registrations in the SQL Capture schema** *capture\_schema***. Existing, inactive Q subscriptions populating CCD target tables may become invalid.**

**Explanation:** Q Apply has already been configured to use a different SQL capture schema. The update will overwrite the existing value and invalidate any existing Q Subscriptions with CCD targets.

**User response:** No action is necessary if the existing Q subscriptions can be invalidated. Otherwise, choose a different Q Apply schema.

**ASN2304E The configuration of the Q Apply schema** *Q\_apply\_schema* **cannot be changed from populating registrations in the SQL Capture schema** *capture\_schema* **to populate registrations in the SQL Capture schema** *capture\_schema***. There are active Q Subscriptions populating CCD target tables in this Q Apply schema.**

**Explanation:** Q Apply has already been configured to use a different SQL capture schema. The update will overwrite the existing value and invalidate any existing Q Subscriptions with CCD targets.

**User response:** Deactivate the Q Subscriptions, or use a different Q Apply schema.

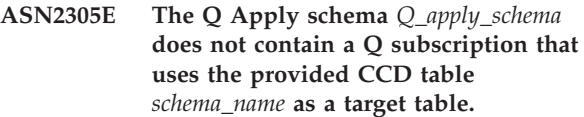

**Explanation:** A Q subscription must exist for this CCD table before it can be registered as a source populated by Q replication.

**User response:** Check the table name for misspellings, and verify that the provided table is a target table for a Q Subscription in the provided Q Apply schema.

**ASN2306E The subscription member cannot be added to the subscription set because the existing members in this set are using registrations that are not populated by a Q Apply schema, and the new member is using a registration that is populated by the Q Apply schema** *Q\_apply\_schema***.**

**Explanation:** A subscription set can only contain member with registrations that are populated by a Q Apply schema, or members with registrations that are not populated by a Q Apply schema.

**User response:** Choose another subscription set that is empty or that contains compatible members.

**ASN2307E The subscription member cannot be added to the subscription set because the existing members in this set are using registrations that are populated by the Q Apply schema** *Q\_apply\_schema***, and the new member is using a registration that is not populated by a Q Apply schema.**

**Explanation:** A subscription set can only contain member with registrations that are populated by a Q Apply schema, or members with registrations that are not populated by a Q Apply schema.

**User response:** Choose another subscription set that is

empty or that contains compatible members.

**ASN2308E The subscription member cannot be added to the subscription set because the existing members in this set are using registrations which are populated by the Q Apply schema** *schema***, and the new member is using a registration that is populated by the Q Apply schema** *Q\_apply\_schema***.**

**Explanation:** A subscription set can only contain member with registrations that are populated by a Q Apply schema if the Q Apply schema and the receive queue are the same for all registrations of the members.

**User response:** Choose another subscription set that is empty or that contains compatible members.

**ASN2309E The subscription member cannot be added to the subscription set because the existing members in this set are using registrations that are populated by the Q Apply schema** *Q\_apply\_schema* **using the receive queue** *receive\_queue\_name***, and the new member is using a registration that is populated using the receive queue** *receive\_queue\_name***.**

**Explanation:** A subscription set can only contain member with registrations that are populated by a Q Apply schema if the Q Apply schema and the receive queue are the same for all registrations of the members.

**User response:** Choose another subscription set that is empty or that contains compatible members.

**ASN2310W The SQL registration for the CCD table** *schema\_name* **in the SQL Capture schema** *capture\_schema* **will become unpopulated.**

**Explanation:** If the Q subscription populating a CCD table registration in a SQL Capture schema is dropped, the registration will no longer receive updates from Q Apply.

**User response:** No action is required.

**ASN2311I The table** *table\_owner.table\_name* **has an edit routine (EDITPROC) defined on it. Replication requires DB2 Version 8 APAR PK13542 or later to correctly handle the data in such tables.**

**Explanation:** Replication supports tables with EDITPROC definitions, but the DB2 subsystem that contains the tables must be upgraded to the specified APAR. With the APAR, DB2 invokes the edit routine to transform the row back to its original state before giving the data to the replication log reader program.

**User response:** Upgrade the DB2 instance that

contains the table to the specified APAR.

### **ASN2312E The target type of** *type* **does not support before-image columns.**

**Explanation:** The only valid target type for before-image columns is CCD.

**User response:** Change the target type for the Q subscription to CCD.

**ASN2313E The before-image column prefix** *prefix* **is invalid because its length** *length* **is not within the allowed range of 1 to 4 characters.**

**Explanation:** The prefix that is used to identify values in a before-image column must be at least 1 and at most 4 characters long.

**User response:** Change the length of the prefix to a value that is within the required range.

# **ASN2314E The before-image column prefix** *prefix* **is invalid because it contains the character** *character***, which is not supported.**

**Explanation:** The before-image column prefix can only contain alphabetical characters that the database allows at the start of column names and within column names.

**User response:** Replace or remove invalid characters from the prefix.

### **ASN2315E The before-image column** *column1* **does not exist for the column** *column2***.**

**Explanation:** The Q subscription was set up so that the column from the source table has a corresponding before-image column in the target table. Before-image column names are generated by adding a before-image prefix to the name of the target column that maps to the source column. No column could be found in the target table with this generated name.

**User response:** Verify that the target table contains a column with this generated name. If not, change the Q subscription to update the before-image prefix value and regenerate the script. If the before-image is not needed, remove it from the target column specification.

### **ASN2316E The target column** *column\_name* **cannot be selected for before-images because the data type** *data\_type* **of the column does not support before images.**

**Explanation:** Q replication supports before-image columns for all data types except for large object (LOB) data types.

**User response:** Remove this column from the before-image column selection.

**ASN2317E The column** *column\_name* **cannot be selected for a before-image column because the length** *length* **of the combined column name and before-image prefix** *combined\_name* **exceeds the limit of the database** *database\_alias***.**

**Explanation:** The combined length of the column name and before-image prefix must be within the database limits for column-name length.

**User response:** Shorten the before-image prefix.

**ASN2318E The column** *column\_name1* **cannot be selected as a replication target column because it is used to hold the before-image values of column** *column\_name2***.**

**Explanation:** Before-image columns cannot be target columns for replication.

**User response:** Either change the value of the before-image column prefix or select a different before-image column for the specified after-image column.

**ASN2319W The before-image columns in the target table** *table\_owner.table\_name* **do not have the same before-image prefix. You will not be able to register this table with the SQL replication Apply program for a three-tier distribution.**

**Explanation:** Before-image columns in a CCD table that is used as the middle tier in three-tier replication must use the same single character for the before-image prefix. The before-image columns in the specified table do not have the same prefix. The table cannot be used in a three-tier architecture.

**User response:** Modify the before-image prefix if you intend to use this table in three-tier replication architecture.

**ASN2320E The column** *column\_name1* **requested to be a before-image column for the column** *column\_name2* **does not exist in the target table.**

**Explanation:** To be used as a before-image column, a column must first exist in the target table.

**User response:** Specify a column name that exists in the target table.

**ASN2321E The column** *column\_name1* **with data type***data\_type* **cannot be used as a before-image column for column***column\_name2* **with data type** *data\_type* **because their data types are not compatible.**

**Explanation:** The data types for an after-image column and its corresponding before-image column must be compatible.

**User response:** Make sure that you specify the correct column names.

```
ASN2322E The table table_owner.table_name cannot
 be registered as an external CCD table
 because the before-image columns do
 not have the same prefix.
```
**Explanation:** The before-image columns in a CCD table must share a common prefix in order to register the table as an external CCD. The before-image columns in the specified table do not share a common prefix.

**User response:** To use this CCD table as a SQL replication source, redefine the Q subscription so that the before-image columns for the table share a common prefix, then perform the action again.

## **ASN2323E Before values cannot be sent for the column** *column\_name* **in the table** *table\_owner.table\_name* **because the column is not part of the XML publication.**

**Explanation:** You have requested that the Q Capture program send before values for the specified column, but this column was not included in the XML publication.

**User response:** Either select the column to be part of the XML publication or do not request before values for the column.

```
ASN2324I The default before-image prefix, X,
 resulted in conflicting column names in
 the target table table_owner.table_name. A
 different before-image prefix, prefix, will
 be used to generate unique
 before-image column names.
```
**Explanation:** The columns in the table should be unique. However, the default before-image prefix resulted in conflicting names. The specified prefix will be used instead.

**User response:** This message is for your information only. No action is required.

**ASN2325E The Q Apply schema** *schema* **cannot be used to populate CCD tables that are registered for SQL replication because the SQL Capture schema has not been specified.**

**Explanation:** You must first configure the Q Apply program to use a specific SQL Capture schema for the CCD tables that it populates before you register the tables as sources for SQL replication.

**User response:** Update the Q Apply schema using the ALTER CONFIGURATION APPLY command in the ASNCLP command-line program, or by using the Change Saved Parameters window for the Q Apply program in the Replication Center.

**ASN2326E The SQL registration for the CCD target table** *table\_owner.table\_name* **of the Q subscription** *receive\_queue\_name.q\_subscription\_name* **cannot be created because this Q subscription uses the Q Capture schema** *schema* **and the Q Apply schema** *schema***. These schemas are different from the Q Capture schema** *schema* **and the Q Apply schema** *schema* **that are used by other Q subscriptions that were selected.**

**Explanation:** Only Q subscriptions that are replicated from the same Q Capture schema to the same Q Apply schema can be registered at the same time.

**User response:** Exclude the specified Q subscription from the group of Q subscriptions that you are registering.

**ASN2327E The existing SQL registration of the CCD table** *table\_owner.table\_name* **in the SQL Capture schema** *schema* **cannot be modified to be used by the Q Apply program because the value** *value1* **for the property** *property1* **in this registration conflicts with the value** *value2* **for the property** *property2* **in the Q subscription** *receive\_queue\_name.q\_subscription\_name***.**

**Explanation:** The SQL registration and Q subscription need to have the same values for the CCD table properties CONDENSED and COMPLETE. The values can be either ON or OFF. The matching properties are required in order to change an existing registration to be used by the Q Apply program.

**User response:** Change the Q subscription so that the CCD table properties CONDENSED and COMPLETE match the properties of the SQL registration.

## **ASN2328E The SQL Capture schema** *schema* **does not exist at the database** *database\_alias***.**

**Explanation:** The specified SQL Capture schema could not be found at this database.

**User response:** Check the name for misspellings and correct the name of the SQL Capture schema.

**ASN2329E The SQL Capture schema** *schema* **has an architecture level of** *level1* **that is older than the required architecture level** *level2***.**

**Explanation:** The SQL Capture schema is too old.

**User response:** Choose a different SQL Capture schema, or migrate the SQL Capture schema to the required architecture level.

**ASN2330E The SQL Capture schema** *schema* **is defined in the federated database** *database\_name* **and cannot be used to register CCD tables that are targets for Q replication.**

**Explanation:** The SQL Capture schema was set up for federated data sources and cannot be used for DB2 sources.

**User response:** Choose another SQL Capture schema that is not set up for federated sources.

**ASN2331E The SQL Capture schema** *schema* **that is managed by the Q Apply schema** *schema* **cannot be modified to the new schema** *schema2* **because an active Q subscription,** *receive\_queue\_name.q\_subscription\_name***, is managing the SQL registration for the target CCD table** *table\_owner.table\_name* **in the existing schema.**

**Explanation:** If the SQL Capture schema were changed, it would invalidate the active Q subscription.

**User response:** Deactivate the Q subscription and retry the action.

**ASN2332W The SQL Capture schema** *schema* **that is managed by the Q Apply schema** *schema* **will be modified to the new schema** *schema2***. The existing and inactive Q subscription** *receive\_queue\_name.q\_subscription\_name* **may become invalid.**

**Explanation:** The requested update of the SQL Capture schema could invalidate Q subscriptions.

**User response:** No user action is necessary.

**ASN2333E The length** *length1* **of the value** *schema* **for the SQL Capture schema is higher than the maximum supported length** *length2***.**

**Explanation:** The specified SQL Capture schema has an invalid length.

**User response:** Reduce the length of the SQL Capture schema and rerun the action.

**ASN2334W The SQL registration for the CCD table** *table\_owner.table\_name* **will be modified so that it will not longer be populated by the Q subscription** *receive\_queue\_name.q\_subscription\_name***.**

**Explanation:** A SQL registration can receive updates only from one Q subscription. If another Q subscription is selected to send updates, the previous one will no longer be able to update the target as well.

**User response:** Choose one of the following options:

- v If you would like the SQL registration to be populated by the specified Q subscription, then no action is necessary. You can execute the generated script.
- If you would like to continue using the original Q subscription to populate the SQL registration, then do not execute the generated script and cancel the action.
- **ASN2335E The SQL registration for the CCD table** *table\_owner.table\_name* **cannot be found in the SQL Capture schema** *schema* **at the database** *database\_alias***.**

**Explanation:** The SQL Capture schema at this database does not contain the specified SQL registration.

**User response:** Check the name of the CCD table for which the registration was specified, and retry the action.

**ASN2336E A SQL registration for the CCD table***table\_owner.table\_name* **already exists in the SQL Capture schema** *schema* **at the database** *database\_alias* **.**

**Explanation:** A SQL registration was specified but another registration already exists with the same name in the SQL Capture schema on this database.

**User response:** Check the name of the CCD table for which the registration was specified, and retry the action.

### **ASN2337W The SQL registration for the CCD table** *table\_owner.table\_name* **will become unpopulated when the Q subscription is dropped.**

**Explanation:** When the Q subscription that is populating this CCD table is dropped, the SQL registration of the CCD table will no longer receive data from the source.

**User response:** No user action necessary.

**ASN2338W The SQL registration for the CCD table** *table\_owner.table\_name* **will be dropped. Ensure that the SQL subscription-set member for the target table** *table\_owner.table\_name* **at the SQL Apply control server** *database\_alias* **in the SQL subscription set** *set\_name* **that uses the Apply qualifier** *apply\_qualifier* **has been deactivated.**

**Explanation:** When this SQL registration is dropped, the subscription-set member that receives data from the registration should be inactive to avoid data loss.

**User response:** Check if the specified member has been deactivated.

**ASN2339W The SQL registration for the CCD table** *table\_owner.table\_name* **will be updated to be populated by the Q subscription** *receive\_queue\_name.q\_subscription\_name***. Ensure that the subscription-set member for the target table** *table\_owner.table\_name* **at the SQL Apply control server** *database\_alias* **in the SQL subscription set** *set\_name* **that uses the Apply qualifier** *apply\_qualifier* **has been deactivated.**

**Explanation:** When the SQL registration is updated, the subscription-set member that receives data from the registration should be inactive to avoid data loss.

**User response:** Check if the specified member has been deactivated.

**ASN2340E The subscription-set member cannot be added to the subscription set because the existing members in this set are using source registrations that are not populated by a Q Apply program, and the new member is using a source registration that is populated by the Q Apply schema** *schema***.**

**Explanation:** A subscription set can only contain members with source registrations that are populated by one Q Apply program using the same receive queue, or that are not populated by Q Apply.

**User response:** Choose another subscription set that is empty or contains compatible members.

**ASN2341E The subscription-set member cannot be added to the subscription set because the existing members in this set are using source registrations that are populated by Q Apply schema** *schema* **and the new member is using a source registrations this is not populated by a Q Apply program.**

**Explanation:** A subscription set can only contain members with source registrations that are populated by one Q Apply program using the same receive queue, or that are not populated by Q Apply.

**User response:** Choose another subscription set that is empty or contains compatible members.

**ASN2342E The subscription-set member cannot be added to the subscription set because the existing members in this set are using source registrations that are populated by Q Apply schema** *schema* **using the receive queue** *receive\_queue***, and the new member is using a source registration this is populated by Q Apply schema** *schema2* **using the receive queue** *receive\_queue***.**

**Explanation:** A subscription set can only contain members with source registrations that are populated by one Q Apply program from the same receive queue.

**User response:** Choose another subscription set that is empty or contains compatible members.

**ASN2343E The SQL registration for the target CCD** *table\_owner.table\_name* **cannot be modified to be managed by the Q Apply program because the value** *value* **of the property** *property* **is unsupported.**

**Explanation:** Q Apply can only manage specific SQL registrations. For details about the restrictions, see the *Replication and Event Publishing Guide and Reference*.

**User response:** Update the SQL registrations, or choose a different SQL registration in a different SQL Capture schema.

**ASN2344I The target CCD** *table\_owner.table\_name* **for this Q subscription has an existing SQL registration in the SQL Capture schema** *schema***, and the Q Apply program is configured to manage SQL registrations in this schema. If this Q subscription becomes active, the Q Apply program will manage the target CCD table as a source for SQL replication.**

**Explanation:** The target CCD is already registered and Q Apply has been configured correctly, so the target

CCD will automatically become a source for SQL Replication.

**User response:** This message is for your information only. No action is required.

### **ASN2345E The resulting data type** *data\_type1* **of the expression** *expression* **is not compatible with the data type** *data\_type2* **of the mapped target column** *column\_name***.**

**Explanation:** In order to replicate an expression to a target column, the Q Apply program requires the resulting data type of the expression to match the data type of the target column. The data types of the expression and the target column to which it is mapped do not match.

**User response:** Modify your expression so that its resulting data type matches the data type of the specified target column, or choose another column in the target that has the same data type as the expression.

```
ASN2346E The column column_name that is
 specified in the expression expression
 does not exist in the source table
 table_owner.table_name.
```
**Explanation:** A column must exist in the source table to be part of an expression, and the specified column could not be found.

**User response:** Specify a different column that exists in the source table or remove the column from the expression.

```
ASN2347E The expression expression cannot be
mapped to the target column
column_name because the expression can
have a null value and the target column
is defined with a NOT NULL attribute.
```
**Explanation:** The null characteristics of the expression and the target column must match. None of the source columns chosen in the expression is defined with a NOT NULL attribute, so the resulting value of the expression can be null. The target column is defined as NOT NULL.

**User response:** Include at least one source column that is defined as NOT NULL in the expression, or map the expression to another column in the target that can hold null values.

**ASN2348E The column** *column\_name* **in the target table** *table\_owner.table\_name* **cannot be directly mapped to a source column because the specified target column already maps to an expression** *expression***.**

**Explanation:** A target column cannot be mapped to both a source column and an expression.

**User response:** Choose a different target column for the mapping.

**ASN2349E The column** *column\_name* **in the target table** *table\_owner.table\_name* **cannot be mapped to an expression** *expression* **because the target column is already mapped directly to a source column** *column\_name***.**

**Explanation:** A target column cannot be mapped to both an expression and a source column.

**User response:** Choose a different target column for the mapping.

### **ASN2350 The Replication administration tool is running at a DB2 Version 8 level. The tool cannot be used to administer a DB2 Version 9 server for Q replication.**

**Explanation:** You cannot use a pre-Version 9 Replication administration tool to administer a DB2 Version 9 server because of the changes in the structure of the replication control tables and the replication architecture level.

**User response:** Migrate the DB2 client where the replication administration tool is running to Version 9.

**ASN2351E The CCD table** *schema.name* **cannot be defined as condensed because the database object** *name* **of type** *typename* **enforces uniqueness of the columns** *column\_names***, which are not part of the replication key.**

**Explanation:** The Apply program will fail when trying to apply changes to the target table if this table contains a primary key, unique constraint, or unique index that enforces the uniqueness of columns that are not part of the replication key. This is usually the case if there is a second unique constraint or index defined on this table. **Note:** You can have secondary unique indexes on CCD columns, for example, IBMSNAP\_INTENTSEQ and IBMSNAP\_COMMITSEQ.

**User response:** Remove the unique constraint or index, or consider generating a new CCD target table.

**ASN4003E** *program\_name* **:** *program\_identifier* **: The data type or the length of the source column** *source\_col* **and of the target column** *target\_col* **are not compatible.**

**Explanation:** See message text.

**User response:** Rerun the command ensuring that you compare columns of equal type, precision, and length.

### **ASN4004E** *program\_name* **:** *program\_identifier* **: The program encountered an SQL error at line** *line\_number***. The function name is** *function\_name***. The SQLCODE is** *sqlcode***. The SQLSTATE is** *sqlstate***.**

**Explanation:** A negative SQLCODE was returned when the program executed an EXEC SQL statement or CLI call. This message sometimes is followed by a second message that provides more information about the action being executed by the program when the SQLCODE was encountered.

**User response:** See the messages and codes documentation of the DB2 database manager on your operating system for an explanation of this SQLCODE and for information about corrective actions that might need to be taken. If the program issued another message following this one, see the explanation and user response for that message. The line and function information are for IBM Software Support only.

**ASN4005E** *program\_name* **:** *program\_identifier* **: The program encountered an SQL warning at line** *line\_number***. The function name is** *function\_name***. The SQLCODE is** *sqlcode***. The SQLSTATE is** *sqlstate***.**

**Explanation:** A warning SQLCODE was returned when the program executed an EXEC SQL statement or CLI call. This message sometimes is followed by a second message that provides more information about the action being executed by the program when the SQLCODE was encountered.

**User response:** See the messages and codes documentation of the DB2 database manager on your operating system for an explanation of this SQLCODE and for information about corrective actions that might need to be taken. If the program issued another message following this one, see the explanation and user response for that message. The line and function information are for IBM Software Support only.

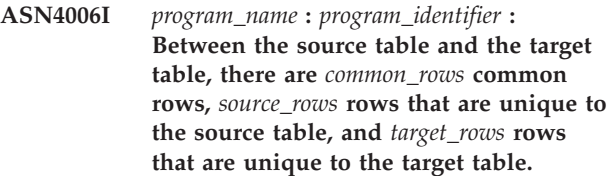

**Explanation:** See message text.

**User response:** Review details in the difference table. If necessary, run the asntrep command to synchronize the tables.

## **ASN4007E** *program\_name* **:** *program\_identifier* **: The program found an incorrect subscription definition. Reason code:** *reason\_code***.**

**Explanation:** Possible reason codes are:

- 1. The target table did not have key columns specified in the IS\_KEY column of the IBMSNAP\_SUBS\_COLS table or the IBMQREP\_TRG\_COLS table.
- 2. No columns for the table were found for the target table in the IBMSNAP\_SUBS\_COLS table or the IBMQREP\_TRG\_COLS table.

**User response:** Run the Analyzer for details to help you fix the subscription definition. Use the replication administration tools to fix the subscription definition. Rerun the asntdiff or asntrep command.

**ASN4008E** *program\_name* **:** *program\_identifier* **: The program stopped because the WHERE parameter** *where\_clause* **caused a DB2 PREPARE statement to fail.**

**Explanation:** The program stopped because the specified WHERE parameter caused an SQL PREPARE statement to fail. This statement is necessary to obtain the name of the target table by selecting rows from the IBMSNAP\_SUBS\_MEMBR table for SQL replication or from the IBMQREP\_TARGETS table for Q replication.

**User response:** Use an interactive command line processor to debug the WHERE clause for the appropriate control table: IBMSNAP\_SUBS\_MEMBR or IBMQREP\_TARGETS. Rerun the command using the valid WHERE clause in the WHERE parameter.

**ASN4009E** *program\_name* **:** *program\_identifier* **: The rows that were fetched from the source table were not in the order of the dynamic collation. The program stopped.**

**Explanation:** The source table cursor fetched rows out of order.

**User response:** Contact IBM Software Support.

**ASN4010I** *program\_name* **:** *program\_identifier* **: Number of differences found between the source and target table:** *number***. The details can be found in database** *source\_DB***, difference table** *difference\_table***.**

**Explanation:** See message text.

**User response:** Review the difference table and, if necessary, run the asntrep command to fix the differences.

### **ASN4011I** *program\_name* **:** *program\_identifier* **: No differences were found between the source and target tables.**

**Explanation:** See message text.

**User response:** This message is for your information only. No action is required

**ASN4012I** *program\_name* **:** *program\_identifier* **: The program is comparing tables using the list of parameters following this message.**

**Explanation:** See message text.

**User response:** This message is for your information only. No action is required.

### **ASN4013E** *program\_name* **:** *program\_identifier* **: The program stopped because the WHERE clause was not valid. It returned** *number\_of\_rows* **subscription members or Q subscriptions.**

**Explanation:** The clause provided in the WHERE parameter returned no row or more than one row from either the IBMSNAP\_SUBS\_MEMBR or the IBMQREP\_TARGETS table.

**User response:** Use an interactive command line processor to debug the WHERE clause for the appropriate control table: IBMSNAP\_SUBS\_MEMBR or IBMQREP\_TARGETS. Rerun the command using the valid WHERE clause in the WHERE parameter.

# **ASN4014E** *program\_name* **:** *program\_identifier* **: The source table structure** *source\_structure* **is not supported.**

**Explanation:** The following source table structures are supported for SQL replication: user, replica, user copy, and point-in-time. Only user tables are supported for Q replication.

**User response:** Modify the WHERE clause to select a supported source structure and rerun the asntdiff or asntrep command.

```
ASN4015E program_name : program_identifier : The
 target table structure target_structure is
 not supported.
```
**Explanation:** The following target table structures are supported for SQL replication: user, replica, user copy, and point-in-time. Only user tables are supported for Q replication.

**User response:** Modify the WHERE clause to select a supported target structure and rerun the asntdiff or asntrep command.

**ASN4018E** *program\_name* **:** *program\_identifier* **: The difference table** *table\_owner\_table\_name* **already exists in database** *database\_name* **and its columns are not compatible with the key columns for the source table.**

**Explanation:** The difference table already existed and the asntdiff program is trying to reuse the table to write the differences. The key column information in the table does not match the key columns of the current source table for which the asntdiff program is run.

**User response:** Delete the difference table or invoke the asntdiff program with parameter DIFF\_DROP=Y.

**ASN4019I** *program\_name* **:** *program\_identifier* **: The program applied the rows from the difference table to the target table as follows:** *number* **rows were inserted,** *number* **rows were updated, and** *number* **rows were deleted.**

**Explanation:** The message summarizes the differences that were applied to the target table to synchronize it with the source table.

**User response:** This message is for your information. No action is required.

**ASN4020I** *program\_name* **:** *program\_identifier* **: The value in the SUPPRESS\_DELETES column is set to Y for this subscription, so** *number* **deletes were ignored.**

**Explanation:** When the SUPPRESS\_DELETES value for a subscription is Y, the asntdiff program ignores the rows that are unique to the target and reports no differences. SUPPRESS\_DELETES=Y prompts Q Capture and SQL Capture to not process deletes for a subscription. This may result in rows that exist in the target table but not in the source table.

**User response:** This message is for your information. No action is required.

## **ASN5101I MONITOR** *monitor\_qualifier***. The Replication Alert Monitor program started successfully.**

**Explanation:** This message appears after a successful start of the Replication Alert Monitor program.

**User response:** This message is for your information only, and no action is required.

**ASN5102I MONITOR** *monitor\_qualifier* **: The Replication Alert Monitor version** *version\_number* **program initialized successfully and is monitoring** *number* **alert conditions.**

**Explanation:** The Replication Alert Monitor program successfully started.

**User response:** This message is for your information only, and no action is required.

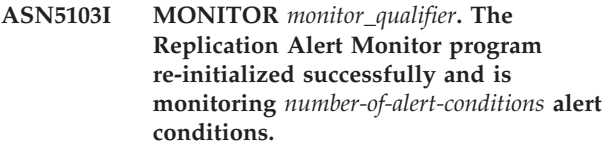

**Explanation:** The Replication Alert Monitor program successfully re-initialized.

**User response:** This message is for your information only, and no action is required.

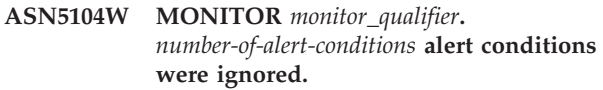

**Explanation:** The Replication Alert Monitor program initialized or re-initialized. Some alert conditions that are not valid might be excluded as noted in previously issued messages.

**User response:** Check the IBMSNAP\_CAPTRACE table for messages about excluded alert conditions.

# **ASN5107I MONITOR** *monitor\_qualifier***. The Replication Alert Monitor program stopped.**

**Explanation:** The Replication Alert Monitor program terminated.

**User response:** This message is for your information only, and no action is required.

# **ASN5108W MONITOR** *monitor\_qualifier***. The EMAIL\_SERVER parameter was not set so e-mail notification cannot be sent.**

**Explanation:** You started the Replication Alert Monitor without specifying a value for the EMAIL\_SERVER parameter, and the EMAIL\_SERVER column in the IBMSNAP\_MONPARMS table is empty. The Replication Alert Monitor will store any alerts in the IBMSNAP\_ALERTS table.

**User response:** If you want to receive e-mail notification for alerts, restart the Replication Alert Monitor with the EMAIL\_SERVER value set.

# **ASN5109W MONITOR** *monitor\_qualifier***. The MONITOR\_ERRORS parameter was ignored because the EMAIL\_SERVER parameter was not set.**

**Explanation:** The Replication Alert Monitor started but the MONITOR\_ERRORS parameter was ignored because there was no value specified for the EMAIL\_SERVER parameter. The MONITOR\_ERRORS parameter requires the EMAIL\_SERVER parameter. The Replication Alert Monitor will store any alerts in the IBMSNAP\_ALERTS table.

**User response:** If you want to be notified by e-mail when an alert occurs, restart the Replication Alert Monitor with the MONITOR\_ERRORS parameter and the EMAIL\_SERVER parameter set.

**ASN5111I MONITOR** *monitor\_qualifier***.** *number-of-rows* **rows were pruned from the table** *schema***.***table-name* **at timestamp** *timestamp***.**

**Explanation:** The Replication Alert Monitor program pruned rows from the IBMSNAP\_ALERTS or the IBMSNAP\_MONTRACE table.

**User response:** This message is for your information only, and no action is required.

**ASN5117E MONITOR** *monitor\_qualifier***. There are no valid Alert Conditions for this monitor qualifier on Monitor Server** *monitor\_server***.**

**Explanation:** The Replication Alert Monitor program cannot find any alert conditions for this monitor qualifier.

**User response:** Verify that the monitor qualifier name used with the monitor\_qual parameter is correct, and check that the alert conditions are enabled. Also, check any previously issued messages.

**ASN5118E MONITOR** *monitor\_qualifier***. The program cannot connect to the monitor control server** *server\_name***. The SQLCODE is** *sqlcode***, and the SQLSTATE is** *sqlstate***.**

**Explanation:** The Monitor program tried to connect to the monitor control server and failed with the corresponding SQLCODE.

**User response:** Read the corresponding action for this SQLCODE, and correct the error.

**ASN5119E MONITOR** *monitor\_qualifier***. The program cannot connect to the server** *server\_name***. The SQLCODE is** *sqlcode***, and the SQLSTATE is** *sqlstate***.**

**Explanation:** An SQL CONNECT statement failed when the Monitor program tried to connect to the monitored Capture or Apply control server.

**User response:** Read the corresponding action regarding this SQLCODE, and correct the error. **ASN5121E MONITOR** *monitor\_qualifier***. A contact does not exist for the alert condition with a component of** *component***, a server of** *server***, a schema or qualifier of** *schema\_or\_qualifier***, and a condition name of** *condition***.**

**Explanation:** The specified contact does not exist in the IBMSNAP\_CONTACTS table for this alert condition.

**User response:** Verify the contact information, and correct the alert condition.

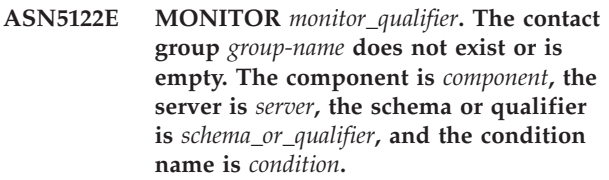

**Explanation:** The contact group specified in an alert condition does not have corresponding contacts in the IBMSNAP\_CONTACTGRP table or does not exist in the IBMSNAP\_CONTACTGRP table. A contact group cannot be empty.

**User response:** Verify the contacts for this group, and correct the alert condition.

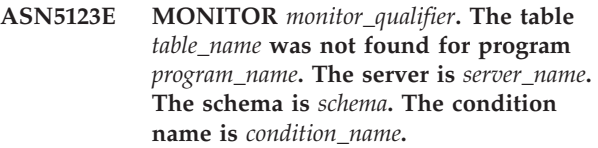

**Explanation:** The Monitor program could not find a table while attempting to monitor a condition on the server used by the program.

**User response:** Verify that the table exists on the server, or correct the alert condition.

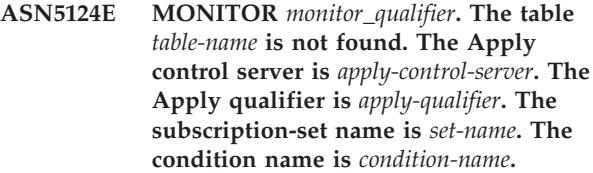

**Explanation:** The Replication Alert Monitor program cannot find a table when attempting to monitor a condition on the Apply control server.

**User response:** Verify that the table exists on the Apply control server, or correct the alert condition.

**ASN5125E MONITOR** *monitor\_qualifier***. The Apply qualifier** *apply-qualifier* **or the subscription set** *set-name* **is not found.**

**Explanation:** The Replication Alert Monitor program cannot find the Apply qualifier or the subscription set when attempting to monitor a condition on the Apply control server.

**User response:** Verify that the Apply qualifier and the subscription set exist on the Apply control server, or correct the alert condition.

### **ASN5126E MONITOR** *monitor\_qualifier***. There is an error sending a notification. The return code is** *rc***.**

**Explanation:** When an alert notification was attempted, the ASNMAIL exit returned an error. The reasons for the error may include:

- **1** SMPT protocol failed. Verify the address of your e-mail server with your administrator.
- **2** SMPT socket failed. Verify the configuration of your e-mail server or client.
- **3** The e-mail address is not valid. Verify the e-mail address.
- **4** Software error.
- **99** ASNMAIL exit not found.

**User response:** For return codes 1 and 2, verify the configuration of your e-mail server and client. For return code 3, check whether the e-mail address is correct. For return code 99, verify if the ASNMAIL exit properly installed.

## **ASN5127E MONITOR** *monitor\_qualifier***. An invalid value** *value* **exists in the column** *column-name* **of the table** *table-name***.**

**Explanation:** This message indicates that the Replication Alert Monitor program found a column with a value that is not valid during program initialization.

**User response:** Verify the values of the column definitions in the specified table.

**ASN5128W MONITOR** *monitor\_qualifier***. An alert condition was not processed because a row is missing from the table** *table\_name***. The condition name is** *condition\_name***. The server is** *server\_name***. The schema or qualifier is** *schema\_or\_qualifier***.**

**Explanation:** While processing an alert condition, the Monitor program did not find a row that was required in the specified table. These are the row requirements for the alert conditions:

- v CAPTURE\_LASTCOMMIT alert condition needs at least one row in the IBMSNAP\_RESTART table.
- v CAPTURE\_LATENCY alert condition needs to read the global row (GLOBAL\_RECORD =  $Y$ ) in the IBMSNAP\_REGISTER table.
- APPLY\_SUBSDELAY and APPLY\_SUBSINACT alert conditions need at least one row for the Apply qualifier specified in the IBMSNAP\_SUBS\_SET table.
- v QCAPTURE\_SUBSINACT alert condition needs a row for the subscription name in the IBMQREP\_SUBS table.
- v QAPPLY\_QDEPTH and QAPPLY\_SPILLQDEPTH alert conditions need a row in the IBMQREP\_APPLYPARMS table.

**User response:** Verify that the replication program (Capture, Apply, Q Capture, or Q Apply) is running with the appropriate settings. Also, verify that the alert conditions are specified correctly. Perhaps the schema or server name is wrong.

# **ASN5129I MONITOR** *monitor\_qualifier***. The Replication Alert Monitor on server** *server-name* **reports an e-mail alert.**

**Explanation:** The Replication Alert Monitor program sent an e-mail alert.

**User response:** This message is for your information only, and no action is required.

# **ASN5130I MONITOR** *monitor\_qualifier***.** *capture\_message***. The Capture control server is** *capture-server***. The schema is** *schema***. The monitor control server is** *monitor-server***.**

**Explanation:** The Replication Alert Monitor program retrieved a Capture program message from the IBMSNAP\_CAPTRACE table when processing CAPTURE\_ERRORS or CAPTURE\_WARNINGS conditions.

**User response:** Read the Capture program message, and take appropriate action. Also, check any errors or warnings from the Capture control server.

**ASN5131I MONITOR** *monitor\_qualifier***.** *apply\_message***. The Apply control server is** *apply-server***. The Apply qualifier is** *apply-qualifier***. The monitor control server is** *monitor-server***.**

**Explanation:** The Replication Alert Monitor program retrieved an Apply program message from the IBMSNAP\_APPLYTRAIL or the IBMSNAP\_APPLYTRACE table when processing APPLY\_SUBSFAILING, APPLY\_ERRORS, or APPLY\_WARNINGS alert conditions.

**User response:** Read the Apply program message, and take appropriate action. Also, check any errors or warnings from the Apply control server.

### **ASN5133I MONITOR** *monitor\_qualifier***. The following alert** *message\_number* **has occurred** *number\_of\_times* **times in the last** *number\_of\_minutes* **minutes. The notification for this alert will be suspended.**

**Explanation:** This message is issued after an alert has been detected the number of times specified in the MAX\_NOTIFICATIONS\_PER\_ALERT parameter (the default is 3) for the number of minutes specified in the MAX\_NOTIFICATIONS\_MINUTES parameter (the default is 60 minutes).

**User response:** This message is for your information only, and no action is required.

**ASN5134I MONITOR** *monitor\_qualifier***. Alerts issued.**

**Explanation:** The text of this message appears in the subject line of the e-mail alerts sent by the Replication Alert Monitor program.

**User response:** This message is for your information only, and no action is required.

**ASN5135W MONITOR** *monitor\_qualifier***. Too many alerts** *number\_of\_alerts* **for server** *server\_name* **between** *lower\_bound\_time* **and** *upper\_bound\_time***, schema or qualifier** *schema\_qual\_name***, condition name** *condition\_name***.**

**Explanation:** The Alert Monitor reached the maximum of alerts allowed for a monitor cycle (1024), or memory can not be allocated for them. The Alert Monitor will send the notifications and will update the Monitor control server and will reconnect to the server starting in the next condition. Some alerts for the specified alert condition might not be sent and inserted in the Monitor control server.

**User response:** You should verify the specified alert condition directly in the server to check if alerts were lost.

**ASN5136W MONITOR** *monitor\_qualifier***. There has been an error calling DAS component. The return code is** *rc* **for server** *server\_name* **for schema or qualifier** *schema\_qual\_name* **and condition name** *condition\_name***.**

**Explanation:** While processing the condition name for the given server, the DAS component returned an error.

**User response:** Verify that DAS is running properly in both the client and the remote server.

**ASN5137E MONITOR** *monitor\_qualifier***. An error occurred while calling the WebSphere MQ API. The condition name is** *condition\_name***. The server is** *server\_name***. The schema is** *schema***. The queue manager is** *queue\_manager***. The queue name is** *queue\_name***. The MQI API is** *mqi\_api\_name***. Reason code:** *reason\_code***.**

**Explanation:** An unsuccessful reason code was generated by the WebSphere MQ API. Possible reasons are:

- WebSphere MQ is down at the specified server.
- The queue manager is not started.
- The queue name does not exist.

The Monitor program could not complete the action.

**User response:** Make sure that WebSphere MQ is running at the specified server and that the necessary objects exist, such as the queue manager and queue names.

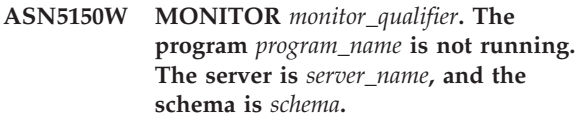

**Explanation:** The alert condition STATUS indicates that the program specified in this message is not running.

**User response:** Verify the status of the program on the specified server.

**ASN5151W MONITOR** *monitor\_qualifier***. The elapsed time since the last commit of the Capture program exceeds the threshold value. The Capture control server is** *capture-server***. The schema is** *schema***. The last commit time is** *time***. The threshold is** *seconds* **seconds.**

**Explanation:** The CAPTURE\_LASTCOMMIT alert condition detects that the difference between the current timestamp value and the value of the MAX\_COMMIT\_TIME column in the IBMSNAP\_RESTART table is greater than the threshold value of this alert condition as specified by the PARM\_INT column value in the IBMSNAP\_CONDITIONS table.

**User response:** Check the Capture control server, and determine the reason for the commit delay.

**ASN5152W MONITOR** *monitor\_qualifier***. The current Capture latency exceeds the threshold value. The Capture control server is** *capture\_server***. The schema is** *schema***. The Capture latency is** *latency* **seconds. The threshold is** *threshold* **seconds.**

**Explanation:** The CAPTURE\_CLATENCY alert condition detects that the difference between the CURR\_COMMIT\_TIME and the MAX\_COMMIT\_TIME column values in the IBMSNAP\_RESTART table is greater than the threshold value of this alert condition as specified by the PARM\_INT column value in the IBMSNAP\_CONDITIONS table.

**User response:** Check the Capture control server, and determine the reason for the Capture latency.

**ASN5153W MONITOR** *monitor\_qualifier***. The latency exceeds the threshold value for program** *program\_name***. The server is** *server\_name***. The schema is** *schema***. The latency is** *latency* **seconds. The threshold is** *threshold* **seconds.**

**Explanation:** One of the following has occurred:

- While processing the CAPTURE\_HLATENCY alert condition, the Monitor program detected that the difference between the MONITOR\_TIME and the SYNCTIME column values in the IBMSNAP\_CAPMON table is greater than the threshold value. The threshold value of the alert condition is specified in the PARM\_INT column value in the IBMSNAP\_CONDITIONS table.
- While processing the QCAPTURE\_LATENCY alert condition, the Monitor program detected that the difference between the MONITOR\_TIME and the CURRENT\_LOG\_TIME column values in the IBMQREP\_CAPMON table is greater than the threshold value. The threshold value of the alert condition is specified in the PARM\_INT column value in the IBMSNAP\_CONDITIONS table.

**User response:** Check the server to determine why the latency threshold is being exceeded.

**ASN5154W MONITOR** *monitor\_qualifier***. The memory used by the program** *program\_name* **exceeds the threshold value. The server is** *server\_name***. The schema is** *schema***. The amount of memory used is** *memory* **bytes. The threshold is** *threshold* **megabytes.**

**Explanation:** While processing the

CAPTURE\_MEMORY or the QCAPTURE\_MEMORY alert condition, the Monitor program detected that the value of the CURRENT\_MEMORY column in the IBMSNAP\_CAPMON table or in the IBMQREP\_CAPMON table is greater than the threshold. The threshold value of the alert condition is specified in the PARM\_INT column in the IBMSNAP\_CONDITIONS table.

**User response:** Check the server to determine the reason for the excessive memory usage. Increase the memory\_limit parameter of the program, if necessary. **ASN5155W MONITOR** *monitor\_qualifier***. The memory used by the Q Apply program exceeds the threshold value. The Q Apply server is** *qapply\_server***. The Q Apply schema is** *schema***. The receive queue is** *queue\_name***. The amount of memory used is** *memory* **bytes. The threshold is** *threshold* **megabytes.**

**Explanation:** While processing the QAPPLY\_MEMORY alert condition, the Monitor program detected that the value of the CURRENT\_MEMORY column in the IBMQREP\_APPMON table is greater than the threshold value. The threshold value of the alert condition is specified in the PARM\_INT column in the IBMSNAP\_CONDITIONS table.

**User response:** Check the Q Apply server to determine the reason for the excessive memory usage. Increase the memory\_limit parameter of the Q Apply program, if necessary.

**ASN5156W MONITOR** *monitor\_qualifier***. The size of a transaction exceeded the threshold for the program** *program\_name***. The server is** *server\_name***. The schema is** *schema***. The transaction size is** *transaction\_size* **bytes. The threshold is** *threshold* **megabytes.**

**Explanation:** While processing the CAPTURE\_TRANSIZE or the QCAPTURE\_TRANSIZE alert condition, the Monitor program detected that the value of the column in the IBMSNAP\_CAPMON or IBMQREP\_CAPMON table is greater than the threshold value. The threshold value for the alert condition is specified in the PARM\_INT column in the IBMSNAP\_CONDITIONS table.

**User response:** Check the server to determine the reason for the excessive transaction size.

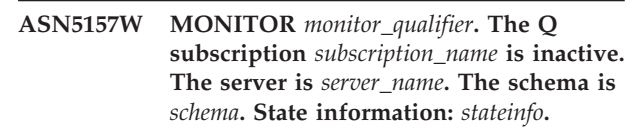

**Explanation:** While processing the QCAPTURE\_SUBSINACT alert condition, the Monitor program detected an inactive Q subscription in the IBMQREP\_SUBS table.

**User response:** Check the IBMQREP\_SUBS table on the server to determine why the Q subscription was put in the INACTIVE state.

**ASN5160W MONITOR** *monitor\_qualifier***. The Apply program is not running. The Apply control server is** *apply\_server***, and the Apply qualifier is** *apply-qualifier***.**

**Explanation:** The APPLY\_STATUS alert condition

detects that the Apply program is not running.

**User response:** Verify the status of the Apply program at the specified Apply control server.

**ASN5161W MONITOR** *monitor\_qualifier***. The subscription set is inactive and is in an error state. The Apply control server is** *apply-control-server***. The Apply qualifier is** *apply-qualifier***. The name of the subscription set is** *set-name***. The WHOS\_ON\_FIRST value is** *wof***.**

**Explanation:** The APPLY\_SUBSINACT alert condition detects that the subscription set is inactive and that the status is not equal to zero (0).

**User response:** If the subscription set should be active, check this subscription set on the Apply control server.

**ASN5162W MONITOR** *monitor\_qualifier***. A full refresh occurred. The Apply control server is** *apply-control-server***. The Apply qualifier is** *apply-qualifier***. The name of the subscription set is** *set-name***. The WHOS\_ON\_FIRST value is** *wof***.**

**Explanation:** The APPLY\_FULLREFRESH alert condition detects that the target table was refreshed during the past monitor cycle.

**User response:** If the full refresh was in error, verify the cause of the full refresh for this specified target table.

**ASN5163W MONITOR** *monitor\_qualifier***. The subscription is delayed beyond the threshold. The Apply control server is** *apply-control-server***. The Apply qualifier is** *apply-qualifier***. The name of the subscription set is** *set-name***. The WHOS\_ON\_FIRST value is** *wof***. The time delayed is** *time***, and the threshold is** *threshold* **seconds.**

**Explanation:** The APPLY\_SUBSDELAYED alert condition detected a subscription set that complies with the following conditions: CURRENT TIMESTAMP minus LASTRUN is greater than the threshold.

**User response:** Check any previous messages to see if this subscription set has an error and to verify that the Apply program is running.

**ASN5164W MONITOR** *monitor\_qualifier***. The rows reworked in a subscription exceeds the threshold. The Apply control server is** *apply-control-server***. The Apply qualifier is** *apply-qualifier***. The name of the subscription set is** *set-name***. The WHOS\_ON\_FIRST value is** *wof***. The number of reworked rows is** *rows***, and**

#### **the threshold is** *threshold* **rows.**

**Explanation:** The APPLY\_REWORKED alert condition detects a subscription set with a SET\_REWORKED column value (in the IBMSNAP\_APPLYTRAIL table) that exceeds the specified threshold.

**User response:** Verify the reason why this number of rows have been reworked.

**ASN5165W MONITOR** *monitor\_qualifier***. Transactions have been rejected in the subscription set. The Apply control server is** *apply-control-server***. The Apply qualifier is** *apply-qualifier***. The name of the subscription set is** *set-name***. The WHOS\_ON\_FIRST value is** *wof***. The number of rejected transactions is** *transactions***.**

**Explanation:** The APPLY\_TRANSREJECT alert condition detects rejected transactions for this subscription set.

**User response:** Verify the reason why these transactions were rejected.

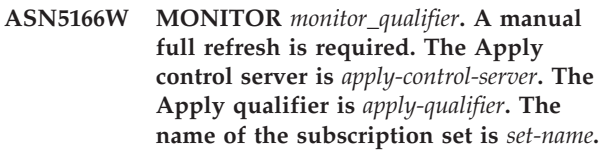

**Explanation:** A full refresh is needed for the specified subscription set.

**User response:** Verify the reason why a full refresh is required.

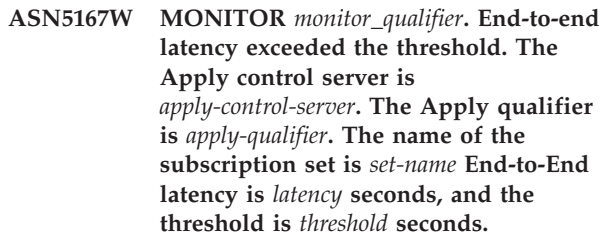

**Explanation:** The APPLY\_LATENCY alert condition detects that the end-to-end latency of this subscription set is greater than the threshold value of this alert condition as specified by the PARM\_INT column value in the IBMSNAP\_CONDITIONS table.

**User response:** Check the Apply control server to determine the reason for this excessive end-to-end latency value.

**ASN5168W MONITOR** *apply\_control\_server***. The processing of a subscription set finished in error. The Apply control server is** *control\_server\_name***, and the Apply qualifier is** *apply\_qualifier***.**

**Explanation:** The Replication Alert Monitor detected a failed subscription set that has the following information in the IBMSNAP\_APPLYTRAIL table:

- STATUS column is not 0 or 2
- APPERRM column is NULL

**User response:** Examine the data in the IBMSNAP\_APPLYTRAIL table at the Apply control server. If the row for the specified Apply qualifier does not contain information that indicates the source of the problem, contact IBM Software Support.

**ASN5171W MONITOR** *monitor\_qualifier***. The Q Apply latency exceeds the threshold value. The server is** *server\_name***. The Q Apply schema is** *schema***. The latency is** *latency* **milliseconds. The threshold is** *threshold* **seconds.**

**Explanation:** While processing the QAPPLY\_LATENCY alert condition, the Monitor program detected that the value of the APPLY\_LATENCY column in the

IBMQREP\_APPLYMON table is greater than the threshold value. The threshold value of the alert condition is specified in the PARM\_INT column in the IBMSNAP\_CONDITIONS table.

**User response:** Check the Q Apply server to determine why the latency threshold is being exceeded.

**ASN5172W MONITOR** *monitor\_qualifier***. The end-to-end latency exceeds the threshold value for the Q Apply program. The server is** *server\_name***. The schema is** *schema***. The end-to-end latency is** *eelatency* **milliseconds. The threshold is** *threshold* **seconds.**

**Explanation:** While processing the QAPPLY\_EELATENCY alert condition, the Monitor program detected that the value of the END2END\_LATENCY column in the IBMQREP\_APPLYMON table is greater than the threshold value of this alert condition. The threshold value is specified in the PARM\_INT column value in the IBMSNAP\_CONDITIONS table.

**User response:** Check the Q Apply server to determine why the end-to-end latency is exceeding the threshold.

**ASN5173W MONITOR** *monitor\_qualifier***. An exception was found for the Q Apply program. The server is** *server\_name***. The schema is** *schema***. The receive queue is** *queue\_name***. The reason code is** *reason\_code***. The SQLCODE is** *sqlcode***. The SQLSTATE is** *sqlstate***. The SQLERRMC is** *sql\_tokens***.**

**Explanation:** While processing the QAPPLY\_EXCEPTIONS alert condition, the Monitor program detected a row in the IBMQREP\_EXCEPTIONS table. The SQLCODE or SQLSTATE explains the reason for the exception.

**User response:** Check the QAPPLY\_EXCEPTIONS table on the server to determine the reason for the exception.

**ASN5174W MONITOR** *monitor\_qualifier***. The depth of the spill queue** *spill\_queue\_name* **for Q subscription** *subscription\_name* **and receive queue** *receive\_queue\_name* **exceeds the threshold value. The server is** *server\_name***. The schema is** *schema***. The current queue depth is** *current\_depth***%. The threshold is** *threshold***%.**

**Explanation:** While processing the

QAPPLY\_SPILLQDEPTH alert condition, the Monitor program detected that the depth of the spill queue for the associated receive queue exceeds the threshold value. The threshold value of the alert condition is in the PARM\_INT column in the IBMSNAP\_CONDITIONS table.

**User response:** Check the IBMQREP\_APPLYTRACE table for additional information. Also, check the data in the IBMQREP\_SPILLQS table, if available.

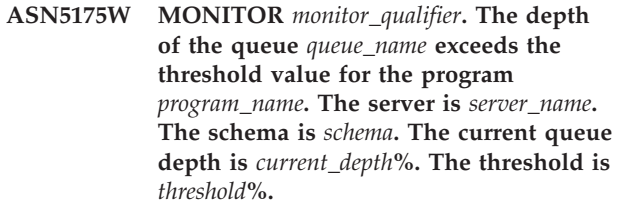

**Explanation:** While processing the QAPPLY\_QDEPTH alert condition, the Monitor program detected that the depth of the queue exceeded the threshold value. The threshold value, specified as a percent, is in the PARM\_INT column in the IBMSNAP\_CONDITIONS table. The value is obtained by dividing the current depth by the maximum depth attribute of the queue, and then multiplying it by 100 .

**User response:** Verify that the program is processing the transactions for the queue as expected. Also, verify that the queue is large enough for the volume of transactions being processed.

**ASN5176I** *program\_name* **:** *program\_identifier* **: Monitoring of server** *monitored\_server* **was suspended at** *timestamp***. The monitor suspension is** *suspension\_name***, and the suspension template is** *template\_name***.**

**Explanation:** All monitoring activities for the specified server are suspended because the monitor cycle is within the time, day, and duration for the specified suspension and template.

**User response:** This message is for your information. No action is required.

**ASN5177I** *program\_name* **:** *program\_identifier* **: Monitoring activities for server** *monitored\_server* **were resumed at** *timestamp***.**

**Explanation:** All previously suspended monitoring activities for the specified server are resumed because the monitor cycle is later than the time, day or duration for any suspensions defined for the specified server.

**User response:** This message is for your information. No action is required.

**ASN5190E MONITOR** *monitor\_qualifier***. An error occurred running the stored procedure** *stored\_proc\_name***. The condition name is** *condition\_name***. The server is** *server\_name***. The schema is** *schema***. The reason code is** *reason\_code***. The SQLCODE is** *sqlcode***. The SQLSTATE is** *sqlstate***. The SQLERRMC is** *sql\_tokens***.**

**Explanation:** The Monitor program was not able to run the specified stored procedure. The SQLCODE and SQLSTATE explain the reason.

**User response:** Check the SQLCODE and SQLSTATE. At the server, verify that the definition of the stored procedure is correctly specified.

**ASN5191W MONITOR** *monitor\_qualifier***.** *message*

**Explanation:** This message appears when a user-defined alert condition issues a warning message.

**User response:** Read the issued message, and take appropriate action.

**ASN5192E MONITOR** *monitor\_qualifier***.** *message*

**Explanation:** This message appears when a user-defined alert condition issues an error message.

**User response:** Read the issued message, and take appropriate action.

# **ASN5193E MONITOR** *monitor\_qualifier***. The stored procedure** *stored\_proc\_name* **was not found at server** *server\_name***. The condition name is** *condition\_name***. The schema is** *schema***.**

**Explanation:** The stored procedure that is required by the Monitor program was not found at the server while processing the alert condition.

**User response:** Verify that the CREATE PROCEDURE statement was issued at the correct server for the stored procedure name specified in the message.

## **ASN5200E ASNSCRT: The replication process type is a required parameter and must be specified when invoking the asnscrt command.**

**Explanation:** The asnscrt command was invoked without a specified replication process type.

**User response:** Enter the command again with a replication process type of -C, -A, or -M.

# **ASN5201E ASNSCRT: The database instance is a required parameter and must be specified when invoking the asnscrt command.**

**Explanation:** The asnscrt command was invoked without a specified database instance.

**User response:** Enter the command again with a database instance name.

# **ASN5202E ASNSCRT: A replication process path is a required parameter and must be specified when invoking the asnscrt command.**

**Explanation:** The asnscrt command was invoked without a specified replication process path.

**User response:** Enter the command again with a path to the asncap, asnapply, or asnmon command.

# **ASN5203E ASNSCRT: The Capture server is a required parameter and must be specified when invoking this asnscrt command.**

**Explanation:** The asnscrt command was invoked without a specified Capture control server.

**User response:** Enter the command again with a Capture control server name.

**ASN5204E ASNSCRT: The Apply control server is a required parameter and must be specified when invoking this asnscrt command.**

**Explanation:** The asnscrt command was invoked without a specified Apply control server.

**User response:** Enter the command again with an Apply control server name.

### **ASN5205E ASNSCRT: The Apply qualifier is a required parameter and must be specified when invoking this asnscrt command.**

**Explanation:** The asnscrt command was invoked without a specified Apply qualifier.

**User response:** Enter the command again with an Apply qualifier.

# **ASN5206E ASNSCRT: The monitor control server is a required parameter and must be specified when invoking this asnscrt command.**

**Explanation:** The asnscrt command was invoked without a specified monitor control server.

**User response:** Enter the command again with a monitor control server name.

## **ASN5207E ASNSCRT: The monitor qualifier is a required parameter and must be specified when invoking this asnscrt command.**

**Explanation:** The asnscrt command was invoked without a specified monitor qualifier.

**User response:** Enter the command again with a monitor qualifier.

#### **ASN5208I ASNSCRT: The replication service** *service\_name* **was created successfully.**

**Explanation:** The asnscrt command successfully created the specified service.

**User response:** This message is for your information only, and no action is required.

### **ASN5209I ASNSCRT: The replication service** *service\_name* **started successfully.**

**Explanation:** The asnscrt command successfully started the specified service.

**User response:** This message is for your information only, and no action is required.

## **ASN5210E ASNSCRT: The replication service** *service\_name* **was not created, because the display name already exists (either as a service name or as another display name) in the service control manager database.**

**Explanation:** The asnscrt command cannot create the specified service, because the display name already exists as another service name or display name in the service control manager database.

**User response:** Go to service control manager database, and remove the service with the duplicate service or display name. Then re-enter the command.

# **ASN5211E ASNSCRT: The replication service** *service\_name* **was not created, because the specified service name is not valid.**

**Explanation:** The asnscrt command cannot create the specified service, because the system API returned an error code indicating that the service name is incorrect. The specified service might contain special characters in the instance name, database name, or schema name. Special characters are not allowed in the service name.

**User response:** Change the instance name, database name, or schema name if possible. Then re-enter the command.

## **ASN5212E ASNSCRT: The replication service** *service\_name* **was not created, because the specified service name already exists.**

**Explanation:** The asnscrt command cannot create the specified service, because another service with the same service name already exists in the service control manager.

**User response:** Remove the existing service with the same service name. Then re-enter the command.

### **ASN5213E ASNSCRT: The replication service** *service\_name* **was not started, because the service binary file could not be found.**

**Explanation:** The asnscrt command cannot start the specified service, because the corresponding asncap, asnapply, or asnmon command cannot be invoked using the system path specified by the PATH environment variable. If the fully qualified path is provided, the asnscrt command cannot find the asncap, asnapply or asnmon command in that path.

**User response:** Make sure the specified path is correct. Then re-enter the command.

**ASN5214E ASNSCRT: The replication service** *service\_name* **did not start, because an instance of the service is already running.**

**Explanation:** The asnscrt command cannot start the specified service, because the service is already running.

**User response:** This message is for your information only, and no action is required.

**ASN5215E ASNSCRT: The replication service** *service\_name* **did not start, because the service depends on a DB2 instance service that does not exist or has been marked for deletion.**

**Explanation:** The asnscrt command cannot start the specified service, because the corresponding DB2 instance service does not exist or has been deleted.

**User response:** Verify that the corresponding DB2 instance service exists in the service control manager. Then re-enter the command.

**ASN5216E ASNSCRT: The replication service** *service\_name* **did not start, because this service depends on another service that failed to start.**

**Explanation:** The asnscrt command cannot start the specified service, because the corresponding DB2 instance service failed to start.

**User response:** Verify that the corresponding DB2 instance service started in the service control manager. Then re-enter the command.

#### **ASN5217E ASNSCRT: The replication service** *service\_name* **did not start, because the service is disabled.**

**Explanation:** The asnscrt command cannot start the specified service, because the service has been disabled in the service control manager.

**User response:** Verify that the service startup type is set to either automatic or manual in the service control manager. Then re-enter the command.

**ASN5218E ASNSCRT: The replication service** *service\_name* **did not start, because the service cannot log on. This error occurs if the service starts from an account that does not have the proper** ″**Log on as a service**″ **access right.**

**Explanation:** The asnscrt command cannot start the specified service, because the corresponding DB2 instance service cannot log on.

**User response:** Go to service control manager, and

## **ASN5219E ASNSCRT: The replication service** *service\_name* **was not created, because the service is marked for deletion.**

**Explanation:** The asnscrt command cannot create the specified service, because the service was deleted.

**User response:** Close the service control manager window. Then re-enter the command.

### **ASN5220E ASNSDROP: The service name is a required parameter and must be specified when invoking the asnsdrop command.**

**Explanation:** The asnsdrop command was invoked without a specified service name.

**User response:** Re-enter the command with a service name.

# **ASN5221I ASNSDROP: The service** *service\_name* **has been successfully removed.**

**Explanation:** The asnsdrop command was invoked with a specified service name.

**User response:** This message is for your information only, and no action is required.

## **ASN5222E ASNSDROP: The replication service** *service\_name* **cannot be removed, because the requested access is denied.**

**Explanation:** The asnsdrop command cannot remove the specified service name, because the user does not have the appropriate permission to remove it.

**User response:** Verify that the current user has permission to log on to the corresponding DB2 instance. Then re-enter the command.

## **ASN5223E ASNSDROP: The replication service** *service\_name* **cannot be removed, because the specified service name is not valid.**

**Explanation:** The asnsdrop command cannot remove the specified service name, because the service name contains illegal special characters.

**User response:** Go to service control manager, and locate the specified service. Verify that the service name is valid, and re-enter the command.

## **ASN5224E ASNSDROP: The replication service** *service\_name* **cannot be removed, because the specified service does not exist.**

**Explanation:** The asnsdrop command cannot remove the specified service name, because the service name does not exist in the service control manager.

**User response:** Go to service control manager, and locate the specified service. Verify that the service name is correct, and re-enter the command.

**ASN5225E ASNSDROP: The replication service** *service\_name* **cannot be stopped, because other running services are dependent on it. The** *service\_name* **is not removed.**

**Explanation:** The asnsdrop command cannot remove the specified service, because other services that are dependent on this specified service are currently running.

**User response:** Go to service control manager, and stop all services that are dependent on this specified service. Then re-enter the command.

# **ASN5226E ASNSDROP: The replication service** *service\_name* **cannot be removed, because the system is shutting down.**

**Explanation:** The asnsdrop command cannot remove the specified service, because the operating system is shutting down.

**User response:** Enter the command again after system restarts.

## **ASN5227I ASNSDROP: The replication service** *service\_name* **cannot be removed, because it has already been marked for deletion.**

**Explanation:** The asnsdrop command cannot remove the specified service, because the specified service has already been deleted.

**User response:** This message is for your information only, and no action is required.

### **ASN5228E** *pgmname* **: The command cannot** *command\_action* **the replication service** *service\_name***, because the system call** *API\_func\_name* **returned an unexpected error code** *error\_code***.**

**Explanation:** The asnscrt and asndrop commands make system calls in order to work with the services. The specified system call returned an unexpected error code that prevents the given command from completing the requested action.

**User response:** Enter the command again. This error code might indicate only a temporary system condition. For further information about the error code, check

your operating system documentation.

### **ASN5229E ASNSCRT: The account is a required parameter and must be specified when invoking the asnscrt command.**

**Explanation:** The asnscrt command was invoked without a specified account name for the corresponding DB2 instance.

**User response:** Re-enter the command with an account name for the corresponding DB2 instance.

# **ASN5230E ASNSCRT: The password is a required parameter and must be specified when invoking the asnscrt command.**

**Explanation:** The asnscrt command was invoked without a specified password for the corresponding DB2 instance.

**User response:** Re-enter the command with the password for the corresponding DB2 instance.

## **ASN5231E ASNSCRT: The replication service** *service\_name* **was not created, because the account name specified on the account parameter does not exist.**

**Explanation:** The asnscrt command was invoked with an unknown account name for the corresponding DB2 instance.

**User response:** Verify that the provided account name and passwords are correct. Then re-enter the command.

### **ASN5232E ASNSCRT: The required parameter** *path* **was not specified.**

**Explanation:** When started as a service, a replication command must contain a path specified by the path keyword that is specific to the command (capture\_path for asncap, apply\_path for asnapply, and monitor\_path for asnmon). If the path keyword is specified, the service is registered if no errors occur.

If the path keyword is not specified, the asnscrt command retrieves the DB2 global registry profile variable DB2PATH. If this variable contains a non-null value, the asnscrt command adds the appropriate path keyword to the command using the value of DB2PATH. If this variable is not set, the asnscrt command cannot register the service.

**User response:** Enter the command again after you specify the appropriate path keyword or after you define the DB2 global registry profile variable DB2PATH.

### **ASN5233E ASNSCRT: The replication service** *service\_name* **was not created, because the specified database instance** *database\_instance* **does not exist.**

**Explanation:** The **asnscrt** command cannot create the specified service because the specified database instance does not exist in the system.

**User response:** Verify that the specified database instance exists in the system. Then reissue the command.

## **ASN5234E ASNSCRT: The capture\_server parameter is not specified.**

**Explanation:** The asnscrt command was entered without a Q Capture server name. The capture\_server parameter is required.

**User response:** Enter the asnscrt command again, with the capture\_server parameter set to the Q Capture server name.

## **ASN5235E ASNSCRT: The apply\_server parameter is not specified.**

**Explanation:** The asnscrt command was entered without a Q Apply server name. The apply\_server parameter is required.

**User response:** Enter the asnscrt command again, with the apply\_server parameter set to the Q Apply server name.

**ASN7000I** *program\_name* **:** *program\_identifier* **:** *number* **subscriptions are active.** *number* **subscriptions are inactive.** *number* **subscriptions that were new and were successfully activated.** *number* **subscriptions that were new could not be activated and are now inactive.**

**Explanation:** This message describes the number of XML publications or Q subscriptions that are in various states.

**User response:** This message is for your information only. No action is required.

**ASN7001I** *program\_name* **:** *program\_identifier* **: The** *command\_name* **command was received.**

**Explanation:** The command that was received might be processed asynchronously. The program will issue a message when the command is processed and store that message in the trace table (IBMQREP\_CAPTRACE).

**User response:** This message is for your information only. No action is required.

## **ASN7002E** *program\_name* **:** *program\_identifier* **: The send queue** *queue\_name* **is full. This error occurred while processing XML publication or Q subscription** *name* **(publishing or replication queue map** *queue\_map\_name***).**

**Explanation:** The number of messages reached the number that is set for the MAXDEPTH attribute on the send queue. The ERROR\_ACTION value determines how the program behaves due to this error. The value for the Q Capture program is stored in the IBMQREP\_SENDQUEUES table.

**User response:** Do *not* clear the queue or all of the messages containing your changes will be removed.

Make sure that Q Apply or a subscribing application is running.

If necessary, increase the value for the MAXDEPTH attribute of the send queue. After you increase the value, take all of the appropriate actions that are necessary:

- v If the Q Capture program terminated because of this error, warm start the Q Capture program.
- v If the XML publications or Q subscriptions were deactivated, activate them.
- **ASN7004E** *program\_name* **:** *program\_identifier* **: The source column** *source\_column* **subscribed in XML publication or Q subscription** *name* **does not exist in the source table** *table\_name***.**

**Explanation:** The column shown in the IBMQREP\_SRC\_COLS table does not exist in the source table. This error occurred due to one of the following problems:

- The column name was specified incorrectly in the XML publication or Q subscription.
- The source table changed since the XML publication or Q subscription was created.
- v Extra columns were specified in the XML publication or Q subscription.

Therefore, the XML publication or Q subscription cannot be activated.

**User response:** Ensure that the column name is specified correctly in the XML publication or Q subscription.

If the XML publication or Q subscription is not correct (for example, because it contains more columns than are available at the source table), use the replication administration tools to perform the following steps:

- 1. Drop the XML publication or Q subscription and recreate it.
- 2. Activate the XML publication or Q subscription.

**ASN7005E** *program\_name* **:** *program\_identifier* **: The XML publication or Q subscription** *name* **was deactivated because the specified MAX\_MESSAGE\_SIZE is too small for the send queue** *queue\_name***, publishing or replication queue map** *queue\_map\_name***.** *number* **bytes are required.**

**Explanation:** The maximum message size is too small to accommodate one row in a transaction for this XML publication or Q subscription.

**User response:** Increase the MAX\_MESSAGE\_SIZE value in the IBMQREP\_SENDQUEUES table for this send queue. If necessary, increase the MAXMSGL attribute:

- For remote send queues, increase the MAXMSGL attribute of the transmission queue.
- For local send queues, increase the MAXMSGL attribute.

The MAX\_MESSAGE\_SIZE column value also must not exceed the MAXMSGL attribute of the WebSphere MQ queue manager.

Restart the XML publication or Q subscription.

# **ASN7006E** *program\_name* **:** *program\_identifier* **: The XML publication or Q subscription** *name* **was deactivated due to an error.**

**Explanation:** The specified XML publication or Q subscription was deactivated due to an error that was specified in a previous message.

**User response:** Look in the Q Capture diagnostic log or in the IBMQREP\_CAPTRACE table to find the error message that precedes this one. Take the appropriate action to correct the problem (follow the instructions in the user response of the previous message). Activate the XML publication or Q subscription.

**ASN7007E** *program\_name* **:** *program\_identifier* **: The Q Capture program cannot warm start because it detected database partitions for which it does not have restart information. Those database partitions are** *node\_id,...,node\_id***.**

**Explanation:** This error message occurred due to one of the following reasons:

• One or more new database partitions were added to the database. The Q Capture program could not process the log records for the new partitions because it tried to warm start with the add\_partition parameter set to 'N'. This parameter determines whether the Q Capture program starts reading the log file for the partitions that were added since the last time the Q Capture program was started. By default, this parameter is set to 'N'. The

add\_partition parameter must be set to 'Y' before the Q Capture program can read the log files.

• The restart message in the restart Q was corrupted.

**User response:** If new database partitions were added, warm start the Q Capture program using the add\_partition='Y' option.

If the restart message in the restart queue was corrupted, cold start the Q Capture program.

**ASN7008I** *program\_name* **:** *program\_identifier* **: The program was successfully reinitialized.** *number* **subscriptions are active.** *number* **subscriptions are inactive.** *number* **subscriptions that were new were successfully activated.** *number* **subscriptions that were new could not be activated and are now inactive.**

**Explanation:** The REINIT command was processed successfully. As a result, the Q Capture program recognizes any changed attributes for XML publications, Q subscriptions, and queue maps. Any new XML publications or Q subscriptions were automatically activated. Refer to the message text for the number of XML publications or Q subscriptions that are in various states.

**User response:** This message is for your information only. No action is required.

**ASN7010I** *program\_name* **:** *program\_identifier* **: The program successfully activated XML publication or Q subscription** *name* **(send queue** *queue\_name***, publishing or replication queue map** *queue\_map\_name***) for source table** *table\_name***.**

**Explanation:** The Q Capture program is replicating changes for the active XML publication or Q subscription.

When the Q Capture program starts, it activates any new XML publications or Q subscriptions. While the Q Capture program runs, it performs the following actions:

- It activates any new XML publications or Q subscriptions when it reinitializes.
- v It activates any new or inactive XML publications or Q subscriptions when it receives a capstart signal.

**User response:** This message is for your information only. No action is required.

**ASN7011E** *program\_name* **:** *program\_identifier* **: Source table** *table\_name* **of XML publication or Q subscription** *name* **(send queue** *queue\_name***, publishing or replication queue map** *queue\_map\_name***) was not found.**

**Explanation:** The source table specified in the XML publication or Q subscription does not exist. Most likely the wrong table name was specified when attempting to activate the XML publication or Q subscription. Otherwise, the source table might have been dropped intentionally since the XML publication or Q subscription was created.

**User response:** Take one of the following actions:

- v Ensure that the source table is specified correctly in the control tables and that it exists in the database. Activate the XML publication or Q subscription again.
- If you dropped the source table intentionally, delete the XML publication or the Q subscription.

**ASN7012I** *program\_name* **:** *program\_identifier* **: The XML publication or Q subscription** *name* **was successfully reinitialized.**

**Explanation:** The Q Capture program successfully reinitialized the XML publication and it will process transactions according to the new attributes.

**User response:** This message is for your information only. No action is required.

**ASN7013I** *program\_name* **:** *program\_identifier* **: The XML publication or Q subscription** *name* **was deactivated.**

**Explanation:** The XML publication or Q subscription was deactivated because the CAPSTOP signal was received.

**User response:** This message is for your information only. No action is required.

**ASN7015E** *program\_name* **:** *program\_identifier* **: The program detected an unrecoverable WebSphere MQ error for send queue** *send\_queue\_name* **of publishing or replication queue map** *queue\_map\_name***. The error action specified for the queue map is** *error\_action***.**

**Explanation:** An unrecoverable WebSphere MQ error occurred on this send queue. Either the XML publications or Q subscriptions that use the queue are deactivated or the Q Capture program stops. The ERROR\_ACTION value determines how the program behaves due to this error. The value for the Q Capture program is stored in the IBMQREP\_SENDQUEUES table.

**User response:** Look in the IBMQREP\_CAPTRACE table to find the error message that precedes this one. Take the appropriate action to correct the problem (follow the instructions in the user response of the previous message). Activate the XML publication or Q subscription.

If the Q Capture program terminated because of this

error, warm start the Q Capture program.

### **ASN7016E** *program\_name* **:** *program\_identifier* **: The LOADDONE signal failed because the XML publication or Q subscription** *name* **has no load phase.**

**Explanation:** The XML publication or Q subscription does not have a load phase (HAS\_LOADPHASE=N). This error could be due to an incorrect XML publication or Q subscription name specified in the LOADDONE signal or in the load done received message.

**User response:** If the XML publication or Q subscription has a load phase and you inserted the LOADDONE signal: Make sure that the XML publication name or Q subscription name in the signal is correct and re-insert the LOADDONE signal.

If the XML publication or Q subscription has a load phase and you sent the load done received message: Make sure that the XML publication name or Q subscription name in the message is correct and resend the load done received message.

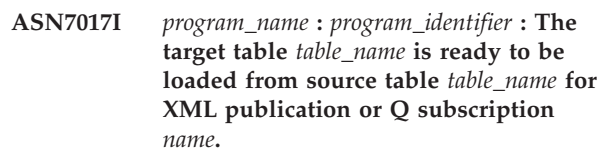

**Explanation:** See message text.

**User response:** This message is for your information only. No action is required.

```
ASN7018E program_name : program_identifier : The
source table table_name for XML
publication or Q subscription name does
not have the DATA CAPTURE
CHANGES attribute set.
```
**Explanation:** The source table is incorrectly defined. No data will be captured for this XML publication or Q subscription.

**User response:** Alter the source table so that the DATA CAPTURE CHANGES attribute is set and restart the XML publication or Q subscription. For example:

alter *srce\_owner*.*srce\_table* data capture changes

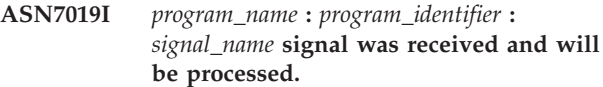

**Explanation:** See message text.

**User response:** This message is for your information only. No action is required.

**ASN7020I** *program\_name* **:** *program\_identifier* **: The program reached the end of the active log and terminated because the AUTOSTOP option is specified.**

**Explanation:** See message text.

**User response:** This message is for your information only. No action is required.

**ASN7021E** *program\_name* **:** *program\_identifier* **: XML publication** *name* **did not start because an internal load phase is specified.**

**Explanation:** For XML publications, only two load options are supported. The HAS\_LOADPHASE value in the IBMQREP\_SUBS table must be set to one of the following values:

**N** The target will not be loaded.

**E** An application other than the Q Apply program loads the target table.

An internal load option (HAS\_LOADPHASE=I) is not supported for XML publications.

**User response:** Specify a supported load option for the XML publication (ensure that the correct HAS\_LOADPHASE value is in the IBMQREP\_SUBS table) and activate the XML publication.

**ASN7022W** *program\_name* **:** *program\_identifier* **: XML publication or Q subscription** *name* **does not exist in the IBMQREP\_SUBS control table. The** *signal* **signal was ignored.**

**Explanation:** The program cannot find this XML publication or Q subscription in the IBMQREP\_SUBS control table.

**User response:** Ensure that the XML publication or Q subscription name is accurate for the signal.

**ASN7023W** *program\_name* **:** *program\_identifier* **: Source table** *table\_name* **does not have a primary key, unique constraint, or unique index.**

**Explanation:** The source table must have a primary key, unique constraint, or at least a unique index. Otherwise source data might not be replicated or published correctly. The related XML publications or Q subscriptions are still activated.

**User response:** Create a primary key, a unique constraint, or a unique index on the source table and reinitialize all related XML publications or Q subscriptions.

**ASN7024E** *program\_name* **:** *program\_identifier* **: The program cannot process the restart message from the restart queue** *restart\_queue***.**

**Explanation:** The program detected an internal inconsistency.

**User response:** Check that the correct version of the Q Capture program is running and that the restart queue was not improperly altered.

To determine the correct version of the Q Capture program, see the ARCH\_LEVEL column in the IBMQREP\_CAPPARMS table.

If the restart queue was improperly altered, clear the queue and cold start the Q Capture program.

**ASN7025E** *program\_name* **:** *program\_identifier* **: The program cannot access the restart queue** *restart\_queue***.**

**Explanation:** See message text.

**User response:** Make sure the restart queue is correctly specified and accessible to application programs (GET enabled).

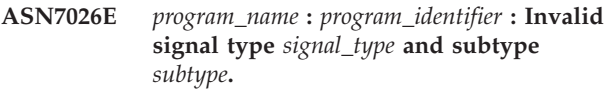

**Explanation:** The signal type or signal subtype is not supported.

**User response:** Check the SIGNAL\_TYPE and SIGNAL\_SUBTYPE of the row inserted in the IBMQREP\_SIGNAL control table. Ensure that the signal type or signal subtype is correct and try inserting the signal again.

**ASN7027E** *program\_name* **:** *program\_identifier* **: The restart queue** *restart\_queue* **is empty.**

**Explanation:** The Q Capture program could not warm start. See message text.

**User response:** Cold start the Q Capture program.

**ASN7028E** *program\_name* **:** *program\_identifier* **: The MAX\_MESSAGE\_SIZE specified for send queue** *queue\_name* **for publishing or replication queue map** *queue\_map\_name* **in the IBMQREP\_SENDQUEUES table is larger than the MAXMSGL queue attribute value of** *number* **bytes defined in WebSphere MQ.**

**Explanation:** The MAX\_MESSAGE\_SIZE column value of this send queue is not valid because it exceeds the MAXMSGL attribute of the WebSphere MQ queue

manager. The send queue is invalidated.

**User response:** Decrease the MAX\_MESSAGE\_SIZE column value for this send queue. If necessary, increase the MAXMSGL attribute:

- v For remote send queues, increase the MAXMSGL attribute of the transmission queue.
- For local send queues, increase the MAXMSGL attribute.

Restart any XML publication or Q subscription on that send queue.

**ASN7029E** *program\_name* **:** *program\_identifier* **: The restart message exceeded the maximum message size of the restart queue** *restart\_queue***.**

**Explanation:** See message text.

**User response:** Increase the maximum message size of the restart queue and warm start the Q Capture program.

**ASN7030E** *program\_name* **:** *program\_identifier* **: The restart queue** *queue\_name* **is full. The Q Capture program will terminate.**

**Explanation:** The number of messages reached the number that is set for the MAXDEPTH attribute on the restart queue.

**User response:** If necessary, increase the value for the MAXDEPTH attribute of the restart queue. After you increase the value, cold start the Q Capture program.

**ASN7033E** *program\_name* **:** *program\_identifier* **: An invalid search condition was detected for XML publication or Q subscription** *name***. Column name:** *column\_name***. Reason code:** *reason\_code***.**

**Explanation:** The following values are valid for the reason code:

- **0** An ordinary identifier for a column name must start with a letter followed by letters, numbers, or underscores.
- **1** The column name is not followed by a double quotation mark.
- **4** The search condition is missing the keyword 'WHERE'.
- **5** The search condition contains a column that is not in the source table
- **6** The search condition does not contain any source table column names.

**User response:** Ensure that the search condition is in the proper format and restart the XML publication or Q subscription. Refer to the Q replication and event publishing product documentation for the correct way

to specify a search condition.

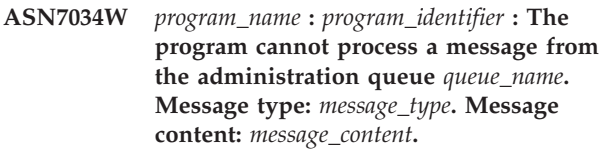

**Explanation:** See message text.

**User response:** Make sure that the format and the attributes of the control message are correct and put the message on the administration queue again.

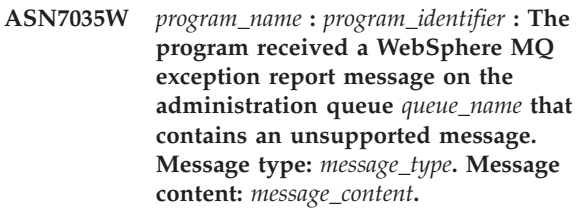

**Explanation:** See message text.

**User response:** Make sure that your WebSphere MQ configuration is correct.

**ASN7036E** *program\_name* **:** *program\_identifier* **: The program cannot process a message from the administration queue** *queue\_name***. Message type:** *message\_type***. Message content:** *message\_content***.**

**Explanation:** The program detected an internal inconsistency.

**User response:** Contact IBM Software Support. Provide the exact message that you received, which identifies the Q Capture schema. Provide the diagnostic log file. Also, provide a trace dump (ASNTRC DMP) file, if available.

**ASN7037E** *program\_name* **:** *program\_identifier* **: Initialization of the XML parser failed. The expected XML parser version is** *version\_number***. This error message was received:** *error\_message***.**

**Explanation:** An internal inconsistency was detected.

**User response:** Contact IBM Software Support. Provide the diagnostic log file. Also, provide a trace dump (ASNTRC DMP) file, if available.

**ASN7038E** *program\_name* **:** *program\_identifier* **: The XML control message does not satisfy the validity constraints of the XML schema for control messages as specified in the mqsub.xsd file. The message will be deleted from the queue and ignored. XML control message:** *xml\_message***.**

**Explanation:** See message text.

**User response:** Correct the XML control message so that it satisfies the validity constraints of the XML schema for control messages as specified in the mqsub.xsd file, and put it on the administration queue again.

**ASN7039W** *program\_name* **:** *program\_identifier* **: An error occurred while parsing an XML control message. The message was ignored and the program continues to run. Error message:** *error\_message***. XML control message:** *xml\_message***.**

**Explanation:** The XML control message is not valid and was ignored. The Q Capture program continues to run.

**User response:** Fix the XML control message and resend it.

**ASN7040E** *program\_name* **:** *program\_identifier* **: A DOM error occurred while parsing an XML control message. DOM exception code:** *exception\_code***. XML control message:** *xml\_message***.**

**Explanation:** The XML control message is ignored and the Q Capture program continues to run.

**User response:** Contact IBM Software Support. Provide the diagnostic log file. Also, provide a trace dump (ASNTRC DMP) file, if available.

**ASN7043W** *program\_name* **:** *program\_identifier* **: A** *message\_type* **message was received in the administration queue for the nonexistent or inactive XML publication or Q subscription** *name***. The control message was ignored.**

**Explanation:** The request that was received on the administration queue could not be performed because the XML publication or Q subscription does not exist or is inactive.

**User response:** Ensure that the name of the XML publication or Q subscription is correct and that it is in the active state. Put the control message on the administration queue again.

**ASN7045E** *program\_name* **:** *program\_identifier* **: The send queue** *queue\_name* **of publishing or replication queue map** *queue\_map\_name* **is not active. The REINITQ command was ignored.**

**Explanation:** The REINITQ command must be issued for an active send queue.

**User response:** Check that the queue name is correct and reissue the REINITQ command or reinitialize the

queue from the Replication Center.

**ASN7046I** *program\_name* **:** *program\_identifier* **: Send queue** *queue\_name* **of publishing or replication queue map** *queue\_map\_name* **was successfully reinitialized. The following attributes were refreshed: ERROR\_ACTION is** *error\_action***, HEARTBEAT\_INTERVAL is** *heartbeat\_interval***, MAX\_MESSAGE\_SIZE is** *max\_message\_size***.**

**Explanation:** See message text.

**User response:** This message is for your information only. No action is required.

## **ASN7051W** *program\_name* **:** *program\_identifier* **: The XML publication or Q subscription** *name* **was deactivated because no key column is specified in the IBMQREP\_SRC\_COLS table.**

**Explanation:** At least one column in the source and target tables must be specified as a key column for the XML publication or Q subscription. The name of this column is specified in the IBMQREP\_SRC\_COLS table.

**User response:** Ensure that at least one column in the source and target tables is specified as a key column for the XML publication or Q subscription, then activate the XML publication or Q subscription.

**ASN7052E** *program\_name* **:** *program\_identifier* **: The source table** *table\_name* **for XML publication or Q subscription** *name* **contains LONG VARCHAR or LONGVARGRAPHIC columns but it does not have the DATA CAPTURE CHANGES attribute set to INCLUDE LONGVAR COLUMNS.**

**Explanation:** The source table is incorrectly defined. No data will be captured for this XML publication or Q subscription.

**User response:** Alter the source table so that the DATA CAPTURE CHANGES attribute is set to INCLUDE LONGVAR COLUMNS and restart the XML publication or Q subscription. For example:

alter table *owner*.*table* data capture changes include longvar columns

## **ASN7057I** *program\_name* **:** *program\_identifier* **: The SUB\_ID of XML publication or Q subscription** *name* **in the control table IBMQREP\_SUBS is not unique. A new SUB\_ID is generated.**

**Explanation:** A duplicate SUB\_ID was found in the control table IBMQREP\_SUBS for XML publication or Q subscription *name*. The value in this column must be unique.

**User response:** This message is for your information only. No action is required.

**ASN7059E** *program\_name* **:** *program\_identifier* **: Q subscription** *name* **was not activated because the GROUP\_MEMBERS column in the IBMQREP\_SUBS table is not null.**

**Explanation:** The GROUP\_MEMBERS column in the IBMQREP\_SUBS table must be null for an inactive Q subscription in multidirectional replication.

**User response:** Redefine the Q subscription using one of the replication administration tools, and then activate the Q subscription.

**ASN7060E** *program\_name* **:** *program\_identifier* **: The Q subscription** *name* **was not activated. The Q subscription corresponding to the Q subscription** *name* **for multidirectional replication either is in an invalid state or it does not exist in the same Q subscription group in the IBMQREP\_TARGETS table.**

**Explanation:** To activate a Q subscription for multidirectional replication, all the corresponding Q subscriptions in the same Q subscription group in the IBMQREP\_TARGETS table must be in the active or inactive state. This error might occur if any Q subscriptions in the same Q subscription group are in the process of being initialized or deactivated.

**User response:** Redefine the Q subscription using one of the replication administration tools, and then activate the Q subscription.

**ASN7061E** *program\_name* **:** *program\_identifier* **: Q subscription** *name* **was not activated because another Q subscription** *name* **that shares the same Q subscription group** *group\_name* **and table** *table\_name* **in the IBMQREP\_SUBS table has a different SOURCE\_NODE** *source\_node***.**

**Explanation:** In multidirectional replication, all Q subscriptions that share the same Q subscription group and table must have the same SOURCE\_NODE in the IBMQREP\_SUBS table.

**User response:** Redefine the Q subscription using one of the replication administration tools, and then activate the Q subscription.

### **ASN7062E** *program\_name* **:** *program\_identifier* **: Q subscription** *name* **was not activated because Q subscription** *name* **is in an invalid state** *state***.**

**Explanation:** To activate a Q subscription for peer-to-peer replication, all the other Q subscriptions in the same Q subscription group must be in the active or inactive state in the IBMQREP\_SUBS table. This error might occur if any Q subscriptions in the same Q subscription group are in the process of being initialized or deactivated.

**User response:** Redefine the Q subscription using one of the replication administration tools, and then activate the Q subscription.

## **ASN7063E** *program\_name* **:** *program\_identifier* **: Q subscription** *name* **was not activated because another Q subscription** *name***, which shares the same Q subscription group, is in the process of being activated.**

**Explanation:** In peer-to-peer replication, multiple Q subscriptions in a Q subscription group cannot start at the same time.

**User response:** Check the IBMQREP\_SUBS table to ensure that the other Q subscription is in the active ('A') state. Then activate the Q subscription that was placed in the inactive state.

# **ASN7065E** *program\_name* **:** *program\_identifier* **: Q subscription** *name* **has a source or target node number that is outside of the supported range:** *low\_limit* **to** *high\_limit***.**

**Explanation:** In multidirectional replication, the source node and target node in a Q subscription must be in the supported range.

**User response:** Redefine the Q subscription using one of the replication administration tools, and then activate the Q subscription.

```
ASN7067E program_name : program_identifier : Unable
 to process signal signal_name because of
invalid SIGNAL_INPUT_IN
signal_input_in, expected format:
signal_input_format.
```
**Explanation:** The program requires a parameter of the signal to be specified in SIGNAL\_INPUT\_IN. This error will be issued if some of the parameters are missing or in an unexpected format.

**User response:** Ensure that the SIGNAL\_INPUT\_IN is specified correctly and re-insert the signal.

**ASN7073E** *program\_name* **:** *program\_identifier* **: The REINIT\_SUB command failed because the XML publication or Q subscription** *name* **is not active.**

**Explanation:** The REINIT\_SUB command requires that an XML publication or Q subscription is active.

**User response:** Check that the XML publication or Q subscription was specified correctly in the command parameters and reissue the command.

**ASN7074E** *program\_name* **:** *program\_identifier* **: The REINIT\_SUB command or the REINIT\_SUB signal is not valid for Q subscription** *name***. The Q subscription was not reinitialized.**

**Explanation:** The REINIT\_SUB command or the REINIT\_SUB signal applies only to XML publications and Q subscriptions of subscription type 'U' (unidirectional). Q subscriptions of subscription type 'B' (bidirectional) or 'P' (peer-to-peer) cannot be reinitialized.

**User response:** For an XML publication, ensure that you specify the correct name. For a Q subscription, ensure that you have the correct name and that the SUBTYPE in the IBMQREP\_SUBS table is 'U' (unidirectional). Reissue the command or reinsert the signal.

**ASN7079W** *program\_name* **:** *program\_identifier* **: Row operation messages cannot be sent in compact message format on send queue** *queue\_name* **of queue map** *queue\_map\_name***. Transaction messages are sent instead.**

**Explanation:** Both row operations and transaction messages are valid in XML message format, but only transaction messages are valid in compact format.

**User response:** If you want to publish row operations, the MESSAGE\_FORMAT in the

IBMQREP\_SENDQUEUES control table must be set to  $'X'$ .

**ASN7080E** *program\_name* **:** *program\_identifier* **: A WebSphere MQ exception report message was received in the administration queue with the WebSphere MQ reason code** *reason\_code***.**

**Explanation:** This error is issued when an MQ exception report message is generated by the receiving MCA (message channel agent) in response to a message delivery problem to the target WebSphere MQ queue manager.

**User response:** See the reason code documentation in the WebSphere MQ application programming reference for an explanation of the reason code and for

information about actions that you might need to take for the target WebSphere MQ queue manager.

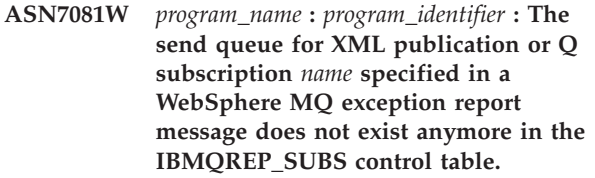

**Explanation:** See message text.

**User response:** This message is for your information only. No action is required.

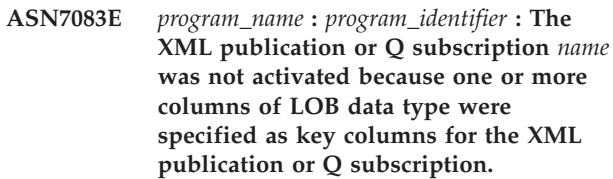

**Explanation:** Columns of LOB data type must not be specified as key columns for an XML publication or Q subscription.

**User response:** Make sure that all columns in the XML publication or Q subscription that are specified as key columns are of a data type other than LOB data type. Activate your XML publication or Q subscription.

## **ASN7084E** *program\_name* **:** *program\_identifier* **: Q subscription** *name* **was not activated because some columns of the source table are not included.**

**Explanation:** All source columns and version columns must be included in the Q subscription for peer-to-peer replication.

**User response:** Redefine the Q subscription using one of the replication administration tools, and then activate the Q subscription.

**ASN7085E** *program\_name* **:** *program\_identifier* **: Q subscription** *name* **was not activated because the version column** *name* **is not defined in the logical table** *table\_name***.**

**Explanation:** Logical tables for Q subscriptions in peer-to-peer replication must contain version columns.

**User response:** Redefine the Q subscription using one of the replication administration tools, and then activate the Q subscription.

**ASN7086E** *program\_name* **:** *program\_identifier* **: Q subscription** *name* **was not activated because version column** *column\_name* **in logical table** *table\_name* **was not defined with data type** *datatype***, or the version column was not defined in the source table.**

**Explanation:** The data type of the version column was not defined correctly, or the version column was not defined in the logical table for the Q subscription in peer-to-peer replication.

**User response:** Redefine the Q subscription using one of the replication administration tools, and then activate the Q subscription.

**ASN7087E** *program\_name* **:** *program\_identifier* **: Q subscription** *name* **(send queue** *queue\_name* **of replication queue map** *queue\_map\_name***) was not activated because its send queue does not use compact message format.**

**Explanation:** In multidirectional replication, the send queue of a Q subscription must use the compact message format.

**User response:** Redefine the Q subscription using one of the replication administration tools, and then activate the Q subscription.

**ASN7088E** *program\_name* **:** *program\_identifier* **: For Q subscription** *name***, the program cannot find information in the IBMQREP\_SUBS table for the SUBGROUP, SOURCE\_NODE, or TARGET\_NODE columns.**

**Explanation:** Q subscriptions in multidirectional replication must have a Q subscription group, a source node, and a target node.

**User response:** Redefine the Q subscription using one of the replication administration tools, and then activate the Q subscription.

**ASN7089E** *program\_name* **:** *program\_identifier* **: The XML publication or Q subscription** *name* **was not activated because it contains LOB columns and no primary key, unique constraint, or unique index exists on source table** *table\_name***.**

**Explanation:** The source table for an XML publication or Q subscription that contains LOB columns must have one or more key columns. All columns that are specified as key columns must be of a data type other than LOB data type

**User response:** Use the replication administration tools to do take the following steps:

- 1. Ensure that the source table has a primary key, unique constraint, or unique index. Or, remove the LOB data type columns from the XML publication or Q subscription.
- 2. Activate the XML publication or Q subscription.

# **ASN7090E** *program\_name* **:** *program\_identifier* **: Q subscription** *name* **was not activated because it contains a search condition.**

**Explanation:** A Q subscription in peer-to-peer replication cannot contain a search condition.

**User response:** If this Q subscription is for unidirectional or bidirectional replication, change the subscription type to 'U' or 'B' respectively. If this Q subscription is for peer-to-peer replication, remove the search condition. In any case, redefine the Q subscription using one of the replication administration tools and activate the Q subscription.

**ASN7091W** *program\_name* **:** *program\_identifier* **: The program cannot find the corresponding Q subscription in the IBMQREP\_SUBS table for Q subscription** *name***.**

**Explanation:** See message text.

**User response:** Redefine the Q subscription using one of the replication administration tools.

### **ASN7093E** *program\_name* **:** *program\_identifier* **: Q subscription** *name\_or\_subid* **was not activated because it is not the only Q subscription in Q subscription group** *subgroup* **for bidirectional replication in the IBMQREP\_SUBS table.**

**Explanation:** Only one Q subscription is allowed in a Q subscription group for bidirectional replication.

**User response:** Redefine the Q subscription using one of the replication administration tools, and then activate the Q subscription.

**Explanation:** The program received an unexpected or invalid signal in regards to a subtype or state of a particular XML publication or Q subscription.

**User response:** Make sure that the XML publication or Q subscription is expecting this signal. For example, a CAPSTART signal should only be targeted at an inactive subscription. Re-insert the signal if needed.

**ASN7094E** *program\_name* **:** *program\_identifier* **: The** *signal\_name* **signal failed because the XML publication or Q subscription** *name* **has an invalid subtype** *subtype* **or an invalid state** *state***.**

**ASN7095E** *program\_name* **:** *program\_identifier* **: The column SUB\_ID in the IBMQREP\_SUBS control table is null for the XML publication or Q subscription** *name* **that is either in active or loading state.**

**Explanation:** The SUB\_ID in the table IBMQREP\_SUBS cannot be null for a previously active XML publication or Q subscription.

**User response:** Set the XML publication or Q subscription to the inactive state and then activate it.

# **ASN7096E** *program\_name* **:** *program\_identifier* **: The XML publication or Q subscription** *name* **contains a semicolon.**

**Explanation:** The XML publication or Q subscription name in the control table IBMQREP\_SUBS may not contain a semicolon.

**User response:** Make sure that the XML publication or Q subscription name does not contain a semicolon and activate it.

**ASN7097E** *program\_name* **:** *program\_identifier* **: The Q subscription** *name* **did not start because there is a Q subscription for the same table in another Q subscription group for bidirectional or peer-to-peer replication.**

**Explanation:** See message text.

**User response:** Restart the Q subscription after ensuring that there are no other Q subscriptions for the same table in another Q subscription group.

**ASN7098W** *program\_name* **:** *program\_identifier* **: The ADDCOL signal failed because column** *column\_name* **is already part of the XML publication or Q subscription** *name* **that was specified in the signal insert.**

**Explanation:** The source table column that was specified in the ADDCOL signal insert is already part of the Q subscription or XML publication definition.

**User response:** Ensure that the column is correctly specified and then insert the ADDCOL signal again if necessary.

**ASN7100I** *program\_name* **:** *program\_identifier* **: Column** *column\_name* **has been added to the XML publication or Q subscription.**

**Explanation:** Changes to the column are now being captured based on the Q subscription or XML publication definition.

**User response:** This message is for your information. No action is required.

**ASN7101E** *program\_name* **:** *program\_identifier* **: The column** *column\_name* **that was specified in the ADDCOL signal for XML publication or Q subscription** *name* **cannot be added because is not nullable and does not have a default value.**

**Explanation:** Columns that are being added to Q subscriptions or XML publications with the ADDCOL signal must be nullable or defined as NOT NULL WITH DEFAULT.

**User response:** Ensure that the column that is being added is correctly defined, and then insert the ADDCOL signal again.

**ASN7102E** *program\_name* **:** *program\_identifier* **: The Q Capture program detected restart information that does not pertain to that program. The restart information came from the restart queue** *queue\_name* **and it pertains to Q Capture server** *name* **and to Q Capture schema** *schema***.**

**Explanation:** The Q Capture program is unable to warm start because the restart information in the restart queue is invalid.

**User response:** Ensure that you specified the restart queue correctly, or empty the restart queue and cold start the Q Capture program.

**ASN7103W** *program\_name* **:** *program\_identifier* **: The Q Capture program cannot find partitions that were previously known to DB2. Those database partitions are** *partition\_name***.**

**Explanation:** The Q Capture program is validating the database partition information that is stored in the restart information. The program found that some database partitions that it knew about from a prior invocation have been removed. The Q Capture program will update its database partition information and continue normally.

**User response:** Validate that the listed database partitions where actually removed. If so, no further action is required. If the database partitions have not been removed, stop the Q Capture program because it will not capture transactions on the missing database partitions. Start the Q Capture program with a start mode of cold.

## **ASN7104E** *program\_name* **:** *program\_identifier* **: XML publication** *name* **was not activated because it contains a topic** *topic* **of active XML publications on queue** *queue\_name* **of queue map** *queue\_map\_name***.**

**Explanation:** All of the XML publications that use the same send queue must have the same topic. The XML

publication was not activated because it did not have the same topic.

**User response:** Ensure that all of the XML publications that use the same send queue have the same topic. Use a different send queue if the topic of XML publication differs.

**ASN7105I** *program\_name* **:** *program\_identifier* **: Restart information exists for send queue** *queue\_name***, However, this send queue of replication queue map** *queue\_map\_name* **does not exist in the IBMQREP\_SENDQUEUES table.**

**Explanation:** The send queue was deleted from the IBMQREP\_SENDQUEUES since the last run.

**User response:** This message is for your information. No action required.

**ASN7106I** *program\_name* **:** *program\_identifier* **: During warmstart, the Q subscription** *name* **is in a state other than inactive, but the restart information for the corresponding send queue** *queue\_name* **of queue map** *queue\_map\_name* **is not found.**

**Explanation:** The restart information for the send queue is not present in the restart message. The restart message might be corrupted. The Q Capture program will fix its restart information.

**User response:** message is for your information. No action required.

**ASN7107E** *program\_name* **:** *program\_identifier* **: The number of ADDCOL signals that were inserted within this WebSphere MQ commit interval has exceeded the maximum of 20.**

**Explanation:** The Q Capture program can process a maximum of 20 ADDCOL signals within one WebSphere MQ commit interval. This interval specifies how often a Q Capture program commits messages to WebSphere MQ and is set by using the Q Capture program's commit\_interval parameter.

**User response:** Insert the ADDCOL signals that failed so that the Q Capture program can commit them within a new interval.

**ASN7108I** *program\_name* **:** *program\_identifier* **: At program initialization, the highest log sequence number of a successfully processed transaction is** *max\_cmitseq* **and the lowest log sequence number of a transaction still to be committed is** *restart\_LSN***.**

**Explanation:** The Q Capture program starts and

records the values of the restart message. Q Capture will start reading the log from the restart log sequence number (the lowest LSN of a transaction still to be committed) and will ignore any transactions whose commit is before the maximum commit sequence number (the highest LSN of a successful transaction). In a partitioned database, these log indicators come from the partition where the Q Capture program is running.

**User response:** This message is for your information only. No action is required.

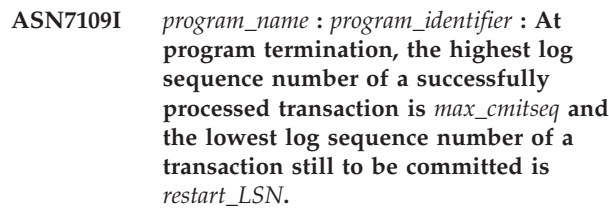

**Explanation:** The Q Capture program terminates and records the values of the restart message. During the next run, Q Capture will start reading the log from the restart log sequence number (the lowest LSN of a transaction still to be committed) and will ignore any transactions whose commit is before the maximum commit sequence number (the highest LSN of a successful transaction). In a partitioned database, these log indicators come from the partition where the Q Capture program is running.

**User response:** This message is for your information only. No action is required.

**ASN7110E** *program\_name* **:** *program\_identifier* **: The LSN parameter must be specified with the MAXCMTSEQ parameter.**

**Explanation:** If you want to start the Q Capture program from a specific point in the DB2 recovery log, you must specify both the LSN parameter and the MAXCMTSEQ parameter. The LSN parameter specifies the lowest LSN of a transaction still to be committed. The MAXCMTSEQ parameter specifies the highest log sequence number of a successful transaction.

**User response:** Restart the Q Capture program and specify both the LSN parameter and the MAXCMTSEQ parameter.

# **ASN7111E** *program\_name* **:** *program\_identifier* **: The LSN parameter and the MAXCMTSEQ parameter cannot be specified in cold start mode.**

**Explanation:** The Q Capture program was stopped because the LSN parameter and the MAXCMTSEQ parameter must be specified in warm start mode.

**User response:** Restart the Q Capture program in warm start mode with the LSN parameter and the MAXCMTSEQ parameter.

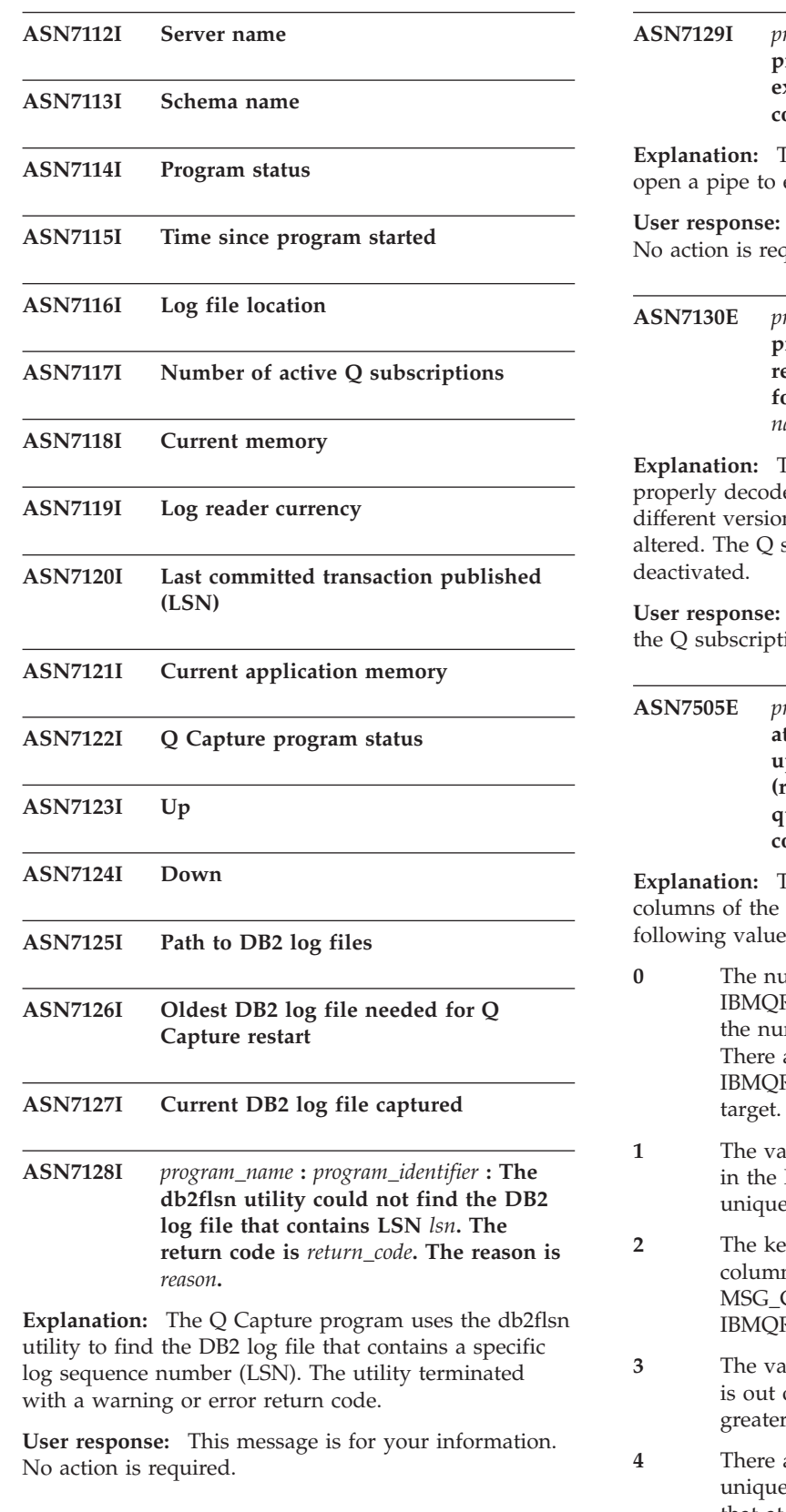

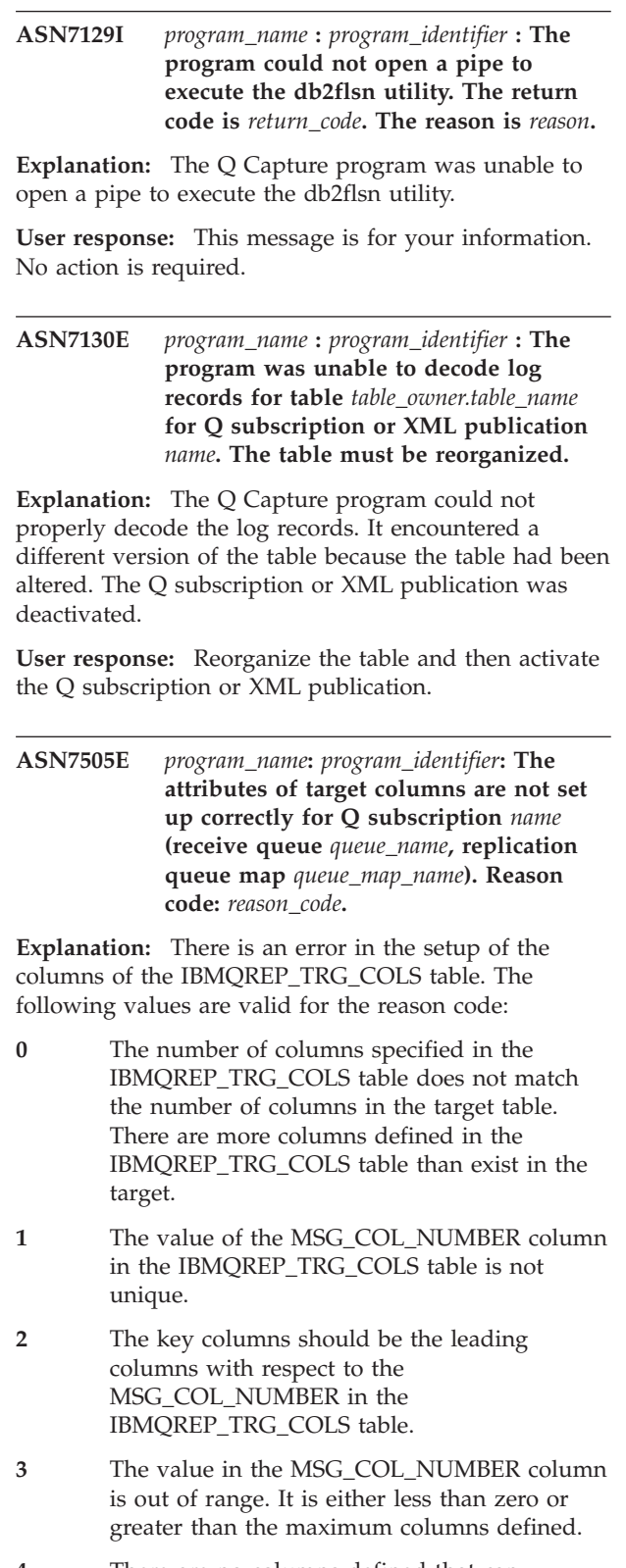

- are no columns defined that can uniquely identify a row. Q replication requires that at least one column is unique.
- **5** One or more of the following columns are NULL in the IBMQREP\_TRG\_COLS table:

MSG\_COL\_NUMBER, MSG\_COL\_TYPE, MSG\_COL\_CODEPAGE, or MSG\_COL\_LENGTH.

**6** No unique index corresponds to the declared key columns. The database must have a constraint that one row from the source table corresponds to exactly one row in the target table. The Q Apply program uses unique index information to schedule proper parallelism of transactions. Therefore a unique index must be declared for each target table.

**User response:** Review the reason codes in the explanation, and take the appropriate action:

- **0** Redefine your Q subscription using the replication administration tools and activate the Q subscription.
- **1** Redefine your Q subscription using the replication administration tools. Deactivate and then activate the Q subscription. If the problem persists, contact IBM Software Support. Provide an Analyzer report.
- **2** Redefine your Q subscription using the replication administration tools. Deactivate and then activate the Q subscription. If the problem persists, contact IBM Software Support and provide an Analyzer report.
- **3** Redefine your Q subscription using the replication administration tools. Deactivate and then activate the Q subscription. If the problem persists, contact IBM Software Support. Provide an Analyzer report.
- **4** Redefine the Q subscription and identify the unique columns by using one of the replication administration tools. Then activate the Q subscription.
- **5** Redefine your Q subscription using the replication administration tools. Deactivate and then activate the Q subscription. If the problem persists, contact IBM Software Support. Provide an Analyzer report.
- **6** Choose a different set of columns that have a unique index defined as the key columns for this Q subscription, or create a unique index or a unique constraint on the target table. Then restart the corresponding Q subscription.
- **ASN7506E** *program\_name* **:** *program\_identifier* **: The target** *target\_name* **for Q subscription** *name* **(receive queue** *queue\_name***, replication queue map** *queue\_map\_name***) does not exist. The Q subscription is not loaded and changes cannot be replicated to this target.**

**Explanation:** The target for the Q subscription as defined in the IBMQREP\_TARGETS table does not

exist. Either the target was specified incorrectly or it does not exist.

**User response:** Make sure that the target exists in the target database. Verify that the values are correct for this target in the TARGET\_OWNER, TARGET\_NAME columns in the IBMQREP\_TARGETS table. Also, make sure that the value in the TARGET\_TYPE column is appropriate for the target. For example, if the target is a stored procedure make sure that the target type in the IBMQREP\_TARGETS table is '5'. If the Q subscription is not valid, redefine it using one of the replication administration tools.

### **ASN7512E** *program\_name* **:** *program\_identifier* **: The Q Apply program could not activate the Q subscription** *name* **(receive queue** *queue\_name***, replication queue map** *queue\_map\_name***). Reason code:** *reason\_code***.**

**Explanation:** The Q subscription definition is incorrect. The error may have occurred because the Q subscription was updated with SQL other than that generated by the Replication Center or ASNCLP program, or the SQL generated by these administrative tools was modified. The following values are valid for the reason code:

- **0** The Q subscription does not exist in the IBMQREP\_TARGETS control table.
- **1** The value of the STATE column in the IBMQREP\_TARGETS control table is not 'I'.
- **2** The type of Q subscription on the Q Capture and Q Apply servers is different.
- **3** The DESCRIBE statement failed for the target.
- **4** The value in the TARGET\_COLNAME column in the IBMQREP\_TRG\_COLS table does not match any of the target columns in the target.
- **5** A value in the TARGET\_COLNAME, MSG\_COL\_TYPE, or MSG\_COL\_LENGTH columns in the IBMQREP\_TRG\_COLS table does not match the name, type, or length of the corresponding column in the target table or stored procedure.
- **6** The SOURCE\_COLNAME column in the IBMQREP\_TRG\_COLS table does not match the value of the SRC\_COLNAME in the IBMQREP\_SRC\_COLS table.
- **7** The Q subscription ID is not unique for the receive queue.
- **8** The Q subscription is defined as bidirectional and, according to the conflict rules, the Q Capture sending options are incorrect. The CONFLICT\_RULE column in the IBMQREP\_TARGETS table is set to 'A' or 'C'

and the sending option BEFORE\_VALUES column in the IBMQREP\_SUBS table is not set to 'Y'.

- **9** The values of the SOURCE\_OWNER, SOURCE\_NAME columns in the IBMQREP\_TARGETS table do not match the values in the IBMQREP\_SUBS table. Also the value of the SOURCE\_SERVER column in the IBMQREP\_TARGETS table is not the server on which the Q Capture program is running.
- **10** The value of the IS\_KEY column in the IBMQREP\_TRG\_COLS table does not match the value of the IS\_KEY column in the IBMQREP\_SRC\_COLS table.
- **11** The code page of the source column cannot be converted to the Q Apply program code page.
- **12** The CONFLICT\_ACTION column in the IBMQREP\_TARGETS table is set to 'F', but the Q Capture sending options are incorrect. For the CONFLICT\_ACTION 'F', the message needs to include all the columns not just the changed columns. The CHANGED\_COLS\_ONLY should be set to 'N' in the IBMQREP\_SUBS table.
- **13** The CONFLICT\_RULE in the IBMQREP\_TARGETS is set to 'K', but the Q Capture sending options are incorrect. The BEFORE\_VALUES column should be set to 'N' in the IBMQREP\_SUBS table.
- **14** The Q Capture sending options specifies CHANGED\_COLS\_ONLY='N' in the IBMQREP\_SUBS table, but the value should be 'Y' because of one or both of the following settings in the IBMQREP\_TARGETS table:
	- v CONFLICT\_ACTION is not 'F'
	- v CONFLICT\_RULE is not 'A'
- **15** There are extra columns in the target that do not exist in the IBMQREP\_TRG\_COLS table and they are NOT NULL and are not defined with default.
- **16** The value of the SEARCH\_CONDITION column in the IBMQREP\_SUBS table is not specified correctly.
- **17** The values of the SOURCE\_NODE and TARGET\_NODE columns in the IBMQREP\_SUBS and the IBMQREP\_TARGETS table do not match.
- **18** The stored procedure parameters which represent the columns do not match the SRC\_COLNAME fields of the IBMOREP\_SRC\_COLS table.
- **19** The Q subscription is type 'U' (unidirectional), but the CONFLICT\_RULE column in the IBMQREP\_TARGETS table is not set to 'K'.
- **20** The target type for this Q subscription is a CCD table. CCD tables must have the following four columns:
	- IBMSNAP\_INTENTSEQ
	- IBMSNAP OPERATION
	- IBMSNAP\_COMMITSEQ
	- IBMSNAP\_LOGMARKER
- **21** The target type for this Q subscription is a CCD table and the subscription type is either for bidirectional or peer-to-peer replication. CCD tables are only supported in unidirectional replication. This error should not occur unless one of the following is true:
	- v The Q subscription has been updated with SQL other than that generated by the Replication Center or ASNCLP command-line program.
	- The SQL script generated by the Replication Center or ASNCLP was modified before it was run.
- **22** The target is a noncondensed CCD table. The only valid value for CONFLICT\_ACTION in the IBMQREP\_TARGETS table is F (force). Because all incoming changes are always inserted, the only valid Q Capture sending options in the IBMQREP\_SUBS table are BEFORE\_VALUES = Y and CHANGED\_COLS\_ONLY = N.
- **23** The target type for the Q subscription is a condensed and complete CCD table. The value for CONFLICT\_ACTION in the IBMQREP\_TARGETS table must be F (force) or I (ignore). For F (force) the only valid Q Capture sending options in the IBMQREP\_SUBS table are BEFORE\_VALUES = Y and CHANGED\_COLS\_ONLY = N. For I (ignore) the only valid Q Capture sending options are BEFORE\_VALUES = N and CHANGED\_COLS\_ONLY = Y.
- **24** The target is a condensed and noncomplete CCD table. The CONFLICT\_ACTION in the IBMQREP\_TARGETS table is F (force). The only valid Q Capture sending options in the IBMQREP\_SUBS table are BEFORE\_VALUES = Y and CHANGED\_COLS\_ONLY = N.
- **25** The target is a CCD table. The value in one or both of the columns CCD\_CONDENSED and CCD\_COMPLETE in the IBMQREP\_TARGETS table are null.
- **26** The target type for this Q subscription is a noncomplete CCD table, but the HAS\_LOADPHASE column in the IBMQREP\_SUBS table has a value other than N.
- **27** The target is a CCD table. The Q Apply program read a message from the Q Capture

program that has a version lower than Version 9 (for example, Version 8.2). The Q Apply program can process such down-level messages, but Version 9 function such as CCD targets cannot be supported in this configuration.

**User response:** Review the reason codes in the explanation, and take the appropriate action:

- **0** Verify the definition of the Q subscription, the SUBNAME column in the IBMQREP\_SUBS table and the IBMQREP\_TARGETS table. Redefine the Q subscription using the replication administration tools and activate the Q subscription.
- **1** Deactivate the Q subscription by setting the value of the STATE column of the IBMQREP\_TARGETS control table to 'I'. On the Q Capture server, deactivate and activate the Q subscription.
- **2** Check that the value of the SUBTYPE column in the IBMQREP\_SUBS table matches the value of the SUBTYPE column in the IBMQREP\_TARGETS tables. Redefine the Q subscription by using one of the replication administration tools.
- **3** Refer to the Q Apply diagnostic log file or the IBMQREP\_TRACE table for the message ASN0552E, which contains the SQL return code information.
- **4** Verify that the Q subscription is set up correctly. Do a describe on the target table and the values stored in the IBMQREP\_TRG\_COLS table for the target table to identify differences. Redefine the Q subscription using one of the replication administration tools.
- **5** Verify that the Q subscription is set up correctly. Do a describe on the target table or stored procedure and check the values stored in the IBMQREP\_TRG\_COLS table to identify differences. Redefine the Q subscription using one of the replication administration tools.
- **6** Redefine the Q subscription using one of the replication administration tools.
- **7** Redefine the Q subscription using one of the replication administration tools.
- **8** Redefine the Q subscription using one of the replication administration tool. If the problem persists, contact IBM Software Support. Provide an Analyzer report.
- **9** Redefine the Q subscription using one of the replication administration tool. If the problem persists, contact IBM Software Support. Provide an Analyzer report.
- **10** Redefine the Q subscription using one of the replication administration tool. If the problem

persists, contact IBM Software Support. Provide an Analyzer report.

- **11** Refer to the Q Apply diagnostic log file for the message ASN0568E, which specifies the CCSID that was not converted. Recommendation: Change the Q Apply code page to be the same as the source database code page.
- **12** Redefine Q subscription using one of the replication administration tools. If the problem persists, contact IBM Software Support. Provide an Analyzer report.
- **13** Redefine Q subscription using one of the replication administration tools. If the problem persists, contact IBM Software Support. Provide an Analyzer report.
- **14** Redefine Q subscription using one of the replication administration tools. If the problem persists, contact IBM Software Support. Provide an Analyzer report.
- **15** Modify the target attributes or subscribe to those extra columns.
- **16** Check the text in the SEARCH\_CONDITION column of the IBMQREP\_SUBS table and ensure that only the column names of the table being replicated are enclosed in square brackets. Redefine the Q subscription using one of the replication administration tools.
- **17** Redefine the Q subscription using one of the replication administration tools. If the problem persists, contact IBM Software Support. Provide an Analyzer report.
- **18** Redefine the Q subscription using one of the replication administration tools. If the problem persists, contact IBM Software Support. Provide an Analyzer report.
- **19** Redefine the Q subscription using one of the replication administration tools. If the problem persists, contact IBM Software Support. Provide an Analyzer report.
- **20** Use the Replication Center or ASNCLP program to add the four mandatory columns to the CCD table, and then activate the Q subscription.

See the *Q replication and event publishing table structures* section of the DB2 Information Center or the control tables section of the *Replication and Event Publishing Guide and Reference* for more detail.

- **21** Do one of the following things:
	- Correct any SQL generated by the Replication Center or ASNCLP and modified by you.
	- Drop the Q subscription and recreate it by using one of the administration tools.
- **22** Change the CONFLICT\_ACTION column in the IBMQREP\_TARGETS table and the BEFORE\_VALUES and CHANGED\_COLS\_ONLY columns in the IBMOREP SUBS table to the values that are specified in the explanation.
- **23** Change the CONFLICT\_ACTION column in the IBMQREP\_TARGETS table and the BEFORE\_VALUES and CHANGED\_COLS\_ONLY columns in the IBMQREP\_SUBS table to the values that are specified in the explanation.
- **24** Change the CONFLICT\_ACTION column in the IBMQREP\_TARGETS table and the BEFORE\_VALUES and CHANGED\_COLS\_ONLY columns in the IBMQREP\_SUBS table to the values that are specified in the explanation.
- **25** In the IBMQREP\_TARGETS table, set the CCD\_CONDENSED column to Y for condensed CCDs or N for noncondensed CCDs; set the CCD\_COMPLETE column to Y for complete CCDs or N for noncomplete CCDs.
- **26** If the target table needs to be loaded, the CCD table must be complete. If you need a noncomplete CCD table, the value for HAS\_LOADPHASE must be N.
- **27** Upgrade the Q Capture program at the source system to Version 9 and then activate the Q subscription by issuing a CAPSTART signal or using the Manage Q Subscriptions window in the Replication Center.
- **ASN7513W** *program\_name* **:** *program\_identifier* **: A row change for SUB\_ID** *subid* **was received, but there is no active Q subscription (receive queue** *queue\_name***, replication queue map** *queue\_map\_name***). The Q Apply program cannot apply the change. Reason code:** *reason\_code***.**

**Explanation:** A row in the transaction does not belong to an active Q subscription due to one of the following reasons:

**0** The Q subscription is inactive due to ERROR\_ACTION or CONFLICT\_ACTION but the Q Capture program did not stop sending changes yet. Refer to the IBMQREP\_EXCEPTIONS table for the reason why the Q subscription was inactivated.

- **1** The Q Apply program never activated the Q subscription because the Q subscription setup is not valid.
- **2** The Q subscription does not exist in the IBMQREP\_TARGETS table.

**User response:** Review the reason codes in the explanation, and take the appropriate action:

- 1. Check for a Q subscription that corresponds to the SUB\_ID in the IBMQREP\_SUBS and IBMQREP\_TARGETS control tables.
- 2. If the Q subscription exists, look at the STATE\_INFO column in the IBMQREP\_TARGETS table to determine if the Q subscription was deactivated due to the CONFLICT\_ACTION or ERROR\_ACTION.
	- a. If the Q subscription was deactivated, the Q Capture program will eventually stop sending changes for this Q subscription. No action is required on your part.
	- b. If the Q subscription was not deactivated, then it was never activated to begin with. Refer to message ASN7512E in the Q Apply diagnostic log for the exact reason code and the required response.

**ASN7514W** *program\_name* **:** *program\_identifier* **: Administration queue** *queue\_name* **is full. Q subscription:** *name* **(receive queue** *queue\_name***, replication queue map** *queue\_map\_name***).**

**Explanation:** The number of messages reached the number that is set for the MAXDEPTH attribute on the administration queue. The administration queue is full and the Q Apply browsers cannot write to it. Perhaps the Q Capture program is not reading from that administration queue.

**User response:** Ensure that the Q Capture program is running. If it is not, restart it.

If necessary, increase the value for the MAXDEPTH attribute of the administration queue.

### **ASN7515E** *program\_name* **:** *program\_identifier* **: The Q Apply program cannot process message type** *msgType* **of version** *msgVersion***.**

**Explanation:** This message version is not supported by this version of the Q Apply program. The Q Capture program is not compatible with the Q Apply program version.

**User response:** Ensure that the ARCH\_LEVEL in the IBMQREP\_CAPPARMS and IBMQREP\_APPLYPARMS tables are compatible.

**ASN7517E** *program\_name* **:** *program\_identifier* **: The load done received message for the Q subscription** *name* **(receive queue** *queue\_name***, replication queue map** *queue\_map\_name***) cannot be processed. Reason code:** *reason\_code***.**

**Explanation:** The Q Apply program received the load done receive message from Q Capture, but cannot

process the message. The following values are valid for the reason code:

- **0** The Q subscription information that is loaded in memory is not correct.
- **1** The Q subscription state in the STATE column of the IBMQREP\_TARGETS table is not correct.
- **2** There is no spill queue defined for this Q subscription. Either the information in the SPILLQ column in the IBMQREP\_TARGETS is wrong or the physical queue does not exist.

**User response:** Review the reason codes in the explanation, and take the appropriate action:

- **0** Check if the Q subscription is in inactive (I) state in the STATE column in the IBMQREP\_TARGETS table and refer to the Q Apply diagnostic log file for the reason. Fix the problem, and activate the Q subscription.
- **1** The Q subscription value in STATE column in the IBMQREP\_TARGETS table is not as expected. Deactivate and then activate the Q subscription.
- **2** Deactivate and then activate the Q subscription.
- **ASN7519E** *program\_name* **:** *program\_identifier* **: The Q subscription** *name* **(receive queue** *queue\_name***, replication queue map** *queue\_map\_name***) cannot be loaded because the value in the SUB\_ID column is NULL.**

**Explanation:** The SUB\_ID can be NULL only if the Q subscription state is 'I' (Inactive). The Q subscription definition was altered.

**User response:** Deactivate the Q subscription, redefine it, and activate it.

**ASN7522E** *program\_name* **:** *program\_identifier* **: The Q Apply program stopped because it encountered an error for Q subscription** *name* **(receive queue** *queue\_name***, replication queue map** *queue\_map\_name***).**

**Explanation:** The Q Apply program encountered an error or conflict while trying to apply a transaction for this target. The error or action for this Q subscription is 'S' (stop the Q Apply program). Refer to the Q Apply diagnostic log file and the IBMQREP\_EXCEPTIONS table for details as to why the error occurred.

**User response:** Address the problem that was identified in the diagnostic log file or the IBMQREP\_EXCEPTIONS table and restart the Q Apply program. No changes will be lost. If the problem is only related to the target for this Q subscription, deactivate the Q subscription and restart the Q Apply

program. The Q Apply program will be able to apply changes to other targets.

**ASN7523E** *program\_name* **:** *program\_identifier* **: The Q Apply program encountered an error or conflict for Q subscription** *name* **(receive queue** *queue\_name***, replication queue map** *queue\_map\_name***). The Q Apply program will stop reading from the receive queue.**

**Explanation:** The Q Apply program encountered an error or conflict while trying to apply a transaction for this target. The error or action for this Q subscription is 'Q' (stop reading from the queue). Refer to the Q Apply diagnostic log file and the IBMQREP\_EXCEPTIONS table for details as to why the error occurred.

**User response:** Address the problem that was identified in the diagnostic log file or the IBMQREP\_EXCEPTIONS table and resume reading from the queue using the startq command. No changes will be lost. If the problem is only related to the target for this Q subscription, deactivate the Q subscription and resume reading from the queue. The Q Apply program will be able to apply changes to other targets.

**ASN7524E** *program\_name* **:** *program\_identifier* **: The Q Apply program encountered an error or conflict for Q subscription** *name* **(receive queue** *queue\_name***, replication queue map** *queue\_map\_name***). It stopped reading from the receive queue. The error occurred while applying a row from the transaction corresponding to the LSN** *LSN***.**

**Explanation:** The Q Apply program encountered an error or conflict while trying to apply a transaction for this target. The error or action for this Q subscription is 'Q' (stop reading from the queue).

**User response:** Address the problem that was identified in the diagnostic log file or the IBMQREP\_EXCEPTIONS table and resume reading from the queue using the startq command. No changes will be lost. If the problem is only related to the target for this Q subscription, deactivate the Q subscription and resume reading from the queue. The Q Apply program will be able to apply changes to other targets.

```
ASN7525I program_name : program_identifier : The
receive queue queue_name (replication
 queue map queue_map_name) is not in
active state, therefore it will not be
processed by the Q Apply program.
```
**Explanation:** The STATE column in the IBMQREP\_RECVQUEUES table is marked as inactive for this receive queue.
**User response:** This message is for your information only. No action is required.

If you would like the Q Apply program to process the queue, issue the 'asnqacmd startq' command without restarting Q Apply or change the STATE column in the IBMQREP\_RECVQUEUES table to A and restart the Q Apply program.

**ASN7526I** *program\_name* **:** *program\_identifier* **: The Q Apply program has started processing the receive queue** *queue\_name* **for replication queue map** *queue\_map\_name***.**

**Explanation:** The Q Apply program has started reading from the receive queue.

**User response:** This message is for information only. No action is required.

**ASN7527I** *program\_name* **:** *program\_identifier* **: The Q Apply browser for receive queue** *queue\_name* **for replication queue map** *queue\_map\_name* **is activated as a result of the startq command.**

**Explanation:** The startq command was issued for the receive queue, and the Q Apply program has started the Q Apply browser for the queue.

**User response:** This message is for your information only. No action is required.

**ASN7528I** *program\_name* **:** *program\_identifier* **: The Q Apply program for the Q subscription** *name* **(receive queue** *queue\_name***, replication queue map** *queue\_map\_name***) will use the** *utility\_name* **utility to load table** *table\_name***.**

**Explanation:** The loadphase for this Q subscription is specified as internal. Q Apply has chosen this utility to perform the load.

**User response:** This message is for your information only. No action is required.

**ASN7529I** *program\_name* **:** *program\_identifier* **: The** *utility\_type* **utility for table** *target\_name* **completed successfully for the Q subscription** *name* **(receive queue** *queue\_name***, replication queue map** *queue\_map\_name***). The message from the utility is** *text***.**

**Explanation:** The load utility specified finished successfully. Look at the detail message from the utility for the statistics.

**User response:** This message is for your information only. No action is required.

**ASN7530E** *program\_name* **:** *program\_identifier* **: The load utility** *utility\_name* **for table** *target\_name* **failed for Q subscription** *name* **(receive queue** *queue\_name***, replication queue map** *queue\_map\_name***). Detailed message from the load utility is** *text***.**

**Explanation:** The load utility encountered an error for the Q subscription. The Q subscription cannot be activated.

**User response:** Refer to the detailed message from the load utility for the return code and the SQL return code. Fix the problem and then activate the Q subscription. If the problem persists, select a different load utility.

**ASN7531I** *program\_name* **:** *program\_identifier* **: The load utility** *utility\_name* **was selected by the Q Apply program for Q subscription** *name* **(receive queue** *queue\_name***, replication queue map** *queue\_map\_name***). Reason code:** *reason\_code***.**

**Explanation:** The loadphase for this Q subscription is internal. The Q Apply program chose this load utility as it is the best utility based on the replication environment. The following values are valid for the reason code:

- **0** The target is Version 8 or later of DB2 for Linux, UNIX, or Windows; and either the source nickname is defined or the source is local to the target system or target database.
- **1** The target is Version 8 or later of DB2 for Linux, UNIX, or Windows, and the source does not have a nickname and the source is remote to the target.
- **2** The target is DB2 UDB for z/OS Version 7 or later.
- **3** The target is Version 8 or later DB2 for Linux, UNIX, or Windows, and either the source nickname is defined or the source is local to the target, or the target is DB2 UDB for z/OS Version 7 or later.
- **4** The target is Version 8 or later of DB2 for Linux, UNIX, or Windows.
- **5** The target is Version 8 or later of DB2 for Linux, UNIX, or Windows and the target is a nickname.

**User response:** This message is for your information only. No action is required.

**ASN7532E** *program\_name* **:** *program\_identifier* **: The Q Apply program could not select the** *utility\_type* **load utility for the Q subscription** *name* **(receive queue** *queue\_name***, replication queue map** *queue\_map\_name***). Reason code:** *reason\_code***.**

**Explanation:** The following values are valid for the reason code:

- **0** The target is distributed but it is not Version 8 or later of DB2 for Linux, UNIX, or Windows.
- **1** The target is not DB2 UDB for z/OS Version 7 or later.
- **2** The target is distributed, and it is Version 8 or later of DB2 for Linux, UNIX, or Windows; but the source does not have a nickname and it is not local to the target system or database.
- **3** The target is not distributed.
- **4** The load type is not valid.
- **5** The target is a nickname and the load type specified is not valid. For nicknames, the valid load type is EXPORT/IMPORT.

**User response:** Refer to the detailed message from the utility for the return code and SQL return code. Select a different load type for this Q subscription. Activate the Q subscription.

**ASN7533E** *program\_name* **:** *program\_identifier* **: Column** *column\_name* **in the target table is not part of the Q subscription** *name* **(receive queue** *queue\_name***, replication queue map** *queue\_map\_name***) and it is not nullable or it has no default values.**

**Explanation:** Any column in the target table that is not part of the Q subscription must be nullable or have a default value.

**User response:** Modify the attributes of the target or add the column to the Q subscription. Deactivate and then activate the Q subscription.

**ASN7534E** *program\_name* **:** *program\_identifier* **: The stored procedure is not valid for the following reason** *reason code***.**

**Explanation:** A stored procedure that is used as a target must define four mandatory parameters plus parameters that can be mapped back to source columns.

The following example shows a valid stored procedure.

CREATE TABLE mySource (Parm1 INT NOT NULL, Parm2 VARCHAR(20) NOT NULL, Parm3 TIMESTAMP, Parm4 DATE, Parm5 CHAR(2), PRIMARY KEY(Parm1, Parm2));

CREATE statement for stored procedure: CREATE PROCEDURE storedprocedure\_name( INOUT operation integer, IN suppression ind VARCHAR(size), IN src\_commit\_lsn CHAR(10), IN src trans time TIMESTAMP, IN XParm1 INT NOT NULL, IN Parm1 INT NOT NULL, IN XParm2 VARCHAR(20) NOT NULL IN Parm2 VARCHAR(20) NOT NULL, IN Parm3 TIMESTAMP, IN Parm4 DATE,

IN Parm5 CHAR(2) )

**0**

The stored procedure must contain at least five parameters: four required parameters (OPERATION, SUPPRESSION\_IND, SRC\_COMMIT\_LSN, and SRC\_TRANS\_TIME) and at least one parameter each source column.

- **1** The first parameter in the stored procedure must be OPERATION.
- **2** The second parameter in the stored procedure must be SUPPRESSION\_IND.
- **3** The third parameter in the stored procedure must be SRC\_COMMIT\_LSN.
- **4** The fourth parameter in the stored procedure must be SRC\_TRANS\_TIME.
- **5** The INOUT attribute value of the OPERATION parameter is not equal to INOUT.
- **6** The INOUT attribute value of the SUPPRESSION\_IND, SRC\_COMMIT\_LSN, or SRC\_TRANS\_TIME parameter is not equal to IN.
- **7** The first parameter must have the parameter mode INOUT. All other parameters must have parameter mode IN.
- **8** No parameters were found that map to the before values of key columns. Before values for key columns are required for key updates. Before values of key columns have the name of the source column prefixed by the letter X. For example, if the key parameter is named Col3, then the before value for that key parameter must be named XCol3.
- **9** A key column does not have a parameter in the stored procedure that maps to the key column's before value. Before values for key columns are required for key updates. Before values of key columns have the name of the source column prefixed by the letter X. For

example, if the key parameter is named Col3, then the before value for that key parameter must be named XCol3.

- **10** One of the four mandatory parameters was not of the expected data type. Expected data types are:
	- 1. **OPERATION**: INTEGER
	- 2. **SUPPRESSION\_IND**: VARCHAR(x)
	- 3. **SRC\_COMMIT\_LSN**: CHAR(10)
	- 4. **SRC\_TRANS\_TIME**: TIMESTAMP

**User response:** Modify the stored procedure by performing the action that corresponds to the reason code. Reregister the stored procedure and restart the Q subscription.

- **0** Add the following mandatory parameters as the first parameters: OPERATION, SUPPRESSION\_IND, SRC\_COMMIT\_LSN, SRC\_TRANS\_TIME). Next add one parameter that matches the data type for each primary key column and one identical parameter for the before image of updated key columns. Then add one parameter for each non-key column with data types that match each source column.
- **1** The first parameter in the stored procedure must be OPERATION.
- **2** The second parameter in the stored procedure must be SUPPRESSION\_IND.
- **3** The third parameter in the stored procedure must be SRC\_COMMIT\_LSN.
- **4** The fourth parameter in the stored procedure must be SRC\_TRANS\_TIME.
- **5** Declare the OPERATION parameter to be INOUT.
- **6** Declare the parameters SUPPRESSION\_IND, SRC\_COMMIT\_LSN, and SRC\_TRANS\_TIME to be IN parameters.
- **7** Ensure that the first parameter has the parameter mode INOUT and that all other parameters have parameter mode IN.
- **8** Ensure that the stored procedure has a parameter that maps to the before value for each key column. Add any missing parameters to handle before values for all key columns.
- **9** Ensure that the stored procedure has a parameter that maps to the before value for each key column. Add parameters to handle before values for all key columns.
- **10** Ensure that the four mandatory parameters have the following data types:
	- 1. **OPERATION**: INTEGER
	- 2. **SUPPRESSION\_IND**: VARCHAR(x)

3. **SRC\_COMMIT\_LSN**: CHAR(10)

# 4. **SRC\_TRANS\_TIME**: TIMESTAMP

**ASN7535E** *program\_name* **:** *program\_identifier* **: In multidirectional replication, Q subscription** *name* **(receive queue** *queue\_name***, replication queue map** *queue\_map\_name***) is not valid in the IBMQREP\_TARGETS table. Reason code:** *reason\_code***.**

**Explanation:** The following values are valid for reason codes:

- **0** The Q subscription does not exist in the IBMQREP\_TARGETS table.
- **1** The SUBTYPE value is set to 'P' (peer-to-peer), but either the CONFLICT\_RULE value is not set to 'V' (check version) or the CONFLICT\_ACTION value is not set to 'F' (force the change).
- **2** There is no Q subscription in the IBMQREP\_SUBS table for some members of the Q subscription group.
- **3** The SUBGROUP column is NULL.
- **4** In the IBMQREP\_TARGETS table, the SOURCE\_NODE, the TARGET\_NODE, or both, do not match the values in the IBMQREP\_SUBS table.
- **5** The Q subscription definition in the IBMQREP\_SUBS table does not match the Q subscription definition in the IBMQREP\_TARGETS table for a particular SUBGROUP column.
- **6** The IBMQREP\_SUBS table and the IBMQREP\_TARGETS table have the same number of Q subscriptions, but the SUBGROUP values for those Q subscriptions do not match.
- **7** There is no Q subscription in the IBMQREP\_TARGETS table for some members of the Q subscription group.
- **8** One or more of the following conditions exist:
	- The target table does not exist.
	- The version columns do not exist: ″ibmqrepVERTIME″, ″ibmqrepVERNODE″.
	- The version columns exist but they have the wrong data types or defaults.
- **9** In the IBMQREP\_TARGETS table, the CONFLICT\_RULE value 'V' (check version) is not allowed when SUBTYPE is 'B' (bidirectional). This conflict rule is valid only for SUBTYPE 'P' (peer-to-peer). For Q subscriptions in bidirectional replication, the valid conflict rule values are 'K', 'C', or 'A'.

**10** There is more than one Q subscription defined in the IBMQREP\_SUBS table for a given SUBGROUP and TARGET\_NAME. In bidirectional replication (SUBTYPE='B'), there must be only one Q subscription in the IBMQREP\_SUBS table and one in the IBMQREP\_TARGETS table for a given SUBGROUP.

**User response:** Review the reason codes in the explanation, and take the appropriate action:

- For reason code 8: Verify that the target table exists and has the proper columns. If it does not have the proper columns, use one of the replication administration tools to create the table with the proper columns or manually create the proper columns. If the target table does not exist, redefine the Q subscription to and from the node using one of the replication administration tools.
- v For all other reason codes: Redefine the Q subscriptions to and from this node using one of the replication administration tools.
- **ASN7536E** *program\_name* **:** *program\_identifier* **: Q subscription** *name* **(send queue** *queue\_name***, replication queue map** *queue\_map\_name***) is not properly defined in the IBMQREP\_SUBS table. The error was detected while trying to add Q subscription** *name* **(receive queue** *queue\_name***, replication queue map** *queue\_map\_name***) to the SUBGROUP. Reason code:** *reason\_code***.**

**Explanation:** The error was detected while trying to add a new node to the Q subscription group. The Q subscription going from the new node to an active member is not defined correctly in the IBMQREP\_SUBS table. The following values are valid for the reason code:

- **0** The Q subscriptions in the Q subscription group do not have the same SUBTYPE value. All the Q subscriptions for the subscription group must have the same SUBTYPE value. The SUBTYPE value must be either 'P' (peer-to-peer) or 'B' (bidirectional).
- **1** The SOURCE\_NODE in the IBMQREP\_SUBS table is not the same as the TARGET\_NODE in the IBMQREP\_TARGETS table.
- **2** The GROUP\_MEMBERS column is not NULL in the IBMQREP\_SUBS table.
- **3** The STATE column must be 'I' (inactive) in the IBMQREP\_SUBS table.
- **4** More than one of the Q subscriptions has the same value for the TARGET\_NODE column in the IBMQREP\_SUBS table.

**User response:** Redefine the Q subscription using one of the replication administration tools.

**ASN7537E** *program\_name* **:** *program\_identifier* **: Q subscription** *name* **(receive queue** *queue\_name***, replication queue map** *queue\_map\_name***) is not valid in the IBMQREP\_TARGETS table for multidirectional replication. Reason code:** *reason\_code***.**

**Explanation:** The valid values for the reason code are:

- **0** The Q subscriptions do not have the same SUBTYPE. All of the Q subscriptions for the group must have the same SUBTYPE. The SUBTYPE must be either 'P' (peer-to-peer) or 'B' (bidirectional).
- **1** The TARGET\_NODE in the IBMQREP\_TARGETS table is not the node of the new member Q subscription.
- **2** The state for this Q subscription is not 'I' (inactive). The STATE column should be 'I' (inactive) in the IBMQREP\_TARGETS table of a Q subscription that is a member.
- **4** More than one of the Q subscriptions in the SUBGROUP has the same value for the SOURCE\_NODE in the IBMQREP\_TARGETS table.

**User response:** Redefine the Q subscriptions to and from this node using one of the replication administration tools.

**ASN7538E** *program\_name* **:** *program\_identifier* **: For multidirectional replication, there is either no row in the IBMQREP\_TARGETS table for the Q subscription** *name* **(receive queue** *queue\_name***, replication queue map** *queue\_map\_name***), or there is no match for this Q subscription in the IBMQREP\_SUBS table at this server.**

**Explanation:** The Q subscription is not correctly defined for peer-to-peer or bidirectional replication.

**User response:** Redefine the Q subscriptions to and from the table at this server using one of the replication administration tools.

**ASN7539E** *program\_name* **:** *program\_identifier* **: During deactivation of all the Q subscriptions for the same table, the Q subscription** *name* **(receive queue** *queue\_name***, replication queue map** *queue\_map\_name***) was not in the inactive state and it does not have a corresponding Q subscription entry in the IBMQREP\_SUBS table at this server.**

**Explanation:** Some Q subscriptions cannot be found. Some Q subscriptions might have been deleted, or were not created to begin with. All Q subscriptions going to

and from this node cannot be deactivated.

**User response:** The Q subscriptions were not properly defined because they are not fully connecting all physical tables from this logical table. Therefore the deactivation protocol cannot automatically deactivate all of the Q subscriptions to and from this node.

To make sure that changes are not replicating to and from this table, take the following steps:

- 1. At this server, insert a CAPSTOP signal for the Q subscriptions that are in the IBMQREP\_SUBS table for *this* logical table. Do this step only for those Q subscriptions that are *not* already inactive (for example, they might be in the active state or loading state). Insert the signal for the Q subscriptions one at a time until all of the Q subscriptions are deactivated.
- 2. Repeat the previous step for all of the Q subscriptions that are at all other servers and are replicating changes to the first server.
- **ASN7540I** *program\_name* **:** *program\_identifier* **: The RI constraint** *constraint\_name* **on target** *target\_name* **was dropped for Q subscription** *name* **(receive queue** *queue\_name***, replication queue map** *queue\_map\_name***).**

**Explanation:** The Q subscription is specified with a loadphase, either internal or external. During the load, the referential constraints are dropped from the target table and saved in the IBMQREP\_SAVERI table.

**User response:** This message is for your information only. No action is required.

**ASN7541I** *program\_name* **:** *program\_identifier* **: The RI constraint** *constraint\_name* **was added for the target** *target\_name***, for Q subscription** *name* **(receive queue** *queue\_name***, replication queue map** *queue\_map\_name***).**

**Explanation:** The Q Apply program has finished loading the Q subscription, and has added the referential constraints back to the target. The referential constraints were removed from the IBMQREP\_SAVERI table.

**User response:** This message is for your information only. No action is required.

**ASN7542E** *program\_name* **:** *program\_identifier* **: There was no Q subscription found in the IBMQREP\_SUBS table that matches Q subscription** *name* **(receive queue** *queue\_name***, replication queue map** *queue\_map\_name***) during the initialization of this Q subscription.**

**Explanation:** The Q subscription definition in the IBMQREP\_SUBS table was dropped during the

initialization of a new member.

**User response:** Redefine the Q subscriptions to and from the node using one of the replication administration tools.

**ASN7543W** *program\_name* **:** *program\_identifier* **: The REINTIQ command was issued to change the memory limit for the receive queue** *queue\_name***, replication queue map** *queue\_map\_name***. However, the memory limit** *memory\_limit* **MB was not changed.**

**Explanation:** A REINTQ command was issued to change the memory limit for the receive queue, but the memory limit value specified was the same as the existing value.

**User response:** If you want to change the memory limit from the current value, reissue the REINITQ command for the receive queue, specifying a new memory limit in MB.

**ASN7544W** *program\_name* **:** *program\_identifier* **: The REINITQ command is issued to change the number of agents for the receive queue** *queue\_name***, replication queue map** *queue\_map\_name***. However, the number of agents** *number* **was not changed.**

**Explanation:** A REINITQ command was issued to change the number of apply agents for the receive queue, but the number of agents specified was the same as the existing number.

**User response:** If you want to change the number of agents for this receive queue, reissue a REINITQ command for the receive queue that specifies a new number of agents.

**Explanation:** REINITQ command was issued to change the number of agents; however, after the change there would be 0 agents left. Because of this fact, the REINITQ command was not processed.

**User response:** Verify that the correct number of agents was specified for this receive queue.

**ASN7547I** *program\_name* **:** *program\_identifier* **: The REINITQ command was processed successfully. The number of agents decreased from** *number* **to** *number* **for receive queue** *queue\_name***, replication**

**ASN7545W** *program\_name* **:** *program\_identifier* **: The REINITQ command for receive queue** *queue\_name***, replication queue map** *queue\_map\_name* **was not processed as it would reduce the number of agents to zero.**

#### **queue map** *queue\_map\_name***.**

**Explanation:** The REINITQ command that you issued to decrease the number of agents for the receive queue was processed successfully.

**User response:** This message is for your information only. No action is required.

**ASN7548I** *program\_name* **:** *program\_identifier* **: The REINITQ command was processed successfully. The number of agents increased from** *number* **to** *number* **for receive queue** *queue\_name***, replication queue map** *queue\_map\_name***.**

**Explanation:** The REINITQ command that was issued to increase the number of agents was processed successfully.

**User response:** This message is for your information only. No action is required.

**ASN7549I** *program\_name* **:** *program\_identifier* **: The REINITQ command was processed successfully. The memory limit was set from** *memory\_limit* **MB to** *memory\_limit* **MB for the receive queue** *queue\_name***, replication queue map** *queue\_map\_name***.**

**Explanation:** The REINITQ command was issued successfully to increase the memory limit for this receive queue.

**User response:** This message is for your information only. No action is required.

**ASN7550E** *program\_name* **:** *program\_identifier* **: The Q Apply program was expecting a message of type** *msgA* **but found message type** *msgB* **as the last message of the transaction (receive queue** *queue\_name***, replication queue map** *queue\_map\_name***).**

**Explanation:** An internal inconsistency was detected.

**User response:** Contact IBM Software Support. Provide an Analyzer report.

**ASN7551E** *program\_name* **:** *program\_identifier* **: The Q Apply program detected a gap in message numbers on receive queue** *queue\_name***, replication queue map** *queue\_map\_name***. It read message ID** *message\_ID***, but expected to find message ID** *message\_ID***. The Q Apply program cannot process any messages until it finds the expected message.**

**Explanation:** The Q Apply program cannot replicate any further changes until it finds the expected message. It will apply all changes that belong to messages that it already received.

**User response:** Look for the message with the expected message ID on all the Dead Letter Queues of all the WebSphere MQ queue managers that are used to transmit messages between the Q Capture and Q Apply programs. If you recover the message, put it on the receive queue, preserving the WebSphere MQ message header information (especially the message ID). If the message cannot be recovered, follow these steps:

- 1. Use the stopq command to stop the Q Apply program from reading from the receive queue.
- 2. Deactivate all of the Q subscriptions for this replication queue map.
- 3. Empty the send queue and the receive queue.
- 4. Use the startq command so that the Q Apply program resumes reading from the receive queue.
- 5. Activate all the Q subscriptions for this replication queue map.

Refer to the Q replication and publishing product documentation for details about the commands.

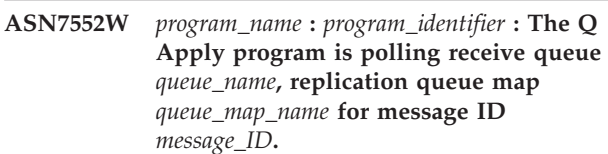

**Explanation:** The Q Apply program detected a gap in the message ID and cannot proceed until that message ID is found. This message will continue to be issued periodically until the message with the expected message ID is put on the send or receive queue.

**User response:** Look for the message with the expected message ID on all the Dead Letter Queues of all the WebSphere MQ queue managers that are used to transmit messages between the Q Capture and Q Apply programs. If you recover the message, put it on the receive queue, preserving the WebSphere MQ message header information (especially the message ID). If the message cannot be recovered, follow these steps:

- 1. Use the stopq command to stop the Q Apply program from reading from the receive queue.
- 2. Deactivate all the Q subscriptions for this replication queue map.
- 3. Empty the send queue and the receive queue.
- 4. Use the startq command so that the Q Apply program resumes reading from the receive queue.
- 5. Activate all the Q subscriptions for this replication queue map.
- **ASN7553E** *program\_name* **:** *program\_identifier* **: The Q Apply program stopped reading from receive queue** *queue\_name***, replication queue map** *queue\_map\_name***, because it found a message that is older (timestamp** *message\_seq***) than the last message that it read (timestamp** *message\_seq***).**

**Explanation:** The message ID contains a timestamp (in integer format). The Q Apply program cannot continue reading from the queue if it encounters a message that is older than the one it read. This error likely occurred for one of the following reasons:

- There are two Q Capture programs writing messages to the same receive queue. This setup is not supported. The Q Apply program is expecting messages from one Q Capture program on any given receive queue.
- The system clock where the Q Capture program runs was set back in time and either the Q Capture program was cold started or it was warm started but there were no active Q subscriptions for this replication map queue.

**User response:** If more than one Q Capture program is writing to the same receive queue, follow these steps:

- 1. Deactivate all the Q subscriptions that feed the receive queue.
- 2. Redefine the set up so that the messages from each Q Capture program go to separate receive queues.
- 3. Delete all message from all the send queues and the receive queue that were involved in the invalid setup.
- 4. Issue the startq command so that the Q Apply program starts reading from the receive queue again.
- 5. Activate all the Q subscriptions.

If the system clock was set back in time at the source, follow these steps:

- 1. Stop the Q Capture program.
- 2. Either reset the clock to the original time (or later), or wait until enough time passes so that the current time reaches the original time.
- 3. Deactivate all the Q subscriptions that feed the receive queue.
- 4. Delete all message from all the send queues and the receive queue that were involved in the invalid setup.
- 5. Issue the startq command so that the Q Apply program starts reading from the receive queue again.
- 6. Activate all the Q subscriptions.
- **ASN7554W** *program\_name* **:** *program\_identifier* **: The RI constraint** *constraint\_name* **could not be added for the target** *target\_name* **for Q subscription** *name* **(receive queue** *queue\_name***, replication queue map** *queue\_map\_name* **because a dependent Q subscription** *name* **is in inactive (I) state. The constraint was saved in the IBMQREP\_SAVERI table. The program will continue to apply changes for the Q subscription without the RI constraint.**

**Explanation:** See message text.

**User response:** Determine why the dependent Q subscription is in the inactive state. If it has not been activated, activate it. If it is in inactive state due to an error, fix the error by looking at the Q Apply diagnostic log file. After the dependent Q subscription is active, the Q Apply program will add the RI constraints that were saved in the IBMQREP\_SAVERI table.

**ASN7555W** *program\_name* **:** *program\_identifier* **: The RI constraint** *constraint\_name* **could not be added for the target** *table\_name* **for Q subscription** *name* **(receive queue** *queue\_name***, replication queue map** *queue\_map\_name***) because it has an RI constraint with a table that is unknown to the Q Apply program.**

**Explanation:** The Q Apply program encountered SQLCODE 667 when trying to add RI constraints for the Q subscription. The Q Apply program might not know about the dependent table because there is no Q subscription defined on it, or because a Q subscription is defined on it but a CAPSTART signal was never issued. After the dependent Q subscription is active, the Q Apply program will add the RI constraints that were saved in the IBMQREP\_SAVERI table.

**User response:** Find the dependent table and define a Q subscription on it. If a Q subscription is defined, issue a CAPSTART signal on it.

**ASN7557W** *program\_name* **:** *program\_identifier* **: The memory limit for receive queue** *queue\_name* **for replication queue map** *queue\_map\_name* **is too low. It is** *memory\_limit* **MB, but it should be equal to or greater than** *memory\_limit* **MB.**

**Explanation:** See message text.

**User response:** Increase the MEMORY\_LIMIT value in the IBMQREP\_RECVQUEUES table for the specified replication queue map.

**ASN7558E** *program\_name* **:** *program\_identifier* **: The spill queue** *queue\_name* **is full. Q subscription** *name***. Replication queue map** *queue\_map\_name***.**

**Explanation:** The number of messages on the spill queue has reached the number set by the MAXDEPTH attribute for that spill queue. The spill queue is full and the Q Apply program cannot write to it. Perhaps the Q Apply program is still loading the target table, but the corresponding source table is being heavily updated.

**User response:** If possible, stop the Q Capture program. If necessary, increase the value for the MAXDEPTH attribute of the spill queue.

**ASN7559W** *program\_name* **:** *program\_identifier* **: The memory limit for receive queue** *queue\_name* **for replication queue map** *queue\_map\_name* **is too high. It is** *memory\_limit* **MB, but it should be less than** *memory\_limit* **MB.**

**Explanation:** See message text.

**User response:** Lower the MEMORY\_LIMIT value in the IBMQREP\_RECVQUEUES table for the specified replication queue map.

# **ASN7583W** *program\_name* **:** *program\_identifier* **: An error occurred while retrieving LOB data. The Q Apply program could not find a LOB message having LOBId** *lobid***.**

**Explanation:** See message text.

**User response:** Drain all messages from the queue and activate the Q subscription.

**ASN7584E** *program\_name* **:** *program\_identifier* **: The Q subscription** *name* **(receive queue** *queue\_name***, replication queue map** *queue\_map\_name***) is defined as type stored procedure. The stored procedure** *proc\_name* **could not be found.**

**Explanation:** The Q subscription cannot be activated as the stored procedure name as defined in the IBMQREP\_TARGETS could not be found or the stored procedure is not registered.

**User response:** Check for the stored procedures schema and name in the TARGET\_OWNER,TARGET\_NAME column of the

IBMQREP\_TARGETS table. Register the stored procedure using the ″CREATE PROCEDURE″ statement.

**ASN7586E** *program\_name* **:** *program\_identifier* **: The memory limit for receive queue** *queue\_name* **for replication queue map** *queue\_map\_name* **is too low** *memory\_limit* **MB. It should be at least 3 times the incoming message size** *message\_size***.**

**Explanation:** The memory\_limit is the amount of memory used by the Q Apply program to store transactions to be applied. It needs to be big enough to contain at least 1 incoming message.

**User response:** Check the maximum message size of the incoming send queue in the IBMQREP\_SENDQUEUES table. The memory limit needs to be able to contain many messages else performance would not be acceptable. So you need to increase the memory\_limit value in the IBMQREP\_RECVQUEUES table and issue the REINITQ command or stop and start the Q Apply process.

**ASN7587E** *program\_name* **:** *program\_identifier* **: The memory limit for receive queue** *queue\_name* **for replication queue map** *queue\_map\_name* **is too high** *memory\_limit* **MB. It should be less than** *memory\_limit* **MB.**

**Explanation:** The memory limit for the receive queue is too high.

**User response:** Lower the MEMORY\_LIMIT value in the IBMQREP\_RECVQUEUES table for the specified replication queue map.

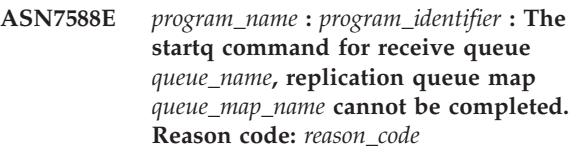

**Explanation:** The following values are valid for the reason code:

- **0** The queue is already being processed.
- **1** There is no information about this queue in the IBMQREP\_TARGETS table.
- **2** The program is still in the initialization phase.

**User response:** Review the reason codes in the explanation, and take the appropriate action:

- **0** No action required.
- **1** Check the IBMQREP\_RECVQUEUES table for the information of the queue. Redefine the Q Subscription using one of the replication administration tool.
- **2** Reissue the command later.
- **ASN7589E** *program\_name* **:** *program\_identifier* **: The receive queue** *queue\_name* **for replication queue map** *queue\_map\_name* **cannot be found in table IBMQREP\_RECVQUEUES.**

**Explanation:** The Q Apply browser while trying to update this receive queue state, could not find an entry corresponding to the receive queue name, in the IBMQREP\_RECVQUEUES table.

**User response:** Check the RECVQ column in the IBMQREP\_RECVQUEUES table. Redefine the Q subscription using one of the replication administration tool, and activate the Q subscription again.

**ASN7590I** *program\_name* **:** *program\_identifier* **: The Q Apply program stopped reading from the queue** *queue\_name* **for replication queue map** *queue\_map\_name***. Reason code:** *reason\_code***.**

**Explanation:** The following values are valid for the reason code:

- **0** The Q Apply program is running with the AUTOSTOP parameter option and it encountered an empty receive queue.
- **1** The Q Apply browser received the STOPQ command.

**User response:** This message is for your information only. No action is required.

**ASN7591I** *program\_name* **:** *program\_identifier* **: The Q Apply program started an apply agent** *agent\_name* **for receive queue** *queue\_name***, replication queue map** *queue\_map\_name***.**

**Explanation:** The Q Apply agents started for this receive queue.

**User response:** This message is for your information only. No action is required.

**ASN7592E** *program\_name* **:** *program\_identifier* **: The Q Apply program (Q subscription** *name***, queue** *queue\_name***, replication queue map** *queue\_map\_name***) encountered an error while converting a code page of the field** *field\_name* **of the message** *message\_type***. The original value is** *field\_value***.**

**Explanation:** A character field inside an internal message that was sent by the Q Capture program and processed by the Q Apply program cannot be converted to Q Apply program code page (the code page code is called CCSID). It is highly recommended that you run the source database, the Q Capture program, the Q Apply program, and the target database in the same code page to avoid unnecessary conversions. In this case the ICU library used to convert one code page to another is not able to convert the Q Capture program code page to the Q Apply program code page. For DB2, you can set the application code page with the command db2set DB2CODEPAGE=[CCSID].

**User response:** Issue the command to set the Q Apply program code page to the Q Capture program code page, or set it to a code page that can be converted by the ICU library.

- **ASN7593E** *program\_name* **:** *program\_identifier* **: An unsupported data type exists in column** *column\_name* **for Q subscription** *name* **(receive queue** *queue\_name***, replication queue map** *queue\_map\_name***) and it cannot be replicated. The data type code is** *data\_type***.**
- **Explanation:** See message text.

**User response:** Check the data type of the column,

and ensure that DB2 supports the data type on the target. Also check the Q Replication documentation for information about data types that are not supported.

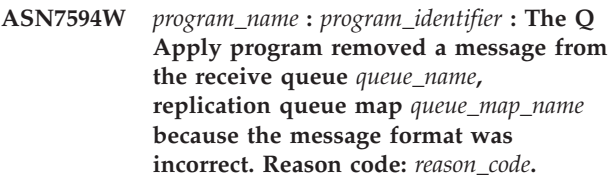

**Explanation:** The following values are valid for the reason code:

- **0** The message that was sent by the Q Capture program is an XML message intended for event publishing. It is not supported by the Q Apply program.
- **1** The Q Apply program could not identify that the message is sent from the Q Capture program.

**User response:** Review the reason codes in the explanation, and take the appropriate action:

- **0** Change the message format to 'C' in the IBMQREP\_SENDQUEUES table for the send queue for this replication queue map.
- **1** If a program other than the Q Capture program is putting messages on the specified queue, stop that program. The queue must be used exclusively by one Q Capture program. If no other program is using the queue, contact IBM Software Support. Provide an Analyzer report.

**ASN7595W** *program\_name* **:** *program\_identifier* **: The Q Apply program received a Q subscription deactivate message, but the SUB\_ID** *SUB\_ID* **(receive queue** *queue\_name***, replication queue map***queue\_map\_name***) cannot be found or the Q subscription is in the inactive state.**

**Explanation:** The Q Apply program is not replicating or loading the Q subscription corresponding to the incoming message.

**User response:** If the Q subscription is already inactive (state 'I' in the IBMQREP\_TARGETS table) nothing needs to be done. If the Q subscription SUB\_ID cannot be found in the IBMQREP\_TARGETS table, the Q subscription is defined only for the Q Capture program. Define the Q subscription so that the target information is part of the Q subscription.

**ASN7597E** *program\_name* **:** *program\_identifier* **: The Q subscription** *name* **(receive queue** *queue\_name***, replication queue map** *queue\_map\_name***) is about to be disabled because of the conflict action or error action.**

**Explanation:** The Q Apply program encountered an error or conflict while applying a change from a transaction, and the Q subscription is about to be disabled based on the conflict or error action that you specified for this Q subscription.

**User response:** Check the IBMQREP\_EXCEPTIONS table for details about the conflict or error. Fix the problem, and then start the Q subscription again. If no row exists in the IBMQREP\_EXCEPTIONS table, then either the row was deleted or the error occurred during the initial load process. During the load process, no further information is stored in the IBMQREP\_EXCEPTIONS table. Instead, the information

is stored in the Q Apply log file (either the present log file or a previous log file).

**ASN7598E** *program\_name* **:** *program\_identifier* **: The transaction message for the Q subscription** *name* **(receive queue** *queue\_name***, replication queue map** *queue\_map\_name***) does not contain before values of the column.**

**Explanation:** The Q subscription probably specifies before\_values='N' in the IBMQREP\_SUBS table but the conflict\_rule in the IBMQREP\_TARGETS specifies 'C' or 'A'. Such a configuration is not valid. This configuration might have resulted if the IBMQREP\_SUBS table was modified without issuing a CAPSTOP and CAPSTART command.

**User response:** Ensure that the Q subscription is defined correctly. Issue a CAPSTOP and then a CAPSTART after correctly defining the Q subscription.

**ASN7605I** *program\_name* **:** *program\_identifier* **: Q subscription** *name* **(receive queue** *queue\_name***, replication queue map** *queue\_map\_name***) is active, but the RI constraints were not added back to the target** *target\_name* **because there is a dependent Q subscription in loadphase.**

**Explanation:** See message text.

**User response:** This message is for your information only. No action is required.

**ASN7606I** *program\_name* **:** *program\_identifier* **: Q subscription** *name* **(receive queue** *queue\_name***, replication queue map** *queue\_map\_name***) is active.**

**Explanation:** See message text.

**User response:** This message is for your information only. No action is required.

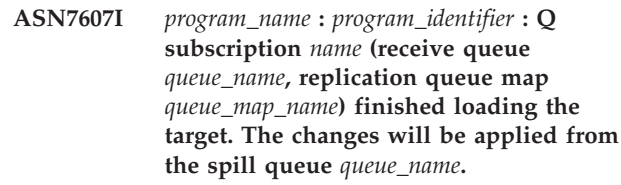

**Explanation:** See message text.

**User response:** This message is for your information only. No action is required.

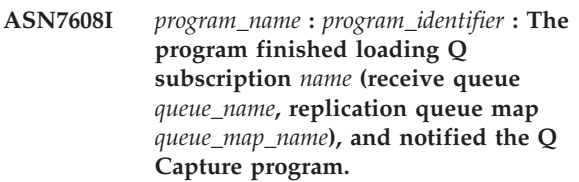

**Explanation:** See message text.

**User response:** This message is for your information only. No action is required.

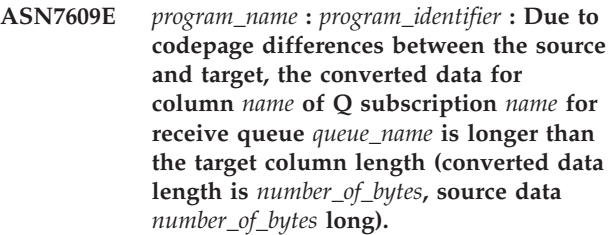

**Explanation:** The source and target tables do not use the same codepage. While the Q Apply program was performing the codepage conversion, the data of one column expanded. Because the expanded data does not fit in the target column, a database error will occur, which will trigger the Q Apply error action for this Q subscription. The Q Apply error action will be logged in the Q Apply log file and the IBMQREP\_APPLYTRACE table.

**User response:** Alter the target table column to increase the column's length. For example, if the column is declared as VARCHAR(10), you can extend it to be VARCHAR(30). Look in Q Apply log file or the IBMQREP\_APPLYTRACE table for the message that will be issued after the Q Apply error action is triggered.

**ASN7610E** *program\_name* **:** *program\_identifier* **: The Q Apply program received a message to add a column to the Q subscription, but the SUB\_ID** *subscription\_identifier* **(receive queue** *queue\_name***, replication queue map** *queue\_map\_name***) is not active.**

**Explanation:** An AddCol signal was issued to the Q

Capture program, which resulted in a message being sent to the Q Apply program. However, the Q subscription is not known by the Q Apply program either because the Q subscription was never started, it was stopped because of an error, or it was dropped.

**User response:** Look in the Q Apply log file or the IBMQREP\_APPLYTRACE table for related messages. For example, if you see the message ASN7512E, then the Q subscription was never started, and if you see the message ASN7597E, then the Q subscription was stopped. If the Q subscription exists, restart it. If the Q subscription does not exist, create and start it.

**ASN7611I** *program\_name* **:** *program\_identifier* **: The column** *name* **that was added for the Q subscription** *name* **(receive queue** *queue\_name***, replication queue map** *queue\_map\_name***) already exists in the target table** *schema\_name***.***table\_name***.**

**Explanation:** The Q Apply program tried to alter the target table to add a new column, but the new column already existed. The Q Apply program will add this column to the Q subscription and start replicating changes.

**User response:** This message is for your information. No action is required.

**ASN7612I** *program\_name* **:** *program\_identifier* **: Column** *column\_name***, has been added to Q subscription** *name* **(receive queue** *queue\_name***, replication queue map** *queue\_map\_name***).**

**Explanation:** The Q Apply program processed the AddCol signal successfully. Changes for the newly added column are now being replicated to the target table.

**User response:** This message is for your information. No action is required.

**ASN7613I** *program\_name* **:** *program\_identifier* **: Start processing queue (receive queue** *queue\_name***, replication queue map** *queue\_map\_name***), application single byte codepage** *CCSID***, double byte codepage** *CCSID***, source codepage** *CCSID***, endian conversion required** *needed\_or\_not***, float conversion** *encoding***.**

**Explanation:** This message contains the codepage information for the replication queue map.

**User response:** Use this information to know which codepages (CCSID) are used by the Q Apply program and possibly to debug issues that are related to codepage conversion.

**ASN7614W** *program\_name* **:** *program\_identifier* **: The local clock is at least** *number\_of\_seconds* **seconds behind the clock of the system that is sending messages on receive queue** *queue\_name* **for replication queue map** *queue\_map\_name***. This time difference causes delays in processing rows that are in peer-to-peer configurations.**

**Explanation:** The Q Apply program detected that the timestamp of a replicated row in a peer-to-peer configuration is ahead of the local time. To avoid inconsistencies the apply agent that is processing this change will not apply the change until the local time is equal to or more than the change's own time.

**User response:** Adjust the time of the local clock. The local operating system and software packages offer commands to adjust the local time. The local time on the system that is running the Q Apply program should be moved ahead to match the time of the machine where the Q Capture program is running. It is not advisable to move a clock back in time.

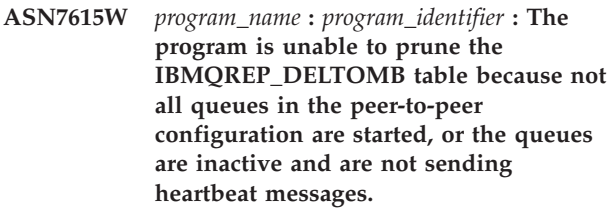

**Explanation:** The Q Apply program periodically deletes rows from the IBMQREP\_DELTOMB table if there are any active Q subscriptions in a peer-to-peer configuration. A row is not deleted until the Q Apply program sees a transaction message or a heartbeat message that has a later timestamp than the current row. A queue is either not being processed, no messages are going through it, or no messages are being put on it by the Q Capture program.

**User response:** Restart an unprocessed queue using the command:

asnqacmd APPLY\_SERVER= database\_or\_subsystem\_name startq=receive\_queue\_name

Also, make sure that all of the send queues that send messages to this Q Apply program have a heartbeat value that is a maximum of 3600 seconds (1 hour).

**ASN7616E** *program\_name* **:** *program\_identifier* **: The column** *name* **with a LOB data type in the add column message for Q subscription** *name* **(receive queue** *queue\_name***, replication queue map** *queue\_map\_name***) does not exist in the target table** *schema\_name***. The table is** *table\_name***.**

**Explanation:** On DB2 UDB for z/OS, any LOB column (BLOB, CLOB, DBCLOB) that is added to a Q subscription must be defined on the target table before you issue the ADDCOL signal. The column that was in the ADDCOL signal does not exist at the target.

**User response:** Create the LOB column on the target table and reissue the ADDCOL signal.

**ASN7617E** *program\_name* **:** *program\_identifier* **: The target table definition of** *schema\_name***. The table** *table\_name* **is incomplete for the column** *name* **with a LOB data type that is in the add column message to be added for Q subscription** *name* **(receive queue** *queue\_name***, replication queue map** *queue\_map\_name***). Table status is** *status***.**

**Explanation:** An AddCol signal was issued to Q Capture program to add a LOB column (BLOB, CLOB, DBCLOB) to the Q subscription. The column was found, but its definition is not complete for one of the following reasons:

- **L** An auxiliary table or auxiliary index has not been defined for a LOB column.
- **P** The table lacks a primary index.
- **R** The table lacks an index that is required on a row ID.
- **U** The table lacks an index that is required on a unique key.

**User response:** Check the table status and complete the definition to add the LOB column to the target table by adding the corresponding index. Then reissue the AddCol signal.

**ASN7618I** *program\_name* **:** *program\_identifier* **: Transaction** *LSN* **was rolled back (error message SQL0911) with reason code** *code***. Apply agent** *agent\_id* **was applying a** *operation* **for Q subscription** *name* **(receive queue** *queue\_name***, replication queue map** *queue\_map\_name***). This transaction will be retried until the deadlock retry limit is reached.**

**Explanation:** This informational message (that corresponds to SQL0911 in DB2) indicates that a transaction is retried because of a lock timeout or deadlock. Reason code:

- **2** Transaction got rolled back
- **68** Lock timeout

The transaction log sequence number (LSN) can be used to identify whether the same transaction gets retried multiple times. A transaction is retried multiple times until the number in DEADLOCK\_RETRIES from

the IBMQREP\_APPLYPARMS table is reached. If this limit is reached, the Q Apply program stops processing changes for this replication queue map.

**User response:** For peer-to-peer replication only, run the runstats program on the target tables and the Q Apply internal tables: IBMQREP\_DONEMSG, IBMQREP\_SPILLEDROWS, IBMQREP\_DELTOMB.

In a peer-to-peer environment where many conflicts are expected, many deadlocks should be expected as well. It is also advised to increase the DEADLOCK\_RETRIES limit to a value that is greater than the default. On z/OS, the target table and the Q Apply internal tables (IBMQREP\_DONEMSG, IBMQREP\_SPILLEDROWS, IBMQREP\_DELTOMB) should use row level locking. DB2 generates deadlock event files that you can use to find the exact participant of a deadlock.

It is also possible to lower the number of apply agents for this replication queue map to have less concurrency and avoid chances of deadlocks. If deadlocks persist on DB2, check to see whether secondary non-unique indexes are defined on the target table and are involved in this Q subscription (you can verify the non-unique indexes by doing an EXPLAIN on a simple delete or key update statement). If non-unique indexes are selected, use the following registry variable to force the DB2 optimizer to select unique indexes that allow a higher concurrency: db2set

DB2\_REDUCED\_OPTIMIZATION=UNIQUEINDEX. Be aware that this variable affects the whole database and might slow select queries.

**ASN7619W** *program\_name* **:** *program\_identifier* **: The Q Apply program approximated a floating point conversion. The IEEE floating point number from the source is** *value***. The z/OS floating point number that was applied to the target table is** *value***.**

**Explanation:** Changes are replicated between two float columns. The source is a non-z/OS server and the target is a z/OS server. A non-z/OS server uses the IEEE floating point number representation standard, while a z/OS server has its own format. Conversion is possible between the two formats. However, every value cannot be represented, and some values must be approximated. The replication configuration is not altered if this warning is issued, and the Q Apply error action will not be performed. Because of this approximation, the target table will not necessarily match the source table exactly.

Float columns should be avoided for primary key columns when you are replicating between a z/OS and a non-z/OS server to avoid breaking the one-to-one mapping between the source and target rows if there is a chance that floating point values get approximated.

**User response:** This message is for your information. No user response is required.

**ASN7620W** *program\_name* **:** *program\_identifier* **: The program could not gather monitoring information for** *count* **apply or spill agents for receive queue** *queue\_name***. The program will report this information after the next monitor interval.**

**Explanation:** The Q Apply program's monitoring thread was not able to gather monitoring information for at least one apply agent or spill agent. The monitoring data for the monitoring interval is not reliable, so reporting will be skipped for this monitoring interval. However, the data will be reported in the next monitoring interval, so it will not be lost. If a similar message continues to be reported, then the apply agent or spill agent stopped or an internal data corruption occurred.

**User response:** No action is required if this is a temporary condition. If additional monitoring cycles get skipped, look for additional error messages that might identify the problem, and try to correct the problem. If you cannot identify or correct the problem, you might have to stop and start the Q Apply program. Determine the best time to start and stop the Q Apply program so that you minimize the effect on data replication, which should be continuing because replication is not affected by this problem.

**ASN7621E** *program\_name* **:** *program\_identifier* **: Source column** *name* **does not map to target column** *name* **because of reason code** *code* **for Q subscription** *name* **(receive queue** *queue\_name***, replication queue map** *queue\_map\_name***).**

**Explanation:** While activating the Q subscription, the Q Apply program detected that the source column is not compatible with the target column. As a result, the Q subscription will not be started.

- **1** Data type mismatch between source and target.
- **2** Length mismatch between source and target. The target column must be equal to or longer than the source for character data types. If you are replicating from GRAPHIC to CHAR (or from VARGRAPHIC to VARCHAR), then the target column must be at least twice as long as the source column (because GRAPHIC and VARGRAPHIC data types are double byte).
- **3** Replicating from NULL to NOT NULL is not allowed.
- **4** Replicating from LONG VARCHAR to VARCHAR requires the VARCHAR column to have a length of the maximum size.
- **5** The Q subscription is in a bidirectional or peer-to-peer configuration and either the data

type or column length does not match between source and target.

**User response:** Modify the target or source columns (or both) so that they are compatible. Recreate and restart the Q subscription.

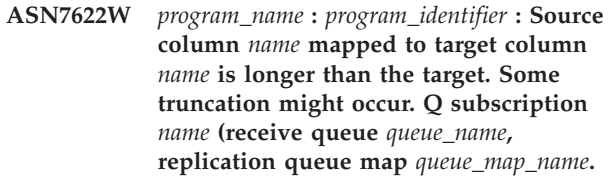

**Explanation:** The maximum length of a VARCHAR column is less than the length of a LONG VARCHAR column. Some incoming data might be truncated while it is replicated.

**User response:** If data truncation is not acceptable, create the target column as LONG VARCHAR. Then redefine and restart the Q subscription. If truncation is acceptable, no action is required.

**ASN7623E** *program\_name* **:** *program\_identifier* **: The Q Apply program cannot process the AddCol signal for Q subscription** *name* **(receive queue** *queue\_name***, replication queue map** *queue\_ma-\_name***). The target is a nickname that does not support the alter statement, and the column that is being added** *name* **is not part of the nickname definition.**

**Explanation:** An AddCol signal was issued to the Q Capture program for a Q subscription that has a nickname as the target. Because the Q Apply program cannot alter the nickname directly, the AddCol signal cannot be processed.

**User response:** Redefine the nickname to include the new column and reissue the AddCol signal.

**ASN7624I** *program\_name* **:** *program\_identifier* **: Found** *number* **secondary unique index(es) for Q subscription** *Q\_subscription\_name* **(receive queue** *queue\_name***, replication queue map** *queue\_map\_name***).**

**Explanation:** The Q Apply program loads unique index information for all target tables so that it can correctly order transactions and apply them in parallel. This message specifies how many secondary unique indexes were found. The number does not include the unique index that is used to be the replication key.

**User response:** This message is for your information. No action is required.

**ASN7625E** *program\_name* **:** *program\_identifier* **: The target type for Q subscription** *Q\_subscription\_name* **(receive queue** *queue\_name***, replication queue map** *queue\_map\_name***) is a nickname but the Q Capture sending options are not set up correctly.**

**Explanation:** When the target type of a Q subscription is a nickname and this nickname has more than one unique index, the Q Apply program requires the Q Capture program to send the before values of columns that have changed, and the values of columns that have not changed. These sending options allow Q Apply to apply transactions in the correct order without violating unique constraints on the target. These options are not required when the target type is a user table because DB2 provides the necessary index identifier that is used to order transactions. However, this identifying information is not always available from non-DB2 databases.

**User response:** At the source system change the BEFORE\_VALUES attribute for this Q subscription to be Y and CHANGED COLS ONLY to be N in the IBMQREP\_SUBS table.

**ASN7626E** *program\_name* **:** *program\_identifier* **: The target table referenced by nickname** *owner***.***nickname* **should be empty before the IMPORT utility begins. The Q subscription** *Q\_subscription\_name* **(receive queue** *queue\_name***, replication queue map** *queue\_map\_name***) will be deactivated.**

**Explanation:** When you use the IMPORT utility to load data into federated targets, the target table should be empty. The IMPORT utility does not support the REPLACE option.

**User response:** Delete the contents of the target table and activate the Q subscription.

**ASN7627E** *program\_name* **:** *program\_identifier* **: The Q Apply browser** *browser\_name* **(receive queue** *queue\_name***, replication queue map** *queue\_map\_name***) terminated with error code** *error\_code***.**

**Explanation:** A previous error or condition caused the Q Apply browser to terminate.

**User response:** Check the Q Apply log file for any diagnostic or error messages prior to this message.

**ASN7628E** *program\_name* **:** *program\_identifier* **: The Q Apply browser** *browser\_name* **(receive queue** *queue\_name***, replication queue map** *queue\_map\_name***) terminated because it had pending RI constraints that got a violation and there are no in-flight transactions to resolve the constraint violation.**

**Explanation:** Q Apply browser tried to add the RI constraints to the tables after the table was loaded. However, the operation failed because of a constraint violation. Since there are no more transactions that can resolve this violation, the Q Apply browser stopped.

**User response:** Compare the source and target tables and fix the rows that cause the constraint violation. **Tip:** You can use the asntdiff program to compare the source and target tables.

**ASN7629E** *program\_name* **:** *program\_identifier* **: The spill queue name** *spill\_queue\_name* **for Q subscription** *Q\_subscription\_name* **on receive queue** *receive\_queue\_name* **using the model queue name** *model\_queue\_name* **exceeded the maximum of 48 characters for a spill queue name by** *number***.**

**Explanation:** The spill Q Name is generated in Q Apply by concatenating the name of the model queue with the Q subscription information. The maximum length allowed is 48 characters.

**User response:** Update the MODELQ column in the IBMQREP\_TARGETS table with a MODELQ name smaller in length, so the spill queue name will not exceed 48 characters.

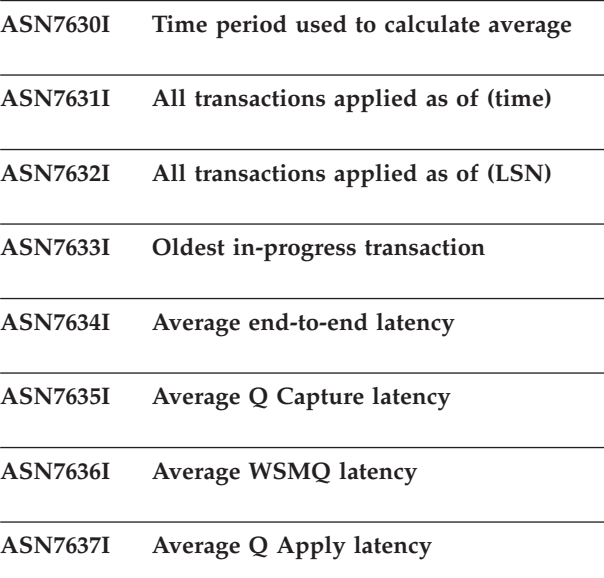

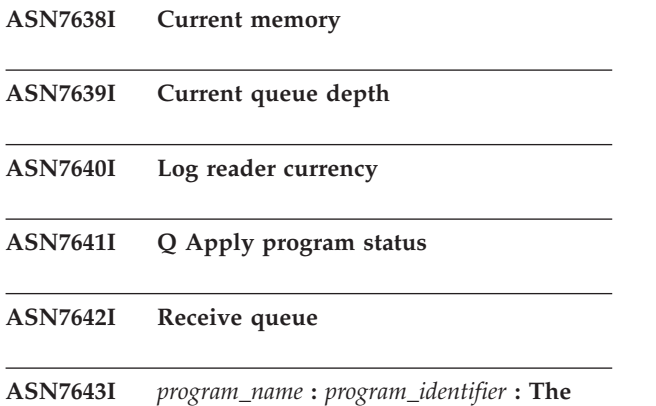

**target** *nickname\_owner\_nickname\_name* **is a nickname for the Q subscription** *Q\_subscription\_name* **(receive queue** *queue\_name***, replication queue map** *queue\_map\_name***).**

**Explanation:** The target of the Q subscription is a nickname that refers to a table in the non-DB2 database

**User response:** This message is for your information. No action is required.

**ASN7644W** *program\_name* **:** *program\_identifier* **: Q Capture MQPUT timestamp occurs** *number* **milliseconds after Q Apply MQGET on receive queue** *queue\_name***. Possible clock skew between source and target servers.**

**Explanation:** The clocks at the source and target server machines may not be synchronized.

**User response:** Adjust the clocks at the source or target server so that they match. This will avoid the clock skew.

**ASN7645E** *program\_name* **:** *program\_identifier* **: Target table** *table\_name* **for Q subscription** *q\_subscription\_name* **(receive queue** *receive\_queue\_name***, replication queue map** *queue\_map\_name***) does not exist.**

**Explanation:** The Q Apply program tried to find the target table when activating the Q subscription, but the table does not exist in the target database.

**User response:** Redefine the Q subscription with the replication administration tools, and either specify a table that does exist or let the administration tools create a new target table. Then activate the Q subscription.

**ASN7646E** *program\_name* **:** *program\_identifier* **: The Q Apply program encountered an error for Q subscription** *Q\_subscription\_name* **on receive queue** *queue\_name* **(replication queue map** *queue\_map\_name***) while it was writing to the IBMQREP\_EXCEPTIONS table. The original row had a source commit log sequence number (LSN) of** *(LSN)***, SQLDETAILS** *SQLDETAILS***, and ROWDETAILS** *ROWDETAILS***.**

**Explanation:** The Q Apply agent thread was unable to insert a row into the IBMQREP\_EXCEPTIONS control table to report on a problem that the Q Apply program encountered while trying to apply a row to the replication target. The information in this message identifies the row that the agent thread was trying to apply.

**User response:** Use the SQLCODE, SQLERRMC, OPERATION, and REASON in the message to determine the problem that prevented the Q Apply program from applying the row at the target. Also, ensure that the IBMQREP\_EXCEPTIONS table for this Q Apply schema is available.

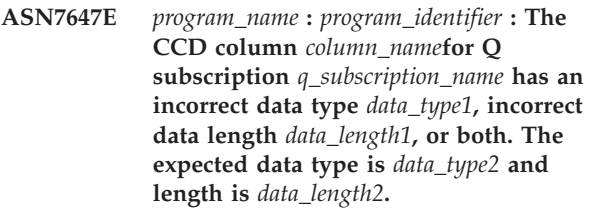

**Explanation:** The specified CCD column for the Q subscription has an unexpected data type, data length, or both.

**User response:** Alter the CCD table so that the specified column has the correct data type and data length.

# **Chapter 5. CCA Messages**

This section contains the Configuration Assistant Interface (CCA) messages. The messages are listed in numeric sequence.

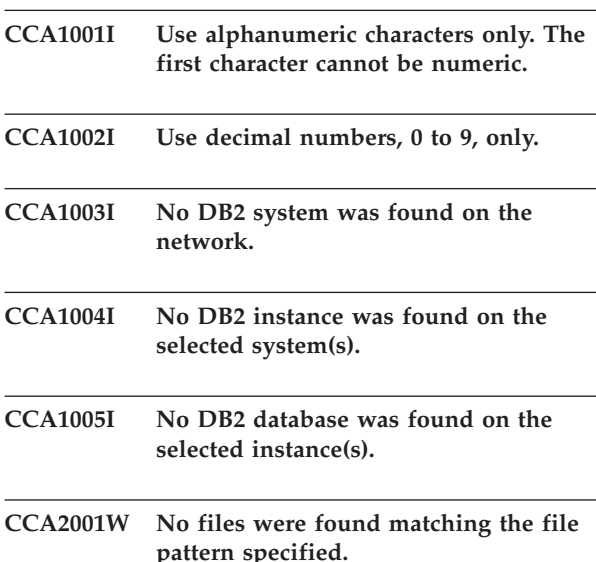

**Explanation:** A request was made to read from files matching the specified file pattern. No files were found matching the pattern.

**User response:** Correct the file pattern specified and retry the operation.

# **CCA2002W An error was encountered while updating the TCP/IP services file.**

**Explanation:** An attempt to add a service name and port number to the TCP/IP services file failed or Network Information Services is being used and only the local services file was updated. The port number was used to catalog the node instead of the service name.

**User response:** To use the service name instead of the port number in the node directory entry, the node must be manually uncataloged and then recataloged using the service name. The services file must also be updated manually. If Network Information Services (NIS) is being used, the local services file may have been updated but the NIS server must be updated manually. In this case, the node was also cataloged using the port number.

# **CCA2003W The Discover request did not return data for one or more DB2 systems.**

**Explanation:** The discover request did not return data for one or more of the requested DB2 systems. One of the following may have occurred:

- The Administration Server to which the discover request was sent has not been started.
- v An error occurred attempting to perform the discover request.
- The DB2 system to which the discover request was sent is not configured for discovery.

**User response:** Verify that the DB2 system to which the discover request was sent is enabled for discovery. If enabled for discovery, ensure that the Administration Server on the DB2 system is running.

# **CCA2004W The nname value specified is not unique.**

**Explanation:** The nname value specified is already being used by another NetBIOS application on the network.

**User response:** Select 'YES' to use the specified nname or 'NO' to cancel the request. If 'YES' is selected, any application using the existing nname will be affected.

# **CCA2005W The socket number specified is not unique.**

**Explanation:** The socket number specified is being used by another DB2 instance on the workstation.

**User response:** Select 'YES' to use the specified socket or 'NO' to cancel the request. If 'YES' is selected, any application using the existing socket number will be affected.

# **CCA2006W An entry already exists in the TCP/IP services file for the service name and port number specified.**

**Explanation:** An entry already exists in the TCP/IP services file for the service name and port number specified. Another application may be using the entry.

**User response:** Select 'YES' to use the existing entry or 'NO' to cancel the request. If 'YES' is selected, any application using the existing entry will be affected.

# **CCA2007W The port number specified is being used with a different service name.**

**Explanation:** The TCP/IP services file contains an entry that uses the port number specified but the associated service name does not match the service name specified.

**User response:** Select 'YES' to use the specified service name and port number or 'NO' to cancel the request. If 'YES' is selected, a new entry will be added to the services file. Any applications using the entry with the existing port number may be affected.

#### **CCA2008W The service name specified is being used with a different port number.**

**Explanation:** The TCP/IP services file contains an entry that uses the service name specified but the associated port number does not match the port number specified.

**User response:** Select 'YES' to use the specified service name and port number or 'NO' to cancel the request. If 'YES' is selected, the existing entry in the services file, using the service name, will be updated to use the port number specified. This may affect any applications using the existing entry.

# **CCA2009W The request was canceled by the user.**

**Explanation:** The request was canceled by the user.

**User response:** None.

# **CCA2010W An attempt to update the APPC stack failed.**

**Explanation:** An attempt to add the Transaction Program name to the APPC stack failed.

**User response:** The APPC stack must be manually updated. If the Transaction Program name is not added to the stack, remote connections to the server will not be possible.

## **CCA2011W An attempt to add the service name and port number to the TCP/IP services file failed.**

**Explanation:** An attempt to add the service name and port number to the TCP/IP services file failed. The database manager configuration file has been updated with the service name specified.

**User response:** The service name and port number must be manually added to the TCP/IP service file. If the entry is not added to the services file, remote connections to the server will not be possible.

## **CCA2012W The Discover request did not find any DB2 systems.**

**Explanation:** A request to search the network for DB2 systems completed successfully but no DB2 systems were found. Following is a list of possible reasons why no DB2 systems were found:

• Search discovery was not enabled on any DB2 systems (that is, in the DBM configuration file of the administration server on the DB2 system, DISCOVER = SEARCH was not specified).

- The DB2 system was not set up with the appropriate discovery protocol for the client to find it (that is, DISCOVER\_COMM on the administration server does not contain a protocol that matches one specified for DISCOVER\_COMM on the client).
- v The DB2 system is on the other side of a router or bridge, and the routers and bridges on the network were configured such that the discovery packet was filtered out and not passed on.

**User response:** Following is a list of possible actions to take in order for discovery to find DB2 systems:

- Set DISCOVER = SEARCH in the DBM configuration file of the administration server on all DB2 systems that you wish to be found.
- Set DISCOVER\_COMM for the administration server to include the protocol that the client will use to issue a discover request (that is, set DISCOVER\_COMM to include at least one of the protocols specified in DISCOVER\_COMM on the client).
- v Have the network administrator reconfigure the router or bridge to allow discovery packets (for the specified protocol) to be passed through.

# **CCA2013W Remote database cataloged using APPC but the stack was not configured.**

**Explanation:** A request to catalog a database resulted in a node being cataloged that uses the APPC protocol. The node was cataloged using the symbolic destination name which was retrieved from the profile specified. The APPC stack was not configured because there was insufficient information in the profile to configure the stack or APPC was not detected on the DB2 system. It was not possible to use a different protocol because no other matching protocol was detected on the client.

**User response:** If APPC is not installed on the client, uncatalog the database and recatalog the database manually using a protocol that is available on both the client and server. If APPC is installed, configure the stack if it has not already been configured.

# **CCA2014W The transaction program name specified is not unique or has already been configured.**

**Explanation:** The transaction program name specified is already being used by another DB2 instance or a non DB2 application on this server.

**User response:** Select 'YES' to use the specified transaction program name or 'NO' to cancel the request. If ″YES″ is selected, for all applications using the transaction program name concurrently, APPC will only be operational for the first one started. If any new APPC parameter values have been specified, the APPC stack will be updated with these values.

# **CCA2015W The service name and port number specified are being used in different entries in the services file.**

**Explanation:** The TCP/IP services file contains entries that use the service name and port number specified but they are not being used in the same entry.

**User response:** Select 'YES' to use the specified service name and port number or 'NO' to cancel the request. If 'YES' is selected, the existing entry in the services file, using the service name, will be updated to use the port number specified. This may affect any applications using the existing entries.

# **CCA2016W The password will be saved as clear text.**

**Explanation:** The password will be saved as clear text in db2cli.ini file.

**User response:** If password security is a concern, deselect the 'Save password' check box.

# **CCA3000C An internal error has occurred. Reason code** *reason-code***.**

**Explanation:** An unexpected internal error has occurred.

**User response:** Turn trace on and retry the steps that caused the error. If the problem reoccurs, save the trace information to a file and contact IBM Support with the following information:

- Problem description
- Message number
- Reason code
- Trace file

# **CCA3001N The specified service name and port number conflicts with existing values in the TCP/IP services file.**

**Explanation:** The service name and port number entered by the user conflicts with existing values in the TCP/IP services file. The service name may already be used with a different port number, the port number may already be used with a different service name or both.

**User response:** Specify a service name and port number that does not conflict with existing entries in the services file.

#### **CCA3002N An I/O error occurred.**

**Explanation:** An error was encountered while attempting to open, read, change the file position or close a file.

**User response:** If a file name was specified, verify that the file name is valid and that the user has permission

to access the file. Also check for any disk and operating system errors.

## **CCA3003N The format of the file is not valid.**

**Explanation:** An error was encountered while reading from a file. The format of the file is not valid. Possible errors include:

- The file contains invalid data.
- The file does not contain expected data.
- v The order of the data in the file is incorrect.

**User response:** If a file name was specified, and the file has been modified by the user, regenerate the file and retry the operation. If the problem persists, and the file was not modified by the user, or the problem occurred during a Discover request, turn trace on and retry the steps that caused the error. If the problem reoccurs, save the trace information to a file and contact IBM Support with the following information:

- Problem description
- Message number
- Trace file
- File which is causing the error if a file name was specified

## **CCA3004N An attempt to allocate memory failed.**

**Explanation:** An error was detected while attempting to allocate memory.

**User response:** Terminate other applications running on the system that may be using large amounts of memory. If the problem persists, turn trace on and retry the operation. If the problem reoccurs, save the trace information to a file and contact IBM Support with the following information:

- Problem description
- Message number
- Trace file

## **CCA3005N An error was encountered while writing to a file.**

**Explanation:** An error was detected while writing to a profile. The error could also be encountered when updating a host system password and errors are being recorded in the file db2pem.log.

**User response:** Verify that the file system on which the file resides is not full and is not damaged. Also check for any operating system errors.

# **CCA3006N No matching communication protocol was detected.**

**Explanation:** The database cannot be cataloged because none of the protocols available on the client match any of the protocols available at the server.

**User response:** Ensure that the client and server have at least one matching communication protocol that can be detected on both. If a matching protocol is installed on both the client and the server, the protocol could not be detected. In this case, catalog the database and node manually.

# **CCA3007N The database alias name specified is not valid.**

**Explanation:** The length of the database alias specified is not a valid or the alias contains invalid characters.

**User response:** Correct the alias name and resubmit the request.

## **CCA3009N The application requestor name specified is not valid.**

**Explanation:** The length of the application requestor name specified is not valid or the name contains invalid characters.

**User response:** Correct the application requestor and resubmit the request.

## **CCA3010N The length of the parameter value specified is not valid.**

**Explanation:** The length of the parameter value specified for the application requestor is not valid.

**User response:** Correct the parameter value and resubmit the request.

# **CCA3011N The target database name specified is not valid.**

**Explanation:** The length of the target database name specified is not valid or the name contains invalid characters.

**User response:** Correct the target database name and resubmit the request.

# **CCA3012N Add ODBC data source failed.**

**Explanation:** A request to add an ODBC data source failed. The error could be caused by an out of memory error, a disk full condition or a disk failure.

**User response:** Verify that the disk on which the ODBC.INI and DB2CLI.INI files reside is not full and that the disk is not damaged. In addition, if other applications are using large amounts of memory, terminate the applications and retry the operation.

# **CCA3013N Remove ODBC data source failed.**

**Explanation:** A request to remove an ODBC data source failed. The error could be caused by an out of memory condition or a disk failure.

**User response:** If other applications are using large amounts of memory, terminate the applications and retry the operation. Also verify that the disk on which the ODBC.INI and DB2CLI.INI files reside is not damaged.

#### **CCA3014N The bind request cannot be processed.**

**Explanation:** The bind request cannot be processed because another bind operation is already in progress.

**User response:** Complete or terminate the bind in progress and resubmit the bind request.

#### **CCA3015N The adapter specified is not valid.**

**Explanation:** The adapter specified was not detected on the DB2 system.

**User response:** Specify an adapter that is available and resubmit the request.

# **CCA3016N The nname value specified is not unique.**

**Explanation:** The nname value specified is already being used by another NetBIOS application on the network.

**User response:** Specify a unique nname and retry the operation.

## **CCA3017N The path specified for the file is not valid.**

**Explanation:** An attempt was made to open the specified file, but the path specified is invalid or does not exists.

**User response:** Ensure that the path specified is valid and the path for the file exists.

#### **CCA3018N The user does not have sufficient authority to access the file.**

**Explanation:** An attempt was made to access the requested file, but the user does not have the required authority to access the file.

**User response:** Ensure that the user has the required authority to access the file.

## **CCA3019N The file name specified is a directory.**

**Explanation:** An attempt to access the file specified failed because the name specified is a directory and not a file.

**User response:** Specify a valid file name and retry the operation.

# **CCA3020N An attempt to access the specified file failed because of a share violation.**

**Explanation:** An attempt to access the file specified failed because of a share violation. Another process may have the file opened in exclusive mode.

**User response:** The file is currently being accessed by another process in exclusive mode. Ensure that no other process is accessing the file and retry the operation or specify another file name.

# **CCA3021N An attempt to retrieve, add or remove variable** *variable-name* **from the DB2 Profile Registry failed with Return Code** *return-code***.**

**Explanation:** An attempt to retrieve, add or remove the indicated variable from the DB2 Profile Registry failed. The return code indicates the cause of the problem. The possible return codes are as follows:

- v -2 The specified parameter is invalid
- v -3 Insufficient memory to process the request
- -4 Variable not found in the registry
- -7 DB2 Profile Registry is not found on this DB2 system
- -8 Profile not found for the given instance
- -9 Profile not found for the given node
- -10 UNIX registry file lock time-out

#### **User response:** For return code:

- v -2 Ensure that the parameter has been specified correctly.
- v -3 Terminate other applications using large amounts of memory and retry the operation.
- -4 Ensure that the variable is set in the DB2 Profile Registry.
- -7 Ensure that the DB2 Profile Registry has been created.
- v -8 Ensure that the profile has been created for the instance.
- v -9 Ensure that the profile has been created for the node.
- -10 Ensure that the registry file is not locked by another process.

# **CCA3022C An attempt to retrieve the address of the function** *procedure-name* **from library** *library-name* **failed with Return code** *return-code***.**

**Explanation:** An attempt to retrieve the address of a function from the indicated library failed.

**User response:** Verify that the correct version of the library is being used. If the incorrect version is being used, install the correct version. If the problem persists, turn trace on and retry the steps that caused the error.

If the problem reoccurs, save the trace information to a file and contact IBM Support with the following information:

- Problem description
- Message number
- Return code
- Trace file

**CCA3023C An attempt to load library** *library-name* **failed with Return code** *return-code***.**

**Explanation:** An attempt to load the indicated library failed.

**User response:** Verify that the path in which the library resides is included in the library path. Also ensure that there is enough memory available to load the library. If the problem persists, turn trace on and retry the steps that caused the error. If the problem reoccurs, save the trace information to a file and contact IBM Support with the following information:

- Problem description
- Message number
- Return code
- Trace file

**CCA3024C An attempt to unload library** *library-name* **failed with Return code** *return-code***.**

**Explanation:** An attempt to unload the indicated library failed.

**User response:** Turn trace on and retry the steps that caused the internal error. If the problem reoccurs, save the trace information to a file and contact IBM Support with the following information:

- Problem description
- Message number
- Return code
- Trace file

## **CCA3025N One or more of the IPX/SPX parameters specified is not valid.**

**Explanation:** One or more of the input parameters is not valid. Following is a list of possible errors:

- One or more of the fileserver, objectname and ipx\_socket parameters is NULL.
- Only the fileserver parameter or objectname parameter is set to ″\*″.
- The fileserver and/or objectname parameters are not set to "\*" for Windows NT and Solaris.
- The objectname value specified is not unique.
- The ipx\_socket value specified is not unique.
- The ipx\_socket value specified is not in the valid range.
- The DB2 system failed to attach to the fileserver specified.
- **User response:** Verify the following:
- The fileserver, objectname and ipx\_socket parameters are not NULL.
- If the value specified for fileserver is "\*", the value for objectname must also be ″\*″.
- On Windows NT and Solaris, both fileserver and objectname must be ″\*″.
- The value specified for objectname, if not  $"$ \*", is unique for all DB2 instances and IPX/SPX applications registered at the fileserver.
- The value specified for ipx socket is unique across all DB2 instances on the DB2 system.
- The value specified for ipx\_socket is within the valid range.
- v The fileserver specified exists and that it is up and running.

Correct all errors and retry the operation.

# **CCA3026N No available NetBIOS adapters detected.**

**Explanation:** A NetBIOS adapter was not detected on the DB2 system. The database cannot be cataloged.

**User response:** Catalog the database and node manually if an adapter is available on the DB2 system.

## **CCA3027N The port number specified is out of range.**

**Explanation:** The TCP/IP port number specified is out of range. The maximum value that can be specified for the port number if 65534.

**User response:** Specify a port number that does not exceed the maximum value and retry the operation.

## **CCA3028N The DB2INSTANCE variable is not valid.**

**Explanation:** The DB2INSTANCE environment variable is not set or is set to the Administration Server instance. The Configuration Assistant cannot run under the Administration Server Instance.

**User response:** Set the DB2INSTANCE variable to an instance other than the Administration Server instance.

# **CCA3029N Updating of the ODBC data source settings failed.**

**Explanation:** A request to update the settings of an ODBC data source failed. The error could be caused by an out of memory error, a disk full condition or a disk failure.

**User response:** Verify that the disk on which the

DB2CLI.INI file resides is not full and that the disk is not damaged. In addition, if other applications are using large amounts of memory, terminate the applications and retry the operation.

# **CCA3030N Values missing for configuring APPC.**

**Explanation:** A request was made to catalog a database using APPC or to configure a server instance for APPC. The request could not be completed because one or more parameters were not specified.

**User response:** Ensure that all required parameters have been specified and retry the operation.

# **CCA3031N The APPC stack has not been configured for the database selected.**

**Explanation:** The database selected is using APPC for the database connection. However, the APPC stack has not been configured for the connection.

**User response:** Configure the APPC stack for the database selected.

# **CCA3051N A** *protocol* **protocol interface failure has occurred with Return code** *return-code***.**

**Explanation:** The failure occurred while attempting to access the protocol interface.

**User response:** Verify that the protocol is operational.

**CCA3052N The specified item** *item-name* **was not found.**

**Explanation:** The specified item name could not be found in the configuration data.

**User response:** Verify that you have specified the item name correctly.

## **CCA3053N The ODBC DSN specified** *DSN-name* **is invalid.**

**Explanation:** The ODBC DSN specified is an invalid name.

**User response:** Ensure that you are using valid characters for the ODBC DSN name.

# **CCA3054N The ODBC DSN could not be registered.**

**Explanation:** The ODBC DSN registration attempt failed.

**User response:** Verify that ODBC is installed properly and is functional.

#### **CCA3055N The specified item** *item-name* **already exists.**

**Explanation:** The specified item name already exists in the configuration data.

**User response:** Verify that you have specified the item name correctly. Use a different item name or delete the old item and resubmit the request.

#### **CCA3056N The hostname** *host-name* **was not found.**

**Explanation:** The specified hostname could not be resolved on the network.

**User response:** Ensure that the hostname, as specified, is correct and is a valid hostname on your network.

## **CCA3057N The service name** *service-name* **was not found.**

**Explanation:** The specified service name was not found in the local services file.

**User response:** Ensure that the service name, as specified, is correct and that there is a valid entry for that service name in your local services file.

# **CCA3058N The local system object is not allowed to be removed.**

**Explanation:** The local system object appears if this is a server installation, and does not appear if this is a client installation. You have no direct control over the removal of this object because it has special properties that are required by the server installation type.

**User response:** No action is required.

# **CCA3059N The local system object is not allowed to be changed.**

**Explanation:** The local system object appears if this is a server installation, and does not appear if this is a client installation. You have no direct control over the changing of this object because it has special properties that are required by the server installation type.

**User response:** No action is required.

## **CCA3060N The selected system object is not allowed to be changed.**

**Explanation:** The selected system is using communication protocol that is not supported by the DB2 Administration Tools.

**User response:** No action is required.

## **CCA3061N Incomplete server configuration.**

**Explanation:** The server configuration information contained in the server profile is missing data necessary to complete the requested operation. Refer to the db2diag.log for details.

**User response:** Contact your system administrator to verify that the server configuration is correct.

# **CCA3062N** ″**Common**″ **is a reserved data source name.**

**Explanation:** ″Common″ is a reserved data source name by DB2 CLI.

**User response:** Re-enter another data source name.

# **CCA3063N The specified service name and port number conflicts with existing values in the TCP/IP services file. Do you wish to overwrite the existing values in the services file?**

**Explanation:** The service name and port number entered by the user conflicts with existing values in the TCP/IP services file. The service name may already be used with a different port number, the port number may already be used with a different service name or both.

**User response:** Click Yes to overwrite the existing values in the services file with the new values.

Click No to cancel the action and keep the existing values in the services file.

# **CCA3064N The new data source name specified already exists.**

**Explanation:** A data source entry already exists with the same name and its content does not match the specification of the new entry. Therefore, it cannot be reused.

**User response:** Use a different data source name.

# **CCA3065N The requested operation is not available in offline (OFFLINE) mode.**

**Explanation:** An operation or task has been requested which is not valid or not applicable while the mode is offline (OFFLINE). The operation cannot proceed.

**User response:** Change the mode from offline (OFFLINE) mode before retrying this operation.

# **CCA3066N The requested operation is not available in remote (REMOTE) mode.**

**Explanation:** An operation or task has been requested which is not valid or not applicable while the mode is remote (REMOTE). The operation cannot proceed.

**User response:** Change the mode from remote (REMOTE) mode before retrying this operation.

#### **CCA5000N The user ID specified is not valid.**

**Explanation:** The user ID specified does not exist.

**User response:** Enter the correct user ID and resubmit the request.

#### **CCA5001N The password specified is incorrect.**

**Explanation:** The password specified for the user ID is incorrect.

**User response:** Enter the correct password for the user ID and resubmit the request.

#### **CCA5002N The password for the user ID has expired.**

**Explanation:** The password for the user ID has expired and cannot be updated.

**User response:** Contact your system administrator to have the password reset.

# **CCA5003N The new password specified is not valid.**

**Explanation:** The new password specified is not valid.

**User response:** Enter a valid password and resubmit the request.

#### **CCA5004N An unexpected error occurred.**

**Explanation:** An unexpected error occurred while attempting to update the password for the user ID specified. Additional information may have been written to the file db2pem.log in the instance directory.

**User response:** Contact your system administrator for further assistance and provide the information from the file db2pem.log.

# **CCA5005N The new password does not match the verify password.**

**Explanation:** The new password does not match the verify password.

**User response:** Type the new password in both text boxes again.

#### **CCA5006N The port number specified is not valid.**

**Explanation:** The port number specified is out of range. It should be greater than zero and less than 65535.

**User response:** Type the new port number and retry the operation.

#### **CCA5007N The parameter value specified is not valid.**

**Explanation:** The parameter value specified is out of range.

**User response:** Type the new parameter value and retry the operation.

#### **CCA5008N The adapter number specified is not valid.**

**Explanation:** The adapter number specified is out of range. It should be between 0 and 255.

**User response:** Type the new adapter number and retry the operation.

# **Chapter 6. CLI Messages**

This section contains the Call Level Interface (CLI) messages. The messages are listed in numeric sequence.

#### **CLI0001W Disconnect error.**

**Explanation:** An error occurred during the disconnect. However, the disconnect succeeded.

**User response:** Validate that the communication between the client and the server are still active.

# **CLI0002W Data truncated.**

**Explanation:** An output buffer specified is not large enough to contain the data.

**User response:** Increase the size of the output buffer.

## **CLI0003W Privilege not revoked.**

**Explanation:** The statement was a REVOKE statement and the user did not have the specified privilege.

**User response:** No action needed.

#### **CLI0004W Invalid connection string attribute.**

**Explanation:** An invalid or unsupported connection string attribute was specified in the connection string but the driver was able to connect to the data source anyway.

**User response:** No action needed.

#### **CLI0005W Option value changed.**

**Explanation:** The driver did not support the specified option value and substituted a similar value.

**User response:** No action needed.

#### **CLI0006W SQLCancel treated like a close.**

**Explanation:** The SQLCancel call was treated like a SQLFreeStmt call with the SQL\_CLOSE option.

**User response:** No action needed.

#### **CLI0008I Capture mode terminated.**

**Explanation:** If the message is received at connect time when running in either capture or match modes, SQL statements are not captured into or matched from the capture file. This can be due to incorrectly configured mandatory db2cli.ini keywords. If the message is received at disconnect time, this is considered normal processing.

**User response:** Ensure that the mandatory static capture or static match db2cli.ini keywords (StaticMode, StaticPackage, StaticCapFile) are properly configured as specified in the documentation.

#### **CLI0100E Wrong number of parameters.**

**Explanation:** The number of parameters specified in SQLSetParam or SQLBindParameter was less than number of parameters in the SQL statement.

**User response:** Respecify the SQL statement or provide more input parameters through SQLSetParam or SQLBindParameter.

# **CLI0101E The statement did not return a result set.**

**Explanation:** The previous statement does not result in a result set.

**User response:** Respecify the SQL statement.

#### **CLI0102E Invalid conversion.**

**Explanation:** The conversion between the application data type and SQL data type is not supported by the driver.

**User response:** Respecify a data conversion which is supported by the driver.

## **CLI0103E Too many columns.**

**Explanation:** The number of columns specified in SQLBindCol is greater than the number of columns in the current result set.

**User response:** Respecify the SQL statement or reset the bound column information in SQLBindCol.

#### **CLI0104E Unable to connect to data source.**

**Explanation:** The driver was unable to establish a connection with the data source.

**User response:** Ensure the server is started and that the communications between the client and server are correct.

#### **CLI0105E Connection in use.**

**Explanation:** The specified connection handle is already being used and the connection is still opened. **User response:** Allocate a new connection using SQLAllocConnect and retry the connection or terminate the existing connection.

#### **CLI0106E Connection is closed.**

**Explanation:** The connection specified by the connection handle is no longer active.

**User response:** Establish a new connection.

#### **CLI0107E Connection failure during transaction.**

**Explanation:** The connection failed during the execution of the function and it cannot be determined whether the COMMIT or ROLLBACK occurred before the failure.

**User response:** Establish a new connection.

# **CLI0108E Communication link failure.**

**Explanation:** The connection between the driver and the data source failed during execution of this function.

**User response:** Establish a new connection.

## **CLI0109E String data right truncation.**

**Explanation:** The data specified through SQLSetParam or SQLBindParameter is larger than the maximum size allowed for the corresponding use of a parameter marker.

**User response:** Respecify the parameter using SQLSetParam or SQLBindParameter.

# **CLI0110E Invalid output or indicator buffer specified.**

**Explanation:** The returned data was NULL but the output or indicator buffer specified was a NULL buffer.

**User response:** Respecify the output or indicator buffer supplying a non-NULL buffer and retry the operation.

## **CLI0111E Numeric value out of range.**

**Explanation:** Returning the numeric data would have caused the whole part of the number to be truncated.

SQLPutData was called more than once for a parameter and the input data was not of type character or binary.

**User response:** Respecify the output bindings either through SQLBindCol or SQLGetData to avoid creating a numeric data truncation.

Do not call SQLPutData for a parameter if the application data type specified for that parameter through SQLSetParam or SQLBindParameter is not SQL\_C\_CHAR or SQL\_C\_BINARY.

#### **CLI0112E Error in assignment.**

**Explanation:** The data sent for a parameter or column was incompatible with the data type of the associated table column.

**User response:** Respecify the output binding through SQLBindCol or SQLGetData or the input binding through SQLSetParam or SQLBindParameter.

#### **CLI0113E Invalid date/time format.**

**Explanation:** The data sent for a date/time field was invalid. An invalid datetime format was detected; that is, an invalid string representation or value was specified.

**User response:** Respecify the date data.

#### **CLI0114E Datetime field overflow.**

**Explanation:** The data sent for a date, time, or timestamp parameter, or column, was invalid.

**User response:** Respecify the date, time, or timestamp data.

#### **CLI0115E Invalid cursor state.**

**Explanation:** The statement is not positioned on a row.

**User response:** Position the statement on a row by calling SQLFetch or SQLExtendedFetch and retry the operation.

#### **CLI0116E Invalid transaction state.**

**Explanation:** There was a transaction in progress when SQLDisconnect was called.

**User response:** Call SQLTransact before calling SQLDisconnect.

## **CLI0117E Invalid cursor name.**

**Explanation:** An invalid or duplicate cursor name was specified in SQLSetCursorName.

**User response:** Respecify a valid cursor name through SQLSetCursorName.

## **CLI0118E Invalid SQL syntax.**

**Explanation:** An invalid or incorrect SQL statement was specified.

**User response:** Respecify a valid SQL statement.

## **CLI0119E Unexpected system failure.**

**Explanation:** An unexpected system failure occurred while processing the function.

**User response:** Restart the application and try again.

#### **CLI0120E Memory allocation failure.**

**Explanation:** The driver was unable to allocate memory required to support execution or completion of the function.

**User response:** Verify that your system has enough memory to complete the desired operation.

#### **CLI0121E Invalid column number.**

**Explanation:** The value specified in iCol is less than zero, greater than the number of columns in the result set, or greater than the maximum number of columns allowed in a result set.

**User response:** Respecify a valid value for iCol.

#### **CLI0122E Program type out of range.**

**Explanation:** The value specified for fCType is not valid.

**User response:** Respecify a valid value for fCType.

## **CLI0123E SQL data type out of range.**

**Explanation:** The value specified for fSQLType is not valid.

**User response:** Respecify a valid value for fSQLType.

#### **CLI0124E Invalid argument value.**

**Explanation:** The value specified for an argument was invalid. Possible reasons may be a null pointer, invalid length, invalid option, etc.

**User response:** Re-examine the argument passed in to the function and determine which argument is invalid.

#### **CLI0125E Function sequence error.**

**Explanation:** This function was called in an invalid sequence.

**User response:** Correct the sequence in your application and retry the operation.

## **CLI0126E Operation invalid at this time.**

**Explanation:** The operation the system is trying to perform is invalid at this time.

**User response:** Correct the sequence of operation and retry the operation.

# **CLI0127E Invalid transaction code.**

**Explanation:** The transaction option specified in SQLTransact was not SQL\_COMMIT or SQL\_ROLLBACK.

**User response:** Specify either SQL\_COMMIT or

SQL\_ROLLBACK and retry the operation.

# **CLI0128E Unexpected memory handling error.**

**Explanation:** Memory handling error.

**User response:** An unexpected error occurred in the driver while handling some internal memory buffer. Restart your application.

# **CLI0129E No more handles.**

**Explanation:** A call was made to SQLAllocEnv, SQLAllocConnect, or SQLAllocStmt but no more handles are available in the driver.

**User response:** Call SQLFreeEnv, SQLFreeConnect, or SQLFreeStmt to free up some handles which are no longer being used in the application.

# **CLI0130E No cursor name available.**

**Explanation:** There was no open cursor on the statement and no cursor had been set with SQLSetCursorName.

**User response:** Specify a cursor name through SQLSetCursorName.

#### **CLI0131E Invalid string or buffer length.**

**Explanation:** The length of the buffer specified is invalid.

**User response:** Specify a valid buffer length.

# **CLI0132E Descriptor type out of range.**

**Explanation:** The description type specified is not valid.

**User response:** Specify a valid descriptor type.

# **CLI0133E Option type out of range.**

**Explanation:** The option type specified is not valid.

**User response:** Specify a valid option type.

#### **CLI0134E Invalid parameter number.**

**Explanation:** The number specified for the parameter number is less than zero or greater than the maximum parameter supported by the data source.

**User response:** Specify a valid parameter number.

## **CLI0135E Invalid scale value.**

**Explanation:** The scale value specified is invalid.

**User response:** Specify a valid scale value.

#### **CLI0136E Function type out of range.**

**Explanation:** The function type is invalid. **User response:** Specify a valid function type value.

# **CLI0137E Information type out of range.**

**Explanation:** The information type is invalid. **User response:** Specify a valid information type value.

# **CLI0138E Column type out of range.**

**Explanation:** The column type is invalid.

**User response:** Specify a valid column type value.

# **CLI0139E Scope type out of range.**

**Explanation:** The scope type is invalid.

**User response:** Specify a valid scope type value.

# **CLI0140E Uniqueness option type out of range.**

**Explanation:** The uniqueness option type is invalid.

**User response:** Specify a valid uniqueness option type value.

# **CLI0141E Accuracy option type out of range.**

**Explanation:** The accuracy option type is invalid.

**User response:** Specify a valid accuracy option type value.

# **CLI0142E Direction option out of range.**

**Explanation:** The direction option is invalid.

**User response:** Specify a valid direction option value.

# **CLI0143E Invalid precision value.**

**Explanation:** The precision value is invalid. **User response:** Specify a valid precision value.

#### **CLI0144E Invalid parameter type.**

**Explanation:** The parameter type is invalid.

**User response:** Specify a valid parameter type value.

# **CLI0145E Fetch type out of range.**

**Explanation:** The fetch type is invalid.

**User response:** Specify a valid fetch type value.

**CLI0146E Row value out of range.**

**Explanation:** The row value is invalid.

**User response:** Specify a valid row value.

## **CLI0147E Concurrency option out of range.**

**Explanation:** The concurrency option is invalid. **User response:** Specify a valid concurrency option value.

#### **CLI0148E Invalid cursor position.**

**Explanation:** The cursor position is invalid.

**User response:** Specify a valid cursor position value.

#### **CLI0149E Invalid driver completion.**

**Explanation:** The driver completion is invalid.

**User response:** Specify a valid driver completion value.

#### **CLI0150E Driver not capable.**

**Explanation:** The operation is valid but not supported by either the driver or the data source.

**User response:** Specify a valid operation.

#### **CLI0151E No data pending.**

**Explanation:** SQLParamData or SQLPutData was called but there is no data at execute pending on this statement.

**User response:** Respecify the parameters through SQLSetParam or SQLBindParameter.

# **CLI0152E Not a string value.**

**Explanation:** The function expected a string argument to be supplied.

**User response:** Respecify the argument to the function.

## **CLI0153E Invalid file name length.**

**Explanation:** The length specified for the file name is invalid.

**User response:** Specify a valid file name length.

#### **CLI0154E Invalid connection state.**

**Explanation:** An attempt to change the connection type was made but the connection or another connection (in the case of Distributed Unit of Work) is already opened.

**User response:** Do not attempt to change the connection type once the connection is opened.

#### **CLI0155E File name length is too long.**

**Explanation:** The length supplied for the file name is greater than supported.

**User response:** Specify a valid file name length.

## **CLI0156E Error closing a file.**

**Explanation:** An unexpected condition occurred while closing a file.

**User response:** Retry the operation.

# **CLI0157E Error opening a file.**

**Explanation:** An unexpected condition occurred while opening a file.

**User response:** Retry the operation.

#### **CLI0158E Error writing to a file.**

**Explanation:** An unexpected condition occurred while writing to a file.

**User response:** Retry the operation.

# **CLI0159E Error deleting a file.**

**Explanation:** An unexpected condition occurred while deleting a file.

**User response:** Retry the operation.

## **CLI0164E Nullable type out of range.**

**Explanation:** An invalid nullable value was specified.

**User response:** Respecify the nullable value.

#### **CLI0165E Error in row.**

**Explanation:** An error occurred while fetching one or more rows. (Function returns SQL\_SUCCESS\_WITH\_INFO.)

**User response:** Retry the operation.

#### **CLI0166E PARMLIST syntax error.**

**Explanation:** The PARMLIST value in the stored procedures catalog table contains a syntax error.

**User response:** Respecify the row for this stored procedure.

**CLI0167E Operation was cancelled.**

**Explanation:** SQLCancel was called on the statement.

**User response:** Resubmit the operation.

**CLI0171E The database was unable to connect. Reason:** *reason-text***.**

**Explanation:** The database connection failed. The 'Reason:' will explain why the database was unable to connect.

**User response:** Fix the problem, and try the connect again.

# **CLI0172E The database was unable to connect. Would you like to continue with the configuration? Reason:** *reason-text***.**

**Explanation:** The database connection failed. The 'Reason:' will explain why the database was unable to connect.

**User response:** Fix the problem, and try the connect again or continue with the configuration.

# **CLI0175E No ODBC Driver Manager has been found. Cannot open ODBCINST.INI file.**

**Explanation:** Neither one of the Visigenic or the Intersolv ODBC Driver Managers have been installed. An ODBC Driver Manager must be present before the DB2 ODBC Driver can be registered into the associated ODBCINST.INI file.

**User response:** Install an ODBC Driver Manager, and try running this command again.

#### **CLI0176E Unable to write to the ODBCINST.INI file.**

**Explanation:** An error has occurred while writing to an ODBCINST.INI file to be used with an ODBC Driver Manager. This may be due to invalid format of the original ODBCINST.INI file.

**User response:** Rename the existing ODBCINST.INI file to something else and try running this command again. If this error persists, contact your technical support.

# **CLI0177E Cannot determine where the DB2 Client is installed.**

**Explanation:** An error has occurred while trying to locate where the DB2 client is installed.

**User response:** Check that the DB2 Client has been correctly installed.

# **CLI0178I The DB2 ODBC Driver has been successfully registered.**

**Explanation:** The DB2 ODBC Driver has been registered with the installed ODBC Driver Manager(s).

**User response:** The user can now use the appropriate ODBC Administrator tool from the ODBC Driver Manager vendor to configure the ODBC data sources.

## **CLI0179E Unable to display dialog box.**

**Explanation:** The DB2 ODBC Driver cannot open a dialog box with the window handle provided by the application.

**User response:** The application must pass a valid window handle.

#### **CLI0180E Invalid bookmark value.**

**Explanation:** The argument fFetchOrientation was SQL\_FETCH\_BOOKMARK and the bookmark pointed to by te value SQL\_ATTR\_FETCH\_BOOKMARK\_PTR statement attribute was not valid.

**User response:** Re-specify a valid bookmark value.

## **CLI0181E Invalid descriptor index.**

**Explanation:** The value specified for the column number argument is invalid.

**User response:** Re-specify a valid column number.

#### **CLI0182W Fractional truncation.**

**Explanation:** The data for one of the columns was truncated.

**User response:** None needed.

#### **CLI0183E Associated statement is not prepared.**

**Explanation:** The descriptor handle was associated with an IRD, and the associated statement handle was not in a prepared state.

**User response:** Prepare the statement associated with the descriptor.

# **CLI0184E Cannot modify an implementation row descriptor.**

**Explanation:** The descriptor handle was associated with an IRD, and IRD record fields cannot be updated.

**User response:** Specify a valid descriptor and field.

#### **CLI0185E Invalid use of an automatically allocated descriptor handle.**

**Explanation:** Only explicit descriptors allocated using the SQLAllocHandle function can be used in this manner.

**User response:** Use an explicitly allocated descriptor.

#### **CLI0186E Server declined cancel request.**

**Explanation:** Communication errors caused the server to decline the cancel request.

**User response:** None needed.

# **CLI0187E Non-character and non-binary data sent in pieces.**

**Explanation:** SQLPutData was called more than once for a column that was not a character or binary column.

**User response:** Only call SQLPutData once for non-character and non-binary data.

#### **CLI0188E Attempt to concatenate a null value.**

**Explanation:** A previous call to SQLPutData for this parameter specified an input buffer length of SQL\_NULL\_DATA

**User response:** Call SQLPutData with a valid input buffer length or ensure SQLPutData is called the correct number of times.

#### **CLI0189E Inconsistent descriptor information.**

**Explanation:** The associated descriptor failed a consistency check.

**User response:** Ensure that descriptor fields are valid, and all interdependent fields are set correctly.

#### **CLI0190E Descriptor invalid on indirect reference.**

**Explanation:** The descriptor handle was invalid, or the TYPE, OCTECT\_LENGTH, DATA\_PTR, INDICATOR\_PTR, or OCTECT\_LENGTH\_PTR field of the ARD contained an invalid value.

**User response:** Ensure the indirect descriptor handle is valid and that the deferred fields are set correctly.

# **CLI0191E Invalid attribute value.**

**Explanation:** The value given was not correct for the specified attribute.

**User response:** Use a correct value for the specified attribute.

#### **CLI0192E Invalid database alias specified.**

**Explanation:** You have specified an invalid or non-existent database alias name through the -d parameter of the DB2CAP command.

**User response:** Specify the name of an existing database alias. To find out which databases are currently catalogued, use the LIST DATABASE DIRECTORY command.

# **CLI0193E Capture file** *capture-file-name* **not found or in use.**

**Explanation:** DB2CAP is unable to open the file <capture-file-name> that you specified as a BIND parameter value. Either the file does not exist or some other process is using it exclusively.

**User response:** Specify the name of an existing capture file or wait until the file is released by the other process.

# **CLI0194E Command syntax error. The correct syntax is: db2cap [-h | -?] bind capture-file -d db-alias [-u userid [-p password]]**

**Explanation:** The parameters of the DB2CAP command, as well as the command name itself, must be typed exactly as shown in the syntax diagram above. They are case-sensitive on UNIX platforms and case-insensitive on Intel platforms. There must be at least one space between the parameter and its value. For example: -u userid is correct, but -uuserid is incorrect.

In the syntax diagram, square brackets ([ ]) denote optional parameters. If you specify the userid but omit the password, you will be prompted to enter the password, in which case it won't be visible when you type it.

If you specify the -h or -? parameter, the command will display the syntax help and no other parameter will be processed.

**User response:** Make sure the syntax of the command is as described in the diagram.

# **CLI0195E Invalid capture file: does not contain any valid statement groups.**

**Explanation:** A valid capture file must contain at least one valid statement group.

**User response:** Re-capture the application using the same capture file and make sure that at least one SQL statement was captured, or edit the capture file and add statement groups manually. When adding a statement group manually, make sure you specify all the required keywords for the type of SQL statement you are adding. Then submit your request again.

## **CLI0196E Switch user operation invalid at this time.**

**Explanation:** The application cannot switch the user within a unit of work.

**User response:** Correct the sequence of operation. The application must switch the user before beginning a unit of work.

# **CLI0197E A trusted context is not enabled on this connection. Invalid attribute value.**

**Explanation:** The attribute

SQL\_ATTR\_TRUSTED\_CONTEXT\_USERID or SQL\_ATTR\_TRUSTED\_CONTEXT\_PASSWORD cannot be set to reuse a trusted connection before an initial trusted connection has been established.

## **User response:** Ensure that the

SQL\_ATTR\_USE\_TRUSTED\_CONTEXT has been set to enable the trusted context and that a trusted connection has been established.

# **CLI0198E Missing trusted context userid.**

#### **Explanation:** The attribute,

SQL\_ATTR\_TRUSTED\_CONTEXT\_PASSWORD was set without providing the required attribute, SQL\_ATTR\_TRUSTED\_CONTEXT\_USERID.

**User response:** Ensure that when setting the attribute, SQL\_ATTR\_TRUSTED\_CONTEXT\_PASSWORD that the SQL\_ATTR\_TRUSTED\_CONTEXT\_USERID attribute is also set.

# **CLI0600E Invalid connection handle or connection is closed.**

**Explanation:** Connection had been closed prior to the operation.

**User response:** Ensure connection close is not called prior to the operation.

# **CLI0601E Invalid statement handle or statement is closed.**

**Explanation:** Statement had been closed prior to the operation.

**User response:** Ensure statement close and statement connection close are not called prior to the operation.

# **CLI0602E Memory allocation error on server.**

**Explanation:** Cannot allocate memory on server.

**User response:** Ask your database administrator to check the DB2 JDBC log file for details. Rerun your program.

# **CLI0603E CallableStatement get\*\*\* method was called without registerOutParameter.**

**Explanation:** Get\*\*\* method was called on a parameter that was not registered using registerOutParameter.

**User response:** Add registerOutParameter call for the parameter.

# **CLI0604E CallableStatement get\*\*\* method was called without calling execute.**

**Explanation:** The CallableStatement get\*\*\* method was called prior to calling CallableStatement execute.

**User response:** Make sure that CallableStatement execute is called prior to any CallableStatement get\*\*\* method.

## **CLI0605E CallableStatement get\*\*\* method did not match the type used in registerOutParameter.**

**Explanation:** The CallableStatement get\*\*\* method was not the one that corresponds to the type used in registerOutParameter for this parameter.

**User response:** Change to the get\*\*\* method that matches to the type used in registerOutParameter for this parameter. (Refer to JDBC specification)

# **CLI0606E The returned value from a column is incompatible with the data type corresponding to the get\*\*\* method.**

**Explanation:** The value in a CHAR/VARCHAR/ LONGVARCHAR column is not a valid numeric value.

**User response:** Use the appropriate get methods other than the ones that return numeric values.

# **CLI0607E Invalid datetime format.**

**Explanation:** The value in CHAR, VARCHAR, LONGVARCHAR, GRAPHIC, or VARGRAPHIC column is invalid date/time/ timestamp value.

**User response:** Use appropriate get\*\*\* method other than getDate/getTime/ getTimestamp.

# **CLI0608E Invalid conversion.**

**Explanation:** The get\*\*\* method is invalid on this column type.

**User response:** Use the valid get\*\*\* method (see JDBC specification) to retrieve data from this column.

# **CLI0609E Numeric value out of range.**

**Explanation:** The value of this column is too large/small for a short or int value, conversion will cause data loss.

**User response:** Use the get method that can accommodate the value.

# **CLI0610E Invalid column number.**

**Explanation:** The column number is less than 1 or greater than the total number of columns in the ResultSet.

**User response:** Make sure the column number is no less than 1 and no greater than the total number of columns.

## **CLI0611E Invalid column name.**

**Explanation:** The given column name cannot be found in the ResultSet.

**User response:** Ensure the column name is correct.

# **CLI0612E Invalid parameter number.**

**Explanation:** The given parameter number is less than 1 or greater than the total number of parameters.

**User response:** Ensure the parameter number is no less than 1 and no greater than the total number of parameters.

#### **CLI0613E Program type out of range.**

**Explanation:** The object given in the PreparedStatement/CallableStatement setObject is not a valid object type.

**User response:** Make sure the object to be set is one of the object types allowed in setObject (see JDBC specification).

# **CLI0614E Error sending to the socket, server is not responding.**

**Explanation:** Error happened while sending data to server, server may be down.

**User response:** Ensure the server is up, and rerun your program.

# **CLI0615E Error receiving from socket, server is not responding.**

**Explanation:** Error happened while receiving from server, server may be down.

**User response:** Ensure JDBC server is up, and rerun your program.

#### **CLI0616E Error opening socket.**

**Explanation:** Cannot open the socket to server, server may be down.

**User response:** Ensure JDBC server is up, and rerun your program.

#### **CLI0617E Error closing socket.**

**Explanation:** Cannot close the socket to server. Server may be down.

**User response:** Ensure JDBC server is up, and rerun your program.

# **CLI0618E Userid and/or password invalid.**

**Explanation:** The given userid/password is not valid.

**User response:** Make sure the userid/password is correct, and rerun your program.

#### **CLI0619E Invalid UTF8 data format.**

**Explanation:** When getUnicodeStream is called on columns that are not DBCS columns, the decoding from UTF8 format is done, but the data cannot be decoded properly.

**User response:** Use getString, getBytes, getAsciiStream, or getBinaryStream instead.

## **CLI0620E IOException, error reading from input stream.**

**Explanation:** Error happened when reading data to be put from input stream.

**User response:** Make sure the file exists, and file length is correctly given.

#### **CLI0621E Unsupported JDBC Server configuration.**

**Explanation:** The target JDBC Server configuration is not supported. If you are running the Control Center, the target JDBC Server must be a standalone db2jd process (started via db2jstrt) and not a 2-tier native JDBC Server.

**User response:** Reconfigure the JDBC Server using db2jstrt on the port targeted by the Control Center.

#### **CLI0622E Error accessing JDBC administration service extensions.**

**Explanation:** The Control Center depends upon administration support services that run with the JDBC server. The Control Center was not able to locate or access these administration services.

**User response:** Ensure that the Control Center's

administration services are installed with the JDBC server.

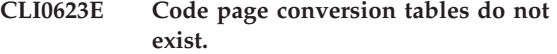

**Explanation:** Cannot find the codepage conversion tables.

**User response:** Ensure the conversion tables (from the local codepage to Unicode and from Unicode to the local codepage) are installed.

#### **CLI0624E Code page conversion tables are not loaded.**

**Explanation:** Cannot load the codepage conversion tables.

**User response:** Ensure your JDBC application has access to the code page tables and the tables are not corrupted.

# **CLI0625E You specified JDBC 1.22 behavior; cannot use JDBC 2.0 functions.**

**Explanation:** The function you are trying to call is a new function defined in JDBC 2.0, but you specified you want JDBC 1.22 behavior.

**User response:** Do not set the JDBCVERSION keyword to ″122″ if you want to use JDBC 2.0 functions. It should remain unset or be set to ″200″.

**CLI0626E** *function-name* **is not supported in this version of DB2 JDBC 2.0 driver.**

**Explanation:** This feature is not supported by this version of the DB2 JDBC 2.0 driver.

**User response:** Do not use this feature.

#### **CLI0627E The result set is not scrollable.**

**Explanation:** The result set is not scrollable.

**User response:** Ensure you set the statement/result set attribute to SCROLLABLE.

**CLI0628E No.** *parameter-number* **parameter marker in parameter set no.** *set-number* **is not set.**

Explanation: The set<data-type> method has not been called for this input parameter.

**User response:** Call the set<data-type> method to specify the data type of and input value for this input parameter.

#### **CLI0629E** *function-name* **is not supported for this column.**

**Explanation:** This operation cannot be called for this column.

**User response:** Change to other method.

**CLI0630E Unknown result set type/concurrency** *number***.**

**Explanation:** An invalid value for result set type or concurrency has been specified.

**User response:** Change the value to the proper value given in the specification.

#### **CLI0631E No random access for mixed char/clob column.**

**Explanation:** Random access is not supported for this mixed char column.

**User response:** Retrieve the data sequentially.

# **CLI0632E Invalid fetch size; it must be between 0 and maxRows, inclusively.**

**Explanation:** The fetch size specified must be greater than or equal to 0, and less than or equal to maxRows.

**User response:** Modifiy the value.

## **CLI0633E Cannot call relative() when there is no current row.**

**Explanation:** The relative method was called when the cursor is not at a valid row.

**User response:** First move the cursor to a valid row (using absolute, next, etc), then call relative.

## **CLI0634E Error allocating CLI environment handle.**

**Explanation:** SQLAllocEnv failed during initialization.

**User response:** Ensure the DB2INSTANCE environment variable is set properly.

# **CLI0635E** *function-name* **is not supported in an applet.**

**Explanation:** <function-name> is not supported in an applet.

**User response:** Avoid using <function-name> in an applet.

# **CLI0636E Property** *property-name* **is not specified for the Context object.**

**Explanation:** Property *property-name* is not specified for the Context object in your Java application.

**User response:** Ensure that the property *property-name* is specified for the Context object in your Java application.

**CLI0637E** *object* **cannot be found.**

Explanation: < object> does not exist.

User **response:** Ensure that the <object> exists.

**CLI0638E** *object* **already exists.**

**Explanation:** < object> cannot be created as it already exists.

**User response:** Ensure that the operation is correct.

#### **CLI0639E Empty string.**

**Explanation:** An empty string is not allowed.

**User response:** Correct the string specified.

#### **CLI0640E** *object* **cannot be listed.**

**Explanation:** <br/> <<br/>object> cannot be listed.

User **response:** Ensure that the <object> can be listed.

# **CLI0641E There is a SELECT statement in the batch.**

**Explanation:** A SELECT statement is not allowed in the batch.

**User response:** Remove the SELECT statement from the batch.

#### **CLI0642E Invalid fetch direction.**

**Explanation:** The fetch direction specified is not supported.

**User response:** Correct the fetch direction.

#### **CLI0643E There is no statement in the batch.**

**Explanation:** The batch does not have any statement.

**User response:** Add a statement to the batch.

# **CLI0644E Invalid row value to the absolute() call.**

**Explanation:** The row value specified to absolute() is invalid.

**User response:** Correct the row value.

**CLI0645E Error registering driver** *class-name***. Message:** *message***. SQLSTATE:** *sqlstate***. SQLCODE:** *sqlcode***.**

**Explanation:** The DriverManager is unable to register the DB2 JDBC driver.

**User response:** Correct the problem as indicated by the returned message, SQLSTATE and SQLCODE, and run your program again.

#### **CLI0646E Cannot find library** *library-name***.**

**Explanation:** *library-name* cannot be found in the library path. The library path is defined by the environment variable for the following operating systems:

# **AIX (Java 1.1)**

LD\_LIBRARY\_PATH

**AIX (Java 1.2 or later)** LIBPATH

**HP-UX** SHLIB\_PATH

**Linux** LD\_LIBRARY\_PATH

**Silicon Graphics IRIX** LD\_LIBRARY\_PATH

**Solaris Operating Environment** LD\_LIBRARY\_PATH

**Windows operating systems** PATH

**User response:** Ensure your application environment is configured correctly to use DB2. On UNIX platforms, ensure that the sqllib/db2profile script has been run to set your environment variables.

## **CLI0647E Error allocating DB2 environment handle. Return code =** *return-code***.**

**Explanation:** The DB2 CLI environment could not be established.

**User response:** Ensure your application environment is configured correctly to use DB2. On UNIX platforms, ensure that the sqllib/db2profile script has been run to set your environment variables. To interpret the return code, refer to the *CLI Guide and Reference* section on SQLAllocHandle().

# **CLI0648N The ResultSet is closed.**

**Explanation:** The ResultSet was closed prior to the operation.

**User response:** Ensure ResultSet.close() was not called prior to the operation. If you are processing multiple ResultSets using getMoreResults(), please ensure you call getResultSet() prior to accessing the new ResultSet.

# **CLI0649N executeQuery is only allowed for statements that return a ResultSet.**

**Explanation:** executeQuery is only allowed for statements that return a ResultSet. Such SQL statements include SELECT, VALUES, WITH, and CALL statements.

**User response:** Use executeUpdate() or execute().

# **CLI0650N A query is not allowed in an executeUpdate().**

**Explanation:** You cannot issue a query with executeUpdate().

**User response:** Use executeQuery() or execute().

## **CLI0651N The stream contains more or less data than is specified.**

**Explanation:** The number of bytes or characters in the stream is not equal to the given length.

**User response:** Specify the correct length.
# **Chapter 7. DB2 Messages**

This section contains the messages generated by the command line processor. The command line processor returns DB2 and SQL messages. The messages are listed in numeric sequence.

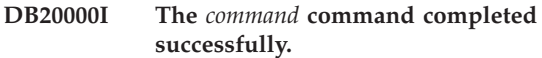

**Explanation:** No errors were encountered during the execution of this command.

**User response:** No action required.

**DB21001E The option** *option-letter* **specified after the 'db2' command or in the DB2OPTIONS variable is incorrect.**

**Explanation:** The option specified is not supported. The supported options are:

Option Description

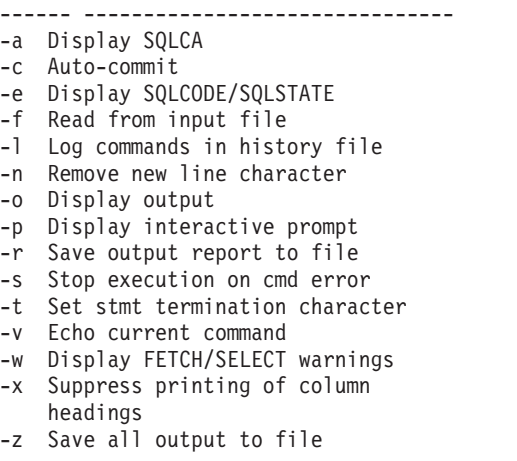

The command cannot be processed.

**User response:** Resubmit the command with a valid option.

**DB21002E The parameter for option** *option-letter* **specified after the 'db2' command or in the DB2OPTIONS variable is missing or incorrect.**

**Explanation:** The following lists the options with parameters:

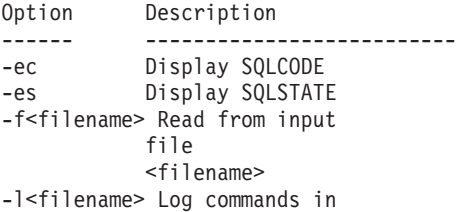

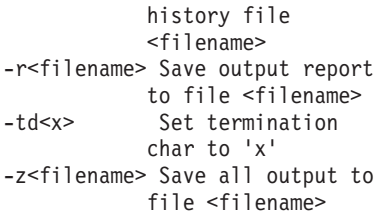

**User response:** Resubmit the command with the valid option and parameter.

**DB21003E The value** *value* **in** *environment-variable* **is not valid.**

**Explanation:** The value for DB2BQTRY must be between 0 and 4294967295. The value for DB2BQTIME, DB2RQTIME or DB2IQTIME must be between 1 and 4294967295.

**User response:** Set the environment variable with the correct value and resubmit the command.

# **DB21004E You cannot specify both an input file and a command when invoking the Command Line Processor.**

**Explanation:** You cannot specify both the -f option and a command line command when invoking the command line processor.

**User response:** Correct the error and issue the command again.

**DB21005E An error occurred while accessing the file** *filename***.**

**Explanation:** The following could have caused the error:

v file permissions do not allow file access

• the file does not exist

**User response:** Correct the error and try again.

**DB21006E The input command is too long. The maximum length is** *length***.**

**Explanation:** The input command cannot exceed the length specified.

**User response:** Correct the error and resubmit the command.

## **DB21007E End of file reached while reading the command.**

**Explanation:** The last command was not executed because end of file was reached. Terminate the last command with a ';' (or your defined termination character) if the -t option was used. Remove the '\' from the last line in the command if the +t option was used.

**User response:** Correct the error and resubmit the command.

# **DB21008E Commands can only be entered from the command line processor interactive mode or file input mode.**

**Explanation:** The user attempted to enter a command line processor command from the DOS prompt.

**User response:** Use command line processor interactive mode or file input mode.

## **DB21010I Help given for** *help-command-phrase***.**

**Explanation:** This message only appears in the history file specified with the -l option.

**User response:** No action required.

## **DB21011I In a partitioned database server environment, only the table spaces on the current node are listed.**

**Explanation:** Only the table spaces on the current node are visible to the LIST TABLESPACES command.

**User response:** To list the table spaces on another node, you must issue the LIST TABLESPACES command on that node.

## **DB21015E The Command Line Processor backend process request queue or input queue was not created within the timeout period.**

**Explanation:** Either the values for the DB2BQTRY and DB2BQTIME environment variables need to be increased or the command line processor back-end program ″db2bp″ cannot be started. The ″db2bp″ program must reside in the correct database manager install path and users must have execute permission on the file.

On Linux and UNIX platforms, ensure that the file system has enough file blocks and inodes.

**User response:** Correct the error and resubmit the command.

# **DB21016E The Command Line Processor encountered a system error while sending the command to the backend process.**

**Explanation:** One of the following could have happened:

- The backend process was abnormally terminated.
- v A system error occurred when reading from or writing to the back-end process queues.
- v A system error occurred when reading from the front-end process output queue.

**User response:** Resubmit the command. If the error occurs again, get help from your system administrator.

# **DB21017E The Command Line Processor encountered a system error with the front-end process output queue. Reason code =** *reason-code***.**

**Explanation:** A system error occurred while creating or reading from the front-end process output queue.

If the reason code is -2499, the command line processor output queue conflicts with an existing queue.

**User response:** Resubmit the command. If the error occurs again, record the message number and reason code, and get help from your system administrator.

## **DB21018E A system error occurred. The command line processor could not continue processing.**

**Explanation:** One of the following caused the system error:

- v Too much data is being output to the screen. Pipe the output to a file that you can view once processing is complete.
- v Command line processor did not successfully install its interrupt signal handler.
- Command line processor did not successfully open the back-end process queues.
- v Command line processor did not successfully start up the back-end process.
- The back-end process was abnormally terminated.
- v The front-end process did not successfully allocate or free memory.
- v The front-end and/or back-end process did not successfully dynamically load a library.
- Command line processor received one of the following program termination signals:
	- SIGILL
	- SIGTRAP
	- SIGEMT
	- **SIGBUS**
	- SIGSEGV

#### – SIGSYS

**User response:** Retry the command. If the problem persists, record the DB2 message number. If the trace was active, save the trace information and contact your technical support with the following information:

- Problem description
- DB2 message number
- SQLCA if possible
- Trace file if possible

#### **DB21019E An error occurred while accessing the directory** *directory***.**

**Explanation:** The following could have caused the error:

- directory permissions do not allow access
- the directory does not exist

**User response:** Correct the error and resubmit the command.

#### **DB21020E Unable to create the default message file** *file***.**

**Explanation:** To properly process this command, CLP needs a file where the messages issued during processing are saved before they are displayed on the console. It attempted to create such a file in a directory normally used for that purpose (such as /tmp on UNIX platforms), but the attempt failed because the directory does not exist.

**User response:** Correct the error and resubmit the command.

#### **DB21021E No Admin Server instance is defined. The command failed.**

**Explanation:** You issued a command that needs to use an Administration Server instance, but no such instance is defined.

**User response:** Define an Administration Server instance and resubmit the command.

#### **DB21022E Unable to switch to Administration Server instance** *instance-name***.**

**Explanation:** You issued a command that needs to use an Administration Server instance. Command line processor tried to switch to Administration Server instance *instance-name* but failed. The possible reasons may be:

- v The Administration Server instance is not set correctly.
- v Command line processor was already attached to a DB2 instance.
- v Command line processor was connected to a database.

**User response:** Check that a valid Administration Server instance is set up before using this command. Also, you may need to issue the DETACH, or CONNECT RESET, or TERMINATE command before trying your request again.

#### **DB21023E The command is not valid when executed from Administration Server.**

**Explanation:** You issued one of the following commands: GET DBM CONFIGURATION, RESET DBM CONFIGURATION, or UPDATE DBM CONFIGURATION, but these commands cannot be executed from Administration Server.

**User response:** Issue one of the following commands that are valid on Administration Server: GET ADMIN CONFIGURATION, RESET ADMIN CONFIGURATION, or UPDATE ADMIN CONFIGURATION.

## **DB21024I This command is asynchronous and may not be effective immediately.**

**Explanation:** This message is displayed after executing either a FORCE command with the ASYNC clause or a REORG TABLE command with the INPLACE clause.

**User response:** No action required.

**DB21025I One or more of the parameters submitted for immediate modification were not changed dynamically. Client changes will not be effective until the next time the application is started or the TERMINATE command has been issued. Server changes will not be effective until the next DB2START command.**

**Explanation:** Some changes to the database manager configuration could not be applied immediately. For these parameters, the changes become effective only after DB2 is started. This typically occurs after a **DB2START** on a server and after the application restarts on a client.

**User response:** To see which parameter changes took effect dynamically and which ones did not, retrieve the database manager configuration parameters and display details using the following command: DB2 GET DBM CFG SHOW DETAIL

Changes to database manager configuration parameters can only take effect dynamically if you are attached to the instance. Not all configuration parameters support dynamic update. To see which parameters can be changed dynamically, refer to the Administration Guide.

If several parameters were submitted in a group, submit the parameters individually. In those cases where a configuration parameter could not change dynamically, do one or more of the following:

- for user applications: stop and start the application
- for CLP: TERMINATE and reconnect
- for a server: issue DB2STOP and DB2START
- **DB21026I One or more of the parameters submitted for immediate modification were not changed dynamically. For these configuration parameters, all applications must disconnect from this database before the changes become effective.**

**Explanation:** The database configuration command has been successfully processed. However, not all changes were processed right away. After the applications disconnect from the database, the first connection to the database will cause the changes to become effective.

**User response:** To see which parameter changes took effect dynamically and which ones did not, retrieve the database configuration parameters and display the parameter details using the following command:

DB2 GET DB CFG FOR <database-alias> SHOW DETAIL

Changes to database configuration parameters can only take effect dynamically if you are connected to the database. Not all configuration parameters support dynamic update. To see which parameters can be changed dynamically, refer to the Administration Guide.

If several parameters were submitted in a group, submit the parameters individually. In those cases where a configuration parameter could not change dynamically, do one or more of the following:

- v Ensure that all applications disconnect from the database and issue a db2 connect to command
- Rebind your packages after the new configuration parameters take effect so that the new values will be used during the bind.
- Use the FLUSH PACKAGE CACHE command to invalidate dynamic statements in the SQL cache.

#### **DB21027E Isolation level may not be changed while connected to a database.**

**Explanation:** The user attempted to change the isolation level while connected to a database. The command is ignored.

**User response:** If a change in isolation level is necessary, disconnect from the current database, then set the isolation level and re-connect to the database.

#### **DB21028E The cursor** *cursor-name* **has not been declared.**

**Explanation:** The specified cursor needs to be declared before issuing an OPEN, FETCH, or CLOSE SQL statement.

**User response:** Declare the cursor and resubmit the command.

**DB21029E The cursor** *cursor-name* **has already been declared and opened.**

**Explanation:** The user attempted to declare a cursor that is open.

**User response:** Close the cursor and resubmit the open command.

**DB21030E The cursor** *cursor-name* **has not been opened.**

**Explanation:** The specified cursor needs to be opened.

**User response:** Open the cursor and resubmit the command.

# **DB21031E The SQL statement using the cursor** *cursor-name* **(***internal-cursor***) returned:**

**Explanation:** This message shows the internal cursor name for the user defined cursor. Some SQL error messages may show the internal cursor name. This message is displayed before the SQL message.

**User response:** Correct the SQL error and resubmit the command.

#### **DB21032E You have already declared the maximum number of cursors.**

**Explanation:** Command line processor supports 100 cursors declared with the WITH HOLD attribute and 100 cursors declared without the WITH HOLD attribute.

**User response:** Re-declare one of the existing cursors and resubmit the command.

# **DB21033E The command is not valid for databases that reside on DRDA hosts.**

**Explanation:** The following commands are not supported for databases that reside on DRDA host servers:

- LIST TABLES
- LIST PACKAGES
- REORGCHK

**User response:** Do not issue the command for this database.

## **DB21034E The command was processed as an SQL statement because it was not a valid Command Line Processor command. During SQL processing it returned:**

**Explanation:** This message is displayed before the SQL error message. The error may be caused by a syntax error in a non-SQL command.

**User response:** Correct the error and resubmit the command.

### **DB21035E The maximum number of items in the** *list-name* **list has been exceeded. The maximum number is** *number***.**

**Explanation:** The number of items in the list cannot exceed the maximum specified. This error may be caused by an invalid range specification.

**User response:** Correct the error and resubmit the command.

#### **DB21036E The** *command* **command failed.**

**User response:** Retry the command with the trace active. If the problem persists, save the trace information and contact your technical support with the following information:

- Problem description
- DB2 message number
- Trace file

#### **DB21037W No data sources found.**

**User response:** There were no ODBC data sources found of the type (USER or SYSTEM) that you specified. Retry the command by specifying the other type (SYSTEM or USER).

#### **DB21040E** *number* **is not a valid in-doubt transaction number.**

**Explanation:** *number* is not one of the listed in-doubt transaction numbers.

**User response:** Select one of the listed transaction numbers and resubmit the command.

# **DB21041W** *number* **indoubt transaction(s) not shown.**

**Explanation:** Command line processor could not display all the in-doubt transactions. The number of transactions not displayed is *number*.

**User response:** Finish processing the current list of indoubt transactions in order to reduce the total number of indoubt transactions in the system. Next, reissue the list indoubt transactions command.

#### **DB21042E You must specify a transaction number.**

**Explanation:** A transaction number must be specified with the commit (c), rollback (r), or forget (f) in-doubt transaction subcommands.

**User response:** Reissue the command with the appropriate transaction number.

#### **DB21043E** *subcommand* **is not a valid request.**

**Explanation:** The in-doubt transaction subcommand specified is not valid. Valid subcommands are:

#### Subcommand Description ---------- -------------------------- c <number> Heuristically commit the in-doubt transaction <number>. r <number> Heuristically rollback the in-doubt transaction <number>. f <number> Heuristically forget the in-doubt transaction <number>. l <number> List all in-doubt transactions or the indoubt transaction <number>. q Exit LIST INDOUBT TRANSACTION prompting.

NOTE: The *number* command is not available in DB2 Extended Enterprise Edition.

**User response:** Correct the error and resubmit the command.

## **DB21044E Cannot COMMIT transaction number** *number***.**

**Explanation:** The transaction must be in a prepared state (i) when you issue the commit (c) subcommand.

**User response:** Issue another command.

#### **DB21045E Cannot ROLLBACK transaction number** *number***.**

**Explanation:** The transaction must be in a prepared (i) or idle (e) state. when you issue the rollback (r) subcommand.

**User response:** Issue another command.

#### **DB21046E Cannot FORGET transaction number** *number***.**

**Explanation:** The transaction must be in a heuristically committed (c) or heuristically rolled-back (r) state when you issue the forget (f) command.

**User response:** Issue another command.

#### **DB21050E** *state* **is not a valid SQLSTATE.**

**Explanation:** The sqlstate specified is not valid or could not be found. Valid states are numerical and two or five digits in length.

**User response:** Resubmit the command using a different state.

#### **DB21051E The command is not supported for this environment.**

**Explanation:** The command requested is currently not supported by the command line processor in the environment being used.

**User response:** Resubmit the command on a different platform or within a different environment.

#### **DB21052I** *command* **has been submitted for execution.**

**Explanation:** The command line processor is attempting to execute the indicated command. It will be unable to determine whether the command has completed successfully.

**User response:** If the command appears unsuccessful, submit it from outside the command line processor.

## **DB21053W Automatic escalation will occur when you connect to a database that does not support** *isolation-level***.**

**Explanation:** Isolation levels are database dependent. Some, like NC, are only supported by specific databases. If you select an isolation level that is not supported by the database you are connecting to, it will automatically escalate to a supported level.

**User response:** Connect to a database that supports the isolation level you have selected, or select a different isolation level.

## **DB21054E The command line processor encountered a system error with the** *command* **command. Reason code =** *reason-code***.**

**Explanation:** The command line processor was unable to get enough memory to process your command. A system error occurred while processing it.

Reason

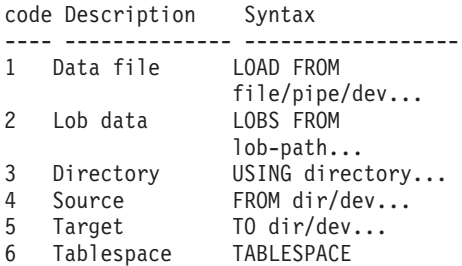

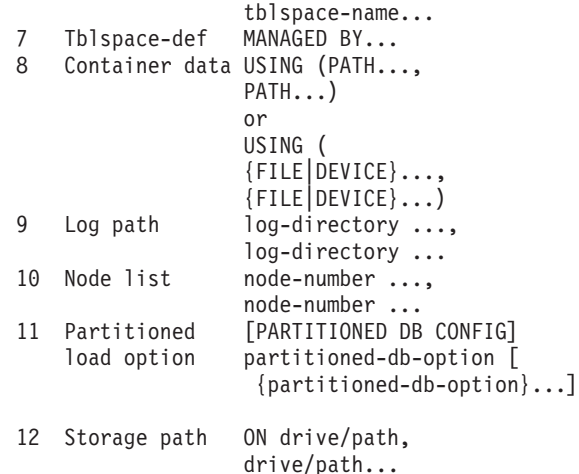

**User response:** Correct the error and resubmit the command.

#### **DB21055W Command not valid for type 2 connections.**

**Explanation:** The information returned by the GET CONNECTION STATE command does not apply to type 2 connections.

**User response:** Issue QUERY CLIENT to verify  $CONNECT = 1.$ 

# **DB21056W Directory changes may not be effective until the directory cache is refreshed.**

**Explanation:** If directory caching (DBM CFG dir\_cache) is enabled, database, node, and DCS directory files are cached in memory. Directory changes may not become effective until the directory cache is refreshed. Refer to the dir\_cache configuration parameter in the ADMIN guide for a description on directory caching.

**User response:** To refresh CLP's directory cache, issue a db2 TERMINATE. To refresh the directory information for another application, stop and restart that application. To refresh the directory information for the database, stop (db2stop) and restart (db2start) the database.

#### **DB21057E Invalid tape device specified.**

**Explanation:** The tape device passed to the operating system was not accepted. On Windows NT it must be of the form ″\\.\TAPEx″ where x represents the drive number (0 is the first).

**User response:** Reissue the command specifying a valid tape device.

#### **DB21058E Invalid tape position specified.**

**Explanation:** The tape mark position specified is not valid. On Windows NT the first tape position to which a backup is record is 1. Subsequent backup images begin at tape mark 2 and so on.

**User response:** Reissue the command specifying a valid tape position.

#### **DB21059E Invalid tape blocksize specified.**

**Explanation:** The tape mark blocksize specified is not in the range supported by the tape device. In addition, for backup/restore to work it must also be a factor of or multiple of 4096.

**User response:** Reissue the command specifying a valid tape size.

#### **DB21060E General tape failure.**

**Explanation:** An unexpected return code was returned from the tape operation.

**User response:** Resubmit the command. If the error occurs again, get help from your system administrator.

#### **DB21061E Command line environment not initialized.**

**Explanation:** You have tried to invoke the command line processor from a command window that was not started by db2cmd.exe.

**User response:** Issue DB2CMD to start a command window that has the command line processor environment initialized.

## **DB21070W One or more of the configuration parameters were set to AUTOMATIC in a case where the parameter does not support AUTOMATIC.**

**User response:** If the parameter changes were submitted as a group, resubmit the changes individually to see which parameter changes were successful.

If only one parameter was submitted then this message indicates that the value AUTOMATIC is not supported for this parameter.

To find out which configuration parameters support the AUTOMATIC value, refer to the Administration Guide.

## **DB21071W Configuration parameter values were changed on all nodes, however not all nodes were able to change the values dynamically.**

**User response:** If parameter changes were submitted

in a group, issue the update command individually for more detailed information.

At the next restart of the unsuccessful nodes, the new values will take effect.

Changes to database manager configuration parameters can only take effect dynamically if you are attached to the instance. Not all configuration parameters support dynamic update. To see which parameters can be changed dynamically, refer to the Administration Guide.

To identify the nodes that failed in their dynamic application, attach to the instance on each node and issue the following command:

DB2 GET DBM CFG SHOW DETAIL

## **DB21080E No previous RESTORE DATABASE command with REDIRECT option was issued for this database alias, or the information about that command is lost.**

**Explanation:** You have tried to run the RESTORE DATABASE command with the CONTINUE or ABORT option. However, either you didn't previously issue a RESTORE DATABASE command with the REDIRECT option, or you did issue such a command but for a different database alias than the one specified on the failing command. Another possible cause for this message could be that the information about a correctly issued previous RESTORE DATABASE ... REDIRECT command was lost. This can happen if the CLP back-end process terminates abnormally, or if you issue the TERMINATE command.

**User response:** Restart the whole redirected restore process by issuing the RESTORE DATABASE ... REDIRECT command and SET TABLESPACE CONTAINERS commands again. Then issue the RESTORE DATABASE ... CONTINUE command.

#### **DB21081E No sections were found in the db2cli.ini file.**

**Explanation:** You have tried to list CLI parameters in the db2cli.ini file by using the GET CLI CONFIGURATION command, but the file is empty. There are no sections in that file.

**User response:** To update the db2cli.ini file, use the UPDATE CLI CONFIGURATION command.

#### **DB21082E You don't have enough authority to run the UPDATE CLI CONFIGURATION command.**

**Explanation:** You need to have SYSADM authority to run this command.

**User response:** Obtain the necessary authority from your database administrator, then issue the command again.

#### **DB21083E Section** *section* **not found.**

Explanation: Section <section> was not found in the db2cli.ini file.

**User response:** Specify an existing section and issue the command again.

#### **DB21084E NEW and CONFIRM passwords not the same.**

**Explanation:** You were using the ATTACH or CONNECT command and specified that you wanted to change your password. The new password needs to be specified twice, by using the NEW and CONFIRM clauses, or by responding to the prompts. The two passwords you specified as your new password were different.

**User response:** Specify the same password twice.

**DB21085I Instance** *instance-name* **uses** *32 or 64* **bits and DB2 code release** *ver-rel-mod* **with level identifier** *level-id***. Informational tokens are** *build-id1***,** *build-id2***,** *build-id3* **and Fix Pack** *FixPak-number***.**

**Explanation:** This message is the output of the db2level command and provides detailed information about the code level of a given DB2 instance. The information may be requested by DB2 service personnel to aid in resolving problems.

**User response:** Record all displayed information to provide to DB2 service personnel.

The db2level executable should not be copied from one machine to another. Only DB2 installation and service maintenance programs should manipulate this file.

The db2level executable may not display all information about private test fixes that the customer has received from DB2 service personnel and installed on top of an officially supported service level.

**DB21086I The incremental RESTORE operation of this backup image completed successfully, but there are additional backup images that must be restored to complete the entire incremental RESTORE operation.**

**Explanation:** To complete an incremental RESTORE operation, every incremental backup image in its restore chain must be restored. The current operation succeeded, but there are additional backup images that must be restored before the overall RESTORE operation is complete.

**User response:** Restore the next backup image.

**DB21089I DB2 Administration Server** *server-name* **uses DB2 code release** *ver-rel-mod* **with level identifier** *level-id***. Informational tokens are** *build-id1***,** *build-id2***, and Fix Pack** *FixPak-number***. Product is installed at** *install-path***.**

**Explanation:** This message is the output of the db2daslevel command and provides detailed information about the code level of a given DB2 Administration Server. The information may be requested by DB2 service personnel to aid in resolving problems.

**User response:** Record all displayed information to provide to DB2 service personnel.

The db2daslevel executable should not be copied from one machine to another. Only DB2 installation and service maintenance programs should manipulate this file.

The db2daslevel executable may not display all information about private test fixes that the customer has received from DB2 service personnel and installed on top of an officially supported service level.

## **DB21100E Stored procedure** *procedure-name* **exists in multiple schemas.**

**Explanation:** The specified procedure name was found in more than one schema.

**User response:** Re-issue the CALL command with a fully qualified procedure name (*schema*.*procedure-name*).

# **DB21101E Too few parameters were specified for stored procedure** *procedure-name* **(expected** *quantity***).**

**Explanation:** The definition of this stored procedure contains more parameters than those specified in the CALL command.

**User response:** Verify the number of parameters in the stored procedure and re-issue the command.

# **DB21102E Too many parameters were specified for stored procedure** *procedure-name* **(expected** *quantity***).**

**Explanation:** The definition of this stored procedure contains fewer parameters than those specified in the CALL command.

**User response:** Verify the number of parameters in the stored procedure.

#### **DB21103E The data type of parameter** *parameter-number* **is not supported by the CALL command in CLP.**

**Explanation:** Currently in CLP, one cannot call stored

procedures with a parameter whose data type is that of parameter *parameter-number*.

**User response:** Do not call this stored procedure from CLP.

## **DB21104E Parameter** *parameter-number* **for stored procedure** *procedure-name* **should be an INPUT parameter.**

**Explanation:** The parameter *parameter-number* is defined as an INPUT or INPUT/OUTPUT parameter. However a ″?″ was specified for this parameter.

**User response:** Replace the ″?″ in parameter *parameter-number* by the input value of this parameter and re-issue the CALL command.

## **DB21105E Parameter** *parameter-number* **for stored procedure** *procedure-name* **should be an OUTPUT parameter.**

**Explanation:** The parameter *parameter-number* is defined as an OUTPUT parameter. However a input value was specified for this parameter.

**User response:** Replace the input value in parameter *parameter-number* by a ″?″ and re-issue the CALL command.

#### **DB21106E Stored procedure** *procedure-name* **is undefined.**

**Explanation:** The stored procedure has not been defined or it has not been cataloged in the system catalogs.

**User response:** Verify that the stored procedure exists in the system catalogs. Try dropping and re-creating the stored procedure. Then re-issue the CALL command.

#### **DB21107E An error has occurred when accessing the file** *file-name***. Reason code:** *reason-code***.**

**Explanation:** For CLP commands REGISTER XMLSCHEMA, REGISTER XSROBJECT, ADD XMLSCHEMA DOCUMENT, COMPLETE XMLSCHEMA, or DECOMPOSE XML DOCUMENT, some possible reason codes include:

- **1** The file size is zero.
- **2** The file cannot be found.
- **3** Access to the file was denied. The user does not have permission to open the file.
- **4** Unexpected end of file encountered while reading from the file.
- **5** Access to the file was denied. The file is in use.

**6** A media error was encountered while accessing the file.

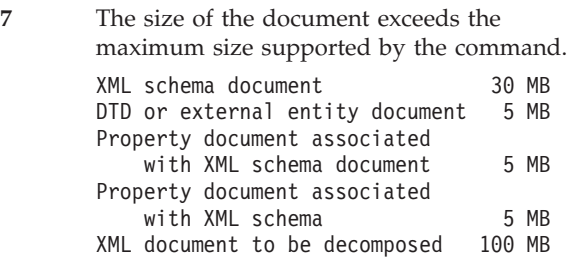

**User response:** Fix any errors and rerun the application.

# **DB21108E The request cannot be executed because the DB2 server version does not support this functionality.**

**Explanation:** Some new functionality is not supported against older DB2 server versions.

**User response:** Execute the request against a DB2 server where the latest DB2 server version has been installed, or upgrade the server to the latest DB2 server version.

# **DB21109E The syntax is incorrect for the** *directive* **directive. Reason Code:** *rc***.**

**Explanation:** The new terminator cannot be set, because of a problem with the --#SET TERMINATOR syntax fragment in the directive. The terminator has not been changed. One of the following reason codes may apply:

Reason codes:

- **1** An invalid terminator was specified. A valid terminator contains one or two characters, but cannot contain a space or a tab.
- **2** The directive does not include a new terminator.
- **3** There must be a space after the words --#SET TERMINATOR.

**User response:** Revise the syntax of your directive, and then reissue the directive.

# **DB21500I The DB2MSCS command completed successfully.**

**Explanation:** The user request was successfully processed.

**User response:** No action required.

## **DB21501E Invalid option** *option-name* **was specified for the command.**

**Explanation:** An invalid argument was entered for the DB2MSCS command. Valid arguments for the command are:

- v -f:InputFileName Specifies the DB2MSCS.CFG input file to be used by the MSCS utility. If this parameter is not specified, the DB2MSCS utility reads the DB2MSCS.CFG file that is in the current directory.
- v -d:TraceFileName Turns on debug tracing and specifies the name of the trace output file.
- v -u:InstanceName Undo the DB2MSCS operation for the instance.

**User response:** For more information about this command, please refer to the ″Administration Guide″. Enter the command again as follow: DB2MSCS -f InputFileName

## **DB21502E Cannot open the configuration file** *file-name***.**

**Explanation:** A configuration file could not be opened. Depending on the filename in the message text, this error can be explained as follow:

- v If the filename in the message text was the name of the input file specified for the DB2MSCS command, then input file can not be found.
- If the filename was "db2systm", then the database manager configuration file for target instance is missing.
- If the filename was "db2mscs.bak", then the backup configuration file could not be created in the instance directory.
- v If the filename was ″db2mscs.bak″ and an undo operation was performed, then the backup configuration file from the instance directory could not be opened when performing the undo operation.

**User response:** Depending on the file that was in error, the problem may be corrected as follow:

- v If the filename in the message text was the name of the input file specified for the DB2MSCS command, then ensure that the file exists in the current directory, or that a fully qualified filename is specified for the command.
- If the database manager configuration file for target instance is missing, then drop and recreate the instance.
- v If the backup configuration file could not be created in the instance directory, then ensure that the instance profile directory exists and that the current logon account has write access to the directory.
- If the backup configuration file from the instance directory could not be opened when performing the undo operation, then ensure that the MSCS disk that contains the instance profile directory is online on the current machine and retry the operation.

# **DB21503E Not enough memory is available to process this command.**

**Explanation:** There was not enough memory to continue processing the command.

**User response:** Ensure that the system has sufficient real and virtual memory. Close all applications that are not in use to free up additional memory for the system.

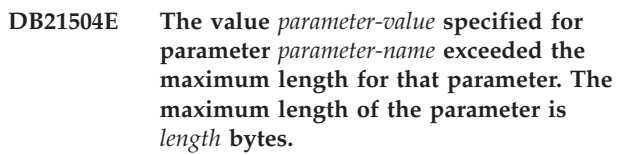

**Explanation:** The value *parameter-value* specified for the keyword *parameter-name* exceeded the maximum allowable limit for that parameter.

**User response:** Specify a value that is conformed with the following maximum length restrictions:

- Maximum length for a group or resource name is 64
- v Maximum length for an IP Address or subnet mask is 15
- Maximum length for a DB2 instance name is 8
- Maximum length for a network name, cluster name or computer name is 64
- Maximum length for a username name or password is 256

# **DB21505E Parameter** *parameter-name1* **must be specified before parameter** *parameter-name2* **in the DB2MSCS configuration file** *file-name***.**

**Explanation:** The sequence of parameters specified in the DB2MSCS configuration file is not valid. The group name must be specified before any other resource parameter can be specified. For each resource, the resource name parameter must be specified before any resource parameter can be specified.

**User response:** Modify the DB2MSCS configuration file so that the sequence of parameters is correct.

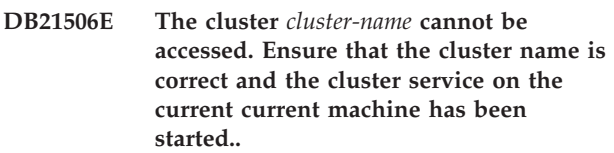

**Explanation:** The DB2MSCS utility could not open the cluster because either the cluster name was incorrect or the cluster service on the current machine has not been started.

**User response:** If the cluster service has not been started on the current machine, then start the cluster service by running the command ″net start clussvc″ or by starting the ″Cluster″ service from the Services

dialog. If the cluster name was specified incorrectly in the DB2MSCS configuration file, then modify the cluster name and resubmit the command.

#### **DB21507E The instance name** *instance-name* **is not valid.**

**Explanation:** The instance name specified in the DB2MSCS configuration file is not valid, or the DB2INSTANCE environment variable was not set to a valid instance name.

**User response:** If the instance name was specified in the DB2MSCS configuration file, then verify that the instance name is valid and resubmit the command. If the instance name was not specified in the configuration file, then ensure the DB2INSTANCE environment variable is set to the name of a valid DB2 instance.

# **DB21509E The keyword** *keyword* **specified in configuration file** *file-name* **is only valid for the partitioned database instance.**

**Explanation:** The keyword specified is only valid if the target instance is a partitioned database instance. For example, the DB2\_NODE keyword should only be specified for the partitioned database instance.

**User response:** Comment out the invalid keyword in the configuration file and resubmit the command.

# **DB21510E Internet address** *internet-address* **specified in configuration file** *file-name* **is not valid.**

**Explanation:** The value specified for either the IP address or the subnet mask does not conform with the internet address format. A valid internet address format has the form: "nnn.nnn.nnn.nnn", where nnn is a number from 0 to 255.

**User response:** Correct the invalid address in the configuration file and resubmit the command.

## **DB21511E Node** *node-number* **does not exist.**

**Explanation:** The node number specified in the DB2\_NODE keyword does not correspond to a valid database partition number.

**User response:** Correct the DB2\_NODE parameter to specify an existing node number.

## **DB21512E The keyword** *keyword* **is not a valid DB2MSCS keyword.**

**Explanation:** The keyword specified was not a valid DB2MSCS keyword.

**User response:** Use a valid DB2MSCS keyword. For more information about the keywords, please refer to the ″Administration Guide″.

## **DB21513E The DB2MSCS utility failed to create MSCS group** *group-name* **because of system error:** *error-msg*

**User response:** Please refer to the Windows system error message for further information.

# **DB21514E The DB2MSCS utility failed to complete because of system error:** *error-msg*

**Explanation:** The DB2MSCS utility failed to complete because of a Windows system error.

**User response:** Please refer to the Windows system error message for further information.

# **DB21515E The required resource property specified by keyword** *keyword-name* **is missing for the resource** *resource-name***.**

**Explanation:** A resource could not be created because one of its required parameters was not specified. For example, for IP Address resource, the IP Address and the subnet mask must be specified. For the Network Name resource, the network name must be specified.

**User response:** Ensure that the required parameter is specified and resubmit the command.

## **DB21516E DB2MSCS cannot bring resource** *resource-name* **online. Ensure that the properties of the resource are set correctly.**

**Explanation:** After a resource is created, the DB2MSCS utility validates the resource by attempting to bring the resource online. Failing to bring a resource online indicates that either the resource property was not specified correctly or that the cluster network was not functioning properly.

## **User response:**

- v If a disk resource was in error, then ensure that the disk subsystem and the disk device driver is functioning properly. The Event Viewer should be used to examine if any disk device driver problem was recorded in the Event logs.
- If an IP Address resource was in error, then ensure that the IP parameters are correct and that the network(s) where the IP address resides on is functioning properly. Also, the IP address that is specified for DB2 must NOT be used by any other machine in the network. If you are not sure what parameters to use for the IP address, consult with your network administrator.
- If a Network Name resource was in error, then ensure that the network is functioning properly, and that the value specified for the Netname parameter has not been used by any machine in the network. Note that the Network Name parameter is not

required. As a work around, you may want to comment out the Network Name parameter and proceed.

• If a DB2 resource was in error, then the db2diag.log should be examined for any DB2 errors.

**DB21517E MSCS Network** *network-name* **is not active.**

**Explanation:** The network parameter specified for the IP address is not active.

**User response:** From the Cluster Administration view, activate or enable the target network and resubmit the command.

#### **DB21518E There is no active MSCS network.**

**Explanation:** The network parameter was not specified for the IP address and there was no network available to be used.

**User response:** A valid MSCS network must be configured. Please refer to your cluster documentation for how to add and configure an MSCS network.

### **DB21519E DB2MSCS cannot bring the resource** *resource-name* **offline. Ensure that the properties of the resource are set correctly.**

**Explanation:** The DB2MSCS could not bring a resource offline. The resource may be in use by the cluster software.

**User response:** Retry the operation. If the problem persists, run with the trace option and contact your IBM Service Representative for further assistance.

#### **DB21520E The DB2PATH profile variable is not defined.**

**Explanation:** The DB2PATH registry profile variable is not defined for the current machine. The DB2PATH must be set to the path where DB2 is installed.

**User response:** Set the DB2PATH to the directory where DB2 is installed using the db2set command. For example, db2set -g DB2PATH=D:\SQLLIB.

#### **DB21521E DB2MSCS cannot read from file** *file-name***.**

**Explanation:** The DB2MSCS utility can not read data from the indicated file.

**User response:** Ensure that the file is not locked and that the current logon user have sufficient authority to read the file.

## **DB21522E Cannot open machine registry for machine** *machine-name***. Ensure that the machine is active and that the current logon account has Local Administrator authority.**

**Explanation:** The DB2MSCS could not open the registry for the remote machine for read and write access. By default, only users that belong to the Local Administrator groups on that machine have read and write access to the machine registry. This error is also returned if the remote machine is not active.

**User response:** Ensure that the target machine is active, then logon to a domain account that belongs to the Local Administrator group on the target machine and resubmit the command.

#### **DB21523E Cannot close machine registry for machine** *machine-name***. Ensure that the machine is active and that the current logon account has Local Administrator authority.**

**Explanation:** After opening the remote registry, the DB2MSCS utility failed to close the handle to the remote registry because of an internal error.

**User response:** Run with the trace option and contact your IBM Service Representative for further assistance.

#### **DB21524E Failed to create the resource** *resource-name***. System error:** *error-msg*

**Explanation:** The command failed to create the target resource because of a Windows system error.

**User response:** Refer to the Windows system error message for additional information.

# **DB21525E Failed to add dependency to the resource** *resource-name***. System error:** *error-msg*

**Explanation:** The command failed to add dependency for the target resource because of a Windows system error.

**User response:** Refer to the Windows system error message for additional information.

## **DB21526E Failed to move resource** *resource-name***. System error:** *error-msg*

**Explanation:** The command failed to add move resource because of a Windows system error.

**User response:** Refer to the Windows system error message for additional information.

## **DB21527E No disk resource is specified for the group** *group-name***.**

**Explanation:** At least one disk resource must be specified for each group.

**User response:** Assign one or more disk resource to the group indicated in the error message.

# **DB21528E The value** *keyword-value* **specified for the INSTPROF\_DISK keyword does not match any disk in the same group.**

**Explanation:** The INSTPROF\_DISK keyword was used to specify the location where the content of instance profile directory will be copied to. The value for the INSTPROF\_DISK keyword did not match one the name of a disk resource in the same group.

**User response:** Set the INSTPROF\_DISK to the name of one of the disk resources in the same group.

**DB21529E The DB2MSCS utility cannot access the registry of machine** *machine-name***. Ensure that the machine is active and that the current logon account has Local Administrator authority.**

**Explanation:** The DB2MSCS utility cannot access the registry of the target machine.

**User response:** Logon to a domain account that belongs to the Local Administrator group on the target machine and resubmit the command.

**DB21530E The DB2MSCS utility cannot access the cluster registry for the cluster** *cluster-name***. Ensure that the cluster is active and the current logon account has Local Administrator authority.**

**Explanation:** To administer a cluster, users must have either administrative permissions on both nodes or specific permissions to administer the cluster. By default, the local Administrators group on both nodes has permissions to administer the cluster.

**User response:** Logon to an account that has sufficient access to the Cluster. To give a user permissions to administer a cluster without giving the user Administrative permissions on both nodes: Run the Cluster Administration GUI Right-click the cluster name, and then click Properties Click Security (or Permissions) Specify which users and groups that may administer the cluster.

#### **DB21531E Cannot obtain property for MSCS disk. System error:** *error-msg*

**Explanation:** The DB2MSCS utility can not obtain the drive letter from the MSCS disk resource. This problem usually occurs when the disk resource specified by the

INSTPROF\_DISK keyword is an IBM Netfinity disk resource, ″IPSHA Disk″.

**User response:** Do not use the INSTPROF\_DISK keywork. Instead, use the INSTPROF\_PATH keyword to explicitly specify the target location where the instance profile directory will be copied to.

**DB21532E A internal error occurred. File:** *file-name***, Line** *line-number***. Please contact your IBM Service Representative.**

**Explanation:** The DB2MSCS failed because of an internal error.

**User response:** Run with the trace option and contact your IBM Service Representative for further assistance.

# **DB21533E An error occurred during the migration of the DB2 instance, rc =** *error-code***.**

**Explanation:** After all the required MSCS resources had been created, the DB2MSCS utility failed to migrate the DB2 instance to run in a clustered environment because of an internal error. During an instance migration, the utility performs the following steps:

- Copy the instance directory to the location specified by the INSTPROF\_DISK or INSTPROF\_PATH keyword.
- Move the DB2 registry profile variables from the machine registry to the cluster registry.
- Set the DB2INSTPROF registry variable to point to the new instance profile location.
- v Set the DB2CLUSTERLIST to the name of the current machine.

**User response:** Before running the DB2MSCS utility, ensure that:

- v On the current machine, the instance can be started and stopped successfully from the command line.
- On other cluster node(s), the same instance must be stopped and optionally dropped.
- All the disk resources are active on the current machine and can be moved back and forth successfully between the cluster nodes.
- The current logon user has sufficient access to the local machine registry and the cluster registry.
- If the problem persists, contact your IBM Service Representative and provide both the DB2MSCS traces and DB2 traces.

# **DB21534E An error occurred during addition of MSCS node to the DB2 instance, rc =** *error-code***.**

**Explanation:** The utility failed to add the other MSCS node to the DB2 instance. During this operation, the utility will do the followings:

- v Update the DB2 cluster machine list by adding the name of the target machine to the DB2CLUSTERLIST registry variable.
- Create the DB2 service and the registry instance profile for the current DB2 instance on the target node.

**User response:** Before running the DB2MSCS utility, ensure that:

- On the current machine, the instance can be started and stopped successfully from the command line.
- On other cluster node(s), the same instance must be stopped and optionally dropped.
- v All the disk resources are active on the current machine and can be moved back and forth successfully between the cluster nodes.
- The current logon user has sufficient access to the target machine registry and the cluster registry.
- If the problem persists, contact your IBM Service Representative and provide both the DB2MSCS traces and DB2 traces.

# **DB21535E The instance-owning database partition server is not on the current machine.**

**Explanation:** When migrating a partitioned database instance, the DB2MSCS utility must be run on the instance owning machine.

**User response:** Run the DB2MSCS utility from the instance owning machine.

#### **DB21536E The username** *userid* **is not valid.**

**Explanation:** The username specified is not valid.

**User response:** Specify a valid username.

#### **DB21537E The password** *password* **is not valid.**

**Explanation:** The password specified is not valid.

**User response:** Specify the correct password.

#### **DB21538E The password for the account** *account-name* **has expired.**

**Explanation:** The password for the target account has expired.

**User response:** Reset the password and resubmit the command.

#### **DB21540E Group** *group-name* **requires at least one network name resource.**

**Explanation:** When migrating a partitioned database instance, a network name resource must be created for the group that contains the instance owning node.

**User response:** Specify to create a network name resource in the group indicated.

#### **DB21541E An error occurred when removing the MSCS node from the DB2 instance, rc =** *error-code***.**

**Explanation:** During an ″undo″ operation, the utility failed to remove an MSCS node from the DB2 instance because of an internal error.

**User response:** Manual clean up is required. To manually clean up the instance do the following:

- Stop and drop the DB2 instance.
- v Remove all DB2 resources and their dependent resources from the Cluster Administrator window.

# **DB21542E An error occurred while attempting to remove failover support for the instance. Failover support is still active for this instance, rc =** *error-code***.**

**Explanation:** During an ″undo″ operation, the utility failed to uncluster the DB2 instance because of an internal error.

**User response:** Manual clean up is required. To manually clean up the instance do the followings: Stop and drop the instance. Remove all DB2 resources and their dependent resources from the Cluster Administrator window.

## **DB21543E The resource name** *resource-name* **does not match any IP resource in the same group.**

**Explanation:** A network name resource must be configured to depend on an IP Address resource in the same resource group.

**User response:** Specify the name of an IP Address resource that resides in the same group as a dependency for the Network Name resource.

#### **DB21544E The MSCS resource** *resource-name* **already exists.**

**Explanation:** The resource name specified already exists in the cluster.

**User response:** Specify a different resource name.

#### **DB21545E The module** *file-name* **was loaded, but the function** *function-name* **is not found. Ensure that you are running on the version of DB2 that supports MSCS.**

**Explanation:** The utility failed to obtain the address of a required function because the version of DB2 is not compatible with the version of the DB2MSCS utility.

**User response:** Use the version of the DB2MSCS utility that is shipped with the DB2 product.

**DB21546E The module** *file-name* **could not be loaded.**

**Explanation:** The utility failed to load the required DLL.

**User response:** Reinstall the DB2 product.

**DB21547E Error occurred while moving group** *group-name* **to node** *node-number***. System error:** *error-msg*

**Explanation:** The utility failed to move the group to the target node because one or more resources can not be moved.

**User response:** Ensure that all cluster nodes are active and that all disk resources can be moved back and forth between cluster nodes. If the problem persists, contact your IBM Service Representative.

**DB21548E A logon account for the DB2 service must be specified for a partitioned database system. Specify a valid logon account using the DB2\_LOGON\_USERNAME and DB2\_LOGON\_PASSWORD keywords.**

**Explanation:** The DB2 service for a partitioned database system must be configured to be run under a valid domain account.

**User response:** Specify a valid domain account using the DB2\_LOGON\_USERNAME and DB2\_LOGON\_PASSWORD keywords.

## **DB21549N Network name** *network-name* **specified for node** *node-number* **is not valid.**

**Explanation:** The network name value specified could not be resolved.

**User response:** Ensure that the network name is registered in the DNS server or in a local etc/hosts file.

**DB21600N The** *command* **command did not complete successfully.**

**Explanation:** Errors were encountered during the execution of this command.

**User response:** Contact your technical service representative. Information in the db2diag.log file will enable your service representative to determine the cause of the failure.

#### **DB22000E Error: The syntax of the DB2LSWTCH command is incorrect.**

**Explanation:** The local switcher promotes or demotes the DB2 copy it is installed under:

db2lswtch.exe -promote

db2lswtch.exe -demote

The command options are:

-promote to promote an alternate DB2 copy to the default DB2 copy.

-demote to demote the default DB2 copy to an alternate DB2 copy.

**User response:** Enter the command again using valid parameters.

**DB22001E An error occurred during the initialization of the local switcher environment. No change was done to any DB2 copy on the system**

**Explanation:** An error occurred when the local switcher tried to look up information in the Windows system registry.

**User response:** Contact your IBM service representative.

**DB22002E An error occurred during the promotion of the DB2 copy** *name***. The promotion will continue and this copy will be assigned as the default DB2 copy on the system.**

**Explanation:** An error occurred during one of the tasks that the local switcher performs to promote the DB2 copy it is installed under to be the default copy on the system. The local switcher will attempt to complete the promotion and will continue with the remaining tasks. The copy will still be assigned as the default copy on the system.

**User response:** Manual intervention is needed to complete the task or tasks that failed during the promotion of the copy.

**Explanation:** An error occurred during one of the tasks that the local switcher performs to demote the DB2 copy it is installed under to no longer be the default DB2 copy on the system. The demotion will be aborted and the local switcher will be called to promote the same copy so that any tasks that have been completed are rolled back.

**User response:** Try to manually correct the problem that resulted in this error and attempt to run the same operation again. If the problem persists, contact your IBM service representative.

**DB22003E An error occurred during the demotion of the DB2 copy** *name***. The demotion will be aborted and this copy will remain as the default DB2 copy on the system.**

**DB22004I The copy** *name* **has been successfully demoted and is no longer the default DB2 copy on the system.**

**Explanation:** No errors were encountered during the execution of this operation.

**User response:** No action required.

**DB22005I The copy** *name* **has been successfully promoted to be the default DB2 copy on the system.**

**Explanation:** No errors were encountered during the execution of this operation.

**User response:** No action required.

**DB22006E An error occurred during the process of updating the global system environment variables to include the environment variables for the copy** *name***.**

**Explanation:** During promotion of the DB2 copy it is installed under, the local switcher modifies the global system environment variables such as PATH, INCLUDE, LIB and CLASSPATH to add values pointing to the path of its copy to them. This operation has encountered a problem.

**User response:** Inspect the global system environment and ensure that any environment variables that need to be modified correctly include values pointing to the path of the copy that has been promoted.

**DB22007E An error occurred during the process of updating the global system environment variables to remove the environment variables for the copy** *name***.**

**Explanation:** During demotion of the DB2 copy it is installed under, the local switcher removes values pointing to the path of the copy from global system environment variables such as PATH, INCLUDE, LIB and CLASSPATH. This operation has encountered a problem.

**User response:** Inspect the global system environment and ensure that any environment variables that need to be modified no longer include values pointing to the path of the copy that has been demoted.

**DB22008E An error occurred when registering the IBM ODBC driver for the copy** *name* **as the default driver on the system.**

**Explanation:** During promotion of its copy, the local switcher registers the default IBM DB2 ODBC driver and ensures that this driver points to the path of the default copy. This operation has encountered a problem.

**User response:** Contact your IBM service representative.

**DB22009E An error occurred when unregistering the IBM ODBC driver for the copy** *name* **as the default driver on the system.**

**Explanation:** During demotion of the DB2 copy it is installed under, the local switcher unregisters the default IBM DB2 ODBC driver and ensures that this driver no longer points to the path of the demoted copy. This operation has encountered a problem.

**User response:** Contact your IBM service representative.

# **DB22010E An error occurred when registering the IBM .NET data provider for the copy** *name* **in the global assembly cache.**

**Explanation:** During the promotion of the DB2 copy it is installed under, the local switcher copies the IBM .NET provider for this DB2 copy to the Global Assembly Cache of the Windowsoperating system. This is done using special Windows APIs. This operation has encountered a problem.

**User response:** Contact your IBM service representative.

## **DB22011E An error occurred when unregistering the IBM .NET data provider for the copy** *name* **in the global assembly cache.**

**Explanation:** During the demotion of the DB2 copy it is installed under, the local switcher removes the IBM .NET provider of this DB2 copy from the Global Assembly Cache of the Windows operating system. This is done using special Windows APIs. This operation has encountered a problem.

**User response:** Contact your IBM service representative.

## **DB22012E An error occurred when registering the IBM OLEDB provider for the copy** *name* **as the default provider on the system.**

**Explanation:** During the promotion of the DB2 copy it is installed under, the local switcher registers the default IBM OLEDB provider and ensures that the default IBM OLEDB provider points to the provider of this copy. This operation has encountered a problem.

**User response:** Contact your IBM service representative.

**DB22013E An error occurred when unregistering the IBM OLEDB provider of the copy** *name* **as the default provider on the system.**

**Explanation:** During the demotion of the DB2 copy it is installed under, the local switcher unregisters the default IBM OLEDB provider and ensures that the default IBM OLEDB provider no longer points to the provider of this copy. This operation has encountered a problem.

**User response:** Contact your IBM service representative.

#### **DB22014E An error occurred during the update of the ODBC system DSN** *name***.**

**Explanation:** During the demotion of DB2 copy it is installed under, the local switcher modifies any system Data Source Names to ensure they still function. This operation has encountered a problem.

**User response:** Contact your IBM service representative.

**DB22015E An error occurred during the operating system call** *func\_name***. The operating system message is** *msg* **and the return code is** *return\_code***.**

**Explanation:** A call to an operation system function has failed. The operating system error message and return code contain further information on the reason for the failure.

**User response:** Contact your IBM service representative.

## **DB22016E An error occurred when registering the IBM Add-in of the copy** *name* **with VisualStudio 2003.**

**Explanation:** During the promotion of its copy, the local switcher registers the IBM Visual Studio 2003 Add-in with the installed copy of Visual Studio. This operation has encountered a problem.

**User response:** Contact your IBM service representative.

# **DB22017E An error occurred when unregistering the IBM Add-in of the copy** *name* **with VisualStudio 2003.**

**Explanation:** During the demotion DB2 copy it is installed under, the local switcher unregisters the IBM Visual Studio 2003 Add-in with the installed copy of Visual Studio. This operation has encountered a problem.

**User response:** Contact your IBM service representative.

# **DB22018E An error occurred while trying to start the DB2 Management Service of the copy** *name***.**

**Explanation:** During the promotion of the DB2 copy it is installed under, the local switcher starts the DB2 Management Service belonging to this copy. This operation has encountered a problem.

**User response:** Contact your IBM service representative.

# **DB22019E An error occurred while trying to stop the DB2 Management Service of the copy** *name***.**

**Explanation:** During the demotion of the DB2 copy it is installed under, the local switcher stops the DB2 Management Service belonging to this copy. This operation has encountered a problem.

**User response:** Contact your IBM service representative.

# **DB22020E The copy** *name* **is not the default DB2 copy and therefore cannot be demoted.**

**Explanation:** The local switcher has been run with a -demote switch from an alternate copy. The local switcher can only demote the default copy on the system.

**User response:** If you need to demote the default DB2 copy, run the local switcher from the installation path of the default DB2 copy.

# **DB22021E Another copy** *name* **is defined as the default copy on the system. Promotion of another copy cannot proceed unless the current default copy is demoted.**

**Explanation:** The local switcher has been called to promote an alternate copy of DB2 while another copy is already assigned as the default copy on the system.

**User response:** Demote the current default copy before promotion an alternate copy.

# **DB22022E An error occurred while setting the** ″**default**″ **value under the HKLM\Sofware\IBM\InstalledCopied registry key to the name of the copy** *name***.**

**Explanation:** The ″default″ value under the HKLM\Sofware\IBM\InstalledCopied key contains the name of the current default copy. The local switcher has encountered a problem setting this value to the name of the copy that has been promoted.

**User response:** Attempt the operation again. If the problem persists, contact your IBM service representative.

# **DB22023E An error occurred while updating the** ″**default**″ **value under the HKLM\Sofware\IBM\InstalledCopied registry key to remove the name of the copy** *name***.**

**Explanation:** The ″default″ value under the HKLM\Sofware\IBM\InstalledCopied key contains the name of the current default copy. The local switcher has encountered a problem removing the name of the copy that has been demoted.

**User response:** Attempt the operation again. If the problem persists, contact your IBM service representative.

#### **DB22024E An error occurred while registering the COM server** *name***.**

**Explanation:** During the promotion of the DB2 copy it is installed under, the local switcher registers the COM servers that are part of this copy with the operating system. This operation has encountered a problem.

**User response:** Contact your IBM service representative.

# **DB22025E An error occurred while unregistering the COM server** *name***.**

**Explanation:** During the demotion of the DB2 copy it is installed under, the local switcher unregisters the COM servers that are part of this copy with the operating system. This operation has encountered a problem.

**User response:** Contact your IBM service representative.

### **DB22026E Error: The syntax of the db2swtch command is incorrect.**

**Explanation:** The db2swtch utility displays the DB2 copies installed on the system or sets the default DB2 copy:

db2swtch [-d {name of DB2 copy}]

 $[-1]$  $[-h]$ [-?]

The command options are:

- (no arguments) launches the utility in graphical mode
- -d {name of DB2 copy} sets the default DB2 copy to the name specified
- -l displays the list of DB2 copies on the system
- -h displays help
- -? displays help

**User response:** Enter the command again using valid parameters.

# **DB22027E An error occurred when registering the performance counters for the copy** *name***.**

**Explanation:** During the promotion of the DB2 copy it is installed under, the local switcher registers the DB2 performance counters for this copy. This operation has encountered a problem. This is not usually a severe problem unless you intend to use the DB2 performance counters.

**User response:** Contact your IBM service representative.

# **DB22028E An error occurred when unregistering the performance counters for the copy** *name***.**

**Explanation:** During the demotion of the DB2 copy it is installed under, the local switcher unregisters the DB2 performance counters for this copy. This operation has encountered a problem. This is not usually a severe problem unless you intend to use the DB2 performance counters.

**User response:** Contact your IBM service representative.

# **DB22029E An error occurred when registering the DB2 systray for the default instance of the copy** *name***.**

**Explanation:** During the promotion of the DB2 copy it is installed under, the local switcher registers the DB2 systray for the default instance of this copy. This operation has encountered a problem. This is not usually a severe problem.

**User response:** Contact your IBM service representative.

## **DB22030E An error occurred when unregistering the DB2 systray for the copy** *name***.**

**Explanation:** During the demotion of the DB2 copy it is installed under, the local switcher unregisters the DB2 systray for the this copy. This operation has encountered a problem. This is not usually a severe problem.

**User response:** Contact your IBM service representative.

# **DB22031E An error occurred when modifying the display name of the shortcut group for the copy** *name***.**

**Explanation:** During the promotion or demotion of the DB2 copy it is installed under, the local switcher modifies the display name of the shortcut group for

this copy to indicate if it is the default DB2 copy or not. This operation has encountered a problem. This is not usually a severe problem.

**User response:** Contact your IBM service representative.

#### **DB29320W Output has been truncated.**

**Explanation:** The full query result cannot be fetched as supplied. Command line processor output can be a maximum of MAX\_STATETMENT\_SIZE characters. However the output of any particular column cannot exceed MAX\_COLUMN\_SIZE characters in length.

**User response:** The CLP query can be rewritten to fetch a shorter string. Use of another interface to DB2 can also help in overcoming the CLP's limitation.

#### **DB29501E DB2 has detected an inconsistent environment. Please investigate the following :** *error*

**Explanation:** An error in the operating environment has been detected.

**User response:** This error may arise due to an inconsistent DB2 or operating system environment. Attempt to correct the problem identified in the error message and re-issue the command.

**DB29502E An incompatible Java Runtime Environment has been detected. Please verify that the required level of the Java Runtime Environment has been installed. The Java application may be launched using the Java runtime installed with DB2.**

**Explanation:** The installed Java runtime is not supported by the DB2 Java application.

**User response:** The installed DB2 Java runtime will be used to launch the DB2 Java application. Other Java applications using the installed Java runtime should be terminated prior to executing the DB2 Java application to ensure correct behaviour.

## **DB29503E Connections to multiple databases is not supported.**

**Explanation:** You cannot connect to more than one database.

**User response:** Connect to only one database.

# **DB29504E Connections to multiple users is not supported.**

**Explanation:** You cannot connect to more than one user.

**User response:** Connect to only one user.

**DB29523W Are you sure you want to CANCEL the query?**

**DB29524E LogSQLError() Failed**

**DB29525E LogSQLError()** *param-1 param-2*

**DB29526E You cannot drop this table; it does not exist. Please select a job that has results, and try again, or select a recurring job that is scheduled and try again.**

**Explanation:** A request was made to drop a result table for a job which did not have an associated result table.

**User response:** Select a job that has a results or select a recurring job that is scheduled and try again.

**DB29527W Are you sure you want to cancel job #***param-1***? DB29528W Are you sure you do NOT want to display job #***param-1***? WARNING: If you select this option this job will never be displayed again. DB29530W This option will remove confirmation messages from actions like 'cancel' and 'hide'. Is this something you really want to do? DB29537E Unknown Type:** *param-1* **DB29542E**

> **Connection SQL error:** *param-1* **Error Number:** *param-2* **Error Message:** *param-3*

# **DB29543E Resource DLL rqsres.dll not found.**

**Explanation:** Resource DLL rqsres.dll could not be loaded successfully.

**User response:** During initialization of DB2 Query Patroller Recurring Query Scheduler the resource DLL rqsres.dll could not be loaded as it was either damaged or deleted. Please reinstall DB2 Query Patroller QueryEnabler.

#### **DB29544E Resource DLL qeres.dll not found.**

**Explanation:** Resource DLL qeres.dll could not be loaded successfully.

**User response:** During initialization of DB2 Query Patroller QueryEnabler the resource DLL qeres.dll

could not be loaded as it was either damaged or deleted. Please reinstall DB2 Query Patroller QueryEnabler.

**DB29545E Name invalid: Query Name can only be 20 characters or less in length. Please change the name accordingly and retry.**

**Explanation:** A name for a query was specified which was longer than 20 characters.

**User response:** Specify a query name that has at most 20 characters.

**DB29546E Name invalid: Query Name can only contain alphanumeric characters and spaces...( "a..z", "A..Z", "0..9" ). Please change the name accordingly and retry.**

**Explanation:** A name for a query was specified which contained non-alphanumeric characters.

**User response:** Specify a query name composed of only alphanumeric characaters.

## **DB210200I All applications must disconnect from the database before the changes become effective.**

**Explanation:** The ADD or DROP DATALINKS MANAGER command has been successfully processed. However, the change cannot be made effective until all applications have disconnected from the database. After the applications disconnect from the database, the first connection to the database will cause the changes to become effective.

**User response:** Ensure that all applications disconnect from the database and issue a CONNECT statement.

**DB210201I Reconcile utility should be run on database tables that contain links to files on the DB2 Data Links Manager. The DB2 Data Links Manager does not perform any unlink processing for these files.**

**Explanation:** The DROP DATALINKS MANAGER command has been successfully processed. Confirm that no database tables contained links to files on the DB2 Data Links Manager before dropping the DB2 Data Links Manager. If such links exist, they should be removed from the database tables by using the reconcile utility. Note that the files themselves will remain in linked state on the file system. For additional details, see the usage notes for the DROP DATALINKS MANAGER command in the *Command Reference*.

## **DB210202E Less than** *number* **MB of memory is dedicated to your server. No recommendation has been made. The current values match the suggested values.**

**Explanation:** Because the amount of memory dedicated to the server is so small, the Performance Configuration wizard cannot make a recommendation. Configuration parameters will not be changed.

**User response:** If you can dedicate more memory to the server, re-run the command with a larger value specified for the option MEM\_PERCENT.

**DB210203I AUTOCONFIGURE completed successfully. Database manager or database configuration values may have been changed. The instance must be restarted before any changes come into effect. You may also want to rebind your packages after the new configuration parameters take effect so that the new values will be used.**

**Explanation:** The Configuration Advisor has generated its recommendations, and has updated the configuration parameters and buffer pool sizes as requested by the user.

The changes will not take effect until the instance is restarted on the server.

Packages were bound with the old configuration parameters. They need to be rebound, after the new parameters take effect, to exploit these new parameters.

**User response:** When you are ready to use the new configuration parameters, stop the instance, and then restart the instance. Rebind your packages if necessary

# **DB210204E An error occurred when the Configuration Advisor tried to get system information from your server.**

**Explanation:** An unexpected error occurred. The Configuration Advisor cannot continue.

**User response:** Contact your system administrator.

**DB210205W The Configuration Advisor was unable to increase the sizes of the buffer pools due to other memory requirements determined from your responses. The buffer pool sizes are left unchanged. The use of the suggested set of configuration values may cause paging on the server.**

**Explanation:** This is a warning that there may not be enough memory dedicated to your server to run the workload that you specified.

**User response:** Review your input for this command

to check that the workload description is appropriate or add more memory to your server.

**DB210206W The transactions rate you entered is more than ten times the average number of connected applications. If you are using a transaction manager, ignore this message. If not, consider changing this rate.**

**Explanation:** The Configuration Advisor verifies that the transactions rate is reasonable. The transaction rate may be too high if you are not using a transaction manager.

**User response:** If you are using a transaction manager, ignore this message. Otherwise, use a lower number of transactions per minute, or increase the average number of connected applications.

**DB210207E Unable to autoconfigure** *database-name***. Creation of database** *database-name* **failed.**

**Explanation:** An unexpected error occurred. The Configuration Advisor cannot continue, and the database you were trying to create failed.

**User response:** Try running CREATE DATABASE without the AUTOCONFIGURE option, and then running AUTOCONFIGURE in order to configure your database.

## **DB210208E Cannot autoconfigure databases in EEE system. Creation of database** *database-name* **failed.**

**Explanation:** The AUTOCONFIGURE option is not available for EEE. The database was not created.

**User response:** Try running CREATE DATABASE without the AUTOCONFIGURE option, and then running AUTOCONFIGURE in order to configure your database.

## **DB210209I The database was created successfully. Please restart the instance so configuration changes take effect.**

**Explanation:** The Configuration Advisor has updated the database manager configuration parameters, database configuration parameters, and buffer pool sizes in the SYSBUFFERPOOLS catalog.

The changes will not take effect until the instance is stopped on the server.

Packages were bound with the old configuration parameters. They need to be rebound, after the new parameters take effect, to exploit these new parameters.

**User response:** When you are ready to use the new configuration parameters, stop the instance, and then start the instance. Rebind your packages if necessary.

# **DB210210E The parameter for APPLY is not supported by the Configuration Advisor for this server release.**

**Explanation:** Only APPLY DB OR DBM or APPLY NONE are valid parameters for the Configuration Advisor for this server release.

**User response:** Reissue the command using APPLY DB OR DBM or APPLY NONE.

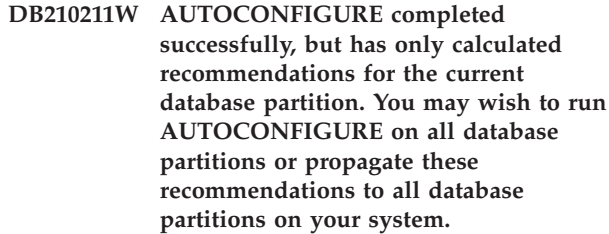

**Explanation:** The Configuration Advisor has generated its recommendations, and has updated the configuration parameters and buffer pool sizes as requested by the user for only the current database partition.

The changes will not take effect until the instance is restarted on the server, but should be propagated to other database partitions on this system by running AUTOCONFIGURE for each database partition, or through separate user action.

Packages were bound with the old configuration parameters. They need to be rebound, after the new parameters take effect, to exploit these new parameters.

**User response:** When you are ready to use the new configuration parameters, stop the instance, and then start the instance. Rebind your packages if necessary.

# **DB210212W The recommendations made by the Configuration Advisor require a greater percentage of memory than that specified. No recommendation has been made. The current values match the suggested values.**

**Explanation:** There is not enough memory available to be allocated for the recommendations made by the Configuration Advisor.

**User response:** Resubmit the command, specifying a greater percentage of memory.

**DB210213W The recommended number of disks for the specified inputs exceeds the number available. No recommendation has been made. The current values match the suggested values.**

**Explanation:** There are not enough disks available for

the recommendations made by the Performance Configuration Wizard.

**User response:** Resubmit the command once there are more disks available.

#### **DB210214W The recommended amount of memory for the specified inputs exceeds the amount available. No recommendation has been made. The current values match the suggested values.**

**Explanation:** There is not enough memory available to be allocated for the recommendations made by the Configuration Advisor.

**User response:** Resubmit the command either with different input values or once a greater amount of memory is available.

## **DB210215W The Configuration Advisor was unable to assign a minimum amount of memory to the buffer pools due to other memory requirements determined from your responses.**

**Explanation:** The Configuration Advisor is unable to provide a set of recommendations based on the specified database requirement with the specified memory resource.

**User response:** Increase the percentage of physical memory allocated, if more memory resource is available. Otherwise, increase the amount of physical memory on the server.

## **DB210220E The command number specified is not valid.**

**Explanation:** An invalid command number was specified for the EDIT or RUNCMD command. This command number does not exist in the current CLP interactive mode command history.

**User response:** Run the HISTORY command to see a list of valid command numbers and resubmit the EDIT or RUNCMD command specifying a valid command number.

## **DB210221E The editor** *editor* **could not be launched.**

**Explanation:** An invalid editor was specified for the EDIT command. This editor either does not exist or it is not contained in the PATH.

**User response:** The editor used in the EDIT command is decided in the following order:

- by using the value of the EDITOR parameter in the EDIT command, if it was specified
- v by using the value of the DB2\_CLP\_EDITOR registry variable, if it was set
- by using the value of the VISUAL environmental variable, if it was set
- by using the value of the EDITOR environmental variable, if it was set.

Specify a valid editor contained in the PATH in the EDITOR parameter of the EDIT command or in the appropriate registry/environmental variable.

**DB210222E The value specified for** *parameter* **is not in the valid range of** *number* **and** *number***.**

**Explanation:** An invalid value was specified for *parameter*. This value does not lie within the valid range of *number* and *number*.

**User response:** Refer to the appropriate documentation to find out the valid range for *parameter* and resubmit the command specifying a valid value.

# **DB210223E The command** *command* **can only be run in the CLP's interactive mode.**

**Explanation:** An attempt was made to run a DB2 command in either CLP's command or batch mode, but this command can only be run in CLP's interactive mode.

**User response:** Reissue the same command within the CLP's interactive mode.

# **Chapter 8. DBA Messages**

This section contains the messages generated by the Database Administration (DBA) tools. The messages are listed in numeric sequence.

#### **DBA0000I The function completed successfully.**

**Explanation:** This message is for your information only.

**User response:** No action is required.

#### **DBA0001E An internal error occurred when allocating memory.**

**Explanation:** An internal error occurred when allocating memory. The application is terminated.

**User response:** Try closing some applications to release memory. If the problem persists, contact IBM Service.

## **DBA0002E An internal error occurred. Unexpected input was received from the request.**

**Explanation:** An unexpected input value was received from the request. The application is terminated.

**User response:** Contact IBM Service.

## **DBA0003E An inconsistency in the table definition was detected when processing the alter request.**

**Explanation:** When processing an alter table request, an inconsistency was detected between the last known table definition and the table definition fetched from the database. The table definition might have changed outside of the context of the administration tool. The table cannot be altered. The request is terminated.

**User response:** Select the ″Refresh″ action on the ″Tables″ pop-up menu to get an updated list of tables from the database. Try altering the table again.

#### **DBA0004E An error occurred when validating a connection to a database.**

**Explanation:** An invalid connection was detected. A problem can occur if the server is brought down, the currently held connections are no longer valid, and a new connection cannot be obtained. The request is terminated.

**User response:** Ensure that the server is started. Select the ″Connect″ action in the pop-up menu of the database that you want to connect to. Try the action again.

If the action fails again, ensure that your network is operating for the target system and that the database is up and running on that system.

If the network is operational, a system internal error might have occurred. Contact IBM Service.

#### **DBA0005E An error occurred when validating an attach to an instance.**

**Explanation:** An invalid connection was detected. The database might have stopped or the connection might no longer exist. The request is terminated.

**User response:** Ensure that the server is started. Select the ″Connect″ action in the pop-up menu of the database that you want to connect to. Try the action again.

If the action fails again, ensure that your network is operating for the target system and that the database is up and running on that system.

If the network is operational, a system internal error might have occurred. Contact IBM Service.

# **DBA0006E An error occurred when validating a handle for a persistent database connection or instance attach.**

**Explanation:** An invalid connection was detected. The database might have stopped or the connection might no longer exist. The request is terminated.

**User response:** Ensure that the server is started. Select the ″Connect″ action in the pop-up menu of the database that you want to connect to. Try the action again.

If the action fails again, ensure your network is operating for the target system and that the database is up and running on that system.

If the network is operational, a system internal error might have occurred. Contact IBM Service.

#### **DBA0007E An internal error occurred when setting the context type for connections.**

**Explanation:** An error occurred when setting the context type for connections established by the application. The application is terminated.

**User response:** Contact IBM Service.

## **DBA0008E An internal error occurred. An unexpected list type was requested.**

**Explanation:** The type of object to be listed was not recognized as a valid type by the application. The application is terminated.

**User response:** Contact IBM Service.

## **DBA0009E An internal error occurred. An unexpected request type was received.**

**Explanation:** The type of request to be performed was not recognized as a valid type by the application. The application is terminated.

**User response:** Contact IBM Service.

# **DBA0010E An internal error occurred. An unexpected object type was detected.**

**Explanation:** The type of object to be processed was not recognized as a valid type by the application. The application is terminated.

**User response:** Contact IBM Service.

## **DBA0011E There are too many open connections.**

**Explanation:** The maximum number of open database connections was reached. The request is terminated.

**User response:** Either:

- v Disconnect from other databases and connect to the database you want. Select the ″Disconnect″ action in the pop-up menu of the databases from which you want to disconnect. Select the ″Connect″ action in the pop-up menu of the database to which you want to connect.
- v Update the configuration parameter to increase the number of connections allowed.

#### **DBA0012E Unable to allocate a connection handle.**

**Explanation:** An error occurred when attempting to allocate a connection handle. The application is terminated.

**User response:** Contact IBM Service.

#### **DBA0013W The maximum number of objects that can be listed was reached.**

**Explanation:** The maximum number of objects that can be listed by the application was reached. The maximum number is 20,000.

**User response:** None

## **DBA0014E An internal error occurred. An unexpected drop type was requested.**

**Explanation:** The type of object to be dropped was not recognized as a valid type by the application. The application is terminated.

**User response:** Contact IBM Service.

## **DBA0015E An internal error occurred. A latch request failed.**

**Explanation:** A latch request failed. The application is terminated.

**User response:** Contact IBM Service.

## **DBA0016E An internal error occurred. An unlatch request failed.**

**Explanation:** An unlatch request failed. The application is terminated.

**User response:** Contact IBM Service.

# **DBA0017E No error information is available. See the administration tools log.**

**Explanation:** No error information can be displayed.

**User response:** See the administration tools log for error information.

# **DBA0018E The Administration Server is not started. Start the Administration Server and try the action again.**

**Explanation:** The Administration Server is not started.

**User response:** Start the Administration Server using the DB2ADMIN START command on the target system and try the action again.

## **DBA0019E The object** *object-name* **is in use. Try the action again at a later time.**

**Explanation:** The object on which the action was requested or a related object is already being used in another action. Modifications to the object or a related object might be in progress.

The requested action cannot be performed at the same time as the current action.

Examples:

v If a table is being altered, a request to rename the same table will not be allowed until the interaction with the Alter window is complete. However, a request to sample the contents of that table is allowed.

v A request to drop an object (such as a table) will not be allowed if any other actions are pending on related objects (such as the database, views, or triggers).

The action is not performed.

**User response:** Try the action again at a later time when the object is available.

#### **DBA0020E An error occurred opening the administration tools trace file.**

**Explanation:** An error occurred opening the administration tools trace file.

**User response:** Contact IBM Service.

#### **DBA0021E An error occurred writing to the administration tools trace file.**

**Explanation:** An error occurred writing to the administration tools trace file.

**User response:** Contact IBM Service.

## **DBA0022W An error occurred closing the administration tools trace file.**

**Explanation:** An error occurred when attempting to close the administration tools trace file. Processing continues.

**User response:** Ensure that the administration tools log file was specified correctly.

#### **DBA0023W An error occurred opening the administration tools log file.**

**Explanation:** An error occurred when attempting to open the administration tools log file. Processing continues.

**User response:** Ensure that the administration tools log file was specified correctly.

## **DBA0024W An error occurred writing to the administration tools log file.**

**Explanation:** An error occurred when attempting to write to the administration tools log file. Processing continues.

**User response:** Ensure that the administration tools log file was specified correctly and can be written to.

#### **DBA0025W An error occurred closing the administration tools log file.**

**Explanation:** An error occurred when attempting to close the administration tools log file. Processing continues.

**User response:** Ensure that the administration tools

log file was specified correctly.

**DBA0026E An internal administration tools error occurred.**

**Explanation:** An unrecoverable error occurred.

**User response:** Contact IBM Service.

**DBA0027E An internal error occurred. A lock contention in the administration tools was detected.**

**Explanation:** Lock contention in the administration tools was detected.

**User response:** Contact IBM Service.

## **DBA0028I The current administration tools session will be terminated due to an unrecoverable error.**

**Explanation:** A severe internal error occurred.

**User response:** Contact IBM Service.

# **DBA0029C The application programming interface** *program* **did not complete successfully for object** *name* **with reason code** *name***. Try again or contact your local support.**

**Explanation:** An application programming interface call did not complete.

**User response:** Try the operation again or contact your system administrator.

# **DBA0030E An error occurred while attempting to connect to database** *name***.**

**Explanation:** The requested operation could not complete because it requires a connection to database *name*. The connection was not successful.

**User response:** Make sure the database is accessible. Try explicitly connecting to the database using the connect action on the database pop-up menu. A common error on connection is an invalid userid and password. Make sure you have supplied the proper userid and password. Try the operation again or contact your system administrator.

# **DBA0031E An error occurred while attempting to attach to instance** *name***.**

**Explanation:** The requested operation could not complete because it requires an attachment to the instance *name*. The attachment was not successful.

**User response:** Make sure the instance is accessible. Try explicitly connecting to the instance using the connect action on the instance pop-up menu. A common error on connection is an invalid userid and password. Make sure you have supplied the proper userid and password. Try the operation again or contact your system administrator.

#### **DBA0032C An error occurred while attempting to load DLL** *name***.**

**Explanation:** Either the dynamic link library *name* was not found or an error occurred while reading the file.

**User response:** Verify that the DLL is installed and undamaged, and its location is part of the LIBPATH parameter in the CONFIG.SYS file.

## **DBA0033C** *name* **cannot be dropped because it is currently in use by the administration tools. Close some windows and retry the command.**

**Explanation:** Either the object *name* you selected to drop, or an item that is owned by the object you selected to drop, is still being used by another administration tool. For example, you might have and ALTER table window open for a database that you are trying to drop. In this case, you cannot drop the database until you close its ALTER table window.

**User response:** Close all the windows using the object you selected, or close all the windows using items owned by that object, and then retry the command.

## **DBA0034C** *name* **cannot be removed because it is currently in use by the administration tools. Close some windows and retry the command.**

**Explanation:** Either the object *name* you selected to remove, or an item that is owned by the object you selected to remove, is still being used by another administration tool. For example, you might have and ALTER table window open for a database that you are trying to remove. In this case, you cannot remove the database until you close its ALTER table window.

**User response:** Close all the windows using the object you selected, or close all the windows using items owned by that object, and then retry the command.

# **DBA0035C The** *operation* **operation cannot be performed because the object** *name* **is currently in use by the administration tools. Close some windows and retry the command.**

**Explanation:** This operation *operation* requires *name* to be in a *name* state.

**User response:** Make sure all other pending operations on the selected object are complete, and then retry the command.

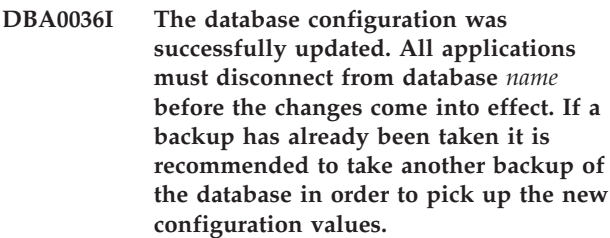

**Explanation:** The database configuration was successfully updated, but the active database configuration cannot be changed until all applications are disconnected from the database. Once all applications are disconnected, the changes will come into effect with the first connection to the database.

**User response:** Ensure that all applications are disconnected from the database, and then reconnect to the database.

# **DBA0037I The instance configuration was successfully updated. The instance** *name* **must be stopped before most changes come into effect.**

**Explanation:** The instance configuration was successfully updated.

Changes to the configuration parameter ″dftdbpath″ take effect immediately.

For the remaining configuration parameters, the changes do not take effect until all applications have disconnected from the database, and the instance is successfully stopped and started again.

**User response:** To make all changes take effect, ensure that all applications have disconnected from the database, stop the instance, and then start it again.

You can stop the instance by selecting the stop action on the instance pop-up menu in the Control Center. You can then start the instance by selecting the start action on the instance pop-up menu in the Control Center.

## **DBA0039W There are currently database objects locked or database connections in use. Continue shutdown?**

**Explanation:** The database objects in the Control Center are locked when actions, such as Alter Table, are taken against them. Other actions will maintain connections to the database that are required to complete the task.

**User response:** If you choose to continue with the shutdown, then all locks and connections are forced and the tools will shut down. It can be dangerous to do so, however, because forcing some actions (like Restore Database) halfway through the task can leave the database in a corrupted state.

It is safest to first go back to the DB2 tools and make

sure there are no database operations outstanding.

# **DBA0040W Shutting down will stop the Snapshot monitor. Continue shutdown?**

**Explanation:** Snapshot monitoring has been started on one or more database objects and to continue the monitoring, you must have the DB2 tools running.

**User response:** Choose to continue the shutdown only if you no longer require the Snapshot monitor.

## **DBA0041I The requested operation could not be performed because the DB2 Administration Tools is an untrusted applet.**

**Explanation:** Applets loaded over the network are usually considered to be untrusted. Different Web browsers and applet viewers may impose different restrictions on untrusted applets including most local system operations (For example, read files, write files, and print files).

**User response:** Consult your system administrator and see if these restrictions can be relaxed or customized.

#### **DBA0042I Do you want to clear the setting for the userid and password that was used to connect to this database.**

**Explanation:** If you choose to clear this setting, you will prevent unauthorized access to this database from this workstation. However, you will be prompted to enter the correct userid and password the next time you connect to this database.

**User response:** Click on Yes to clear the userid and password setting. Click on No to save the userid and password setting until you exit the Control Center.

## **DBA0043I The command has not been executed.**

**Explanation:** The operation did not occur and has been aborted.

**User response:** Resubmit the command.

# **DBA0044N The Java Virtual Machine heap size is not large enough to handle your request.**

**Explanation:** If your request is accessing a large amount of data, this is probably an expected occurrence.

Note that if your request is not accessing a large amount of data, this occurrence may indicate a memory problem.

**User response:** Increase the size of the Java Virtual Machine heap and restart the application. To increase

the Java Virtual Machine heap size include the -Xmx<size> option when invoking the application, where <size> is the maximum size in bytes. Optionally specify a different unit of measurement by appending the letter k or K to indicate kilobytes, or m or M to indicate megabytes.

For example, to start the Control Center with a Java Virtual Machine heap size of 128 megabytes, enter: db2cc -Xmx128m.

# **DBA0045N At least one required field in the Register XSR dialog is incomplete.**

**Explanation:** All required fields must be filled in before the XSR object registration process can be completed by the Register XSR dialog.

**User response:** Verify that all required fields have been completed in the Register XSR dialog and try again.

#### **DBA0046N A file required for XSR object registration cannot be found.**

**Explanation:** When you add XSR objects through the Register XSR dialog, the files you reference must be available during the registration process. At least one file cannot be found.

**User response:** Verify that all files you reference during the XSR object registration process are available and try again.

## **DBA0047N The requested native XML data store functionality is not available on this database.**

**Explanation:** This message is expected behavior when you attempt to use the XML functionality supported by a native XML data store administration tool against a database which does not support native XML data store. Note that XML Extender is not part of the native XML data store.

**User response:** If the DB2 instance does not support native XML data store functionality, no user response is necessary. You cannot use the XML functionality supported by your native XML data store administration tool against this database.

For further information on how to use the supported native XML data store functionality, visit the DB2 Information Center at http://publib.boulder.ibm.com/ infocenter/db2help/index.jsp and search for ″native XML data store″ and ″overview″.

#### **DBA0048N Automatic storage cannot be added to this database.**

**Explanation:** An attempt has been made to access the 'Add Automatic Storage' window for a non-automatic storage database.

**User response:** To add storage for a non-automatic storage database, select a table space listed in the Table Spaces folder. Right click on the table space name and select ″Alter...″ . The Alter Table Space notebook opens. Select the Containers tab to add storage for your database.

## **DBA0049N Registration with the XML schema repository (XSR) failed because there was an error reading or processing the selected file.**

**Explanation:** The Register XSR notebook only supports certain file extensions when you are adding objects to the XSR. If you are using a supported extension, then the error occurred during the processing of the file.

**User response:** The supported extensions are .dtd (XML DTDs), .mod (XML DTD Modules), .ent (External Entities), and .xsd (XML Schemas). If you are using a supported extension, try validating the file contents using an XML editor. If there are no errors, try the registering the object again. If registration still fails, contact IBM Service for additional help.

## **DBA0099N The Java Virtual Machine heap size is not large enough to service your request.**

**Explanation:** If your request is accessing a large amount of data, this is probably a normal response. However, if your request is not accessing a large amount of data, this may indicate a memory problem.

**User response:** Modify the maximum size of the Java Virtual Machine heap with the -Xmx<size> option when invoking the program. Specify the maximum size, in bytes. Append the letter k or K to indicate kilobytes, or m or M to indicate megabytes.

For example, db2cc -Xmx128m

If the problem persists, contact IBM Service.

## **DBA0100I Control Center is updating node directory information for instance**  *instance***. Incorrect information is being corrected. The current request cannot be performed.**

**Explanation:** The Control Center detected that the nodetype changed at the instance and is recataloging the instance based on the new information. Depending on the nodetype value for the instance, actions from the Control Center may be different.

**User response:** If available, try the request again.

## **DBA0101W Entries specified in the exception list will not be used. Do you want to continue?**

**Explanation:** The Nodes Contain Exceptions check box is deselected, but exception containers are specified in the List Exception dialog.

**User response:** Click on Yes to clear the exception containers list, or click on No or Cancel to reselect the Nodes Contain Exceptions check box.

# **DBA0102W Unable to detect nodetype for instance**  *instance***. Reason Code:** *reason-code***.**

**Explanation:** Nodetype is a database manager configuration parameter that identifies whether the instance consists of a single or multiple database partition servers.

Discovery tries to resolve the nodetype value for you. This distinction between instances is required because actions in the Control Center can be different between single and multiple database partition servers environments.

If the reason code is -1, discovery could not map the catalogued instance to a valid DB2 instance.

All other reason codes map to a valid SQL message. Check the help for the corresponding SQL message.

**User response:** Discovery has the following requirements:

- 1. DB2 Administration Server must be set up and running at the remote instance you want to catalog or access.
- 2. Ensure the instance is listed in the registry. Issue db2set -l from the host you are cataloging.
- 3. The following global DB2 Registry values must be set:
	- DB2SYSTEM
	- DB2ADMINSERVER
- 4. The following instance DB2 Registry values must be set:
	- DB2COMM
- 5. The following administration server configuration parameters must be set:
	- DISCOVER = KNOWN and DISCOVER\_COMM = null

or

• DISCOVER = SEARCH and DISCOVER\_COMM = protocol (for example, TCPIP )

Verify the setting of these registry values by entering db2set -all.

## **DBA0103W Changes made to the configuration parameter values will not be used. Do you want to continue?**

**Explanation:** Another database partition was selected, but the changes to the configuration parameters apply to the previously selected database partition.

**User response:** Click on Yes to obtain the configuration parameter values for the next database partition and discard the changes that were specified for the previously selected database partition.

## **DBA0113E Exception containers are specified, but not all nodes in the nodegroup are included. No containers are specified for the following nodes:** *node-list***.**

**Explanation:** The specified exception containers have no common container. Because no common container is specified, the exception container must be defined at every node in the nodegroup.

**User response:** Click on OK to add containers to the specified nodes.

**DBA0114W Control Center detected incorrect node directory information for instance**  *instance***. Incorrect information is being corrected. Please exit and restart the Control Center. The current request cannot be performed.**

**Explanation:** The Control Center detected that the nodetype changed at the instance.

**User response:** Exit the Control Center and restart it.

## **DBA0115I Node directory information has been corrected for this instance. Instance** *instance* **should be refreshed.**

**Explanation:** Because the cataloged information for the instance is updated, the displayed objects and actions may not be correct.

**User response:** Select the ″Refresh″ action from the instance pop-up menu to update the Control Center, then try the request again.

# **DBA0116I The operation cannot be performed by the JDBC server at this time. Retry this operation later.**

**Explanation:** The JDBC server is currently busy with an existing operation and cannot perform the user operation.

**User response:** Wait until the JDBC server completes the existing operation and retry the operation.

## **DBA0117W Database partition information could not be retrieved. Reason code =** *reason-code***, object =** *object***.**

**Explanation:** Function which relies on successful retrieval of database partition information will be disabled or removed. This may include menu items as well as actual dialog function.

**User response:** Make sure that the DAS is started at the server where the object exists. If the DAS is started, then treat the return code as a DAS error and continue troubleshooting.

# **DBA0200E An attempt to open or read from file** *filename* **failed. Error code =** *error-code***.**

**Explanation:** An attempt was made to either open or read from a file using the Database Administration Server (DAS). The attempt failed.

**User response:** Verify that the DAS is running, and that the file exists and has read permission for the userid associated with the DAS.

If the problem persists, contact your IBM service representative with the corresponding file name and error code.

#### **DBA0201E An attempt to open or write to file** *filename* **failed. Error code =** *error-code***.**

**Explanation:** An attempt was made to either open or write to a file using the Database Administration Server (DAS). The attempt failed.

**User response:** Verify that the DAS is running, and that the file system is not full and has write permission for the userid associated with the DAS.

If the problem persists, contact your IBM service representative with the corresponding file name and error code.

**DBA0202E An attempt to open or read from file** *filename* **failed. Error code =** *error-code***.**

**Explanation:** An attempt was made to either open or read from a file. The attempt failed.

**User response:** Verify that the file exists and has appropriate read permission.

If the problem persists, contact your IBM service representative with the corresponding file name and error code.

**DBA0203N An attempt to open or write to file** *filename* **failed. Error code =** *error-code***.**

**Explanation:** An attempt was made to either open or write to a file. The attempt failed.

**User response:** Verify that the file system is not full

and that it has appropriate write permission.

If the problem persists, contact your IBM service representative with the corresponding file name and error code.

#### **DBA0900N The path** *path-name* **already exists.**

**Explanation:** The path *path-name* was specified in the context of a non-existing path, but this path already exists.

**User response:** Specify a path that does not exist.

#### **DBA0901N The path** *path-name* **does not exist.**

**Explanation:** The path *path-name* was specified in the context of a existing path, but this path either does not exist or it is not accessible.

**User response:** Specify a existing path which is accessible.

## **DBA0902E The file or directory specified by path** *path-name* **is read-only.**

**Explanation:** An attempt was made to modify the file or directory specified by path *path-name*, which is currently read-only.

**User response:** Specify a file or directory which is not read-only.

#### **DBA0903E The file or directory specified by path** *path-name* **is currently in use by another application.**

**Explanation:** An attempt was made to modify or delete the file or directory specified by *path-name*, which is currently in use by another application.

**User response:** Close all applications accessing the file or directory and retry the operation.

#### **DBA0904E The file or directory specified by** *path-name* **is not accessible.**

**Explanation:** The file or directory specified by *path-name* is not accessible to the current user.

**User response:** Verify the permissions set on the file or directory allow access to the current user and retry the operation.

#### **DBA0905E The path or device** *name* **is not available.**

**Explanation:** The path or device *name* is not available at this time.

**User response:** Verify the path or device is still available and retry the operation.

#### **DBA0906E The directory** *directory-name* **is not empty.**

**Explanation:** The directory *directory-name* was specified in the context of an empty directory, but this directory is not empty.

**User response:** Verify the directory is empty and retry the operation.

**DBA0907E The path** *path-name* **does not refer to a directory.**

**Explanation:** The path *path-name* was specified in the context of a directory, but this path does not refer to a directory.

**User response:** Verify the path specifies a valid directory and retry the operation.

#### **DBA0908E The path** *path-name* **is not valid.**

**Explanation:** The path *path-name* does not refer to a valid path.

**User response:** Specify a valid path and retry the operation.

#### **DBA0909E The path** *path-name* **is too long.**

**Explanation:** The length of the path *path-name* exceeds the maximum value permitted by the operating system.

**User response:** Specify a path whose length is within the maximum value allowed by the operating system and retry the operation.

#### **DBA0910E There is no more space available on the file-system.**

**Explanation:** There is no more space available on the file-system to permit the operation to complete successfully.

**User response:** Make sure there is enough space on the file-system to complete the operation and then retry the operation.

#### **DBA0911E The maximum number of files that can be open has been reached.**

**Explanation:** The maximum number of files that is permitted to be open by the operating system has been reached.

**User response:** Close one or more open files and retry the operation.

**DBA0912E The end of the file** *file-name* **has been reached.**

**Explanation:** An attempt was made to read or seek beyond the end of the file *file-name*.

**User response:** Verify the operation is not attempting

to read or seek beyond the end of the file and retry the operation.

#### **DBA0913E A physical I/O error occurred.**

**Explanation:** An undetermined physical I/O error while accessing the file-system.

**User response:** Retry the operation. If the problem persists, contact IBM Service.

## **DBA1005W This action will force both Local Databases and Gateway applications. Do you want to continue?**

**Explanation:** You requested to force all applications on the instance.

**User response:** Click Yes to process the request or No to cancel it.

# **DBA1006E An invalid plugin extension has been detected by the Control Center.**

**Explanation:** The file ″db2plug.zip″ has been corrupted or not properly setup.

**User response:** The ″db2plug.zip″ file should be included in the tools directory under the sqllib directory.

Refer to the documentation for instructions on defining the ″db2plug.zip″ file and recreate the ″db2plug.zip″ file.

If the problem persists, contact the system administrator for assistance or use the Control Center trace command to determine if the plugin classes are being loaded. The command ″db2cc -tf <filename>″ will place the Control Center trace information in the specified filename. When specifying a filename, you must provide the absolute path to the file. To determine if the plugin classes are being loaded, search through the file for lines containing the text ″PluginLoader″.

## **DBA1007W An invalid object name or parameter was entered. The Control Center will start with the Systems folder as the root of the navigator tree.**

**Explanation:** An invalid object name means that the system, instance, subsystem, or database name entered cannot be found, either because it does not exist or because the combination of names entered is invalid. For example, the database name entered may exist but not within the specified system name. An invalid parameter means that something other than -h, -i, -sub, or -d was entered.

**User response:** Ensure that you are using valid object names and parameters, and try again.

# **DBA1100W Less than** *number* **MB of memory is dedicated to your server. No recommendation has been made. The current values on the Results Page match the suggested values.**

**Explanation:** Because the amount of memory dedicated to the server is so small, the Configuration Advisor cannot make a recommendation.

The suggested values in the ″Results Page″ are the same as the current values.

**User response:** If you can dedicate more memory to the server, turn to the ″Server Page″, increase the amount of memory, and try again. Otherwise, click on Cancel to close the Configuration Advisor.

# **DBA1101I Unable to obtain stripe sets information on the table space container. Stripe sets will not be shown.**

**Explanation:** The connected user may not have sufficient authority to obtain stripe sets information.

**User response:** SYSADM authority is required to obtain stripe sets information.

# **DBA1102E An error occurred when the Configuration Advisor tried to save the suggested values in a system file.**

**Explanation:** Either the Configuration Advisor could not create a CFG subdirectory under your instance directory or it could not save a system file containing recommendations into the CFG subdirectory of your instance directory.

**User response:** Make sure the disk containing the instance directory is not full and you have write access to this disk. Afterwards, click on Done to try again.

# **DBA1103W The Configuration Advisor was unable to assign a minimum amount of memory to the buffer pools due to other memory requirements determined from your responses.**

**Explanation:** The Configuration Advisor is unable to provide a set of recommendations based on the specified database requirement with the specified memory resource.

**User response:** Increase the percentage of physical memory allocated, if more memory resource is available. Otherwise, increase the amount of physical memory on the server.

**DBA1104I The instance and database configuration parameters were successfully updated. The instance** *name* **must be stopped before most changes come into effect. You may want to rebind your packages after the new configuration parameters take effect so that the new values will be used during the bind.**

**Explanation:** The Configuration Advisor has updated the database manager configuration parameters, database configuration parameters, and buffer pool sizes in the SYSBUFFERPOOLS catalog.

The changes will not take effect until the instance is stopped on the server.

Packages were bound with the old configuration parameters. They need to be rebound, after the new parameters take effect, to exploit these new parameters.

**User response:** When you are ready to use the new configuration parameters, stop the instance, and then start the instance.

Rebind your packages if necessary.

# **DBA1107E An error occurred when the Configuration Advisor tried to get system information from your server.**

**Explanation:** An unexpected error occurred. The Configuration Advisor cannot continue.

**User response:** Contact your system administrator.

**DBA1108W The Configuration Advisor was unable to increase the sizes of the buffer pools due to other memory requirements determined from your responses. The buffer pool sizes are left unchanged. The use of the suggested set of configuration values may cause paging on the server.**

**Explanation:** This is a warning that there may not be enough memory dedicated to your server to run the workload that you specified.

**User response:** Review your selections on previous pages of the Configuration Advisor to check that the workload description is appropriate or add more memory to your server.

**DBA1109W The transactions rate you entered is more than ten times the average number of connected applications. If you are using a transaction manager, ignore this message. If not, consider changing the rate.**

**Explanation:** The Configuration Advisor verifies that the transactions rate is reasonable. The transaction rate may be too high if you are not using a transaction manager.

**User response:** If you are using a transaction manager, ignore this message. Otherwise, use a lower number of transactions per minute, or increase the average number of connected applications.

#### **DBA1110I The system database directory has no entries.**

**Explanation:** There are currently no entries found in this database directory.

**User response:** No action is required.

#### **DBA1111E The database alias** *name* **already exists for another database.**

**Explanation:** You requested that a backup be recovered into a new database, but the database name you specified is already used as an alias for an existing database.

When a database is created, the database is cataloged in the system database directory using the database name as the alias, and this alias must be unique.

**User response:** Specify a database name that is not being used as an alias, or request that the backup be recovered into the existing database.

## **DBA1112E The database alias** *name* **was not found in the system database directory.**

**Explanation:** You requested that a backup be recovered into an existing database, but a database no longer exists with this alias.

**User response:** Select an existing database, or request that the backup be recovered into a new database.

# **DBA1113E Restart failed because indoubt transactions exist against the database and the connection to the database was dropped.**

**Explanation:** The restart operation encountered indoubt transactions. This left the database in an inconsistent state. The DBA Utility dropped the connection to the database.

**User response:** Resolve the indoubt transactions. If they are not resolved, applications must restart the database whenever it is required.

If you are in an XA/DTP environment, and the transaction manager that was using the database is available, instruct it to resolve the indoubt transactions.

Otherwise, use the Command Line Processor to manually complete each indoubt transaction.

#### **DBA1114E Database** *name* **is in backup pending state. A full backup must be done before the database can be used.**

**Explanation:** This state will prevent the database from being updated. The database must be backed up before any updates can happen.

**User response:** Back up the database.

#### **DBA1115E Enter a value for** *name***.**

**Explanation:** A value is required.

**User response:** Provide the value and retry the request.

**DBA1116E The value for** *parameter* **must be between** *minimum* **and** *maximum***.**

**Explanation:** The value must be within the specified range.

**User response:** Enter a value in the specified range and retry the request.

**DBA1117E The value for** *name* **is not valid.**

**Explanation:** The value entered is not valid.

**User response:** Correct the value and retry the request.

#### **DBA1118E The value for** *name* **must not exceed** *maximum***.**

**Explanation:** The value entered is not valid.

**User response:** Correct the value and retry the request.

**DBA1119E The value for** *name* **must not be smaller than** *minimum***.**

**Explanation:** The value entered is not valid.

**User response:** Correct the value and retry the request.

**DBA1121I A job was created for the request** *description* **on system** *system***. Its job number is** *number***. To view the status and output of the job, use the Jobs page on the Journal.**

**Explanation:** The job was successfully started.

**User response:** To view the status and output of the job, use the Jobs page on the Journal.

**DBA1122I The job has completed for the request** *description* **on system** *system***. For the status and output of the job, view job** *number* **in the Jobs page on the Journal.**

**Explanation:** The job has completed.

**User response:** To view the status and output of the job, use the Jobs page on the Journal.

**DBA1123I Job** *description* **is terminated.**

**Explanation:** The job was canceled in response to a user request.

**User response:** No action is required.

#### **DBA1126I The database has no table spaces.**

**Explanation:** The database has no table spaces.

**User response:** No action is required.

#### **DBA1127I The table space has no containers.**

**Explanation:** The table space has no containers.

**User response:** No action is required.

#### **DBA1128E No containers have been specified. Select** ″**Add**″ **in order to create containers.**

**Explanation:** The current list does not contain any new containers.

**User response:** Select ″Add″ and fill in the necessary fields to add a container to the list.

#### **DBA1129E Provide a value for** *name***.**

**Explanation:** The operation you requested can be performed only if you enter a value for *name*.

**User response:** Enter a value, and then click on OK.

#### **DBA1130E The** *name* **entries must not exceed** *maximum* **characters.**

**Explanation:** You entered a value that exceeded the maximum number of characters.

**User response:** Enter a valid value, and then click on OK.

#### **DBA1131E** *device* **is not a valid tape device.**

**Explanation:** The operating system did not accept the specified tape device. Local tape devices are of the form ″\\.\TAPEn″, where n represents the drive number (0 is the first).

**User response:** Enter a valid name for the tape device, and then click on OK.

## **DBA1132E Tape device** *device* **does not support a tape mark blocksize of** *blocksize***.**

**Explanation:** The Control center uses a tape mark blocksize that is not supported by the specified tape device.

**User response:** Use the Command Line Processor to submit the request. Specify a supported blocksize in the DB2 INITIALIZE TAPE command.

## **DBA1133E An error occurred operating tape device** *device***.**

**Explanation:** An unexpected error occurred while operating the specified tape device.

**User response:** Resubmit the request. If the problem persists, contact your system administrator.

# **DBA1134I A job was created for the request** *description***. However, no job-related entries can be created in the Journal because the database administrative server (DAS) instance could not be accessed.**

**Explanation:** The job started successfully, but the status and output of the job will not be logged in the Journal. This can happen if the DAS instance is not started.

**User response:** To have the status and output of the job logged in the Journal, start the DAS instance first before starting a backup operation.

# **DBA1135I The job has completed for the request** *description***.**

**Explanation:** The job has completed.

**User response:** No action is required.

## **DBA1136E A backup at the table space level cannot be performed because the database** *db* **is not enabled for forward recovery.**

**Explanation:** You can only back up a database at the table space level if you have first enabled that database for forward recovery.

**User response:** To enable the database for forward recovery, you can either:

- Use the Database Logging Wizard to change your logging type to ARCHIVE logging.
- Set either the LOGRETAIN or the USEREXIT database configuration parameters to ON, disconnect all existing applications from the database, and perform an offline backup of the database.

## **DBA1137E The value for** *name* **must not be smaller than** *minimum units***.**

**Explanation:** The value entered is smaller than the minimum *minimum units*.

**User response:** Enter a valid value and retry the request.

**DBA1138E The value for** *name* **must not exceed** *maximum units***.**

**Explanation:** The value entered exceeded the maximum of *maximum* of *units*.

**User response:** Enter a valid value and retry the request.

# **DBA1139E You must allocate at least** *pages* **for the system catalog.**

**Explanation:** There cannot be more than *pages* in each table space container. Each page of data requires 4 KB. So 1 MB of storage is equal to 256 of these 4 KB pages.

**User response:** Enter a valid value and retry the request.

# **DBA1140E You cannot allocate more than** *pages* **pages in a single container.**

**Explanation:** Each page of data requires 4 KB. So 1 MB of storage is equal to 256 of these 4 KB pages.

**User response:** Enter a valid value and retry the request.

# **DBA1141E You must allocate at least** *pages* **pages in each container.**

**Explanation:** The minimum number of pages in a table space container is related to the extent size of the table space. It is 5 times the extent size plus one page. So for a table space with an extent size of 32 pages (the default value), the minimum size of a single container is 161 pages.

**User response:** Enter a valid value and retry the request.

# **DBA1142W The LOGARCHIVE database configuration parameter has currently been set to ON for database** *name***. As soon as all applications have disconnected from the database, the database will be in backup pending state. This state prevents the database from being updated. The database must be backed up before any additional updates can occur.**

**Explanation:** Before the database manager can start logging each transaction in your database, it must have a full offline database backup to use as a starting point.

**User response:** Make a full offline database backup as soon as possible. If this is not possible, set the LOGARCHIVE parameter to OFF.

**DBA1143E You cannot perform an offline backup right now because at least one application is still connected to the database. You can either try again later, or disconnect all applications connected to the database immediately by selecting force from the instance object's pop-up menu.**

**Explanation:** An offline backup cannot be performed until all applications connected to the selected database have stopped. You can either wait for the applications to disconnect themselves, or you can force the connected applications right now.

**User response:** Either try the action later, or, to force all applications connected to the selected database immediately, select ″Force″ from the instance object's pop-up menu.

#### **DBA1144E The container** *container-name* **already exists.**

**Explanation:** Each table space container must be unique.

**User response:** Specify a file name or directory that does not currently exists on the system.

## **DBA1145E The container** *container-name* **has been specified more than once.**

**Explanation:** Each table space container must be unique.

**User response:** Specify a file name or directory that is not currently in your list of new containers.

**DBA1146E The container** *container-name* **is included in both the user and temporary storage spaces.**

**Explanation:** Each table space container must be unique.

**User response:** Change the file name or directory of the container in either the user or temporary table space.

**DBA1147E The container** *container-name* **is included in both the catalog and temporary storage spaces.**

**Explanation:** Each table space container must be unique.

**User response:** Change the file name or directory of

the container in either the catalog or temporary table space.

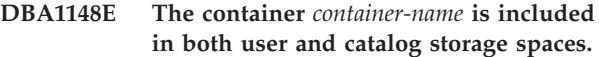

**Explanation:** Each table space container must be unique.

**User response:** Change the file name or directory of the container in either the user or catalog table space.

# **DBA1149E** *param-1* **does not have enough free space for the containers you specified.**

**Explanation:** When a DMS container is created it consumes the full amount of space you allocated to it.

**User response:** Change the location of the container to an area that has more storage, or increase the available storage in the current location of the container.

## **DBA1150E A column with the same name already exists.**

**Explanation:** The column was not added because a column with the same name is already specified or exists in the table being created or altered.

**User response:** Specify a different column name.

## **DBA1151W The requested operation was not performed against the column or constraint. Reason code =** *reason-code***.**

**Explanation:** An attempt was made to add, alter, or remove a column or constraint during table creation or alteration. The reason code given indicates the actual rule violation, as follows:

- **1** A column or constraint with the same name already exists.
- **2** The column participates in the primary or distribution key and cannot be removed.
- **3** The column participates in a unique key and cannot be removed.
- **4** The column participates in a foreign key and cannot be removed.
- **5** The column participates in a table dimension and cannot be removed.
- **6** The column may participate in a table check constraint. The operation was allowed.
- **7** Primary and unique keys cannot be defined as a subset of all dimension columns.
- **8** Dimensions cannot be defined such that any primary or unique key becomes a subset of all dimension columns.
- **9** Primary and unique keys must be defined as supersets of the distribution key.
- **10** The distribution key must be defined as a subset of all existing primary and unique keys.
- **11** An object with that column set already exists.
- **12** The column participates as a partitioning column and cannot be removed.
- **13** The column participates as a partitioning column and its data type cannot be changed.
- **14** Columns of XML data type are not supported in tables that are range-partitioned.

**User response:** Correct the condition that is causing the operation to fail and retry the operation.

#### **DBA1152E A constraint with the same name already exists.**

**Explanation:** The constraint was not added because a constraint with the same name is already specified or exists in the table being created or altered.

**User response:** Specify a different constraint name.

#### **DBA1153E The object is already in the list.**

**Explanation:** The specified object already exists in the list. The action is not performed.

**User response:** Specify another object or close the window.

#### **DBA1154E The specified system, instance, and database do not identify a recognized database.**

**Explanation:** The system, instance, and database specifications do not identify a database that is known to the application. The action is not performed.

**User response:** Either ensure that the system, instance, and database names are correct; or add the system, instance, and database that you want to access to the application.

#### **DBA1155E The object** *object-name* **no longer exists in the database. The request cannot be performed.**

**Explanation:** The specified object no longer exists in the database and cannot be operated on. The request is terminated.

**User response:** Select the ″Refresh″ action in the pop-up menu of the object folder to get an updated list of objects.

#### **DBA1156W The request completed with warnings. See the administration tools log for details.**

**Explanation:** The requested action completed, but one or more warning messages were issued.

**User response:** See the administration tools log for more information.

**DBA1157E No authorities or privileges were granted or revoked on** *object-name* **for** *user-name***. See the administration tools log for details.**

**Explanation:** The requested action completed. No action was taken against the authorities or privileges on the specified object for the specified user or group.

**User response:** None

**DBA1158I Number of records read during the load =** *count***. Number of records skipped before the load begins =** *count***. Number of rows loaded into the target table =** *count***. Number of records that could not be loaded =** *count***. Number of duplicate rows deleted =** *count***. Number of records loaded successfully and committed to the database =** *count***.**

**Explanation:** The action completed with the specified results.

**User response:** None

**DBA1159I Export completed.** *item-description* **=** *count***.**

**Explanation:** The export action completed successfully with the specified results.

**User response:** None

**DBA1160I Import completed. Number of records read during the import =** *count***. Number of records skipped before the import begins =** *count***. Number of rows imported into the target table =** *count***. Number of records that could not be imported =** *count***. Number of duplicate rows deleted =** *count***. Number of records imported successfully and committed to the database =** *count***.**

**Explanation:** The import action completed successfully with the specified results.

**User response:** None
#### **DBA1161I** *item-description* **=** *count***.**

**Explanation:** The import or export completed with the specified results.

**User response:** None

**DBA1162I Load completed. Number of records read during the load =** *count***. Number of records skipped before the load begins =** *count***. Number of rows loaded into the target table =** *count***. Number of records that could not be loaded =** *count***. Number of duplicate rows deleted =** *count***. Number of records loaded successfully and committed to the database =** *count***.**

**Explanation:** The load action completed successfully with the specified results.

**User response:** None

### **DBA1163E The table was not copied. See the administration tools log for details.**

**Explanation:** One or more warnings or errors occurred when copying the table. The table was not copied.

**User response:** See the administration tools log for more information.

## **DBA1164E The specified target table already exists. The source table was not copied.**

**Explanation:** The copy table action failed because the target table exists.

**User response:** Either specify a new target table or delete the existing target table and try the action again.

#### **DBA1165E No privileges were granted or revoked for** *user-name***.**

**Explanation:** Privileges were not granted to or revoked from the specified user or group since no privileges have been changed.

**User response:** Resubmit the command after making changes to the current privileges.

### **DBA1166E The identifier** *identifier-name* **contains unbalanced quotes. Correct the identifier and try the action again.**

**Explanation:** The specified identifier contains unbalanced single or double quotes. The naming rules require balanced quotes. The action is not performed.

**User response:** Correct the identifier and try the action again.

## **DBA1167E The identifier** *identifier-name* **contains embedded blanks. Correct the identifier and try the action again.**

**Explanation:** The specified identifier contains blank characters, which violates the naming rules for ordinary identifiers. The action is not performed.

**User response:** Remove the blanks or delimit the identifier with double quotes and try the action again.

## **DBA1168E The first character in the identifier** *identifier-name* **is not valid. Correct the identifier and try the action again.**

**Explanation:** The first character of the specified identifier is invalid. It must follow the naming rules for ordinary identifiers. The action is not performed.

**User response:** Replace the first character with a valid one or delimit the identifier with double quotes then try the action again.

## **DBA1169I The command script that can update the instance and database configuration parameters was created successfully. Use the Script Center to run or schedule the script.**

**Explanation:** A new script was saved successfully in the Script Center. You may open the Script Center to view, run or schedule the new command script.

After the script is run, the changes will not take effect until the instance is stopped on the server.

Packages were bound with the old configuration parameters. They need to be rebound, after the new parameters take effect, to exploit these new parameters.

**User response:** To view, run or schedule the newly saved script, open the Script Center by selecting the Script Center icon from the icon bar.

After you have run the script and when you are ready to use the new configuration parameters, stop the instance, and then start the instance.

Rebind your packages if necessary.

## **DBA1170E The page size of the table space and the page size of the buffer pool** *buffer-pool* **must be equal.**

**Explanation:** You must choose an existing buffer pool whose page size matches that of the table space you wish to create. The default buffer pool has the default page size of 4K. If any other page size is desired for the table space, a buffer pool with a matching page size must exist.

**User response:** From the Advanced Table Space window, change the page size of the table space to match that of the buffer pool or change the buffer pool to one whose page size matches that of the table space. If there are no buffer pools of the desired page size, you can create one from the Create Buffer Pool window.

## **DBA1171N The temporary table space** *tablespace* **specified cannot be used for this utility operation.**

**Explanation:** The backup and restore commands cannot be performed on a temporary table space.

**User response:** Resubmit the command using only valid non-temporary table spaces.

**DBA1172W Since the database is in backup pending state, you must perform an offline database backup. This has been preselected for you. Other options that are no longer available having been disabled.**

**Explanation:** The only valid operation for a database in Backup Pending state is to perform an offline database backup. The wizard has ensured that these options are selected. It has also disabled the other options in the wizard that are no longer available.

**User response:** Complete the wizard, and run the command. It is recommended that you perform a full database backup.

## **DBA1173N A restore at the table space level cannot be performed because the database** *database* **is not enabled for forward recovery.**

**Explanation:** You can only restore a database at the table space level if you have enabled the database for forward recovery.

**User response:** To enable the database for forward recovery, set the database configuration parameters LOGRETAIN or USEREXIT to ON, disconnect all existing applications from the database, and perform an offline backup of the database.

## **DBA1174I You have chosen more than one image for the same database partition. In most cases, you will not wish to do this.**

**Explanation:** In most scenarios, choosing more than one backup image to restore is not useful, and will actually slow down the total time to complete the restore.

**User response:** Ensure that only one image for each database partition is selected.

## **DBA1175W This functionality requires an image for each database partition.**

**Explanation:** Rolling forward to a point in time requires an image for each database partition. You have not chosen all database partitions on the Available Images page, and so cannot use this option.

**User response:** Return to the Available Images page and select one image for each database partition in your database.

## **DBA1176N The Control Center failed to automatically catalog the Tools Catalog Database** *database-name* **for system** *system-name***.**

**Explanation:** Possible explanations are:

- The database is specified incorrectly at the DB2 Administration Server for system *system-name*.
- v The database manager that contains the database is not configured for TCP/IP communication.

**User response:** Possible solutions include:

- v Verify that the DB2 Administration Server configuration parameters are correctly specified.
- Verify that the database manager is configured for TCP/IP communications.

If the problem persists, contact IBM Support.

## **DBA1177N A database connection to the Tools Catalog Database** *database-name* **cannot be made. SQLCODE** *sqlcode*

**Explanation:** A connection to the Tools Catalog Database *database-name* as defined in the DB2 Administration Server configuration parameters cannot be made.

This message will appear under one of the following conditions:

- 1. The Tools Catalog Database has not been created.
- 2. The Tools Catalog Database has been created but the DB2 Administration Server configuration parameters have not been updated.
- 3. The Tools Catalog Database is configured properly but the connection failed.

**User response:** Suggestions for the three conditions above are:

- 1. Create a Tools Catalog Database by using the Scheduler Settings page of the Tools Settings notebook in the Control Center, or invoke the CREATE TOOLS CATALOG command from the CLP.
- 2. Update the DB2 Administration Server configuration parameters to define the Tools Catalog Database. Four parameters need to be

udpated with the UPDATE ADMIN CONFIGURATION command:

- SCHED\_ENABLE
- TOOLSCAT\_INST
- TOOLSCAT\_DB
- TOOLSCAT\_SCHEMA
- 3. Refer to the user response for the SQLCODE returned from the connect operation.

### **DBA1178W Task** *task-name* **was created with a more recent version of the Control Center.**

**Explanation:** The selected task was created with a more recent version of the Control Center. Some functionality for the task are not supported by the Control Center on the local machine.

**User response:** You can choose to proceed and edit the task. When saving the task, you can:

- Save the changes to the existing task. This will cause the loss of functionality that was specific to the more recent version of the Control Center.
- Save changes by creating a new task. This will not alter the original task.

## **DBA1179W Task** *task-name* **created with a more recent version of the Control Center will be overwritten.**

**Explanation:** A task originally created with a more recent version of the Control Center will be overwritten. Proceeding with this operation will cause the loss of functionality that was specific to the more recent version of the Control Center.

**User response:** You can choose to:

- Save the changes to the existing task. This will cause the loss of functionality specific to the more recent version of the Control Center.
- Save changes by creating a new task. This will not alter the original task.

#### **DBA1180W No SQL available to display.**

**Explanation:** Show SQL only displays the SQL statements that change the current privileges. If no privileges have been changed, no SQL statements are generated.

**User response:** Resubmit the command after making changes to the current privileges.

## **DBA1181W The catalog partition cannot be backed up at the same time as other database partitions in an offline backup.**

**Explanation:** In an offline backup, the catalog partition cannot be backed up at the same time as other database partitions. If you continue, the backup will fail.

**User response:** Ensure that the catalog partition has not been grouped with other database partitions on the ″Partitions″ page of this wizard.

#### **DBA1183N Unable to edit task** *task-name*

**Explanation:** The selected task was created with a more recent version of the Control Center. There is no editor associated with this type of task in this version of the Control Center.

**User response:** Use a newer version of the Control Center to edit this task.

## **DBA1184W The database will immediately be taken offline and a full database backup will be performed.**

**Explanation:** As part of the execution of this wizard an offline full database backup will now be performed. This operation will remove all current users from the system and make the database unavailable for the duration of the backup.This operation may run for an extended period.

**User response:** Click OK to continue or Cancel to return back to the wizard.

## **DBA1185W Automatic maintenance is enabled for this database.**

**Explanation:** This database has been configured for automatic maintenance, and is performing automatic database backups. Instead of performing a manual database backup through the Backup wizard, you may want to modify your automatic backup settings. This is performed using the Configure Automatic Maintenance wizard.

**User response:** Launch the Configure Automatic Maintenance wizard to configure your automatic database backup settings or continue to manually backup using the Backup wizard.

## **DBA1186W The operation has completed sucessfully, except for the required database backup. Your database is currently in Backup Pending state.**

**Explanation:** The only valid operation for a database in Backup Pending state is to perform an offline database backup. You can perform an offline backup in the Backup wizard.

**User response:** Launch the Backup wizard or press Cancel to return.

#### **DBA1187N The days of the month entered are invalid.**

**Explanation:** As part of the specification for the maintenance window you have selected to have it apply only on specific days of the month. The days and day ranges entered contain invalid characters, and/or invalid ranges of days.

**User response:** Enter a valid list of days and day ranges and press OK.

### **DBA1188E The maintenance settings could not be updated or retrieved.**

**Explanation:** The automatic maintenance settings are stored in tables in the database. Either the tables could not be accessed or the settings stored within the table contain invalid data.

**User response:** If the problem persists, contact IBM Support.

### **DBA1189I There are unrecognized settings in the automatic maintenance settings configuration for this database.**

**Explanation:** The unrecognized settings are ignored.

**User response:** No action required.

## **DBA1350I The Design Advisor was not able to recommend any indexes. Set a longer time limit on the Calculate page and try calculating recommended objects again.**

**Explanation:** The Design Advisor was not able to recommend any objects because the maximum search time was too short.

#### **User response:**

- 1. On the Calculate page in the Design Advisor, set a longer time limit or no limit at all.
- 2. Try running the Design Advisor again.
- **DBA1351I The Design Advisor was not able to recommend any objects. Set a larger size limit on the Limits page and try calculating recommended objects again.**

**Explanation:** The Design Advisor was not able to recommend any object because the maximum logical size of all objects was too small.

#### **User response:**

- 1. On the Limits page in the Design Advisor, set a larger maximum logical size or no maximum at all.
- 2. Try running the Design Advisor again.

## **DBA1352I The Design Advisor was not able to recommend any objects that will improve the performance of your workload.**

## **DBA1353W You specified only one SQL statement in your workload. Your database might have additional activity. Do not drop any objects unless you are sure they are not needed for other reasons.**

**Explanation:** Since you only specified one SQL statement in your workload, it is unlikely that it represents all of the activity against your database.

The Drop page of the Design Advisor lists all existing objects that were not recommended for this one SQL statement.

**User response:** Do not drop any objects unless you are sure they are not needed for other reasons.

## **DBA1354E An error occurred while compiling the SQL statements in the specified workload.**

**Explanation:** The Design advisor encountered a problem while compiling the SQL statements in the specified workload. One or more statements may contain a SQL syntax error. These statements are excluded from the advisor's analysis.

**User response:** Open the Workload Details Dialog to view the statements which contain an error. From the Workload page, make the necessary corrections by editing the statement in the workload. Once corrected, select Recommendation page to start analysis.

## **DBA1355E The ADVISE and the EXPLAIN tables do not match.**

**Explanation:** The ADVISE and the EXPLAIN tables do not correspond with the current version of IBM DB2.

**User response:** If the problem persists, contact IBM Support.

## **DBA1356E The Recommendation Advisor encountered a non-severe error while attempting to retrieve recommendations for** *alert***.**

**Explanation:** An error occurred while the Recommendation advisor was retrieving information to resolve the current Health Indicator alert.

**User response:** If the problem persists, contact IBM Support.

## **DBA1357E An error occurred while attemting to launch the** *GUI-tool*

**Explanation:** An unexpected error occurred while attempting to launch the specified tool

**User response:** Attemp the launch the tool using an alternate method. If the problem persists, contact IBM Support.

### **DBA1358E The Design Advisor encountered an unexpected error. Return code =** *return-code***.**

**User response:** If the problem persists, contact IBM Support.

### **DBA1500E The local system object is not allowed to be removed.**

**Explanation:** The local system object appears in the tree if this is a server installation, and does not appear if this is a client installation. You have no direct control over the removal of this object because it has special properties that are required by the server installation type.

**User response:** No action is required.

### **DBA1501E The local system object is not allowed to be changed.**

**Explanation:** The local system object appears in the tree if this is a server installation, and does not appear if this is a client installation. You have no direct control over the changing of this object because it has special properties that are required by the server installation type.

**User response:** No action is required.

#### **DBA1502E The unknown system object is not allowed to be removed.**

**Explanation:** The unknown system object appears in the tree only if orphaned instances that are not recognized as belonging to any existing system are found. You have no direct control over the removal of this object because it is shown automatically only when needed.

**User response:** No action is required. However, if you want to remove the need to show this object in the tree, then do the following steps:

- v Expand the unknown system object to show all orphaned instances.
- v If necessary, add new system objects to the control center to contain the orphaned instances.
- v If necessary, use the change action to alter the system name on any remaining orphaned instances.
- If the unknown instance object also appears, then you also have orphaned databases that are not recognized as belonging to any existing instance Remove the need to show these objects by doing steps similar to these, adding instances or altering databases until no orphans are left to be shown.

## **DBA1503E The unknown system object is not allowed to be changed.**

**Explanation:** The unknown system object appears in the tree only if orphaned instances that are not recognized as belonging to any existing system are found. You have no direct control over the changing of this object because it is shown automatically only when needed and has only special properties that cannot be changed.

**User response:** No action is required.

## **DBA1510E Specify a system name.**

**Explanation:** You must specify a system name before you can add this new system object.

**User response:** Specify a system name in the appropriate entry field, and then try the action again.

## **DBA1511E The specified system name is already in use. You must specify a system name that is unique.**

**Explanation:** You specified a system name that matches the name used for another system object in the tree. System names must be unique within the control center, and are case-sensitive. You cannot use the names 'Local' or 'Unknown' because these are system names reserved for use by the local and unknown system objects. To avoid confusion, you should also try not to use the names of existing instances or databases as system names, although the tool does not prevent you from doing this.

**User response:** Specify a unique system name, and then try the action again.

## **DBA1520W The operating system type for this system object has been detected to be** *newos***, but the local information shows it to be** *oldos***. Do you want to update the local information now to reflect the correct operating system type?**

**Explanation:** When you add a new system object, you specify an operating system type, which is stored locally for that remote system. Later, when actual connections are made to the remote system, the true operating system type is reported back. It is possible for the original operating system type information to have been set incorrectly so that it does not match the true settings on the remote system. In this case, it is best to update the local information to match what settings truly exist on the remote system.

**User response:** Select Yes to update the local information now, or select No to leave the local information as it is.

## **DBA1521W The server version type for this system object has been detected to be** *newtyp***, but the local information shows it to be** *oldtyp***. Do you want to update the local information now to reflect the correct server version type?**

**Explanation:** When you add a new system object, the server version type is automatically set to be either DB2 V5 or DRDA, depending on the operating system type you choose. Later, when actual connections are made to the remote system, the true server version type, which may be a previous release such as DB2 V2, is reported back. In this case, it is best to update the local information to match what settings truly exist on the remote system.

**User response:** Select Yes to update the local information now, or select No to leave the local information as it is.

**DBA1522W The operating system type and server version type for this system object have been detected to be** *newos* **and** *newtyp* **respectively, but the local information shows these to be** *oldos* **and** *oldtyp* **respectively. Do you want to update the local information now to reflect the correct settings for these values?**

**Explanation:** When you add a new system object, you specify an operating system type, which is stored locally for that remote system. Also, the server version type is automatically set to be either DB2 V5 or DRDA, depending on the operating system type you choose. Later, when actual connections are made to the remote system, the true operating system type and server version type are reported back. The original settings for this information may have been incorrect so that they do not match the true settings on the remote system. In this case, it is best to update the local information to match what settings truly exist on the remote system.

**User response:** Select Yes to update the local information now, or select No to leave the local information as it is.

## **DBA1530E The specified system has not been configured to support any protocols that your local system uses.**

**Explanation:** The specified system has been detected on the network, however the Administration Server for this remote system has not been configured to support any protocols that your local system uses.

**User response:** You must configure communications on the remote system Administration Server, including the DB2COMM parameter, before you can successfully access it.

### **DBA1533E Unable to export the server profile.**

**Explanation:** The target file system might not have enough disk space to complete the export operation.

**User response:** Free some disk space on the target file system and retry the operation. If the problem persists, contact your DB2 system administrator.

### **DBA1534W A valid mail server has not been configured.**

**Explanation:** The current value of the SMTP\_SERVER DB2 Administration Server configuration parameter is not valid.

**User response:** Use the Troubleshoot Health Alert Notification wizard to identify a valid mail server.

### **DBA1540E The active local instance object is not allowed to be removed.**

**Explanation:** The active local instance object appears in the tree always as the first instance under the local system object. This is a special instance object used to represent the current DB2INSTANCE environment variable setting. You have no direct control over the removal of this object because it has special properties that are required by the local system.

**User response:** No action is required.

#### **DBA1541E The active local instance object is not allowed to be changed.**

**Explanation:** The active local instance object appears in the tree always as the first instance under the local system object. This is a special instance object used to represent the current DB2INSTANCE environment variable setting. You have no direct control over the changing of this object because it has special properties that are required by the local system.

**User response:** No action is required.

#### **DBA1550E Specify an instance name.**

**Explanation:** You must specify an instance name before you can add this new instance object.

**User response:** Specify an instance name in the appropriate entry field, and then try the action again.

## **DBA1551E The specified instance name is already in use. You must specify an instance name that is unique, otherwise do not specify the instance name and one will be generated for you automatically.**

**Explanation:** You specified an instance name that either matches the name used for another instance object in the tree, or is being used by a system object in the tree. Instance names must be unique within the

control center, and are always capitalized. System objects also use an automatically generated instance name to store their own protocol information, with the instance name usually being a short form of the chosen system name. You cannot use the name 'LOCAL' or the current DB2INSTANCE environment variable setting for the instance name.

**User response:** Specify a different instance name, and then try the action again.

### **DBA1552E Specify a remote instance.**

**Explanation:** You must specify a remote instance before you can add this new instance object.

**User response:** Specify a remote instance in the appropriate entry field, and then try the action again.

### **DBA1560E Specify a destination name.**

**Explanation:** You must specify a destination name for the selected protocol before you can correctly add this new object.

**User response:** Specify a destination name in the appropriate entry field, and then try the action again.

#### **DBA1561E Specify a file server.**

**Explanation:** You must specify a file server for the selected protocol before you can correctly add this new object.

**User response:** Specify a file server in the appropriate entry field, and then try the action again.

#### **DBA1562E Specify a workstation name.**

**Explanation:** You must specify a workstation name for the selected protocol before you can correctly add this new object.

**User response:** Specify a workstation name in the appropriate entry field, and then try the action again.

#### **DBA1563E Specify a host name.**

**Explanation:** You must specify a host name for the selected protocol before you can correctly add this new object.

**User response:** Specify a host name in the appropriate entry field, and then try the action again.

### **DBA1564E Specify a service name.**

**Explanation:** You must specify a service name for the selected protocol before you can correctly add this new object.

**User response:** Specify a service name in the appropriate entry field, and then try the action again.

#### **DBA1565E Specify a computer name.**

**Explanation:** You must specify a computer name for the selected protocol before you can correctly add this new object.

**User response:** Specify a computer name in the appropriate entry field, and then try the action again.

#### **DBA1566E Specify an instance name.**

**Explanation:** You must specify an instance name for the selected protocol before you can correctly add this new object.

**User response:** Specify an instance name in the appropriate entry field, and then try the action again.

## **DBA1567E This action or function is not available for this instance type or the associated system.**

**Explanation:** The selected action, or associated function, is currently not supported for the type of instance against which the action or function was initiated. Some instance types, for example Satellite Edition, necessarily do not support full functionality.

**User response:** Refer to the documentation describing available function for this instance type.

## **DBA1568W Database connection was established but did not establish a syncpoint two-phase connection.**

**Explanation:** An attempt was made to connect to a database using syncpoint two-phase connection type. A connection was established but failed to make a syncpoint two-phase connection. Multisite updates involving this database connection will not be successful.

**User response:** Check that the multisite update scenario has been configured properly for your environment, ensuring that the coordinating instance is restarted after configuration is complete. If DB2's Syncpoint Manager is being used, check in the db2diag.log to see if it was started successfully.

## **DBA1569E The action cannot be completed on this instance because its remote instance name is not known.**

**Explanation:** The remote instance name field is an optional parameter and was not specified. To perform this action on a remote instance, the remote instance name must be known.

**User response:** Invoke the Change Instance window and specify the name of the remote instance.

## **DBA1570E The DB2 Administration Server for this system has not been defined.**

**Explanation:** The current operation requires an attachment to the system's administration server but its instance name has not been specified.

**User response:** Invoke the change action on the target system and specify its instance name, operating system and any other protocol parameters.

## **DBA1571W The name of the local system does not match the DB2SYSTEM environment variable.**

**Explanation:** The system name of the local admin node is different from the value of the DB2SYSTEM environment variable.

**User response:** There are three options:

- v Change the value of the DB2SYSTEM environment variable to match the system name of the local admin node.
- v Uncatalog the local admin node and invoke the Control Center, which will automatically recatalog it.
- Uncatalog the local admin node and recatalog it with a system name that matches the value of the DB2SYSTEM environment variable.

## **DBA1572E The instance name** *instance-name* **specified is not valid.**

**Explanation:** The instance name specified is not valid. The instance name may be 1 to 8 characters and all of the characters must be from the database manager base character set. Also, the instance name must not match that of any other catalogued instance.

**User response:** Specify a different value for the instance name.

## **DBA1573E This action is not available for the selected system.**

**Explanation:** Some Control Center actions require that an Administration Server be available on the target system. The system that you selected does not have an Administration Server. The requested action is not available for this system.

**User response:** No action is required.

## **DBA1580E New database objects are not allowed to be added to the unknown instance.**

**Explanation:** The unknown instance object appears in the tree only if orphaned databases that are not recognized as belonging to any existing instance are found. The tool tries to prevent you from creating new orphans whenever possible, so you are not allowed to add new ones to the unknown instance.

**User response:** No action is required.

## **DBA1581E Specify a database name.**

**Explanation:** You must specify a database name before you can add this new database object.

**User response:** Specify a database name in the appropriate entry field, and then try the action again.

## **DBA1582E Specify an alias.**

**Explanation:** You must specify an alias before you can add this new database object.

**User response:** Specify an alias in the appropriate entry field, and then try the action again.

### **DBA1583E The specified alias is already in use.**

**Explanation:** You specified an alias that matches the alias used for another database object in the tree. Database aliases must be unique within the control center, and are always capitalized.

**User response:** Specify a unique alias, and then try the action again.

## **DBA1590W The** *dbase* **database was created using an earlier version of DB2 than DB2 V5. Only limited function will be allowed for this database until it is migrated.**

**Explanation:** All databases that are found under DB2 V5 type system objects are first assumed to be DB2 V5 databases. This database has now been detected to actually be a back-level database that has not yet been migrated to the DB2 V5 level. You can still access this database, but only limited function is available for back-level databases until you actually migrate them.

**User response:** No action is required.

## **DBA2000E You have not specified a job description.**

**Explanation:** A description for the job is required information.

**User response:** Enter a job description in the entry field, and then click on OK.

## **DBA2001E You have not specified the number of hours for your selection.**

**Explanation:** The number of hours for your selection is required information.

**User response:** Enter a number in the hours entry field.

### **DBA2002E You must select at least 1 day of the week for your selection.**

**Explanation:** To schedule a recurring job, you must specify at least one day of the week for the job.

**User response:** Select at least one day of the week when scheduling a recurring job.

#### **DBA2003E You specified a date that is not valid.**

**Explanation:** The date you specified is not valid. Perhaps the date you have specified is in the past.

**User response:** Enter a valid date.

## **DBA2004E You specified a date or time or combination of date and time that is not valid.**

**Explanation:** The next execution date and time cannot be calculated, so no jobs can be scheduled. One possible error is when the time specified for a job to be run once is in the past. Remember that the date and time combination must be valid on the managed host where the schedule job is to be run.

**User response:** Enter a valid date and time combination.

#### **DBA2005E You have not specified a script name.**

**Explanation:** A name for the script is required information.

**User response:** Enter a name for the script file, and then click on OK.

#### **DBA2006E You have not specified a comment.**

**Explanation:** You indicated that you want to record a comment when the job is completed, but the comment entry field is empty.

**User response:** Enter a comment, or clear the 'Record a comment' check box.

#### **DBA2007E You specified a script name that is not valid.**

**Explanation:** The command script is saved as a file in the file system. The script path is at most 255 bytes long. The file name part of the script name can be at most 8 bytes long. If an extension is specified, it cannot be longer than 3 bytes. The script name must not contain any blanks. For example, valid script names can be: j:\script\new.cmd c:\data\test\crtdb.bat

**User response:** Enter a valid script name, and then click on OK.

#### **DBA2008I Job** *job-id* **was created successfully.**

**Explanation:** A new job was scheduled successfully. You may turn to the journal job summary to view the newly created job.

**User response:** To view the newly created job, turn to the journal job summary by selecting the Journal icon from the icon bar.

**DBA2009E A system error occurred. A Scheduler InfoBase call was unsuccessful. RC =** *return-code***. Restart the Admin. Server, and then retry the command.**

**Explanation:** An internal error occurred.

**User response:** Restart the Admin. Server, and then retry the command. If the problem persists, contact your system administrator.

## **DBA2010E The Scheduler service is not up and running. Restart the Admin. Server, and then retry the command.**

**Explanation:** To perform any action involving the Job Scheduler or the Script Center, the Scheduler service must be up and running.

**User response:** Restart the Admin. Server, and then retry the command.

## **DBA2011E A system error occurred. Scheduling type (DBA or PGM) is not valid. Restart the Admin. Server, and then retry the command.**

**Explanation:** An internal error occurred.

**User response:** Restart the Admin. Server, and then retry the command. If the problem persists, contact your system administrator.

## **DBA2012E A system error occurred. OS error was detected. RC =** *return-code***. Restart the Admin. Server, and then retry the command.**

**Explanation:** An internal error occurred.

**User response:** Restart the Admin. Server, and then retry the command. If the problem persists, contact your system administrator.

## **DBA2013E The job id was not found. Restart the Admin. Server, and then retry the command.**

**Explanation:** An internal error occurred.

**User response:** Restart the Admin. Server, and then retry the command. If the problem persists, contact your system administrator.

**DBA2014E A system error occurred. Unable to change the status of the job. Restart the Admin. Server, and then retry the command.**

**Explanation:** An internal error occurred.

**User response:** Restart the Admin. Server, and then retry the command. If the problem persists, contact your system administrator.

**DBA2015E A system error occurred. Memory allocation was unsuccessful in client. Restart the Admin. Server, and then retry the command.**

**Explanation:** An internal error occurred.

**User response:** Restart the Admin. Server, and then retry the command. If the problem persists, contact your system administrator.

## **DBA2016E A system error occurred. Scan handle is not valid. Restart the Admin. Server, and then retry the command.**

**Explanation:** An internal error occurred.

**User response:** Restart the Admin. Server, and then retry the command. If the problem persists, contact your system administrator.

### **DBA2017I Are you sure you want to remove the selected jobs?**

**Explanation:** You specified to remove the selected jobs. You have the chance now to double-check the jobs that you selected to remove, and either to continue or to cancel the request.

**User response:** Select YES to remove the selected jobs. Select NO to cancel the remove request.

### **DBA2018I Are you sure you want to remove the selected saved scripts?**

**Explanation:** You specified to remove the selected scripts that are currently saved. You have the chance now to double-check the scripts that you selected to remove, and either to continue or to cancel the request.

**User response:** Select YES to remove the selected scripts. Select NO to cancel the remove request.

## **DBA2019E You have not specified the number of days for your selection.**

**Explanation:** The number of days for your selection is required information.

**User response:** Enter a number in the days entry field.

## **DBA2020E A system error occurred. Unable to determine script type. Command script was not executed.**

#### **Explanation:**

**User response:**

### **DBA2021I Are you sure you want to discard your changes?**

**Explanation:** You specified to have your changes not saved in the Script Center. You have the chance now either to continue discarding your changes, or to cancel the request and resume editing.

**User response:** Select YES to discard the changes. Select NO to resume editing the command script.

### **DBA2022I Command script** *script-id* **was created successfully.**

**Explanation:** A new script was saved successfully in the Script Center. You may turn to the Script Center to view the new command script.

**User response:** To view the newly saved script, turn to the Script Center by selecting the Script Center icon from the icon bar.

## **DBA2023E Instance** *instance-name* **does not exist. Command script was not executed.**

**Explanation:** The instance name associated with the script file does not exist.

**User response:** You may select ″Edit″ from the Script Center to update the instance name to an existing instance.

## **DBA2024E Command script** *script-id* **does not exist.**

**Explanation:** The scheduled job cannot be executed because the script file associated with the job does not exist.

#### **User response:**

**Explanation:** An internal error occurred.

**User response:** Restart the Admin. Server, and then retry the command. If the problem persists, contact your system administrator.

**DBA2025E A system error occurred. This problem may also be related to memory allocation on the client. Restart the Admin. Server, and then retry the command.**

## **DBA2026I Are you sure you want to remove the selected job?**

**Explanation:** You specified to remove the selected job. You have the chance now to double-check the job that you selected to remove, and either to continue or to cancel the request.

**User response:** Select YES to remove the selected job. Select NO to cancel the remove request.

## **DBA2027I Are you sure you want to remove the selected saved script?**

**Explanation:** You specified to remove the selected script that is currently saved. You have the chance now to double-check the script that you selected to remove, and either to continue or to cancel the request.

**User response:** Select YES to remove the selected script. Select NO to cancel the remove request.

### **DBA2028E You have not specified the number of weeks for your selection.**

**Explanation:** The number of weeks for your selection is required information.

**User response:** Enter a number in the weeks entry field.

## **DBA2029E A system error occurred. Scheduler key was not found. Restart the Admin. Server, and then retry the command.**

**Explanation:** An internal error occurred.

**User response:** Restart the Admin. Server, and then retry the command. If the problem persists, contact your system administrator.

### **DBA2030E You did not specify a system name. Select one from the list.**

**Explanation:** The system name is required information to process the action.

**User response:** Select a system name from the drop-down list.

## **DBA2031I Job** *job-id* **was rescheduled successfully.**

**Explanation:** A job that you requested to be rescheduled was rescheduled successfully.

**User response:**

## **DBA2032E You have not specified a script name.**

**Explanation:** A name for the script is required information.

**User response:** Enter the script name in the entry field, and then click on OK.

## **DBA2033E You have not entered the command script.**

**Explanation:** The command script is empty.

**User response:** Enter the command script content, and then click on OK.

**DBA2034I Command script** *script-id* **was updated successfully.**

## **Explanation:**

**User response:**

## **DBA2035E A system error occurred. Unable to retrieve the command script** *script-id***. Restart the Admin. Server, and then retry the command.**

**Explanation:** An internal error occurred.

**User response:** Restart the Admin. Server, and then retry the command. If the problem persists, contact your system administrator.

## **DBA2036E A system error occurred. Unable to create the command script. Restart the Admin. Server, and then retry the command.**

**Explanation:** An internal error occurred.

**User response:** Restart the Admin. Server, and then retry the command. If the problem persists, contact your system administrator.

## **DBA2037E A system error occurred. Unable to replace the command script** *script-id***. Restart the Admin. Server, and then retry the command.**

**Explanation:** An internal error occurred.

**User response:** Restart the Admin. Server, and then retry the command. If the problem persists, contact your system administrator.

## **DBA2038E A system error occurred. Unable to copy the command script** *script-id***. Restart the Admin. Server, and then retry the command.**

**Explanation:** An internal error occurred.

**User response:** Restart the Admin. Server, and then retry the command. If the problem persists, contact your system administrator.

### **DBA2039E You have not specified the number of months for your selection.**

**Explanation:** The number of months for your selection is required information.

**User response:** Enter a number in the months entry field.

### **DBA2040E You must select at least 1 day of the month for your selection.**

**Explanation:** To schedule a recurring job, you must specify at least one date per month for the job.

**User response:** Select at least one date per month when scheduling a recurring job.

## **DBA2041E A system error occurred. Unable to remove the command script** *script-id***. Restart the Admin. Server, and then retry the command.**

**Explanation:** An internal error occurred.

**User response:** Restart the Admin. Server, and then retry the command. If the problem persists, contact your system administrator.

## **DBA2042E A system error occurred. Unable to run the command script** *script-id***. Restart the Admin. Server, and then retry the command.**

**Explanation:** An internal error occurred.

**User response:** Restart the Admin. Server, and then retry the command. If the problem persists, contact your system administrator.

**DBA2043I Job** *job-id* **was created successfully for running command script** *script-id***.**

#### **Explanation:**

**User response:**

### **DBA2044E You have not specified a script description.**

**Explanation:** A description for the script file is required information.

**User response:** Enter a description for the script file, and then click on OK.

### **DBA2046E Command script** *script-id* **is system-generated. Content cannot be edited.**

**Explanation:** The script associated with a backup or reorganize table action is not in readable format.

**User response:** Select a different command script file to edit.

## **DBA2047E A system error occurred. The script type is unknown. Restart the Admin. Server., and then retry the command.**

**Explanation:** An internal error occurred.

**User response:** Restart the Admin. Server, and then retry the command. If the problem persists, contact your system administrator.

## **DBA2048E The file name you specified already exists. Specify a different script file name.**

**Explanation:** The name of each script file must be unique. You specified a file name that already exists.

**User response:** Specify an unique script file name.

### **DBA2049E A system error occurred. File access was denied.**

**Explanation:** The application was unable to access the file in the file system.

**User response:** Retry the command. If the problem persists, contact your system administrator.

### **DBA2050E A system error occurred. The disk is full.**

**Explanation:** There is no more room on the disk. Processing cannot continue.

**User response:** Delete unwanted files from the file system. If the problem persists, contact your system administrator.

### **DBA2051E A system error occurred. A hard disk error occurred.**

**Explanation:** An internal error relating to the hard disk occurred. The application was unable to access a file.

**User response:** Retry the command. If the problem persists, contact your system administrator.

## **DBA2052E Unable to execute the job due to logon failure. Userid =** *user-id***.**

**Explanation:** The password was invalid for the given userid or the userid is invalid.

**User response:** Enter a valid userid and password when prompted.

## **DBA2053E A system error occurred. Unable to remove job history entry.**

**Explanation:** An internal error occurred.

**User response:** Restart the Admin. Server, and then retry the command. If the problem persists, contact your system administrator.

### **DBA2054E A system error occurred. Unable to run job** *job-id***.**

**Explanation:** An internal error occurred.

**User response:** Restart the Admin. Server, and then retry the command. If the problem persists, contact your system administrator.

## **DBA2055E Command script** *script-id* **has been removed from the Script Center.**

### **Explanation:**

**User response:**

**DBA2056I Command script** *script-id* **was not changed.**

**Explanation:**

**User response:**

**DBA2057E A system error has occurred. The path was not valid.**

**Explanation:** An internal error occurred.

**User response:** Restart the Admin. Server, and then retry the command. If the problem persists, contact your system administrator.

**DBA2058E A line in the file is greater than** *number* **bytes.**

**Explanation:** The maximum number of bytes in a line is exceeded.

**User response:** Rewrite the long line into separate lines without exceeding the limit.

## **DBA2059E A system error occurred. There was a sharing violation.**

**Explanation:** An internal error occurred.

**User response:** Restart the Admin. Server, and then retry the command. If the problem persists, contact your system administrator.

### **DBA2060E A system error occurred. Unable to copy script** *script-id***.**

**Explanation:** An internal error occurred.

**User response:** Restart the Admin. Server, and then retry the command. If the problem persists, contact your system administrator.

## **DBA2061I Script** *script-name* **was created successfully.**

**Explanation:** A new script file with the name *script name* was created successfully.

**User response:** To view the newly created script, turn to the Script Center by selecting the Script Center icon from the icon bar.

## **DBA2062E A system error occurred. Unable to create a new script. Restart the Admin. Server, and then retry the command.**

**Explanation:** An internal error occurred.

**User response:** Restart the Admin. Server, and then retry the command. If the problem persists, contact your system administrator.

## **DBA2063E A system error occurred. Unable to retrieve the results of job** *job-id***. Restart the Admin. Server, and then retry the command.**

**Explanation:** An internal error occurred.

**User response:** Restart the Admin. Server, and then retry the command. If the problem persists, contact your system administrator.

## **DBA2064E A Script Center record already exists for this script file name. Specify a different script file name.**

**Explanation:** The name of each script file must be unique within the Script Center. You specified a file name that already exists.

**User response:** Specify an unique script file name.

## **DBA2065E A system error occurred. The script file does not exist in the file system.**

**Explanation:** The script file was not found in the file system. The file may have been erased.

**User response:** Remove the script entry and recreate it.

## **DBA2067I The REORG TABLE command completed successfully.**

#### **Explanation:**

**User response:**

#### **DBA2068E You have not entered the instance name.**

**Explanation:** The name of the instance is required information.

**User response:** Enter the instance name in the entry field, and then click on OK.

## **DBA2069W The maximum number of** *number* **jobs has been created. Please remove obsolete jobs.**

#### **Explanation:**

**User response:** Remove jobs that are no longer needed before creating another new job.

**DBA2070W The maximum number of** *number* **scripts has been created. Please remove obsolete scripts.**

#### **Explanation:**

**User response:** Remove scripts that are no longer needed before creating another new script.

**DBA2071W The maximum number of** *number* **bytes has been reached. Data shown is truncated. The complete file** *file-name* **can be found at the server.**

**Explanation:** The editor cannot handle a file as large as the current one. Data shown had to be truncated.

**User response:** The entire file can be viewed at the server in the indicated location.

**DBA2072E The script associated with job** *job-id* **has been removed from the Script Center.**

**Explanation:** The script file does not exist anymore.

**User response:**

### **DBA2073E You have not specified a userid and password.**

**Explanation:** A userid and password for running the job are required.

**User response:** Enter a valid userid and password for running the job, and then click on OK.

## **DBA2074E A system error occurred. The working directory path was not valid.**

**Explanation:** The specified working directory does not exist so it cannot be used to run the script.

**User response:** Use the Browse... button to select a valid working directory path.

**DBA2075I Job** *job-id* **has been submitted. Use the Jobs page on the Journal to view the results.**

**Explanation:**

**User response:**

**DBA2076E The job terminated abnormally.**

**Explanation:**

**User response:**

**DBA2077E File name** *file-name* **already exists in the file system.**

**Explanation:** File name must be unique.

**User response:** Specify another file name.

## **DBA2078E An unexpected error occurred. There is no job output.**

**Explanation:** There is no job output from running the job.

**User response:** A possible error could be an invalid file extension is used on the operating system. Recreate the script with a valid extension.

## **DBA2081W The file** *file-name* **exceeds the maximum number of bytes (***maximum-bytes***) for the Script Center. You must use an external editor to view or edit the file.**

**Explanation:** The file is larger than the maximum size that the Script Center can display.

**User response:** Use an external editor to view or edit the file.

## **DBA2082W The file permissions for the script do not allow Script Center to read the script with the current user ID.**

**Explanation:** The file permissions for the script do not allow Script Center to read the script with the current user ID.

**User response:** Ensure that you have set appropriate file permissions for the script.

## **DBA2083I You are about to edit a dialog based task and in doing so will remove the ability to edit it with its dialog. Do you wish to continue?**

**Explanation:** The task you are about to edit was created by a DBA Tools dialog or a Wizard. It is recommended to use the 'Edit with dialog' action on this task instead of editing it manually. If you choose to edit this task manually, you will lose the ability to 'Edit with dialog' in the future. Other capabilities may also be lost, such as detailed 'Show Progress'.

**User response:** Select 'No' to keep the task in a dialog based task format. Select 'Yes' to convert the task to a simple task and continue editing it manually.

### **DBA2151E The script cannot be scheduled because it was not saved.**

**Explanation:** The script cannot be scheduled because you canceled the save action and therefore, the script was not saved in the Script Center.

**User response:** Save the script and then try scheduling again.

## **DBA2152I The script has to be saved to the Script Center before it can be scheduled.**

**Explanation:** Only scripts that are saved in the Script Center can be scheduled and run.

**User response:** Select OK to save the script to the Script Center, or Cancel if you do not want to schedule the script.

## **DBA2153I File** *file-name* **was opened successfully.**

## **Explanation:**

**User response:**

**DBA2154I Script** *script-name* **was opened successfully.**

## **Explanation:**

**User response:**

**DBA2155I Do you want to overwrite file** *file-name***?**

**Explanation:** The file *file name* currently exists in the file system and the save operation will overwrite its contents.

**User response:** Select OK if you want to overwrite the contents of the file, or Cancel if you do not want to alter its contents.

## **DBA2156I Do you want to overwrite script** *script-name***?**

**Explanation:** The script *script name* currently exists in the Script Center and the save operation will overwrite its contents.

**User response:** Select OK if you want to overwrite the contents of the script, or Cancel if you do not want to alter its contents.

## **DBA2157I File** *file-name* **was updated successfully.**

**Explanation:**

**User response:**

## **DBA2158I File** *file-name* **was created successfully.**

**Explanation:** A new file with the name *file name* was created successfully in the file system.

**User response:**

## **DBA2160I The script has to be saved to the Task Center before it can be scheduled.**

**Explanation:** Only scripts that are saved in the Task Center can be scheduled and run.

**User response:** Select OK to save the script to the Task Center, or Cancel if you do not want to schedule the script.

## **DBA2161I Do you want to overwrite script** *script-name***?**

**Explanation:** The script *script name* currently exists in the Task Center and the save operation will overwrite its contents.

**User response:** Select OK if you want to overwrite the contents of the script, or Cancel if you do not want to alter its contents.

## **DBA2171I Do you want to discard all your changes to the script, and exit from the Command Center?**

**Explanation:** You specified to exit from the Command Center, but the changes to the current script have not yet been saved. Your changes will be lost unless you cancel your exit request.

**User response:** Select Yes to discard your changes and exit from the Command Center, or select No to cancel the exit request.

## **DBA2172I Do you want to discard your changes to the current script, and create a new script?**

**User response:** Select Yes to discard your changes and to create a new script, or select No to cancel the request.

### **DBA2173I The Command Center is still processing a command. Try again later.**

**Explanation:** You tried to run a script or issue a set of commands, but the Command Center cannot process your command until it has finished processing the current one.

**User response:** Please wait a few moments and try the command again. To stop the current command, click on the turning gears icon on the tool bar or select ″Terminate″ from the Results menu on the Results page.

**DBA2174E The file** *file-name* **specified on the command line could not be opened. Make sure that the file exists and that you have read access to the file, and then try again.**

**Explanation:** You specified the name of a file containing a script that you want to import, but the Command Center could not access that file.

**User response:** Make sure that you have entered the file name correctly on the command line, that the file exists, and that your user ID has read access to that file.

## **DBA2175E There is not enough memory to create the Command Center window. The application cannot continue.**

**Explanation:** The system encountered a memory allocation problem when trying to create the Command Center window.

**User response:** Make sure there is enough memory on your system to run the Command Center, and then try again.

## **DBA2176E The system environment did not initialize. The application cannot continue. Restart the database manager and try again, or contact your local support personnel.**

**Explanation:** The command processor environment did not initialize properly.

**User response:** Make sure you have enough disk space and then try again.

## **DBA2177E The system could not create an access plan because a problem relating to Visual Explain has occurred.**

**Explanation:** Command Center has encountered a problem when trying to create an access plan.

**User response:** Please refer to the help from the previous messages.

**DBA2178E You need a database connection in order to create an access plan. Use the** ″**Connect**″ **statement to connect to a database, and then try the command again.**

**User response:** Establish a database connection first using the ″Connect″ statement, and then create an access plan for that database. To see a list of available databases, issue the command ″list database directory″.

## **DBA2179E An access plan cannot be created because the statement you used is not in the correct format or is not a query.**

**Explanation:** The statement you used to try to create an access plan is either not in the correct format for a query or is not a query.

**User response:** Check your statement for errors in query format, make necessary changes, and retry the statement. Refer to Visual Explain documentation for guidance on forming valid queries.

## **DBA2180I The program name** ″**db2**″ **before the statement will be ignored because it is not required.**

**Explanation:** You don't need to type ″db2″ before a statement in the Command Center. It is only required at the operating system command prompt.

**User response:** No action is required.

## **DBA2181I The Command Center is not available at this time. Retry this operation later.**

**Explanation:** The JDBC server does not support multiple WEBCC Command Center sessions. The JDBC server is already busy with an existing Command Center session.

**User response:** Wait until the current Command Center session is finished and retry the operation. **DBA2182N A script name following the pattern** *script-name-pattern* **cannot be saved because the Script Center already contains too many scripts with names that follow the same pattern. Remove old scripts that follow this pattern from the Script Center then invoke the** *tool-name* **again.**

**Explanation:** There are too many automatically generated scripts with names like *script\_name\_pattern*.

**User response:** In the Script Center, remove at least one script with a name like *script\_name\_pattern*, then invoke the *tool\_name* again.

#### **DBA2192E Database connection failed.**

**Explanation:** A JDBC connection to the database failed. SQL Assist requires a JDBC connection to function.

**Explanation:** Verify that the JDBC driver is running. Reconnect to the database and try launching SQL Assist again.

If the JDBC driver is running and the problem persists, contact IBM Support.

## **DBA2193W** *window-name* **cannot run without** *program-name***. Ensure that the Database Tools subcomponent is installed.**

**Explanation:** To invoke *window-name*, the *program-name* application must be installed on the server. By default, the Database Tools subcomponent of the Administration and Configuration Tools component is selected during installation. The Database Tools subcomponent must be selected during installation in order for the *program-name* application to be installed.

**User response:** Ensure the Database Tools subcomponent is installed. If Database Tools was not selected during the installation of the database server, you will need to run DB2 Setup again.

- **1** Stop all DB2 services.
- **2** Run DB2 Setup.
- **3** Select Custom install.
- **4** Uncheck all components except Administration and Configuration Tools.
- **5** In the details for Administration and Configuration Tools, select Database Tools.
- **6** Complete the install.
- **7** Restart all DB2 services.
- **8** Use the *window-name*.

### **DBA2194E The XQuery Assist component could not be opened.**

**Explanation:** The XQuery Assist component is part of the Developer Workbench, which might not be properly installed.

**User response:** Reinstall Developer Workbench

#### **DBA3007W Are you sure you want to delete the explained statement?**

**Explanation:** You are about to delete the explained statement. This will delete the rows in the explain tables.

**User response:** Ensure that you want to delete the explained statement.

## **DBA3008W Are you sure you want to delete the explained statements?**

**Explanation:** You are about to delete the explained statements. This will delete the rows in the explain tables.

**User response:** Ensure that you want to delete the explained statements.

## **DBA3009E A system error occurred. The Visual Explain tool could not continue processing.**

**Explanation:** An unexpected error occurred causing the operation to stop.

**User response:** Possible solutions include:

- Verify that your system has sufficient memory.
- Where appropriate, stop other programs using the system.

If the problem persists, contact your system administrator.

## **DBA3010E The explain snapshot has been deleted. Your request cannot be completed.**

**Explanation:** The explain snapshot that is requested has been deleted from the explain tables.

**User response:** Regenerate the snapshot.

## **DBA3011E This explain snapshot was created using a different version of the database manager from the Visual Explain Tool. Your request cannot be completed.**

**Explanation:** The explain snapshot was created using a newer version or an older version of the database manager from the Visual Explain Tool. The access plan graph cannot be constructed by the Tool.

**User response:** Use the same version of the database

manager as the Visual Explain Tool to graph the explain snapshot.

#### **DBA3012I String not found.**

**Explanation:** The search string is not found in the text being displayed.

**User response:** None.

**DBA3013E Text is missing. You must specify the text string to be found.**

**Explanation:** You did not specify a search string.

**User response:** Specify a search string.

## **DBA3014E No selection is made in the list. You must select at least one entry in the list.**

**Explanation:** You did not make a selection in the list.

**User response:** Select at least one entry in the list.

## **DBA3015I There are no referenced columns associated with this access plan.**

**Explanation:** There were no columns referenced in the query for the referenced table.

**User response:** None.

#### **DBA3016I There are no page fetch pairs statistics associated with this index.**

**Explanation:** There are no page fetch pairs statistics stored in the catalog table for this index. Refer to the System Catalog Statistics section in the *Administration Guide* for more details.

**User response:** None.

### **DBA3017I There are no referenced functions associated with this access plan.**

**Explanation:** This access plan did not require the use of any functions.

**User response:** None.

## **DBA3018I There are no column distribution statistics associated with this column.**

**Explanation:** There are no column distribution statistics stored in the catalog table for this column. Refer to the System Catalog Statistics section in the *Administration Guide* for more details.

**User response:** None.

#### **DBA3019I There are no indexes associated with this table.**

**Explanation:** There were no indexes defined on the referenced table at the time of explain and there are no indexes currently defined in the table.

**User response:** None.

**DBA3020E An error occurred while a COMMIT against the database was being attempted and no SQLCODE can be returned.**

**Explanation:** An unexpected error occurred.

**User response:** Contact your system administrator.

**DBA3021E An error occurred while a ROLLBACK against the database was being attempted and no SQLCODE can be returned.**

**Explanation:** An unexpected error occurred.

**User response:** Contact your system administrator.

## **DBA3022E The Get Database Manager Configuration API passed back a non-zero return code.**

**Explanation:** An unexpected error occurred causing the operation to stop.

**User response:** Contact your system administrator.

## **DBA3023E The Get Database Configuration API passed back a non-zero return code.**

**Explanation:** An unexpected error occurred causing the operation to stop.

**User response:** Contact your system administrator.

**DBA3024E An error occurred while saving to the file** *file***.**

**Explanation:** Possible problems include:

- The file cannot be opened for write.
- v The file name does not conform to the file system convention.

**User response:** Possible solutions include:

- Change the file attribute to read write.
- Specify the correct file name.

## **DBA3025E An error occurred while retrieving from the file** *file***.**

**Explanation:** Possible problems include:

- The file is not readable.
- The file does not exist.

**User response:** Specify the correct file name.

#### **DBA3026E No printers are installed.**

**Explanation:** There are no printers installed on your machine.

**User response:** Install a printer on your machine.

### **DBA3033I There are no referenced table spaces associated with this access plan.**

**Explanation:** This access plan did not reference any database objects contained in a table space.

**User response:** None.

## **DBA3034W The snapshot was created using code page** *codepage* **but is not converted to the code page of the window running the Visual Explain Tool.**

**Explanation:** The snapshot of the access plan graph displayed was created on a code page different from the code page of the window running the Visual Explain Tool. Code page conversion is not successful because the snapshot is too large. The access plan graph is displayed without code page conversion. You may not be able to display the current statistics when you open the statistics windows.

**User response:** Change the code page of the window running the Visual Explain Tool to the same one used to create the snapshot and display the access plan graph again.

**DBA3035W The snapshot was created using code page** *codepage* **but is not converted to the code page of the window running the Visual Explain Tool. The value of the database manager configuration parameter ASLHEAPSZ is too small.**

**Explanation:** The snapshot of the access plan graph displayed was created on a code page different from the code page of the window running the Visual Explain Tool. Code page conversion is not successful because the user defined function used to convert between the code pages do not have enough memory to run. The access plan graph is displayed without code page conversion. You may not be able to display the current statistics when you open the statistics windows.

**User response:** Possible solutions include:

• Change the database manager configuration parameter ASLHEAPSZ of your server to 512 and display the access plan graph again. Note that the configuration parameter may not take effect until the next time you do a **db2start** on your server.

v Change the code page of the window running the Visual Explain Tool to the same one used to create the snapshot and display the access plan graph again.

## **DBA3036I Explain tables have been created to process your dynamic explain request.**

**Explanation:** One or more explain tables have been created under the current user ID. These tables will be used to store the information needed by your dynamic explain request.

**User response:** None.

## **DBA3037E The explain snapshot has been corrupted. Your request cannot be completed.**

**Explanation:** The explain snapshot that is requested has been corrupted in the explain tables.

**User response:** Regenerate the snapshot.

## **DBA3038I There are no referenced buffer pools associated with this access plan.**

**Explanation:** This access plan did not reference any database objects contained in a buffer pool.

**User response:** None.

#### **DBA3039E Explain tables cannot be found.**

**Explanation:** Explain tables do not exist.

**User response:** Create explain tables using one of the following methods:

- v Use the sample command file that is provided in the EXPLAIN.DDL file. This file is located in the sqllib\misc directory. To run the command file, go to this directory and issue the **db2 -tf EXPLAIN.DDL** command.
- v From the Control Center or from the Explained Statements History window, select **Explain SQL** from the menu selections. Use the Explain SQL Statement window to dynamically explain an SQL statement and automatically create the explain tables.

#### **DBA3040E The command is specified incorrectly.**

**Explanation:** The command has invalid syntax.

**User response:** Issue the command with the -h option to see the correct syntax.

### **DBA3041E The name of the database must be between 1 and** *maximum* **characters long.**

**Explanation:** The specified database name is either empty or too long.

**User response:** Reissue the command with a valid database name.

#### **DBA3042E The explainable statement text must be between 1 and** *maximum* **characters long.**

**Explanation:** The specified explainable statement text is either empty or too long.

**User response:** Reissue the command with valid explainable statement text.

## **DBA3043E The query tag cannot have more than** *maximum* **characters.**

**Explanation:** The specified query tag is too long.

**User response:** Reissue the command with a valid query tag.

#### **DBA3044E The user ID cannot have more than** *maximum* **characters.**

**Explanation:** The specified userid is too long.

**User response:** Reissue the command with a valid userid.

## **DBA3045E The valid range for query number is from 0 to** *maximum***.**

**Explanation:** The specified query number is either too small or too large.

**User response:** Reissue the command with a valid query number.

## **DBA3046E The valid values for optimization class are 0, 1, 2, 3, 5, 7 and 9.**

**Explanation:** The specified optimization class is not one of the valid values.

**User response:** Reissue the command with a valid optimization class.

#### **DBA3047E The database** *name* **cannot be found.**

**Explanation:** The database name specified in the command does not exist in the system database directory.

**User response:** Reissue the command with an existing database name or catalog the database in the system database directory.

## **DBA3059I There is no details information associated with the selected operator** *operator***.**

**Explanation:** The details information of the selected operator is not available for the current release of the DB2 Administration Tools.

**User response:** None.

### **DBA3060I There is no help information associated with the selected operator** *operator***.**

**Explanation:** The help information of the selected operator is not available for the current release of the DB2 Administration Tools.

**User response:** None.

### **DBA3061I There are no column groups associated with this table.**

**Explanation:** There were no column groups defined on the referenced table at the time of explain and there are no column groups currently defined in the table.

**User response:** No response required.

### **DBA3062N Generate DDL cannot be performed on system tables.**

**Explanation:** Tables with schema SYSIBM, SYSCAT, or SYSSTAT are system tables.

**User response:** Perform generate DDL on non-system tables.

## **DBA3063N One or more system tables have been selected for Generating DDL. DDL will be generate for selected user tables only. Do you want to continue?**

**User response:** Tables with schema SYSIBM, SYSCAT, and SYSSTAT are system tables.

**User response:** Click Yes to generate DDL for non-system tables only. Click No to abort Generate DDL operation.

### **DBA3064N Only the first** *number* **tables will be processed by db2look.**

**Explanation:** The db2look -t option will only process *number* tables.

**User response:** Move the list of selected tables to the list of available tables.

## **DBA3065E Snapshot cannot be processed due to a CLI error.**

**Explanation:** A CLI error has occurred during snapshot processing. An access plan cannot be displayed.

**User response:** Check the CLI configuration by issuing the following command:

db2 get cli cfg for section <db-name> If LONGDATACOMPAT is set to 1, try cataloging the database with a different alias:

catalog db <db-name> as <db-alias-name>

Set LONGDATACOMPAT=0 for the database alias:

db2 update cli cfg for section <db-alias-name> using longdatacompat 0

Submit the query for EXPLAIN in the alias database.

If LONGDATACOMPAT is not set to 1, or the parameter is not being set in the CLI configuration, contact IBM Service.

#### **DBA3066E Statement text for a snapshot contains an empty string.**

**Explanation:** The statement text of an explain record contains an empty string. Explained statement history cannot be retrieved successfully.

**User response:** Check the CLI configuration by issuing the following command:

db2 get cli cfg for section <db-name>

If LONGDATACOMPAT is set to 1, try cataloging the database with a different alias:

catalog db <db-name> as <db-alias-name>

Set LONGDATACOMPAT=0 for the database alias:

db2 update cli cfg for section <db-alias-name> using longdatacompat 0

Submit the query for EXPLAIN in the alias database.

If LONGDATACOMPAT is not set to 1, or the parameter is not being set in the CLI configuration, contact IBM Service.

## **DBA4000W Are you sure you want to stop monitoring?**

**Explanation:** You have requested to stop monitoring all database objects that are currently monitored and to exit the Performance Monitor.

**User response:** Click ″Yes″ to process the request or ″No″ to cancel it.

### **DBA4001I There is no monitor summary for your selection.**

**Explanation:** You requested to show monitor activity on a level of object in which nothing is being monitored. There is no summary activity to be shown.

**User response:** Retry the action when a monitor is started on a object that corresponds to the level you have selected.

## **DBA4002W Are you sure you want to stop monitoring** *name***?**

**Explanation:** You have requested to stop monitoring an object that is currently being monitored.

**User response:** Click ″Yes″ to process the request or ″No″ to cancel it.

## **DBA4003I Only the default level is changed for IBM supplied monitors.**

**Explanation:** For an IBM-supplied monitor, the only attribute that you can change is the level for which this monitor is designated as the default.

**User response:**

## **DBA4004E Multiple selection is only allowed for the Remove action.**

**Explanation:** You selected more than one monitor from the list of monitors. The only action you can perform on multiple objects is Remove.

**User response:** Deselect all monitors except one from the list and retry the action.

## **DBA4005W Are you sure you want to remove the selected monitors?**

**Explanation:** You requested to remove the selected monitors from the list.

**User response:** Click ″Yes″ to process the request or ″No″ to cancel it.

### **DBA4006W Are you sure you want to reset the counters?**

**Explanation:** You requested to reset the database counters.

**User response:** Click ″Yes″ to process the request or ″No″ to cancel it.

### **DBA4007W Are you sure you want to stop monitoring all objects in this level?**

**Explanation:** You have requested to stop monitoring all objects in this level that are currently being monitored.

**User response:** Click ″Yes″ to process the request or ″No″ to cancel it.

#### **DBA4008W Are you sure you want to stop monitoring all database partitions in this object?**

**Explanation:** You have requested to stop monitoring all database partitions in this object that are currently being monitored.

**User response:** Click ″Yes″ to process the request or ″No″ to cancel it.

### **DBA4009I The IBM supplied monitors are being created.**

**Explanation:** The IBM supplied monitors are being created. This may take a while.

**User response:**

**DBA4010E The Performance Monitor encountered a problem and cannot continue. Retry the action. If the problem persists, take a trace at the client and the server, and contact support personnel.**

**Explanation:** Unexpected error has occurred.

**User response:** Take a trace at the client and the server and contact support.

**DBA4011E The program** *name* **is not a valid name. The program cannot be run. Check the name and retry the action.**

**Explanation:** You have specified an invalid program name.

**User response:** Specify a valid program name and retry the action.

## **DBA4012E The program** *name* **cannot be run. The currently executing thread is not allowed to execute the specified program.**

**Explanation:** A security exception is thrown when executing the program specified. Run command works in application mode only.

**User response:** Retry the action when you run Control Center as an application.

#### **DBA4013I Database manager node** *name* **is down.**

**Explanation:** From the Tools settings, node status page, you have selected to be informed about database manager node status when it is down.

**User response:** Restart the database manager node to continue processing.

## **DBA4014I The state of database manager node** *name* **is unknown.**

**Explanation:** From the Tools settings, node status page, you have selected to be informed about database manager node status when the state is unknown.

**User response:**

# **DBA4015E** *name* **contains invalid input. Please re-enter the entry. Explanation:** Your entry contains invalid character. **User response:** Retry your action with new entry. **DBA4016E New monitor cannot be created. The maximum number of monitors is** *number***. Explanation:** The create or save as or copy request

fails. The maximum number of monitors has been reached.

**User response:** Remove unused monitors and retry your action.

## **DBA4017E The monitoring connection cannot be established. The maximum number of monitoring connections is** *number***.**

**Explanation:** The maximum number of monitoring connections has been reached.

**User response:** Retry your action later or stop any running monitoring session on your machine.

## **DBA4018W Your entry in** *name* **is too long. The maximum number of characters is** *number***. Your entry is truncated.**

**Explanation:** Your entry has exceeded the limit.

**User response:**

**DBA4019E Your entry in** *name* **is too long. The maximum number of characters is** *number***. Retry your action with valid input.**

**Explanation:** Your entry has exceeded the limit.

**User response:** Retry the action with valid input.

## **DBA4020W You made changes to the performance monitor** *name***. Do you want to save your changes?**

**Explanation:** You made one or more changes to the performance monitor that are not yet saved, and you requested to exit from the Show Monitor window or set the running monitor a different monitor. Your changes will be lost unless you click Yes.

**User response:** Click ″Yes″ to process the request or ″No″ to cancel it.

## **DBA4021W You made changes to the performance variable settings for** *name***. Do you want to apply your changes to the next snapshot?**

**Explanation:** You made one or more changes to the performance variable settings that are not yet saved, and you selected a different performance variable to work with. Your changes will be lost unless you click Yes.

**User response:** Click ″Yes″ to apply the changes to the next snapshot of ″No″ cancel it.

## **DBA4023E You entered a combination of alarm and warning threshold values that is not valid for performance variable** *name***. Change one or more threshold values and try again.**

**Explanation:** The upper alarm threshold value must be greater than the upper warning threshold value and so on; that is, upper alarm threshold value > upper warning threshold value > lower warning threshold value > lower alarm threshold value. The threshold value is a float no longer than 9 digits.

**User response:** Verify the threshold values and try the operation again.

## **DBA4024W The Summary page cannot show more than** *number* **columns. Turn to the Details page to see all the performance variables.**

**Explanation:** The Summary page currently displays as many columns as it can accommodate, but some performance variables are not shown.

**User response:** Turn to the Details page to see all the performance variables.

## **DBA4025W The** *type* **view cannot show more than** *number* **performance variables.**

**Explanation:** The maximum number of performance variables are shown.

**User response:** Remove one or more performance variables from the *type* view before adding more.

#### **DBA4026E A non-applicable monitor has been set as default for this level.**

**Explanation:** The monitor must include at least one performance variable for this level.

**User response:** Modify the monitor to include at least one performance variable for this level.

## **DBA4027I Monitoring has not been started as there is nothing to monitor.**

**Explanation:** Currently there are no databases or gateway connections to be monitored for this instance.

**User response:** Catalog a database or gateway connection to start monitoring.

## **DBA4060E The Performance Monitor is currently active with another monitor for this instance.**

**Explanation:** Only one monitor can be active at a time per instance. For example, if your default monitor for databases is different from your default monitor for connections, you will not be able to monitor databases and monitor (or list) connections at the same time.

**User response:** In the List Monitors window, you can:

- 1. Find out which monitor is running and stop it so you can specify a different one.
- 2. Find out which monitor is running and specify it for your next monitoring action.
- 3. Create a monitor that contains performance variables for all levels, and then select it as your default monitor for each level.

## **DBA4065E The threshold value cannot be blank or contain more than 9 characters. Enter a valid threshold value.**

**Explanation:** You entered a threshold value which is not valid or your value has been modified internally. For example, 123456789 will be modified to 123,456,789.0 which exceeds the number of characters allowed in the threshold.

**User response:** Re-enter the threshold value and retry your action.

## **DBA4070E The JDBC server encountered a problem. The list of performance monitors could not be processed.**

**Explanation:** An unexpected problem is encountered.

**User response:** Verify that the JDBC server is up and running. If it is, take a trace at the JDBC server and then contact support personnel.

## **DBA4071W Some monitors are currently in use locally. The refreshed list shows local monitors only.**

**Explanation:** The list of monitors is refreshed with local monitors only.

**User response:** To show the complete list, stop the active monitors and retry the operation.

## **DBA4072E This monitor name already exists. Specify a unique name.**

**Explanation:** Performance monitor names in a JDBC server must be unique regardless of the monitor's creator.

**User response:** Specify a unique monitor name.

## **DBA4074E The JDBC server encountered a problem. The operation could not be performed.**

**Explanation:** An unexpected problem is encountered.

**User response:** Verify that the JDBC server is up and running. If it is, take a trace at the JDBC server and then contact support personnel.

## **DBA4075E This performance monitor is empty so it cannot be saved. Add at least one performance variable to the monitor and retry the operation.**

**Explanation:** Monitors need to contain at least one performance variable in order to be valid.

**User response:** Add at least one performance variable to the monitor and retry the operation.

## **DBA4076E The action cannot be performed because you are not the creator of the monitor.**

**Explanation:** You must own the monitor to be able to change, rename or remove it.

**User response:** If you were trying to change a monitor, copy it under a different name and then change it.

## **DBA4079E This monitor is currently in use locally. Stop the monitor, and then remove or rename it.**

**Explanation:** You cannot remove or rename an active monitor.

**User response:** Stop the monitor before removing or renaming it.

## **DBA4080E This monitor is currently in use remotely. Wait till the monitor is stopped, and then remove or rename it.**

**Explanation:** You cannot remove or rename an active monitor.

**User response:** Wait till the monitor is stopped before removing or renaming it.

## **DBA4083E This monitor could not be found. Another user might have removed it. Stop all monitoring and then refresh your list of monitors.**

**Explanation:** Another user might have removed the monitor that you are using.

**User response:** Stop all monitoring and refresh your list of monitors.

**DBA4090E Connection to the JDBC server has ended abnormally. Close the Control Center and retry the operation. If the problem persists, take a trace at the JDBC server and contact support personnel.**

**Explanation:** An unexpected error has occurred.

**User response:** Close the Control Center and retry the operation. If the problem persists, take a trace at the JDBC server and contact support personnel.

## **DBA4095I This function has not been implemented on this object.**

**Explanation:** This function has been planned for a future release but is not currently implemented on this object.

**User response:** None.

## **DBA4220I Full database restore cannot be done from a table space backup image.**

**Explanation:** Full database restore cannot be done from a table space backup image.

**User response:** None.

## **DBA4221I Table space selection is not allowed for the media type.**

**Explanation:** Table space selection is not allowed for the media type.

**User response:** None.

## **DBA4222I Table space selection is not allowed since the database is in backup pending state.**

**Explanation:** Table space selection is not allowed since the database is in backup pending state.

**User response:** None.

## **DBA4223I Full database required when backup image information is entered manually.**

**Explanation:** Full database required when backup image information is entered manually.

**User response:** None.

**DBA4730E Performance monitoring encountered a problem while accessing the monitor server. Monitoring cannot continue. smcode:** *Error-code*

**Explanation:** See the Administration Server error logs for more information.

**User response:** Contact your technical service representative with the smcode.

#### **DBA4731E A resource problem occurred on the Monitor Server. smcode:** *Error-code*

**Explanation:** See the Administration Server error logs for more information.

**User response:** Free up some server resource and retry the operation. If the problem persists, contact your technical service representative with the smcode.

## **DBA4732E A problem occurred when trying to attach to the database instance. smcode:** *Error-code*

**Explanation:** See the Administration Server error logs for more information.

**User response:** Retry the operation. If the problem persists, contact your technical service representative with the smcode.

## **DBA4733W The monitored database instance is stopped. Restart the instance. smcode:** *Error-code*

**Explanation:** See the Administration Server error logs for more information.

**User response:** Restart the instance. If the problem persists, contact your technical service representative with the smcode.

## **DBA4734E Performance monitoring encountered a problem while accessing the monitor server. smcode:** *Error-code*

**Explanation:** See the Administration Server error logs for more information.

**User response:** Retry the operation. If the problem persists, contact your technical service representative with the smcode.

## **DBA4735E A problem occurred when trying to attach to the database instance. smcode:** *Error-code*

**Explanation:** See the Administration Server error logs for more information.

**User response:** Contact your technical service representative with the smcode.

**DBA4736E Unable to determine the current territory code or current code page in use on the client. smcode:** *Error-code*

**Explanation:** The client's territory code and code page must be sent to the server so that the data is returned in the correct code page. The Monitor Server was unable to determine the active territory code or code page.

**User response:** Refer to your operating system documentation to determine how to set the territory code and active code page for your system. Retry the operation after setting the territory code and code page.

## **DBA4737E Unable to set the current client territory code or current code page on the server. smcode:** *Error-code*

**Explanation:** The client's territory code and code page must be sent to the server so that the data is returned in the correct code page. The Monitor Server was unable to set the client's active territory code or code page on the server.

**User response:** Refer to your operating system documentation to determine how to activate the client's territory code and active code page on your server's system. Retry the operation after activating the territory code and code page.

## **DBA4738E The Administration Server on system** *name* **is not started. smcode:** *Error-code*

**Explanation:** The listed Administration Server on system *name* is not started.

**User response:** Start the Administration Server and retry the operation.

## **DBA4739E The client system's code page could not be determined. The client system might not be set up correctly. smcode:** *Error-code*

**Explanation:** This is a client system setup problem.

**User response:** Contact IBM Service.

### **DBA4740E The client code page** *name* **is not available on instance** *name***. smcode:** *Error-code*

**Explanation:** The listed code page has not been installed on instance *name*.

**User response:** Contact your system administrator. Your administrator should install code page *name* on instance *name*.

#### **DBA4741E The client code page** *name* **is not available on instance** *name***, at node** *name***. smcode:** *Error-code*

**Explanation:** The listed code page has not been installed on instance *name*, at node *name*.

**User response:** Contact your system administrator. Your administrator should install code page *name* on instance *name* at node *name*.

## **DBA4742E The Administration Server** *name* **cannot be found. smcode:** *Error-code*

**Explanation:** Possible reasons for this problem include: 1) Remote instance name is not valid. 2)Hostname is not valid.

**User response:** Contact your system administrator.

### **DBA4743E The Administration Server** *name* **detected a problem. sqlcode:** *Error-code***. smcode:** *Error-code*

**Explanation:** The Administration Server *name* had an internal error.

**User response:** Contact your system administrator.

## **DBA4744E The Control Center could not communicate with the parallel tools on instance** *name* **at node** *name***. Try starting communications. smcode:** *Error-code*

**Explanation:** Communications may not have been started.

**User response:** Contact your system administrator.

## **DBA4745E The TCP/IP port configuration between the Control Center and its listener (db2cclst) on instance** *name* **at node** *name* **is not correct. smcode:** *Error-code*

**Explanation:** The /etc/services file at node *name* might contain incorrect information.

**User response:** Contact your system administrator. Your administrator should check that the port name of db2ccmsrv is entered correctly in the /etc/services file on node *name*.

## **DBA4746E Instance node host name** *name* **is not valid on instance** *name***. smcode:** *Error-code*

**Explanation:** The db2nodes.cfg file for instance *name* might contain incorrect information.

**User response:** Contact your system administrator. Your administrator should validate the host name found in the db2nodes.cfg file for instance *name*.

## **DBA4747E The Performance Monitor did not receive a response from node** *name* **within the snapshot capture interval. smcode:** *Error-code*

**Explanation:** A performance or communications problem on the listed node is preventing a response from being sent, or the snapshot capture interval is not long enough to allow each node time to respond to the request.

**User response:** Contact your system administrator. Your administrator can 1) Validate the performance on the listed node. 2) Increase the snapshot capture interval to allow more time for the node to respond to the snapshot request.

## **DBA4748E Logical node** *name* **on instance** *name* **is not valid. smcode:** *Error-code*

**Explanation:** The db2nodes.cfg file for instance *name* might contain incorrect information.

**User response:** Contact your system administrator.

## **DBA4749E The Monitor Server on instance** *name* **is unable to establish communications with node** *name***. smcode:** *Error-code*

**Explanation:** The communications subsystem may not have been started.

**User response:** Start the db2cclst process on the node specified above. If problem still persists, contact your system administrator.

## **DBA4750E The instance being switched to does not exist. smcode:** *Error-code*

**Explanation:** See the Administration Server error logs for more information.

**User response:** Contact your technical service representative with the smcode.

## **DBA5006E** *evname* **is an Event Monitor that writes to a named pipe. Event Analyzer does not support PIPE Event Monitors.**

**Explanation:** The Event Analyzer only handles traces produced by FILE Event Monitors.

**User response:** Use a FILE Event Monitor.

## **DBA5007E Event Monitor** *event-monitor* **does not exist.**

**Explanation:** The Event Monitor names specified with the -evm option could not be found in the catalogs for the database specified with the -db option. The Event Monitor may have been dropped or you may be trying to connect to the wrong database.

**User response:** Make sure that the Database alias specified with the -db is properly cataloged and that the Event Monitor has not been dropped. If the latter is the case, re-create the event monitor.

## **DBA5250I The number of records retrieved exceeded the limits of the window. A partial list is displayed.**

**Explanation:** The window height required to display the retrieved objects exceeds a system limit.

**User response:** You can reduce the number of objects displayed in the window by doing the following:

v If the "Include" choice is available on the "View" menu, you can specify a subset of the objects to display in the window. When you select "Include", a window appears and prompts you for a sub set of the criteria.

### **DBA5300E**

**Event Analyzer invocation error. Usage: db2eva [ - db database-alias -evm evmon-name ]**

**Explanation:** The command parameters for the db2eva command are:

### **-db database-alias**

specifies the database for which the Event Monitor is defined, as cataloged on the machine where the trace is analyzed.

#### **-evm evmon-name**

the Event Monitor trace tables you want to analyze. The event monitor must be defined in the database specified in the -db parameter.

If you specify the database and event monitor names, db2eva connects to the database, and issues a 'select target from sysibm.syseventmonitors' to locate the table where the Event Monitor writes its trace. The Event Monitor and related tables must not have been dropped when using this mode.

If you do not specify any parameter, a dialog box will be opened to prompt for the database alias and the event monitor name you want to analyze.

**User response:** Re-issue the command with valid arguments.

#### **DBA5311E**

## **Event Monitor invocation error. Usage: db2emcrt database-alias**

**Explanation:** The command parameter for the db2emcrt command is:

#### **database-alias**

specifies the database for which the event monitors are to be created or analyzed, as cataloged on the machine the db2emcrt command is invoked. database-alias overrides the database name specified in the trace.

**User response:** Re-issue the command with valid arguments.

## **DBA5350E An error occurred while opening file** *file-name***.**

**Explanation:** The specified file could not be opened in read-only mode for an unknown cause.

**User response:** Check the spelling of the directory specified by the -path option, its access authority, and that it contains a non-empty, readable trace file called 00000000.evt.

NOTE: The first trace file for an Event Monitor is always named 00000000.evt and cannot be renamed.

### **DBA5351E File** *file-name* **cannot be found.**

**Explanation:** There is no 00000000.evt file in the directory specified by -path.

**User response:** Check the spelling of the directory specified by the -path option, its access authority, and that it contains the trace file 00000000.evt.

NOTE: The first trace file for an Event Monitor is always named 00000000.evt and cannot be renamed.

#### **DBA5352E Path** *path-name* **cannot be found.**

**Explanation:** The -path option specifies a directory that does not exist.

**User response:** Check the spelling of the directory specified by the -path option, its access authority, and that it contains the trace file 00000000.evt.

NOTE: The first trace file for an Event Monitor is always named 00000000.evt and cannot be renamed.

#### **DBA5353E Access to** *param-1* **was denied.**

**Explanation:** The specified file could not be opened in read-only mode. The -path option may be specifying a directory to which you do not have sufficient access authority.

#### **User response:**

- Check the access authority to the directory specified by the -path option.
- v Verify that no one has locked the specified file in exclusive mode.

### **DBA5354E The data cannot be read from** *file-name***.**

**Explanation:** The Event Monitor trace file contains unexpected data, or cannot be accessed.

The trace file was likely corrupted during transmission or has been removed.

**User response:** Transmit your trace files from your server again. When transmitting trace files from a remote server, ensure that the transmission is done in binary mode.

### **DBA5355E An Event Monitor log header could not be found in** *file-name***.**

**Explanation:** The first file written to by an Event Monitor is named 00000000.evt and contains a data structure that identifies the trace characteristics. This data structure could not be read. Possible causes:

- The trace file was corrupted.
- The trace file is empty. This can happen if the Event Monitor is active but, has not flushed its buffers yet.

#### **User response:**

- v If the trace was transmitted from a remote server, retransmit, ensuring that the transmission is done in binary mode.
- If the trace file is empty, turn off the Event Monitor to force it to flush its buffer.

### **DBA5356E Byte order not valid in** *file-name***.**

**Explanation:** The Event Monitor log header (the first record written to a new trace) specifies whether the trace contains little-endian or big-endian (e.g., AIX) data. The value found in the trace file specified neither of these two supported types of data.

The trace file was likely corrupted during transmission.

**User response:** Transmit your trace files from your server again. When transmitting trace files from a remote server, ensure that the transmission is done in binary mode.

## **DBA5357E Unexpected data was found at offset** *offset-value* **in file** *file-name***.**

**Explanation:** The Event Monitor trace file contains unexpected data.

The trace file was likely corrupted during transmission.

**User response:** Retransmit your trace files from the server, ensuring that the transmission is done in binary mode.

## **DBA5358I Cannot browse local file system without an active local Administration Server.**

**Explanation:** The file browser requires a Database Administration Server (DAS) instance to browse file systems. If this is a client installation, the DAS instance is not present and local file browsing is disabled.

**User response:** For server installations, ensure the DAS instance is started and retry the operation.

## **DBA5500E A system error has occurred. The Event Analyzer tool could not continue processing.**

**Explanation:** For an unknown reason a system error has occurred when trying to initialize the application environment.

**User response:** Re-issue the command.

### **DBA5501W Do you want to delete the event files associated with the event monitor** *evname* **that you are removing?**

#### **Explanation:**

**User response:** To delete the event files for the selected event monitor, click on OK. If you do not want to delete the event files, but still want the event monitor removed, click on NO. If you do not want to remove the event monitor, or delete the event files click on CANCEL.

## **DBA5502E No selection was made from the list of Event types. You must select one or more types from the list.**

**Explanation:** When creating an event monitor, at least one Event type must be selected.

**User response:** Select one or more of the Event type check boxes from the Create Event Monitor window.

## **DBA5503I An Event monitor** *evname* **has been successfully created.**

**Explanation:** The event monitor has been successfully created and has been added to the database list of event monitors.

**User response:** Click on OK to remove the message.

**DBA5504W Some event monitors were not removed because their event files could not be deleted. See the messages page from the journal notebook for the list of event monitors not removed.**

**Explanation:** Some of the selected event monitors may have been successfully removed, but others were not, because their associated event trace files could not be deleted.

This occurs when either event files are read-only, or they are being used by another active process.

**User response:** See the message page of the journal notebook for the list of event monitors that were not removed. To delete the files, end the process using them and check the access authority for the files. Then select the event monitor from the list of event monitors and choose remove from the menu.

### **DBA5505E Maximum file size was not specified.**

**Explanation:** If maximum file size in 4K pages is selected on the create event monitor Options window, then the maximum size of the event files must be specified.

**User response:** Enter a maximum file size of between 1 and 2,147,483,647 4K pages, or you can select the No Maximum option. If the No Maximum option is selected, the maximum number of event files is 1.

## **DBA5506E Maximum number of files was not specified.**

**Explanation:** If Maximum number of files is selected on the create event monitor Options window, then the maximum number of event files must be specified.

**User response:** Enter a maximum number of event files of between 1 and 2,147,483,647, or you can select No Maximum option.

### **DBA5507E Buffer size was not specified.**

**Explanation:** An event monitor Buffer size in 4K pages must be specified.

**User response:** You must enter an event monitor buffer size of between 1 and 2,147,483,647 4K pages.

## **DBA5508W Do you want to delete the event files associated with the event monitors that you are removing?**

**User response:** To delete the event files for the selected event monitors, click on OK. If you do not want to delete the event files, but still want the event monitors removed, click on NO. If you do not want to remove the selected event monitors, or delete the event files click on CANCEL.

## **DBA5509E The name entered for the event monitor is not valid.**

**Explanation:** The name entered in the event monitor Name field contains one or more characters that are not allowed. An event monitor can contain alphanumerics and must begin with a letter.

**User response:** Remove from the name any characters that are not alphanumeric and make sure the name begins with a letter.

### **DBA5510E When trying to activate the monitor, the directory for its data files was not found.**

**Explanation:** When activating an event monitor, the directory that was specified when the event monitor was created must exist. In order to flush its buffers, an event monitor needs an existing file and path.

**User response:** Create the directory that was specified when creating the event monitor. Try to activate the event monitor again.

## **DBA5511E Entry** *name* **is not valid because the value is out of the acceptable range.**

**Explanation:** The values for an event monitor's Maximum file size, Maximum number of files, and Buffer size must be between 1 and 2,147,483,647.

**User response:** Enter a value in the entry fields that is within the given range.

## **DBA5512E The character** *character* **entered for the event monitor name is not allowed.**

**Explanation:** A character entered in the event monitor name entry field is not a valid character for an event monitor name.

**User response:** Remove from the event monitor name any characters that are not alphanumeric and make sure the name begins with a letter.

## **DBA5513E The dynamic link library "DB2EVA.DLL" could not be loaded successfully.**

**Explanation:** During the initialization of the event analyzer the dll could not be loaded because the dll has been deleted or removed.

**User response:** Reinstall the event analyzer by selecting the performance monitor during the installation process.

## **DBA5514I The event files for event monitor** *evname* **could not be deleted.**

**Explanation:** The event files for the event monitor could not be deleted because the files are being used by an active process or are read-only.

**User response:** To delete the files, end the process that is using them and check the access authority for the files. Select the event monitor again and choose remove from the menu.

## **DBA5515E The database alias name or database name** *dbname* **could not be found.**

**Explanation:** The alias name that was entered on the command line has not been cataloged on this machine.

**User response:** Either catalog the alias on this machine and reenter the command or re-issue the command with a valid alias name.

### **DBA5516W Viewing the trace for this event monitor may take some time. Do you wish to continue processing?**

**Explanation:** The user has requested to view a large trace for an event monitor. Reading the files could take some time to complete.

**User response:** If you want to continue processing the trace click on OK. If you do not wish to continue processing the trace file then click on NO.

## **DBA5517E The event monitor could not be started due to a reason code of** *reason-code***.**

**Explanation:** The event monitor could not be started for the reason specified by *reason-code*:

- 1. The event monitor path is invalid.
- 2. The device, where the event monitor is to be started, is not ready.
- 3. Attachment to the admin server failed.

**User response:** To start the event monitor, make sure that the event monitor path is valid, the admin server started, and the proper authorities exist on the device. Click on OK.

If the problem persists, manually create the event monitor directory on the device and click on OK.

To create the event monitor without starting it, deselect the Start now check box and click on OK.

## **DBA5518E The event monitor could not be started because its output directory could not be created.**

**Explanation:** The directory could not be created for one of the following reasons.

- 1. Proper authorities do not exist for creating directories on the requested file system.
- 2. Create event monitor does not support directory creation on non-Intel platforms.
- 3. Cannot create a directory of greater than 8 characters on a FAT file system.

**User response:** Make sure the proper authorities exist for directory creation.

On non-Intel platforms create the event monitor output directory manually.

## **DBA5519I Event monitor table cannot be found in the event source database.**

**Explanation:** The event monitor table that holds the event monitor records cannot be found in the source database specified.

**User response:** Ensure that the event monitor table exists in the source database and the table name is in the SYSIBM.SYSEVENTTABLES.

## **DBA5520E Event monitor control table cannot be found in the event source database.**

**Explanation:** The event monitor control table cannot be opened.

**User response:** Ensure that the event monitor control table exists in the source database and the table name is in the SYSIBM.SYSEVENTTABLES.

## **DBA5521I Connection to the database is not established. The event monitor list cannot be retrieved.**

**Explanation:** A connection to the database is not established.

**User response:** Please make sure the database manager command has been issued. If the problem persists, contact IBM Service.

## **DBA6001I The replication subscription set,** *subscription-set***, is in use. Please try again later.**

**Explanation:** The Apply program is currently processing the replication subscription and this action cannot be deactivated. Wait until the Apply program has completed its processing and retry your command.

**User response:** No action is required.

## **DBA6002I The replication source,** *source-name-1***.***source-name-2***, was defined successfully. To begin capturing changes to the replication source, start the Capture program from the command line.**

**Explanation:** The Capture program requires a defined replication source in order to run.

**User response:** Make sure the Capture program is running.

**DBA6003I The replication subscription was defined successfully. To begin replicating the subscription set, ensure that the Apply program has been started from the command line.**

**Explanation:** The Apply program requires a defined replication source in order to run.

**User response:** Make sure the Apply program is running.

**DBA6004I The replication subscription was successfully changed.**

**Explanation:** This is for your information only.

**User response:** No action is required.

## **DBA6005I The replication sources were successfully removed.**

**Explanation:** This is for your information only.

**User response:** No action is required.

**DBA6006I The replication source,** *source-name***, could not be removed.**

**Explanation:** This is for your information only.

**User response:** No action is required.

**DBA6007I The replication subscription,** *subscription-name***, could not be removed.**

**Explanation:** This is for your information only.

**User response:** No action is required.

**DBA6008I The replication subscriptions were successfully removed.**

**Explanation:** This is for your information only.

**User response:** No action is required.

**DBA6009I** *file-name* **is locked by another action.**

**Explanation:** The file is currently being used by another action.

**User response:** Wait until the action is completed and retry your command.

**DBA6010I The join was successfully defined.**

**Explanation:** This message is for your information only.

**User response:** No action is required.

**DBA6012I The replication source was defined successfully. To begin capturing changes to the replication source, ensure that the Capture program has been started from the command line.**

**Explanation:** The Capture program requires a defined replication source in order to run.

**User response:** Make sure the Capture program is running.

**DBA6013I The replication subscription was successfully updated.**

**Explanation:** This message is for your information only.

**User response:** No action is required.

**DBA6014I The replication subscription was successfully cloned.**

**Explanation:** This message is for your information only.

**User response:** No action is required.

**DBA6015I The SQL statements for this action have been saved in a file for future editing and execution.**

**Explanation:** This message is for your information only.

**User response:** No action is required.

**DBA6016I The SQL script file has been run successfully.**

**Explanation:** This message is for your information only.

**User response:** No action is required.

## **DBA6100I The Apply program will only perform full refresh copies to this set.**

**Explanation:** This message is for your information only.

**User response:** No action is required.

**DBA6101E The table,** *table-name-1***.***table-name-2***, cannot be found.**

**Explanation:** The control table specified could not be located in the database or was accidentally dropped.

**User response:** Create the control table. See the Tables Chapter for more details.

#### **DBA6102I This action may take some time to complete. Please wait...**

**Explanation:** This message is for your information only.

**User response:** No action is required.

### **DBA6103E The SQL file,** *file-name***, cannot be run.**

**Explanation:** The user may have edited the SQL statement file for a replication action, such as defining a replication source, and there is an error in the SQL statement file.

**User response:** Correct the error in the SQL statement file and run the file again.

### **DBA6104W No unique prefix character was found. The prefix character will be set to NULL.**

**Explanation:** A prefix character is an alphabetical or numerical character used to distinguish before-image columns in the source table. If a prefix character cannot be assigned because all possible prefix characters are already in use, you will receive this warning. The change data table cannot be created.

**User response:** Uncheck the before-image columns and rerun the action.

## **DBA6105E The field,** *field-name***, requires your input.**

**Explanation:** The user has not filled in a required field.

**User response:** Specify a parameter and select **OK**.

### **DBA6106E The replication action does not currently support this database system.**

**Explanation:** The replication action must support your database system in order to run.

**User response:** Contact your IBM Service representative.

### **DBA6107E Please enter a different value for the field,** *field-name***.**

**Explanation:** When cloning a replication subscription, the **target server** and **Apply qualifier** fields must be

different from the original **target server** and **Apply qualifier** fields.

**User response:** Enter a different target server name or Apply qualifier and select **OK**.

## **DBA6108E The action cannot be completed due to a syntax error.**

**Explanation:** The SQL statement contains a syntax error.

**User response:** Check the SQL reference for the proper syntax. For subscription actions, check the where clause, the rows page, or the CREATE column. For define-join actions, check the CREATE VIEW statement.

#### **DBA6109E SHOW COLUMNS action cannot be completed.**

**Explanation:** The SHOW COLUMNS action requires that a table be selected.

**User response:** Select a table from the Selected Table list box and then press the SHOW COLUMNS key.

### **DBA6110E The SQL file,** *file-name***, cannot be opened.**

**Explanation:** The SQL file either does not exist, is in the wrong subdirectory, or is engaged in another process.

**User response:** Make sure you enter the correct file name and that the file is in the correct subdirectory. If the file is engaged in another process, terminate the process and reenter the file name.

#### **DBA6111E The file,** *file-name***, cannot be opened.**

**Explanation:** The file either does not exist or is in the wrong subdirectory.

**User response:** Make sure you enter the correct file name on the Replication page of the Tool Settings notebook.

**Explanation:** This message is for your information only.

**User response:** No action is required if you have already supplied user-defined values in the file.

**DBA6112I You have chosen to substitute user-defined values to define replication objects in the Tool Settings notebook. Please supply these values in the file** *file-name***.**

### **DBA6113E** *keyword* **is an invalid keyword in file** *file-name***.**

**Explanation:** The specified keyword is invalid and may be a typographical error.

**User response:** Use the keywords as given in the default file ″DPREPL.DFT″.

### **DBA6114E The value for keyword** *keyword* **cannot be found in file** *file-name***.**

**Explanation:** The value of this keyword is required for this action to complete.

**User response:** Specify a value for this keyword in the file.

## **DBA6115E None of the items in the column list were selected. This action cannot be completed.**

**Explanation:** At least one item in the column list must be selected for this action to complete.

**User response:** Select one or more items from the column list and press **OK**.

## **DBA6116E The value for keyword** *keyword* **is invalid in file** *file-name***.**

**Explanation:** The value of this keyword is either too long, an incorrect data type, or in an incorrect format.

**User response:** Correct the value and invoke the action again.

## **DBA6117W The before-image column** *column-list* **was truncated to** *number* **bytes because the length of the original column was at the database limit before being appended to the before-image prefix** *before-image-prefix***.**

**Explanation:** The length of the column from the original source table was at the database limit. When appended to the before-image prefix, some characters at the end of the column name were truncated to fit the database limit. This new before-image column name may no longer be unique because the truncated characters may be needed to guarantee a unique name.

**User response:** Uncheck the before-image column when the truncated name is not unique and rerun the action.

## **DBA6118W Datatypes** *datatype-list* **are not supported on the database** *database***. The datatypes will be converted to** *datatype-list* **in the SQL script.**

**Explanation:** Some datatypes from the source are not supported on the named database. However, equivalent datatypes could be found on the named database. The generated SQL statements will use the converted datatypes in place of the unsupported datatypes.

**User response:** No action is necessary if the converted datatypes are acceptable. If they are not acceptable, uncheck the target columns and rerun the action.

## **DBA6119W Datatypes** *datatype-list* **are not supported on the database** *database***. The columns containing these datatypes will be excluded from the SQL script.**

**Explanation:** Some datatypes from the source are not supported on the named database. No equivalent datatypes could be found on the named database. The generated SQL statements will exclude any columns containing the unsupported datatypes.

**User response:** Contact IBM service if you would like to recommend a specific datatype be supported on the named database in the future.

## **DBA6120W The source table** *table-name* **was not defined with a primary key. Specify a primary key for the target table in the Target Columns page.**

**Explanation:** The define subscription action could not find a qualifying primary key for the source table, therefore the define subscription could not determine an appropriate primary key for the target table.

**User response:** Specify a primary key for the target table in the Target Columns page of the Advanced notebook.

## **DBA6121W An incompatible Java Runtime Environment has been detected. Please verify that the required level of the Java Runtime Environment has been installed.**

**Explanation:** The installed Java runtime is not supported by the DB2 Java application.

**User response:** Refer to the Control Center readme.htm for information on prerequisite Java Runtime Environment levels.

## **DBA6123E The requested action cannot be performed because the schema names of the objects exceed** *number* **bytes in length.**

**Explanation:** The data replication components support schema names up to 18 bytes in length. You tried to perform a replication action against objects that have longer schema names. The action cannot be performed.

**User response:** Select objects whose schema names are 18 bytes or less, and perform the action again.

**DBA6124W The requested action cannot be performed on some of the objects you selected because the schema names of the objects exceed** *number* **bytes in length.**

**Explanation:** The data replication components support schema names up to 18 bytes in length. You tried to perform a replication action against some objects that have longer schema names. The action will be performed only on those objects whose schema names are 18 bytes or less.

**User response:** No action is required.

**DBA6125W The field** *field***, contains a schema name exceeding** *number* **bytes in length. The schema name will be truncated to** *number* **bytes.**

**Explanation:** The data replication components support schema names up to 18 bytes in length. The schema name in the field exceeds 18 bytes and it will be truncated to 18 bytes.

**User response:** No action is required. However, you can type a shorter schema name in the field, if you do not want the existing schema name truncated.

**DBA7000E The license for** *product-name* **could not be removed. RC =** *return-code***.**

**Explanation:** The license could not be removed. Either the license could not be found in the nodelock file or the nodelock file could not be updated.

**User response:** Check the permissions of the nodelock file and that the license exists in it.

The location of the file is platform specific:

- AIX /var/ifor/nodelock
- v Windows operating systems \$DB2PATH/license/ nodelock
- All other operating systems /var/lum/nodelock

## **DBA7001E The license could not be added to the nodelock file. RC =** *return-code***.**

**Explanation:** There was an error transmitting the license file or installing the license.

**User response:** Please check the permissions of the nodelock file. The location of the file is platform specific:

- AIX /var/ifor/nodelock
- v Windows operating systems \$DB2PATH/license/ nodelock
- All other operating systems /var/lum/nodelock

Alternatively you can also add the license using the command line utility db2licm.

If the problem persists please contact IBM Service.

## **DBA7002E The license certificate is invalid. Please try the command again with a valid license file. RC =** *return-code***.**

**Explanation:** The license certificate contained in the file specified does not contain a valid db2 license or is in an unrecognizable format.

**User response:** Please obtain a valid DB2 license certificate from your IBM representative or authorized dealer.

## **DBA7003W The list of current users could not be retrieved. RC =** *return-code***.**

**Explanation:** The daemon or service that tracks the users is not functioning correctly or has not been started. You must have either the concurrent user policy or registered user policy activated.

**User response:** Turn on a either the concurrent user policy or registered user policy and restart all the instances.

If the problem persists contact IBM Service.

## **DBA7004E The registered user could not be removed from the registered user list. RC =** *return-code***.**

**Explanation:** The registered user list on the server could not be updated with the changes you have requested.

**User response:** Check to make sure the user exists and that this is a valid action for this product. If the problem persists contact IBM Service.

#### **DBA7005E The registered user could not be added. RC=***return-code***.**

**Explanation:** The registered user list on the server could not be updated with the changes you have requested.

**User response:** Check to make sure the username is valid and ensure that the registered user policy is valid for this product. If the problem persists contact IBM Service.

## **DBA7006E The license policy could not be updated. RC =** *return-code***.**

**Explanation:** The attempt to update the license policy for this product did not succeed.

**User response:** Please restart the instance and the License Server using the command db2licd -xxx or on Window NT by using the Services Control Manager.

If the problem persists contact IBM Service

### **DBA7007E The statistics regarding license usage could not be retrieved. RC =** *return-code***.**

**Explanation:** Either the statistics are corrupt, there was a communication error, or no data is available. Data is generated on connects and disconnects after a policy is updated and the instances are restarted.

**User response:** If the statistics are corrupt you can remove the statistics database. This will remove all previously collected statistics. The location is platform specific and depends on where the product is installed.

- UNIX DB2 installation directory/misc/db2licst
- v Windows operating systems -DB2 installation directory\license\db2licst.dat

## **DBA7008I The license policy will not take effect fully until the instances are restarted.**

**Explanation:** When the instances are restarted it rereads the license configuration.

**User response:** Restart the instances on the server.

### **DBA7009E This product** *product* **does not support the specified license policy. RC =** *return-code***.**

**Explanation:** The license policy specified is not available for use with this product.

**User response:** Specify a valid license policy.

## **DBA7010E The License Center was unable to retrieve a list of products from the specified server. RC =** *return-code***.**

**Explanation:** The list of products on this server could not be obtained.

**User response:** Please restart the administration instance and the Control Center and try again. If the problem persists contact IBM Service.

## **DBA7011E You do not have proper authority to perform the specified action.**

**Explanation:** The user does not have permission to perform this operation.

**User response:** Please login with a userid that has the proper permissions to perform this command.

## **DBA7012E No statistics are available for the specified time period.**

**Explanation:** No statistics are available for the time period that you specified.

**User response:** Please enter a valid date range where statistics exist.

**DBA7013E The license certificate** *filename* **could not be found. Please try the command again with a valid license file. RC =** *return-code***.**

**Explanation:** The file specified does not exist or cannot be read.

**User response:** Please obtain a valid DB2 license certificate from your IBM representative or authorized dealer.

**DBA7014E Restart the Control Center and the administration instance and try the command again.**

**Explanation:** Restart the Control Center and the administration instance and try the command again.

**User response:** If the problem persists please call IBM Service.

## **DBA7015E The license for DB2 OLAP Server cannot be updated. The DB2 OLAP processes are currently active.**

**Explanation:** DB2 cannot update the license for DB2 OLAP Server while DB2 OLAP Server is running.

**User response:** To update your OLAP license, please stop all OLAP processes and reinstall this DB2 license.

## **DBA7016E The selected system does not have any instances specified.**

**Explanation:** A valid DB2 instance for the selected system was not found. Verify that you have properly cataloged at least one valid DB2 instance residing on the selected DB2 system.

**User response:** Catalog a valid DB2 instance for the selected system, restart Control Center and try the command again.

## **DBA7017E No valid DB2 instances were found on the selected system.**

**Explanation:** A valid DB2 instance for the selected system was not found. Verify that the selected systems has at least one working DB2 instance.

**User response:** Create a valid DB2 instance on the selected system and try the command again.

## **DBA7018E The number of processors on the server exceeds the number of processor entitlements for this product.**

**Explanation:** You are exceeding the number of processors allowed by your license agreement.

**User response:** Purchase additional processor based entitlements from your IBM representative or

authorized dealer and update your license using the License Center or the db2licm command line utility. For more information on updating processor based licenses, refer to the Quick Beginnings manual for your platform. For more information on the db2licm utility, refer to the DB2 Command Reference.

### **DBA7019E No supported DB2 instances were found on the selected system.**

**Explanation:** A supported DB2 instance for the selected system was not found. Verify that the selected system has at least one DB2 instance supported by this version of DB2 License Center.

**User response:** Create a supported DB2 instance on the selected system and try the command again.

## **DBA7100W The file** *file-name* **could not be opened. The page** *page-name* **in the Information Center, which corresponds to that file, will not be shown.**

**Explanation:** The data for the Information Center is stored in a number of NDX files. The file *file-name* might be missing from the correct directory.

**User response:** Ensure that the NDX files are installed on the file system.

Pages in the Information Center and their corresponding NDX files:

- v Concepts db2booksuc.ndx
- v Tasks db2tasksuc.ndx
- v Reference db2refsuc.ndx
- v Troubleshooting db2msgsuc.ndx
- v Sample Programs db2sampsuc.ndx
- v Tutorials db2webuc.ndx

## **DBA7101E The Information Center cannot be displayed because none of the Information Center's NDX files can be opened.**

**Explanation:** The Information Center must read at least one NDX file to display any links to DB2 information.

The data for the Information Center is stored in a number of NDX files. The files might be missing from the file system.

**User response:** Ensure that the NDX files are located in the file system.

Pages in the Information Center and their corresponding NDX files:

- v Concepts db2booksuc.ndx
- v Tasks db2tasksuc.ndx
- v Reference db2refsuc.ndx
- v Troubleshooting db2msgsuc.ndx
- v Sample Programs db2sampsuc.ndx
- Tutorials db2webuc.ndx

## **DBA7102W The file** *file-name* **is not formatted properly. The following lines were ignored:** *line-numbers***. Ensure that these lines are formatted correctly.**

**Explanation:** Each line in an NDX file must be in the form of a comma-separated list. Here is an example:

"IBM",1,"IBM Home Page", http://www.ibm.com

The format of the list is as follows:

- **1** The name of the entry as it appears in the tree or list of items in the Information Center
- **2** The number representing the category of this entry
- **3** The description that appears on the status line when this item is selected
- **4** The full Web address indicating the location of the entry

**User response:** If you have edited this file, ensure that each line is formatted properly as follows:

- v The name and description must start and end with double quotation marks.
- v The name and description cannot contain any double quotation marks.
- Use commas as separators.
- The first entry in the file is a number corresponding to the number of entries in the file. You must update this number manually if you add or remove entries.

## **DBA7200E A maximum of 10 columns can be selected as input to a geocoder.**

**Explanation:** More than 10 columns were selected as input to a geocoder.

**User response:** Move column names from the **Selected columns** box to the **Available columns** box until the **Selected Columns** box lists 10 names or fewer.

## **DBA7201E The database is not enabled to perform Spatial Extender operations.**

**Explanation:** The database must be enabled for Spatial Extender before you can perform Spatial Extender operations.

**User response:** Right-click the database and select **Spatial Extender->Enable** from the menu.
### **DBA7300W Database** *database-name* **cannot be displayed because it does not have a valid node cataloged.**

**Explanation:** There is no entry in the node directory corresponding to the node name provided for the specified database in the database directory.

**User response:** Ensure that there is a node catalog entry corresponding to the node at which the database was cataloged.

### **DBA7301W There are no instances to display in the Health Center.**

**Explanation:** There are no entries in the node catalog and DB2INSTANCE is not set.

**User response:** Catalog a node or specify the default DB2 instance on the client.

### **DBA7302E Alert information cannot be retrieved for instance** *instance-name* **or any of its objects because the instance catalog partition is down.**

**Explanation:** The health monitor cannot be queried for alert information because the instance partition and monitor are down.

**User response:** Restart the database partition and try the action again.

# **DBA7303E Alert information cannot be retrieved for instance** *instance-name* **or any of its objects because the instance is down.**

**Explanation:** The health monitor cannot be queried for alert information because the instance and monitor are down.

**User response:** Restart the instance and try the action again.

### **DBA7304W The object that was selected** *object-name* **is no longer present under the current toggle filter.**

**Explanation:** The selected object changed state on the most recent refresh of the data. Therefore, the object is no longer viewable in the navigation view on the current toggle filter selection.

**User response:** Select another instance or database from the current toggle filter selection or select a different toggle button to view other states.

### **DBA7305E The alert that was selected no longer exists.**

**Explanation:** The selected alert no longer exists in the health monitor.

**User response:** If the NOTIFYLEVEL setting is set to include the alert type, go to the Journal Notification Log page to see details on the alert.

### **DBA7306E The alert no longer exists. Do you want to close the Details dialog?**

**Explanation:** The current details dialog is showing information on an alert that no longer exists.

**User response:** Click on Yes to close the dialog, or click on No to leave the details dialog open.

# **DBA7307W The database manager configuration parameter value has changed since the dialog was last refreshed. Do you want to continue?**

**Explanation:** The value for the configuration parameter was changed since this details dialog was last refreshed.

**User response:** Click on Yes to apply the change and overwrite the current setting, or click on No to return to the details dialog. If you click on No, refresh the contents of the dialog to see the current setting of the configuration parameter.

# **DBA7308W The database configuration parameter value has changed since the dialog was last refreshed. Do you want to overwrite the current value?**

**Explanation:** The value for the configuration parameter was changed since this details dialog was last refreshed.

**User response:** Click on Yes to apply the change and overwrite the current setting, or click on No to return to the details dialog. If you click on No, refresh the contents of the dialog to see the current setting of the configuration parameter.

### **DBA7309W One or both threshold setting values have changed since the dialog was last refreshed. Do you want to overwrite the current values?**

**Explanation:** The value for the warning and/or alarm thresholds have changed since the details dialog was last refreshed.

**User response:** Click on Yes to apply the change and overwrite the current setting, or click on No to return to the details dialog. If you click on No, refresh the contents of the dialog to see the current setting of the threshold values.

### **DBA7310I The threshold setting configuration updates have been applied.**

**Explanation:** The threshold setting configuration updates have been applied.

**User response:** No action is required.

### **DBA7311I The configuration parameter update has been applied.**

**Explanation:** The configuration parameter update has been applied. It can take some time before the changes take effect.

**User response:** No action is required.

### **DBA7312I The configuration settings have been reset to the original install default settings.**

**Explanation:** The configuration settings have been reset to the original install default settings. These health indicator settings were used at product install time as the initial settings for the health monitor.

**User response:** No action is required.

**DBA7313I The configuration settings for object** *object-name* **have been reset to the current object default health indicator settings.**

**Explanation:** The configuration settings for the specified object have been reset to the current object default health indicator settings. These settings are based on the global health indicator default settings for the object type of the specified object.

**User response:** No action is required.

**DBA7314W The updated configuration settings can be applied to existing objects. Do you want to propagate all changes to existing objects and overwrite current settings on those objects? If you select No, only the default settings will be updated.**

**Explanation:** The new global default health indicator settings can be propagated to all existing objects that are affected based on the object type for the changed health indicators. The global settings can be updated without propagating changes to existing objects.

**User response:** Click on Yes to apply the global default health indicator updates and these changes to existing objects, or click on No to apply only the global default health indicator setting updates.

# **DBA7315W You must provide a script location that is accessible by all database partitions for the action to succeed on all database partitions. Do you want to continue creating the script?**

**Explanation:** The script being defined must be accessible to all database partitions for the alert action to succeed on all database partitions.

**User response:** Click on Yes to continue creating the script, or click on No to return to the Script Details dialog.

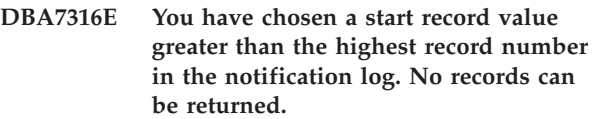

**Explanation:** There are fewer records in the notification log than specified as the argument for start record. No records can be displayed.

**User response:** Decrease the start record number in the filter condition.

# **DBA7317W You have chosen an end record value greater than the highest record number in the notification log. Do you want to continue?**

**Explanation:** The notification log has fewer records that are specified as the end record count. Log records can only be retrieved to the end of the file.

**User response:** Click on Yes to retrieve all the log records up to the end of the file, or click on No to change the filter condition.

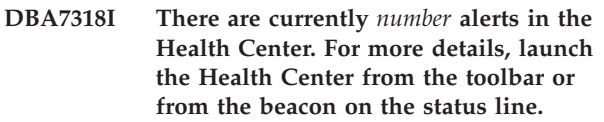

**Explanation:** There are current alerts to be viewed in the Health Center.

**User response:** No action is required.

**DBA7319E The selected instance** *instance-name* **has been dropped since the last refresh.**

**Explanation:** The selected object no longer exists so alert information cannot be retrieved.

**User response:** Recreate the object and re-try the action.

### **DBA7320E The selected database** *database-name* **has been dropped since the last refresh.**

**Explanation:** The selected object no longer exists so alert information cannot be retrieved.

**User response:** Recreate the object and re-try the action.

**DBA7321E The object** *object-name* **for which this alert was generated has been dropped. The requested action cannot be completed.**

**Explanation:** The selected object no longer exists so the action cannot be completed.

**User response:** Recreate the object and re-try the action.

**DBA7323I Removing the contact from the contact list does not change any configured notification settings in the Task Center or Health Monitor.**

**Explanation:** Any notification actions using the removed contact will not be updated. These notification actions will fail.

**User response:** Remove any notification actions involving the removed contact.

**DBA7324I Contact** *contact-name* **selected for notification no longer exists. The contact has been removed from the selected list.**

**Explanation:** Invalid contacts have been removed from the list selected for health notification.

**User response:** No action required.

**DBA7325W There are unsaved changes in the dialog. Do you want to discard the changes and refresh the details?**

**Explanation:** You have chosen the refresh or reset option on this dialog. All unapplied changes will be discarded.

**User response:** Select No, if you want to retain the changes. Otherwise, select Yes to discard any unapplied changes.

# **DBA7326E No scheduler systems could be found. Task actions cannot be specified.**

**Explanation:** No scheduler systems are cataloged in the admin node directory. Therefore, no tasks can be located for the Select Tasks dialog.

**User response:** Ensure the DB2 Administration Server for the scheduler system is cataloged in the admin node directory.

**DBA7327I The configuration parameter updates have been applied. These changes to the global object type defaults do not affect existing settings for specific database objects.**

**Explanation:** The updated configuration settings apply only to the global default health indicator settings. If you have previously specified settings for a health indicator on a particular object, those settings will not be affected by these changes.

**User response:** No action is required.

# **DBA7328I Evaluation has been disabled on the health indicator for the selected alert. The health indicator will not be evaluated on the Health Monitor refresh.**

**Explanation:** The alert configuration for the health indicator of the selected alert has been updated to disable evaluating thresholds or states. This change will not be reflected in the Health Center until the next time the health monitor refreshes.

**User response:** No action is required.

### **DBA7329W Task** *task-name* **cannot be found in the task metadata. Task name is shown as task-id-number.task-suffix-number.**

**Explanation:** The Select Actions dialog retrieves the task name for task actions from the task metadata. There was no task matching the task id number and suffix number in the task metadata so a task name cannot be displayed in the dialog.

**User response:** Check that the task exists in the metadata. If it has been deleted, update the action for the health indicator with the correct task id number and suffix number.

### **DBA7330E The action cannot be completed on this instance because its remote instance name is not known.**

**Explanation:** The remote instance name field is an optional parameter and was not specified. To perform this action on a remote instance, the remote instance name must be known.

**User response:** Using the Control Center, select the remote instance. Right-click the instance, select the Change option and specify the name of the remote instance. Alternately, drop and recatalog the instance specifying the REMOTE\_INSTANCE parameter.

### **DBA7331W There are one or more orphaned contacts in the health notification con tact list for the instance** *instance-name***.**

**Explanation:** An orphaned contact is a contact that exists in the health notification contact list but is not defined in the contact list stored on the system specified by the CONTACT\_HOST configuration parameter of the DB2 administration server.

Currently, there is at least one orphaned contact in the health notification contact list for the instance *instance-name*.

**User response:** If you do not need the orphaned contacts any more, delete them. Otherwise, redefine them so that they will receive health alert notifications. You can use the Troubleshoot Health Alert Notification wizard to perform these actions.

### **DBA7332W The filter for the monitoring task** *monitoring-task-name* **is too complex to be displayed.**

**Explanation:** The filter for the monitoring task *monitoring-task-name* is too complex to be displayed in the Set Up Activity Monitor wizard. As a result, you will not be able to view or modify the filter using the Set Up Activity Monitor wizard.

**User response:** To view the filter, query the view SYSTOOLS.AM\_TASKS. To modify the filter, call the stored procedure SYSPROC.AM\_SAVE\_TASK.

### **DBA7500N The threshold value specified is not within the threshold range.**

**Explanation:** The threshold value specified is not valid. It has been reset to its previous value.

**User response:** Specify a value within the valid range.

# **DBA7501N The configuration parameter value specified is not within the valid range.**

**Explanation:** The configuration parameter value specified is not valid. It has been reset to its previous value.

**User response:** Specify a value within the valid range.

### **DBA7502N The specified configuration parameter value is not valid.**

**Explanation:** The configuration parameter value specified is not valid. It has been reset to its previous value.

**User response:** Specify a valid configuration parameter value.

#### **DBA7503N The specified threshold value is not valid.**

**Explanation:** The threshold value specified is not valid. It has been reset to its previous value.

**User response:** Specify a valid number.

### **DBA7504N An instance attachment is required to invoke Memory Visualizer.**

**Explanation:** Memory Visualizer requires an instance attachment in order to be able to display the memory utilization and allocation.

**User response:** Select or specify a version 8.1 instance or higher.

# **DBA7510W The action is not currently available with this version of the DB2 server. For this action, the DB2 server must be at level** *db2-version***.**

**Explanation:** The Control Center client and the DB2 Server are at different levels. The requested action is not available for the current level of the DB2 server. The DB2 server must be at level *db2-version*.

**User response:** Upgrade the DB2 server to the required level.

### **DBA7511W The action is not currently available with this version of the database. For this action, the database must be at level** *db-version***.**

**Explanation:** The requested action is not available for the current level of the database. The database must be at level *db-version*.

**User response:** Upgrade the database to the required level.

# **DBA7512W The action is not currently available because the required license is not found.**

**Explanation:** The requested action is not available because the DB2 Administration Server is not started or because the license is not installed.

**User response:** Ensure the DB2 Administration Server is started and that the required license is installed.

### **DBA7513W The action is not currently available.**

**Explanation:** The action may not be available for the following reasons:

- 1. The correct license is not installed
- 2. The correct product is not installed.
- 3. The Control Center client and the DB2 Server are at different levels.

4. The DB2 Administration Server is not started.

### **User response:**

- 1. Ensure the proper license is installed.
- 2. Ensure the product is installed.
- 3. Ensure the client and the server are at the same level.
- 4. Ensure the DB2 Administration server is started.

### **DBA7514W A satellite control database could not be found for the instance** *instance***.**

**Explanation:** A satellite control database does not exist in instance *instance*, or it is not cataloged in the database directory.

**User response:** To work with a satellite control database in instance *instance*, ensure that it is created and cataloged in the database directory. Or you can work with satellite control databases in other instances (if any).

### **DBA7515W Since the database is a down level server, new options that are not available in previous versions have been removed or disabled.**

**Explanation:** Since you are connected to a down level server, the new options that are not available on your server version have been disabled or are no longer available.

**User response:** Complete the dialog, and run the command.

### **DBA7516N Memory Visualizer could not find the specified data file.**

**Explanation:** The specified file does not exist or it is an invalid Memory Visualizer data file.

**User response:** Verify that the file name specified is correct.

### **DBA7517N Memory Visualizer could not write to the specified data file.**

**Explanation:** Memory Visualizer could not save the data file to the specified path and file name.

**User response:** Verify that the specified path exists and that the file permissions are correct.

### **DBA7604N No storage management snapshot for the current database partition group can be found.**

**Explanation:** To take a storage management snapshot, from the Control Center, expand the object tree until you find the database partition group object. Right-click the database partition group object and select Manage Storage from the pop-up menu.

**User response:** Choose a different option on the Redistribute Strategy page to proceed with the redistribute wizard, or close the wizard and take a storage snapshot first before continuing with the redistribute operation.

### **DBA7608N An error occurred when attempting to create the registry for stepwise redistribute settings for** *database-name***.***database-partition-group-name***.**

**Explanation:** Without the registry records the stepwise redistribute tasks will fail.

**User response:** Verify your file permissions and recreate the redistribute settings registry records using the Wizard.

# **DBA7609W The database partition group is not partitioned.**

**Explanation:** The current database partition group contains only one database partition.

**User response:** There is no need for running redistribute utility for it.

# **DBA7610W The table is not distributed.**

**Explanation:** The table is defined under a database partition group which contains only one database partition.

**User response:** No data distribution file is created for the given table.

### **DBA7611N The stepwise redistribute property type is not valid.**

**Explanation:** The requested stepwise redistribute property entry cannot be retrieved or updated.

**User response:** Enter a valid property type.

**DBA7612N An error has occurred when accessing file.**

**Explanation:** The possible reasons include:

- File format error
- Communication error
- Memory allocation error when reading from file

**User response:** Fix any format errors in the file. Check the db2diag.log file for more information to help resolve the communication or memory allocation errors. Rerun the application.

# **DBA7613W Affected tables within the database partition group may be locked and unavailable for long periods of time.**

**Explanation:** Redistribution can be a log-intensive activity.

**User response:** It is recommended to run redistribute on a test database before running it on your production system to determine how long the redistribution will take.

To minimize the risk of running out of active log space during a redistribute, it is recommended that you perform some or all of the following actions:

- Reduce or eliminate other log-intensive database activities
- Use infinite logging
- v Use stepwise redistribution as recommended by the Wizard

# **DBA7614W Affected tables within the database partition group may be locked and unavailable for long periods of time when redistributing multiple database partition groups.**

**Explanation:** Redistribution can be a log-intensive activity.

**User response:** It is recommended to run redistribute on a test database before running it on your production system to determine how long the redistribution will take.

To minimize the risk of running out of active log space during a redistribute, it is recommended that you perform some or all of the following actions:

- Reduce or eliminate other log-intensive database activities
- Use infinite logging
- v Schedule the redistribution of each database partition group to happen at a different time to minimize contention for available log space
- v Use stepwise redistribution as recommended by the Wizard

# **DBA7615N One or more tables required by the application are not defined with the expected definition.**

**Explanation:** The tables the application is trying to access do not match the expected definition. This may be caused by one or more of the following problems:

- v Table does not exist
- Table column definition is not the same as expected

**User response:** The tables may have to be dropped and recreated with the appropriate definition. If this error is being encountered during a drop, then you can force the tables to be dropped by specifying the FORCE option in the drop command.

# **DBA7616N Invalid partition weight for stepwise redistribute operation.**

**Explanation:** The value of the partition weight must be between 0 to 32767.

**User response:** Enter an integer within the valid range and try again.

# **DBA7617N One or more input parameters do not contain valid values expected by the routine.**

**Explanation:** This may be caused by one or more of the following problems:

- Numerical parameter is out of the expected range
- Object referenced by a parameter may no longer exist

**User response:** Verify your input parameters with the routine specification, and try again.

# **DBA7618W Verify that all databases at instance** *instance-name* **are cataloged.**

**Explanation:** When adding database partitions to an instance, all temporary table spaces for all databases must be altered with new containers on the new database partitions. A database must be cataloged at that instance for the Add Database Partition wizard to detect its temporary table spaces.

**User response:** Review the list of databases on the first page of the Add Database Partition wizard.

If there are any databases missing:

- 1. Close the wizard.
- 2. Close the Add Database Partitions launchpad.
- 3. Add the missing databases to the databases folder in the Control Center.

If there are databases listed that do not actually exist at the instance, remove them from the databases folder in the Control Center.

### **DBA7619W Verify that all databases at instance** *instance-name* **are cataloged.**

**Explanation:** When dropping database partitions from an instance, all data in all databases needs to be moved off the affected database partitions. A database must be cataloged at that instance for the Add Database Partition wizard to detect its database partition groups.

**User response:** Review the list of databases in the Drop Database Partition from Database Partition Groups window.

If there are any databases missing:

1. Close the window.

- 2. Close the Drop Database Partitions launchpad.
- 3. Add the missing databases to the databases folder in the Control Center.

If there are databases listed that do not actually exist at the instance, remove them from the databases folder in the Control Center.

### **DBA7620N There is no distribution key defined for the given table.**

**Explanation:** A distribution key is a column (or group of columns) that is used to determine the database partition in which a particular row of data is stored. Tables without a distribution key are only allowed in single-partition database partition groups. Without a distribution key, a data distribution file cannot be generated, and data distribution analysis cannot be performed.

**User response:** You can add or drop distribution keys, using the ALTER TABLE statement. Altering the distribution key can only be done to a table whose table space is associated with a single-partition database partition group.

### **DBA7621W Tables require distribution keys before they can be redistributed from one to many database partitions. Review the database design before moving from one to many database partitions.**

**Explanation:** A distribution key is required to partition table data across a set of database partitions.

Tables without a distribution key are only allowed in single-partition database partition groups.

**User response:** Use the Alter Table notebook to add distribution keys to all tables that will be partitioned.

Consider creating different database partition groups. Usually, smaller tables can stay on a small number of database partitions, even just one, while larger tables should be distributed across all or most of the database partitions.

### **DBA7627N Unable to load snapshot data.**

**Explanation:** The selected snapshot no longer exists.

**User response:** Select a different snapshot from the Current Snapshot list on the Storage Management toolbar.

If no other snapshot exists, you can capture a new snapshot by right clicking on a database, database partition group, or table space, and selecting the Capture Snapshot menu option.

### **DBA7628N Drop Database Partition task must start after the last data redistribution is complete. The last redistribution task is scheduled to start at** *start-date start-time***.**

**Explanation:** All data redistribution tasks must be completed before the Drop Database Partition task can run. Redistribution moves the data off the database partitions that will be dropped.

**User response:** Choose a new start time for the Drop Database Partition task or just save it to the Task Center and run it manually once all the redistribution tasks are complete.

### **DBA7630W The following hosts could not be found:** *host-names***.**

**Explanation:** Add Database Partition will fail if these host names cannot be found on the network. Host names specified must refer to existing systems at the time that this Add Database Partition task is scheduled to execute.

**User response:** Verify that all of the listed host names are correct. Ensure that the specified host names exist when this task is scheduled to execute.

### **DBA7631W The instance** *instance-name* **will be stopped and restarted when this task is run.**

**Explanation:** The script to be executed contains the following commands:

db2stop force db2start

This will stop the database instance, refusing access to all connected applications. All databases in this instance will not be available while the instance restarts.

**User response:** Run this task, which will restart the instance at the scheduled time, or schedule the task to run at a different time, or save the task to the Task Center and run it later.

### **DBA7632N The database partitions** *database-partitions* **cannot be removed from the following database partition groups** *partition-groups***.**

**Explanation:** All database partition groups must have at least one database partition.

**User response:** When altering a database partition group, you must keep at least one database partition in the database partition group. If you do not want any database partitions in the database partition group, you must drop that database partition group and lose any existing data.

### **DBA7633N The database partitions** *partition-names* **cannot be dropped because they are catalog partitions for one or more databases.**

**Explanation:** A catalog partition cannot be dropped without first dropping the corresponding database. On Windows systems, you cannot drop database partition  $\Omega$ .

**User response:** Select one or more other database partitions to drop from the instance, or drop the databases for the catalog partition you wish to drop before trying to drop the database partition.

#### **DBA7634N The container name** *container-name* **is invalid.**

**Explanation:** The container name must be a valid path if the container type is directory or file, or a valid raw device if the container type is raw device.

**User response:** Redefine the container name to a valid path or raw device then attempt to change it, or add a new container and then remove the invalid one.

# **DBA7666W Configuration changes have been made for the previously selected database partition. Do you want to save the changes?**

**Explanation:** Another database partition was selected, but the configuration changes to the previously selected database partition have not been saved.

**User response:** Click Yes to obtain the configuration parameter values for the next database partition and save the changes that were specified for the previously selected database partition.

Click No to obtain the configuration parameter values for the next database partition and discard the changes that were specified for the previously selected database partition.

Click Cancel to go back to the configuration parameter values for the previously selected database partition.

# **DBA7900N The SYSPROC.ALTOBJ stored procedure input parameter** *parameter* **is invalid.**

**Explanation:** An invalid parameter value was specified.

**User response:** Reissue the stored procedure call with valid parameter values:

- parameter 1 (IN), execModeName, choose from one of the following six values: 'GENERATE', 'VALIDATE', 'APPLY\_CONTINUE\_ON\_ERROR', 'APPLY\_STOP\_ON\_ERROR', 'UNDO' and 'FINISH'
- parameter 2 (IN), sqlStmt, valid CREATE TABLE DDL is expected
- parameter 3 (IN/OUT), alterId, use -1 if no alter plan and ID has been previously generated, use the previously generated integer id, if a existing plan is to be followed
- parameter 4 (OUT), msg, use ? in the call statement

### **DBA7901W There has been a request to transform column** *column name* **from source type** *source type* **to target type** *target type***. However, there is no default casting function available.**

**Explanation:** The stored procedure attempts to use system defined scalar column functions to transform the existing data in the table from its source type into its target type. There is no system defined column function that can perform the data type transformation requested. Ensure that a UDF is created to transform the data, otherwise the existing data may not be transferred to the new table.

**User response:** If you have a column function that can transform the data to its target type, update the SYSTOOL.ALTOBJ\_INFO table with the following statement:

UPDATE SYSTOOLS.ALTOBJ\_INFO\_V SET SQL\_STMT='edited SELECT statement' WHERE ALTER ID="<alterId>" AND SQL\_OPERATION='SELECT' AND EXEC\_MODE LIKE '\_1\_\_\_

Alternatively, change the target column type specified in the third parameter, so that there is a system defined column function that can be used for data transformation. Then call the stored procedure again with the new input.

# **DBA7902N The table to be altered contains at least one column data type that is not supported by the SYSPROC.ALTOBJ stored procedure.**

**Explanation:** DATALINK type, structured type UDTs, and reference type UDTs are not supported. The SYSPROC.ALTOBJ stored procedure cannot be used to alter a table containing non-supported column data types.

**User response:** Do not attempt to alter a table containing non-supported column data types.

# **DBA7903N The table type is not supported by the SYSPROC.ALTOBJ stored procedure.**

**Explanation:** The following types of tables cannot be altered using SYSPROC.ALTOBJ:

- Materialized Query Tables
- Type tables or a tables that are the scope of any existing reference column
- Remote tables referenced by a nickname

**User response:** Do not attempt to alter the table using the SYSPROC.ALTOBJ stored procedure.

#### **DBA7904N The user does not have** *authority name* **authority, which is required to run the SYSPROC.ALTOBJ stored procedure.**

**Explanation:** Both DBADM and LOAD authorities are required to run the SYSPROC.ALTOBJ stored procedure.

**User response:** Obtain the necessary authorities before running the stored procedure.

# **DBA7905N The drop column action cannot be performed at the same time as adding or renaming columns.**

**Explanation:** When dropping existing columns, column names are used to match the existing columns to their new definitions. When adding or renaming columns, the column index is used to match the existing and the new columns.

**User response:** The drop column operation must be attempted separately from adding or renaming column operations, however you can add and rename columns at the same time. The sequence of the existing columns cannot be changed using alter.

If you need to perform more than one type of alter operation, the SYSPROC.ALTOBJ must be called multiple times, one for each compatible alter operation group using different DDLs.

### **DBA7906N The number of SQL statement generated for the alter process exceeds the expected limit.**

**Explanation:** This may occur when a large number of related objects for the table being altered, such as triggers, aliases, views, SQL stored procedures, and materialized query tables.

**User response:** The SYSPROC.ALTBJ stored procedure cannot be used to alter the given table.

#### **DBA7907W The alter process completed with errors.**

**Explanation:** This warning may occur when there are related objects of the table that are dependent on the columns that have been changed, or the existing data cannot be transformed into the their target data type, or conform to the new constrains.

**User response:** Use the SYSPROC.ALTBJ stored procedure with the following parameter inputs so that the related objects can be recreated.

CALL SYSPROC.ALTBJ('UNDO', CAST (NULL AS VARCHAR(2)), alterID, ?)

Or examine the errors in the SYSTOOLS.ALTOBJ\_INFO\_V, update the SQL statements that caused runtime error, and run the stored procedure again in APPLY mode.

### **DBA7908E Some of the functions are not available because a set of stored procedures has not been installed for** *subsystem-name***. The following stored procedures may be missing:** *stored-procedures***.**

**Explanation:** The Control Center could not perform any of the following:

- Call SYSPROC.DSNUTILS to determine which utilities are installed.
- Call SYSPROC.DSNWZP to retrieve the subsystem parameters.
- v Locate at least one of the OS/390 Enablement stored procedures.

**User response:** Ensure that the OS/390 Enablement stored procedures and DB2 stored procedures DSNWZP and DSNUTILS are installed and that the activation steps were performed. See the DB2 management Clients Program Directory for more information.

# **DBA8000E Unable to generate a new policy ID because the maximum number of allowable suffix IDs has been reached.**

**Explanation:** Each policy has an internally-generated policy ID, which consists of a prefix and a suffix. The prefix is the subsystem identifier and the suffix is a number between 000 and 999. The Object Maintenance wizard fails to generate a new policy ID because the maximum number of allowable suffix IDs has been reached.

**User response:** Open the List Policies dialog to remove the policies that are no longer required, then attempt to create the new policy again.

#### **DBA8001E An error was encountered during the initialization of the wizard.**

**Explanation:** Some of the pages of the wizard were not initialized because an error was encountered while executing a DB2 Administration Server request to read the data set.

**User response:** Refer to the DB2 Administration Server's First Failure Data Capture Log for additional information.

**DBA8002E You have selected to modify the selection criterion for this work set. This change will cause all alert objects associated with this workset, identified using the current selection criterion, to be deleted from the health monitor maintenance tables.**

**Explanation:** Modifying the selection criterion will change the set of objects to be evaluated by the health monitor. This invalidates the alert objects in the maintenance tables that were identified by the last health monitor evaluation for this work set, and they will be deleted from the health monitor maintenance tables.

**User response:** Click Yes to change the selection criterion for this work set, and to delete all alert objects currently associated with this work set from the health monitor maintenance tables.

Click No to keep the current selection criterion for this work set.

#### **DBA8010N The tree view of the XML document cannot be built.**

**Explanation:** Explanation: The document may be corrupted.

**User response:** Ensure that the document is well-formed and that the character encoding is set correctly.

### **DBA8011N The source view of the XML document cannot be built due to an internal error.**

**User response:** Contact IBM.

#### **DBA8012I The XML document is empty.**

**User response:** No action is required.

### **DBA8013I The instance attach completed successfully.**

**User response:** No action is required.

# **DBA8015N An I/O error occurred.**

**Explanation:** An error occurred while attempting to open or close a file.

**User response:** Verify that the file name is valid and that the user has permission to access the file. Also check for any disk and operating system errors.

### **DBA8016N An I/O error occurred.**

**Explanation:** An error occurred while attempting to read the result set.

**User response:** Ensure that the data source is available. If the data source is on a network, please ensure the network is working correctly.

# **Chapter 9. DBI Messages**

This section contains the error messages which may be generated during installation and configuration of DB2 products. The messages are listed in numeric sequence.

**DBI1001I Usage:**

#### **db2icrt [-a AuthType] [-p PortName] [-s InstType] -u FencedID InstName**

**Explanation:** An invalid argument was entered for the db2icrt command. Valid arguments for this command are:

**-h|-?** display the usage information.

**-d** turn debug mode on.

#### **-a AuthType**

is the authentication type (SERVER, CLIENT, or SERVER\_ENCRYPT) for the instance.

#### **-p PortName**

is the port name or port number to be used by this instance.

**-s InstType**

is the type of instance to be created (wse, ese, or client).

#### **-u FencedID**

is the name of the user under which fenced UDFs and fenced stored procedures will be run. This flag is not required if only a DB2 client is installed.

#### **InstName**

is the name of the instance.

**User response:** Refer to the DB2 Information Center for a detailed description of the command. Correct the syntax and reissue the command.

### **DBI1002I Usage:**

**db2uit [-d] [-Q] [-D] [-q <field>] [-i <id>] [-a <action>] [-r <runlevels>]** [-p *<process>*]

**Explanation:** An invalid argument was entered for the db2uit command. Valid arguments for this command are:

**-d** turn debug mode on

- **-q** query a field given the search parameters. Without -q, this becomes an update (if -i ID is already present) or insert. Valid fields: i, r, a, p
- **-i** ID of the entry
- **-r** run levels
- **-a** action to perform
- **-p** process to launch
- **-Q** Quiet: no output
- **-D** Delete record

#### **FileName**

file to modify

#### RETURN CODES:

**-q** If no field matches, non-zero, zero otherwise

#### **update/insert**

If file could not be updated, non-zero, zero otherwise

**User response:** For more information about this command, please refer to the Quick Beginnings manual. Try this command again.

#### **DBI1003I Usage:**

### **dlfmcrt [-b BackupDir] -p PortName -g DLFMGid DLFMAdmin**

**Explanation:** An invalid argument was entered for the dlfmcrt command. Valid arguments for this command are:

- **-h|-?** display the usage information.
- **-p** PortName is the port name or port number to be used by this instance.
- **-b** BackupDir is the directory to be used to create the backup of the dlfm database in.

#### **-g DLFMGid**

is the DLFM Admin group (this group must be a secondary group of DLFMAdmin)

#### **DLFMAdmin**

is the name of the DB2 Data Links Manager Administrator.

**User response:** Enter the command again as follows:

dlfmcrt -p PortNum -g DLFMGid DLFMAdmin

#### **DBI1004W** *libdb2-link* **detected. This DB2 copy may encounter problems loading its libraries.**

**Explanation:** The db2ln command was run from another DB2 copy which creates symlinks in /usr/lib. These symlinks interfere with multiple DB2 copies running on the same system, whether those copies are the same version at different fixpacks, or different versions.

**User response:** From the installation path where the db2ln command was run, run the db2rmln command to remove these links.

**DBI1005I Usage:**

#### **db2idrop InstName**

**Explanation:** An incorrect argument was entered for the db2idrop command. Valid arguments for this command are:

**-h|-?** display the usage information

**-d** turn debug mode on.

#### **InstName**

is the name of the instance

**User response:** Enter the command again as follows:

db2idrop InstName

#### **DBI1006I Usage:**

#### **db2idrop [-f] InstName**

**Explanation:** An incorrect argument was entered for the db2idrop command. Valid arguments for this command are:

**-h|-?** display the usage information.

- **-d** turn debug mode on.
- **-f** is the force applications flag. If this flag is specified then all applications using the instance will be forced to terminate.

#### **InstName**

is the name of the instance.

**User response:** Enter the command again as follows:

db2idrop [-f] InstName

#### **DBI1007I Usage:**

#### **dlfmdrop DLFMAdmin**

**Explanation:** An invalid argument was entered for the dlfmdrop command. Valid arguments for this command are:

**-h|-?** display the usage information.

#### **DLFMAdmin**

is the name of the DB2 data Links Manager Administrator.

**User response:** Enter the command again as follows:

dlfmdrop DLFMAdmin

#### **DBI1008E Install media and AIX version mismatch.**

**Explanation:** Installing DB2 64-bit on AIX requires different CDs for AIX version 4 and AIX version 5.

db2setup has detected that your system is running AIX version 5, but you are installing from the DB2 for AIX version 4 CD.

**User response:** Insert the DB2 for AIX version 5 CD and try the installation again.

### **DBI1009E Install media and AIX version mismatch.**

**Explanation:** Installing DB2 64-bit on AIX requires different CDs for AIX version 4 and AIX version 5.

db2setup has detected that your system is running AIX version 4, but you are installing from the DB2 for AIX version 5 CD.

**User response:** Insert the DB2 for AIX version 4 CD and try the installation again.

# **DBI1010W The** ″**-w**″ **option specified in the db2icrt, db2iupdt or db2ilist command was ignored.**

**Explanation:** For compatibility reasons, db2icrt, db2iupdt and db2ilist will still accept the ″-w″ option, however the parameter will be ignored. The bit-width of the instance will be determined by the platform, regardless of what is specified with the ″-w″ option. In a future release of DB2, the ″-w″ option will be removed.

#### **DBI1011I Usage:**

**db2iupdt [-h|-?] [-d] [-k] [-s] [-D] [-a AuthType] [-u FencedID] {-e|InstName}**

**Explanation:** An incorrect argument was entered for

the db2iupdt command. Valid arguments for this command are:

- **-h|-?** display the usage information
- **-d** turn debug mode on.
- **-k** keep the current instance type during the update.
- **-s** ignore existing SPM log directory
- **-D** updates the instance to a code level that is lower than the current code level. This option is only valid in a multiple FixPak environment.

### **-a AuthType**

is the authentication type (SERVER, CLIENT, DCS, SERVER\_ENCRYPT, or DCS\_ENCRYPT) for the instance. The default is SERVER.

#### **-u FencedID**

is the name of the user under which fenced UDFs and fenced Stored Procedures will be run. This flag is not required if only a DB2 client is installed.

**-e** specifies that every instance is updated.

#### **InstName**

is the name of the instance.

**User response:** Enter the command again with the proper options and arguments.

#### **DBI1012I Usage:**

#### **db2iupdt [-f] -u FencedID InstName**

**Explanation:** An incorrect argument was entered for the db2iupdt command. Valid arguments for this command are:

**-h|-?** display the usage information

**-d** turn debug mode on.

**-f** is the force applications flag. If this flag is specified then all applications using the instance will be forced to terminate.

#### **-u FencedID**

is the name of the user under which fenced UDFs and fenced Stored Procedures will be run. This flag is not required if only a DB2 client is installed.

#### **InstName**

is the name of the instance.

**User response:** Enter the command again as follows:

db2iupdt [-f] -u FencedID InstName

#### **DBI1013I Usage:**

### **dlfmupdt [-h|-?] DLFMAdmin**

**Explanation:** An invalid argument was entered for the dlfmupdt command. Valid arguments for this command are:

**-h|-?** display the usage information.

#### **DLFMAdmin**

is the name of the DB2 Data Links Manager Administrator.

**User response:** Enter the command again as follows:

dlfmupdt [-h|-?] DLFMAdmin

### **DBI1014E Instance migration to 32-bit is not supported.**

**Explanation:** Migration from 64-bit to 32-bit is not supported in this version.

**User response:** No actions required.

#### **DBI1015I Usage:**

#### **db2imigr [-d] [-a AuthType] -u FencedID InstName**

**Explanation:** An incorrect argument was entered. Valid arguments for this command are:

**-h|-?** display the usage information

- **-d** turn debug mode on.
- **-a AuthType**

is the authentication type (SERVER, CLIENT, or SERVER\_ENCRYPT) the instance.

#### **-u FencedID**

is the name of the user under which fenced UDFs and fenced Stored Procedures will be run. This flag is not required if only a DB2 client is installed.

#### **InstName**

is the name of the instance.

**User response:** For more information about this command, please refer to the "Quick Beginnings" manual. Enter the command again as follows:

db2imigr [-a AuthType] -u FencedID InstName

**DBI1016I Program** *program-name* **is performing uninstallation. Please wait.**

**DBI1017I installFixPack is updating the DB2 product(s) installed in location** *location***.**

**DBI1018I Usage:**

#### **db2istop [-h|-?] [-d] [-f] InstName**

**Explanation:** An incorrect argument was entered. Valid arguments for this command are:

**-h|-?** display the usage information

**-d** turn debug mode on.

**-f** is the force applications flag. If this flag is specified then all applications using the instance will be forced to terminate.

**InstName**

is the name of the instance.

**User response:** Enter the command again as follows:

db2istop [-h|-?] [-d] [-f] InstName

### **DBI1019E DB2 Administration Server** *DAS* **cannot be updated.**

**Explanation:** An attempt to update the DB2 Administration Server *DAS* has failed because:

- This version of the dasupdt command cannot be used to update the DB2 Administration Server.
- v To use this level of code for the DB2 Administration Server, a migration is required (instead of an update).

**User response:** To move the DB2 Administration Server up to this code level, issue the command dasmigr from the <current DB2 installation path>/instance directory to migrate the DB2 Administration Server.

**DBI1020I Usage:**

**db2setup [-h|-?] [-t <TrcFile>|-d] [-r <RspFile>] [-l <LogFile>] [-i <Lang>]**

**Explanation:** Valid arguments for this command are:

**-h|-?** Displays help information.

- **-t** Turns on the debug mode. The debug information is written to the file name specified. If -d is used instead, then the trace file default is /rmp/db2setup.trc.
- **-r** Performs a response file install using the file name specified.
- **-l** Writes the log to the file name specified. The default log file is /tmp/db2setup.log.

**-i** Displays the db2setup utility in the language specified.

**User response:** Reenter the command.

#### **DBI1021I Usage:**

### **db2imigrev [-h|-?] [-m Version] InstName**

**Explanation:** An incorrect argument was entered. Valid arguments for this command are:

**-h|-?** display the usage information.

**-d** turn debug mode on.

**-m** specify DB2 version.

#### **Version**

is the version the instance will be migrated backward to.

#### **InstName**

is the name of the instance which will be migrated backward from version 8 to the previous version of DB2.

**User response:** Enter the command again as follows:

db2imigrev [-h|-?] InstName

**DBI1022I Usage:**

#### **db2imigrev [-h|-?] [-f] InstName**

**Explanation:** An incorrect argument was entered. Valid arguments for this command are:

- **-h|-?** display the usage information
- **-d** turn debug mode on.
- **-f** is the force applications flag. If this flag is specified then all applications using the instance will be forced to terminate.

**InstName**

is the name of the instance which will be migrated backward from version 8 to a previous version of DB2.

**User response:** Enter the command again as follows:

db2imigrev [-h|-?] [-f] InstName

#### **DBI1023I Usage:**

**db2ginfo [-h|-?] [-y] [-c InstName [-a AuthType] [-u FencedID]] OutputDir**

**Explanation:** An invalid argument was entered for the

db2ginfo command. Valid arguments for this command are:

**-h|-?** display usage information.

**-y** executes script (only shows warning otherwise).

**-c InstName**

specify instance to test.

**-a AuthType**

specify authentication type (SERVER, CLIENT, or SERVER\_ENCRYPT).

**-u FencedID** specify fenced user ID.

#### **OutputDir**

is the directory where the output file, dbginfo.txt, will go.

**User response:** Enter the command again as follows:

db2ginfo [-h|-?] [-y] [-c InstName [-a AuthType] [-u FencedID]] OutputDir

**DBI1024I Usage:**

### **db2iauto [-h|-?] -on|-off InstName**

**Explanation:** An incorrect argument was entered. Valid arguments for this command are:

**-h|-?** display the usage information

**-on|-off**

enables or disables autostarting of an instance.

#### **InstName**

is the name of the instance.

**User response:** Enter the command again as follows:

db2iauto [-h|-?] -on|-off InstName

# **DBI1025I Usage:**

#### **dascrt [-d] -u ASUser**

**Explanation:** An invalid argument was entered for the dascrt command. Valid arguments for this command are:

**-d** enters debug mode, for use with DB2 Service

#### **-u ASUser**

is the user the DAS will run under

**User response:** For more information about this command, please refer to the Quick Beginnings manual. Enter the command again as follows:

dascrt -u ASUser

#### **DBI1026I Usage:**

#### **dlfmfsmd [-h|-?] [-j] dlfsMntPt**

**Explanation:** An invalid argument was entered for the dlfmfsmd command. Valid arguments for this command are:

**-h|-?** display the usage information.

**-j** modify the named file system from dlfs to jfs on AIX or ufs on Solaris Operating Environment.

#### **dlfsMntPt**

Mount Point for Data Links Manager Filter file system (including the slash: /).

**User response:** Enter the command again as follows:

dlfmfsmd dlfsMntPt

#### **DBI1027I Usage:**

#### *command-name* **[-d]**

**Explanation:** An invalid argument was entered for the *command-name* command. Valid arguments for this command are:

**-d** enters debug mode, for use with DB2 Service

**User response:** For more information about this command, please refer to the Quick Beginnings manual. Enter the command again as follows:

*command-name*

**DBI1028I Usage:**

#### **dasupdt [-d] [-D] [-h|-?]**

**Explanation:** An invalid argument was entered for the dasupdt command. Valid arguments for this command are:

**-d** enters debug mode, for use with DB2 Service

**-D** Moves the DAS from a higher code level on one path to a lower code level installed on another path.

**-h|-?** Displays usage information.

**User response:** For more information about this command, please refer to the Quick Beginnings manual. Enter the command again as follows:

dasupdt

#### **DBI1029I Usage:**

#### **db2nqadm [start|stop]**

**Explanation:** An invalid argument was entered for the db2nqadm command. Valid arguments for this command are:

start start all NetQ services and daemon stop stop all NetQ services and daemon

You must specify one of the arguments.

**User response:** Enter the command again with the proper argument.

**DBI1030E Kernel parameter** *name* **must be set to** *value***.**

**Explanation:** DB2 requires certain kernel parameters to be updated.

#### **User response:**

- v Update all necessary kernel parameters as documented in the "Quick Beginnings" manual.
- Reboot the system
- Try this command again

**DBI1031E The product you selected requires either DB2 Workgroup Server Edition or DB2 Enterprise Server Edition installed first.**

#### **User response:**

- Install either DB2 Workgroup Server Edition or DB2 Enterprise Server Edition.
- Try to install the product again.

### **DBI1032E The product you selected can not be installed on AIX with a version less than 4.3**

**Explanation:** The DB2 product you selected requires an AIX version that is 4.3 or greater.

### **DBI1033E The product you selected requires DB2 Enterprise Server Edition installed first.**

#### **User response:**

- v Install either DB2 Enterprise Server Edition
- Try to install the product again.

### **DBI1034W Missing prerequisite package.**

**Explanation:** One of the following packages has been selected for installation: "<pkg-name>" Either the installed "<pkg-name>" file set level is below "<name>" or it cannot be detected.

**User response:** Ensure the "<pkg-name>" file set is version "<name>" or higher.

Your "<pkg-name>" level will not affect the installation of DB2.

#### **DBI1035E Failed to mount file system** *File-System***.**

**Explanation:** An attempt to mount the specified file system has failed.

**User response:** Verify that the file system is defined. Correct any errors from the mount command and try again.

#### **DBI1036E Failed to unmount file system** *File-System***.**

**Explanation:** An attempt to unmount the specified file system has failed.

**User response:** Correct any errors from the umount command and try again.

#### **DBI1037E File system** *File-System* **does not exist.**

**Explanation:** The file system specified is not defined on this workstation.

**User response:** Define the file system on the workstation and try again.

#### **DBI1038E File system** *File-System* **cannot be modified.**

**User response:** Ensure that you have write permission to the system file that contains file system definition, and try again.

#### **DBI1039W Missing prerequsite package.**

**Explanation:** One of the following packages has been selected for installation: "<name>" However, the installed "<name>" file set level is below "<name>"

**User response:** Install the "<name>" file set version "<name>" which is provided on the CD.

#### **DBI1040I The translated version of following message is not available on this system.**

**User response:** The translated version of following message is not available on this system. Please refer to the "Installation.Notes" file in the PRODDIR/Readme/ LOCALE directory, where PRODDIR is the product directory and LOCALE is the locale name. For example, the product directory is:

/usr/opt/db2\_08\_xx, where xx is 01 or FPn, where n is the FixPak number

or /opt/IBM/db2/V8.x, where x is 1 or FPn, where n is the FixPak number

### **DBI1041E File system** *inputMntPt* **cannot be converted to dlfs.**

**Explanation:** The File-systems ″/″, ″/var″, ″/usr″, and ″/tmp″ cannot be converted to a dlfs File-system. This has been done to avoid booting problems that may arise by making these dlfs File-systems.

**User response:** Run the command again specifying a different File-system.

### **DBI1042E Base File-system** *BaseFS* **cannot be changed to dlfs.**

**Explanation:** On Aix, a File-system can be changed to dlfs only if its vfs is fsm or jfs. Dlfs is not supported for any other vfs.

**User response:** Run the command again on a jfs or fsm file system.

# **DBI1043E The product you selected requires DB2 Administration Client installed first.**

#### **User response:**

- Install DB2 Administration Client.
- Try to install the product again.
- **DBI1044E The installation of the DB2 National Language Package cannot begin because there is no prerequisite DB2 product installed at this install location:** *install-path***.**

**Explanation:** The DB2 National Language Package can only be used to add national language support to installed DB2 products that include:

#### **DBI1045I Usage:**

**db2\_install [-b <installpath>] [-p <db2producttobeinstalled>] [-c <imagelocation>] [-l <logfile>] [-t <trcFile>] [-n] [-L <language>] [-h|-?]**

### **Explanation:**

- **-b** Specifies the path where the DB2 product will be installed. Mandatory when -n is specified. The length of the path is limited to 128 characters and is a full path name.
- **-p** Specifies the DB2 product to be installed. Mandatory when -n is specified.
- **-c** Specifies the image location. Mandatory when -n is specified and more than one CD is required. To indicate multiple image locations, this parameter can be specified multiple times.

For example, to indicate the images are located on multiple CDs, specify -c CD1 -c CD2.

- **-l** Specifies the log file. The default log file is /tmp/db2\_install.log\$\$, where \$\$ is the process id.
- **-t** Turns on the debug mode. The debug information is written to the file name specified.
- **-n** Specifies non-interactive mode. When specified, you must also specify -b, -p, and -c.
- **-L** Specifies national language support. To install multiple languages at the same time, this parameter can be specified multiple times.

For example, to install both English and German, specify -L EN -L DE.

**-h|-?** Displays help information.

**User response:** Reenter the command.

### **DBI1046I Usage:**

**doce\_install [-b <installpath>] [-p <db2producttobeinstalled>] [-c <imagelocation>] [-l <logfile>] [-t <trcFile>] [-n] [-L <language>] [-h|-?]**

### **Explanation:**

- **-b** Specifies the path where the DB2 product will be installed. Mandatory when -n is specified. The length of the path is limited to 128 characters and is a full path name.
- **-p** Specifies the DB2 product to be installed. Mandatory when -n is specified.
- **-c** Specifies the image location. Mandatory when -n is specified and more than one CD is required. To indicate multiple image locations, this parameter can be specified multiple times.

For example, to indicate the images are located on multiple CDs, specify -c CD1 -c CD2.

- **-l** Specifies the log file. The default log file is /tmp/doce\_install.log\$\$, where \$\$ is the process id.
- **-t** Turns on the debug mode. The debug information is written to the file name specified.
- **-n** Specifies non-interactive mode. When specified, you must also specify -b, -p, and -c.
- **-L** Specifies national language support. To install multiple languages at the same time, this parameter can be specified multiple times.

For example, to install both English and German, specify -L EN -L DE.

**-h|-?** Displays help information.

**User response:** Reenter the command.

**DBI1047I Usage:**

**db2\_deinstall -F <featureName> | -a [-l <logFile>] [-t <trcFile>] [-h|-?]**

#### **Explanation:**

- **-F** Specifies the removal of one feature. Cannot be used in combination with -a.
- **-a** Removes all installed DB2 products in the current location. Cannot be used in combination with -F.
- **-l** Specifies the log file. The default log file is /tmp/db2\_deinstall.log\$\$, where \$\$ is the process id.
- **-t** Turns on the debug mode. The debug information is written to the file name specified.
- **-h|-?** Displays help information.
- **Note:** db2\_deinstall can only be run from DB2DIR/install, where DB2DIR represents the directory where the DB2 product is installed.

**User response:** Reenter the command.

**DBI1048I Usage:**

#### **doce\_deinstall -F <featureName> | -a [-l <logFile>] [-t <trcFile>] [-h|-?]**

#### **Explanation:**

- **-F** Specifies the removal of one feature. Cannot be used in combination with -a.
- **-a** Removes all installed DB2 products in the current location. Cannot be used in combination with -F.
- **-l** Specifies the log file. The default log file is /tmp/doce\_deinstall.log\$\$, where \$\$ is the process id.
- **-t** Turns on the debug mode. The debug information is written to the file name specified.
- **-h|-?** Displays help information.
- **Note:** doce\_deinstall can only be run from

DB2DIR/doc/install, where DB2DIR represents the directory where the DB2 DOCE product is installed.

**User response:** Reenter the command.

#### **DBI1049I Usage:**

**db2ls [-q] [-b <baseInstallpathOfDB2>] [-c] [-f <feature rsp file ID>] [-l <logfile>] [-p] [-a]**

#### **Explanation:**

- **-q** Specifies that this is a query of the local components. By default, only the visible components (features) are displayed unless -a is also specified.
- **-b** Mandatory when -q is specified and you are running the global db2ls command.
- **-c** Prints the output as a colon-separated list of entries rather than column-based. Allows you to use shell scripts to accurately work with this information.

For example:

#FEATURE:NAME:VRMF:FIXPACK: SPECIALINSTALL:PREREQS.

- **-f** Queries to check if the specific feature is installed. If the feature is installed, the return code is non-zero. If the feature is not installed, the return code is zero.
- **-l** Specifies the log file. The default log file is /tmp/db2ls.log
- **-p** Lists the DB2 products installed. Cannot be combined with -f or -a.
- **-a** Lists all hidden components and visible features. The default is to only list visible features.

**User response:** Reenter the command.

# **DBI1050E Unsupported operating system -** *OS-name***, version** *OS-ver***.**

**Explanation:** Your current operating system is not supported or this version of the operating system is not supported. Refer to the "Quick Beginnings" manual.

### **DBI1051E You cannot execute this program as root.**

**Explanation:** This program can only be run under a non-root user ID.

**User response:** Login as an user ID other than root, and issue the command again.

#### **DBI1052E You must be root to execute this program.**

**Explanation:** This program can only be run under the root user ID. Special privileges are required to execute this program.

**User response:** Login as root and issue the command again.

### **DBI1053E File system of type** *fsys-type* **is not supported.**

**Explanation:** Creating the instance's home directory on this type of file system is not supported. Instance's home directory must exist either on a local file system or on a NFS mounted file system.

**User response:** Change the home directory to a supported file system and recreate the instance.

### **DBI1054I Usage:**

**installFixPack -b <baseInstallPath> [-c <imagelocation>] [-f] [-l <logFile>] [-t <traceFile>] [-n] [-h|-?]**

#### **Explanation:**

- **-b** Specifies the path where the DB2 product will be installed. Mandatory when -n is specified. The length of the path is limited to 128 characters and is a full path name.
- **-c** Specifies the image location. Mandatory when -n is specified and more than one CD is required. To indicate multiple image locations, this parameter can be specified multiple times.

For example, to indicate the images are located on multiple CDs, specify -c CD1 -c CD2.

- **-f** Force option. This option forces a lower level fix pack image apply on top of higher level of installed DB2 or refresh installed DB2 products at the same level. If fix pack image is at a higher level than installed DB2, this option is ignored.
- **-l** Specifies the log file. The default log file is /tmp/installFixPack.log\$\$, where \$\$ is the process id.
- **-t** Turns on the debug mode. The debug information is written to the file name specified.
- **-n** Specifies non-interactive mode. When specified, you must also specify -b, and -c.
- **-h|-?** Displays help information.

**User response:** Reenter the command.

#### **DBI1055E The message file** *file-name* **cannot be found.**

**Explanation:** The message file required by the instance commands is missing from the system; it may have been deleted or the database products may not be installed properly.

**User response:** Verify that the product option containing the message file is installed correctly. If there are verification errors, reinstall the product option.

**DBI1056I Usage:**

# **db2chgpath [-d] [-f <relativePath/FileName>]**

#### **Explanation:**

**-d** Turns debug mode on.

**-f** Specifies a specific file name to update the runtime path. The specified file name should have the path name relative to the base of the current DB2 install location. Root authority is required, and this command must be run directly from DB2DIR/install directory.

**User response:** Reenter the command.

### **DBI1057E Required locale** *locale* **is not available.**

**Explanation:** The required locale directory, /usr/lib/locale/LANG/LC\_MESSAGES, does not exist, where LANG is the name of your current locale.

**User response:** Verify that the specified locale has been installed correctly. Also check for the read and execute permissions are set correctly on that directory.

### **DBI1058E gunzip command not found.**

**Explanation:** The gunzip utility must be available on your system to install or update DB2 products.

**User response:** Ensure the gunzip utility is installed in the PATH environment variable. Reenter the command.

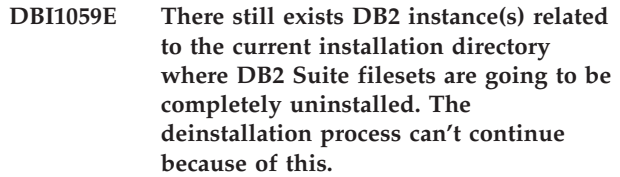

**User response:**

- 1. If the deinstallation is for moving up or down DB2 level for the current DB2 installation, you need to use installFixPack in the DB2 images of the desired DB2 Level to update the current DB2 installation.
- 2. If the purpose is to uninstall then reinstall DB2 in the same location, use installFixpack with the -f option.

3. If the purpose is to just uninstall DB2 in the current location, you need to drop the DB2 instances related to the installation directory if they are not needed any more. Or you need to update the DB2 instances to other DB2 installation location for the same version of DB2 and then restart db2\_deinstall.

### **DBI1060E Invalid package name** *pkg-name***.**

**Explanation:** An incorrect name has been entered. The package either does not exist or the name has been entered incorrectly.

**User response:** Check to see if the name of the given package exists on the distribution media. If so, examine the name to see if it has been misspelled. All package names should be in lower case.

#### **DBI1061E A file set or package name** *pkg-name* **is missing.**

**Explanation:** An error occurred when verifying software pre-requisites. The above file set or package must be installed before using this command.

**User response:** Check to see if the name of the given package has been installed on your system.

#### **DBI1062E A file set or package name** *pkg-name* **is missing.**

**Explanation:** The above file set or package must be installed before using this command.

**User response:** Install the file set or package and then reissue this command.

#### **DBI1063E PTF or patch** *patch-name* **is missing.**

**Explanation:** The above PTF or patch must be installed before using this command. This PTF or patch is required to complete this command successfully.

**User response:** Install the required PTF or patch and and enter this command again.

### **DBI1064E The user** *user* **is being used by the DB2 instance and thus can not be used to create the DB2 Administration Server.**

**Explanation:** The user that is being used to create the DB2 Administration Server is being used by the DB2 instance. You should not create the DB2 Administration Server with this user.

**User response:** Use a different user name that is not being used by the DB2 instance to create the DB2 Administration Server.

### **DBI1065E Program** *program-name* **terminated prematurely.**

**Explanation:** An error has occurred during the execution and that has caused this program to terminate prematurely.

**User response:** Correct the problem and try the command again.

**DBI1066E Program** *program-name* **terminated by request.**

**Explanation:** This program has been terminated by the user.

**User response:** Issue the same command to restart the program.

**DBI1067E DB2 Product Library for locale** *locale-name* **is not installed.**

**Explanation:** No compressed-tar HTML files can be found in the DB2DIR/doc/"<locale-name>"/html directory, where

#### $DB2DIR =$

- /usr/opt/db2\_08\_xx, where xx is 01 or FPn, where n is the FixPak number
- or /opt/IBM/db2/V8.x, where x is 1 or FPn, where n is the FixPak number

**User response:** Install the DB2 Product Library for the required locale and issue this command again.

# **DBI1068E There is not enough space to uncompress and un-tar all the HTML file in the directory** *dir-name***.**

**Explanation:** After uncompress and un-tar, all the HTML files cannot be saved in the above directory because the file system is full.

**User response:** Increase the size of the file system or free up sufficient disk space in the file system. Issue the command again.

**DBI1069E Unexpected error. Function =** *fname***, Return code =** *return-code***.**

**Explanation:** An unexpected error occurred during the execution of this program.

**User response:** If the problem persists, contact IBM Support with the following information:

- Message number
- Function name
- Return code
- Problem description

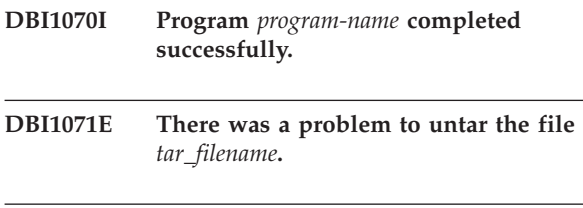

### **DBI1072I db2licm failed to update the nodelock file. Refer to the log file** *log-name* **for more information.**

**Explanation:** db2licm failed to add the license to the nodelock file, so DB2 will run with a Try-and-Buy license until a product license is installed.

**User response:** Try the command again and if it continues to fail, manually add the license key to the nodelock file. Refer to the Quick Beginnings guide for more information on licensing.

# **DBI1073E The -b <baseInstallPathOfDB2> is required for the installer script** *installer\_name***.**

#### **DBI1074E Administration server does not exist.**

**Explanation:** An attempt was made to update or migrate an administration server. An administration server does not exist.

**User response:** Create an administration server using the dascrt tool.

### **DBI1075E Administration server cannot be migrated.**

**Explanation:** The administration server cannot me migrated. The administration server is running at a level which is not a supported DB2 migration level.

#### **User response:**

- If the administration server is running the same version as DB2, use dasupdt to update the administration server.
- v If the administration server is running an unsupported migration level, drop the administration server using the dasdrop command, and re-create the administration server using the dascrt command at the current DB2 level.

**DBI1077E The user** *user* **is being used by the DB2 Administration Server and thus can not be used to create the DB2 instance.**

**Explanation:** The user that is being used to create the DB2 instance has been used by the DB2 Administration Server. You should not create the DB2 instance with this user.

**User response:** Use a different user name that is not

being used by the DB2 Administration Server to create the DB2 instance.

### **DBI1079I Output is saved in the log file** *log-name***.**

**Explanation:** All processed and failed operations have been saved into this log file.

**User response:** Do not modify this file in any way. This file is for IBM Technical Support reference.

**DBI1080E Disk full. Minimum space required in** *dir-name* **is** *KB* **KB, whereas only** *KB* **KB space is available.**

**Explanation:** There is not enough free space available in the file system or directory.

**User response:** Free more disk space and retry the command.

# **DBI1081E The file or directory** *file-name* **is missing.**

**Explanation:** A file or directory that is required to process this command is missing.

**User response:** If the file belongs to one of the database products then verify that the product is installed correctly and reinstall the product if necessary. If the file belongs to an instance then the instance may have already been removed or it may be corrupted.

Check to see if the name of the given directory exists on your file system. If so, examine the name to see if it has been misspelled. Note that all file and directory names are case-sensitive on Unix.

#### **DBI1082E The file or directory** *file-name* **already exists.**

**Explanation:** A file or directory that the command needs to create already exists.

**User response:** Examine the specified file or directory. If the file or directory exists as a result of a previous successful completion of the command then no action is required. Otherwise, you will need to either rename or remove the specified file or directory before trying the command again.

### **DBI1083E An attempt to remove** *file-name* **failed.**

**Explanation:** An error occurred when removing the given file or directory. This may be due to an inappropriate ownership on this given file or directory.

**User response:** Adjust the file permissions or ownership of the specified file or directory and then issue the command again.

#### **DBI1084E An attempt to create** *file-name* **failed.**

**Explanation:** An error occurred when creating the given file or directory.

**User response:** Check that there is enough space in the file system and that you have write permission for the required directory. Suggested directory permissions are u=rwx,go=rx.

#### **DBI1085E An attempt to move the file or directory** *file-name* **to** *file-name* **failed.**

**Explanation:** An error occurred when attempting to relocate the given file or directory. The command could not be processed successfully.

**User response:** Determine why the specified file or directory could not be moved and then try the command again.

### **DBI1086E An attempt to copy the file or directory** *file-name* **to** *file-name* **failed.**

**Explanation:** An error occurred when attempting to duplicate the given file or directory. The command could not be processed successfully.

**User response:** Determine why the specified file or directory could not be copied and then try the command again.

#### **DBI1087E An attempt to create the link** *filename* **failed.**

**Explanation:** The given link cannot be created. It could be that the write permission on its parent directory has been turned off, or that a file or directory with the same name already exists.

**User response:** Check permissions for the parent directory and restart the install process. Suggested directory permissions are u=rwx,go=rx.

#### **DBI1088E Invalid access permission detected for directory** *directory***.**

**Explanation:** There may be several reasons for this error. It is likely that one of the following situations has occurred:

- v Either the given name is not a directory, or it does not have read and execute permission.
- The given directory can be created but cannot be accessed. It could be that the permissions on any of its parent directories in its path have been set incorrectly.

**User response:** Check permissions for the given directory and restart the install process. Suggested directory permissions are u=rwx,go=rx.

### **DBI1089E Error in saving current instance related information in the** *backup-dir* **directory.**

**Explanation:** There may be several reasons for this error. It is likely that one of the following situations has occurred:

- The given directory does not have sufficient permissions or does not have the write permission.
- There is no space left on the file system.

**User response:** Take an appropriate corrective action and issue the command again.

### **DBI1090E An attempt to update** *parameter* **in** *file-name* **failed.**

**Explanation:** An error occurred while updating the given file.

**User response:** Verify that all occurences of "<parameter>" are set to "<value>" in "<file-name>".

#### **DBI1091E An attempt to change permissions for** *directory* **failed.**

**Explanation:** An error occurred when changing permissions on the given file or directory. This may be due to an inappropriate ownership on this file or directory.

**User response:** Check permissions and ownership for the given directory and restart the install process. Suggested directory permissions are u=rwx,go=rx.

### **DBI1092E An attempt to change ownership for** *directory* **failed.**

**Explanation:** An error occurred when changing ownership on the given file or directory. This may be due to an inappropriate ownership on this given file or directory.

**User response:** Check ownership for the given directory and restart the install process.

#### **DBI1093E An attempt to change group ownership for** *directory* **failed.**

**Explanation:** An error occurred when changing group ownership on the given file or directory. This may be due to an inappropriate ownership on this file or directory.

**User response:** Check ownership for the given directory and restart the install process.

### **DBI1094E Directory access error.**

**Explanation:** The tool encountered an access error during an I/O operation with the directory server.

**User response:** Ensure the directory server is on-line and accessible over the LAN.

#### **DBI1095W The file or directory** *name* **cannot be found.**

**User response:** Verify that the file set/package providing the file/directory has been installed.

#### **DBI1096E The file or directory** *file-name* **already exists.**

**Explanation:** A file or directory that the command needs to create already exists.

**User response:** Examine the specified file or directory. If you no longer need this file or directory, remove it and then run the command again. Otherwise, you will need to either rename or remove the specified file or directory before trying the command again.

#### **DBI1097E The file or directory** *file-name* **does not exist.**

**Explanation:** A file or directory that the command requires does not exist.

**User response:** If the file or directory does not exist, you may have to install the software that provides the file/directory. If the file or directory does exist, check to see that the PATH variable has been set properly. Once the file or directory is there in your PATH, try the command again.

### **DBI1100E An instance lock is found. Another instance management command is running.**

**Explanation:** The command failed because another instance management command (eg. db2icrt, db2idrop, db2iupdt, or db2imigr) is running. The instance management commands acquire an exclusive lock to avoid conflicting simultaneous commands against the same instance.

**User response:** Wait for all other occurrences of the instance commands to finish executing before trying the command again. If no other instance commands are running then delete the file "instance.lock" in one of the following directories:

/usr/opt/db2\_08\_xx, where xx is 01 or FPn, where n is the FixPak number

or /opt/IBM/db2/V8.x, where x is 1 or FPn, where n is the FixPak number

# **DBI1101E The instance name is invalid.**

**Explanation:** Instance name must be the login name of an existing user and cannot:

- 1. be more than 8 characters long.
- 2. start with "sql", "ibm" or "sys".
- 3. start with a numeral or contain characters other than a-z,  $\frac{1}{2}$ ,  $\frac{1}{2}$ ,  $\frac{1}{2}$ ,  $\frac{1}{2}$ , or 0-9.

**User response:** Try the command again with a valid instance name.

#### **DBI1102E The DAS name is invalid.**

**Explanation:** The DAS name must be the login name of an existing user and cannot

- be more than 8 characters long,
- start with "sql", "ibm", or "sys",
- or start with a numeral or contain characters other than a-z,  $\frac{6}{7}$ ,  $\frac{4}{7}$ ,  $\frac{60}{7}$ , or 0-9.

**User response:** Issue the command with a valid DAS name.

#### **DBI1103E The Administration Server already exists.**

**Explanation:** The system detects that the Administration Server has already been created on your system. You can only create one Administration Server on each system.

**User response:** If you want to re-create the Administration Server, you have to drop the Administration Server first before re-creating it.

### **DBI1104E The Administration Server cannot be dropped.**

**Explanation:** An attempt to drop the Administration Server failed. The system detects that the Administration Server does not exist.

**User response:** No action required.

# **DBI1105E The DB2 Data Links Manager Administrator already exists.**

**Explanation:** The system detects that the DB2 Data Links Manager Administrator has already been created on your system. You can only create one DB2 Data Links Manager Administrator on each system.

**User response:** If you want to re-create the DB2 Data Links Manager Administrator, you have to drop the DB2 Data Links Manager Administrator first before re-creating it.

### **DBI1106E The DB2 Data Links Manager Administrator cannot be dropped.**

**Explanation:** An attempt to drop the DB2 Data Links Manager Administrator failed. The system detects that the DB2 Data Links Manager Administrator does not exist or has been created under a different user ID.

**User response:** Verify that the name of the DB2 Data Links Manager Administrator as reported by the "dlfmlist" command is correct and try again.

# **DBI1107E The DB2 Data Links Manager Administrator cannot be created.**

**Explanation:** Creating a DB2 Data Links Manager Administrator using DCE requires DFS on your system to be of version 3.1 or higher.

### **DBI1108E Valid group name or number** *group-name* **not specified for the DLFM user** *user***.**

**Explanation:** While creating a dlfm instance,or migrating a dlfm instance from DB2 V7 or earlier, the -g DLFMGid must be specified.

DLFMGid can be a numeric group id or a group name. This group *group-name* must be in the secondary group list of the DLFM user *user*

If migrating a V8 or later dlfm instance, if -g DLFMGid is specified which is not the same as the DLFMGid already set up for the instance, the specified parameter will be ignored and the old Gid will be used.

If using Datalinks on the Solaris Operating Environment, this group name must also be placed in the Solaris kernel. Refer to the Quick Beginnings Guide for Datalinks for more information about this requirement.

**User response:** Set the group *group-name* in the list of secondary groups for the DLFM user *user* and reissue the command.

# **DBI1109E The kernel parameters must be updated before using this command.**

**Explanation:** Some of the kernel parameters are not configured properly.

### **User response:**

- v Update all necessary kernel parameters as documented in the "Quick Beginnings" manual.
- Reboot the system
- Try this command again

### **DBI1111E The FencedID parameter must be specified using -u flag with this command.**

**Explanation:** The FencedID parameter must be specified with this command. The FencedID parameter is set to the name of the user under which fenced User Defined Functions (UDFs) and fenced Stored Procedures will be run.

**User response:** Enter the command again adding the arguments "-u FencedID" where FencedID is the name of the user that you want your fenced UDFs or fenced Stored Procedures to run under.

For security reasons it is recommended that you do not use the instance name as the FencedID. However, if you are not planning to use fenced User Defined

Functions (UDFs) or fenced Stored Procedures then setting the FencedID to the instance name may save you the step of having to create another user for the FencedID.

### **DBI1112E The FencedID parameter** *fenced-id* **is not valid.**

**Explanation:** The FencedID parameter which specifies the user name under which fenced User Defined Functions and fenced Stored Procedures will be run:

- v Must be the login name of an existing user.
- v Cannot be set to the root or the bin user.

**User response:** Try the command again with a valid FencedID parameter.

# **DBI1113W Previous value of FencedID parameter** *old-value* **is different. New value** *new-value* **is ignored.**

**Explanation:** The FencedID parameter entered on the command line is different from the one used before for this userid. New value for this parameter is ignored.

# **DBI1115E Invalid AuthType parameter** *auth-type* **specified with -a flag.**

**Explanation:** The AuthType parameter which specifies the authentication type used for the instance is not valid. Valid authentication types are:

- v SERVER
- CLIENT
- SERVER\_ENCRYPT

**User response:** Try the command again with a valid AuthType parameter.

```
DBI1118W DB2 has created a .profile file under the
home directory of user name (instance
 owner or DAS) that contains the entries
 to set up a default environment
(instance or DAS).
```
**Explanation:** The user ID for the instance or DAS *name* is using the Korn Shell but does not have a .profile file under its home directory. The DB2 installation script has created the .profile file for the user ID and has populated the file with entries necessary for setting the default instance or DAS environment. This is done so that when the user logs in, the user will automatically acquire the instance or DAS environment.

**User response:** If you are using the Korn Shell and want to manually set up the environment of the instance or DAS *name*, you can remove the .profile created by the DB2 script and manually set up the instance or DAS environment.

#### **DBI1120E Instance** *inst-name* **cannot be dropped.**

**Explanation:** An attempt was made to drop an instance which may still be active.

### **DBI1121E Cannot drop the Administration Server using "db2idrop".**

**Explanation:** An attempt was made to drop the Administration Server using "db2idrop". This operation is not allowed since it will cause the registry to be in an inconsistent state.

**User response:** Use the "dasidrop" command to remove the Administration Server.

### **DBI1122E Instance** *inst-name* **cannot be updated/migrated.**

**Explanation:** An attempt was made to update/migrate an instance. This instance cannot be updated/migrated because:

- This "db2iupdt"/"db2imigr" command cannot be used to update/migrate this instance.
- The instance is still active.

**User response:** Ensure that you are using the correct version of the "db2iupdt"/"db2imigr" command. Also ensure that there are no db2 processes running at the instance. Retry the command.

#### **DBI1123E Cannot update the Administration Server using "db2iupdt".**

**Explanation:** An attempt was made to update the Administration Server using "db2iupdt". This operation is not allowed since it will cause the registry to be in an inconsistent state.

**User response:** Use the "dasiupdt" command to update the Administration Server.

#### **DBI1124E Instance** *inst-name* **cannot be migrated.**

**Explanation:** An attempt was made to migrate an instance. This instance cannot be migrated because:

- The instance is still active.
- Migration of this instance is not supported
- This version of the "db2imigr" command cannot be used to migrate this instance.

**User response:** Ensure that instance is ready for migration and you are using the correct version of the "db2imigr" command. For more information on instance migration, please refer to the "Quick Beginnings" manual.

### **DBI1125E Cannot drop the DB2 Data Links Manager Administrator using "db2idrop".**

**Explanation:** An attempt was made to drop the DB2 Data Links Manager Administrator using "db2idrop". This operation is not allowed since it will cause the registry to be in an inconsistent state.

**User response:** Use the "dlfmdrop" command to remove the DB2 Data Links Manager Administrator.

### **DBI1126W One or more views may affect database migration.**

**Explanation:** DB2 has detected some views that are dependent on database entity that has changed. This may cause database migration to fail. Please consult the Release.Notes for user response.

### **DBI1128E Cannot drop the Administration Server using "dlfmdrop".**

**Explanation:** An attempt was made to drop the Administration Server using "dlfmdrop". This operation is not allowed since it will cause the registry to be in an inconsistent state.

**User response:** Use the "dasidrop" command to remove the Administration Server.

#### **DBI1129E Cannot update the Administration Server using "dlfmupdt".**

**Explanation:** An attempt was made to update the Administration Server using "dlfmupdt". This operation is not allowed since it will cause the registry to be in an inconsistent state.

**User response:** Use the "dasiupdt" command to update the Administration Server.

### **DBI1131E The user ID** *user-id* **is invalid.**

**Explanation:** An attempt to access the given user ID failed. One of the following situations has occurred:

- v This user ID does not exist on the system.
- The home directory of this user is not set up properly.
- One of the user attributes needed by DB2 is unset.
- The UID of this user is 0

**User response:** Make sure a valid user ID with valid home directory, shell, primary group and secondary group has been used. Create a new user if necessary.

### **DBI1135E The primary group** *group-name* **of user ID** *user-id* **is invalid.**

**Explanation:** The primary group name of the instance user ID cannot:

- 1. be one of "guests", "admins", "users" or "local".
- 2. start with "sql" or "ibm".
- 3. start with a numeral or contain characters other than a-z, \$, #, @, or 0-9.

**User response:** Change the primary group of the instance user ID to a group with a valid name and then try the command again.

#### **DBI1136W OLAP Start Kit not installed.**

**Explanation:** The instance you are migrating has OLAP functionality. OLAP Starter Kit is not available in this version of DB2. The instance will be migrated only if the -F parameter was specified.

**User response:** If program aborts, rerun the same db2imigr command with the -F parameter to force migration. OLAP functionality will not be present.

#### **DBI1137W Server Product not installed.**

**Explanation:** The instance you are migrating is a Server instance. A DB2 Server Product has not been detected. The instance will be migrated only if the -F parameter was specified.

**User response:** If program aborts, rerun the same db2imigr command with the -F parameter to force migration. DB2 Server functionality will not be present. You must install a DB2 Server Product and and manually run db2iupdt on the instance you are migrating to reenable Server functionality.

### **DBI1138W Query Patroller not installed.**

**Explanation:** The instance you are migrating has Query Patroller functionality. Query Patroller was not detected in the installed DB2 product. The instance will be migrated only if the -F parameter was specified.

**User response:** If program aborts, rerun the same db2imigr command with the -F parameter to force migration. Query Patroller will not be present. You must install Query Patroller and manually run dqpcrt on the instance you are migrating to reenable Query Patroller functionality.

#### **DBI1139E Data-Links File Manager is not installed.**

**Explanation:** The instance you are migrating has Data-Links functionality. Data-Links File Manager is not supported in the version of the DB2 product you are migrating to.

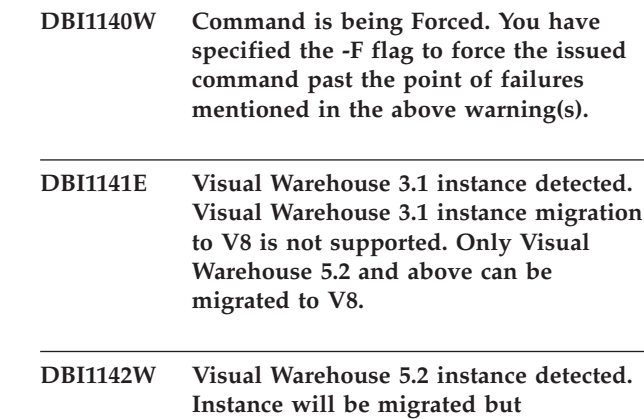

# **DBI1143W Relational Connect is not installed.**

**migrated.**

**Explanation:** Relational Connect was not detected in the version you are migrating to, but a setting file for DB2 and/or non-DB2 datasources was detected for the instance you are migrating. This configuration will be migrated but Relational Connect for DB2 has to be installed to make use of these configuration parameters.

**warehouse metadata will not be**

**User response:** Install Relational Connect for DB2 to make use of the configuration parameters.

#### **DBI1144E Relational Connect is not installed.**

**Explanation:** Relational Connect was not detected in the version you are migrating to but environment variables have been found that indicate that you have non-DB2 data sources. This instance cannot be migrated if Relational Connect is not installed.

**User response:** Please install Relational Connect and try the command again.

### **DBI1145W An existing Sync Point Manager (SPM) log directory was found.**

**Explanation:** An existing Sync Point Manager (SPM) log directory was found. This new version of the SPM cannot process the old version of the log. You must verify that there are no indoubt transactions prior to using this new version of the SPM.

#### **User response:**

- v If you are not concerned with indoubt transactions, you may continue with instance update by re-issuing the db2iupdt command with the -s flag. This will create a copy of the sqllib/spmlog directory under sqllib/spmlog50.
- v If you are concerned about the existence of indoubt transactions, you need to bring the DB2 product back to the previous version, and then follow the instructions in the product readme regarding indoubt transactions.

### **DBI1146E DB2 Instance Setup wizard is not installed.**

**Explanation:** The db2isetup script can perform configuration and instance setup tasks using a response file, or it can launch the DB2 Instance Setup wizard to perform these tasks using a graphical user interface. Currently, only the response file support mode is installed. To use the graphical mode, the DB2 Instance Setup wizard feature must be installed.

### **User response:**

- Install the DB2 Instance Setup wizard by launching the DB2 Setup wizard from the CD (not available as part of the Runtime Client).
- v Create a response file and reissue the command as db2isetup -r <responsefile>.

#### **DBI1147E db2iupdt failed to update the user ID** *userid***.**

**Explanation:** The user ID specified is not a DB2 instance.

#### **DBI1148E dasupdt failed to update the user ID** *userid***.**

**Explanation:** The user ID specified is not an Administration Server.

#### **DBI1150W db2iupdt has updated this instance to a 64-bit non-server instance.**

**Explanation:** You cannot create or migrate to a 64-bit Express server instance. If you wish to run a 64-bit server instance, you must have the Enterprise Server Edition installed.

**User response:** If you do not require a server instance, you may continue to use the created/migrated instance. If you wish to use a 64-bit server instance then you should install DB2 Enterprise Server Edition, and run the following command:

db2iupdt -w 64 <instance-name>

### **DBI1151E db2icrt/db2imigr has created a 64-bit non-server instance.**

**Explanation:** You cannot create or migrate to a 64-bit Express server instance. If you wish to run a 64-bit server instance, you must have the Enterprise Server Edition installed.

**User response:** If you do not require a server instance, you may continue to use the created/migrated instance. If you wish to use a 64-bit server instance then you should install DB2 Enterprise Server Edition, and run the following command:

db2iupdt -w 64 <instance-name>

### **DBI1168W While attempting to create or update a 64-bit instance, it was detected that the installed level of bos.rte.libc is lower than the minimum requirement for 64-bit instances.**

**Explanation:** The installed level of bos.rte.libc is lower than 5.1.0.28, the minimum required level for supporting 64-bit instances.

**User response:** Before proceeding, download APAR IY32466 and update your system.

Information on downloading APARs is available from http://www.ibm.com/aix.

You can reissue the command with a -F parameter to force execution past the point of warning.

# **DBI1169E The DB2 HTML Documentation is not installed.**

**Explanation:** The DB2 HTML Documentation is not installed or it cannot be found.

To update the DB2 HTML Documentation to this FixPak, the DB2 HTML Documentation must be installed.

**User response:** Install the DB2 HTML Documentation and try the command again.

# **DBI1170E The -w flag only accepts 31, 32, or 64 as possible input.**

**Explanation:** When using the db2icrt or db2iupdt command, you can only specify a value of 31, 32, or 64 for the optional flag -w. You specify -w 64 for db2icrt when creating a 64 bit instance. You can also specify -w 64 for db2iupdt when updating a 31 or 32 bit instance to become a 64 bit instance. The specified bit width must be supported for the current version of DB2, the platform, and the instance type.

**User response:** Refer to the DB2 Information Center for a detailed description of the command. Correct the syntax and reissue the command.

### **DBI1171E DB2 64-bit support is not installed.**

**Explanation:** 64-bit instances are not supported or implicit on this platform.

### **User response:**

- For Linux IA64, reissue the command without the -w option to create a 64-bit instance.
- For other platforms, reissue the command without the -w 64 option to create a 32-bit instance.

**DBI1172W While attempting to create or update a 64-bit instance, it was detected that the installed level of one or both of bos.rte.libc and bos.adt.prof is lower than the minimum requirement for 64-bit instances.**

**Explanation:** The installed level of one or both of bos.rte.libc and bos.adt.prof is lower than 4.3.3.50, the minimum required level for supporting 64-bit instances.

**User response:** Before proceeding, download one or both of the following PTFs and update your system.

- v For bos.rte.libc, the PTF is U473728.bff
- v For bos.adt.prof, the PTF is U473581.bff

Information on downloading PTFs is available from http://www.ibm.com/aix.

You can reissue the command with a -F parameter to force execution past the point of warning.

#### **DBI1173W db2iupdt has updated this instance to a 64-bit non-server instance.**

**Explanation:** You can only update a 32-bit Workgroup server instance to a 64-bit server instance if you have Enterprise Server Edition installed.

**User response:** If you do not wish to update to a server instance, you can continue to use the updated instance. If you wish to change this instance back to a 32-bit Workgroup server instance, run the following command:

db2iupdt -w 32 <instance-name>

If you wish to use a 64-bit server instance, install DB2 Version 8 Enterprise Server Edition and run the following command:

db2iupt -w 64 <instance-name>

**DBI1175W While attempting to create or update a 64-bit instance, it was detected that the installed level of the Solaris Operating Environment is lower than the minimum requirement for 64-bit.**

**Explanation:** The installed level of the Solaris Operating Environment is lower than 5.7, the minimum required level for supporting 64-bit instances.

**User response:** Before proceeding, update your system to the minimum required level of the Solaris Operating Environment.

You can reissue the command with a -F parameter to force execution past the point of warning.

**DBI1176I Usage:**

#### **installAltFixPak [-h] [-s] [-y]**

**Explanation:**

- **-h** display the usage information
- **-s** install the exact same file sets/packages to the alternate path (for supported products) as those installed in /usr/opt/db2\_08\_01 or /opt/IBM/db2/V8.1.

If installAltFixPak detects that DB2 is not installed in /usr/opt/db2\_08\_01 or /opt/IBM/db2/V8.1, the -s option will not be used. In that case, it will call the db2\_install utility.

**-y** You have reviewed and accepted the license terms and conditions located in the db2/license directory for all the DB2 Version 8 products on your system.

Please confirm that you have reviewed the license terms and conditions located in the db2/license directory for the installed products. If you accept these license terms and conditions, restart the FixPak installation and specify the '-y' option.

By specifying the '-y' option, you indicate your agreement to the license terms and conditions provided with this product.

### **DBI1177W Updating an instance to a code level that is lower than the current level used by the instance.**

**Explanation:** An attempt has been made to update an instance to a code level that is lower than the one being used by the instance currently.

**User response:** To update an instance to a code level that is lower than the current level, issue the db2iupdt command with the -D option as follows:

db2iupdt -D <instance-name>

# **DBI1178W Updating an instance to a code level that is lower than the current level used by the instance.**

**Explanation:** An attempt has been made to update an instance to a code level that is lower than the one being used by the instance currently.

**User response:** To update an instance to a code level that is lower than the current level, issue the dasupdt command with the -D option as follows:

dasupdt -D

### **DBI1179E Client instances cannot be created using the db2icrt command when the PortName parameter is specified.**

**Explanation:** The PortName parameter is used for inbound TCP/IP connections and is not applicable to client instances.

**User response:** Reissue the db2icrt command without specifying the PortName parameter.

### **DBI1180E 32-bit server instances are not supported.**

**Explanation:** The current platform does not support 32-bit server instances.

**User response:** For more information about supported instance types for this platform, refer to the Quick Beginnings manual.

### **DBI1181E DB2 64-bit support is not installed.**

**Explanation:** 64-bit instances are not supported on this platform.

**User response:** Before proceeding, either

- update your system to the minimum required level to run 64-bit DB2, and reissue the command again, or
- drop the instance you are migrating or updating, and recreate it as a 32-bit instance.

# **DBI1182W DB2 Warehouse Manager and/or DB2 Warehouse Manager Connectors are not available.**

**Explanation:** The instance you are trying to migrate has Warehouse Manager or Warehouse Manager Connectors functionality. Warehouse Manager and Warehouse Manager Connectors are not available in the product release you are trying to migrate to. A successful migration will mean that the migrated instance will not have these capabilities. If this is the expected outcome, you can rerun the db2imigr command with the -F parameter.

**User response:** Rerun the db2imigr command with the -F parameter to force migration. Warehouse Manager and/or Warehouse Manager Connectors will not be available once migration is completed.

#### **DBI1183W Spatial Extender not installed.**

**Explanation:** The instance you are migrating has Spatial Extender functionality. Spatial Extender was not detected in the installed DB2 product. The instance will be migrated only if the -F parameter was specified.

**User response:** Rerun the db2imigr command with the -F parameter to force migration. Spatial Extender will not be present. You must install Spatial Extender and

manually run db2iupdt on the instance you are migrating in order to re-enable Spatial Extender functionality.

### **DBI1184W Life Sciences Data Connect not installed.**

**Explanation:** The instance you are migrating has Life Sciences Data Connect functionality. Life Sciences Data Connect was not detected in the installed DB2 product. The instance will be migrated only if the -F parameter was specified.

**User response:** Rerun the db2imigr command with the -F parameter to force migration. Life Sciences Data Connect will not be present. You must install Life Sciences Data Connect and manually run db2iupdt on the instance you are migrating in order to re-enable Life Sciences Data Connect functionality.

# **DBI1185I Server protocol** *protocol* **is no longer supported. It has been removed from DB2COMM.**

#### **DBI1186I Usage:**

### **db2cdbcr [-d] -n CDBName**

**Explanation:** An incorrect argument was entered for the db2cdbcr command. Valid arguments for this command are:

- **-h|-?** display the usage information
- **-d** turn debug mode on.
- **-n CDBName**

CDBName is the name of the Warehouse Control Database you want to create.

**User response:** Enter the command again as follows:

db2cdbcr -n CDBName

#### **DBI1187E Unable to complete DB2 Warehouse Control Database setup.**

**Explanation:** An attempt to create the DB2 Warehouse Control Database has failed.

**User response:** A nodegroup (created on node 0) and a table space (both called FLG32K) needs to be created as well. See DB2 DataWarehouse documentation for details.

### **DBI1188E Migration failed. The group** *group-name* **is not in the secondary group list of the DLFM user** *user-name***.**

**User response:** Set the group *group-name* in the list of secondary groups for the DLFM user *user-name* and reissue the command.

**DBI1189E There has been an attempt to install a DB2 install image for a platform that does not match the current platform** *platform* **on which DB2 is being installed.**

**Explanation:** Possible causes include:

- This DB2 install image is not valid for the current platform.
- The current platform is not supported by DB2

**User response:** Install DB2 using the DB2 install image that corresponds with the current platform *platform*

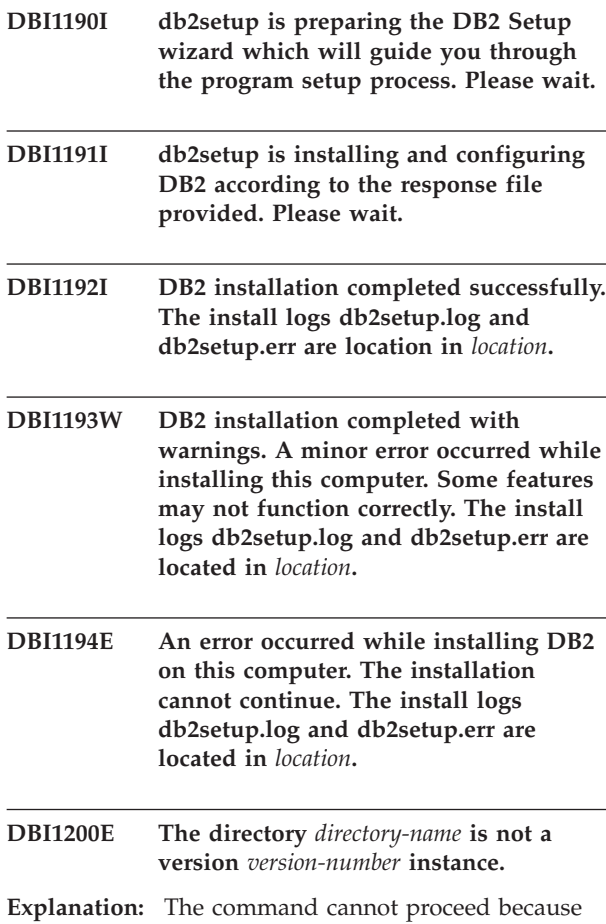

version of the database products. **User response:** The command cannot be run with the

the specified directory does not point to the required

specified instance.

**DBI1202E Migration of instance** *inst-name* **is not supported.**

**Explanation:** The instance cannot be migrated because:

- 1. Migration from this version of the instance is not supported.
- 2. The instance is already using the current version of the product and no migration is required.

**User response:** Make sure that the instance is valid for migration and then try the command again with a valid instance name.

### **DBI1205E One or more local databases have been detected that cannot be migrated to the newest version. Check the log file** *logfile-name* **for the list of errors.**

**Explanation:** Possible errors on the database are:

- Backup pending
- Roll-forward pending
- Database inconsistent
- One or more table spaces is not in normal state
- Database contains database objects that have a schema name of SYSCAT, SYSSTAT or SYSFUN
- Database contains database objects that have a dependency on the SYSFUN.DIFFERENCES function. Possible violated objects are:
	- constraint
	- function
	- trigger
	- view

**User response:** Take the following corrective action for each database from the file "<logfile-name>" :

- Backup pending Perform backup of the database.
- v Roll-forward pending Perform a roll-forward database to end of logs and stop.
- database inconsistent Restart database to return it to a consistent state.
- v Table space not in normal state Perform a roll-forward database.
- v Invalid schema Drop the object and re-create the object with a correct schema name (qualifier). If the object is a table you should first export its data, drop the table, re-create the table with a correct schema name, and then import or load the data to the new table.
- v Object having SYSFUN.DIFFERENCES dependency
	- Constraint alter table to drop the constraint
	- Function drop the function
	- Trigger drop the trigger
	- View drop the view

#### **DBI1211E Migration of the** *directory-name* **failed.**

**Explanation:** A system error such as running out of disk space or memory has been encountered during the migration of the directory. Instance migration failed.

**User response:** Make sure there is sufficient disk space and memory before trying the command again.

#### **DBI1212W Migration of the local database directory on** *path* **failed.**

**Explanation:** The process of migrating local database directory is not complete because of an unexpected error occurred.

**User response:** An error file "db2mgdbd.err" and a local database directory backup "sqldbdir/ sqldddir.bak" are created in the directory path mentioned above.

Keep these two files and contact IBM service for instruction of possible ways to repair your directory. Without the local database directory, databases that are catalogued in the local database directory will no longer be accessible.

# **DBI1220W Migration of the node directory on** *path* **failed.**

**Explanation:** The process of migrating node directory is not complete because of an unexpected error occurred.

**User response:** Two options to recover:

- 1. Remove node directry and re-catalog node entry.
- 2. An error file "db2mgndd.err" and a node directory backup "sqlnodir/sqlnddir.bak" are created in the directory path mentioned above.

Keep these two files and contact IBM service for instruction of possible ways to repair your directory. Contact IBM services to recover your node directory.

# **DBI1221W The node directory is corrupted and cannot be migrated.**

**Explanation:** Either the node directory files are not the same or the node directory file is corrupted.

**User response:** Remove node directry and re-catalog node entry.

### **DBI1222W The system database directory is corrupted and cannot be migrated.**

**Explanation:** Either the primary and backup system database directory files are not the same or system database directory is corrupted.

**User response:** Remove system database directry and re-catalog all database entry.

### **DBI1223W The local database directory is corrupted and cannot be migrated.**

**Explanation:** Either the primary and backup database directory files are not the same or the local database directory file is corrupted.

**User response:** An error file "db2mgdbd.err" and a local database directory backup "sqldbdir/

sqldddir.bak" are created in the directory path mentioned above.

Keep these two files and contact IBM service for instruction of possible ways to repair your directory. Without the local database directory, databases that are catalogued in the local database directory will no longer be accessible.

### **DBI1225W The authentication type of a catalogued local database has been changed.**

**Explanation:** One or more catalogued database entries were detected that have an authentication type that is different from the authentication type that was specified for the instance. If no action is taken then all catalogued local database entries will assume the authentication type of the instance they belong to.

**User response:** Check the file migration.log in the home directory of the instance for a list of the catalogued local database entries that are not the same as the authentication specified for the instance. If you want the database to maintain it's previous authentication type then you can either change the authentication type of the instance or you can move the database to another instance that has the desired authentication type. Before changing the authentication type of the instance, however, you should make sure that you want all the catalogued local database entries to have the new authentication type.

# **DBI1240E The database manager could not be started.**

**Explanation:** The database manager could not be started when attempting to check if catalogued local databases can be migrated.

**User response:** Resolve why the database manager could not be started and then try the command again.

#### **DBI1250E Applications are still using instance** *instance-name***.**

**Explanation:** There are applications that are still running that are using the specified instance. All applications using this instance must be terminated before the command can be completed successfully. You can get a list of the applications that are currently using the instance by issuing the command:

db2 list applications

**User response:** You can either wait for the applications to end by themselves, or you can explicitly force the applications to end. You can logon as the instance owner and run the command

db2 force application all

Note that some applications may have unexpected behaviour when terminated using the above command. After all the applications have stopped, stop the database manager using "db2istop" command.

### **DBI1251N An error occurred while creating the cluster resource for this instance.**

**Explanation:** dbimigr is unable to initialize the clustering service or is unable to find the existing DB2 resource to migrate

**User response:** Ensure that the current logon user account has sufficient authority to access the clustering service. Also ensure that that cluster service is active on the system, and that any resources that the DB2 resource you are migrating depends on are online on the current node.

If the problem persists, contact your IBM service representative for assistance.

#### **DBI1252N An error occurred while registering the DB2 server resource type in the clustering service.**

**Explanation:** DB2 requires a resource type to be available in the clustering service but the command to register the resource type failed.

**User response:** Ensure that the current logon user account has sufficient authority to access the clustering service.

Register the resource type manually using the utility ″db2wolfi.exe i″.

If the problem persists, contact your IBM service representative for assistance.

### **DBI1253N An error occurred while creating the cluster resource for this instance and we were unable to revert the system to its original settings.**

**Explanation:** An error occurred while creating the cluster resource required for this instance. The existing cluster resource for this instance was removed and could not be restored.

**User response:** Ensure that the current logon user account has sufficient authority to access the clustering service. Also ensure that that cluster service is active on the system, and that any resources that the DB2 resource you are migrating depends on are online on the current node.

Recreate the resource for the instance using the ″Cluster Administrator″ available under the administrative tools control panel applet.

If the problem persists, contact your IBM service representative for assistance.

### **DBI1254N An error occurred while migrating the cluster resource for this instance because the existing resource can not be removed.**

**Explanation:** In order to migrate the instance the cluster resource must be removed and a new cluster resource using the DB2 server type must be created. The command was not able to remove the existing cluster resource and therefore cannot migrate this instance.

**User response:** Ensure that the current logon user account has sufficient authority to access the clustering service. Also ensure that that cluster service is active on the system, and that any resources that the DB2 resource you are migrating depends on are online on the current node.

If the problem persists, contact your IBM service representative for assistance.

### **DBI1260E Cannot read from response file.**

**Explanation:** An attempt was made to read from the given response file failed. Ensure that the response file has read access permission and the given path to the response file is correct.

**User response:** Correct the access permission and the location of the response file and try again.

### **DBI1261E The value is not valid for the keyword.**

**Explanation:** The value specified in the response file is not valid for its corresponding keyword. Refer to the sample response file for a list of valid entries.

**User response:** Correct the problem in the following line of the response file and try again.

### **DBI1262E Unknown keyword detected in the response file.**

**Explanation:** The given keyword in the response file is not valid. Refer to the sample response file for a list of valid keywords.

**User response:** Correct the problem in the following line of the response file and try again.

# **DBI1264E Errors were encountered in running** *program-name***. Please refer to the installation log file** *log-name* **for more information.**

**Explanation:** All processed and failed operations have been saved into this log file.

**User response:** Do not modify this file in any way. This file is for IBM Technical Support reference.

### **DBI1266I Refer to the log file** *log-name* **for more information.**

**Explanation:** All processed and failed operations have been saved into this log file.

**User response:** Do not modify this file in any way. This file is for IBM Technical Support reference.

#### **DBI1268E The file set** *fileset* **is not available on the installation media.**

**Explanation:** One of the file sets to be installed is not found on the installation media. If the file set is not located on the installation media then it cannot be installed.

**User response:** Ensure that the file set is located on the installation media. If the file set is not located on the installation media de-select it and try again.

#### **DBI1270E Error detected in the response file.**

**Explanation:** An error has been detected when processing the response file. Install cannot be continued unless the problem has been corrected.

**User response:** Correct the problem in the following line of the response file and try again.

#### **DBI1278W Warning issued from the response file.**

**Explanation:** A warning has been raised when processing the response file. DB2 Installer will carry on without stopping.

**User response:** If required, correct the problem in the following line of the response file and try again.

#### **DBI1279I Notice issued from the response file.**

**Explanation:** A notice has been issued when processing the response file. DB2 Installer will carry on without stopping.

**User response:** This is for your information only. No action is required.

### **DBI1281E The database manager configuration file could not be initialized.**

**Explanation:** An error occurred when attempting to initialize the database manager configuration file. A DB2 instance could not be created or migrated.

**User response:** Refer to the log file for problem determination. Resolve the problem and try the command again. If the problem persists, please contact IBM Support.

### **DBI1282W The database manager configuration files could not be merged.**

**Explanation:** An error was detected when attempting to merge two database manager configuration files. The previous database manager configuration file could not be merged with the new database manager configuration file.

**User response:** Check the values in the new database manager configuration file and update the parameters as required.

### **DBI1283E Unable to update the communication information for** *instance***.**

**Explanation:** The SVCENAME parameter and/or the DB2COMM registry values could not be updated during instance creation.

**User response:** Make sure that the SVCENAME parameter is set to "<profile-name>" in the database manager configuration file and update using

db2 update dbm cfg using SVCENAME "<profile-name>"

Also update the DB2COMM variable to tcpip by running

db2set DB2COMM=tcpip

### **DBI1290E An attempt to create the profile registry** *profile-name* **failed.**

**Explanation:** An error occurred when creating the profile registry. One of the following situations occurred:

- Incorrect access permission on the top directory of the current DB2 installation.
- There is not enough space on your file system.

**User response:** Check the directory permissions for the top directory of the current DB2 installation.

### **DBI1291E The instance** *instance-name* **was not found in the instance list.**

**Explanation:** The specified instance was not found in the instance list.

**User response:** Verify that the list of instances as reported by the "db2ilist" command is correct. Retry the command with a valid instance name.

**DBI1292E The instance** *instance-name* **is already in the instance list.**

**Explanation:** The instance that is being created or migrated is already in the instance list.

**User response:** Use a different instance name that is

not part of the instance list as reported by the "db2iset -l" command.

#### **DBI1293E There is no DB2 Query Patroller Server set up on this system.**

**User response:** If DB2 Query Patroller was not installed via the DB2 Installer, please use the Installer to properly set up an instance for use with the DB2 Query Patroller Server. If one has been set up, then verify that it is recorded in the default.env file, and that the file is world readable. default.env can be found in

/usr/opt/db2\_08\_xx, where xx is 01 or FPn, where n is the FixPak number

or /opt/IBM/db2/V8.x, where x is 1 or FPn, where n is the FixPak number

#### **DBI1295E The instance list could not be updated.**

**Explanation:** The instance could not be added to or removed from the instance list. An error has occurred when adding or removing the instance from the instance list. One of the following situations occurred:

- Incorrect access permission on the registry profile.
- Profile registry is not set up properly.
- There is not enough space on your file system.

**User response:** Check the file permissions on the instance list profile under the top directory of the current DB2 installation.

#### **DBI1297E The instance profile** *profile-name* **could not be updated.**

**Explanation:** An error occurred when updating the instance profile registry. One of the following situations occurred:

- v Incorrect access permissions on the instance profile registry.
- Profile registry is not set up properly.
- There is not enough space on your file system.

**User response:** Check the file permissions on the instance list profile under the top directory of the current DB2 installation.

# **DBI1300N db2set displays, sets, or removes DB2 profile variables.**

**db2set [[[variable=[value]] [-g|-i instance[ node-number]]] [-all] [-null] [-r [instance[node-number]]] [-n DAS node[ -u user[-p password]]] [-l|-lr] [-v] [-ul|-ur] [-?|-h]**

**Explanation:** The command options are:

- **-g** Access the global profile variables.
- **-i** Specifies the instance profile to use instead of the current or default.
- **-n** Specifies the remote DB2 Administration Server node name.
- **-u** Specifies the user ID to use for the Administration Server attachment.
- **-ul** Access the user profile variables
- **-ur** Refreshes user profile variables
- **-p** Specifies the password to use for the admin server attachment.
- **-r** Resets the profile registry for the given instance. The default/current instance will be used if none is provided.
- **-l** Lists all instance profiles.
- **-lr** Lists all supported registry variables.
- **-v** Verbose mode.
- **-?** Displays the command help message.
- **-h** Same as -? option.
- **-all** Displays all occurrences of the local environment variables as defined in:
	- The environment, denoted by [e]
	- The user level registry, denoted by [u]
	- The node level registry, denoted by [n]
	- The instance level registry, denoted by [i] and
	- The global level registry, denoted by [g]
- **-null** Sets the variables value to null at the specified registry level to prevent looking up the value in the next registry level as defined in the variable value search order.

#### Notes:

- db2set with no variable name displays all defined variables.
- db2set <variable> displays <variable>'s value.
- db2set <variable>= (nothing) deletes the <variable>.
- v db2set <variable>=<value> modifies the <variable>'s value.
- v db2set <variable> -null sets <variable>'s value to NULL.
- v db2set <variable> -all displays all defined <variable>'s values.
- v db2set -ur refreshes the current user profile.
- v db2set <variable> -ul displays defined <variables> at the user level.
- db2set -all displays all defined variables in all registry levels.

#### **DBI1301E Invalid value.**

**Explanation:** The value specified for the registry variable is invalid.

**User response:** Refer to the DB2 Information Center to determine the valid values for the registry variable.

#### **DBI1302E Invalid parameter detected.**

**Explanation:** An invalid parameter was used.

**User response:** Use the -? option for the usage help message.

#### **DBI1303W Variable not set.**

**Explanation:** The variable was not set in the profile registry.

**User response:** No further action is required.

#### **DBI1304E Unexpected error.**

**Explanation:** The tool encountered an unexpected system error.

**User response:** Contact your DB2 service representative.

#### **DBI1305E The profile registry was not found.**

**Explanation:** The target machine does not have a profile registry setup.

**User response:** Create the registry on the target machine by installing DB2.

#### **DBI1306N The instance profile is not defined.**

**Explanation:** The instance is not defined in the target machine registry.

**User response:** Specify an existing instance name or create the required instance.

#### **DBI1307N The instance node profile is not defined.**

**Explanation:** The instance node is not defined in the target machine registry.

**User response:** Create the registry by installing the required DB2 product parts.

#### **DBI1308E Out of memory condition encountered.**

**Explanation:** The tool encountered an "out of memory resource" error.

**User response:** System is low on memory resources. Terminate non-essential applications or try again later.

#### **DBI1309E System error.**

**Explanation:** The tool encountered an operating system error.

**User response:** A system error was encountered during registry access. Ensure that there is enough space on the file system where the registry is located, and that there is a valid LAN connection if the registry is remote.

#### **DBI1310E Remote registry access is not supported.**

**Explanation:** The tool does not support the remote registry option.

**User response:** Consult the Command Reference on how to access the registry remotely.

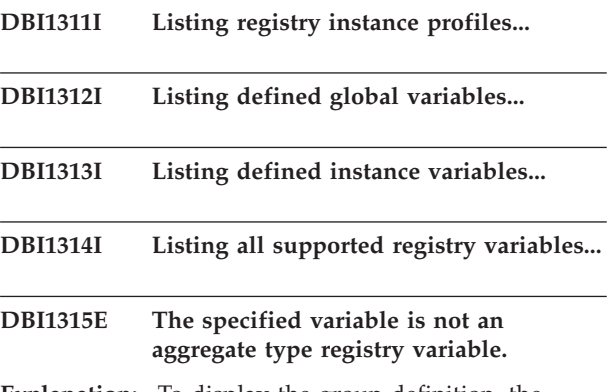

**Explanation:** To display the group definition, the registry variable must be an aggregate type registry variable.

**User response:** Do not specify the -gd option or specify a valid aggregate variable name when using the -gd option.

#### **DBI1316E Instance is not MPP.**

**Explanation:** The target instance is not a DB2 MPP instance.

**User response:** Choose an MPP instance.

**DBI1317E Instance node already exists.**

**Explanation:** A duplicate instance node already exists.

**User response:** Choose a different instance node.

### **DBI1318E The value specified for the registry variable is too long.**

**Explanation:** The value specified for the registry variable exceeds the maximum limit. The maximum length for a registry variable value is 255 bytes.

**User response:** Specify a shorter value for the registry variable.

**DBI1319W The variable** *variable-name* **has been explicitly set and will not be affected by the configuration of the aggregate variable** *aggregate-var-name***.**

**Explanation:** An aggregate registry variable has been configured to a value whose group definition contains settings for a variable which has been explicitly configured. The explicitly configured value will be retained.

**User response:** If desired, explicitly configure the variable.

#### **DBI1320W WARNING:**

**Explanation:** This script is used to gather information useful to IBM Support to debug the problems you may be experiencing. This information may be of a sensitive nature. You may wish to edit the output file, db2ginfo.txt, before sending it to IBM Support.

**User response:** To signal your awareness and acceptance of the above warning, run this script with the -y flag specified.

#### **DBI1330W The action might affect other instances.**

**Explanation:** The file IWH.environment contains global information for all instances. Updating this file might affect all instances. Do you wish to continue?

#### **DBI1332E Missing template file for IWH.environment.**

**Explanation:** The template file for IWH.environment is needed.

#### **DBI1351E You must be the instance owner to run this command.**

**Explanation:** To run this command, you must be the DB2 Query Patroller Server instance owner.

**User response:** Verify that the DB2 Query Patroller Server instance is correctly recorded in the file default.env. Log in as the DB2 Query Patroller Server instance owner and issue the command again. default.env can be found under the top directory of the current DB2 installation.

**DBI1352E The instance** *instance-name* **is not an ESE instance.**

**Explanation:** DB2 Query Patroller Server/Agent must be created on an ESE instance.

**User response:** Run this command again using a valid ESE instance name, or you may create and set up a new ESE instance first before running this command again.

### **DBI1353E DB2 Query Patroller Server has been set up on an instance already.**

**Explanation:** DB2 Query Patroller Server can be set up on one DB2 instance only.

**User response:** Run the command dqplist to find out the named of the instance being used as the DB2 Query Patroller Server. If the instance name is correct then there is no need to run dqpcrt to set up a server. For setting up an agent you need to use the correct instance name. If this instance is no longer being used for that purpose, run the command

dqpdrop inst\_name

to remove it. Then re-run the dqpcrt command again.

### **DBI1354E The instance** *instance-name* **is not an DB2 Query Patroller Server instance.**

**User response:** Use dqplist to find out the proper server instance name and re-run the command again.

**DBI1355I Usage:**

**dqpcrt [-h|-?]** *-s|-a* **-p PortName InstName**

**Explanation:** An incorrect argument was entered. Valid arguments for this command are:

**PortName**

Port name to be used with the DB2 Query Patroller Server/Agent

#### **InstaName**

name of an instance that is to be designated as an DB2 Query Patroller Server instance

- **-s** Creating a DB2 Query Patroller Server on the named instance
- **-a** Creating a DB2 Query Patroller Agent on the named instance.
- **-h|-?** display the usage information

The -a option is only valid on a multiple partitioned database instance.

**User response:** Re-enter the command with the proper syntax.

#### **DBI1356I Usage:**

#### **dqplist [-h|-?]**

**Explanation:** An incorrect argument was entered. Valid arguments for this command are:

**-h|-?** display the usage information
**User response:** Re-enter the command with the proper syntax.

**DBI1357I Usage:**

#### **dqpdrop [-h|-?] InstName**

**Explanation:** An incorrect argument was entered. Valid arguments for this command are:

#### **InstName**

name of the instance that you wish to remove the DB2 Query Patroller Server from

**-h|-?** display the usage information

This command can only be issued on the node where the DB2 Query Patroller Server was created.

**User response:** Re-enter the command with the proper syntax.

#### **DBI1358W Failed to modify the DB2 Query Patroller profile files.**

**Explanation:** An attempt to update the dqpprofile and/or dqpcshrc files have failed. Possible causes can be

- v These files do not exist in the sqllib directory under the instance home directory.
- There is no write permission on these files.
- Failure to create a temporary file in /tmp directory.

**User response:** Check the existence and permission on these files. Verify that you can write to /tmp. Issue the command again.

## **DBI1359E Unable to remove the DB2 Query Patroller Server from instance** *instance-name***.**

**Explanation:** An attempt to remove the DB2 Query Patroller Server from the named instance has failed.

**User response:** Manually remove the file sqllib/cfg/dqplevel from the instance owner's home directory. Also edit the file default.env and remove the DQPSERVER line from this file. default.env can be found under the top directory of the current DB2 installation.

## **DBI1360E Unable to complete DB2 Query Patroller set up.**

**Explanation:** An attempt to set up the DB2 Query Patroller Server has failed. Possible cause include:

- v Failed to create a database for the DB2 Query Patroller Server
- v Failed to create a nodegroup on the specified node
- Failed to create a table space in the nodegroup

**User response:** If the database or the nodegroup

creation failed, try to create them manually and re-run the command.

If it failed at creating the table space, check to see that you have write permission to the path you have designated. Try to create the table space manually.

## **DBI1361E DB2 Query Patroller Server code has not been installed.**

**Explanation:** The DB2 Query Patroller Server code has not been installed, and is required for the current operation to complete.

**User response:** Install the DB2 Query Patroller Server code, and try the command again.

## **DBI1362W IWM schema objects have been detected.**

**Explanation:** DB2 has detected IWM schema objects, possibly from a previous install of IWM.

**User response:** If you wish to keep the existing IWM schema objects, there is nothing to do. If you wish to remove them and re-create new ones, re-issue the dqpsetup command with the -o flag.

## **DBI1363E Failed to create IWM schema objects.**

**Explanation:** An attempt to create the IWM schema objects has failed.

**User response:** Verify that the files db2\_qp\_schema and iwm\_schema.sql are both in the directory /usr/opt/db2\_08\_xx/bin, where xx is 01 or FPn, where n is the FixPak number.

If both files exist, then the output of the IWM schema creation procedure can be found in /tmp/iwmschcr.log. Correct any error and re-run the dqpsetup command again.

## **DBI1364E No previous DB2 Query Patroller schema objects exist.**

**Explanation:** No previous DB2 Query Patroller schema objects exist to be migrated.

**User response:** Run dqpsetup again with the correct syntax. Use 'dqpsetup -h' to see the syntax.

#### **DBI1365E Node number is not defined.**

**Explanation:** The node number is not defined in the db2nodes.cfg.

**User response:** Examine the db2nodes.cfg file and make sure the entry you want is there. Enter the command again using the correct node number exactly as recorded in the db2nodes.cfg file.

#### **DBI1366E The container** *sms-path* **is already in use.**

**Explanation:** The directory named as a container for the table space already exists.

**User response:** Run the command again using a different path for the container for the table space.

#### **DBI1367E Failed to bind the files listed in** *bind-list***.**

**Explanation:** There was a problem binding the bind files listed in named file(s).

**User response:** Perform the binding manually.

#### **DBI1368E Failed to connect to DQP database** *db2dbdft***.**

**Explanation:** The database likely doesn't exist.

**User response:** Specify that you would like to setup a new DQP instance using all the required parameters to dqpsetup. This instance cannot be migrated.

## **DBI1370W Unable to modify the .profile or the .login file of user** *inst-name***.**

**Explanation:** DB2 has failed to modify the .profile file or the .login file of this user. These files may not exist, or you may not have write permission to them. Without the modification you need to set your environment manually each time when you log in as this user to use DB2 Query Patroller.

**User response:** See the Quick Beginning Guide for more details on how to set the DB2 environment automatically.

## **DBI1371E Missing arguments for setting up a Query Patroller Server.**

**Explanation:** A Query Patroller instance must be set up as server when DB2 Query Patroller Server is installed. Therefore the following arguments must be supplied:

- 1. Node group.
- 2. Node number.
- 3. Database name.
- 4. Table space.
- 5. Result table space.
- 6. Table space path.

And optionally: DMS Table space size.

**User response:** Specify the required and/or optional arguments in the response file.

## **DBI1372E Cannot set up a Query Patroller server instance.**

**Explanation:** To set up a Query Patroller server instance, you must have DB2 Query Patroller Server installed.

#### **User response:**

- Install DB2 Query Patroller Server.
- If you wish to set up a Query Patroller agent, take out the arguments for node group, node number, database name, table space, result table space, table space path and DMS table space size.

## **DBI1373E Cannot set up Query Patroller server instance when creating a new ESE instance.**

**User response:** Create the ESE instance and set up the instance as a Query Patroller server in separate steps.

## **DBI1375E Cannot set up a Query Patroller instance without ESE installed.**

**User response:** Install ESE, and DB2 Query Patroller Agent/Server.

## **DBI1376E To set up a Query Patroller instance, you need to provide the service name and port number of the IWM user.**

#### **User response:**

- v If you wish to set up a Query Patroller instance, enter the service name and port number of the IWM user.
- If you do not wish to set up a Query Patroller instance, take out the specification of node group, node number, database name, table space, result table space, table space path and DMS table space size from the response file.

**DBI1377N db2isetup was unable to locate a suitable Java Runtime Environment on your computer. If a Java Runtime Environment** *jre-version* **is present, please set your JAVA\_HOME environment variable and try running the command again. Otherwise, please refer to the DB2 Installation Notes for information on the recommended Java environment for your operating system.**

**DBI1378N db2setup was unable to locate a suitable Java Runtime Environment on your computer. If a Java Runtime Environment** *jre-version* **is present, please set your JAVA\_HOME environment variable and try running the command again. Otherwise, please refer to the DB2 Installation Notes for information on the recommended Java environment for your operating system. If you are unable to obtain a suitable Java Runtime Environment you can install this product from the command using the doc\_install script. Run this script without any parameters for information on how to use it.**

#### **DBI1400N The syntax of the db2licm command is incorrect.**

**Explanation:** The db2licm tool performs basic license functions in the absence of the Control Center. It adds, removes, lists, and modifies licenses installed on the local system. Execute db2licm tool with -l parameter to find out the product identifier for your product:

db2licm [-a filename]

[-e product-identifier HARD | SOFT] [-p product-identifier REGISTERED | CONCURRENT | OFF] [-r product-identifier] [-u product-identifier num-users] [-c product-identifier num-connectors] [-n product-identifier num-processors]  $[-1]$  $[-v]$ [-?]

The command options are:

- **-a** Adds a license for a product. Specify a file name containing valid license information. This can be obtained from your licensed product CD or contact your IBM representative or authorized dealer.
- **-e** Updates the enforcement policy on the system. Valid values are: HARD and SOFT. HARD specifies that unlicensed requests will not be allowed. SOFT specifies that unlicensed requests will be logged but not restricted.
- **-p** Updates the license policy type to use on the system. The keywords CONCURRENT, REGISTERED, or CONCURRENT REGISTERED can be specified. Specify OFF to turn off all policies.
- **-r** Removes the license for a product. After the license is removed, the product functions in

″Try & Buy″ mode. To get the password for a specific product, invoke the command with the -l option.

- **-u** Updates the number of user entitlements that have been purchased. Specify the password of the product for which the entitlements were purchased and the number of users.
- **-c** Updates the number of connector entitlements that have been purchased. Specify the password of the product for which the entitlements were purchased and the number of connectors.
- **-n** Updates the number of entitled processors. Specify the number of processors that you are entitled to use this product with.
- **-l** Lists all the products with available license information, including the product identifier.
- **-v** Displays version information.
- **-?** Displays help information. When this option is specified, all other options are ignored, and only the help information is displayed.

**User response:** Enter the command again using the valid parameters.

## **DBI1401I Command line DB2 License Manager.**

**Explanation:** The db2licm tool performs basic license functions in the absence of the Control Center. It adds, removes, lists, and modifies licenses installed on the local system.

To determine the product identifier for your product issue the db2licm -l command.

## db2licm [-a filename]

[-e product-identifier HARD | SOFT]

[-p product-identifier

REGISTERED | CONCURRENT | OFF]

- [-r product-identifier]
- [-u product-identifier num-users]
- [-c product-identifier num-connectors]
- [-n product-identifier num-processors]
- $[-1]$
- $\lceil -v \rceil$
- [-?]

The command options are:

- **-a** Adds a license for a product. Specify a file name containing valid license information. This can be obtained from your licensed product CD or contact your IBM representative or authorized dealer.
- **-e** Updates the enforcement policy on the system. Valid values are: HARD and SOFT. HARD specifies that unlicensed requests will not be

allowed. SOFT specifies that unlicensed requests will be logged but not restricted.

- **-p** Updates the license policy type to use on the system. The keywords CONCURRENT, REGISTERED, or CONCURRENT REGISTERED can be specified. Specify OFF to turn off all policies.
- **-r** Removes the license for a product. After the license is removed, the product functions in ″Try & Buy″ mode.
- **-u** Updates the number of user entitlements that have been purchased. Specify the password of the product for which the entitlements were purchased and the number of users.
- **-c** Updates the number of connector entitlements that have been purchased. Specify the password of the product for which the entitlements were purchased and the number of connectors.
- **-n** Updates the number of entitled processors. Specify the number of processors that you are entitled to use this product with.
- **-l** Lists all the products with available license information, including the product identifier.
- **-v** Displays version information.
- **-?** Displays help information. When this option is specified, all other options are ignored, and only the help information is displayed.

**DBI1402I License added successfully.**

**DBI1403I License removed successfully.**

#### **DBI1404N Product identifier not found.**

**Explanation:** The given identifier is either invalid, or a license for this product was not found in the nodelock file.

**User response:** Issue this command with -l option to check that the identifier entered is the correct product identifier for the product that you want to perform this action on. If you are using nodelock passwords, check that the license key for this product is installed in the nodelock file.

## **DBI1405I License policy type updated successfully.**

## **DBI1406N Invalid license policy type.**

**Explanation:** The license policy type that was entered was not valid for the product specified.

**User response:** Please enter a valid license policy. Options are:

- CONCURRENT
- REGISTERED
- CONCURRENT REGISTERED
- v OFF

#### **DBI1407N Invalid license certificate file.**

**Explanation:** License certificate file is not in the correct format.

**User response:** Enter the name of a file with the correct license certificate format.

#### **DBI1408N The file** *file-name* **could not be opened.**

**Explanation:** The file is not found or access to the file is denied.

**User response:** Enter the name of a file that exists and can be opened and try the command again.

#### **DBI1409N Invalid enforcement policy type.**

**Explanation:** The enforcement policy type specified is not valid for this product.

**User response:** Please enter a valid enforcement policy type that is supported by the specified product.

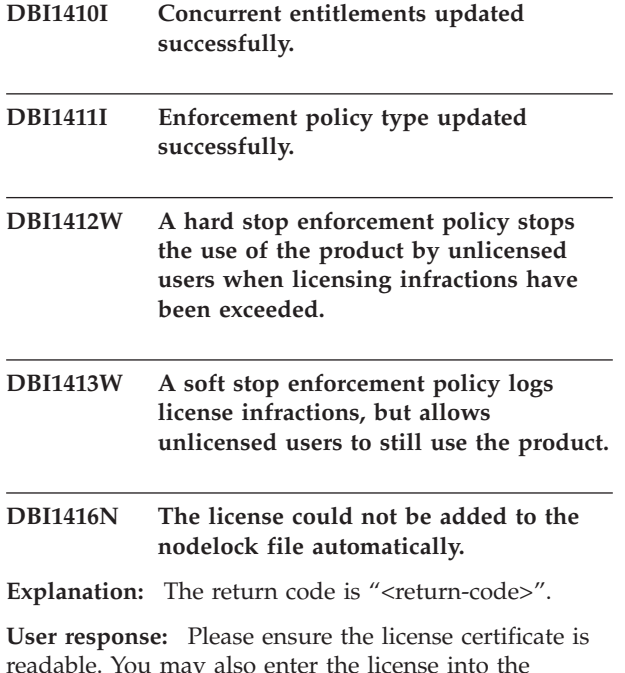

readable. You may also enter the license into the nodelock file manually. Please see the license file for instructions.

## **DBI1417N The license specified could not be removed from the nodelock file.**

**Explanation:** The return code is "<return-code>".

**User response:** Ensure that the license for this product exists in the nodelock file.

## **DBI1418I The number of licensed processors on this system has been updated successfully.**

- **DBI1419N There was an error updating the number of licensed processors.**
- **Explanation:** The return code is "<return-code>".

## **DBI1420N This product does not support this type of license policy.**

**Explanation:** The license policy specified does not apply to this product or is not supported.

**User response:** Please enter a valid license policy.

## **DBI1421N This product specified is not installed on this system.**

**Explanation:** You can not configure a license policy for a product until the product is installed.

**User response:** Install the product before running this command or specify the correct product identifier. To list the products install on the system issue db2licm -l command.

## **DBI1422N The number of concurrent entitlements was not updated.**

**Explanation:** The return code is "<return-code>".

**User response:** Please ensure the concurrent policy is enabled for this product.

#### **DBI1423N This option requires the creation of an instance.**

**Explanation:** Features that are required to perform this action are only accessible once an instance has been created.

**User response:** Please create an instance and issue this command again.

## **DBI1424N An unexpected error occured while accessing processor information.**

Explanation: The return code is "<return-code>".

**User response:** None.

## **DBI1425E The license for DB2 OLAP Server cannot be updated. The DB2 OLAP processes are currently active.**

**Explanation:** DB2 cannot update the license for DB2 OLAP Server while DB2 OLAP Server is running.

**User response:** To update your OLAP license, please stop all OLAP processes and reinstall this DB2 license.

- **DBI1426I This product is now licensed for use as specified in the License Acceptance and License Information documents pertaining to the licensed copy of this product. USE OF THE PRODUCT CONSTITUTES ACCEPTANCE OF THE TERMS OF THE IBM LICENSE ACCEPTANCE AND LICENSE INFORMATION DOCUMENTS, LOCATED IN THE FOLLOWING DIRECTORY:** *dir-name*
- **DBI1427I This product is now licensed for use as specified in the License Acceptance and License Information documents pertaining to the evaluation (**″**Try and Buy**″**) copy of this product. USE OF THE PRODUCT CONSTITUTES ACCEPTANCE OF THE TERMS OF THE IBM LICENSE ACCEPTANCE AND LICENSE INFORMATION DOCUMENTS, LOCATED IN THE FOLLOWING DIRECTORY:** *dir-name*

## **DBI1428N There was an error updating the number of licensed processors.**

**Explanation:** The number of licensed processors entered exceeds the number of maximum licensed processors allowed for this product.

**User response:** Please enter number of licensed processors that does not exceed the defined maximum. If the number of processors on your system exceeds the maximum number of processors allowed for this product, please contact your IBM representative or authorized dealer.

## **DBI1429N This product does not support this combination of license policies.**

**User response:** Please enter a valid combination of license policies. For example, you can specify ″CONCURRENT REGISTERED″ as a valid combination.

## **DBI1430N The license could not be added to the nodelock file because the license date is greater than operating system date.**

**User response:** Please check your certificate file to ensure that the license start date precedes the current date (the date set on the operating system).

## **DBI1431N This user does not have proper authority to perform the specified action.**

**Explanation:** This program can be only be executed under the root user ID or a user ID with SYSADM authority.

**User response:** Please login with a userid that has the proper permissions to perform this command.

## **DBI1432N The license could not be added to the nodelock file.**

**Explanation:** This product has used the maximum number of evaluation licenses. The maximum number of evaluation licenses is *lic-number*.

**User response:** Run this command again with a permanent license key.

## **DBI1433N The number of license entitlements was not updated.**

**Explanation:** The specified number of license entitlements is not in the valid range.

**User response:** Run this command again using a valid number of license entitlements.

## **DBI1434N DB2 has added the license entry to the nodelock file, however, this license entry is not active.**

**Explanation:** DB2 failed to activate this license entry, therefore DB2 will run with the previous license configuration until this license is activated.

**User response:** Try the command again and if it continues to fail, edit the nodelock file manually or contact IBM support.

If you edit the nodelock file manually, move the new license entry to the top of the license entries list.

The location of the nodelock file is platform specific:

**AIX** /var/ifor/nodelock

#### **Windows**

\$DB2PATH/license/nodelock

## **All other operating systems:**

/var/lum/nodelock

Refer to the DB2 Information Center for more information on licensing.

## **DBI1435E Error Opening DB2 First Steps. Cannot find supported Web browser.**

**Explanation:** DB2 First Steps requires a supported Web browser.

**User response:** Install one of the following Web browsers:

- Internet Explorer 5.0 and up
- Mozilla 1.4 and up
- Firefox 1.0 and up
- Netscape 7.0 and up

When using UNIX operating systems, make sure the proper Web browser directory is in your PATH environment variable. When using Windows operating systems, set the default browser to your choice from the previous list.

## **DBI1500I Usage:**

## **db2inst [-f** *response-file***]**

**Explanation:** An incorrect argument was entered. The command accepts an optional flag -f which is followed by the path of the "DB2 Installer" response file.

**User response:** Re-enter the command with a valid argument.

## **DBI1501E An internal error was encountered.**

**Explanation:** An error was detected while performing an internal operation.

**User response:** Verify that the file system on which the file resides is not damaged. If the problem persists, contact IBM Support with the following information:

- 1. Message number
- 2. Internal error message description
- 3. Problem description

## **DBI1502E An error was encountered when opening or reading from file,** *file-name***.**

**Explanation:** An error was encountered when opening or reading from a file. One of the following errors occurred:

- An I/O error occurred opening or reading from the file.
- An expected value was not found in the file.
- v The order of the data in the file is incorrect.

**User response:** If the file was modified by the user, verify that the data in the file is valid. If the file was not modified by the user, contact IBM Support with the following information:

- 1. Message number
- 2. Message description
- 3. Problem description

## **DBI1503E An error was encountered when opening or writing to file,** *file-name***.**

**Explanation:** An error was encountered when writing data to a file. One of the following errors occurred:

- Incorrect access permissions on a given directory.
- There is not enough space on your file system.

**User response:** Check to see if the permissions on the file's parent directory have been set correctly. If the problem persists, contact IBM Support with the following information:

- 1. Message number
- 2. Message description
- 3. Problem description

#### **DBI1504E An error occurred opening message files.**

**Explanation:** An attempt to open and read from "DB2 Installer" message catalog files failed. Before DB2 Installer starts up, it looks for two resource files - db2inst.rcx and db2inst.cat in the following locations:

- DB2 product directory, or
- on the distribution media, or
- v environment variables DB2IRCX and DB2ICAT.

**User response:** Set the environment variables DB2IRCX and DB2ICAT to the absolute location of db2inst.rcx and db2inst.cat respectively.

#### **DBI1505E An attempt to allocate memory failed.**

**Explanation:** An error was detected when attempting to allocate memory.

**User response:** Terminate other applications running on the system that may be using large amounts of memory. If the problem persists, contact IBM Support with the following information:

- 1. Message number
- 2. Message description
- 3. Problem description

## **DBI1507E An instance of the DB2 Installer is already started.**

**Explanation:** An error was detected when attempting to start up the DB2 Installer. Another instance of the DB2 Installer is still running.

**User response:** Terminate all instances of the DB2 Installer and restart the install process. If the problem persists, remove the lock file /tmp/.db2inst.lck and restart the DB2 Installer.

## **DBI1515E An attempt to allocate resource for a subprocess failed.**

**Explanation:** An error was detected when attempting to startup a subprocess.

**User response:** Terminate other applications running on the system that may be using large amounts of resources. If the problem persists, contact IBM Support with the following information:

- 1. Message number
- 2. Problem description

## **DBI1516E An attempt to terminate a subprocess failed.**

**Explanation:** An error was detected when attempting to terminate a subprocess.

**User response:** Terminate other applications running on the system that may be using large amounts of resources. If the problem persists, contact IBM Support with the following information:

- 1. Message number
- 2. Problem description

## **DBI1517E An attempt to execute a command in a subprocess failed.**

**Explanation:** An error was detected when attempting to execute a command in a subprocess. One of the following problems occurred:

- The command does not exist.
- Incomplete command search path.
- Incorrect access permissions on the command.
- System resource problem.

**User response:** Correct the problem and try again. If the problem persists, contact IBM Support with the following information:

- 1. Message number
- 2. Problem description

#### **DBI1520E Minimum terminal display size is 24 x 80.**

**Explanation:** Your current terminal or window size is not large enough. This program requires a minimum terminal display size of 24 lines by 80 columns.

**User response:** Check your terminal or window size and try again.

## **DBI1521E An attempt to read in the terminal capability information failed.**

**Explanation:** An error was detected when attempting to initialize your terminal display. There are two conditions where this type of error would occur:

- The function cannot find the environment variable TERM or it is unable to find the correct terminfo database entry for the terminal.
- There is not enough memory space available when initializing your terminal display.

**User response:** Set your environment variable TERM to a correct terminal type. If the problem persists, try to terminate other applications running on the system that may be using large amounts of memory. If the problem still occurs, contact IBM Support with the following information:

- 1. Message number
- 2. Problem description

## **DBI1522E An attempt to restore the terminal capability information failed.**

**Explanation:** An error was detected when attempting to restore your terminal display to the original state.

**User response:** Set your environment variable TERM to a correct terminal type. If the problem persists, try to terminate other applications running on the system that may be using large amounts of memory. If the problem still occurs, contact IBM Support with the following information:

- 1. Message number
- 2. Problem description

## **DBI1530E Cannot unpack image file.**

**Explanation:** An error has occurred while unpacking the tar image from the distribution media. One of the following situations has occurred:

- The given path name is a non-existing directory.
- The file system does not have enough space.
- The access permission on the given path is incorrect.
- The tar command was not found in your current search path.

**User response:** Restart the install process and retry with a correct path name.

## **DBI1540E An invalid distribution media path is specified.**

**Explanation:** An error was detected when attempting to locate the installable images on the distribution media. One of the following errors occurred:

- The file system associated with the given path is not properly mounted.
- An incorrect access permission has been assigned to the given path.

**User response:** Check the path and try the command again. Note that all file and directory names in Unix are case sensitive.

## **DBI1541E An attempt to open or read from the given status file failed.**

**Explanation:** An error was detected when attempting to open or read from the status file. If the status file has not been modified manually, then one of the following errors occurred:

- An incorrect file path has been specified.
- An incorrect access permission has been assigned to the status file.
- The file system associated with the given path is not properly mounted.

**User response:** Check the path and try the command again. Note that all file and directory names in Unix are case sensitive. If the problem persists, contact IBM Support with the following information:

- 1. Message number
- 2. Problem description
- 3. Status file

## **DBI1550E There is not enough disk space on the file system.**

**Explanation:** An error was encountered when trying to allocate more disk space on the file system.

**User response:** Retry the command after enough space has been freed up for the specified operation.

**DBI1570I Usage:**

#### **db2olset InstName**

**Explanation:** An incorrect argument was entered for the db2olset command. Valid arguments for this command are:

- **-h|-?** display the usage information
- **-d** turn debug mode on.

#### **InstName**

is the name of the instance you wish to set up to use with the OLAP Starter Kit

**User response:** Enter the command again as follows:

db2olset InstName

## **DBI1631E An error was encountered while creating a sample database.**

**Explanation:** One of the following situations has occurred:

- v There is not enough disk space on the file system.
- The DB2 product has not been installed properly, or some of the component files are missing.

**User response:** If this is not a disk space problem, try to re-install the product. If the problem persists, turn trace on and retry the steps to create a database

through the CLP. Then, save the trace information to a file and contact IBM Support with the following information:

- Message number
- Problem description
- Trace file

## **DBI1632E An error was encountered while configuring to "auto-start" instance.**

**Explanation:** One of the following situations has occurred:

- The feature to "auto-start" the instance is already enabled.
- An error was encountered while adding an entry to "/etc/inittab" file. This could be a file permission problem.
- The db2uit tool is missing.

**User response:** If any of the above three situations apply, then correct the problem and retry the command. If the problem persists, contact IBM Support with the following information:

- Message number
- Problem description

## **DBI1633E An error was encountered while removing the configuration to "auto-start" instance.**

**Explanation:** One of the following situations has occurred:

- The feature to "auto-start" the instance is not enabled.
- An error was encountered while removing an entry to "/etc/inittab" file. This could be a file permission problem.
- The db2uit tool is missing.

**User response:** If any of the above three situations apply, then correct the problem and retry the command. If the problem persists, contact IBM Support with the following information:

- Message number
- Problem description

## **DBI1634W Unable to update /etc/rc.db2v08 to auto-mount dlfs file system.**

**Explanation:** An attempt to update /etc/rc.db2v08 to enable the auto-mounting of the dlfs file system on system reboot has failed.

**User response:** Manually edit the file /etc/rc.db2v08, and add the following lines to it:

if  $\lceil -x \rangle$  /etc/rc.dlfs  $\lceil$ ; then /etc/rc.dlfs

## fi

## **DBI1635E An error was encountered while adding to the Administration Server group list.**

**Explanation:** An error was detected when attempting to add a DB2 instance to the Administration Server group list.

**User response:** If you are running this command on an NIS client, try to append the group name of the DB2 instance to the secondary group of the Adminstration Server on your NIS server.

## **DBI1637W By clicking OK, your previous settings for the instance will be lost.**

**User response:** Click OK if you wish to proceed. Otherwise click Cancel.

## **DBI1639E Cannot set up a new instance.**

**Explanation:** The given instance name does not belong to an existing instance.

#### **User response:**

- Create a new instance.
	- If you are running the interactive installer, from the instance creation panel choose to create a new instance.
	- If you are running the response file installer, provide additional information for the user.
- v Enter the name of an existing instance.

## **DBI1640W The specified instance is not a server instance.**

**Explanation:** Some of the DB2 components can only be configured for DB2 server instances.

#### **User response:**

- If the specified instance is a client instance and DB2 server product is installed, run db2iupdt to update the client instance to a server instance.
- If the specified instance is a Data Link Administration Server, exit the installer and set up the instance from the command line, if you wish to do so.

## **DBI1651E The specified UID is invalid.**

**Explanation:** An invalid UID has been entered. One of the following situations has occurred:

- The given UID is already assigned to an existing user on the system.
- The given UID either is too long or consists of invalid characters.
- The given UID less than or equal to 100.

**User response:** Retry with a different user ID.

#### **DBI1652E The specified user name is invalid.**

**Explanation:** An invalid user name has been entered. One of the following situations has occurred:

- The given user name already exists on the system.
- The given user name already exists on the system but under a different group name.
- The given user name either is too long or consists of invalid characters.

**User response:** Retry with a different user name.

#### **DBI1653E The specified group is invalid.**

**Explanation:** An invalid group ID or group name has been entered. One of the following situations has occurred:

- The given group ID already exists but under a different group name on the system, or the given group name already exists but under a different group ID.
- The given group ID or group name either is too long or consists of invalid characters.
- The given group ID is less than or equal to 100.

**User response:** Retry with a different group ID or group name.

## **DBI1654E The specified directory is invalid.**

**Explanation:** An invalid directory has been entered. One of the following situations has occurred:

- The given user already exists but has a different home directory specified on the system.
- The given directory is either too long or consists of invalid characters.

**User response:** Retry with the user's home directory specified on the system or a different directory.

#### **DBI1655E The specified password is invalid.**

**Explanation:** An invalid password has been entered. One of the following situations has occurred:

- The given password has a length of zero.
- The given password does not match with the verify password.
- The given password contains invalid characters.

**User response:** Retry with a different password.

#### **DBI1657E Instance name already in use.**

**Explanation:** An instance with the same name already exists on your system.

**User response:** Verify with the list of instances as reported by the "db2ilist" command. Retry with a different user name.

#### **DBI1701E One or more of the TCP/IP parameters specified is invalid.**

**Explanation:** One of the following situations has occurred:

- The length of service name exceeds 14 characters.
- The port number specified is out of range. This number must be between 1024 and 65535.

**User response:** Correct the problem and try again.

## **DBI1702E The specified service name or port number conflicts with existing values in the TCP/IP services file.**

**Explanation:** The service name or port number entered by the user conflicts with existing values in the TCP/IP services file. The service name may already be used with a different port number, or the port number may already be used with a different service name.

**User response:** Specify a service name and port number that does not conflict with existing entries in the services file.

#### **DBI1703E No valid service name or port number found.**

**Explanation:** No valid service name or port number for this instance can be found in the TCP/IP services file. This information is either missing or is invalid.

If you installed "DB2 Extended Server Edition" product, a service name must be specified for the instance before using this command.

**User response:** Specify valid service name and port number for this instance and enter this command again.

#### **DBI1704W TCP/IP is not running on your system.**

**Explanation:** TCP/IP is not running on your system. TCP/IP services file will not be updated.

## **DBI1709E An error was encountered when updating the TCP/IP services file.**

**Explanation:** An attempt to add a service name and port number to the TCP/IP services file failed.

**User response:** If the user wishes to use the service name instead of the port number in the node directory entry, the node must be manually uncatalogued and then recatalogued using the service name. The services file must also be updated manually. If Network Information Services (NIS) is being used, the local services file may have been updated but the NIS server must be updated manually. In this case, the node was also catalogued using the port number.

## **DBI1711E One or more of the IPX/SPX parameters specified is invalid.**

**Explanation:** One of the following situations has occurred:

- the file server, objectname, or ipx\_socket parameter is null.
- the file server parameter is set to  $*$  but objectname is not \*.
- v the objectname or ipx\_socket value specified is not unique.
- the ipx\_socket value specified is not in the valid range.

**User response:** Correct the problem and try again.

## **DBI1715E NetWare User ID or NetWare Password is invalid.**

**Explanation:** The NetWare User ID and NetWare Password that you specify must already exist and is used to register the DB2 Object Name at a NetWare file server and must have supervisory or equivalent authority.

**User response:** Correct the problem and try again.

## **DBI1720E The specified User ID or Group ID cannot be added since NIS is running.**

**Explanation:** NIS is running on your system. A new User ID or Group ID cannot be created while you have NIS running on your system.

**User response:** Use a previously created User ID or Group ID and try again.

## **DBI1722E The specified service cannot be added to the /etc/services file because NIS is running.**

**Explanation:** NIS is running on your system. A new service cannot be added to the /etc/services file while you have NIS running on your system.

**User response:** Use a previously created service name and port number from the /etc/services file and try again.

## **DBI1725W Cannot create Agent Daemon and Logger services for Data Warehouse Agent.**

**Explanation:** TCP/IP is not running on the system. The install will proceed but you need to create Agent Daemon and Logger services manually.

**User response:** Activate TCP/IP on the system and run the installer.

## **DBI1740W Security Risk.**

**Explanation:** Using the default instance user ID here allows this instance to have full access permission to other instances on your system. It is highly recommended to use a different user ID for security reasons.

**User response:** To avoid the possibility of a security risk, use a different user ID.

## **DBI1741W Protocol not detected.**

**Explanation:** You have selected a protocol that is not detected. DB2 Installer cannot update all of the protocol's required settings. However, you can provide values for this protocol's settings.

**User response:** No actions required.

## **DBI1744W The DB2 Data Links Manager Administrator is not created.**

**Explanation:** You have not created the DB2 Data Links Manager Administrator. Without the DB2 Data Links Manager Administrator, you cannot administer the DB2 Data Links Manager.

**User response:** No actions required.

## **DBI1745W The Administration Server is not created.**

**Explanation:** You have not created a Administration Server. Without the Administration Server, you cannot provide services to support client tools that automate the configuration of connections to DB2 databases, and cannot administer DB2 from your server system or a remote client using the Control Center.

**User response:** No actions required.

## **DBI1746W DB2 Instance is not created.**

**Explanation:** You have not created a DB2 Instance. A DB2 Instance is an environment where you store data and run applications.

**User response:** No actions required.

## **DBI1747W The specified directory already exists.**

**Explanation:** The directory specified in the Home Directory field already exists. If you choose to use this directory you may run into permission problems.

**User response:** Choose a different directory if this may be a problem.

#### **DBI1750W Security Risk.**

**Explanation:** Using the default instance user ID here allows this instance to have full access permission to other instances on your system. It is highly recommended to use a different user ID for security reasons.

#### **User response:**

- v Press OK to continue, or
- v Press Cancel to enter a different user ID.

#### **DBI1751W Protocol not detected.**

**Explanation:** You have selected a protocol that is not detected. DB2 Installer cannot update all of the protocol's required settings. However, you can provide values for this protocol's settings.

#### **User response:**

- v Press OK to provide protocol settings, or
- Press Cancel to ignore.

## **DBI1753W The Administration Server is not created.**

**Explanation:** You have not created an Administration Server. Without the DB2 Administration Server, Data Warehouse Agent will not be fully set up.

## **User response:**

- v Press OK to continue, or
- Press Cancel to go back.

## **DBI1754W The DB2 Data Links Manager Administrator is not created.**

**Explanation:** You have not created the DB2 Data Links Manager Administrator. Without the DB2 Data Links Manager Administrator, you cannot administer the DB2 Data Links Manager.

#### **User response:**

- v Press OK to continue, or
- Press Cancel to go back.

## **DBI1755W The Administration Server is not created.**

**Explanation:** You have not created a Administration Server. Without the Administration Server, you cannot provide services to support client tools that automate the configuration of connections to DB2 databases, and cannot administer DB2 from your server system or a remote client using the Control Center.

## **User response:**

- v Press OK to continue, or
- Press Cancel to go back.

#### **DBI1756W DB2 Instance is not created.**

**Explanation:** You have not created a DB2 Instance. A DB2 Instance is an environment where you store data and run applications.

## **User response:**

- Press OK to continue, or
- Press Cancel to go back.

#### **DBI1757W The specified directory already exists.**

**Explanation:** The directory specified in the Home Directory field already exists. If you choose to use this directory you may run into permission problems.

#### **User response:**

- Press OK to use this directory, or
- Press Cancel to go back.

## **DBI1758W DB2 Instance or Administration Server detected.**

**Explanation:** You have selected to removed the entire DB2 product. However, a DB2 Instance or Administration Server has been detected on your system. If you remove the DB2 product without dropping these instances first, your DB2 Instances may not be able to function properly later on.

## **User response:**

- v Press OK to continue, or
- Press Cancel to go back.

## **DBI1759W DB2 Instance or Administration Server configurations detected.**

**Explanation:** You do not have the Administration Server selected. This will cause all of your Administration Server and DB2 Instance configurations to be discarded.

#### **User response:**

- v Press OK to continue, or
- Press Cancel to go back.

## **DBI1760E To set up** *pkg-name***, you will need to install the package.**

**Explanation:** You have chosen to configure a DB2 component for an instance. You will not be able to do so unless the package is installed.

**User response:** Install the package and try again.

## **DBI1761W Software pre-requisites violated on file set or package** *pkg-name***.**

**Explanation:** An error occurred when verifying software pre-requisites on the above file set or package. Continuing may result in the product not functioning

properly. Do you want to continue without installing its pre-requisites?

## **User response:**

- Press OK to continue without installing its pre-requisites, or
- Press Cancel to abort installation.

## **DBI1762W Software dependencies violated on file set or package** *pkg-name***.**

**Explanation:** An error occurred when verifying software dependencies on the above file set or package. Continuing may result in removing all of its software dependencies. Do you want to remove its software dependencies?

## **User response:**

- v Press OK to continue, or
- Press Cancel to go back.

## **DBI1763I English HTML documentation files will also be installed.**

**Explanation:** The English HTML documentation files are required when you select any non-English HTML documentation files for installation. This is to ensure that users will be able to search the entire DB2 documentation library.

## **DBI1765W A non-existing user ID,** *InstName***, has been detected from the registry.**

**Explanation:** The registry is containing a non-existing user ID. This can be caused by just removing the instance user ID without first dropping the instance. This will not affect the normal operation of DB2, but it is recommended to remove this obsolete user ID from the instance list in the registry.

**User response:** To remove this user ID from the registry with the command: db2iset -d "<InstName>"

## **DBI1766W Cannot change the secondary group list of** *userId***.**

**Explanation:** A code, "<code>", is returned when attempting to change the secondary group list of the given user ID. One of the following situations has occurred:

- NIS is running.
- One or more processes are currently being executed under the given user ID.

**User response:** You must add the group ID, "<groupId>", to the secondary group list of the user ID, "<userId>", so that the Adminstration Server can function properly.

- v If there happens to be any process run under the given user ID, terminate all of these processes and follow the instructions above to setup the secondary group list of this user ID.
- v If you are running this command on an NIS client, try the above instructions to setup the secondary group list of this user ID on your NIS server.

## **DBI1767W DB2 registry may contain corrupted information.**

**Explanation:** The registry may contain invalid instance information. This is probably due to the fact that an instance or the Administration Server is not deleted properly before removing the DB2 product. If you are re-installing the product and want to keep the existing instance information in the registry, press Cancel. Otherwise, press OK to re-create the registry. Do you want to re-create the registry?

## **User response:**

- Press OK to re-create the registry, or
- v Press Cancel to keep the current registry information.

## **DBI1768W Unable to add** *db2profile* **to the .profile file or** *db2cshrc* **to the .login file of user** *inst-name***.**

**Explanation:** DB2 has failed to modify the .profile file or the .login file of this user. These files may not exist, or you may not have write permission to them. Without the modification you need to set your environment manually each time when you log in as this user to use DB2.

**User response:** Add the following line to the .profile file or the .login file:

. *db2profile* to the .profile file, or source *db2cshrc* to the .login file

See the Quick Beginning Guide for more details on how to set the DB2 environment automatically.

## **DBI1769W Unable to remove DB2 profile entry from the .profile or the .login file of** *inst-name***.**

**Explanation:** DB2 has failed to comment out the DB2 environment setting line in the .profile file or the .login file of this user. The next time you log in as this user, you may get a message saying that the file db2profile (or db2cshrc) cannot be found. There can be different reasons:

- The two files (.profile and .login) may not exist.
- You may not have write permission on these files.

**User response:** If you receive a message concerning missing db2profile or db2chsrc, locate your .profile or .login file and comment out the following:

. sqllib/db2profile from your .profile file source sqllib/db2cshrc from your .login file

#### **DBI1770E Unable to update the file /etc/vfs.**

**Explanation:** The following DB2 Data Links Manager specific entry is required in the /etc/vfs file:

dlfs dlfs\_num /sbin/helpers/dlfs\_mnthelp none

where dlfs\_num is to be set to 12, or some number between 8 and 15 if 12 is already assigned to another fs. The installation process has failed to insert this line into the /etc/vfs file. There may be different reasons:

- You do not have write permission to this file.
- v The range 8-15 is all taken up, no number can be assigned to dlfs.

**User response:** Manually edit the /etc/vfs file, and add the entry for dlfs into this file.

## **DBI1771I File /etc/vfs has been copied to /tmp/.db2.etcvfs.backup.**

**Explanation:** For DB2 Data Links Manager to work, the following line has to be inserted into the /etc/vfs file:

dlfs dlfs\_num /sbin/helpers/dlfs\_mnthelp none

A backup copy of the original /etc/vfs file has been placed in /tmp/.db2.etcvfs.backup.

#### **DBI1775W Modified an existing /etc/rc.dlfs file.**

**Explanation:** DB2 has modified an existing /etc/rc.dlfs file with the new dlfs file system mount entry.

**User response:** Examine the file /etc/rc.dlfs to ensure that all entries are correct.

## **DBI1780W DB2 Data Links Manager is not supported on the version of your current operating system.**

**Explanation:** The version of your current operating system is not supported to run DB2 Data Links Manager. However, you can still install and configure the product at your own risk. The following is a list of supported operating systems for DB2 Data Links Manager:

• "<OSlist>"

**DBI1781E Usage: -l <language> -t <topic> [-p <path>] [-d]**

**Valid topics include:**

**core Core DB2 Information**

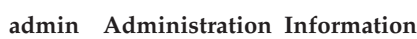

- **ad Application Development Information**
- **wareh Business Intelligence Information**
- **conn DB2 Connect Information**
- **start Getting Started Information**
- **tutr Tutorial Information**
- **opt Optional Component Information**

**Valid languages include:**

#### **DBI1782E No language specified.**

**Explanation:** You must specify at least one language from those available.

**User response:** Issue the command with no parameters for a complete list.

#### **DBI1783E No topics specified.**

**Explanation:** You must specify at least one topic from those available.

**User response:** Issue the command with no parameters for a complete list.

#### **DBI1784E Language not available.**

**Explanation:** You specified a language that is not available for installation.

**User response:** Issue the command with no parameters for a complete list.

#### **DBI1785E Topic Package not available.**

**Explanation:** You specified a documentation package that is not available for installation.

**User response:** Issue the command with no parameters for a complete list.

## **DBI1790E ODSSI utilities have not been installed, unable to create DB2 search index.**

**Explanation:** ODSSI utilities have not been installed. These utilities (config\_search, config\_view and config\_help) are required to create the search index for the DB2 online documentation.

**User response:** Install the ODSSI utilities, then run the following commands:

/opt/IBM/db2/V8.x/doc/db2insthtml lang\_locale, where x is 1 or FPn. where n is the FixPak number

to create the search index for DB2 documentation in the language locale lang\_locale. Note that whenever you install documentation in any language, English documentation is installed as well. So you should also run the following command to index the English files:

/opt/IBM/db2/V8.x/doc/db2insthtml en\_US, where x is 1 or FPn, where n is the FixPak number

## **DBI1791W Possible error in creating/removing DB2 search index for html file.**

**Explanation:** DB2 runs the system utilities config\_view and config\_help to create or remove DB2 search index to be used with SCOHELP. However, error messages may be returned if there exists other non-DB2 indexes on the system that have not been created/removed properly.

#### **User response:**

- If you were creating the DB2 index, you can start up SCOHELP and check to see if the DB2 entry has been added to the topics panel. Test searching for a string like ″TCP/IP″ and see if you get any results. If you are able to do the search, DB2 search index has been created successfully.
- If you were removing the DB2 index, you can start up SCOHELP and verify that the DB2 entry has been removed from the topics panel. If the entry is gone, then the DB2 index has been successfully removed.
- v If you cannot verify that the DB2 index has been successfully created or removed, contact IBM support.

## **DBI1792I Creating search index for DB2 documentation files, please wait ...**

**Explanation:** Search index for DB2 documentation files are being created. Depending on the language(s) you have selected, this may take some time.

## **DBI1793W The user ID** *userID* **is unknown.**

**Explanation:** The specified user is unknown or cannot be found on the current system.

**User response:** Please verify that the user exists on this system and try again.

## **DBI1794E Attempt to put too many icons into one group.**

**Explanation:** An attempt has been made to place more icons into the required folder than are allowed by the desktop manager.

**User response:** Please remove any unnecessary icons from your desktop and retry the command.

## **DBI1795E There is insufficient free memory to create all the required icons.**

**Explanation:** The icon creation utility ran out of memory during icon generation.

**User response:** Close any unnecessary programs and try again.

## **DBI1796W Attempt to create icons in a directory without proper permissions.**

**Explanation:** This user ID does not have the permissions required to create icons for the requested user.

**User response:** Log on as a user with root authority or with the permissions required to create files in the user directory and retry the command.

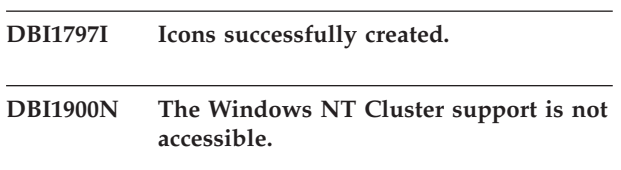

**Explanation:** DB2 is unable to access the Windows NT Cluster.

**User response:** Ensure the Windows NT Cluster support has been correctly installed and the Cluster Service has been started.

## **DBI1901N An error occurred when attempting to update the user rights for the DB2/NT cluster service.**

**Explanation:** DB2 encountered an error when attempting to grant the necessary user rights to the account specified for use with the DB2 service.

**User response:** Ensure a valid account has been specified and that you have the necessary privilege to grant user rights.

## **DBI1902N An error occurred when attempting to update the DB2/NT cluster service configuration.**

**Explanation:** DB2 encountered an error when attempting to update the DB2/NT cluster service configuration.

**User response:** Ensure the Service Database has not been locked and is accessible. Also ensure the DB2/NT Cluster Service has been created.

## **DBI1903N An error occurred when accessing the Cluster registry.**

**Explanation:** DB2 encountered an error when attempting to read or update the Windows NT Cluster registry.

**User response:** Ensure the Windows NT Cluster support has been correctly installed and the Cluster Service has been started. Ensure that the current logon user account has sufficient authority to access the Cluster registry.

## **DBI1904N The DB2 instance is not Clustered.**

**Explanation:** DB2 attempted to access an instance to perform cluster operations but the instance was not identified as a DB2 Cluster instance.

**User response:** Verify the instance was created with the Cluster options. The instance may be dropped and re-created using the Cluster option but the Node directory, Database Directory, and Database Manager Configuration file will be lost.

## **DBI1905N A System Error occurred during a DB2 Cluster operation.**

**Explanation:** A system error was detected while DB2 was performing a Cluster operation.

**User response:** Check to make sure the Windows NT operating system is at the correct level for Cluster Support.

Also ensure the Windows NT Cluster support has been correctly installed and the Cluster Service has been started.

## **DBI1906N A error occurred while attempting to add a node to a DB2 Cluster instance.**

**Explanation:** An error was encountered while attempting to update a node to support a DB2 Cluster instance.

**User response:** Ensure the remote system is on-line and accessible over the LAN. Also ensure you have the necessary privilege to update the Registry on the remote system.

## **DBI1907N A error occurred while attempting to delete a node from a DB2 Cluster instance.**

**Explanation:** An error was encountered while attempting to delete a node from a DB2 Cluster instance.

**User response:** Ensure the remote system is on-line and accessible over the LAN. Also ensure you have the necessary privilege to update the Registry on the remote system.

A workstation cannot drop cluster support from itself. The instance must be dropped to perform this task.

## **DBI1908N A error occurred while attempting create the instance profile on a remote system.**

**Explanation:** A error was detected while attempting to create the instance profile on a remote system to enable Cluster Support.

**User response:** Ensure the remote system is on-line and accessible over the LAN. Also ensure you have the necessary privilege to update the Registry on the remote system.

## **DBI1909N A error occurred while attempting delete the instance profile on a remote system.**

**Explanation:** A error was detected while attempting to delete the instance profile on a remote system to disable Cluster Support.

**User response:** Ensure the remote system is on-line and accessible over the LAN. Also ensure you have the necessary privilege to update the Registry on the remote system.

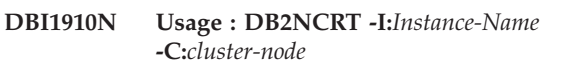

**Explanation:** The user specified incorrect arguments to the DB2NCRT command.

**User response:** Re-issue the command specifying a clustered instance and a valid workstation name for the cluster node.

## **DBI1911N Usage : DB2NLIST -I:***Instance-Name*

**Explanation:** The user specified incorrect arguments to the DB2NLIST command.

**User response:** Re-issue the command specifying a clustered instance.

## **DBI1912I The DB2 Cluster command was successful.**

**Explanation:** The user request was successfully processed.

**User response:** No action required.

## **DBI1913N Unable to connect to the remote machine registry.**

**Explanation:** DB2 encountered an error when attempting to connect to the Windows NT registry on a remote machine.

**User response:** Ensure that the target machine is running and that the computer name specified is correct. Also ensure that the current logon user account has sufficient authority to connect to the remote machine registry.

#### **DBI1914N Unable to connect to the Cluster registry.**

**Explanation:** DB2 encountered an error when attempting to connect to the Windows NT Cluster registry.

**User response:** Ensure that the Windows NT Cluster support has been correctly installed and the Cluster Service has been started.

## **DBI1915N The target machine does not belong to the Windows NT Cluster.**

**Explanation:** The command failed for one of the following reasons:

- **(1)** The db2iclus utility attempted to remove a machine from a DB2 MSCS instance but the target machine had not been added to the DB2 MSCS instance, or
- **(2)** The db2iclus utility attempted to add a machine to a DB2 MSCS instance but the target machine does not have the required Windows NT Cluster support software installed.

**User response:** Follow the action corresponding to the cause of the problem:

- **(1)** Ensure that the machine is part of the DB2 MSCS instance by running the ″db2iclus list″ command, or
- **(2)** Install the Windows NT Cluster software on the target machine and issue the command again.

## **DBI1916N The instance name specified is not valid.**

**Explanation:** The instance specified by the instance name parameter does not exist for the local machine.

**User response:** To find a list of valid instances, run the db2ilist command. Issue the command again using a valid instance name.

**DBI1917I The instance migration or update completed sucessfully, however you may need to reconfigure any ODBC data sources for instances cataloged under this instance.**

**Explanation:** The migration or instance update is not able to determine which ODBC data sources are associated with the instance that was migrated or removed. As a result these data sources were not modified.

**User response:** Reconfigure the data sources using the CATALOG ODBC DATA SOURCE DB2 command, the Configuration Assistant or the Data Sources (ODBC) control panel applet so you can access these data sources.

## **DBI1918N An error occurred when accessing the Windows NT registry.**

**Explanation:** DB2 encountered an error when attempting to read or update the Windows NT registry of the target machine.

**User response:** Ensure that the current logon user account has sufficient authority to access the Windows NT registry of the target machine. If the problem persists, contact your IBM service representative for assistance.

## **DBI1919N An error occurred when accessing the TCP/IP services file.**

**Explanation:** DB2 encountered an error when reading or updating the TCP/IP services file.

**User response:** Ensure that the services file exists in the system and that the file can be accessed for read and write authority. Also, ensure that the contents of the file are valid and no duplicate of entries exist in the services file.

## **DBI1920N The DB2 instance profile path parameter is not valid.**

**Explanation:** DB2 is unable to access the DB2 instance profile path specified because the path does not exists or write access has not been given to the current logon user account.

**User response:** Ensure that the path name for the DB2 instance profile points to a valid directory and that the current logon user account has write access to the directory.

#### **DBI1921N The user account or password is not valid.**

**Explanation:** The user account or the password is not valid.

**User response:** Issue the command again with the correct account.

## **DBI1922N The host name is not valid.**

**Explanation:** The TCP/IP host name parameter is not valid or does not exist.

**User response:** Ensure that TCP/IP is operational on the system. If a domain name server is used, ensure that the domain name server machine is active. Issue the command again using the correct TCP/IP host name.

## **DBI1923N The TCP/IP port range parameter is not specified.**

**Explanation:** The db2icrt utility requires the TCP/IP port range to be specified when creating a partitioned database instance if the entries for TCP/IP port range for the instance have not been added to the services file.

**User response:** Choose a range of TCP/IP ports that are available for the system and issue the db2icrt command again with the -r option.

#### **DBI1924N The computer name is not valid.**

**Explanation:** The computer name parameter is not valid

**User response:** Ensure that the target machine is running and that the computer name specified is correct. Also ensure that the current logon user account has sufficient authority to connect to the target machine registry.

## **DBI1925N Unable to query the status of the DB2 service.**

**Explanation:** DB2 is unable to query the service status for the DB2 service.

**User response:** Ensure that the DB2 service exists on the target machine. Ensure that the current logon user account has sufficient authority to query the service status on the target machine.

## **DBI1926N The password is expired.**

**Explanation:** The account password has expired.

**User response:** Change your password, then retry the request using the new password.

#### **DBI1927N Usage:**

**db2iclus { ADD /u:Username,Password [/m:Machine name] | DROP [/m:Machine name] | MIGRATE /p:Instance profile path | UNMIGRATE } [/i:instance name] [/DAS DASname] [/c:Cluster name]**

**Explanation:** Valid arguments for this command are:

- **ADD** to add an MSCS node to a DB2 MSCS instance
- **DROP** to remove an MSCS node from a DB2 MSCS instance

## **MIGRATE**

to migrate a non-MSCS instance into an MSCS instance

#### **UNMIGRATE**

to undo the MSCS migration

Valid options for this command are:

- **/DAS** to specify the DAS instance name. This option is required when performing the cluster operation against the DB2 Administration Server.
- **/c** to specify the MSCS cluster name if different from the default/current cluster
- **/p** to specify the instance profile path. This option is required when migrating a non-MSCS instance into an MSCS instance
- **/u** to specify the account name and password for the DB2 service. This option is required when adding another MSCS node to the DB2 MSCS partitioned database instance
- **/m** to specify the remote computer name for adding or removing an MSCS node
- **/i** to specify the instance name if different from the default/current instance

**User response:** Enter the command again using valid parameters

#### **DBI1928N The user account is not specified.**

**Explanation:** When creating a partitioned database instance or adding a node to a partitioned database instance, you must specify the user account parameter. Under the Windows NT environment, each database manager partition (or MPP node) is required to run under a valid Windows NT account to access the network share which contains the instance directory.

**User response:** Issue the command again with the -u option to specify the user account name and password.

## **DBI1929N The instance is already configured for MSCS support.**

**Explanation:** An attempt to migrate an instance into an MSCS instance failed because the the instance is already configured for MSCS support.

**User response:** No action required.

## **DBI1930N The target machine is already part of the DB2 MSCS instance.**

**Explanation:** An attempt to add an MSCS node to the DB2 MSCS instance failed because The target machine is already part of the DB2 MSCS instance.

**User response:** No action is necessary.

## **DBI1931N The database partition server (node) is active.**

**Explanation:** The database partition server can not be dropped or modified because it is active.

**User response:** Ensure that the database partition server is stopped before attempting to drop or change it. To stop a database partition server, use the db2stop command as follow:

db2stop nodenum <node-number>

## **DBI1932N Can not add the database partition server on a remote machine because the same instance on that machine already exists.**

**Explanation:** The db2ncrt command failed to add a new database partition server on a remote machine because there is an existing instance on the remote machine.

**User response:** If the instance on the remote machine is no longer used, remove the instance by running the db2idrop command on the remote machine.

## **DBI1933N The database partition server can not be moved to a new machine because there is existing database(s) in the system.**

**Explanation:** When the db2nchg command is issued with the /m:machine option, the command will move the database partition server to a new machine. The db2nchg will fail if there is existing database(s) in the system.

**User response:** To move the database partition server to a new machine when there is database(s), use the db2start restart command. For more information on the db2start command, refer to the DB2 Command Reference.

## **DBI1934N Usage:**

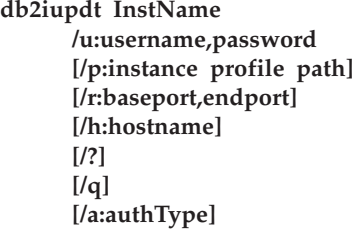

**Explanation:** An invalid argument was entered for the db2iupdt command. Valid arguments for this command are:

#### **InstName**

the name of the instance

**/u** to specify the account name and password for

the DB2 service. This option is required when creating a partitioned database instance.

- **/p** to specify the new instance profile path for the updated instance.
- **/r** to specify a range of TCP/IP port to be used by the partitioned database instance when running in MPP mode. The services file of the local machine will be updated with the following entries if this option is specified:

DB2\_InstName baseport/tcp DB2\_InstName\_END endport/tcp

- **/h** to override the default TCP/IP host name if the there are more than one TCP/IP host name for the current machine.
- **/?** this usage information
- **/q** quiet mode
- **/a** authType is the authentication type (SERVER, CLIENT, or SERVER\_ENCRYPT) for the instance

**User response:** Enter the command again using valid arguments.

## **DBI1935N The db2iupdt command failed to update the instance directory.**

**Explanation:** The db2iupdt command failed to update the instance directory because of one of the following reasons:

- **(1)** the db2audit.cfg file is missing from the \SQLLIB\CFG directory.
- **(2)** the db2iupdt command does not have the required authority to create files or sub-directories within the instance directory.

**User response:** Ensure that the db2audit.cfg file exists in the \SQLLIB\CFG directory and that the current logon account has sufficient authority to create files and directories in the instance directory. The instance directory is located in \SQLLIB\InstName (where InstName is the name of the instance).

## **DBI1936N The db2iupdt command failed to update the database manager configuration file.**

**Explanation:** The db2iupdt command failed to update the database manager configuration file because the previous database manager configuration file is corrupted or missing. The current instance is in inconsistent state and can not be used.

**User response:** Copy the default database manager configuration file to the instance directory then re-submit the command. The instance directory is located in \SQLLIB\InstName. The default database manager configuration file is named db2systm and can be found in the \sqllib\cfg directory.

## **DBI1937W The db2ncrt command successfully added the node. The node is not active until all nodes are stopped and started again.**

**Explanation:** The db2nodes.cfg file is not updated to include the new node until all nodes are simultaneously stopped by the STOP DATABASE MANAGER (db2stop) command. Until the file is updated, the existing nodes cannot communicate with the new node.

**User response:** Issue db2stop to stop all the nodes. When all nodes are successfully stopped, issue db2start to start all the nodes, including the new node.

## **DBI1940N The DB2 Administration Server is active.**

**Explanation:** The DB2 Administration Server cannot be modified because it is active.

**User response:** Ensure that the DB2 Administration Server is stopped before attempting to change it. To stop the DB2 Administration Server, use the db2admin command as follows:

db2admin stop

## **DBI1941W The DB2 Administration Server does not exist.**

**Explanation:** The DB2 Administration Server was not found on the machine.

**User response:** Create the DB2 Administration Server on the machine.

## **DBI1942N The DB2 Administration Server already exists on the target machine.**

**Explanation:** The operation could not be completed because the DB2 Administration Server already exists on the target machine.

**User response:** Remove the DB2 Administration Server from the target machine and retry the operation.

## **DBI1943N The DB2 Administration Server is not Clustered.**

**Explanation:** DB2 attempted to access a DB2 Administration Server to perform cluster operations but the DB2 Administration server is not configured for MSCS support.

**User response:** Verify the DB2 Administration Server is configured for MSCS support.

## **DBI1944N The DB2 Administration Server is already configured for MSCS support.**

**Explanation:** An attempt to migrate a DB2 Administration Server failed because the DB2 Administration Server is already configured for MSCS support.

**User response:** No action required.

## **DBI1945N System was unable to find the specified DB2 Copy Name.**

**Explanation:** To update or migrate an instance to a specific DB2 copy, the DB2 copy must exist. The DB2 Copy Name provided does not exist or the DB2 registry is corrupted.

**User response:** Check DB2 registry table and provide a valid DB2 Copy Name.

**DBI1946N Usage:**

**db2imigr instanceName [/?] [/q] [/a:authType] [/p:instanceProf] [/u:username,password]**

**Explanation:** An invalid argument was entered for the db2imigr command. Valid arguments for this command are:

## **instanceName**

The name of the instance

- **/?** this usage information
- **/q** quiet mode
- **/a** authType is the authentication type (SERVER, CLIENT, or SERVER\_ENCRYPT) for the instance
- **/p** instanceProf is the instance profile path for the migrated instance
- **/u** username,password to specify the account name and password for the DB2 service. This option is required when migrating a partitioned instance.

**User response:** Enter the command again using valid arguments.

## **DBI1947N The db2imigr command failed to update the database manager configuration file.**

**Explanation:** The db2imigr command failed to update the database manager configuration file because the previous database manager configuration file is corrupted or missing. The current instance is in an inconsistent state and cannot be used.

**User response:** Copy the default database manager configuration file to the instance directory, then re-submit the command. The instance directory is located in \SQLLIB\instanceName. The default database manager configuration file is named db2systm and can be found in the cfg directory under your installation path.

#### **DBI1948N Files cannot be deleted.**

**Explanation:** An error occurred when removing files or directories belonging to the specified instance.

**User response:** Ensure that you have write access to the location where the files are located.

## **DBI1949E Migration or update of instance** *inst-name* **is not supported.**

**Explanation:** The instance cannot be migrated because:

- **1** Migration from this version of the instance is not supported.
- **2** The instance is already using the current version of the product and no migration is required.

The instance cannot be updated because:

**1** The DB2 Copy Name of the instance does not have the same release number as the target DB2 Copy Name.

**User response:** Make sure that the instance is valid for migration or update and then try the command again with a valid instance name or DB2 Copy Name.

#### **DBI1950W The instance** *instance-name* **is already in the instance list.**

**Explanation:** The instance that is being created or migrated is already in the instance list.

**User response:** Verify that the list of instances as reported by the db2ilist command is correct.

## **DBI1951W The instance** *instance-name* **was not found in the instance list.**

**Explanation:** The specified instance was not found in the instance list.

**User response:** Verify that the list of instances as reported by the db2ilist command is correct.

## **DBI1952E The instance name** *instance-name* **is invalid.**

**Explanation:** The instance name is invalid. It cannot:

- 1. be more than 8 characters long.
- 2. start with "sql", "ibm" or "sys".

3. start with a numeral or contain characters other than  $a-z$ ,  $\frac{6}{3}$ ,  $\frac{4}{3}$ ,  $\frac{60}{3}$ , or 0-9.

**User response:** Try the command again with a valid instance name.

## **DBI1953E The instance is active.**

**Explanation:** An attempt was made to drop an instance which is active.

**User response:** Make sure all applications that are using the instance have finished executing before stopping the instance by issuing a db2stop (from that instance's user ID.)

## **DBI1954E The instance name is currently used by the DB2 Admin Server.**

**Explanation:** The instance cannot be created because it is currently used by the DB2 Admin Server.

**User response:** Try the command again with a different instance name.

## **DBI1955E Usage: db2idrop [-h] [-f] InstName**

**Explanation:** An incorrect argument was entered for the db2idrop command. Valid arguments for this command are:

- **-h** display the usage information
- **-f** is the force applications flag. If this flag is specified then all applications using the instance will be forced to terminate.

#### **InstName**

is the name of the instance

**User response:** Enter the command again as follows:

db2idrop [-h] [-f] InstName

## **DBI1956E Usage: db2ilist [-h]**

**Explanation:** An incorrect argument was entered for the db2ilist command. The db2ilist command lists the names of DB2 instances associated with the DB2 installation path where db2ilist is run.

The only argument for this command is:

**-h** display the usage information.

**User response:** Enter the db2ilist command again without any argument.

## **DBI1957E The syntax of the db2icrt command is incorrect.**

**Explanation:** The db2icrt utility creates a database instance:

- db2icrt InstName [-s {ese | wse | client | standalone}]
	- [-p instance profile path]
	- [-u username,password]
	- [-h hostname]
	- [-c Cluster name]
	- [-r baseport,endport]
	- [-?]

The command options are:

- **-s** to specify the type of instance created:
	- **ese** for Enterprise Server Edition
	- **wse** for Workgroup Server Edition
	- **client** for client

#### **standalone**

for database server with local clients

- **-p** to specify the instance profile path.
- **-u** to specify the account name and password for the DB2 service. This option is required when creating an ese instance.
- **-h** to override the default TCP/IP host name if the there are more than one TCP/IP host name for the current machine. The TCP/IP host name is used when creating the default node (node 0).
- **-c** to specify the MSCS cluster name. This option is specified to create a DB2 instance that supports MSCS.
- **-r** to specify a range of TCP/IP port to be used by the partitioned database instance when running in MPP mode. The services file of the local machine will be updated with the following entries if this option is specified:

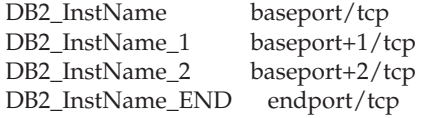

**-?** to display help

**User response:** Enter the command again using the valid parameters.

## **DBI1958N The instance profile cannot be added to the registry.**

**Explanation:** An error occurred when adding the instance profile to the registry. The instance was not created.

**User response:** Contact your IBM service representative.

## **DBI1959N The instance directory cannot be created.**

**Explanation:** An error occurred when creating the required files or directories for the new instance. The instance was not created.

**User response:** Ensure that you have write access to the location where the instance directory is created. The instance directory is created under the path where the product is installed. You may use the DB2INSTPROF Profile Variable to specify a different location for the instance directory.

## **DBI1960N The DB2 service cannot be created.**

**Explanation:** An error occurred when registering a DB2 service because of one of the follow reasons:

- 1. A service of the same name already exists or was marked as deleted but not cleaned up until the next system reboot.
- 2. You don't have sufficient access to create a Windows service

## **User response:**

- 1. Ensure that the name of the instance does not match any of the existing Windows services. The list of services in the system can be found in the Windows registry under HKEY\_LOCAL\_MACHINE\System \CurrentControlSet\Services. If the service was marked as deleted, you have to reboot the machine to have the service removed from the system.
- 2. Log on to a user account that belongs to the local Administrators group and retry the operation.

## **DBI1961N The node key for the new instance cannot be added to the registry.**

**Explanation:** An error occurred when adding a node key for the new instance in the instance profile registry.

**User response:** Contact your IBM service representative.

## **DBI1962N The new node can not be added to the registry.**

**Explanation:** An error occurred when adding the new node to the instance profile registry.

**User response:** Contact your IBM service representative.

## **DBI1963N An error occurred when granting the user rights to the account for the instance.**

**Explanation:** When configuring the account for the DB2 Service, the account must be granted the user rights :

- 1. Act as part of the operating system
- 2. Create a token object
- 3. Increase quota
- 4. Logon as a service
- 5. Replace a process level token

An error occurred when granting the user rights to the account for the instance.

**User response:** If the machine belongs to an NT domain, ensure that the primary domain controller is active and accessible over the network. Otherwise, contact your IBM service representative.

## **DBI1964N The logon account cannot be assigned to the DB2 service.**

**Explanation:** An error occurred when assigning a logon account to the DB2 service.

**User response:** Ensure user that the user name and the password for the logon account is valid.

**DBI1965N The node** *node-number* **was not found in the node list.**

**Explanation:** The specified node was not found in the node list.

**User response:** Verify that the node exists by displaying the list of nodes using the DB2NLIST command.

## **DBI1966N The node cannot be deleted from the registry.**

**Explanation:** An error occurred when removing the specified node from the instance profile registry.

**User response:** Contact your IBM service representative.

## **DBI1967N The DB2 service cannot be de-registered.**

**Explanation:** An error occurred when de-registering a DB2 service.

**User response:** Ensure that you have sufficient authority to delete an NT service.

## **DBI1968N An error occurred when changing the node configuration in the profile registry.**

**Explanation:** An error occurred when changing the node configuration in the profile registry.

**User response:** Contact your IBM service representative.

## **DBI1969N An error occurred when creating a new file in the instance directory.**

**Explanation:** An internal error occurred when creating a new file in the instance directory.

**User response:** Ensure that you have write access to the instance directory.

## **DBI1970N An error occurred when reading from or writing to a file in the instance directory.**

**Explanation:** An internal error occurred when reading from or writing to a file in the instance directory.

**User response:** Contact your IBM service representative.

## **DBI1971N The instance profile cannot be removed from the registry.**

**Explanation:** An error occurred when removing the instance profile from the registry.

**User response:** Contact your IBM service representative.

## **DBI1972N The instance directory cannot be removed.**

**Explanation:** An error occurred when removing the required files or directories belonging to the specified instance.

**User response:** Ensure that you have write access to the location where the instance directory is located.

## **DBI1973N An attempt to configure the DB2 service to start automatically failed.**

**Explanation:** An error occurred when setting the DB2 service to start automatically.

**User response:** Reboot the machine and try the command again. If the problem persists, contact your IBM service representative.

## **DBI1974N The profile variable DB2ADMINSERVER cannot be set in the profile registry.**

**Explanation:** An error occurred when setting the profile variable DB2ADMINSERVER in the profile registry.

**User response:** Contact your IBM service representative.

## **DBI1975N The environment variable DB2ADMINSERVER cannot be removed from the profile registry.**

**Explanation:** An error occurred when removing the environment variable DB2ADMINSERVER in the profile registry.

**User response:** Contact your IBM service representative.

## **DBI1980W Unable to create user ID** *userID* **in UPM.**

**Explanation:** The user ID that you provided during product installation could not be created in User Profile Management (UPM). This user ID is required to start the DB2 Administration Server.

**User response:** Manually create a user ID and password using UPM and then manually start the DB2 Administration Server. You may need to set the DB2 Administration Server to use this user ID and password combination using the "db2admin" command.

# **Chapter 10. DBT Messages**

## **DBT1000I The tool completed successfully.**

**Explanation:** The tool's processing completed without any errors.

**User response:** No further action is required.

#### **DBT1001N The syntax of the DB2INIDB tool is incorrect.**

**Explanation:** The DB2INIDB tool has the following syntax:

db2inidb <database\_alias> AS < SNAPSHOT | STANDBY | MIRROR > [ RELOCATE USING config\_file ]

**User response:** Resubmit the command using the correct syntax.

**DBT1002N Database name** *database-name* **is invalid.**

**Explanation:** The database name specified in the command is not valid. The database name must contain 1 to 8 characters and all of the characters must be from the database manager base character set.

**User response:** Resubmit the command using a valid database name.

## **DBT1003N Unable to find program** *program-name***.**

**Explanation:** An attempt to execute the specified program failed because it could not be found.

**User response:** Ensure that the specified program exists and verify that the program's path exists in the PATH environment variable. Correct the problem and resubmit the command.

## **DBT1004N Unable to execute program** *program-name***.**

**Explanation:** An error occurred while attempting to execute the specified program.

**User response:** Ensure that the specified program exists and that it contains the appropriate file permissions. Correct the problem and resubmit the command.

#### **DBT1005N The file** *file-name1* **could not be copied to** *file-name2***.**

**Explanation:** An error occurred when attempting to duplicate the specified file. The command could not be processed successfully.

**User response:** Ensure that the specified source file

exists and that it contains the appropriate file permissions, and ensure that the specified target file does not already exist. Correct the problem and resubmit the command.

## **DBT1006N The file/device** *file-device-name* **could not be opened.**

**Explanation:** An error occurred while attempting to open the specified file/device.

**User response:** Ensure that the file/device exists and that its permissions are correct. Correct the problem and resubmit the command.

**DBT1007N An error occurred while attempting to perform operation** *operation-name* **on file/device** *file-device-name***.**

**Explanation:** An attempt to perform the specified operation on the given file/device was unsuccessful.

**User response:** Possible solutions include:

- v Ensure that there is sufficient disk space.
- v Ensure that the file permissions are correct.

Correct the problem and resubmit the command. If the problem persists, contact your technical service representative.

## **DBT1008N Database** *database-name* **is not a split mirror image.**

**Explanation:** An attempt was made to use the DB2INIDB tool on a database that is not a split mirror image.

A split mirror image is a mirrored copy of a database that is taken while I/O writes are suspended. I/O writes can be suspended using the following command while being connected to the database:

SET WRITE SUSPEND FOR DATABASE

Once the split mirror image has been taken, I/O writes on the primary database can be resumed with the following command:

SET WRITE RESUME FOR DATABASE

Before the split mirror image can be used, the DB2INIDB tool must be run in order to remove its suspended state and initialize it by either performing crash recovery or placing it in rollforward pending state.

**User response:** Resubmit the command using a split mirror image database.

## **DBT1009N Database** *database-name* **is not a recoverable database.**

**Explanation:** An attempt was made to use the STANDBY or MIRROR option of the DB2INIDB tool with a non-recoverable split mirror image database. The STANDBY and MIRROR options require the split mirror image to be recoverable.

A split mirror image is a mirrored copy of a database that is taken while I/O writes are suspended. I/O writes can be suspended using the following command while being connected to the database:

## SET WRITE SUSPEND FOR DATABASE

Once the split mirror image has been taken, I/O writes on the primary database can be resumed with the following command:

SET WRITE RESUME FOR DATABASE

Before the split mirror image can be used, the DB2INIDB tool must be run in order to remove its suspended state and initialize it by either performing crash recovery or placing it in rollforward pending state.

The purpose of the STANDBY and MIRROR options are to place the split mirror image in rollforward pending state to permit logs from the primary database to be applied. The primary database must retain the log records for them to be available to the split mirror image database.

**User response:** Resubmit the command using a split mirror image of a recoverable database. A database can be made recoverable by turning on the LOGRETAIN database configuration variable.

## **DBT1010N The split mirror image database** *database-name* **has been previously initialized as a snapshot.**

**Explanation:** An attempt was made to use the STANDBY or MIRROR option of the DB2INIDB tool on a split mirror image that was previously initialized with the SNAPSHOT option. The STANDBY and MIRROR options can no longer be used to rollforward the log files from the primary database because the SNAPSHOT option caused this split mirror image to start a new log chain.

A split mirror image is a mirrored copy of a database that is taken while I/O writes are suspended. I/O writes can be suspended using the following command while being connected to the database:

SET WRITE SUSPEND FOR DATABASE

Once the split mirror image has been taken, I/O writes on the primary database can be resumed with the following command:

SET WRITE RESUME FOR DATABASE

Before the split mirror image can be used, the DB2INIDB tool must be run in order to remove its suspended state and initialize it by either performing crash recovery or placing it in rollforward pending state.

**User response:** Resubmit the command with a new split mirror image database.

**DBT1011N Unable to restart database** *database-name* **with the WRITE RESUME option. SQLCODE =** *sqlcode***.**

**Explanation:** An attempt to restart the specified database with the WRITE RESUME option failed.

**User response:** Verify the specified SQLCODE, correct the problem and resubmit the command.

## **DBT1012N Unable to perform operation** *operation-name* **on the database directory.**

**Explanation:** An attempt to perform the specified operation on the database directory was unsuccessful.

Possible reasons include:

- The database manager could not process the request due to an insufficient amount of memory in the system.
- v No database entries were found in the system database directory.
- The database does not exist in the system database directory.

**User response:** Possible solutions include:

- v Ensure that there are sufficient system resources available.
- v Ensure that the database is cataloged correctly.

Correct the problem and resubmit the command.

#### **DBT1013N The database** *database-name* **could not be found.**

**Explanation:** The specified database is not an existing database or the database could not be found in the local or system database directories.

**User response:** Ensure that the specified database name exists in the system database directory. If the database name does not exist in the system database directory, then the database either does not exist or the database name has not been cataloged.

If the database name appears in the system database directory and the entry type is INDIRECT, ensure that the database exists in the specified local database directory.

## **DBT1014N The instance name could not be determined.**

**Explanation:** An attempt to determine the current instance name was unsuccessful.

**User response:** Ensure that the DB2INSTANCE environment variable is set to the current instance name. Correct the problem and resubmit the command.

#### **DBT1015N Unable to allocate memory.**

**Explanation:** During processing, there was not enough memory to continue processing.

**User response:** Possible solutions include:

- v Ensure that your system has sufficient real and virtual memory.
- Remove background processes.

## **DBT1016N Table space files** *file-name1* **and** *file-name2* **are different sizes.**

**Explanation:** The two specified table space files have a different size even though they are supposed to be identical.

**User response:** Contact your technical service representative with the following information:

- Problem description
- Contents of the table space catalog table
- Table space files

## **DBT1017N The syntax of the DB2RELOCATEDB tool is incorrect.**

**Explanation:** The DB2RELOCATEDB tool has the following syntax:

db2relocatedb -f <config file>

<configFile>: Name of file containing configuration information.

File format is:

```
DB_NAME=oldName,newName
DB_PATH=oldPath,newPath
INSTANCE=oldInst,newInst
NODENUM=nodeNumber
LOG DIR=oldDirPath,newDirPath
CONT_PATH=oldContPath1,newContPath1
CONT_PATH=oldContPath2,newContPath2
...
```
Notes:

- v Database name, database path, and instance name are all required fields. If one of these fields is not changing then it is not necessary to list the old and new value for it, just give the old/current one.
- v Blank lines or lines beginning with a comment character (#) will be ignored.

**User response:** Resubmit the command using the correct syntax.

## **DBT1018N** *field-name* **is a required field in the configuration file.**

**Explanation:** The specified field is a required field and does not exist in the configuration file.

**User response:** Add the specified field information to the configuration file and then resubmit the command.

## **DBT1019N Invalid database path specified in the configuration file.**

**Explanation:** The specified database path in the configuration file is invalid.

On Windows, the database path must include the drive letter followed by a colon character. On other platforms, the database path must be absolute and end with a path separator.

**User response:** Correct the erroneous database path and resubmit the command.

## **DBT1020N The configuration file contains an invalid entry at line** *line-number***. Reason code =** *reason-code***.**

**Explanation:** You cannot relocate with the DB2RELOCATEDB tool until the following condition indicated by the reason code is resolved:

- **1** The specified line is longer than the maximum number of characters.
- **2** A field was specified but no values follow it.
- **3** A field has been specified more than once.
- **4** Either the old or new database name contains too many characters.
- **5** Either the old or new database path name contains too many characters.
- **6** Either the old or new instance name contains too many characters.
- **7** An invalid node number has been specified in the NODENUM entry.
- **8** Either the old or new log directory path contains too many characters.
- **9** Either the old or new container name contains too many characters.
- **10** A duplicate container name in a CONT\_PATH entry has been found.
- **11** The specified line is invalid.
- **12** Incorrect usage of the wildcard character (\*).
- **13** Either the old or the new storage path name contains too many characters.

**14** A duplicate storage path in a STORAGE\_PATH\_entry has been found.

**User response:** The action corresponding to the reason code is:

- **1** Ensure that the specified line contains at most 1000 characters.
- **2** Ensure that the necessary values are specified for the field in question.
- **3** Ensure that the field in question is only specified once.
- **4** Ensure that the old and new database names contain no more than 8 characters.
- **5** Ensure that the old and new database path names contain no more than 215 characters.
- **6** Ensure that the old and new instance names contain no more than 8 characters.
- **7** Ensure that the node number contains no more than 4 digits.
- **8** Ensure that the old and new log directory paths contain no more than 242 characters.
- **9** Ensure that the old and new container names contain no more than 256 characters.
- **10** Ensure that each container name is only specified once in a CONT\_PATH entry.
- **11** Verify the validity of the line in question.
- **12** The wildcard character must be the last character in both the old and new paths.
- **13** Ensure that the old and new storage path names contain no more than 190 characters.
- **14** Ensure that each storage path name is only specified once in a STORAGE\_PATH entry.

Correct the problem and resubmit the command.

## **DBT1021N The total size of all container names is too large.**

**Explanation:** The total space required to store the list of containers exceeds the space allotted for a given table space in the table space file.

**User response:** Try one or more of the following:

- v Use symbolic links, mounted file systems, etc. to shorten the new container names.
- v Back up the table space and then use the database administration utility to reduce the number and/or name lengths of the containers. Restore the table space to the new containers.

Correct the problem and resubmit the command.

## **DBT1022N The DB2RELOCATEDB tool must be run under instance** *instance-name***.**

**Explanation:** An attempt has been made to run the DB2RELOCATEDB tool from an incorrect instance. If the instance is changing then the tool should be run from the new instance.

**User response:** Resubmit the command using the correct instance.

## **DBT1023N The database release** *release-number* **is invalid.**

**Explanation:** The tool that is being used is from a different release than the database's current release. The command cannot be processed.

**User response:** Ensure that the correct version of the tool is being used. Correct the problem and resubmit the command.

## **DBT1024N Change in database name has resulted in duplicate names in the local database directory.**

**Explanation:** An attempt to rename a database failed because an entry in the local database directory already existed with the same name.

**User response:** Either change the database name to one that doesn't already exist or uncatalog the database if it no longer exists. Correct the problem and resubmit the command.

## **DBT1025N Neither old nor new database name were found in the database directory.**

**Explanation:** An attempt to determine the database token necessary to find the database path failed because neither the old nor new database names could be found in the database directory.

**User response:** Ensure the database with the old database name exists and that it is cataloged properly. Correct the problem and resubmit the command.

## **DBT1026N Replacement of the new database path** *database-path* **in container name** *container-name* **will exceed length restrictions.**

**Explanation:** An attempt to rename the database path failed because it exceeds container name length restrictions when appended to the front of the specified container name.

**User response:** Rename the database path and/or container name such that they do not exceed length restrictions when appended together. Correct the problem and resubmit the command.

## **DBT1027N Replacement of the new database path** *database-path* **in log directory path** *log-path* **will exceed length restrictions.**

**Explanation:** An attempt to rename the database path failed because it exceeds log directory path length restrictions when appended to the front of the specified log directory path.

**User response:** Rename the database path and/or log directory path such that they do not exceed length restrictions when appended together. Correct the problem and resubmit the command.

#### **DBT1028N Unable to copy table space files.**

**Explanation:** An attempt to duplicate the table space file SQLSPCS.1 failed.

**User response:** Ensure there is sufficient disk space for the duplicate table space file. Correct the problem and resubmit the command.

## **DBT1029N Unable to copy buffer pool files.**

**Explanation:** An attempt to duplicate the buffer pool file SQLBP.1 failed.

**User response:** Ensure there is sufficient disk space for the duplicate buffer pool file. Correct the problem and resubmit the command.

## **DBT1030N Unable to copy local database directory files.**

**Explanation:** An attempt to duplicate the local database directory file failed.

**User response:** Ensure there is sufficient disk space for the necessary duplicate local database directory file. Correct the problem and resubmit the command.

## **DBT1031N An error occurred while updating the log file header** *log-file-header***.**

**Explanation:** An attempt to update the log file header SQLOGCTL.LFH failed.

**User response:** Ensure the log file header exists in the database directory and that there is sufficient disk space. Correct the problem and resubmit the command.

#### **DBT1032N The instance is not currently active.**

**Explanation:** The tool requires the instance to be active before it can perform any processing.

**User response:** Issue a db2start before issuing the command.

## **DBT1033N Unable to attach to instance** *instance-name***. SQLCODE =** *sqlcode***.**

**Explanation:** An attempt to attach to the specified instance failed.

**User response:** Verify the specified SQLCODE, correct the problem and resubmit the command.

**DBT1034N Replacement of the string** *string-one* **with** *string-two* **for container** *container-name* **will exceed length restrictions.**

**Explanation:** An attempt to rename a container path using wildcards failed because the resulting path length is too long.

**User response:** The maximum length for a container path is 256 characters. Modify the container path to conform to the length restriction and reissue the command.

**DBT1035N Unable to set the HADR database role to standard for database** *database-name***. SQLCODE =** *sqlcode***.**

**Explanation:** An attempt to set the HADR database role to standard failed.

**User response:** Verify the specified SQLCODE, correct the problem and resubmit the command.

## **DBT1036N Unable to refresh the directory cache after a successful relocation of database** *database-name***. SQLCODE =** *sqlcode***.**

**Explanation:** An attempt to perform a necessary refresh of the directory cache was unsuccessful.

**User response:** Restart the instance on the current node and rerun the DB2INIDB tool without specifying the RELOCATE USING option. If the problem persists, contact your technical service representative.

## **DBT1037N CONT\_PATH entries cannot be specified for an automatic storage table space.**

**Explanation:** An attempt has been made to relocate container paths for an automatic storage table space.

**User response:** Remove the CONT\_PATH entries that correspond to automatic storage table space. Only STORAGE\_PATH entries can be used to relocate automatic storage table space.

## **DBT1038N Automatic storage has not been defined for the database.**

**Explanation:** An attempt has been made to relocate storage paths for a database that is not enabled for automatic storage.

**User response:** Remove the STORAGE\_PATH entries from the configuration file.

#### **DBT1039N Unable to copy storage group files.**

**Explanation:** An attempt to duplicate the storage group file SQLSGF.1 has failed.

**User response:** Ensure that there is sufficient disk space for the duplicated storage group file. Correct the problem and resubmit the command.

## **DBT2002W Unable to write the end of tape marker. Reason:** *reason*

**Explanation:** Writing to the end of tape marker failed.

**User response:** No further action is required.

## **DBT2006I db2tapemgr completed successfully.**

**Explanation:** Processing completed without any errors and warnings.

**User response:** No further action is required.

#### **DBT2007W db2tapemgr completed with warnings.**

**Explanation:** The db2tapemgr command completed without any errors, but warnings.

**User response:** Refer to the output for more information.

#### **DBT2008N db2tapemgr failed with errors.**

**Explanation:** db2tapemgr completed with errors.

**User response:** Refer to the output for more information.

#### **DBT2009N Internal error occurred. Reason:** *error***.**

**Explanation:** An unexpected error occurred.

**User response:** Refer to the reason text for further actions.

#### **DBT2015W Log file** *log-file-name* **is not on disk.**

**Explanation:** The log file cannot be found.

**User response:** If the log file was accidentally deleted, either restore the log file and reissue the command or update the location field for the missing log file in the history file.

#### **DBT2016I No log files found for processing.**

**Explanation:** The history files do not contain information about log files.

**User response:** No further action is required.

## **DBT2017N Label** *label-one* **is not inserted in the tape drive. The tape inserted in the drive has a label** *label-two***.**

**Explanation:** Two different tapes cannot have the same name.

**User response:** Confirm that the correct tape is in the tape drive. If the tape is unreadable, use the DELETE TAPE LABEL option to remove the information about this tape from the history file. If an existing tape label was specified, choose another label and reissue the command.

#### **DBT2018N Invalid value** *value* **for variable** *variable***.**

**Explanation:** The specified value is invalid.

**User response:** Specify a valid value.

## **DBT2019N The tape has not expired. The tape will expire on** *expiration-date***.**

**Explanation:** Unable to write to the tape as the tape has not expired. It is possible that the tape contains log files which may be required for database recovery.

**User response:** Either reduce the value of DB2\_TAPEMGR\_TAPE\_EXPIRATION or insert a different tape.

## **DBT2020N Log files on tape are from a different database** *database-name***.**

**Explanation:** The log files on the tape are from a different database.

**User response:** Insert another tape or specify the FORCE option.

#### **DBT2021N Log files on tape are from a different database instance** *instance-name***.**

**Explanation:** The log files on the tape are from a different database instance.

**User response:** Insert another tape or specify the FORCE option.

## **DBT2022N Log files on tape are from a different database partition** *database-partition***.**

**Explanation:** The log files on the tape are from a different database partition.

**User response:** Insert another tape or specify the FORCE option.

## **DBT2027N Tape has not been used for storing log files before.**

**Explanation:** The contents of the tape are not recognized as a file which has been written by db2tapemgr.

**User response:** No further action is required.

#### **DBT2032W Only** *number-of-log-files* **log files fit on tape.**

**Explanation:** The selected number of log files do not fit on tape.

**User response:** To avoid this warning, specify a maximum number of log files to write on tape using the n LOGS option.

#### **DBT2036W Storing history file on tape failed. Reason:** *reason*

**Explanation:** The log files have already been written to tape successfully.

**User response:** If the tape is full, limit the number of log files written to tape using the n LOGS option.

## **DBT2039I Clearing location in history for log files currently on tape** *tape-name***.**

**Explanation:** The location field of the log file entries in the history file are cleared. An empty location field in a log file entry indicates that the log file has been deleted or overwritten and is no longer available for database recovery.

**User response:** No further action is required.

## **DBT2047N Tape contains log files for database partition number** *db-partitionnum-1***, however database partition number** *db-partitionnum-2***.**

**Explanation:** The tape contains logs for a database partition that does not correspond to the database partition specified.

**User response:** Specify the correct database partition number. If no value is specified, the value of DB2NODE is used.

**DBT2048I Tape contains log files of database** *database-name1***, however database** *database-name2* **was specified.**

**Explanation:** The tape contains log files of another database.

**User response:** Proceed only if you plan on performing a redirected restore operation.

## **DBT2049I Tape contains log files of instance** *instance1***, however instance** *instance2* **was specified.**

**Explanation:** The tape contains log files of another database instance.

**User response:** Proceed only if you plan on performing a redirected restore operation.

#### **DBT2050I The log file** *log-file* **is on disk.**

**Explanation:** The log file is already on disk and will not be retrieved from tape.

**User response:** To retrieve the log file from tape again, delete the log file on disk and specify the RETRIEVE option. Otherwise, no further action is required.

## **DBT2051N No matching backup found in the history file.**

**Explanation:** The history file does not contain a backup.

**User response:** Specify a different rollforward time and reissue the command. Otherwise, restore the log files manually using the ALL LOGS or LOGS n TO m option.

#### **DBT2052I No required log file found.**

**Explanation:** The log files are required for rollforward operation.

**User response:** If the history file is current, no further action is required. Otherwise the history file may not contain all information required for a rollforward operation. If this is the case, restore a history file from the newest tape using the RETRIEVE HISTORY FILE option and reissue the command with the USING HISTORY FILE option.

## **DBT2053I No required log file on tape.**

**Explanation:** The history file does not contain any entries specifying that a log file will need to be retrieved from tape for a rollforward operation.

**User response:** If the history file is current, no further action is required. Otherwise the history file may not contain all information required for a rollfo rward operation. If this is the case, restore a history file from the newest tape using the RETRI EVE HISTORY FILE option and reissue the command with the USING HISTORY FILE option.

## **DBT2054I Log files required for backup taken at timestamp** *timestamp***:**

**Explanation:** The log files are required for rollforward.

**User response:** If the history file is up-to-date, no

further action is required. Otherwise the history file may not contain all information required for a rollforward operation. If this is the case, restore a history file from the most recent tape using the RETRIEVE HISTORY FILE option and reissue the command with the USING HISTORY FILE option.

## **DBT2055I No tapes are required for the rollforward operation.**

**User response:** If your history file is up-to-date, no further action is required. Otherwise the history file may not contain all information required for a rollforward operation. If this is the case, restore a history file from the most recent tape using the RETRIEVE HISTORY FILE option and reissue the command with the USING HISTORY FILE option.

#### **DBT2062I Working on database** *database-name***.**

**Explanation:** The DATABASE option was not specified. The default value controlled by the DB2DBDFT variable is used.

**User response:** To operate on another database, specify the DATABASE option.

## **DBT2063N The DATABASE option is not specified and the DB2DBDFT is not set.**

**User response:** Specify the DATABASE option or set the DB2DBDFT variable.

#### **DBT2065I Using database partition** *partition-number***.**

**Explanation:** The default value is either 0 or the value of the DB2NODE variable.

**User response:** to change the database partition, specify the DATABASE option or set the DB2DBDFT variable.

## **DBT2067N No directory specified and the database configuration parameter OVERFLOWLOGPATH is not set.**

**Explanation:** Retrieve operations require that a destination directory is set.

**User response:** Specify the TO option or set the OVERFLOWLOGPATH database configuration parameter.

**DBT2068N The value** *value* **of database configuration parameter OVERFLOWLOGPATH is not a directory.**

**User response:** Ensure that the OVERFLOWLOGPATH directory exists.

#### **DBT2069N Unable to double store to same tape.**

## **Explanation:**

**User response:** Choose another tape for your double store operation.

## **DBT2071I Using the automatic generated tape-label** *label***.**

**Explanation:** The format of the label is the current time followed by the database alias.

**User response:** To specify a table label, use the TAPE LABEL option.

```
DBT2102N File name filename1 does not match
            filename2.
```
**Explanation:** The file name does not match the expected file name. This may occur if another program has written files to the tape.

**User response:** No further action is required.

#### **DBT2103N Directory** *directory-name* **does not exist**

**Explanation:** The specified directory does not exist.

**User response:** Create the specified directory.

**DBT2104N File** *file-name* **found.**

**Explanation:** More than one file is found on this tape.

**User response:** No further action is required.

**DBT2106N Database** *database-name* **is remote.**

**Explanation:** The specified database is catalogued as remote database. The db2tapemgr can only be used on local databases.

**User response:** Login locally and recall tool.

**DBT2108N Database** *database-name* **not found in database directory.**

**Explanation:** The specified database is not found in the database directory.

**User response:** Choose another database name or if the database exists, ensure that the database is catalogued.

#### **DBT2109N Parameter** *parameter* **is expected.**

**Explanation:** The specified parameter is expected.

**User response:** Reissue the command using the correct syntax.

## **DBT2110N Value** *value* **of parameter** *parameter* **is too long.**

**Explanation:** The specified value for this parameter is too long.

**User response:** Reissue the command using the correct syntax.

**DBT2111N Value** *value* **of parameter** *parameter* **is too short.**

**Explanation:** The specified value for this parameter is too short.

**User response:** Reissue the command using the correct syntax.

**DBT2112N Device** *device-name* **is not a tape device.**

**Explanation:** The specified device is not recognized as a tape device.

**User response:** Specify a recognized tape device name like and reissue the command.

**DBT2113N Device** *device-name* **is a rewind device.**

**Explanation:** The specified device is not recognized as a non-rewind tape device.

**User response:** Specify a recognized tape device name like and reissue the command.

#### **DBT2114N History file** *history-file* **does not exist.**

**Explanation:** The specified history file does not exist.

**User response:** Check the path to the history file and Reissue the command.

**DBT2115N History file** *history-file* **does not end with** *value***.**

**Explanation:** The specified history file name does not end with db2rhist.asc.

**User response:** Check the file name of the history file and reissue the command.

**DBT2116N Value** *value* **of parameter** *parameter* **is not alphanumeric.**

**Explanation:** The value of the parameter needs to be alphanumeric.

**User response:** Reissue the command using the correct syntax.

## **DBT2117N Value** *value* **of parameter** *parameter* **is out of range.**

**Explanation:** The value of the parameter is out of range.

**User response:** Reissue the command using the correct syntax.

**DBT2118N Parameter blocksize needs to be a multiple of 512.**

**User response:** Choose a multiple of 512 as blocksize and reissue the command.

**DBT2119N Value** *value* **of parameter** *parameter* **is not numeric.**

**User response:** Reissue the command using the correct syntax.

#### **DBT2120N No operation is specified.**

**Explanation:** The parameter which specifies the operation is not specified.

**User response:** Reissue the command with the correct syntax.

#### **DBT2121N Unknown operation** *operation* **is specified.**

**User response:** Reissue the command using the correct syntax.

**DBT2122N Too many command arguments are specified following the command parameter:** *parameter***.**

**User response:** Reissue the command using the correct syntax.

#### **DBT2123N Invalid time format** *time-format***.**

**Explanation:** The time format should conform to the following format: YYYY-MM-DD:HH:MM:SS.

**User response:** Reissue the command with the correct time format syntax.

#### **DBT2124N Unable to reduce number of log files.**

**User response:** Use the n LOGS option to limit the amount of log files to write on tape and reissue the command.

**DBT2125N File** *file-name1* **is not a tape header file. File** *file-name2* **is found.**

**Explanation:** The tape contains other types of files. This may occur if another program has written files to the tape.

**User response:** No further action is required.

#### **DBT2126N Invalid tape header format.**

**Explanation:** The contents of the tape header are not recognized.

**User response:** Attempt to retrieve the log files manually from tape.

## **DBT2127N Changes were made to history file during update.**

**Explanation:** Updating the history file failed because another process has updated the history file.

**User response:** Reissue the command.

#### **DBT2128N The maximum number of open scans has exceeded the limit.**

**Explanation:** Reading the history file failed because too many processes are accessing the history file.

**User response:** Reissue the command.

## **DBT2129W Fixed damaged history file.**

**Explanation:** A damaged history file has been fixed automatically.

**User response:** No further action is required.

#### **DBT2130N History file cannot be fixed.**

**Explanation:** A damaged history file has been detected and it cannot be fixed.

**User response:** Restore another version of the history file and reissue command.

## **DBT2131N The number of table spaces has changed in the history file.**

**Explanation:** The contents of the history file has been changed by another process.

**User response:** Reissue the command.

## **DBT2132N A duplicate timestamp exists within the history file.**

**Explanation:** The history file contains entries with same timestamp.

**User response:** Restore another version of the history file and reissue command.

## **DBT2138N The history file does not correspond to the current partition.**

**User response:** Specify a history file that corresponds to the ON DBPARTITIONNUM parameter that was specified when the utility started. If this parameter was not specified when the utility started, the value of DB2NODE is used.

# **Chapter 11. DQP Messages**

#### **DQP0001E The database name must be specified in the command.**

**Explanation:** The command syntax requires that the database name be specified.

**User response:** See the Query Patroller documentation for a detailed description of the command.

Specify the database name and reissue the command.

#### **DQP0002E Query Patroller server is unable to connect to database** *databasename***.**

**Explanation:** Query Patroller was not able to establish a connection to the *databasename* database.

**User response:** Ensure that the database name is correct and that the database manager is running.

See the qpdiag.log file for possible causes of this message. If the problem persists, contact IBM Support.

## **DQP0003E Unable to start the Query Patroller server.**

**Explanation:** Query Patroller cannot be started.

**User response:** See the qpdiag.log file for possible causes of this message. If the problem persists, contact IBM Support.

#### **DQP0004E Unable to stop the Query Patroller server.**

**Explanation:** The Query Patroller server cannot be stopped.

**User response:** Verify that the Query Patroller server was actually running when you attempted to stop it. See the qpdiag.log file for possible causes of this message. If the problem persists, contact IBM Support.

## **DQP0005E Query Patroller configuration cannot be found for database** *databasename***.**

**Explanation:** The configuration cannot be found for database *databasename*.

**User response:** Issue the qpstop command to stop Query Patroller.

**DQP0006E Unable to find the Java Properties file** *filename***.**

**Explanation:** The required properties file *filename* cannot be found.

**User response:** Check the sqllib/msg/<locale>/qp/

directory to determine if the Properties files exist.

If the problem persists, contact IBM Support.

## **DQP0007E An internal error** *error* **has occurred.**

**Explanation:** An internal error occurred during processing.

**User response:** See the qpdiag.log file for possible causes of this message. If the problem persists, contact IBM Support.

## **DQP0008E User** *username* **does not have a submitter profile.**

**Explanation:** Each user is required to have a submitter profile.

**User response:** Request that the administrator define a submitter profile for the user.

## **DQP0009E File** *filename* **cannot be opened.**

**Explanation:** An error occurred while attempting to open the specified file.

**User response:** Ensure that the file exists and that its permissions are correct.

See the qpdiag.log file for possible causes of this message. If the problem persists, contact IBM Support.

## **DQP0010E User** *user-ID* **does not have an effective submitter profile.**

**Explanation:** The user *user-ID* does not have an effective Query Patroller submitter profile. This may occur due to one or more of the following reasons:

- The user may not have a submitter profile.
- The user and/or group submitter profiles(s) belonging to the user may have been suspended.

**User response:** Request that the database administrator create a submitter profile or have the submitter profile reactivated.

## **DQP0011E The submission preferences dialog cannot be displayed because neither** *property-file1* **nor** *property-file2* **was found.**

**Explanation:** The properties file cannot be found. As a result, the submission preferences dialog cannot be displayed.

**User response:** Verify that the files exist.

## **DQP0012E The database** *databasename* **has not been setup for use with Query Patroller.**

**Explanation:** To use Query Patroller on a database, Query Patroller needs to be installed on the server that contains the database. During installation, the databases whose queries are to be managed by Query Patroller are chosen and Query Patroller control tables and stored procedures are created in this database. If you need to manage queries of additional databases using Query Patroller, then you must run the qpsetup command for each database.

**User response:** Request that an administrator install Query Patroller on the server containing the database or, if this has already been done, request that the administrator run the qpsetup command to setup Query Patroller for the database.

If the qpsetup command has been run for the database and the problem persists, check that the file db2qp exists in INSTPATH/function and the file db2qpt exists in INSTPATH/function/unfenced on UNIX, or check that the file db2qp.dll exists on INSTPATH\function and the file db2qpt.dll exists on INSTPATH\function\ unfenced on Windows. INSTPATH is the DB2 instance directory. If these files exist, see the qpdiag.log for possible cause of this message. If problem persists, contact IBM Support.

## **DQP0019E SYSADM authority is required to issue** *command-name* **command.**

**Explanation:** The command requires SYSADM authority.

**User response:** Request that the system administrator run the command.

## **DQP0020E Function not supported. Reason code =** *reason-code***.**

**Explanation:** The statement cannot be processed because it violates a restriction as indicated by the following reason code:

- **1** The connection codepage cannot be set because the functionality is not yet available.
- **2** The restriction is unknown.

**User response:** The action corresponding to the reason code is:

- **1** Update the Query Patroller client to a newer version.
- **2** If the problem persists, contact IBM Support.

## **DQP0021E The DB2 server and the Query Patroller server are at a different product level.**

**Explanation:** The DB2 server and the Query Patroller server must be on the same product level.

**User response:** Ensure that your DB2 server and Query Patroller server are at the same product level. If you have applied a FixPak on the DB2 server before installing Query Patroller server, ensure that you reapply the FixPak.

See the Query Patroller documentation for a description of the product prerequisites.

## **DQP0024E An unexpected error** *error* **occurred.**

**Explanation:** An unexpected error occurred.

**User response:** See the qpdiag.log file for possible causes of this error.

## **DQP0025E Invalid timestamp format** *format***.**

**Explanation:** The timestamp format that the user specified is invalid. The correct timestamp format is YYYY-MM-DD HH24:MI:SS.

**User response:** Refer to the Query Patroller documentation for a detailed description of the command.

Specify the correct timestamp format and reissue the command.

## **DQP0406E Unable to start the Query Controller as the maximum number of** *maxnumber* **Query Controllers is already running.**

**Explanation:** There has been an attempt to start more than the maximum number of allowed Query Controllers.

**User response:** Use one of the Query Controllers that is currently running.

## **DQP0408E DBADM authority is required to run the command** *commandname***.**

**Explanation:** The command *command-name* requires DBADM authority.

**User response:** Request that the database administrator grant DBADM authority and reissue the command.

## **DQP0409E The Query Patroller system settings do not exist.**

**Explanation:** Query Patroller cannot be run when the system settings do not exist.

**User response:** Issue the qpsetup command to create the Query Patroller system settings.

See the Query Patroller documentation for a detailed description of the qpsetup command.
#### **DQP0410E The submission preferences for the PUBLIC group do not exist.**

**Explanation:** Query Patroller cannot be run when the submission preferences for the PUBLIC group do not exist.

**User response:** Recreate the submission preferences for the PUBLIC group and issue the qpstart command to start Query Patroller.

#### **DQP0412I The database connection has been reestablished.**

**Explanation:** The database connection has been reestablished.

**User response:** No action required.

#### **DQP0413E The database connection has been lost. Query Patroller is terminated.**

**Explanation:** The database connection has been lost. As a result, Query Patroller has terminated.

**User response:** Reestablish the database connection and issue the qpstart command to restart Query Patroller.

#### **DQP0414E Query Patroller was not stopped because there are active queries.**

**Explanation:** Query Patroller was not stopped because there are queued or active queries.

**User response:** Reissue the command using the FORCE option. If the active queries are forced, they will be in an inconsistent state until Query Patroller is restarted and the query recovery is complete.

#### **DQP0415I The estimated cost of the query exceeds the maximum allowed for the user's submitter profile.**

**Explanation:** The query will be held.

**User response:** Request that the database administrator run or cancel the query.

# **DQP0416E The estimated cost of the query exceeds the maximum query cost for the system.**

**Explanation:** The query will be held.

**User response:** Request that the database administrator run or cancel the query.

# **DQP0417E The number of queries running has reached the maximum allowed for the system.**

**Explanation:** The query will be placed in the queue.

**User response:** The query will run automatically when

the number of queries running drops below the maximum allowed for the system.

#### **DQP0418E The number of queries running for user** *username* **is the maximum number allowed for the submitter profile.**

**Explanation:** The query will be placed in the queue.

**User response:** The query will run automatically when the number of queries running drops below the maximum allowed for the system.

# **DQP0419E The number of queries running under query class** *queryclassnumber* **is the maximum allowed for the query class.**

**Explanation:** The query will be placed in the queue.

**User response:** The query will run automatically when the number of queries running drops below the maximum allowed for the query class.

# **DQP0420I The sum of the estimated cost and the current system workload exceeds the maximum system workload allowed.**

**Explanation:** The sum of the estimated cost of the query submitted and the current system workload is greater than the maximum system workload allowed.

**User response:** Increase the maximum system workload allowed, if desired.

# **DQP0421I The estimated cost of the query exceeds the maximum system workload allowed.**

**Explanation:** The query is being held because its estimated cost exceeds the maximum system workload allowed.

**User response:** Request that the administrator release the query so that it can run, or increase the maximum system workload allowed.

# **DQP0422E DB2 Query Patroller license cannot be found.**

**Explanation:** A valid license key for DB2 Query Patroller cannot be found or it has expired.

**User response:** Install a license key for the fully entitled version of the product. You can obtain a license key for the product by contacting your IBM representative or authorized dealer.

# **DQP0423E Query Patroller is already started.**

**Explanation:** Unable to start Query Patroller as it is already running.

**User response:** To restart Query Patroller, issue the qpstop command and then issue qpstart.

#### **DQP0424E No start Query Patroller command was issued.**

**Explanation:** The start Query Patroller command has not been processed. It must be processed before a stop Query Patroller command is issued.

**User response:** Issue a start Query Patroller command, qpstart, and resubmit the current command.

# **DQP0431E The DB2 Query Patroller service could not be started. Reason code** *reason-code***.**

**Explanation:** The explanation corresponding to the reason code is:

- 1. The service does not exist.
- 2. The current user does not have proper authority to start or stop the service.
- 3. The service fails to start.
- 4. The logon information for the service is not correct.

**User response:** The action corresponding to the reason code is:

- 1. Ensure that the service exists. If the service does not exist, then it may have been removed manually or the installation of DB2 Query Patroller did not complete successfully. In either case, DB2 Query Patroller must be reinstalled.
- 2. Ensure that the logon information for the service is correct and issue the command again.
- 3. Issue the command again. If the problem persists, contact your system administrator or see the qpdiag.log file for possible causes of this message.
- 4. Ensure that the logon information for the service is correct and issue the command again.

# **DQP0432E Unable to communicate with the DB2 Query Patroller Java process.**

**Explanation:** The command successfully created a Java process for DB2 Query Patroller, however, there was a communication error while trying to obtain output. The communication error may occur if a network error exists or if the Java process have been terminated abnormally.

**User response:** See the qpdiag.log file for possible causes of this message. If the problem persists, contact IBM Support.

# **DQP1001E The date or time specified is not valid.**

**Explanation:** The date or time specified is in an incorrect format.

**User response:** Enter the correct format for the date and time.

# **DQP1002E The start date and time specified must occur before the end date and time.**

**Explanation:** The specified start date and time must precede the end date and time.

**User response:** Specify a start date and time that occur before the end date and time.

# **DQP1003E The operation was aborted because it would violate the consistency of the date. SQLSTATE =** *sqlstate***.**

**Explanation:** The Query Patroller control tables have triggers to protect the consistency of the data contained in them. Such a trigger has been activated through an action that has been attempted. The operation was aborted due to a configuration consistency constraint violation.

**User response:** Examine the qpschema.sql file to find the trigger that signaled the SQLSTATE. Based on this examination, make the necessary adjustments to prevent the trigger from aborting the action again.

#### **DQP1004E A memory allocation error occurred.**

**Explanation:** There was not enough memory to continue processing.

**User response:** Ensure that your system has sufficient memory.

See the Query Patroller documentation for the system memory requirements. If the problem persists, contact IBM Support.

# **DQP1005E The time range must not be greater than two years.**

**Explanation:** The time range specified is greater than two years.

**User response:** Specify a time range that is within the next two years and reissue the command.

**DQP1006E SQL statement** *sqlstmt* **failed with SQLCODE** *SQLCODE***.**

**Explanation:** The SQL statement failed.

**User response:** Check the qpdiag.log file for possible causes of this message. If the problem persists, contact IBM Support.

# **DQP1008E SQL data type** *datatype* **is not supported.**

**Explanation:** The SQL data type is not supported.

**User response:** See the Query Patroller documentation for information about supported SQL data types.

#### **DQP1009E Result destination is too large to view.**

**Explanation:** The Query Patroller Center and Query Patroller Command Line Processor cannot return your results because the results exceed the maximum size limit of the control table.

**User response:** Resubmit the query and ensure that the results are returned to your application rather than stored in a result table.

If your query generated a result table because it was run in the background, resubmit the query with your submission preferences set to wait until results are returned.

If your query generated a result table because it was held and then run, ask an administrator to raise the query cost of your submitter profile so that you can resubmit the query without having it held.

Alternatively, you can select directly from the result table, but the names of the columns in the result table do not match those of your query and the result table contains an additional column, A0000.

#### **DQP1010E File** *filename* **cannot be accessed.**

**Explanation:** The specified file cannot be accessed.

**User response:** Ensure that the file exists and that the file permissions are correct.

#### **DQP1011E User** *username* **is not authorized to issue the command.**

**Explanation:** The command cannot run because the user does not possess the necessary authorization level.

**User response:** Check the Query Patroller documentation for the required authorization. Request that the database administrator grant the user the required authority and reissue the command.

#### **DQP1012E File** *filename* **does not exist.**

**Explanation:** The specified file does not exist.

**User response:** Ensure that the file exists. If the problem persists, contact IBM Support.

#### **DQP1023E An error occurred while saving to the file** *filename***.**

**Explanation:** Possible causes of this message include:

- v The file does not have the correct file permissions.
- The file name does not conform to the file system convention.

#### **User response:** Possible solutions include:

- Verify the file permissions.
- Specify the correct file name.

# **DQP1024W Creation, change, or removal of a query class will not take effect until the Query Patroller server is restarted.**

**Explanation:** You have just created, changed, or deleted a query class. This will change the behavior of how queries are processed by the Query Patroller server. This change in behavior will not occur until the next time Query Patroller is started.

**User response:** Request that an administrator restart the Query Patroller server by issuing the qpstop command followed by the qpstart command on the computer where the Query Patroller server is running.

#### **DQP1025W The update will not take effect until the Query Patroller server is restarted.**

**Explanation:** The settings will not take effect until the Query Patroller server is restarted.

**User response:** Restart the Query Patroller server to have the changes take effect.

# **DQP1026W The update was successful. However, communication with the Query Patroller server has failed.**

**Explanation:** The update was successful. However, the Query Patroller server cannot be contacted to reflect the changes.

**User response:** Restart the Query Patroller server to see the reflected changes.

# **DQP1028E The network operation did not complete within a reasonable amount of time. The command cannot be completed.**

**Explanation:** The network operation did not complete within a reasonable amount of time. The command cannot be completed.

**User response:** Reissue the command when the network is not as busy. If problem persists, contact the system administrator to analyze if there is a network error.

**DQP2020E The path** *path* **is invalid.**

**Explanation:** The specified path is invalid.

**User response:** Verify the path and reissue the command.

#### **DQP2101I Operator profile for user** *username* **was added successfully.**

**Explanation:** An operator profile was created for the user.

**DQP2102I Operator profile for group** *groupname* **was added successfully.**

**Explanation:** An operator profile was created for the group.

**User response:** No action required.

**DQP2103I Operator profile for user** *username* **was updated successfully.**

**Explanation:** An existing user operator profile was updated.

**User response:** No action required.

**DQP2104I Operator profile for group** *groupname* **was updated successfully.**

**Explanation:** An existing group operator profile was updated.

**User response:** No action required.

**DQP2105I Operator profile for user** *username* **was removed successfully.**

**Explanation:** A user operator profile was removed.

**User response:** No action required.

**DQP2106I Operator profile for group** *groupname* **was removed successfully.**

**Explanation:** A group operator profile was removed.

**User response:** No action required.

**DQP2107E Operator profile for user** *username* **does not exist.**

**Explanation:** The user operator profile is not defined.

**User response:** Ensure that the user name specified is correct and reissue the command.

# **DQP2108E Operator profile for group** *groupname* **does not exist.**

**Explanation:** The group operator profile is not defined.

**User response:** Ensure that the group name specified is correct and reissue the command.

**DQP2109E Operator profile for user** *username* **already exists.**

**Explanation:** The user operator profile already exists.

**User response:** Ensure that the user name specified is unique and reissue the command.

#### **DQP2110E Operator profile for group** *groupname* **already exists.**

**Explanation:** The group operator profile already exists.

**User response:** Ensure that the group name specified is unique and reissue the command.

#### **DQP2111I There are no operator profiles defined.**

**Explanation:** There are no operator profiles defined to display.

**User response:** No action required.

#### **DQP2112I Query class** *queryclassID* **was added successfully.**

**Explanation:** A new query class was defined.

**User response:** No action required.

**DQP2113I Query class** *queryclassID* **was updated successfully.**

**Explanation:** An existing query class was updated.

**User response:** No action required.

#### **DQP2114I Query class** *queryclassID* **was removed successfully.**

**Explanation:** A query class was removed.

**User response:** No action required.

**DQP2115E Query class** *queryclassID* **does not exist.**

**Explanation:** The query class does not exist.

**User response:** Ensure that the query class ID specified is correct and reissue the command.

#### **DQP2116E The query class with the same maximum query cost value already exists.**

**Explanation:** The query class already exists.

**User response:** Specify a query class that does not already exist and reissue the command.

#### **DQP2117I There are no query classes defined.**

**Explanation:** There are no existing query classes. There is no information to list.

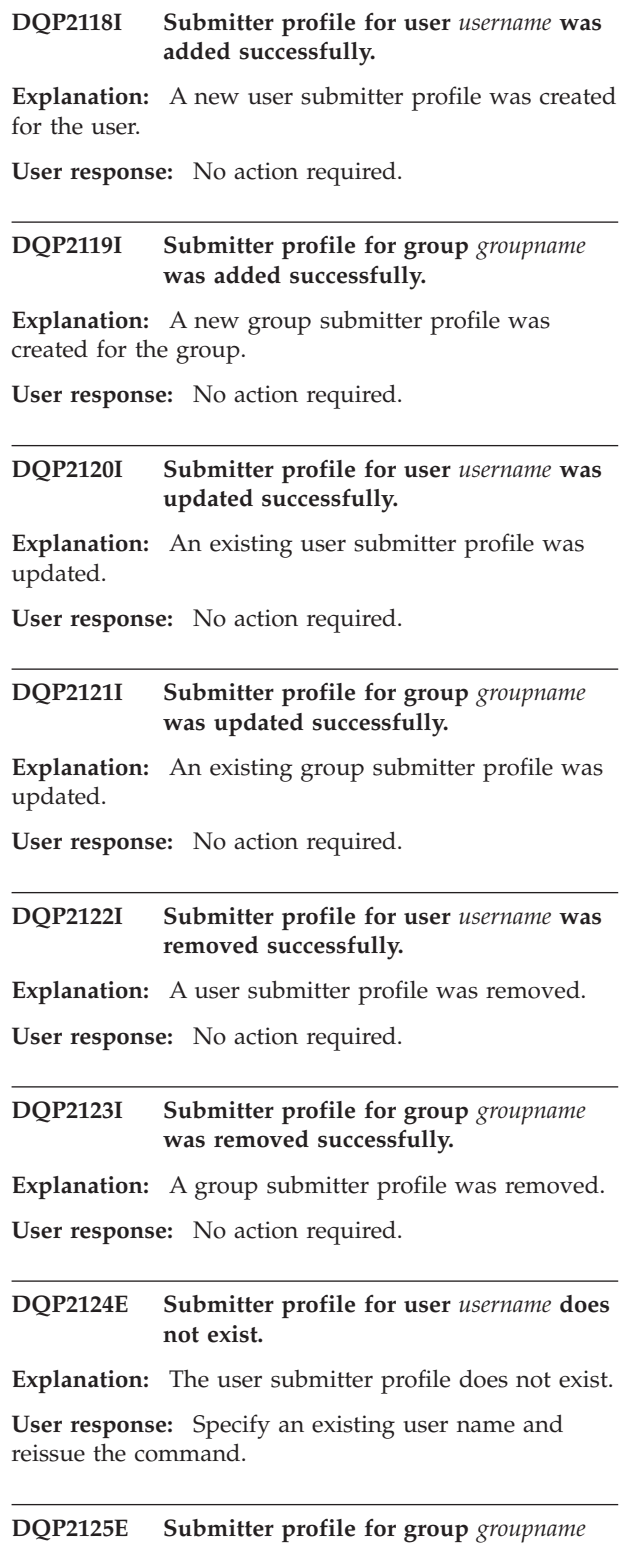

**Explanation:** The group submitter profile does not exist.

**does not exist.**

**User response:** Specify an existing group name and reissue the command.

**DQP2126E Submitter profile for user** *username* **already exists.**

**Explanation:** The user submitter profile exists.

**User response:** Specify a unique user name and reissue the command.

**DQP2127E Submitter profile for group** *groupname* **already exists.**

**Explanation:** The group submitter profile exists.

**User response:** Specify a unique group name and reissue the command.

#### **DQP2128I No submitter profiles exist.**

**Explanation:** There are no submitter profiles. There is no information to list.

**User response:** No action required.

# **DQP2129I The settings for the Query Patroller system were updated successfully.**

**Explanation:** The settings for the Query Patroller system were updated successfully.

**User response:** No action required.

**DQP2130E Query** *queryID* **does not exist.**

**Explanation:** The query ID specified does not exist.

**User response:** Specify an existing query ID and reissue the command.

#### **DQP2131I No queries matching the input criteria exist.**

**Explanation:** There is no information to list as there are no queries that match the input criteria.

**User response:** Modify the input criteria, if necessary.

**DQP2132I New submission preferences for user** *username* **were added.**

**Explanation:** New user submission preferences were created for the user.

**User response:** No action required.

#### **DQP2133I Submission preferences for user** *username* **were updated successfully.**

**Explanation:** Existing submission preferences were updated.

#### **DQP2134I Submission preferences for user** *username* **were removed. This user will use the default submission preferences.**

**Explanation:** An individual's submission preferences were removed.

**User response:** No action required.

#### **DQP2135E Submission preferences for user** *username* **already exist.**

**Explanation:** The user submission preferences already exist.

**User response:** Specify a unique user name and reissue the command.

**DQP2136I All result tables were removed successfully.**

**Explanation:** All of the result tables were dropped.

**User response:** No action required.

**DQP2137I There are no existing result tables to drop.**

**Explanation:** There are no result tables to drop.

**User response:** No action required.

#### **DQP2138I The result tables belonging to user** *username* **were removed successfully.**

**Explanation:** The result tables were dropped.

**User response:** No action required.

**DQP2139I There are no result tables belonging to user** *username***. Nothing was removed.**

**Explanation:** There are no result tables to drop.

**User response:** No action required.

**DQP2140I Result tables for query** *queryID* **were removed successfully.**

**Explanation:** The result tables were dropped.

**User response:** No action required.

#### **DQP2141I Result table for query** *queryID* **does not exist. Nothing was removed.**

**Explanation:** The result table for the specified query does not exist.

**User response:** No action required.

#### **DQP2142E Query** *queryID* **is not in the correct state.**

**Explanation:** The query is not in the correct state to execute the command.

**User response:** Verify the state of the query and reissue the command.

**DQP2143E Invalid time unit** *timeunit* **specified for parameter** *parametername***.**

**Explanation:** The time unit specified for the parameter is invalid.

**User response:** See the Query Patroller documentation for a detailed description of the command.

Specify the correct time unit and reissue the command.

**DQP2144E The parameter** *parametername* **specified is not correct.**

**Explanation:** The parameter specified is not correct.

**User response:** Check the Query Patroller documentation for a detailed description of the command. Correct the syntax and reissue the command.

# **DQP2145E The parameter** *parametername* **must be specified.**

**Explanation:** The command syntax specified is not correct.

**User response:** Check the Query Patroller documentation for a detailed description of the command. Correct the syntax and reissue the command.

# **DQP2146E An incorrect value** *value* **was specified for the parameter** *parametername***.**

**Explanation:** An incorrect value was specified for the parameter.

**User response:** Check the Query Patroller documentation for a detailed description of the command. Correct the parameter value and reissue the command.

#### **DQP2147E Missing value for parameter** *parametername***.**

**Explanation:** A required parameter value is missing from the command.

**User response:** Check the Query Patroller documentation for a detailed description of the command. Include the necessary parameter value and reissue the command.

### **DQP2148E Unexpected keyword** *keyword***, expected keyword might be** *keyword***.**

**Explanation:** A keyword that does not apply to the command was encountered.

**User response:** Check the Query Patroller documentation for a detailed description of the command. Correct the syntax and reissue the command.

#### **DQP2149E Unexpected end of command, expected value might include** *value***.**

**Explanation:** A syntax error in the command was detected.

The command cannot be processed.

**User response:** See the Query Patroller documentation for a detailed description of the command.

Correct the syntax and reissue the command.

#### **DQP2150E The parameter** *parametername* **cannot be specified more than once.**

**Explanation:** The parameter *parametername* is specified more than once.

**User response:** Check the Query Patroller documentation for a detailed description of the command. Correct the syntax and reissue the command.

#### **DQP2151E There is no default value for parameter** *parametername***.**

**Explanation:** The parameter does not have a default value.

**User response:** Check the Query Patroller documentation for a detailed description of the command. Specify a valid parameter value and reissue the command.

#### **DQP2152E The value of parameter** *parametername* **cannot be null.**

**Explanation:** A value must be specified for parameter *parametername*.

**User response:** Check the Query Patroller documentation for a detailed description of the command. Provide a value for the parameter and reissue the command.

# **DQP2153E The value of parameter** *parametername* **must be surrounded by single quotation marks.**

**Explanation:** The parameter must be surrounded by single quotation marks.

**User response:** Check the Query Patroller documentation for a description of how to run a command. Surround the parameter value with single quotation marks and reissue the command.

#### **DQP2154E The query is no longer running and the query status is unknown.**

**Explanation:** The query is not running, but its final status cannot be determined. It may have completed successfully or failed. This is an abnormal situation which may have been caused by the following scenarios:

- The Query Patroller server crashed, or was shut down with the FORCE option, terminated because of a power outage, or its connection to DB2 was forced off while this query was running.
- v The DB2 server crashed, was shut down with the force option, or terminated because of a power outage, while this query was queued or running.
- The Query Patroller server did not respond within an expected time frame when DB2 attempted to report query completion status.

**User response:** Examine the client application that submitted the query for the query status and results. Resubmit the query if necessary.

#### **DQP2155E User** *username* **is suspended.**

**Explanation:** The user is not authorized to submit queries, nor perform any Query Patroller commands.

**User response:** Request that the database administrator reactivate the user submitter profile.

# **DQP2156E Communication with the Query Patroller server has timed out.**

**Explanation:** The DB2 server cannot connect to or communicate with the Query Patroller server within the expected time frame.

**User response:** The Query Patroller server may be temporarily overloaded, leading to a slower than normal response time. Check the system workload and ensure that the Query Patroller system is tuned properly for optimal performance. Resubmit the query if necessary.

If the problem persists, contact IBM Service.

#### **DQP2157E Submission preferences for user** *username* **do not exist.**

**Explanation:** There are no existing submission preferences for the user.

**User response:** Create submission preferences for the user or specify a user name that has existing submission preferences.

### **DQP2158E The submission preferences belonging to user** *username* **cannot be copied onto itself.**

**Explanation:** The submission preferences cannot be copied onto itself.

**User response:** Specify a different username and reissue the command.

#### **DQP2159I The query information for query** *queryID* **has been removed.**

**Explanation:** There is no existing information related to the *queryID* query.

**User response:** No action required.

# **DQP2160I The historical information for query** *queryID* **has been removed.**

**Explanation:** There is no existing historical information related to the *queryID* query.

**User response:** No action required.

#### **DQP2161I All query information has been removed.**

**Explanation:** The query information has been removed.

**User response:** No action required.

#### **DQP2162I All historical query information has been removed.**

**Explanation:** The historical query information has been removed.

**User response:** No action required.

# **DQP2163I Query** *queryID* **has been canceled.**

**Explanation:** The query has been canceled.

**User response:** No action required.

#### **DQP2164I The query information for** *number* **queries older than** *timeunit* **has been removed.**

**Explanation:** The information related to queries older than *timeunit* was removed.

**User response:** No action required.

**DQP2165I The historical query information for** *number* **queries older than** *timeunit* **has been removed.**

**Explanation:** The historical information related to queries older than *timeunit* was removed.

**User response:** No action required.

**DQP2166E The query** *queryID* **cannot be canceled. The query has already been completed, canceled, or aborted.**

**Explanation:** The query *queryID* cannot be canceled because the query has already been completed, canceled, or aborted.

**User response:** No action required.

# **DQP2167E Unexpected keyword** *keyword***, end of command is expected.**

**Explanation:** A keyword that does not apply to the command was encountered.

**User response:** Check the Query Patroller documentation for a detailed description of the command. Correct the syntax and reissue the command.

# **DQP2168I The query information for all the specified queries has been removed.**

**Explanation:** The query information has been removed.

**User response:** No action required.

# **DQP2169I The historical information for all the specified queries has been removed.**

**Explanation:** The historical information for the queries has been removed.

**User response:** No action required.

# **DQP2170I** *Number* **result tables older than** *timeunit* **have been dropped.**

**Explanation:** The result tables have been removed because they were older than *timeunit*.

**User response:** No action required.

# **DQP2171I Query Patroller has processed** *number* **queries and historical data was generated for** *number* **queries successfully**

**Explanation:** Historical data was generated for the number of queries identified.

**User response:** If the number of queries processed and the number of queries that were generated for historical data is the same, no action is required.

If this is not the case, see the qpdiag.log for possible causes of this message. If the problem persists, contact IBM Support.

**DQP2172I The query class update may take a long time. Currently queued and newly submitted queries will remain queued until the process is completed.**

**Explanation:** The query class update may take a long time to complete.

**User response:** No action required.

# **DQP2173E A query class update is in progress. Another update cannot be performed at this time.**

**Explanation:** A query class update cannot be performed while another query class update is in progress.

**User response:** Reissue the command after the current update is complete.

#### **DQP2174I The maximum number of query classes has been exceeded.**

**Explanation:** The maximum number of query classes has been reached. New query classes cannot be created.

**User response:** Decrease the number of existing query classes.

#### **DQP2175I A query class with the same maximum query cost value already exists or the maximum number of query classes has been exceeded.**

**Explanation:** The maximum number of query classes has been reached. New query classes cannot be created.

Query classes must have a unique query cost value.

**User response:** Decrease the number of existing query classes and ensure that all query classes have a unique query cost value.

# **DQP2176E The length of the keyword** *keyword* **exceeds the maximum length allowed.**

**Explanation:** The length of the specified keyword has exceeded the maximum length allowed.

**User response:** Ensure that the keyword is valid and reissue the command.

#### **DQP2177E The public submitter profile cannot be specified.**

**Explanation:** By default, the user's own submitter profile would be used automatically, if it exists. If it does not exist, the user can specify a group submitter profile that the user belongs to.

**User response:** Reissue the command and specify a group submitter profile, or do not specify a submitter profile.

#### **DQP2178E An invalid user name or password was entered.**

**Explanation:** An invalid user name or password was entered.

**User response:** Reissue the command with the correct user name and password.

#### **DQP2179I Historical query information does not exist.**

**Explanation:** Unable to remove historical information for some queries as the information does not exist.

**User response:** No action required.

# **DQP2180W Query** *queryid* **is now running in the background.**

**Explanation:** The specified query is now running in the background.

**User response:** No action required.

# **DQP2181E The query was aborted because the number of rows in the result set is larger than the number of rows that can be accommodated in the result table.**

**Explanation:** Query Patroller attempted to create a result table for this query because it was either run in the background or held and then released from held state. The submission preferences of this submitter stated that in the event the result set is longer than the maximum allowed, no result should be returned.

Query Patroller aborted the query when it detected that the number of rows returned by the query would exceed the maximum size of a result table specified in the submitter profile under which this query was submitted.

**User response:** Modify the query to reduce the number of rows it returns or request that an administrator or operator increase the number of rows allowed for a result table. If the query was run in the background, try waiting for the result instead of releasing the application.

# **DQP2182I Held query** *queryid* **has been run.**

**Explanation:** The specified query is running in the background.

**User response:** No action required.

# **DQP2183E Query** *queryid* **cannot be run in the background.**

**Explanation:** The specified query cannot be run in the background.

**User response:** See the Query Patroller documentation

for the class of queries that can be run in the background.

**DQP2184E Result tables older than** *time-unit* **do not exist.**

**Explanation:** The result tables do not exist. Nothing was removed.

**User response:** No action required.

**DQP2185I Query information older than** *time-value* **does not exist.**

**Explanation:** The query information cannot be removed as it does not exist.

**User response:** No action required.

**DQP2186I Historical query information older than** *time-value* **does not exist.**

**Explanation:** The historical query information cannot be removed as it does not exist.

**User response:** No action required.

**DQP2187W Submission preferences for user** *username* **were added successfully. However, communication with the Query Patroller server has failed. The changes have not been reflected on the Query Patroller server.**

**Explanation:** The new submission preferences for the user were added successfully. However, the Query Patroller server cannot be contacted to reflect the changes.

**User response:** Restart the Query Patroller server to see the reflected changes.

**DQP2188W Submission preferences for user** *username* **were updated successfully. However, communication with the Query Patroller server has failed. The changes have not been reflected on the Query Patroller server.**

**Explanation:** The submission preferences for the user were updated successfully. However, the Query Patroller server cannot be contacted to reflect the changes.

**User response:** Restart the Query Patroller server to see the reflected changes.

**DQP2189W Submitter profile for user** *username* **was added successfully. However, communication with the Query Patroller server has failed. The changes have not been reflected on the Query Patroller server.**

**Explanation:** The submitter profile for the user was added successfully. However, the Query Patroller server cannot be contacted to reflect the changes.

**User response:** Restart the Query Patroller server to see the reflected changes.

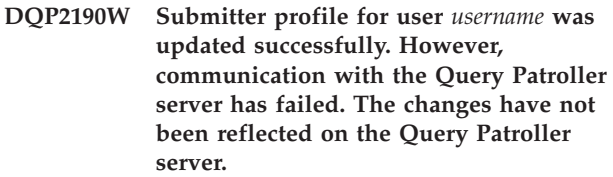

**Explanation:** The submitter profile for the user was updated successfully. However, the Query Patroller server cannot be contacted to reflect the changes.

**User response:** Restart the Query Patroller server to see the reflected changes.

**DQP2191W Submitter profile for group** *groupname* **was added successfully. However, communication with the Query Patroller server has failed. The changes have not been reflected on the Query Patroller server.**

**Explanation:** The submitter profile for the group was added successfully. However, the Query Patroller server cannot be contacted to reflect the changes.

**User response:** Restart the Query Patroller server to see the reflected changes.

**DQP2192W Submitter profile for group** *groupname* **was updated successfully. However, communication with the Query Patroller server has failed. The changes have not been reflected on the Query Patroller server.**

**Explanation:** The new submitter profile for the group was updated successfully. However, the Query Patroller server cannot be contacted to reflect the changes.

**User response:** Restart the Query Patroller server to see the reflected changes.

**DQP2193W The settings for the Query Patroller system were updated successfully. However, communication with the Query Patroller server has failed. The changes have not been reflected on the Query Patroller server.**

**Explanation:** The settings for the Query Patroller system were updated successfully. However, the Query Patroller server cannot be contacted to reflect the changes.

**User response:** Restart the Query Patroller server to see the reflected changes.

**DQP2194W Submission preferences for user** *username* **were removed successfully. However, communication with the Query Patroller server has failed. The changes have not been reflected on the Query Patroller server.**

**Explanation:** The submission preferences for the user were removed successfully. However, the Query Patroller server cannot be contacted to reflect the changes.

**User response:** Restart the Query Patroller server to see the reflected changes.

**DQP2195W Submitter profile for user** *username* **was removed successfully. However, communication with the Query Patroller server has failed. The changes have not been reflected on the Query Patroller server.**

**Explanation:** The submitter profile for the user was removed successfully. However, the Query Patroller server cannot be contacted to reflect the changes.

**User response:** Restart the Query Patroller server to see the reflected changes.

**DQP2196W Submitter profile for group** *groupname* **was removed successfully. However, communication with the Query Patroller server has failed. The changes have not been reflected on the Query Patroller server.**

**Explanation:** The submitter profile for the group was removed successfully. However, the Query Patroller server cannot be contacted to reflect the changes.

**User response:** Restart the Query Patroller server to see the reflected changes.

**DQP2197I Query** *queryID* **cannot be removed.**

**Explanation:** The query information cannot be removed.

**User response:** No action required.

# **DQP2198E Unable to display or file result sets for query** *queryID***. The result sets do not exist.**

**Explanation:** The result sets for the query do not exist. This error might occur when the query is a non-SELECT statement, the result sets were manually dropped, or when a client application is specified as the result destination.

**User response:** No action required.

# **DQP2199W The purge period specified for managed queries is less than the purge period specified for the result tables. The associated result table will be deleted when the managed query is deleted.**

**Explanation:** The purge period specified for managed queries is less than the purge period specified for the result tables. When a managed query is deleted, the associated result table is also deleted; therefore the purge period for the result tables is ignored.

**User response:** Set the purge period for the managed queries to be greater than or equal to the purge period for the result tables.

# **DQP2200W The purge period specified for historical queries is less than the purge period specified for the managed queries. The associated managed query will be deleted when the historical query is deleted.**

**Explanation:** When a historical query is deleted the associated managed query is also deleted, therefore, the purge period for the managed queries is ignored.

**User response:** Set the purge period for the historical queries to be greater than or equal to the purge period for the managed queries.

# **DQP2202I The historical analysis data generator was stopped by a user. Query Patroller processed** *number* **queries and historical data was generated for** *number* **queries successfully before it was stopped.**

**Explanation:** The GENERATE HISTORICAL\_DATA STOP command was issued in a separate process. Historical data was generated for the number of queries identified.

**User response:** No action required.

**DQP2203I An attempt to stop the generation of historical data is in progress.**

# **DQP2204I Query Patroller is not generating historical data at this time.**

**Explanation:** Query Patroller is not able to issue the GENERATE HISTORICAL\_DATA STOP command as historical data is not generating data at this time.

**User response:** No action required.

#### **DQP2205E Only the query submitter can run a query in the background.**

**Explanation:** To run a query in the background, you must be the submitter who submitted the query originally.

**User response:** See the Query Patroller documentation for a detailed description of running a query in the background.

# **DQP2206E Value for parameter** *parameter1* **must be set as the parameter** *parameter2* **was set to** *parameter2-value***.**

**Explanation:** The value for *parameter1* must be set.

**User response:** Specify a value for parameter *parameter1* and reissue the command.

#### **DQP2207E The command completed successfully.**

**Explanation:** No errors were encountered during the execution of this command.

**User response:** No action required.

# **DQP2208E The length of the specified command exceeds the maximum length allowed.**

**Explanation:** The command length is too long.

**User response:** See the Query Patroller documentation for a detailed description of the command.

Reissue the command.

# **DQP2209W Releasing this query will cause the system to run a workload that exceeds the maximum system workload cost.**

**Explanation:** The query that is being released has a cost that exceeds the system workload cost. Once it has been release from held state, Query Patroller will queue it until there are no other queries queued.

This does not guarantee that there will be no other queries running at the same time as this query.

**User response:** No action required.

# **DQP2210E The queue query no longer exists; the query status is now aborted.**

**Explanation:** The query was queued and had not started running, but now it no longer exists. This is an abnormal situation which may have been caused by the one of the following scenarios:

- The DB2 server crashed, was shut down with the force option, or terminated because of a power outage while the query was queued.
- v The Query Patroller sever did not respond within an expected time frame when DB2 attempted to report query status.

**User response:** Examine the client application that submitted the query for the query status and results. Resubmit the query if necessary.

# **DQP2211E Unable to run Historical Analysis Data Generator as it is currently running.**

**Explanation:** Only one Historical Analysis Data Generator can run on a database at one time.

**User response:** Wait until the currently running Historical Analysis Data Generator completes before trying to run it again. Or stop the currently running Historical Analysis Data Generator by issuing the GENERATE HISTORICAL\_DATA STOP Query Patroller command.

# **DQP2212W The result of the specified query was saved successfully to the file** *filename***, however, the utility encountered warnings. Refer to the message file** *message-file* **for more details.**

**Explanation:** DB2 Query Patroller uses the DB2 export utility to save or file the query result. The result was exported successfully to the file, however DB2 export generated a message file *message-file* containing warnings.

**User response:** Refer to the message file to view the warnings. For more information about the DB2 export utility, refer to the DB2 Information Center.

# **DQP2213W One or more result tables could not be removed.**

**Explanation:** One or more result tables could not be removed. This error may occur when a user has insufficient authority.

**User response:** Refer to the qpuser.log file to find out which result tables could not be removed and to determine possible causes of this message.

# **DQP2214E User** *username* **does not have the privilege to remove the result table for query** *queryID***.**

**Explanation:** The result table cannot be removed because the user does not have sufficient authority.

**User response:** Refer to the Query Patroller documentation for the authorization requirements for dropping a result table.

# **DQP2215E Query Patroller cannot release query** *queryid* **from held state because DYN\_QUERY\_MGMT is disabled.**

**Explanation:** To release a query from held state, the database configuration parameter DYN\_QUERY\_MGMT needs to be enabled. It is currently disabled.

**User response:** Have an administrator update the database configuration parameter DYN\_QUERY\_MGMT to enabled state and retry releasing the query from held state.

### **DQP2216E Query Patroller cannot run query** *queryid* **in the background because DYN\_QUERY\_MGMT is disabled.**

**Explanation:** To run a query in the background, the database configuration parameter DYN\_QUERY\_MGMT needs to be enabled. It is currently disabled.

**User response:** Have an administrator update the database configuration parameter DYN\_QUERY\_MGMT to enabled state and retry running the query in the background.

#### **DQP2217E Query Patroller was unable to generate historical data due to an error. SQLCODE =** *sqlcode***.**

**Explanation:** An error occurred while trying to generate historical data. No historical data was generated.

**User response:** See the qpdiag.log file for possible causes of this message. If the problem persists, contact IBM Support.

**DQP2218I The submission preferences for user** *user-id* **were added successfully. If the user does not belong to the group whose submitter profile has been selected, Query Patroller will select another submitter profile automatically when processing queries submitted by the user.**

**Explanation:** The query submission preferences for the specified user was created successfully, and a group submitter profile was selected. If the specified user

does not belong to the group or no longer belongs to the group, at the time he/she submits a query, Query Patroller will select the most restrictive submitter profile from the groups to which the user belongs.

**User response:** Ensure that the user belongs to the group whose submitter profile has been specified at the time a query is submitted. Otherwise, let Query Patroller select the most restrictive submitter profile.

# **DQP2505I The database partition group** *dbpartitiongroupname* **does not exist. The qpsetup command will attempt to create a new one.**

**Explanation:** The specified database partition group does not exist.

**User response:** The qpsetup command will attempt to create a new database partition group.

# **DQP2506E One or more Query Patroller control tables already exist.**

**Explanation:** One or more Query Patroller control tables were found. The qpsetup command cannot proceed.

**User response:** Verify if the control tables are valid and complete. If you wish to replace the control tables with new control tables, reissue the qpsetup command using the REPLACE option.

# **DQP2507E The table space** *tablespacename* **does not exist. The qpsetup command cannot proceed.**

**Explanation:** The specified table space name does not exist.

**User response:** Ensure that the table space name is correct and reissue the command.

# **DQP2508E The schema** *schemaname* **already exists. The command** *commandname* **cannot proceed.**

**Explanation:** The specified schema name already exists.

**User response:** Specify a unique schema name and reissue the command.

# **DQP2516E Failed to bind package** *package-name***, reason** *reason***.**

**Explanation:** An attempt to bind a package failed.

**User response:** If the failure occurred due to an SQLCODE, see the Message Reference documentation for more information. If the problem persists, contact IBM Support.

#### **DQP2518E The Query Patroller control tables do not exist.**

**Explanation:** The Query Patroller control tables cannot be found in the database specified.

**User response:** Issue the qpsetup command to create the Query Patroller control tables.

# **DQP2519E Failed to update the DB2QP.QP\_SYSTEM table with the result table space information. Reason =** *reason***.**

**Explanation:** The qpsetup command attempted to update the QP\_SYSTEM table with the result table space, however the update failed.

**User response:** Analyze the reason, correct the problem, and reissue the command.

If the problem persists, contact IBM Support.

# **DQP2520W The schema** *schema-name* **already exists. The qpsetup command will attempt to create Query Patroller control tables using this schema.**

**Explanation:** The schema already exists in the specified database. The qpsetup command will attempt to create Query Patroller control tables in this schema. DB2 tables existing in this schema will not be replaced unless the REPLACE option is specified in the qpsetup command.

**User response:** If any existing tables have the same name as the Query Patroller control tables, move them to a different schema.

#### **DQP2521E The table space container** *container-path* **is already in use.**

**Explanation:** The specified table space container path is already in use by another application.

**User response:** Verify the path and reissue the command.

#### **DQP2522E The qpsetup command failed. All database objects created by this command were cleaned up.**

**Explanation:** The qpsetup command failed. All database objects, such as table spaces, tables, functions, and procedures, were cleaned up.

**User response:** Refer to the qpsetup.log file for possible causes of this message. If the problem persists, contact IBM Support.

#### **DQP2523I The qpsetup command completed successfully.**

**Explanation:** The qpsetup command completed successfully.

**User response:** No action required.

**DQP2526I Package** *package-name* **was bound successfully.**

**Explanation:** Query Patroller bound the package successfully.

**User response:** No action required.

# **DQP2604I The cleanup of the Query Patroller Version 7 control tables has completed successfully.**

**Explanation:** The Query Patroller migration cleanup completed successfully and all Version 7 Query Patroller tables, view, and triggers have been dropped.

**User response:** No action required.

# **DQP2605E The cleanup of the Query Patroller Version 7 control tables has failed.**

**Explanation:** The Query Patroller migration tool encountered fatal error while cleaning the Version 7 Query Patroller database objects. The cleanup did not complete successfully.

**User response:** Refer to the qpmigrate.log file for possible causes of this message.

# **DQP2606W The cleanup of the Query Patroller Version 7 control tables has completed with warnings.**

**Explanation:** The Query Patroller migration cleanup encountered warnings while deleting the Version 7 Query Patroller tables. However, it may have completed successfully. There may have been errors migrating users and/or parts of the system configuration.

**User response:** Refer to the qpmigrate.log file for possible causes of this message.

# **DQP2607I Migration of Query Patroller control tables from Version 7 to Version 8 has completed successfully.**

**Explanation:** The Query Patroller migration tool completed successfully.

# **DQP2608E Migration of Query Patroller control tables from Version 7 to Version 8 has failed.**

**Explanation:** The Query Patroller Migration tool encountered fatal errors while migrating the database. The migration did not complete successfully.

**User response:** Refer to the qpmigrate.log file for possible causes of this message.

# **DQP2609W Migration of Query Patroller control tables from Version 7 to Version 8 has completed with warnings.**

**Explanation:** The Query Patroller Migration tool encountered warnings while migrating the database, however, the migration may have completed successfully. There may have been errors migrating users and/or parts of the system configuration.

**User response:** Refer to the qpmigrate.log file for possible causes of this message.

# **DQP2610E Stop Query Patroller server before proceeding.**

**Explanation:** The Query Patroller server must be stopped before the Query Patroller migration tool can be run.

**User response:** Issue the qpstop command to stop the Query Patroller server.

# **DQP2611W User profile for user** *username* **has not been migrated. SQLCODE =** *SQLCODE***.**

**Explanation:** The user has not been migrated.

**User response:** Refer to the SQLCODE for possible causes of this message.

# **DQP2612I Migration of Query Patroller user and group profiles has completed successfully.**

**Explanation:** The data from the Version 7 Query Patroller table IWM003\_USER\_PROF has been migrated to the Version 8 Query Patroller tables SUBMITTER\_PROFILE, OPERATOR\_PROFILE, and SUBMISSION\_PREFERENCES.

**User response:** No action required.

# **DQP2613W Migration of Query Patroller user and group profiles has completed with warnings.**

**Explanation:** The Query Patroller migration tool encountered warnings while migrating from Version 7 Query Patroller table IWM003\_USER\_PROF to the Version 8 Query Patroller tables SUBMITTER\_PROFILE, OPERATOR\_PROFILE, and

#### SUBMISSION\_PREFERENCES.

**User response:** Refer to the qpmigrate.log for a list of users that were not migrated. If the user name conflict was expected, then no action is required. Otherwise, you may copy the data manually into the table.

# **DQP2614W Migration of Query Patroller user and group profiles has failed.**

**Explanation:** There was an error reading data from the Version 7 Query Patroller tables and the migration of user and group profiles information could not continue. The Version 7 Query Patroller tables may be corrupt or there was an I/O error while reading from the Version 7 Query Patroller tables.

**User response:** Ensure that all Version 7 Query Patroller tables are present with valid data.

# **DQP2615I Migration of the Query Patroller system configuration has completed successfully.**

**Explanation:** The data from Version 7 Query Patroller table IWM003\_JOB\_QUEUE and IWM003\_SYS\_PARMS have been migrated to the Version 8 Query Patroller tables QUERY\_CLASS and QP\_SYSTEM successfully.

**User response:** No action required.

# **DQP2616W Migration of the Query Patroller system configuration has completed with warnings.**

**Explanation:** The Query Patroller migration tool encountered warnings while migrating from Version 7 Query Patroller tables IWM003\_JOB\_QUEUE and IWM003\_SYS\_PARMS to the Version 8 Query Patroller tables QUERY\_CLASS and QP\_SYSTEM. It is possible that various job queues already exist in the table.

**User response:** Refer to the qpmigrate.log file for a list of job queues that were not migrated. If the job queue conflict was expected, then no action is needed. Otherwise, you may copy the data manually into the table.

# **DQP2617E Migration of the Query Patroller system configuration has failed.**

**Explanation:** There was an error reading data from the Version 7 Query Patroller tables and the migration of system configuration information could not continue. It is possible that the Version 7 Query Patroller tables are corrupt or there was an I/O error while reading from the Version 7 Query Patroller tables.

**User response:** Ensure that all the Version 7 Query Patroller tables are present with valid data.

#### **DQP2625W Version 7 Query Patroller job queue ID** *queryid* **failed to migrate because an entry with an identical maximum query cost of** *querycost* **already exists.**

**Explanation:** Query Patroller migration found an entry in the QUERY\_CLASS control table with a maximum cost that is identical to the query class that is attempting to be migrated. Entries with identical maximum costs are not permitted.

**User response:** If the maximum cost conflict was expected, then no action is required. Otherwise, change the maximum cost of the query class to migrate and manually insert it into the QUERY\_CLASS control table.

# **DQP2627W Version 7 Query Patroller job queue ID** *queueID* **failed to migrated because it has a maximum query cost of 0.**

**Explanation:** The Version 7 job queue has a maximum query cost of 0. No queries will belong to a query class with a maximum query cost of 0, therefore the job queue is not migrated.

**User response:** No action required.

#### **DQP3000E The maximum number of queries for this query class must not be greater than that of the Query Patroller System.**

**Explanation:** The maximum number of queries may be set for a query class and for the Query Patroller system itself. No query class can exist with a maximum of queries larger than that of the Query Patroller system.

**User response:** Lower the maximum number of queries for the query class or increase the maximum number of queries for the Query Patroller system before increasing the maximum number of queries for the query class.

# **DQP3001E The maximum query cost for this query class must not be greater than the maximum workload cost of the Query Patroller System.**

**Explanation:** No query class can exist with a maximum query cost larger than the maximum workload cost of the Query Patroller system.

**User response:** Lower the maximum query cost for the query class or increase the maximum workload cost for the Query Patroller system before increasing the maximum query cost for the query class.

# **DQP3002E One or more query classes exist with the maximum number of queries greater than the value specified for the Query Patroller System.**

**Explanation:** The maximum number of queries may be set for a query class and for the Query Patroller system itself. No query class can exist with a maximum number of queries larger than that of the Query Patroller system.

**User response:** Increase the maximum number of queries for the Query Patroller system or decrease the maximum number of queries for each query class that is preventing the system maximum from being lowered.

# **DQP3003E One or more query classes exist with a maximum query cost greater than the value specified for the maximum workload cost of the Query Patroller System.**

**Explanation:** No query class can exist with a maximum query cost larger than the maximum workload cost of the Query Patroller system.

**User response:** Increase the maximum workload cost for the Query Patroller system or decrease the maximum query cost for each query class that is preventing the system maximum from being lowered.

# **DQP3010E The public submitter profile cannot be removed.**

**Explanation:** The public submitter profile cannot be removed.

**User response:** No action required.

# **DQP3011E A user submitter profile name cannot be specified.**

**Explanation:** The command does not accept a user submitter profile name to be specified. By default, the user's own submitter profile would be used automatically, if it exists. If it does not exist, the user can specify a group submitter profile that the user belongs to.

**User response:** Reissue the command and specify a group submitter profile, or do not specify a submitter profile.

# **DQP3012E The public submission preferences cannot be removed.**

**Explanation:** The public submission preferences cannot be removed.

# **Chapter 12. EAS Messages**

#### **EAS0001I Installation of the application server for DB2 completed successfully.**

**Explanation:** The command completed successfully.

**User response:** No action required.

# **EAS0002I Uninstall of the application server for DB2 was successful.**

- **Explanation:** Uninstall was successfull.
- **User response:** No action required.
- **EAS0003I Checking for previous versions of DB2 Embedded Application Server...**
- **EAS0004I No previous DB2 Embedded Application Server found.**
- **EAS0005I A previous version of DB2 Embedded Application was found.**
- **EAS0006E The migration process has been cancelled.**

**Explanation:** A fatal error occurred during the migration. The error is described in the previous message.

**User response:** Resolve the problem described in the previous message then re-run the installation.

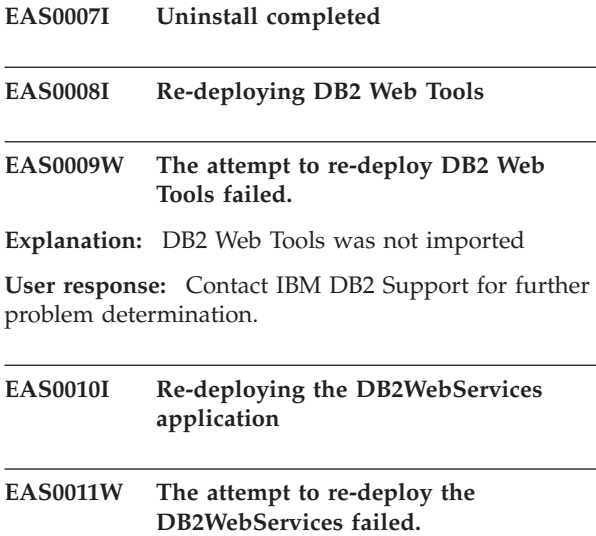

**Explanation:** DB2WebServices was not imported

**User response:** Contact IBM DB2 Support for further problem determination.

### **EAS0012E Invalid migration level**

**Explanation:** The currently installed version of the DB2 Embedded Application Server does not support migration to this version of DB2 Embedded Application Server.

**User response:** Uninstall the currently installed DB2 Embedded Application Server by following the instructions in the DB2 Information Center and then proceed with the install.

# **EAS0013E XMR is currently installed. Migration cannot continue.**

**Explanation:** XMR is currently installed. XMR is not supported in the new version of DB2 Embedded Application Server.

**User response:** Uninstall XMR manually and retry the install. Refer to the DB2 Information Center for steps on uninstalling XMR.

#### **EAS0014E DB2 Embedded Application Server does not support multiple versions installed.**

**Explanation:** You have selected to not replace the installed version of DB2 Embedded Application Server. The installation cannot continue.

**User response:** N/A

# **EAS0015E The installation has failed because the registry record is corrupted.**

**Explanation:** A operating system registry record for the currently installed DB2 Embedded Application Server has been found. However, the information is not valid.

**User response:** Uninstall the current DB2 Embedded Application Server then proceed with the installation. If the problem continues contact IBM DB2 Support.

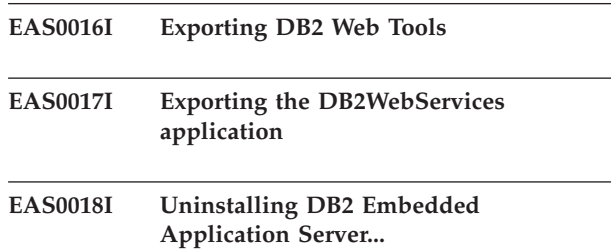

# **EAS0019W The installation has been cancelled because there were problems allocating memory for the application.**

**Explanation:** The installation program was not able to allocate sufficient memory for the process.

**User response:** Close all programs and run the install program again.

# **EAS0020E The installation has been cancelled because there were problems renaming files left the uninstall.**

**Explanation:** The uninstall of the DB2 Embedded Application server did not remove all files correctly. The new DB2 Embedded Application server can not be installed in a existing directory.

**User response:** Rename or Remove all files left by the uninstall. Then proceed with the installation.

### **EAS0021E The installation has been cancelled because there were problems cleaning the memory of unused resources.**

**Explanation:** The installation was cancelled because it could not remove some unused resources.

**User response:** Reboot your system and run the install program again.

#### **EAS0022E The installation has been cancelled because of problems during the uninstall.**

**Explanation:** There was a unknown problem during the uninstall of the currently installed DB2 Embedded Application Server.

**User response:** Refer to the DB2 Information Center for manual uninstallation instructions and then attempt to run the install program again.

**EAS0050I A previous version of the DB2 Embedded Application Server was found. Would you like to migrate to the new version of DB2 Embedded Application Server (y/n)?**

**EAS0100E DB2 Version 8 must be installed prior to installing the application server for DB2.**

**Explanation:** The install path for DB2 was not found on the machine on which the application server is being installed.

**User response:** Verify that DB2 Version 8 is installed, and try again.

# **EAS0110E Unable to access the DB2 library file libdb2genreg.**

**Explanation:** The DB2 library libdb2genreg is required to create an entry in the DB2 global registry for the application server for DB2. However, the library was not found on the machine.

**User response:** Verify that DB2 Version 8 is installed, and reissue the DB2APPSERVERINSTALL command. If DB2 Version 8 is installed and the problem persists, contact IBM Support.

# **EAS0120E Unable to write to the DB2 Global Registry.**

**Explanation:** An entry for the application server for DB2 is required in the DB2 Global Registry. However, there was a failure in writing an entry into the registry.

**User response:** Verify that user has sufficient access (root access in Unix, Administrator access in Windows) and that DB2 Version 8 is installed properly. If the user has sufficient access and DB2 Version 8 is installed properly, reissue the DB2APPSERVERINSTALL command.

# **EAS0121E Unable to read from the DB2 Global Registry.**

**Explanation:** Information from an entry in the DB2 Global Registry is required. However, there was a failure when attempting to read an entry from the registry.

**User response:** Verify that the user has sufficient read access and that DB2 Version 8 is installed properly. Reissue the DB2APPSERVERINSTALL command.

# **EAS0130E Installation of the application server for DB2 failed due to insufficient space.**

**Explanation:** Installation was not successful due to insufficient disk space on the machine on which the application server for DB2 is being installed.

**User response:** Reissue the DB2APPSERVERINSTALL command after a sufficient amount of disk space is available.

# **EAS0140E Installation of the application server for DB2 failed. The installation path specified already exists.**

**Explanation:** The installation path specified already exists.

**User response:** Remove the specified directory or specify an alternate directory and reissue the DB2APPSERVERINSTALL command.

# **EAS0150E Installation of the application server for DB2 failed. The specfied path is invalid.**

**Explanation:** The installation path specified is invalid.

**User response:** Specify an alternate directory and reissue the DB2APPSERVERINSTALL command.

# **EAS0160E Installation of the application server for DB2 failed due to insufficient authority.**

**Explanation:** Installation was not successful due to the user having insufficient authority. User must have root access on a Unix system and administrator access on a Windows system.

**User response:** Verify that the user has sufficient authority and reissue the DB2APPSERVERINSTALL command.

# **EAS0170W Failed to cleanup the install directory.**

**Explanation:** An attempt to cleanup the install directory after an unsuccessful installation failed.

**User response:** Manually remove the path that was specified during installation.

# **EAS0180E Installation of the DB2 application server failed due to system error.**

**Explanation:** Installation of the DB2 application server failed due to system error.

**User response:** Refer to the easInstall.log file for possible causes of this error. If the problem persists, contact IBM Support.

# **EAS01000E The installation has been cancelled because an error occurred during profile creation.**

**Explanation:** The profile creation of the new DB2 Embedded Application Server failed due to an unknown error.

**User response:** Review the logfile for further problem determination.

**EAS01001E The installation has been cancelled because the program was unable to determine the version number of the currently installed DB2 Embedded Application Server.**

**Explanation:** An operating system registry record for the currently installed DB2 Embedded Application Server has been found. However, the information about the version number is not valid.

**User response:** Refer to the DB2 Information Center for manual uninstallation instructions and then attempt to run the install program again.

#### **EAS01002E The DB2 level for this instance does not meet requirements.**

**Explanation:** The instance of DB2 that you are trying to use does not meet the requirements to install DB2 Embedded application Server.

**User response:** Refer to the DB2 Information Center for list of all requirements and its corresponding level.

# **Chapter 13. EXP Messages**

This section contains the Explain (EXP) messages. The messages are listed in numeric sequence.

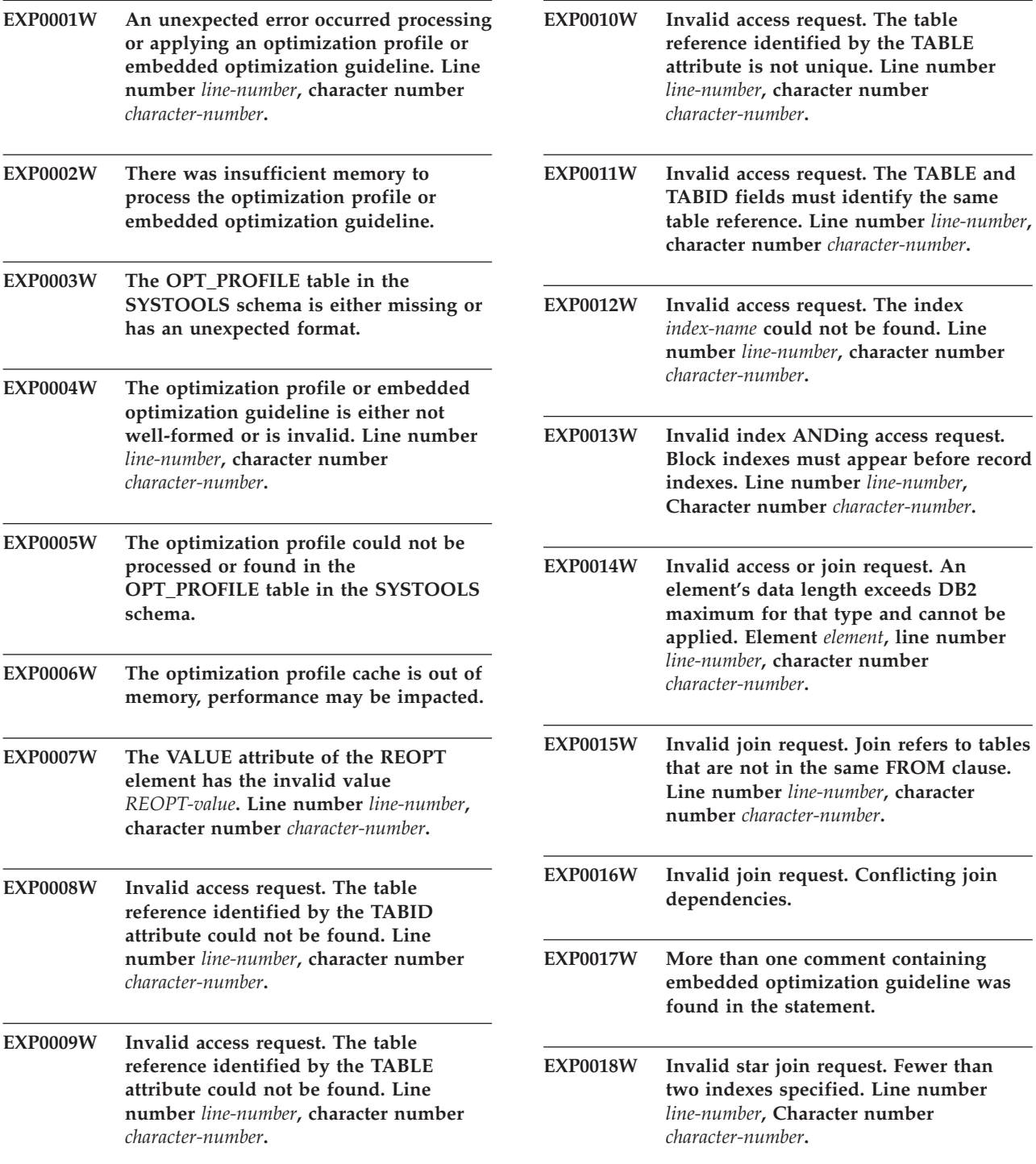

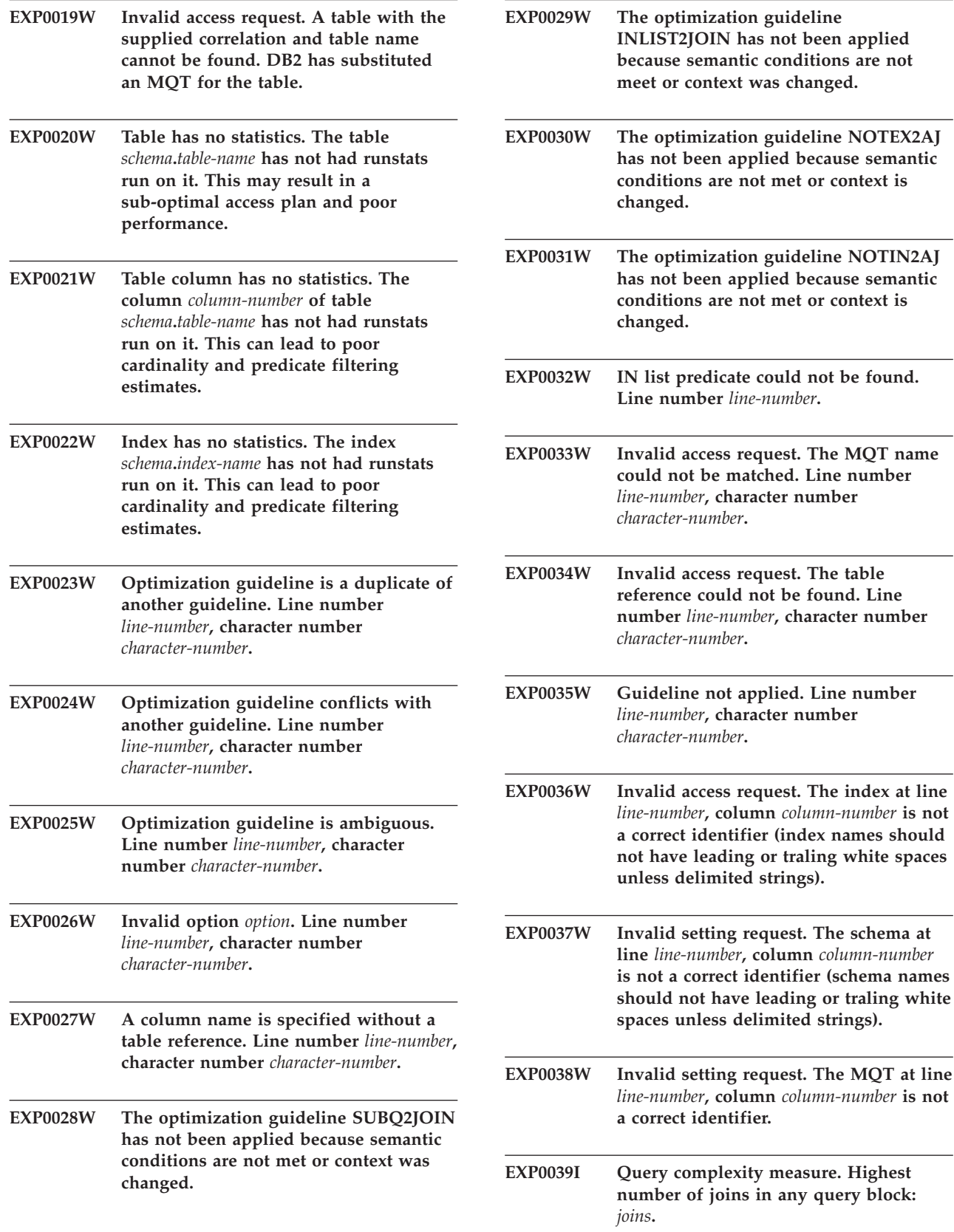

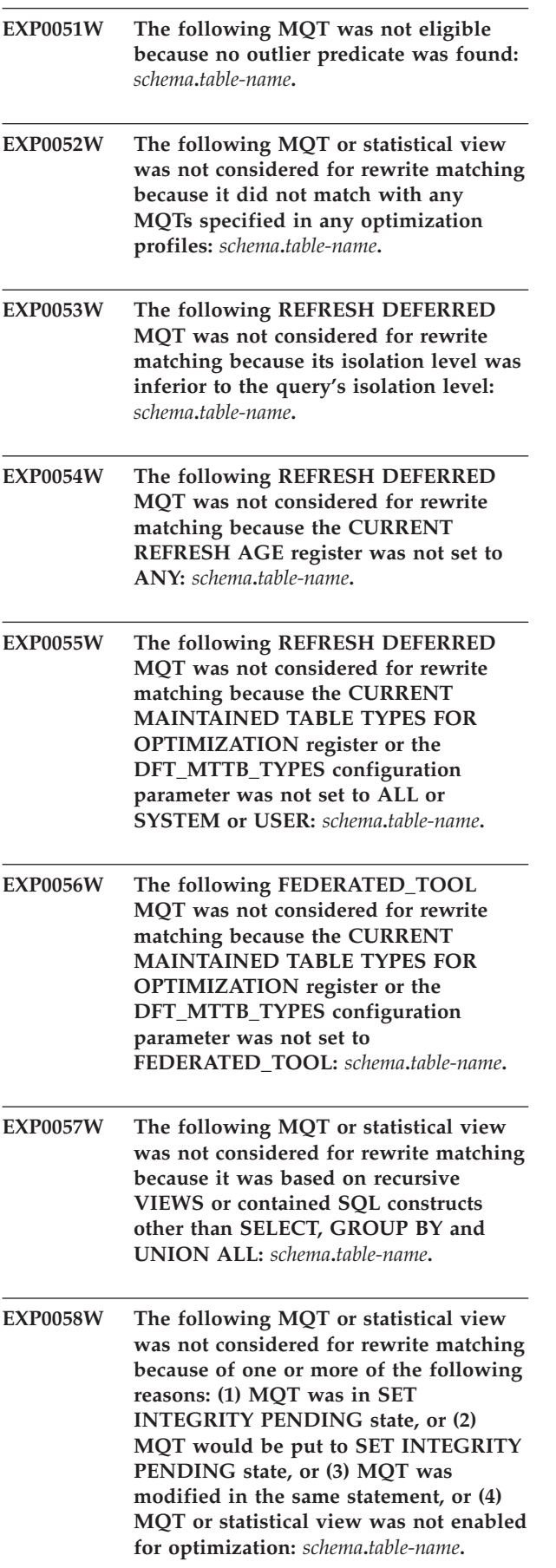

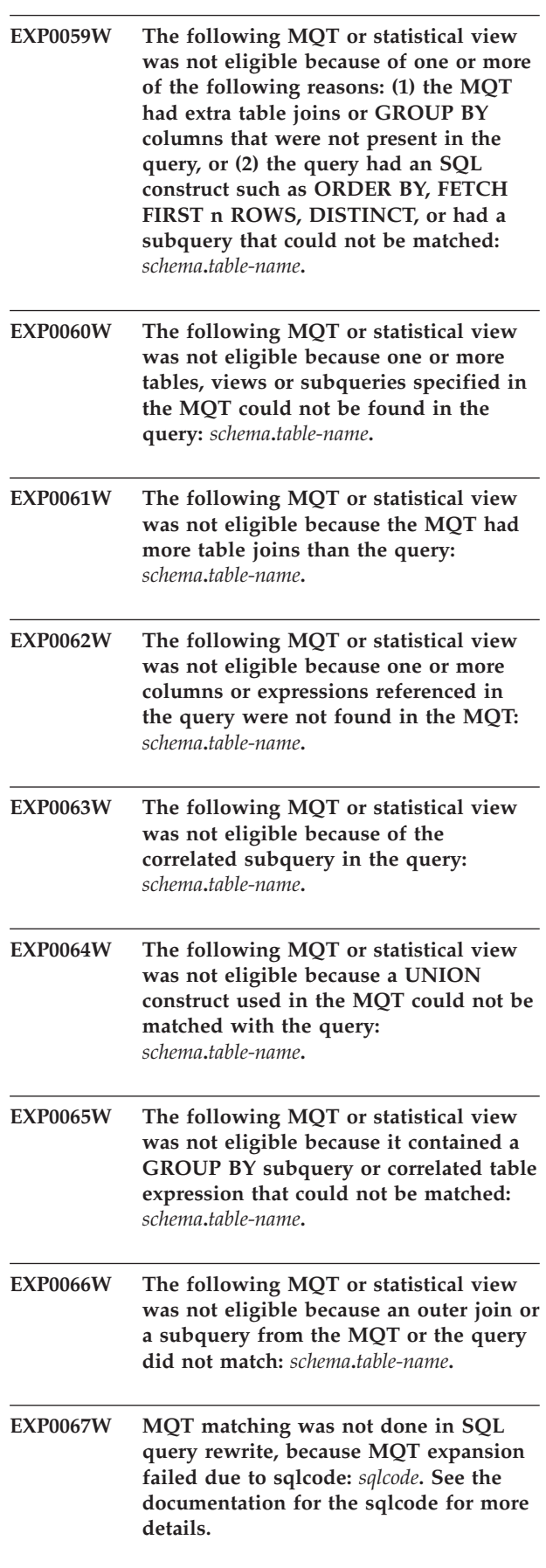

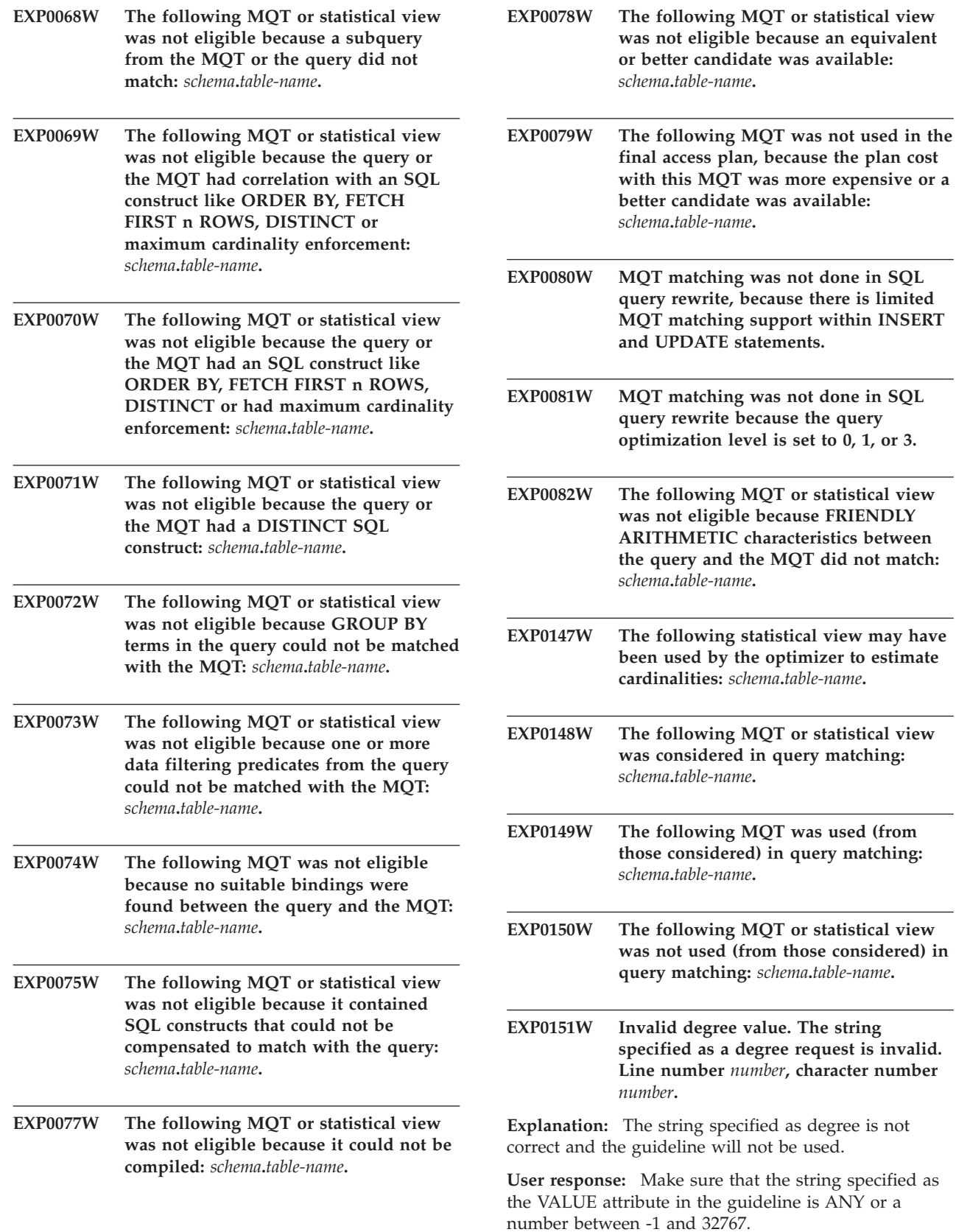

**EXP0152W Ignored degree value. The specified degree of parallelism will be ignored because the system is not enabled for intra-partition parallelism. Line number** *number***, character number** *number***.**

**Explanation:** The database manager is not configured for intra-partition parallelism.

**User response:** If you want to use intra-partition parallelism restart the database manager with the intra\_parallel configuration parameter set to ON.

# **EXP0153W Invalid query optimization value. Line number** *number***, character number** *number***.**

**Explanation:** The string specified as qryopt value is not one of the acceptable values.

**User response:** Please check the Administration Guide or the SQL Reference for a list of supported optimization levels.

# **Chapter 14. GSE Messages**

This section contains the IBM DB2 Spatial Extender and Geodetic Extender messages. The messages are listed in numeric sequence.

## **GSE0000I The operation was completed successfully.**

**Explanation:** No errors were encountered during the execution of this operation.

**User response:** No action required.

**msgcode**: 0

**sqlstate**: 00000

#### **GSE0001C An internal error occurred.**

**Explanation:** Spatial Extender encountered an unexpected internal error.

**User response:** Repeat the command. If the problem persists, contact IBM Software Support.

**msgcode**: -1

**sqlstate**: 38S01

#### **GSE0002C Spatial Extender could not access its memory pool. Reason code =** *reason-code***.**

**Explanation:** Spatial Extender tried unsuccessfully to access its memory pool.

**User response:** Note the reason code *reason-code* and contact IBM Software Support.

**msgcode**: -2

**sqlstate**: 38S02

#### **GSE0003N Spatial Extender could not allocate** *number* **bytes of memory.**

**Explanation:** Not enough memory was available. Possible reasons are that the supply of memory was too low, or that memory was being used by other applications.

**User response:** Resolve the memory shortage and repeat the command.

**msgcode**: -3

**sqlstate**: 38S03

#### **GSE0004C An internal parameter error occurred.**

**Explanation:** Spatial Extender encountered an unexpected error in a parameter passed to an internal

function. The operation cannot be completed successfully.

**User response:** Repeat the command. If the problem persists, contact IBM Software Support.

**msgcode**: -4

**sqlstate**: 38S04

#### **GSE0005N Spatial Extender could not retrieve the instance path.**

**Explanation:** Spatial Extender could not retrieve the instance path. The operation cannot be completed successfully.

**User response:** Verify the DB2 environment. If necessary, contact IBM Software Support.

**msgcode**: -5

**sqlstate**: 38S05

#### **GSE0006N An internal string error occurred.**

**Explanation:** Spatial Extender encountered an unexpected error in an internal string operation. The operation cannot be completed successfully.

**User response:** Repeat the command. If the problem persists, contact IBM Software Support.

**msgcode**: -6

**sqlstate**: 38S06

# **GSE0007N The string** *string* **is missing either a closing quotation mark or a closing pair of quotation marks.**

**Explanation:** This string lacks a closing delimiter and therefore is not terminated correctly.

**User response:** Terminate the string correctly. If it starts with a quotation mark, close it with a quotation mark. If it starts with a pair of quotation marks, close it with a pair of quotation marks.

**msgcode**: -7

**sqlstate**: 38S07

# **GSE0008N An invalid error code** *error-code* **was used to raise an error.**

**Explanation:** There was an attempt to raise an error

identified by an invalid *error-code*.

**User response:** Contact IBM Software Support.

**msgcode**: -8

**sqlstate**: 38S08

#### **GSE0009N Not enough space is available in DB2's application heap.**

**Explanation:** The available memory for DB2's application heap was exceeded by Spatial Extender. The operation cannot be completed successfully.

**User response:** On receipt of this message, terminate the application. Increase the database configuration parameter (APPLHEAPSZ) to allow a larger application heap.

Refer to the IBM DB2 Spatial Extender and Geodetic Extender User's Guide and Reference for more information.

**msgcode**: -9

**sqlstate**: 38S09

#### **GSE0010N Not enough log space is available to DB2.**

**Explanation:** All available space in DB2's transaction log is being used. The operation cannot be completed successfully.

**User response:** If the database is being used by other applications concurrently, retry the operation. Log space may be freed up when another application finishes a transaction.

Increase the database configuration parameters to allow more log space. For example, the database configuration parameters LOGPRIMARY, LOGSECOND, and LOGFILSIZ can be modified to increase the size of the available logs.

**msgcode**: -10

**sqlstate**: 38S0A

#### **GSE0100N Spatial Extender could not open a file named** *file-name***. Reason code =** *reason-code***.**

**Explanation:** Reasons why a file cannot be opened, preceded by their reason codes, are as follows:

- **1** Access to the file is denied.
- **3** A disk error occurred.
- **8** A directory with the name of the file already exists.
- **10** Spatial Extender tried either to create an already-existing file, or to open an existing file that could not be found.
- **12** The disk is full.
- **17** The specified path to the file does not exist.
- **22** A sharing violation occurred.

All other reason codes indicate an internal error.

**User response:** Verify the authorization for the file and the directories, then repeat the command.

If a reason code that indicates an internal error was encountered, contact IBM Software Support.

**msgcode**: -100

**sqlstate**: 38S10

#### **GSE0101N An I/O error occurred while a file named** *file-name* **was being processed. Reason code =** *reason-code***.**

**Explanation:** Reasons why an I/O error can occur during file processing, preceded by their reason codes, are as follows:

- **1** Access to the file is denied.
- **3** A disk error occurred.
- **9** Spatial Extender attempted to read past the end of the file.
- **12** The disk is full.
- **22** A sharing violation occurred.

All other reason codes indicate an internal error.

**User response:** Verify that the file exists, that you have the appropriate access to the file, and that the file is not in use by another process.

If a reason code that indicates an internal error was encountered, contact IBM Software Support.

**msgcode**: -101

**sqlstate**: 38S11

**GSE0102N Spatial Extender could not close a file named** *file-name***. Reason code =** *reason-code***.**

**Explanation:** Reasons why an error can occur during an attempt to close a file, preceded by their reason codes, are as follows:

**3** A disk error occurred.

**12** The disk is full.

All other reason codes indicate an internal error.

**User response:** Verify that the file system is in fully working condition and that enough disk space is available.

If a reason code that indicates an internal error was

encountered, contact IBM Software Support.

**msgcode**: -102

**sqlstate**: 38S12

**GSE0103N Spatial Extender could not delete a file named** *file-name***. Reason code =** *reason-code***.**

**Explanation:** Reasons why an error can occur during an attempt to delete a file, preceded by their reason codes, are as follows:

- **1** Access to the file is denied.
- **3** A disk error occurred.
- **17** The specified path to file does not exist.
- **22** A sharing violation occurred.

All other reason codes indicate an internal error.

**User response:** Given for each reason code:

- **1** Verify that you have sufficient privileges on the file and all directories in the path of the file.
- **3** Verify that the disk and file system are in proper working order.
- **17** Verify that the path to the file exists.
- **22** Verify that the file is not accessed by another process.

If a reason code that indicates an internal error was encountered, contact IBM Software Support.

**msgcode**: -103

**sqlstate**: 38S13

#### **GSE0200N An attempt to connect to the database failed. SQLERROR =** *sql-error***.**

**Explanation:** Spatial Extender was not able to connect to the database. DB2 returned *sql-error*.

**User response:** Refer to the description of *sql-error*.

**msgcode**: -200

**sqlstate**: 38S20

#### **GSE0201W An attempt to disconnect from the database failed. SQLERROR =** *sql-error***.**

**Explanation:** Spatial Extender was not able to disconnect from the database. DB2 returned *sql-error*.

**User response:** Refer to the description of *sql-error*.

**msgcode**: +201

**sqlstate**: 38S21

**GSE0202N No connection to a database exists.**

**Explanation:** Spatial Extender cannot connect to a database. The command cannot be executed successfully.

**User response:** Verify the Spatial Extender and database setup. Make sure that a connection to the database can be established.

**msgcode**: -202

**sqlstate**: 38S22

#### **GSE0203W Spatial Extender was already connected to database** *database-name***.**

**Explanation:** Spatial Extender tried to connect to the database *database-name* but was already connected to it.

**User response:** Contact IBM Software Support.

**msgcode**: +203

**sqlstate**: 38S23

#### **GSE0204N An attempt to commit a transaction failed. SQLERROR =** *sql-error***.**

**Explanation:** Spatial Extender could not commit the current transaction successfully. DB2 returned *sql-error*.

**User response:** Refer to the description of *sql-error*.

**msgcode**: -204

**sqlstate**: 38S24

#### **GSE0205W An attempt to roll back a transaction failed. SQLERROR =** *sql-error***.**

**Explanation:** Spatial Extender could not roll back the current transaction. DB2 returned *sql-error*.

**User response:** Refer to the description of *sql-error*.

**msgcode**: +205

**sqlstate**: 38S25

#### **GSE0206N A SELECT statement failed. SQLERROR =** *sql-error***.**

**Explanation:** Spatial Extender could not execute a SELECT statement successfully. DB2 returned *sql-error*.

**User response:** Refer to the description of *sql-error*.

**msgcode**: -206

**sqlstate**: 38S26

#### **GSE0207N A VALUES statement failed. SQLERROR =** *sql-error***.**

**Explanation:** Spatial Extender could not execute a VALUES statement successfully. DB2 returned *sql-error*. **User response:** Refer to the description of *sql-error*.

**msgcode**: -207

**sqlstate**: 38S27

# **GSE0208N A PREPARE statement failed. SQLERROR =** *sql-error***.**

**Explanation:** Spatial Extender could not prepare an SQL statement successfully. DB2 returned *sql-error*.

**User response:** Refer to the description of *sql-error*.

**msgcode**: -208

**sqlstate**: 38S28

#### **GSE0209N An attempt to open an SQL cursor failed. SQLERROR =** *sql-error***.**

**Explanation:** Spatial Extender could not open a cursor over a result set successfully. DB2 returned *sql-error*.

**User response:** Refer to the description of *sql-error*.

**msgcode**: -209

**sqlstate**: 38S29

#### **GSE0210W An attempt to close an SQL cursor failed. SQLERROR =** *sql-error***.**

**Explanation:** Spatial Extender could not close a cursor over a result set successfully. DB2 returned *sql-error*.

**User response:** Refer to the description of *sql-error*.

**msgcode**: +210

**sqlstate**: 38S2A

#### **GSE0211N A fetch from an SQL cursor failed. SQLERROR =** *sql-error***.**

**Explanation:** Spatial Extender could not fetch a result from a cursor successfully. DB2 returned *sql-error*.

**User response:** Refer to the description of *sql-error*.

**msgcode**: -211

**sqlstate**: 38S2B

#### **GSE0212N An attempt to drop an object failed. SQLERROR =** *sql-error***.**

**Explanation:** Spatial Extender could not drop the specified database object. DB2 returned *sql-error*.

**User response:** Refer to the description of *sql-error*.

**msgcode**: -212

**sqlstate**: 38S2C

#### **GSE0213N A bind operation failed. SQLERROR =** *sql-error***.**

**Explanation:** Spatial Extender could not bind the specified file to the current database. DB2 returned *sql-error*.

This error can occur if the size of DB2's application heap is too small.

**User response:** Verify that the database is enabled for spatial operations.

If the error occurs during the enabling, verify the installation of Spatial Extender.

If the problem persists, increase the database configuration parameter (APPLHEAPSZ) for the size of the application heap.

**msgcode**: -213

**sqlstate**: 38S2D

# **GSE0214N An INSERT statement failed. SQLERROR =** *sql-error***.**

**Explanation:** Spatial Extender could not execute an INSERT statement successfully. DB2 returned *sql-error*.

**User response:** Refer to the description of *sql-error*.

**msgcode**: -214

**sqlstate**: 38S2E

#### **GSE0215N An UPDATE statement failed. SQLERROR =** *sql-error***.**

**Explanation:** Spatial Extender could not execute an UPDATE statement successfully. DB2 returned *sql-error*.

**User response:** Refer to the description of *sql-error*.

**msgcode**: -215

**sqlstate**: 38S2F

#### **GSE0216N A DELETE statement failed. SQLERROR =** *sql-error***.**

**Explanation:** Spatial Extender could not execute a DELETE statement successfully. DB2 returned *sql-error*.

**User response:** Refer to the description of *sql-error*.

**msgcode**: -216

**sqlstate**: 38S2G

# **GSE0217N A LOCK TABLE statement failed. SQLERROR =** *sql-error***.**

**Explanation:** Spatial Extender could not execute a LOCK TABLE statement successfully. DB2 returned *sql-error*.

**User response:** Refer to the description of *sql-error*.

**msgcode**: -217

**sqlstate**: 38S2H

#### **GSE0218N A DECLARE GLOBAL TEMPORARY TABLE statement failed. SQLERROR =** *sql-error***.**

**Explanation:** Spatial Extender could not execute a DECLARE GLOBAL TEMPORARY TABLE statement successfully. DB2 returned *sql-error*.

**User response:** Refer to the description of *sql-error*.

**msgcode**: -218

**sqlstate**: 38S2I

#### **GSE0219N An EXECUTE IMMEDIATE statement failed. SQLERROR =** *sql-error***.**

**Explanation:** Spatial Extender could not execute an EXECUTE IMMEDIATE statement successfully. DB2 returned *sql-error*.

**User response:** Refer to the description of *sql-error*.

**msgcode**: -219

**sqlstate**: 38S2J

#### **GSE0220N The setting of a savepoint failed. SQLERROR =** *sql-error***.**

**Explanation:** Spatial Extender could not set a savepoint successfully. DB2 returned *sql-error*.

**User response:** Refer to the description of *sql-error*.

**msgcode**: -220

**sqlstate**: 38S2K

#### **GSE0221N No database name was specified.**

**Explanation:** Spatial Extender could not connect to a database because the name of the database was not specified.

**User response:** Specify a database name.

**msgcode**: -221

**sqlstate**: 38S2L

#### **GSE0222N An attempt to retrieve the authorization list from DB2 failed. SQLERROR =** *sql-error***.**

**Explanation:** Spatial Extender could not retrieve the authorization list for the current user. DB2 returned *sql-error*.

**User response:** Refer to the description of *sql-error*.

**msgcode**: -222

**sqlstate**: 38S2M

#### **GSE0223N An attempt to quiesce a table space failed. SQLERROR =** *sql-error***.**

**Explanation:** Spatial Extender could not quiesce a table space successfully. DB2 returned *sql-error*.

**User response:** Refer to the description of *sql-error*.

**msgcode**: -223

**sqlstate**: 38S2N

**GSE0224N An attempt to import data into a table failed. SQLERROR =** *sql-error***.**

**Explanation:** Spatial Extender could not import data into a table successfully. DB2 returned *sql-error*.

**User response:** Refer to the description of *sql-error*.

**msgcode**: -224

**sqlstate**: 38S2O

**GSE0225N An attempt to retrieve the database configuration or the database manager configuration failed. SQLERROR =** *sql-error***.**

**Explanation:** Spatial Extender could not retrieve the configuration for the current database or the configuration for the database manager successfully. DB2 returned *sql-error*.

**User response:** Refer to the description of *sql-error*.

**msgcode**: -225

**sqlstate**: 38S2P

#### **GSE0226N An attempt to create a trigger failed. SQLERROR =** *sql-error***.**

**Explanation:** Spatial Extender could not create a trigger successfully. DB2 returned *sql-error*.

**User response:** Refer to the description of *sql-error*.

**msgcode**: -226

**sqlstate**: 38S2Q

# **GSE0227N An ALTER TABLE statement failed. SQLERROR =** *sql-error***.**

**Explanation:** Spatial Extender could not execute an ALTER TABLE statement successfully. DB2 returned *sql-error*.

**User response:** Refer to the description of *sql-error*.

**msgcode**: -227

**sqlstate**: 38S2R

**GSE0228N An attempt to retrieve the message for error** *gse-error* **and SQLCODE =** *sqlcode* **from the Spatial Extender message catalog failed.**

**Explanation:** Spatial Extender could not retrieve the message for error *gse-error* and SQLCODE = *sqlcode* successfully.

**User response:** Verify the installation of Spatial Extender. Verify also that the message catalog in the language that you want to use is installed.

**msgcode**: -228

**sqlstate**: 38S2S

**GSE0229N An attempt to bind a file named** *bind-file* **failed. Reason code =** *reason-code***.**

**Explanation:** Spatial Extender failed in an attempt to use the sqlabndx function to bind the file named *bind-file* to the database. sqlabndx returned the reason code *reason-code*.

**User response:** Verify that the database is enabled for spatial operations.

Refer to the description of *reason-code* for the function sqlabndx.

**msgcode**: -229

**sqlstate**: 38S2T

#### **GSE0230N The system catalog could not be updated.**

**Explanation:** Spatial Extender encountered an error while attempting to use the DB2 service to update the system catalog.

**User response:** Contact IBM Software Support.

**msgcode**: -230

**sqlstate**: 38S2U

# **GSE0231N A PREPARE statement encountered a warning condition. SQLWARNING =** *sql-warning***.**

**Explanation:** Spatial Extender encountered a warning condition when preparing an SQL statement. DB2 returned *sql-warning*. The PREPARE statement was completed successfully.

**User response:** Refer to the description of *sql-warning*.

**msgcode**: -231

**sqlstate**: 38S2V

**GSE0300N The specified password is too long.**

**Explanation:** The password used in your attempt to connect to the database is too long.

**User response:** Verify that the password you specified is correct. If it is the correct password, then shorten it and try the operation again.

**msgcode**: -300

**sqlstate**: 38S40

# **GSE0301N The specified schema name,** *schema-name***, is too long.**

**Explanation:** The requested operation cannot be completed successfully because the length of the schema name exceeds DB2's limit for schema names.

**User response:** Specify a valid, shorter schema name. For more information on the schema name length limit, refer to IBM DB2 Spatial Extender and Geodetic Extender User's Guide and Reference and try the operation again.

**msgcode**: -301

**sqlstate**: 38S41

#### **GSE0302N The specified table name,** *table-name***, is too long.**

**Explanation:** The requested operation cannot be completed successfully because the length of the table name exceeds DB2's limit for table names.

**User response:** Specify a valid, shorter table name.

For more information on the table name length limit, refer to IBM DB2 Spatial Extender and Geodetic Extender User's Guide and Reference, and then try the operation again.

**msgcode**: -302

**sqlstate**: 38S42

#### **GSE0303N The specified column name,** *column-name***, is too long.**

**Explanation:** The requested operation cannot be completed successfully because the length of the column name exceeds DB2's limit for column names.

**User response:** Specify a valid, shorter column name.

For more information on the column name length limit, refer to IBM DB2 Spatial Extender and Geodetic Extender User's Guide and Reference, and then try the operation again.

**msgcode**: -303

**sqlstate**: 38S43

#### **GSE0304N The specified index name,** *index-name***, is too long.**

**Explanation:** The requested operation cannot be completed successfully because the length of the index name exceeds DB2's limit for index names.

**User response:** Specify a valid, shorter index name. For more information on the index name length limit, refer to IBM DB2 Spatial Extender and Geodetic Extender User's Guide and Reference, and then try the operation again.

**msgcode**: -304

**sqlstate**: 38S44

#### **GSE0305N The specified data type name,** *type-name***, is too long.**

**Explanation:** The requested operation cannot be completed successfully because the length of the data type name exceeds DB2's limit for data type names.

**User response:** Specify a valid, shorter type name. For more information on the data type name length limit, refer to IBM DB2 Spatial Extender and Geodetic Extender User's Guide and Reference, and then try the operation again.

**msgcode**: -305

**sqlstate**: 38S45

# **GSE0306N A complete path that starts with** *path* **would exceed the acceptable limit of** *limit* **bytes.**

**Explanation:** The file in a path that starts with *path* cannot be accessed because the length of the complete path would exceed the limit of *limit* bytes. As a result, the statement that you submitted cannot be executed successfully.

**User response:** Change the location of the file to be accessed so that it can be found using a shorter path and re-submit the statement that you specified. On UNIX systems, symbolic links can be used to establish a shorter path name.

**msgcode**: -306

**sqlstate**: 38S46

**GSE0307N The length of a dynamic SQL statement** *statement-length* **would exceed the acceptable limit of** *limit* **bytes.**

**Explanation:** The statement cannot be constructed because it would be too long.

**User response:** If the statement is constructed in the context of a stored procedure, verify that the WHERE clause is not too long. If necessary, shorten the WHERE clause and retry the operation. If the problem persists,

contact IBM Software Support.

**msgcode**: -307

**sqlstate**: 38S47

**GSE0308N The string,** *string***, exceeds the limit of** *limit* **bytes.**

**Explanation:** The requested operation cannot be completed successfully because the string, *string*, is too long.

**User response:** Specify a shorter string. If necessary, contact IBM Software Support.

**msgcode**: -308

**sqlstate**: 38S48

**GSE1000N Spatial Extender could not perform an operation** *operation-name* **that was requested under user id** *user-id***.**

**Explanation:** You requested this operation under a user id that does not hold the privilege or authority to perform the operation.

**User response:** Consult the IBM DB2 Spatial Extender and Geodetic Extender User's Guide and Reference to find out what the required authorization for the operation is.

**msgcode**: -1000

**sqlstate**: 38S50

**GSE1001N The specified value,** *value***, is not valid for the** *argument-name* **argument.**

**Explanation:** The value *value* that you entered for argument *argument-name* was incorrect or misspelled.

**User response:** Consult the IBM DB2 Spatial Extender and Geodetic Extender User's Guide and Reference to find out what value or range of values you need to specify.

**msgcode**: -1001

**sqlstate**: 38S51

**GSE1002N A required argument,** *argument-name***, was not specified.**

**Explanation:** The requested operation cannot be completed successfully because an argument that it requires was not specified.

**User response:** Specify argument *argument-name* with the value that you want; then request the operation again.

**msgcode**: -1002

**sqlstate**: 38S52

**GSE1003N The spatial column,** *schema-name***.***tablename***.***column-name***, could not be registered with the spatial reference system** *srs-name* **because it is already registered with another spatial reference system.**

**Explanation:** A spatial reference system is already registered with the spatial column. It cannot be registered again unless it is unregistered first.

**User response:** Either unregister the spatial column and then register it with the spatial reference system you want or do not attempt to register it again.

**msgcode**: -1003

**sqlstate**: 38S53

**GSE1004N The specified geocoder,** *geocoder-name***, is already registered.**

**Explanation:** This geocoder is already registered. It cannot be registered again unless it is unregistered first.

**User response:** Register the geocoder with a unique name, or unregister the existing geocoder first and then try the operation again.

**msgcode**: -1004

**sqlstate**: 38S54

#### **GSE1005N Geocoding has already been set up for the spatial column named** *schema-name***.***table-name***.***column-name***.**

**Explanation:** Geocoding has already been set up for this column. Geocoding cannot be set up again unless the current setup is removed first.

**User response:** Remove the existing geocoding setup, or choose a column for which geocoding is already set up.

**msgcode**: -1005

**sqlstate**: 38S55

#### **GSE1006N The spatial column** *schema-name***.***tablename***.***column-name* **is not registered.**

**Explanation:** This spatial column was not registered with a spatial reference system. Therefore, it cannot be unregistered.

**User response:** Specify a spatial column that is already registered, or do not attempt to unregister the column.

**msgcode**: -1006

**sqlstate**: 38S56

# **GSE1007N The specified geocoder** *geocoder-name* **is not registered.**

**Explanation:** A geocoder named *geocoder-name* has not been registered. Therefore, it cannot be unregistered.

**User response:** Specify a geocoder that is already registered, or do not attempt to unregister the geocoder.

**msgcode**: -1007

**sqlstate**: 38S57

# **GSE1008N A geocoder whose numeric identifier is** *geocoder-id* **is not registered.**

**Explanation:** A geocoder whose numeric identifier is *geocoder-id* is not registered. It cannot be unregistered.

**User response:** Specify a geocoder that is already registered, or do not attempt to unregister the geocoder.

**msgcode**: -1008

**sqlstate**: 38S58

**GSE1009N A table named** *schema-name***.***table-name* **does not exist.**

**Explanation:** The requested operation cannot be completed successfully because the table *schema-name*.*table-name* does not exist.

**User response:** Specify a valid table name and retry the operation.

**msgcode**: -1009

**sqlstate**: 38S59

#### **GSE1010N A spatial column named** *schema-name***.***table-name***.***column-name* **does not exist.**

**Explanation:** The requested operation cannot be completed successfully because *schema-name*.*tablename*.*column-name* does not identify an existing column.

**User response:** Specify a valid spatial column name and retry the operation.

**msgcode**: -1010

**sqlstate**: 38S5A

**GSE1011N A data type named** *schema-name***.***typename* **does not exist.**

**Explanation:** The requested operation cannot be completed successfully because a data type *schema-name*.*type-name* does not exist.

**User response:** Specify a valid data type name and retry the operation.

**msgcode**: -1011

**sqlstate**: 38S5B

#### **GSE1012N The database has not been enabled for spatial operations.**

**Explanation:** The requested operation cannot be completed successfully because the database has not been enabled for spatial operations and, therefore, a Spatial Extender catalog has not been created.

**User response:** Enable the database for spatial operations.

**msgcode**: -1012

**sqlstate**: 38S5C

# **GSE1013N The database is already enabled for spatial operations.**

**Explanation:** The database is already enabled for spatial operations. It cannot be enabled again.

**User response:** Verify that the database has been enabled as you expected. If necessary, disable the database.

**msgcode**: -1013

**sqlstate**: 38S5D

**GSE1014N Spatial Extender was unable to register a column named** *schema-name***.***tablename***.***column-name* **because it is not a spatial column.**

**Explanation:** Either this column does not have a spatial data type, or it does not belong to a local table.

**User response:** Define a spatial data type for column *schema-name*.*table-name*.*column-name*, or specify a column with a spatial data type as declared type.

**msgcode**: -1014

**sqlstate**: 38S5E

#### **GSE1015N A spatial reference system named** *srs-name* **does not exist.**

**Explanation:** The requested operation cannot be completed successfully because a spatial reference system with the name *srs-name* does not exist.

**User response:** Specify an existing spatial reference system and retry the operation.

**msgcode**: -1015

**sqlstate**: 38S5F

#### **GSE1016N A spatial reference system whose numeric identifier is** *srs-id* **does not exist.**

**Explanation:** The requested operation could not be completed successfully because a spatial reference

system with the specified numeric identifier *srs-id* does not exist.

**User response:** Specify an existing spatial reference system identifier and retry the operation.

**msgcode**: -1016

**sqlstate**: 38S5G

**GSE1017N A coordinate system named** *coordsys-name* **already exists.**

**Explanation:** A coordinate system named *coordsys-name* already exists. Another coordinate system with the same name cannot be created.

**User response:** Specify a unique name for the new coordinate system.

**msgcode**: -1017

**sqlstate**: 38S5H

#### **GSE1018N A coordinate system named** *coordsys-name* **does not exist.**

**Explanation:** The requested operation cannot be completed successfully because a coordinate system with the name *coordsys-name* does not exist.

**User response:** Specify the name of an existing coordinate system.

**msgcode**: -1018

**sqlstate**: 38S5I

**GSE1019N No values of the spatial coordinate system** *coordsys-name* **are specified.**

**Explanation:** You attempted to alter the coordinate system *coordsys-name*, but did not specify any new values.

**User response:** Specify at least one new value for the coordinate system.

**msgcode**: -1019

**sqlstate**: 38S5J

# **GSE1020N A spatial reference system named** *srs-name* **already exists.**

**Explanation:** A spatial reference system named *srs-name* already exists. Another spatial reference system with the same name cannot be created.

**User response:** Specify a unique name for the spatial reference system to be created and retry the operation.

**msgcode**: -1020

**sqlstate**: 38S5K

#### **GSE1021N A spatial reference system named** *srs-name* **does not exist.**

**Explanation:** The requested operation cannot be completed successfully because a spatial reference system with the name *srs-name* does not exist.

**User response:** Specify a name of an existing spatial reference system and retry the operation.

**msgcode**: -1021

**sqlstate**: 38S5L

# **GSE1022N A spatial reference system whose numeric identifier is** *srs-id* **does not exist.**

**Explanation:** The requested operation cannot be completed successfully because a spatial reference system with the numeric identifier *srs-id* does not exist.

**User response:** Specify an existing numeric identifier for the spatial reference system.

**msgcode**: -1022

**sqlstate**: 38S5M

# **GSE1023N A coordinate system whose numeric identifier is** *coordsys-id* **does not exist.**

**Explanation:** The requested operation cannot be completed successfully because a coordinate system with the numeric identifier *coordsys-id* does not exist.

**User response:** Specify an existing numeric identifier for the coordinate system and retry the operation.

**msgcode**: -1023

**sqlstate**: 38S5N

#### **GSE1024N No values of the spatial reference system** *srs-name* **are specified.**

**Explanation:** You attempted to alter the spatial reference system *srs-name*, but did not specify any new values.

**User response:** Specify at least one new value for the spatial reference system and then try the operation again.

**msgcode**: -1024

**sqlstate**: 38S5O

# **GSE1025N A geocoder whose function name is** *schema-name***.***function-name* **could not be found in the database.**

**Explanation:** The requested operation cannot be completed successfully because Spatial Extender could not locate a function named *schema-name*.*function-name* for the geocoder.

**User response:** Specify a geocoder with an existing function name or create the function, then try the operation again.

**msgcode**: -1025

**sqlstate**: 38S5P

# **GSE1026N The specified number of default parameter values (***number1* **values), does not match with the number of default parameter values (***number2* **values) that the specified geocoder requires.**

**Explanation:** The specified geocoder could not be registered because you did not specify the complete list for all the parameter values that the geocoder requires.

**User response:** Correct the number of default parameter values. Specify a default value for each of the parameters of the geocoder or specify a null value for the default parameter values.

**msgcode**: -1026

**sqlstate**: 38S5Q

**GSE1027N The specified number of parameter description values (***number1* **values) does not match with the number of parameter description values (***number2* **values) that the specified geocoder requires.**

**Explanation:** The specified geocoder could not be registered because you did not specify the complete list for all the parameter description values that the geocoder requires.

**User response:** Specify a description for each of the parameters of the geocoder, or specify a null value for the parameter descriptions.

**msgcode**: -1027

**sqlstate**: 38S5R

#### **GSE1028N A geocoder named** *geocoder-name* **does not exist.**

**Explanation:** The requested operation cannot be completed successfully because a geocoder with the name *geocoder-name* does not exist.

**User response:** Specify an existing geocoder name or register the geocoder with the name that you specified and then try the operation again.

**msgcode**: -1028

**sqlstate**: 38S5S
#### **GSE1029N Geocoding has not been set up for a column named** *schema-name***.***tablename***.***column-name***.**

**Explanation:** The requested operation cannot be completed successfully because geocoding has not been set up for the column named *schema-name*.*tablename*.*column-name*.

**User response:** Set up geocoding for the specified column, or correct the table schema, table name, and column name.

**msgcode**: -1029

**sqlstate**: 38S5T

## **GSE1030N Auto-geocoding is enabled for column** *schema-name***.***table-name***.***column-name* **and the geocoding setup cannot be removed.**

**Explanation:** Auto-geocoding have been enabled for the column named *schema-name*.*table-name*.*column-name*. Therefore, the geocoding setup for this column cannot be removed.

**User response:** Disable auto-geocoding for the column.

**msgcode**: -1030

**sqlstate**: 38S5U

### **GSE1031N Auto-geocoding for a column named** *schema-name***.***table-name***.***column-name* **is not enabled.**

**Explanation:** Auto-geocoding has not been enabled for column *schema-name*.*table-name*.*column-name*. Therefore, auto-geocoding cannot be disabled for this column.

**User response:** Specify a correct column name on which auto-geocoding is enabled.

**msgcode**: -1031

**sqlstate**: 38S5V

## **GSE1032N Auto-geocoding for a column named** *schema-name***.***table-name***.***column-name* **is already enabled.**

**Explanation:** Auto-geocoding has already been enabled for the column named *schema-name*.*tablename*.*column-name*. Auto-geocoding cannot be enabled again for this column unless it is disabled first.

**User response:** Specify a correct name for a column for which (1) auto\_geocoding is not enabled and (2) geocoding is set up.

**msgcode**: -1032

**sqlstate**: 38S5W

## **GSE1033N A geocoder whose numeric identifier is** *geocoder-id* **does not exist.**

**Explanation:** The requested operation cannot be completed successfully because a geocoder with the numeric identifier *geocoder-id* does not exist.

**User response:** Specify an existing numeric identifier for the geocoder, or register a geocoder with numeric identifier *geocoder-id*.

**msgcode**: -1033

**sqlstate**: 38S5X

# **GSE1034N The parameters passed to the stored procedure do not include a parameter** *parameter-name***.**

**Explanation:** The SQLDA that was passed to the stored procedure is too small. It does not contain an entry for parameter *parameter-name*.

**User response:** Correct the parameters that are being passed to the stored procedure.

**msgcode**: -1034

**sqlstate**: 38S5Y

**GSE1035N The** *parameter-name* **parameter, which is being passed to the stored procedure, has an incorrect data type.**

**Explanation:** The data type for parameter *parameter-name* that is passed to the stored procedure is not correct.

**User response:** Correct the parameters that are being passed to the stored procedure.

**msgcode**: -1035

**sqlstate**: 38S5Z

## **GSE1036W The operation was successful. But values of certain database manager and database configuration parameters should be increased.**

**Explanation:** The operation was successful, but Spatial Extender needs more database and database manager resources. These resources can be obtained by increasing the values of certain database manager and database configuration parameters.

**User response:** Some configuration parameters should be increased. For example, for the database configuration, check the APPLHEAPSZ parameter. Refer to the IBM DB2 Spatial Extender and Geodetic Extender User's Guide and Reference for more details.

**msgcode**: +1036

**sqlstate**: 38S60

## **GSE1037N The definition of the specified coordinate system named** *coordsys-name* **is invalid.**

**Explanation:** A coordinate system named *coordsys-name* cannot be created because the definition given for it is invalid.

**User response:** Specify a correct definition for the coordinate system.

The function ST\_EqualCoordsys can be used to verify the definition by comparing the coordinate system with itself.

**msgcode**: -1037

**sqlstate**: 38S61

**GSE1038N The WHERE clause specified for the geocoder named** *geocoder-name* **is invalid. When Spatial Extender attempted to verify the clause, it encountered SQL error** *sql-error***.**

**Explanation:** The geocoding that you requested cannot be completed successfully because the where clause that determines which rows are to be geocoded is invalid.

**User response:** Specify a syntactically correct WHERE clause.

**msgcode**: -1038

**sqlstate**: 38S62

**GSE1039N A coordinate system identified by the specified identifier** *organizationcoordsys-id* **in combination with the specified organization** *organization* **already exists.**

**Explanation:** Your request to create a coordinate system could not be met because the combination of identifiers that you specified for the coordinate system (the name of the organization that defined the system and a number that this organization assigned to it) was not unique. Either these two values must be unique in combination, or they must be null.

**User response:** Specify a unique set of values for *organization* and *organization-coordsys-id*, or choose null values for both.

**msgcode**: -1039

**sqlstate**: 38S63

## **GSE1040N A spatial reference system with the numeric identifier** *srs-id* **already exists.**

**Explanation:** Your request to create a spatial reference system could not be met because the numeric identifier *srs-id* that you assigned to it already identifies another

spatial reference system. A spatial reference system's identifier must be unique.

**User response:** Specify a unique numeric identifier for the spatial reference system.

**msgcode**: -1040

**sqlstate**: 38S64

**GSE1041N A coordinate system with the numeric identifier** *coordsys-id* **already exists.**

**Explanation:** Your request to create a coordinate system could not be met because the numeric identifier *coordsys-id* that you assigned to it already identifies another spatial coordinate system. A spatial coordinate system's identifier must be unique.

**User response:** Specify a unique value *coordsys-id* for the coordinate system.

**msgcode**: -1041

**sqlstate**: 38S65

# **GSE1042N A geocoder with the numeric identifier** *geocoder-id* **already exists.**

**Explanation:** Your request to register a geocoder could not be met because the numeric identifier for the geocoder *geocoder-id* already identifies another geocoder. A geocoder's identifier must be unique.

**User response:** Specify a unique value for the numeric geocoder identifier.

**msgcode**: -1042

**sqlstate**: 38S66

**GSE1043N The specified grid index** *schema-name***.***index-name* **already exists.**

**Explanation:** This index already exists. It must be dropped before an index with the same name can be created.

**User response:** Specify a name for the index that does not yet exist, or drop the existing index and retry the operation.

**msgcode**: -1043

**sqlstate**: 38S67

# **GSE1044N The specified coordinate system** *coordsys-name* **cannot be dropped because an existing spatial reference system is based on this coordinate system.**

**Explanation:** At least one spatial reference system exists that is based on the specified coordinate system *coordsys-name*. The coordinate system cannot be dropped.

**User response:** Drop all spatial reference systems that

are based on the specified coordinate system. Then try to drop the coordinate system again.

**msgcode**: -1044

**sqlstate**: 38S68

## **GSE1045N The specified spatial reference system** *srs-name* **cannot be dropped because a spatial column is registered with this spatial reference system.**

**Explanation:** At least one spatial column exists that is associated with the specified spatial reference system *srs-name*. The spatial reference system cannot be dropped.

**User response:** Unregister all spatial columns that are associated with the specified spatial reference system. Then try to drop the spatial reference system again.

**msgcode**: -1045

**sqlstate**: 38S69

**GSE1046N The specified geocoder** *geocoder-name* **cannot be unregistered because it is used in a geocoding setup.**

**Explanation:** At least one geocoding setup exists that uses the specified geocoder *geocoder-name*. The geocoder cannot be unregistered.

**User response:** Remove all geocoding setups that use the specified geocoder. Then try to unregister the geocoder again.

**msgcode**: -1046

**sqlstate**: 38S6A

## **GSE1047N Geocoder parameter validation failed. SQLERROR =** *sql-error***.**

**Explanation:** Validation of the geocoder parameters failed. DB2 returned *sql-error*. Geocoder parameters may have been specified when the geocoder was registered, during geocoding setup or both.

**User response:** Use the information in *sql-error* to determine which parameter is invalid. Correct the value and resubmit your request.

**msgcode**: -1047

**sqlstate**: 38S6B

**GSE1048N The spatial reference system with numeric identifier** *srs-id* **is a predefined geodetic spatial reference system and cannot be altered.**

**Explanation:** The spatial reference system was not altered. Spatial reference systems with numeric identifiers in the range 2000000000 to 2000000317 are predefined geodetic spatial reference systems and cannot be altered.

**User response:** Do not attempt to alter this spatial reference system. If a geodetic spatial reference system with a different definition is needed, you can create a new geodetic spatial reference system with the numeric identifier in the range 2000000318 to 2000001000.

**msgcode**: -1048

**sqlstate**: 38SP3

# **GSE1049N The spatial reference system with numeric identifier** *srs-id* **is a predefined geodetic spatial reference system and cannot be dropped.**

**Explanation:** The spatial reference system was not altered. Spatial reference systems with numeric identifiers in the range 2000000000 to 2000000317 are predefined geodetic spatial reference systems and cannot be dropped.

**User response:** Do not attempt to drop this spatial reference system. If a geodetic spatial reference system with a different definition is needed, you can create a new geodetic spatial reference system with the numeric identifier in the range 2000000318 to 2000001000.

**msgcode**: -1049

**sqlstate**: 38SP4

# **GSE2100N The number of attribute columns being imported (***input-columns* **columns) does not match the number of attribute columns in the target table (***table-columns* **columns).**

**Explanation:** If you are importing columns that contain attribute data, you have the choice of either specifying or not specifying which attribute columns are being imported and which columns are in the target table. If you specify these values, this error occurs when the specified number of attribute columns being imported differs from the specified number of columns in the target table. If you do not specify these values, this error occurs when the actual number of columns being imported differs from the actual number of attribute columns in the target table.

**User response:** Make sure that the number of specified or actual attribute columns being imported matches the number of specified or actual columns in the target table.

**msgcode**: -2100

**sqlstate**: 38S70

## **GSE2101N The data type** *schema-name***.***type-name* **to be used during import is unknown to DB2.**

**Explanation:** The spatial data type

*schema-name*.*type-name* cannot be used during the import of spatial data because it does not exist in the database.

**User response:** Create the data type in the database or use a data type that exists.

**msgcode**: -2101

**sqlstate**: 38S71

## **GSE2102N The table specified for import,** *schema-name***.***table-name***, does not exist.**

**Explanation:** A table named *schema-name*.*table-name* does not exist in the database. Also, Spatial Extender was not asked to create a table to hold the data that is to be imported. The data was not imported.

**User response:** If the table is to be created by Spatial Extender, specify the appropriate flag. Otherwise, create the table and retry the operation.

**msgcode**: -2102

**sqlstate**: 38S72

# **GSE2103N The table specified for import** *schema-name***.***table-name* **already exists.**

**Explanation:** Spatial Extender was asked to create a table named *schema-name*.*table-name* for the imported data, but a table with that name already exists in the database. No data was imported.

**User response:** If the table is not to be created by Spatial Extender, do not indicate that the table is to be created. Otherwise, specify the name for a table which does not yet exist in the database.

**msgcode**: -2103

**sqlstate**: 38S73

## **GSE2104N The column** *schema-name***.***tablename***.***column-name* **to import data into does not exist.**

**Explanation:** The column into which you want to import data *column-name* does not exist in the table *schema-name*.*table-name*. No data can be imported into it.

**User response:** Correct the column name or create the column in the table that is to be imported, or correct the table name.

**msgcode**: -2104

**sqlstate**: 38S74

## **GSE2105W The import operation completed successfully but not all records from the file were imported.**

**Explanation:** The import operation completed successfully but not all records from the file were imported. The exception file contains the records that could not be imported, and the messages file the contains information why those records were not imported.

**User response:** Consult the messages file for the reason why not all records were imported, correct the problem and repeat the operation with the original file or the exception file.

**msgcode**: +2105

**sqlstate**: 38S75

# **GSE2106N The data type of the column** *schema-name***.***table-name***.***column-name* **is** *column-type***, which does not match the expected type** *expected-type* **for the data to be imported from file.**

**Explanation:** The column *column-name* in the table *schema-name*.*table-name* to import data into has a declared type *column-type*. *column-type* does not match the type name *expected-type* for the data to be imported from the file. No data can be imported.

**User response:** Verify the definition of the table with the structure of the file to be imported.

**msgcode**: -2106

**sqlstate**: 38S76

## **GSE2107N The table to import data into could not be created due to error** *sql-error***.**

**Explanation:** Spatial Extender was asked to create a table to import data into, but the table could not be created successfully. DB2 returned *sql-error*.

**User response:** Refer to the description of this *sql-error*.

**msgcode**: -2107

**sqlstate**: 38S77

## **GSE2108N The method specification** *method* **to identify the attribute columns to be imported from the file is not correct.**

**Explanation:** Either no method specification was given or *method* is not a valid method specification. Only 'N' and 'P' are supported method specifications for importing spatial data from a file.

**User response:** Correct the method specification and try the method again.

**msgcode**: -2108

**sqlstate**: 38S78

## **GSE2109N A character** *found-char* **was found when a character** *expected-char* **was expected.**

**Explanation:** An unexpected character *found-char* was found in the string that identifies the attribute columns to be imported from the file but *expected-char* was expected. The statement cannot be processed successfully.

**User response:** Correct the string that identifies the attribute columns to be imported from the file.

**msgcode**: -2109

**sqlstate**: 38S79

#### **GSE2110N The column position identifier** *position* **in the string** *string* **is invalid.**

**Explanation:** The column position identifier *position* specified in the string starting with *string* is not in the valid range. Only values greater than 0 (zero) and less than or equal to the number of columns in the file to be imported can be specified. The statement cannot be processed successfully.

**User response:** Correct the column position identifier.

**msgcode**: -2110

**sqlstate**: 38S7A

## **GSE2111N A column named** *dbf-column-name* **in the dBASE file is too long.**

**Explanation:** The name of column *dbf-column-name* in the dBASE file (.dbf) exceeds DB2's limit for column names.

**User response:** Specify a *dbf-column-name* that does not exceed DB2's length limit.

**msgcode**: -2111

**sqlstate**: 38S7B

### **GSE2112N The column** *dbf-column-name* **cannot be found in the dBASE file.**

**Explanation:** The name *dbf-column-name* does not identify an existing attribute column in the dBASE file (.dbf). The operation cannot be completed successfully.

**User response:** Specify a column name that exists in the dBASE file.

**msgcode**: -2112

**sqlstate**: 38S7C

## **GSE2113N The dBASE file data type** *dbf-data-type* **for the column** *dbf-column-name* **in the dBASE file is not supported.**

**Explanation:** The dBASE file data type *dbf-data-type* for the attribute column *dbf-column-name* in the dBASE file (.dbf) cannot be mapped to a data type in the DB2 database. The shape file cannot be imported.

**User response:** Exclude the column from the column list.

**msgcode**: -2113

**sqlstate**: 38S7D

## **GSE2114N The column position** *position* **is out of range. The dBASE file contains** *dbf-column-number* **columns.**

**Explanation:** The specified column position *position* must be a value within the valid range. A valid value must greater than 0 (zero) and less than or equal to the *dbf-column-number*.

**User response:** Specify a valid position.

**msgcode**: -2114

**sqlstate**: 38S7E

## **GSE2115N A spatial reference system whose numeric identifier is** *srs-id* **does not exist.**

**Explanation:** A spatial reference system whose numeric identifier is *srs-id* does not exist. The data cannot be imported.

**User response:** Either specify an existing spatial reference system, or create the spatial reference system before attempting the import operation.

**msgcode**: -2115

**sqlstate**: 38S7F

## **GSE2116N The coordinate system definition** *coordsys-def* **is too long.**

**Explanation:** The coordinate system definition *coordsys-def* used for the spatial data to be imported is too long. It could not be verified with the coordinate system that underlies the spatial reference system that is to be used for the imported data.

**User response:** Verify that the coordinate system defined in the projection file (.prj) is correct. To skip the verification step, do not supply the projection file.

**msgcode**: -2116

**sqlstate**: 38S7G

## **GSE2117N The coordinate system definition** *coordsys-def* **does not match the coordinate system definition on which the spatial reference system** *srs-id* **is based.**

**Explanation:** The coordinate system *coordsys-def* does not match the coordinate system on which the spatial reference system *srs-id* is based. Both coordinate systems must be semantically identical.

**User response:** Verify that the coordinate system defined in the projection file (.prj) matches the coordinate system of the spatial reference system. To skip the verification step, do not supply the projection file.

**msgcode**: -2117

**sqlstate**: 38S7H

### **GSE2118N The spatial data does not fit into the spatial reference system with the numeric identifier** *srs-id***.**

**Explanation:** The spatial data covers an area that exceeds the minimum and maximum coordinates of the spatial reference system with the numeric identifier *srs-id*.

**User response:** Specify a spatial reference system which may fully contain the spatial data to be imported. Refer to the

DB2GSE.ST\_SPATIAL\_REFERENCE\_SYSTEMS catalog view for the minimum and maximum coordinate values applicable for the spatial reference system.

**msgcode**: -2118

**sqlstate**: 38S7I

**GSE2119N The imported data's spatial reference system, whose numerical identifier is** *srs-id1***, does not match the target column's spatial reference system, whose numeric identifier is** *srs-id2***. The target column's name is** *schema-name***.***table-name***.***column-name***.**

**Explanation:** The spatial column *schema-name*.*tablename*.*column-name* was registered with a spatial reference system *srs-id2* assigned to it. This spatial reference system does not match the spatial reference system *srs-id1*, which is used for the spatial data to be imported into that column. The data cannot be imported.

**User response:** Either unregister the spatial column, or specify the same spatial reference system for the data to be imported that the column uses.

**msgcode**: -2119

**sqlstate**: 38S7J

### **GSE2120N No data was imported.**

**Explanation:** None of the shape data could be imported. All rows were rejected and written to the exception file.

**User response:** Consult the message file for the reasons why all the spatial data was rejected.

**msgcode**: -2120

**sqlstate**: 38S7K

## **GSE2121N The value** *restart-count* **specifying the record to restart the operation is out of range. The shape file contains** *record-count* **records.**

**Explanation:** The specified restartCount *restart-count* must be a greater than or equal to 0 (zero), and less than or equal to *record-count*.

**User response:** Specify a valid number for restartCount, or specify a null value for the resartCount.

**msgcode**: -2121

**sqlstate**: 38S7L

## **GSE2122N The SQL statement used to import the shape data does not fit into the internal buffer.**

**Explanation:** The SQL statement used to import the shape data into the table does not fit into the internal buffer. A possible reason for this might be too many columns are in the file.

**User response:** Import a smaller set of the attribute columns in the shape file.

**msgcode**: -2122

**sqlstate**: 38S7M

### **GSE2123N A buffer to hold the data for** *row-count* **rows cannot be allocated.**

**Explanation:** Spatial Extender tried to use a single INSERT statement to import at least *row-count* rows, but a buffer to hold the data for these rows could not be allocated. Too much memory was required.

**User response:** Specify a commit count for the import that is less than *row-count*. Or, specify a smaller set of columns to be imported. This will reduce the amount of memory required.

**msgcode**: -2123

**sqlstate**: 38S7N

## **GSE2124N An invalid type identifier** *type-id* **was found in the header of the shape file to be imported.**

**Explanation:** The data in the shape file does not appear to have a valid spatial data type. The shape file is possibly corrupted. The data was not imported.

**User response:** Verify that the shape file is valid.

**msgcode**: -2124

**sqlstate**: 38S7O

## **GSE2125N A column in the shape file has an unsupported data type** *type***.**

**Explanation:** The shape file contains a column whose data type is not supported by Spatial Extender. The shape file could not be imported.

**User response:** Import only a smaller set of the columns of the shape file and omit the column with the unsupported data type.

**msgcode**: -2125

**sqlstate**: 38S7P

## **GSE2126N The header of the shape file** *shape-file* **is invalid.**

**Explanation:** The header of the shape file *shape-file* is invalid. The shape file cannot be imported.

The extension of the file name *shape-file* indicates in which part of the shape file the error was encountered. The file extensions include:

**.shp** main file

**.shx** index file

**.dbf** dBASE file

**.pri** projection file

**User response:** Verify and correct the header of the shape file.

**msgcode**: -2126

**sqlstate**: 38S7Q

## **GSE2127N The offset** *offset* **for the record** *record-number* **in the shape index file** *shx-file* **is invalid.**

Explanation: The offset *offset* for the record *record-number* in the index file (.shx) *shx-file* is invalid. The offset must be greater than or equal to 50 and less than the total length of the main file (.shp) of the shape file. The offset is measured in 16 bit words.

**User response:** Verify and correct the shape file.

**msgcode**: -2127

**sqlstate**: 38S7R

## **GSE2128N The length of the shape in record** *record-number* **of the shape index file** *shx-file* **is too short.**

**Explanation:** The length of the shape in record *record-number* found in the shape index file *shx-file* is too short. Each shape must consist of at least 4 bytes (two 16 bit words).

**User response:** Verify and correct the shape file.

**msgcode**: -2128

**sqlstate**: 38S7S

**GSE2129N Spatial Extender found an incorrect record number** *record-number* **in the shape file** *shp-file* **when expecting record number** *expected-number***.**

**Explanation:** Spatial Extender found an incorrect record number *record-number* in the shape file *shp-file* when expecting record number *expected-number*.

**User response:** Verify and correct the shape file.

**msgcode**: -2129

**sqlstate**: 38S7T

## **GSE2130N The size of the shape data** *record-size* **indicated in the shape file** *shp-file* **does not match the size indicated in the shape index file** *index-size***.**

**Explanation:** The size of the shape data *record-size* indicated in the shape file *shp-file* does not match the size indicated in the shape index file *index-size*.

The main file of the shape file (.shp) is not consistent with the index file (.shx) and cannot be processed further.

**User response:** Verify and correct the shape file.

**msgcode**: -2130

**sqlstate**: 38S7U

# **GSE2131N The data for record** *record-number* **in the dBASE file** *dbf-file* **is invalid.**

**Explanation:** The data for record *record-number* in the dBASE file *dbf-file* that contains the attribute information associated with the geometries in the shape file is invalid.

Possible explanations are:

- The first byte of the record is neither an asterisk  $('*)$ nor a space (' ').
- The sum of all lengths of the columns in the dBASE file (.dbf) must be equal to the record size indicated in the header of the file.

**User response:** Verify and correct the dBASE file.

**msgcode**: -2131

**sqlstate**: 38S7V

**GSE2132N The data in shape file** *shape-file* **is invalid.**

**Explanation:** The data in shape file *shape-file* is corrupted. This shape file cannot be imported.

The file name *shape-file* indicates in which part of the shape file the error was encountered.

**User response:** Verify and correct the shape file.

**msgcode**: -2132

**sqlstate**: 38S7W

**GSE2133N The import operation failed because the column** *schema-name***.***table-name***.***columnname* **is not nullable.**

**Explanation:** The definition of the column *column-name* in the existing table *schema-name*.*table-name* indicates that the column may not contain nulls. The column is not included in the list of columns to be imported and DB2 would not produce the values for that column by any other means like default values, a generated column definition or any triggers.

The import operation cannot be completed successfully.

**User response:** Include the column in the list of columns to be imported, identify the column as id-column, or define an alternate way for DB2 to generate the values for that column during the import operation.

**msgcode**: -2133

**sqlstate**: 38S7X

**GSE2134N The spatial reference system associated with the data to be imported is not identical with the spatial reference system with the numeric identifier** *srs-id***.**

**Explanation:** The spatial data in the file to be imported uses a spatial reference system with different offsets and scale factors than the spatial reference system with the numeric identifier *srs-id*. The data cannot be imported successfully.

**User response:** Specify a spatial reference system which has the same definition as the spatial reference system required by the data in the file to be imported. Refer to the

DB2GSE.ST\_SPATIAL\_REFERENCE\_SYSTEMS catalog view for the minimum and maximum coordinate values and the offsets and scale factors applicable for the spatial reference system.

**msgcode**: -2134

**sqlstate**: 38S7Y

# **GSE2200N The results from the SELECT statement did not include any spatial column.**

**Explanation:** The specified SELECT statement for export operations must reference exactly one spatial column. No data can be exported.

**User response:** Correct the SELECT statement so that it references exactly one spatial column.

**msgcode**: -2200

**sqlstate**: 38S90

# **GSE2201N The results from the SELECT statement included more than one spatial column.**

**Explanation:** The specified SELECT statement for export operations must specify exactly one spatial column. No data can be exported.

**User response:** Correct the SELECT statement so that it references exactly one spatial column.

**msgcode**: -2201

**sqlstate**: 38S91

## **GSE2202N The SQL data type** *data-type* **for column** *column-number* **in the fullselect describing the data to be exported is not supported for shape files.**

**Explanation:** The SQL data type *data-type* for column *column-number* in the fullselect describing the data to be exported is not supported for shape files. No data can be exported.

**User response:** Do not specify a column with the unsupported type in the SELECT statement for the export shape operation. You can use the DESCRIBE command to verify the data types for all columns in the result of the SELECT statement.

**msgcode**: -2202

**sqlstate**: 38S92

**GSE2203N The data in column** *column-number* **has a length of** *length***, which is too long to be exported to a shape file.**

**Explanation:** The data in column *column-number* has a length of *length*, which is too long to be exported to a shape file.

**User response:** Change the length of the column to be shorter than 256 bytes. You can use DB2's cast functions to shorten the length of the column.

**msgcode**: -2203

**sqlstate**: 38S93

## **GSE2204N The column name** *column-name* **exceeds the limit of 11 characters for dBASE files.**

**Explanation:** The column name *column-name* exceeds the restriction of 11 bytes for dBASE files. No data is exported.

**User response:** Specify a column name with 11 or less bytes for the attribute data to be exported to the dBASE file (.dbf).

**msgcode**: -2204

**sqlstate**: 38S94

## **GSE2205W DB2 returned a SQL warning** *sql-warning* **when Spatial Extender fetched the data to be exported.**

**Explanation:** DB2 returned a SQL warning *sql-warning* when Spatial Extender fetched the data to be exported. The warning was ignored and the data exported.

**User response:** Refer to the description of *sql-warning*. If the warning is not acceptable, correct the source of the warning and export the data again.

**msgcode**: +2205

**sqlstate**: 38S95

## **GSE2206W No data was exported.**

**Explanation:** The SELECT statement specified for the export did not retrieve any rows. No data was exported.

**User response:** Specify a SELECT statement that returns at least one row to be exported.

**msgcode**: +2206

**sqlstate**: 38S96

# **GSE2207W Not all rows referenced by the SELECT statement were exported.**

**Explanation:** The SELECT statement identified more rows than were exported. This error can occur if an error is encountered during the export and the operation is terminated.

**User response:** Consult the message file.

**msgcode**: +2207

**sqlstate**: 38S97

**GSE2208N In row** *row-number***, a geometry to be exported is associated with a spatial reference system whose numeric identifier is** *srs-id1***. This identifier does not match the numeric identifier** *srs-id2* **of the spatial reference system used for geometries in the preceding rows.**

**Explanation:** In row *row-number*, a geometry to be exported is associated with a spatial reference system whose numeric identifier is *srs-id1*. This identifier does not match the numeric identifier *srs-id2* of the spatial reference system used for geometries in the preceeding rows. The row *row-number* was not exported.

**User response:** Verify that all geometries to be exported have the same spatial reference system identifier. If not, use the ST\_Transform method in the SELECT statement to convert all geometries to the same spatial reference system.

**msgcode**: -2208

**sqlstate**: 38S98

## **GSE2209N The geometry in row** *row-number* **to be exported is a null value.**

**Explanation:** The notion of null values is not supported by the data in the file to which you want to export geometries. The geometry to be exported in row *row-number* is a null value and cannot be exported.

**User response:** Exclude rows with geometries that are null values from the export by modifying the SELECT statement accordingly.

**msgcode**: -2209

**sqlstate**: 38S99

## **GSE2210N The spatial reference system for the geometry in row** *row-number* **is invalid. This spatial reference system's numerical identifier is** *srs-id***.**

**Explanation:** In row *row-number*, the geometry that is to be exported uses an invalid spatial reference system. The geometry cannot be exported.

**User response:** Correct the indicated geometry or exclude the row from the export operation by modifying the SELECT statement accordingly.

**msgcode**: -2210

**sqlstate**: 38S9A

**GSE2211N The spatial data to be exported is associated with a spatial reference system whose numeric identifier is** *srs-id***. The coordinate system on which this spatial reference system is based does not match the coordinate system definition** *coordsys-def* **for the file to which the exported data is to be appended.**

**Explanation:** The spatial data to be exported is associated with a spatial reference system whose numeric identifier is *srs-id*. The coordinate system on which this spatial reference system is based does not match the coordinate system *coordsys-def* for the file to which the exported data is to be appended. No data was exported.

**User response:** Append the data to a file which has a matching coordinate system, transform the spatial data to the corresponding coordinate system, or export the data to a separate file.

**msgcode**: -2211

**sqlstate**: 38S9B

### **GSE2212N The attribute data does not match the dBASE file.**

**Explanation:** The specified SELECT statement for the export operation produces attribute data that does not match the dBASE file (.dbf).

The attribute data from the SELECT statement for the export operation cannot be appended to the dBASE file. Possible causes are:

- The number of columns do not match.
- The data type of column does not match.
- The attribute column name does not match.

**User response:** Either correct the SELECT statement, or do not append to the specified dBASE file.

**msgcode**: -2212

**sqlstate**: 38S9C

## **GSE2213W The geometry to be exported to the file in row** *row-number* **is a null value.**

**Explanation:** The geometry to be exported to the file in row *row-number* is a null value. The row was not exported.

**User response:** Modify the SELECT statement to exclude geometries that have null values.

**msgcode**: +2213

**sqlstate**: 38S9D

### **GSE2214W Not enough memory is available to export the geometry in row** *row-number***.**

**Explanation:** Not enough memory is available to export the geometry in row *row-number*. The row was not exported, but the exporting operation continued.

**User response:** Provide more memory, or modify the SELECT statement to exclude the geometry from that row.

**msgcode**: +2214

**sqlstate**: 38S9E

## **GSE2215W The geometry to be appended to the shape file as number** *record-number* **has a shape type** *geometry-shape-type* **which does not match the type in the shape file** *file-shape-type***.**

**Explanation:** The geometry to be appended to the shape file as number *record-number* has an shape type *geometry-shape-type* which does not match the type in the shape file *file-shape-type*. The geometry cannot be exported to that file.

Possible shape types are:

- **0** Empty geometry.
- **1** Point without Z coordinates and measures.
- **3** Linestring or multilinestring without Z coordinates and measures.
- **5** Polygon or multipolygon without Z coordinates and measures.
- **8** Multipoint without Z coordinates and measures.
- **9** Point with Z coordinate and no measures.
- **10** Linestring or multilinestring with Z coordinates and no measures.
- **11** Point with Z coordinate and measure.
- **13** Linestring or multilinestring with Z coordinates and measures.
- **15** Polygon or multipolygon with Z coordinates and measures.
- **18** Multipoint with Z coordinates and measures.
- **19** Polygon or multipolygon with Z coordinates and no measures.
- **20** Multipoint with Z coordinates and no measures.
- **21** Point with measure and no Z coordinates.
- **23** Linestring or multilinestring with measures and no Z coordinates.
- **25** Polygon or multipolygon with measures and no Z coordinates.
- **28** Multipoint with measures and no Z coordinates.

**User response:** Convert the geometry to the correct type, or export it to another shape file.

**msgcode**: +2215

**sqlstate**: 38S9F

#### **GSE2216N The shape data to be exported is invalid.**

**Explanation:** Before Spatial Extender exports geometries to a shape file, it converts them into shape data. This error was returned because the shape data into which a geometry was converted is invalid. The geometry was not exported.

Possible explanations are:

- v The shape data has an odd number of bytes.
- v The shape data is too short to contain all information.
- An unknown shape indication was returned.
- The information about the minimum bounding rectangle is not consistent with the type indication.

**User response:** Contact IBM Software Support.

**msgcode**: -2216

**sqlstate**: 38S9G

### **GSE2217N The column name** *column-name* **is a duplicate in the output column list.**

**Explanation:** The column name *column-name* appears more than once in the output column list. All column names in the list must be unique. No data is exported.

**User response:** Specify a unique column name in the output column list.

All column names for dBASE files (.dbf) must at most consist of 11 bytes, and all column names for SDEX files must at most consist of 32 bytes.

**msgcode**: -2217

**sqlstate**: 38S9I

#### **GSE2299N The shape file** *file-name* **has an invalid file size.**

**Explanation:** Shape file *file-name* has an invalid file size. Shape files have a file size that is a multiple of 16-bit words. Therefore, their size is always even. The shape file might be corrupt. It cannot be used.

**User response:** Verify and correct the shape file.

**msgcode**: -2299

**sqlstate**: 38S9H

**GSE2500N The header of the SDEX file** *file-name* **is invalid.**

**Explanation:** The header of the SDEX file *file-name* is invalid. The SDEX file cannot be opened successfully.

**User response:** Verify and correct the header of the SDEX file.

**msgcode**: -2500

**sqlstate**: 38SA0

### **GSE2501N The coordinate system parameters could not be read from the SDEX file** *file-name***.**

**Explanation:** The SDEX file *file-name* contains an invalid data for the coordinate system definition. The SDEX file cannot be opened successfully.

**User response:** Verify and correct the coordinate system definition stored in the SDEX file.

**msgcode**: -2501

**sqlstate**: 38SA1

## **GSE2502N The column definitions could not be read from the SDEX file** *file-name***.**

**Explanation:** The SDEX file *file-name* contains invalid data for the column definitions. The SDEX file cannot be opened successfully.

**User response:** Verify and correct the column definitions stored in the SDEX file.

**msgcode**: -2502

**sqlstate**: 38SA2

#### **GSE2503N A column in the SDEX file has an unsupported data type** *type***.**

**Explanation:** The SDEX file contains a column whose data type is not supported by Spatial Extender. The SDEX file could not be imported.

**User response:** Import only a smaller set of the columns of the SDEX file and omit the column with the unsupported data type.

**msgcode**: -2503

**sqlstate**: 38SA3

## **GSE2504N The column position** *position* **is out of range. The SDEX file contains only** *column-number* **columns.**

**Explanation:** The specified column position *position* must be a value within the valid range. A valid value must greater than 0 (zero) and less than or equal to the *column-number*.

**User response:** Specify a valid position.

**msgcode**: -2504

**sqlstate**: 38SA4

## **GSE2505N A column named** *column-name* **in the SDEX file is too long.**

**Explanation:** The name of column *column-name* in the SDEX file exceeds DB2's limit for column names.

**User response:** Specify a *column-name* that does not exceed DB2's length limit.

**msgcode**: -2505

**sqlstate**: 38SA5

### **GSE2506N The column** *column-name* **cannot be found in the SDEX file.**

**Explanation:** The name *column-name* does not identify an existing attribute column in the SDEX file. The operation cannot be completed successfully.

**User response:** Specify a column name that exists in the SDEX file.

**msgcode**: -2506

**sqlstate**: 38SA6

## **GSE2507N The SDEX file data type** *data-type* **for the column** *column-name* **in the SDEX file is not supported.**

**Explanation:** The SDEX file data type *data-type* for the attribute column *column-name* in the SDEX file cannot be mapped to a data type in the DB2 database. The SDEX file cannot be imported.

**User response:** Exclude the column from the column list.

**msgcode**: -2507

**sqlstate**: 38SA7

#### **GSE2508N Multiple spatial columns exist in the SDEX file** *file-name***.**

**Explanation:** Spatial Extender detected the existence of more than one spatial column in the SDEX file *file-name*. Only one spatial column is allowed. The file cannot be imported successfully.

**User response:** Correct the SDEX file so that it contains only one spatial column.

**msgcode**: -2508

**sqlstate**: 38SA8

**GSE2509N Could not read record** *record-number* **from the SDEX file** *file-name***. Reason code:** *reason-code*

**Explanation:** The record *record-number* could not be read from the SDEX file *file-name*.

Reasons why the record could not be read, preceded by their reason codes, are as follows:

**-1** An internal error occurred.

**-13** Not enough memory is available.

**User response:** Depending on the reason code, verify

and correct the SDEX file, or resolve the memory shortage.

**msgcode**: -2509

**sqlstate**: 38SA9

**GSE2600N Could not write header of the SDEX file** *file-name***.**

**Explanation:** The header of the SDEX file *file-name* could not be written successfully.

**User response:** Repeat the command. If the problem persists, contact IBM Software Support.

**msgcode**: -2600

**sqlstate**: 38SF0

**GSE2601N Could not write coordinate system parameters to the SDEX file** *file-name***.**

**Explanation:** The coordinate system parameters could not be written to the SDEX file *file-name* successfully.

**User response:** Repeat the command. If the problem persists, contact IBM Software Support.

**msgcode**: -2601

**sqlstate**: 38SF1

## **GSE2602N Could not write column definitions to the SDEX file** *file-name***.**

**Explanation:** The column definitions could not be written to the SDEX file *file-name* successfully.

**User response:** Repeat the command. If the problem persists, contact IBM Software Support.

**msgcode**: -2602

**sqlstate**: 38SF2

#### **GSE2603N The column name** *column-name* **exceeds the limit of 32 characters for SDEX files.**

**Explanation:** The column name *column-name* exceeds the restriction of 32 bytes for SDEX files. No data is exported.

**User response:** Specify a column name with 32 or less bytes for the data to be exported to the SDEX file.

**msgcode**: -2603

**sqlstate**: 38SF3

## **GSE2604N The SQL data type** *data-type* **for column** *column-number* **in the fullselect describing the data to be exported is not supported for SDEX files.**

**Explanation:** The SQL data type *data-type* for column *column-number* in the fullselect describing the data to be exported is not supported for SDEX files. No data can be exported.

**User response:** Do not specify a column with the unsupported type in the SELECT statement for the export sde operation. You can use the DESCRIBE command to verify the data types for all columns in the result of the SELECT statement.

**msgcode**: -2604

**sqlstate**: 38SF4

**GSE2605N Could not write record** *record-number* **to the SDEX file** *file-name***.**

**Explanation:** The record *record-number* could not be written to the SDEX file *file-name* successfully.

**User response:** Repeat the command. If the problem persists, contact IBM Software Support.

**msgcode**: -2605

**sqlstate**: 38SF5

#### **GSE3000N Null SRS identifier.**

**Explanation:** A null value was passed to the function or method instead of a numeric spatial reference system identifier.

**User response:** Specify a numeric spatial reference system identifier for an existing spatial reference system. Refer to the Spatial Extender catalog view DB2GSE.ST\_SPATIAL\_REFERENCE\_SYSTEMS for the defined spatial reference systems.

**msgcode**: -3000

**sqlstate**: 38SU0

#### **GSE3001N Invalid SRS identifier** *srs-id***.**

**Explanation:** The spatial reference system identifier *srs-id* that was provided to the spatial function or method does not identify an existing spatial reference system.

**User response:** Specify an existing numeric spatial reference system identifier that is defined in the Spatial Extender catalog view

DB2GSE.ST\_SPATIAL\_REFERENCE\_SYSTEMS, or create a spatial reference system that is identified by *srs-id*.

**msgcode**: -3001

**sqlstate**: 38SU1

#### **GSE3002N Null unit name.**

**Explanation:** A null was specified as a unit of measure. The specification for a unit of measure must be the unit itself (for example, "meter"). It cannot be a null.

**User response:** Either omit the unit of measure when calling the spatial function or method, or specify an existing unit of measure. Consult the Spatial Extender catalog view DB2GSE.ST\_UNITS\_OF\_MEASURE for supported units.

**msgcode**: -3002

**sqlstate**: 38SU2

#### **GSE3003N Unknown unit** *unit-name***.**

**Explanation:** The unit *unit-name* that was provided to the spatial function or method does not identify an existing unit of measure.

**User response:** Either omit the unit of measure when calling the spatial function or method, or specify an existing unit of measure. Consult the Spatial Extender catalog view DB2GSE.ST\_UNITS\_OF\_MEASURE for supported units.

**msgcode**: -3003

**sqlstate**: 38SU3

## **GSE3004N Unsupported conversion to unit** *unit-name***.**

**Explanation:** The conversion to the unit *unit-name* is not supported.

The functions ST\_Area, ST\_Buffer, ST\_Length, and ST\_Perimeter cannot accept a linear unit of measure if the given geometry is not in a projected coordinate system.

**User response:** Use one of the following methods:

- Omit the unit of measure when calling the spatial function or method.
- Specify an angular unit of measure.
- Project the geometry into a projected coordinate system using the ST\_Transform function. Consult the Spatial Extender catalog view DB2GSE.ST\_SPATIAL\_REFERENCE\_SYSTEMS for applicable spatial reference system.

**msgcode**: -3004

**sqlstate**: 38SU4

#### **GSE3005N No unit in SRS.**

**Explanation:** The spatial reference system for the geometry does not have an associated linear or angular unit. The operation cannot be performed in the requested unit of measure.

**User response:** Either represent the geometry in a correct spatial reference system, which does have an associated linear or angular unit of measure, or omit the unit parameter when you request the operation.

**msgcode**: -3005

**sqlstate**: 38SU5

#### **GSE3006N Invalid internal type id.**

**Explanation:** The internal data type identifier for this geometry is a null value and therefore invalid.

This error can occur if the internal representation of the geometry is corrupted, or if the geometry was not constructed by one of the supported constructor functions or methods.

**User response:** Construct the geometry again by using one of the supported constructor functions or methods.

**msgcode**: -3006

**sqlstate**: 38SU6

#### **GSE3007N Unknown internal type id** *type-id***.**

**Explanation:** The value of the internal type identifier *type-id* for the geometry is not valid.

This error can occur if the internal representation of the geometry is corrupted, or if the geometry was not constructed by one of the supported constructor functions or methods.

**User response:** Construct the geometry again by using one of the supported constructor functions or methods.

**msgcode**: -3007

**sqlstate**: 38SU7

### **GSE3008N Internal type id mismatch (***type-id1***,** *type-id2***).**

**Explanation:** A mismatch of internal data type identifiers was found. Spatial Extender expected to retrieve a geometry whose internal data type identifier is *type-id2*, but instead retrieved a geometry whose internal data type identifier is *type-id1*.

This error can occur if the internal representation of the geometry is corrupted, or if the geometry was not constructed by one of the supported constructor functions or methods.

**User response:** Construct the geometry again by using one of the supported constructor functions or methods.

**msgcode**: -3008

**sqlstate**: 38SU8

**GSE3009W Invalid part number** *part-number***.**

**Explanation:** The specified part number *part-number* is not valid. A null value was returned.

**User response:** If the geometry is not empty, then specify a valid part number, which should be greater than 0 (zero) and less then or equal to the maximum number of parts in the geometry collection.

You can use the ST\_NumGeometries function to determine the number of parts of the geometry collection.

If the geometry is empty, the method should not be applied.

**msgcode**: +3009

**sqlstate**: 01HS0

**GSE3010W Invalid ring number** *ring-number***.**

**Explanation:** The specified number *ring-number* for an internal ring is not valid. A null value was returned.

**User response:** If the polygon value is not empty, then specify a valid ring number, which should be greater than or equal to 1 (one) and less than or equal to the maximum number of interior rings in the polygon.

If the polygon is empty, the function or method should not be applied. You can use the function ST\_NumInteriorRings to determine the number of interior rings of the polygon.

**msgcode**: +3010

**sqlstate**: 01HS1

**GSE3011W Invalid point number** *point-number***.**

**Explanation:** The specified point number *point-number* is not valid. A null value was returned.

**User response:** If the curve value is not empty, then specify a valid point number, which should be greater than 0 (zero) and less than or equal to the maximum number of points in the curve. If the curve is empty, the function or method should not be applied.

You can use the ST\_NumPoints function to determine the number of points used to define the curve.

**msgcode**: +3011

**sqlstate**: 01HS2

### **GSE3012N Invalid DE9-IM** *matrix***.**

**Explanation:** The intersection matrix *matrix* specified for the ST\_Relate function is not valid. The matrix must be exactly 9 characters long, and each character in the matrix must be one of the following: 'T', 'F', '0', '1', '2', or '\*'.

**User response:** Specify a valid intersection matrix.

**msgcode**: -3012

**sqlstate**: 38SU9

#### **GSE3013N Exterior ring is no ring.**

**Explanation:** The linestring that is to to serve as the new exterior ring for the polygon is not a ring. To be a ring, the linestring must be both simple and closed. One or both of these two conditions is not met.

**User response:** Specify a simple and closed linestring for the new exterior ring of the polygon.

**msgcode**: -3013

**sqlstate**: 38SUA

### **GSE3014N Interior ring is no ring.**

**Explanation:** The linestring that is to serve as a new interior ring for the polygon is not a ring. To be a ring, the linestring must be both simple and closed. At least one of these two conditions is not met.

**User response:** Specify a simple and closed linestring for the new interior ring of the polygon.

**msgcode**: -3014

**sqlstate**: 38SUB

# **GSE3015N Reason code =** *reason-code***. Transformation to SRS** *srs-id* **failed.**

**Explanation:** The geometry could not be transformed from the spatial reference system it is represented into the spatial reference system with the numeric identifier *srs-id*. The transform failed with reason code *reason-code*.

The reason codes have the following meanings:

- **-2008** The geometry is invalid.
- **-2018** Not enough memory is available to successfully complete the transformation.
- **-2020** The spatial reference systems are not compatible. Both spatial reference systems must be based directly or indirectly on the same geographic coordinate system.
- **-2021** One or more points of the resulting geometry would be outside the maximum possible extent for the new spatial reference system. The resulting geometry cannot be represented in the new spatial reference system.
- **-2025** The definition of the new spatial reference system is not valid.
- **-2026** An internal error occurred during the projection of the geometry.

**User response:** Represent the geometry in a spatial reference system that can be transformed into the spatial reference system identified by *srs-id*, or specify a different spatial reference system identifier to transform the geometry into.

**msgcode**: -3015

#### **sqlstate**: 38SUC

**GSE3016N Unsupported cast** *type-id1***,** *type-id2***.**

**Explanation:** The attempted cast operation from the data type with the internal type identifier *type-id1* to the data type with the internal type identifier *type-id2* is not supported. The geometry cannot be processed further.

**User response:** Specify a supported cast operation. For more information, refer to the IBM DB2 SQL Reference for the supported cast functions.

**msgcode**: -3016

**sqlstate**: 38SUD

#### **GSE3020N Invalid Z coordinate and measure combination.**

**Explanation:** The geometries that are to be processed by the function or method are not represented using the same dimensions with respect to their Z coordinates and measures.

All the geometries must either contain Z coordinates or contain no Z coordinates. All the geometries must either contain measures or contain no measures.

**User response:** Provide geometries to the function or method that are represented using the same dimensions with respect to their Z coordinates and measures.

**msgcode**: -3020

**sqlstate**: 38SUH

**GSE3021N Reason code =***reason-code***. Locator failure.**

**Explanation:** An internal error occurred when a spatial function or method operated on a LOB locator. The reason code *reason-code* was returned by a locator function.

**User response:** Refer to the DB2 Application Development Guide to determine the meaning of *reason-code* returned from the LOB locator operation and correct the problem. If the problem persists, contact IBM Software Support.

**msgcode**: -3021

**sqlstate**: 38SUI

**GSE3022N Representation too long (***append-length* **vs.** *written-length* **bytes).**

**Explanation:** The representation of the geometry in Geographic Markup Language (GML), well-known text (WKT), well-known binary (WKB), or the shape representation would be too long. From *append-length* bytes, only *written-length* bytes could be appended to the encoding. A representation of the geometry cannot be created.

**User response:** Simplify the geometry by omitting points that are not essential for the geometry. You can use the ST\_Generalize function for this procedure. Alternatively, break down the geometry into several smaller geometries.

**msgcode**: -3022

**sqlstate**: 38SUJ

## **GSE3023N Representation too short (***length* **bytes).**

**Explanation:** The representation of the geometry in well-known binary (WKB) representation or the shape representation is only *length* bytes long. It needs to have at least 4 bytes for the shape representation, exactly 5 bytes for the well-known binary representation for empty geometries, and at least 9 bytes for the well-known binary representation for non-empty geometries. The binary representation must also be long enough to contain all of the geometry points.

**User response:** Provide a valid well-known binary representation or shape representation to the function or method.

**msgcode**: -3023

**sqlstate**: 38SUK

#### **GSE3024N Internal geometry too short.**

**Explanation:** The internal representation of the geometry is too short. It could not be processed further.

This error can occur if the internal representation of the geometry is corrupted, or if the geometry was not constructed by one of the supported constructor functions or methods.

**User response:** Construct the geometry again using one of the supported constructor functions or methods.

**msgcode**: -3024

**sqlstate**: 38SUL

#### **GSE3025N Geometry inconsistent.**

**Explanation:** The geometry value is inconsistent and cannot be processed any further.

**User response:** Recreate the geometry from a valid binary or text representation.

**msgcode**: -3025

**sqlstate**: 38SUM

### **GSE3026N Inconsistent no. of points (***indicated-number* **vs.** *data-number***).**

**Explanation:** An internal parameter of the geometry indicates that the geometry data contains *indicated-number* points. But the actual geometry data

contains *data-number* points. Because of this inconsistency, the geometry will not be used further in the processing.

This error can occur if the internal representation of the geometry is corrupted, or if the geometry was not constructed by one of the supported constructor functions or methods.

**User response:** Recreate the geometry using the functions or methods supported by Spatial Extender.

**msgcode**: -3026

**sqlstate**: 38SUN

### **GSE3027N Point is empty.**

**Explanation:** It is invalid to specify an X coordinate, Y coordinate, Z coordinate, or measure for an empty point.

If the point is constructed by the constructor function ST\_Point, the point's X and Y coordinates must both be null. Furthermore, no Z coordinate or measure should be specified unless it is a null value.

If the mutators ST\_X, ST\_Y, ST\_Z, or ST\_M are used to modify an empty point, the point's X and Y coordinates must both be null. No Z coordinate or measure should be specified unless it is null.

**User response:** Use mutators ST\_X, ST\_Y, ST\_Z, or ST\_M to modify points that are not empty, or construct the point by specifying both X and Y coordinates with values that are not null.

**msgcode**: -3027

**sqlstate**: 38SUO

#### **GSE3028N Inconsistent coordinates.**

**Explanation:** If a new point is constructed, both the X and Y coordinates must be specified. Both coordinates must be either null or not null.

If both coordinate values are null, the resulting point will be empty. In that case, no Z coordinate or measure should be specified unless it is null.

**User response:** Specify null values for both the X and Y coordinates, or specify values that are not null for both coordinates.

**msgcode**: -3028

**sqlstate**: 38SUP

#### **GSE3029N Invalid byte order** *byte-order***.**

**Explanation:** The byte order in the binary representation of the geometry must be either 0 (zero) or 1 (one), but it is *byte-order*.

In the well-known binary representation, a byte order of 0 (zero) indicates big endian format, and a byte

order of 1 (one) indicates little endian format.

**User response:** Correct the byte order in the binary representation so that it is either 0 (zero) or 1 (one).

**msgcode**: -3029

**sqlstate**: 38SUQ

### **GSE3030N Invalid number of points** *num-points* **in geometry.**

**Explanation:** The geometry has an invalid number of points *num-points*. This number must be greater than or equal to 0 (zero).

If the geometry is not empty, then the following conditions must be met:

**point** The geometry must have exactly one point.

**linestring**

The geometry must have 2 or more points defining it.

#### **polygon**

The geometry must have 3 or more points defining it.

**User response:** Construct the geometry by using the functions or methods supported by Spatial Extender.

**msgcode**: -3030

**sqlstate**: 38SUR

## **GSE3031N Invalid extent (***min-coord* **vs.** *max-coord***) in geometry.**

**Explanation:** The extent of the geometry in one of the dimensions is invalid. The minimum coordinate *min-coord* must be less than or equal to the maximum coordinate *max-coord* for all dimensions of the geometry.

**User response:** Construct the geometry by using the functions or methods supported by Spatial Extender.

**msgcode**: -3031

**sqlstate**: 38SUS

#### **GSE3032N Aggregation failure.**

**Explanation:** A mismatch between internal identifiers was encountered for the computation of a spatial aggregate.

Aggregate functions are not supported if used in any of the following situations:

- In the partitioned environment.
- v A GROUP BY clause is used in the query that contains the spatial aggregate.
- Any function other than the DB2 aggregate function MAX is used.

v The aggregate function is not used in the correct context.

**User response:** Make sure that you use the aggregate function in a way that is supported by Spatial Extender.

**msgcode**: -3032

**sqlstate**: 38SUT

**GSE3033N Invalid binary data (type ids** *type-id1***,** *type-id2***).**

**Explanation:** A binary representation that is passed as input to this spatial function or method has to represent a geometry whose data type identifier is *type-id2*. But the representation that was actually passed to the function or method represents a geometry whose data type identifier is *type-id1*. No geometry could be constructed.

**User response:** Either call the correct function or method which constructs geometries of type *type-id2* or correct the binary representation to represent a geometry of *type-id1*.

**msgcode**: -3033

**sqlstate**: 38SUU

### **GSE3034N Invalid text data (type ids** *type-id1***,** *type-id2***).**

**Explanation:** A text representation that is passed as input to this spatial function or method has to represent a geometry whose data type identifier is *type-id2*. But the representation that was actually passed to the function represents a geometry whose data type identifier is *type-id1*. No geometry could be constructed.

**User response:** Either call the correct function which constructs geometries of type *type-id1* or correct the text representation to represent a geometry of *type-id2*.

**msgcode**: -3034

**sqlstate**: 38SUV

#### **GSE3035W Curve not changed.**

**Explanation:** The curve was not changed because the specified point to be appended to the curve was empty.

**User response:** Append a point that is not empty to the curve.

**msgcode**: +3035

**sqlstate**: 01HS3

## **GSE3036W Geometry not accurate.**

**Explanation:** The resulting geometry could not be represented accurately in the spatial reference system. One of the scale factors is too small and does not allow for a high enough precision to represent each point that defines the resulting geometry.

For example, consider a linestring with a well-known text representation of 'linestring m ( 10 10 8, 10 11 12 )' represented in a spatial reference system that includes a scale factor of 1 (one) for X coordinates and a scale factor of 1 (one) also for Y coordinates. If the function ST\_MeasureBetween is applied to that linestring, and the upper and lower bounds for the measures are 9 and 10, respectively, the resulting linestring, represented in its well-known text representation, would have to be 'linestring m ( 10 10.25 9, 10 10.50 10 )'. However, the scale factor of 1 (one) for the Y coordinates prevents the representation of fractions. The coordinates 10.25 and 10.50 cannot be represented without rounding that would produce an incorrect result. Such coordinates will be removed from the geometry.

**User response:** Represent the geometry in a spatial reference system that uses larger scale factors. Alternatively, choose different parameters that influence the resulting geometry.

**msgcode**: +3036

**sqlstate**: 01HS4

**GSE3037N Invalid GML, expecting** *char* **instead of** *string* **at position** *position***.**

**Explanation:** A character *char* was expected in the Geography Markup Language of the geometry, but the text *string* was found instead at position *position*. The GML representation is not valid. Spatial Extender cannot construct the geometry successfully.

**User response:** Correct the GML representation and construct the geometry again.

**msgcode**: -3037

**sqlstate**: 38SUW

**GSE3038N Invalid GML, expecting** *expected-tag* **instead of** *given-tag* **at position** *position***.**

**Explanation:** The tag *given-tag* was found in the Geography Markup Language of the geometry at position *position*, but a tag *expected-tag* was expected. The GML representation is not valid. Spatial Extender cannot construct the geometry successfully.

**User response:** Correct the GML representation and construct the geometry again.

**msgcode**: -3038

**sqlstate**: 38SUX

## **GSE3039N Invalid GML, expecting number instead of** *text* **at position** *position***.**

**Explanation:** Unexpected text *text* was found in the Geography Markup Language of the geometry at position *position*. A number representing a coordinate

was expected instead. The GML representation is not valid. Spatial Extender cannot construct the geometry successfully.

**User response:** Correct the GML representation and construct the geometry again.

**msgcode**: -3039

**sqlstate**: 38SUY

## **GSE3040N Invalid GML type** *type***.**

**Explanation:** An unknown type *type* was specified in the Geography Markup Language of the geometry. The GML supports points, linestrings, polygons, multipoints, multilinestrings, and multipolygons. Spatial Extender cannot construct the geometry successfully.

**User response:** Correct the GML representation and construct the geometry again.

**msgcode**: -3040

**sqlstate**: 38SUZ

## **GSE3041N GML point has been incorrectly specified.**

**Explanation:** The problem occurred due to one of the following reasons:

- A point, represented using the Geography Markup Language, can only have one set of coordinates. The given point had either no set of coordinates or more than one set.
- The set of coordinates is not enclosed by corresponding <gml:coord> or <gml:coordinates> tags.

The GML representation is not valid. Spatial Extender cannot construct the geometry successfully.

**User response:** Correct the GML representation and construct the geometry again.

**msgcode**: -3041

**sqlstate**: 38SV0

**Explanation:** An attempt was made to read *number-bytes* bytes from the locator, starting at the offset *offset*. This exceeds the total length of the data *length* that is referenced by the locator. The data might be truncated.

For binary representations of a geometry, the binary representation might indicate an invalid binary encoding. The encoded geometry has fewer points than the header indicates.

**GSE3042N Could not read** *number-bytes* **bytes from locator at offset** *offset***. Total length of data is** *length***.**

**User response:** Verify and correct the representation of the geometry. Make sure that the binary or textual representation does not get truncated before it is passed to the Spatial Extender function.

**msgcode**: -3042

**sqlstate**: 38SV1

#### **GSE3043N Invalid number of parts** *number-parts***.**

**Explanation:** The number of parts *number-parts* indicated in the binary representation of the geometry is invalid. The number of parts must be larger than 0 (zero) and match the actual number of parts supplied in the encoding.

**User response:** Specify the correct number of parts or supply all parts for the geometry.

**msgcode**: -3043

**sqlstate**: 38SV2

### **GSE3044N Invalid number of rings** *number-rings***.**

**Explanation:** The number of rings *number-rings* indicated in the binary representation of the polygon or multipolygon is invalid. The number of rings must be larger than 0 (zero) and match the actual number of parts supplied in the encoding.

**User response:** Specify the correct number of rings or supply all rings for the geometry.

**msgcode**: -3044

**sqlstate**: 38SV3

**GSE3045N Invalid part offset** *part-offset* **in shape.**

**Explanation:** An invalid offset *part-offset* for a part in the shape representation of the geometry was encountered. A part offset must be larger than or equal to 0 (zero), and each part offset must be larger than the preceeding one. The shape representation is not valid. Spatial Extender cannot construct the geometry successfully.

**User response:** Correct the shape representation and construct the geometry again.

**msgcode**: -3045

**sqlstate**: 38SV4

### **GSE3046N Invalid type ID** *type-id* **in shape.**

**Explanation:** The shape representation of the geometry contains an invalid type identifier *type-id*. The shape data is possibly corrupted. Spatial Extender cannot construct the geometry successfully.

**User response:** Verify and correct the shape representation of the geometry.

**msgcode**: -3046

**sqlstate**: 38SV5

## **GSE3047N Invalid length** *shape-length* **of shape encoding for type** *type***, expecting only** *expected-length* **bytes.**

**Explanation:** The shape encoding contains *shape-length* bytes, which is too long. To encode a geometry of the specified type *type*, only *expected-length* bytes are required. The shape data is possibly corrupted. Spatial Extender cannot construct the geometry successfully.

**User response:** Verify and correct the shape representation of the geometry.

**msgcode**: -3047

**sqlstate**: 38SV6

## **GSE3048N Invalid WKT format, expecting** *char* **instead of** *string***.**

**Explanation:** A character *char* was expected in the well-known text representation of the geometry, but the text *string* was found instead. The well-known text representation is not valid. Spatial Extender cannot construct the geometry successfully.

**User response:** Correct the well-known text representation and construct the geometry again.

**msgcode**: -3048

**sqlstate**: 38SV7

### **GSE3049N Invalid WKT format, expecting a number instead of** *text***.**

**Explanation:** An unexpected text *text* was found in the well-known text representation of the geometry. A number representing a coordinate was expected instead. The well-known text representation is not valid. Spatial Extender cannot construct the geometry successfully.

**User response:** Correct the well-known text representation and construct the geometry again.

**msgcode**: -3049

**sqlstate**: 38SV8

## **GSE3050N Unexpected parenthesis in WKT format at** *text***.**

**Explanation:** An unexpected opening or closing parenthesis was found in the well-known text representation of the geometry at *text*. The well-known text representation is not valid. Spatial Extender cannot construct the geometry successfully.

**User response:** Correct the well-known text representation and construct the geometry again.

**msgcode**: -3050

**sqlstate**: 38SV9

## **GSE3051N Parenthesis mismatch in WKT format, expecting** *parenthesis***.**

**Explanation:** The end of the well-known text representation was reached unexpectedly. A parenthesis *parenthesis* was expected. The well-known text representation is not valid. Spatial Extender cannot construct the geometry successfully.

**User response:** Correct the well-known text representation and construct the geometry again.

**msgcode**: -3051

**sqlstate**: 38SVA

# **GSE3052N Unknown type** *type* **in WKT.**

**Explanation:** The well-known text representation of the geometry contains an unknown type name of *type*. The well-known text representation is not valid. Spatial Extender cannot construct the geometry successfully.

**User response:** Correct the well-known text representation and construct the geometry again.

**msgcode**: -3052

**sqlstate**: 38SVB

#### **GSE3053N Invalid type id** *type-id* **in WKB.**

**Explanation:** The well-known binary representation of the geometry contains an invalid type identifier *type-id*. The data is possibly corrupted. Spatial Extender cannot construct the geometry successfully.

The type identifiers of separate parts in a geometry collection (multipoint, multilinestring, or multipolygon) must have the same indicators for the Z and M coordinates as the geometry collection itself.

**User response:** Verify and correct the well-known binary representation of the geometry.

**msgcode**: -3053

**sqlstate**: 38SVC

#### **GSE3300N Invalid grid size** *grid-size-number***.**

**Explanation:** The grid size identified by its position *grid-size-number* is invalid. One of the following invalid specifications was made when the grid index was created with the CREATE INDEX statement:

- v A number less than 0 (zero) was specified as the grid size for the first, second, or third grid level.
- $\cdot$  0 (zero) was specified as the grid size for the first grid level.
- The grid size specified for the second grid level is less than the grid size of the first grid level but it is not 0 (zero).
- The grid size specified for the third grid level is less than the grid size of the second grid level but it is not 0 (zero).
- The grid size specified for the third grid level is greater than 0 (zero) but the grid size specified for the second grid level is 0 (zero).

The function ST\_GetIndexParms can be used to retrieve the values used for the parameters specified when the index was created.

**User response:** Drop the grid index and create a new grid index using valid grid sizes only.

**msgcode**: -3300

**sqlstate**: 38SI0

#### **GSE3301N Invalid z-order parameter** *parameter-number***.**

**Explanation:** The parameter identified by its position *parameter-number* for a Z-Order index contains an invalid value. One of the following invalid specifications was made in the CREATE INDEX statement that was used to create the index to which the geometry is to be added:

- v A null value was specified for the parameter.
- v A negative number was specified for a scale factor (this rule applies to parameter numbers 2 and 4 only).

The function ST\_GetIndexParms can be used to retrieve the values used for the parameters specified when the index was created.

**User response:** Drop the spatial z-order index and create a new index using only valid parameters.

**msgcode**: -3301

**sqlstate**: 38SI1

## **GSE3302N No point to be indexed.**

**Explanation:** The geometry to be indexed using a Z-Order index is not a point. The Z-Order index supports only points, and the index entry cannot be generated.

**User response:** Do not insert a geometry that is not a point into a column that has a Z-Order index defined on it. Either drop the index or do not insert the geometry.

**msgcode**: -3302

**sqlstate**: 38SI2

### **GSE3303N Invalid quad tree parameter** *parameter-number***.**

**Explanation:** An invalid parameter was specified when the quad tree index was created. The parameter is identified by its position *grid-size-number*.

One of the following invalid specifications was made:

- v A null value was specified for the parameter.
- v A negative number was specified for a scale factor (this rule applies to parameter numbers 3 and 5 only).
- v A value less than 1 (one) was specified for the first parameter.

The function ST\_GetIndexParms can be used to retrieve the values used for the parameters specified when the index was created.

**User response:** Drop the spatial quad tree index and create a new index using only valid parameters.

**msgcode**: -3303

**sqlstate**: 38SI3

### **GSE3400C Unknown error** *error-code***.**

**Explanation:** An internal error with code *error-code* was encountered when a geometry was processed.

**User response:** Note the error and contact IBM Software Support.

**msgcode**: -3400

**sqlstate**: 38SS0

#### **GSE3402C Insufficient memory.**

**Explanation:** Not enough memory was available for the spatial function or method that you invoked.

**User response:** Make more memory available to the DB2 process that executes the function or method.

**msgcode**: -3402

**sqlstate**: 38SS2

## **GSE3403N Invalid geometry type.**

**Explanation:** An invalid type of geometry was passed to the function or method that you invoked.

**User response:** Specify a valid geometry. For more information, refer to the IBM DB2 Spatial Extender and Geodetic Extender User's Guide and Reference.

**msgcode**: -3403

**sqlstate**: 38SS3

#### **GSE3405N Too many parts specified.**

**Explanation:** The number of parts indicated in the binary or text representation of the geometry is greater than the actual number of parts supplied. Either the number of parts indicated is too high or not all the parts were supplied.

**User response:** Specify the correct number of parts or supply all parts for the geometry.

**msgcode**: -3405

**sqlstate**: 38SS5

#### **GSE3406N Incorrect geometry type.**

**Explanation:** The wrong type of geometry was passed to the function or method that you invoked. For example, a linestring might have been passed to a function or method that takes only polygons as input.

**User response:** Either pass to the function or method a type of geometry that it can process, or use a function or method that accepts the type of geometry that you want to pass.

**msgcode**: -3406

**sqlstate**: 38SS6

#### **GSE3407N Text is too long.**

**Explanation:** The geometry contains too much detail to be converted to its well-known text representation. The well-known text representation exceeds the maximum allowable length (2 gigabytes).

**User response:** Simplify the geometry - for example, by using the ST\_Generalize function - or convert the geometry to its well-known binary representation.

**msgcode**: -3407

**sqlstate**: 38SS7

#### **GSE3408N Invalid parameter value.**

**Explanation:** An invalid parameter was encountered.

**User response:** Refer to the IBM DB2 Spatial Extender and Geodetic Extender User's Guide and Reference for the function's correct syntax and retry the operation. If the problem persists, contact IBM Software Support.

**msgcode**: -3408

**sqlstate**: 38SS8

## **GSE3409N Invalid geometry produced.**

**Explanation:** The parameters provided for the function or method have produced an invalid geometry; for example, an invalid shape representation. An invalid geometry is one that violates a geometry property.

**User response:** Construct the geometry again from a valid representation.

**msgcode**: -3409

**sqlstate**: 38SS9

### **GSE3410N Incompatible geometries.**

**Explanation:** The function or method expected two geometries of a certain type and did not receive them. For example, the ST\_AddPoint function expects two geometries, one a representation and the other a point.

**User response:** Specify geometries that the function or method accepts as valid input. To determine what types of geometries are valid for this function or method, refer to the IBM DB2 Spatial Extender and Geodetic Extender User's Guide and Reference.

**msgcode**: -3410

**sqlstate**: 38SSA

## **GSE3411N Invalid geometry.**

**Explanation:** The function or method cannot process the geometry passed to it because one or more properties of the geometry violate the geometry's integrity.

**User response:** Use the ST\_IsValid function to validate the geometry. Construct the geometry again from a correct representation if it is not valid.

**msgcode**: -3411

**sqlstate**: 38SSB

### **GSE3412N Too many points.**

**Explanation:** The construction of a geometry has exceeded the 1-megabyte storage limit; the geometry has too many points.

**User response:** Construct a geometry that contains fewer points. Or, if possible, remove some points. For performance and storage considerations, include only those points that are needed to render a geometry.

**msgcode**: -3412

**sqlstate**: 38SSC

#### **GSE3413N Geometry too small.**

**Explanation:** The geometry returned by the ST\_Difference, ST\_Intersection, ST\_SymDifference, or ST\_Union function is too small to be represented accurately in the current spatial reference system.

For example, this can happen if the internal computation constructs a very thin polygon, but the scale factor of the spatial reference system is so low that the geometry would collapse to a linestring if it were to be represented in this spatial reference system.

**User response:** Use a spatial reference system for the calculation which allows for a higher resolution. The ST\_Transform function can be used to convert a geometry from one spatial reference system into another.

**msgcode**: -3413

**sqlstate**: 38SSD

#### **GSE3414N Buffer out of bounds.**

**Explanation:** The ST\_Buffer function has created a buffer around the provided geometry that is outside the range of the coordinates to which the spatial reference system applies.

Refer to the Spatial Extender catalog view DB2GSE.ST\_SPATIAL\_REFERENCE\_SYSTEMS to determine the minimum and maximum absolute values for each of the dimensions. These values must not be exceeded by the calculated buffer.

**User response:** Either reduce the distance to be used for the buffer calculation, or change the spatial reference system in which the calculation is done. The ST\_Transform function can be used to convert geometries from one spatial reference system into another.

**msgcode**: -3414

**sqlstate**: 38SSE

#### **GSE3415N Invalid scale factor.**

**Explanation:** A scale factor for any of the four dimensions  $(X, Y, Z, and M)$  must be greater than or equal to 1 (one).

**User response:** Use a correctly defined spatial reference system to represent the geometry.

**msgcode**: -3415

**sqlstate**: 38SSF

#### **GSE3416N Coordinate out of bounds.**

**Explanation:** A coordinate cannot be represented in the spatial reference system because, in at least one dimension, it exceeds the possible minimum or maximum absolute value within the system's range of values.

Refer to the Spatial Extender catalog view DB2GSE.ST\_SPATIAL\_REFERENCE\_SYSTEMS to determine the minimum and maximum absolute values for each of the dimensions.

**User response:** Determine whether the coordinate is correct. If it is, determine whether it fits within the extent of the spatial reference system that you are using. For information about this spatial reference

system, consult the DB2GSE.ST\_SPATIAL\_REFERENCE\_SYSTEMS catalog view.

**msgcode**: -3416

**sqlstate**: 38SSG

## **GSE3417N Invalid coordsys definition.**

**Explanation:** There are one or more errors in the text representation of the definition of the coordinate system on which the geometry's spatial reference system is based. The representation cannot be converted into a valid projection.

**User response:** Verify the coordinate system definition of the spatial reference system. Alternatively, construct the geometry in a spatial reference system that is associated with a valid coordinate system. The ST\_EqualCoordsys function can be used to verify the coordinate system definition by comparing it with itself.

**msgcode**: -3417

**sqlstate**: 38SSH

#### **GSE3418N Projection error.**

**Explanation:** An error occurred during an attempt to project a geometry to another spatial reference system.

**User response:** Make sure that the geometry is within the legal domain of the projection.

**msgcode**: -3418

**sqlstate**: 38SSI

#### **GSE3419N Polygon rings overlap.**

**Explanation:** The rings of a polygon overlap. By definition, the inner and outer rings of a polygon must not overlap. They can intersect only at a tangent, which means the rings can only touch but not cross each other.

**User response:** Specify the coordinates for the polygon that will not produce overlapping rings. Note that the scale factors of the spatial reference system for the geometry have an influence on the precision.

**msgcode**: -3419

**sqlstate**: 38SSJ

### **GSE3420N Too few points.**

**Explanation:** The error is a result of one of the following:

- v Linestrings must consist of at least two points, and polygons must consist of at least four points.
- The geometry cannot be constructed from the points that you have specified.

Note that if the geometry to be constructed is empty, these rules do not apply.

**User response:** Construct the geometry again from a valid set of points.

**msgcode**: -3420

**sqlstate**: 38SSK

## **GSE3421N Polygon is not closed.**

**Explanation:** The inner and outer rings that define the polygon must be closed. A ring is closed if the start and end points are identical in the X and Y dimensions. If the polygon has Z coordinates, then the start and end points must also be identical to the Z coordinates. Note that this rule does not apply to measures, which can be different for the start and end points.

**User response:** Specify inner and outer rings for the polygon that have the same points for the start and end points in the X and Y dimension. If the polygon has Z coordinates, the start and end points of the Z coordinate points also have to be identical. If the polygon has measures, the start and end points can be different.

**msgcode**: -3421

**sqlstate**: 38SSL

### **GSE3422N Invalid exterior ring.**

**Explanation:** The exterior ring of the polygon is not valid.

The exterior ring of a polygon must enclose all interior rings of the polygon. All interior rings have to be completely inside the area that is defined by the outer ring and must not cross the exterior ring.

**User response:** Specify a geometry that consists of a valid set of interior and exterior rings, where the interior rings lie fully within the area that is enclosed by the exterior ring to represent it.

If the geometry has multiple polygons, use a multipolygon.

**msgcode**: -3422

**sqlstate**: 38SSM

#### **GSE3423N Polygon has no area.**

**Explanation:** The specified polygon lacks an interior that covers an area that is not the empty set in the X and Y dimensions.

A geometry is a polygon only if its coordinates span two dimensions in the 2-dimensional space defined by the X and Y coordinates.

**User response:** Specify a polygon that encloses an area that is not empty. If the polygon is empty, construct an empty polygon.

**msgcode**: -3423

**sqlstate**: 38SSN

## **GSE3424N Exterior rings overlap.**

**Explanation:** The exterior rings of distinct polygons in a multipolygon overlap. Distinct polygons in a multipolygon must not overlap, and the boundaries must touch only at a finite number of points. That means the polygons must not share line segments.

The scale factors of the spatial reference system that is used to represent the geometry influences the precision that applies to the coordinates. Rounding operations performed when the geometry is converted to the representation in the spatial reference system might cause a loss in precision and, subsequently, this error.

**User response:** Specify coordinates for the polygon that will not produce overlapping rings.

Note that the scale factors of the spatial reference system have an influence on precision.

Refer to the Spatial Extender catalog view DB2GSE.ST\_SPATIAL\_REFERENCE\_SYSTEMS for the scale factor used for the spatial reference system in which the geometry will be represented.

**msgcode**: -3424

**sqlstate**: 38SSO

#### **GSE3425N Polygon intersects itself.**

**Explanation:** A ring of a polygon cannot intersect itself. The start and end points on each ring of the polygon must be reached twice when traversing the ring. All other points must only be reached once. This holds true also for the line segments that define the rings of the polygon.

The scale factors of the spatial reference system that is used to represent the geometry influences the precision that applies to the coordinates. Rounding operations performed when the geometry is converted to the representation in the spatial reference system might cause a loss in precision and, subsequently, this error.

**User response:** Construct a valid polygon in which the rings do not intersect themselves.

Refer to the Spatial Extender catalog view DB2GSE.ST\_SPATIAL\_REFERENCE\_SYSTEMS for the scale factor used for the spatial reference system in which the geometry will be represented.

**msgcode**: -3425

**sqlstate**: 38SSP

#### **GSE3426N Invalid number of parts.**

**Explanation:** The number of parts indicated in the binary or text representation of the geometry is not equal to the actual number of parts supplied. Either the number is too low or too many parts were supplied to the function or method.

**User response:** Specify the correct number of parts or supply all parts for the geometry.

**msgcode**: -3426

**sqlstate**: 38SSQ

#### **GSE3427N Incompatible SRSs.**

**Explanation:** The two spatial reference systems are not compatible. They cannot be transformed into or compared with one another. The operation cannot be completed successfully.

**User response:** Specify two compatible spatial reference systems.

**msgcode**: -3427

**sqlstate**: 38SSR

#### **GSE3428N BLOB too small.**

**Explanation:** The number of bytes in the specified binary representation of the geometry is too small.

**User response:** Specify a valid binary representation of the geometry.

**msgcode**: -3428

**sqlstate**: 38SSS

#### **GSE3429N Invalid geometry type.**

**Explanation:** An invalid internal geometry type was encountered. The geometry is not valid and will not be processed any further.

**User response:** Construct the geometry again from a valid binary or text representation.

**msgcode**: -3429

**sqlstate**: 38SST

### **GSE3430N Invalid byte order.**

**Explanation:** The byte order in the binary representation of the geometry has an invalid value. The byte order must be 0 (zero) or 1 (one).

In the well-known binary representation, a byte order of 0 (zero) indicates big endianess, and a byte order of 1 (one) indicates little endianess.

**User response:** Specify a valid byte order in the binary representation for the geometry.

**msgcode**: -3430

**sqlstate**: 38SSU

#### **GSE3431N Empty geometry.**

**Explanation:** An empty geometry was passed to the ST\_AsBinary function, even though it is not allowed as input.

**User response:** Edit the SQL statement that you submitted so that only non-empty geometries will be passed to the ST\_AsBinary function. For example, you can use the ST\_IsEmpty function in the WHERE clause to exclude empty geometries.

**msgcode**: -3431

**sqlstate**: 38SSV

#### **GSE3432N Invalid end point.**

**Explanation:** The specified point is intended to be appended to the curve, but it is not valid.

**User response:** Specify a valid point to be appended.

**msgcode**: -3432

**sqlstate**: 38SSW

### **GSE3433N Point not found.**

**Explanation:** The specified point is intended to be changed or removed, but it does not exist in the curve.

**User response:** Specify a point that does exist in the curve.

**msgcode**: -3433

**sqlstate**: 38SSX

### **GSE3500N Instance path not found.**

**Explanation:** The function implementing the geocoder could not find the DB2 instance path.

**User response:** Verify the correct installation of DB2 and the IBM DB2 Spatial Extender. Check that the DB2INSTANCE environment variable is set for the user running the process executing the function.

If the problem persists, contact IBM Software Support.

**msgcode**: -3500

**sqlstate**: 38SG0

**GSE3501N Changing SRS id (***new-srs-id***,** *previous-srs-id***).**

**Explanation:** The geocoder is optimized to geocode addresses and produce the resulting points all in same spatial reference system in a single SQL statement. But it encountered different spatial reference systems in the same SQL statement. The new spatial reference system is identified by *new-srs-id*; the spatial reference system

used for the preceeding rows was identified by *previous-srs-id*.

**User response:** Specify the default parameters and overwriting parameters for the column that the geocoder runs on. This should be done in such a way that the numerical spatial reference system identifier remains constant within an SQL statement that is used to geocode multiple addresses at once.

**msgcode**: -3501

**sqlstate**: 38SG1

### **GSE3502N Path too long.**

**Explanation:** The path name specified for the locator file parameter or the base map parameter exceeds 256 bytes and is too long.

**User response:** Use a shorter path name for the locator file parameter or the base map parameter. On Unix systems, symbolic links can be used to shorten the path name.

**msgcode**: -3502

**sqlstate**: 38SG2

**GSE3503N Invalid line** *line-number* **in locator file.**

**Explanation:** In the locator file, line *line-number* contains an invalid entry. Each entry in the file must be of the form ″property name = property value″.

**User response:** Correct the locator file.

**msgcode**: -3503

**sqlstate**: 38SG3

#### **GSE3504N Non-matching quote in line** *line-number* **in locator file.**

**Explanation:** In the locator file, line *line-number* contains an entry where the quote characters are not balanced. If quoted, the property name as well as the property value must have an opening and a closing quote character.

**User response:** Correct the locator file.

**msgcode**: -3504

**sqlstate**: 38SG4

# **GSE3505N Reason code =** *reason-code***. Property failure.**

**Explanation:** A failure occurred while handling properties defined in the locator file (.loc).

The reason codes have the following meanings:

- **-502** A property is inconsistent with other properties.
- **-503** A required property was not found.
- **-504** A value of a property is invalid.
- **-505** An unexpected property was encountered.
- **-506** An array of values was specified for a property that expected only a scalar value.
- **-507** A value of a property does not have the expected data type.
- **-513** A value of a property is too long.
- **-533** The expression specified for a value of a property is invalid.

**User response:** Correct the problem identified by the reason code; then retry the operation.

**msgcode**: -3505

**sqlstate**: 38SG5

**GSE3506N Copy of properties failed.**

**Explanation:** The copying of the properties into an internal buffer failed. Not enough memory is available.

**User response:** Ensure that enough memory is available for the geocoder to copy the properties from the locator file to the internal buffer.

**msgcode**: -3506

**sqlstate**: 38SG6

#### **GSE3507N Too many properties.**

**Explanation:** The locator file contains too many properties. At most 2048 properties can be specified in the locator file.

**User response:** Reduce the number of properties specified in the locator file.

**msgcode**: -3507

**sqlstate**: 38SG7

### **GSE3508N No point produced.**

**Explanation:** The geocoder produced a geometry that is not an ST\_Point geometry.

**User response:** Contact IBM Software Support.

**msgcode**: -3508

**sqlstate**: 38SG8

## **GSE3509N Reason code =** *reason-code***. Initialization of the geocoder failed.**

**Explanation:** The initialization of the geocoder failed.

The reason codes have the following meanings:

- **-522** A general failure occured while the geocoder was being initialized.
- **-527** The initialization of the match key failed.
- **416** Message Reference, Volume 1

**-529** The initialization of the address normalization failed.

**User response:** Verify the installation of Spatial Extender.

**msgcode**: -3509

**sqlstate**: 38SG9

#### **GSE3510N Address not normalized.**

**Explanation:** The geocoder could not normalize the address.

**User response:** Contact IBM Software Support.

**msgcode**: -3510

**sqlstate**: 38SGA

## **GSE3511N Reason code =** *reason-code***. Geocoder file operation failed.**

**Explanation:** An internal error with reason code *reason-code* occurred during a file operation.

Possible reasons for the file operation failure, preceded by their reason codes, are as follows:

- **-543** The match rule file (.mat) could not be opened.
- **-544** The match rule file (.mat) is invalid.
- **-547** The reference data file (.edg) could not be opened.
- **-548** The table in the reference data file (.edg) is either missing or inaccessible.
- **-549** A required column could not be found in the reference data file (.edg).
- **-550** The index file could not be accessed.

**User response:** Correct the problem identified by the reason code; then retry the operation.

**msgcode**: -3511

**sqlstate**: 38SGB

**GSE3512N Reason code =** *reason-code***. Geocoder failed.**

**Explanation:** The geocoder failed with an internal error of reason code *reason-code*.

**User response:** Note the internal error and contact IBM Software Support.

**msgcode**: -3512

**sqlstate**: 38SGC

#### **GSE3600N No index specified.**

**Explanation:** No valid index was specified. The index schema parameter, the index name parameter, or both, are null. The index parameter values cannot be derived.

**User response:** Specify a valid spatial index to retrieve the parameter information.

**msgcode**: -3600

**sqlstate**: 38SQ0

## **GSE3601N Invalid spatial index name** *schema-name***.***index-name***.**

**Explanation:** The specified name of the index for which you want parameter information retrieved does not exist or does not identify a spatial index. This name is *schema-name*.*index-name*.

**User response:** Specify an existing spatial index to retrieve the parameter information.

**msgcode**: -3601

**sqlstate**: 38SQ1

### **GSE3602N Invalid parameter number** *number* **specified.**

**Explanation:** The parameter number *number* is not valid for the specified spatial index.

The following limits apply for the different types of spatial indexes:

#### **grid index**

Parameter numbers between 1 (one) and 3.

#### **z-order index**

Parameter numbers between 1 (one) and 4.

#### **quad-tree index**

Parameter numbers between 1 (one) and 5.

**User response:** Specify a valid parameter number for the spatial index. Consult the DB2 system catalog for the type of the spatial index.

**msgcode**: -3602

**sqlstate**: 38SQ2

#### **GSE3603N Invalid column name.**

**Explanation:** The specified column does not exist in the table. At least one of the following - table schema, table name, or column name - is a null value. The index parameter for an index on a column cannot be derived.

**User response:** Specify an existing column which has a spatial index defined on it.

**msgcode**: -3603

**sqlstate**: 38SQ3

## **GSE3701N Distance** *distance-value* **out of range: valid range is** *min* **to** *max* **meters (inclusive).**

**Explanation:** An invalid distance was passed to the function or method that you invoked.

**User response:** Specify a valid distance and repeat the command.

For more information, refer to the IBM DB2 Spatial Extender and Geodetic Extender User's Guide and Reference.

**msgcode**: -3701

**sqlstate**: 38SO9

### **GSE3702N Out of workspace in internal geometry engine.**

**Explanation:** The geodetic workspace was not large enough to perform the operation.

**User response:** Repeat the command. If the problem persists, contact IBM Software Support.

**msgcode**: -3702

**sqlstate**: 38SOT

## **GSE3703N Out of heap memory in internal geometry engine.**

**Explanation:** Not enough memory was available. Possible reasons are that the supply of memory was too low, or that memory was being used by other applications.

**User response:** Resolve the memory shortage and repeat the command.

For more information, refer to the IBM DB2 Spatial Extender and Geodetic Extender User's Guide and Reference.

**msgcode**: -3703

**sqlstate**: 38SOU

## **GSE3704C Possible corrupt data or invalid input in internal geometry engine.**

**Explanation:** Spatial Extender encountered an unexpected internal error in a geometry value.

**User response:** Repeat the command. If the problem persists, contact IBM Software Support.

For more information, refer to the IBM DB2 Spatial Extender and Geodetic Extender User's Guide and Reference.

**msgcode**: -3704

**sqlstate**: 38SOV

### **GSE3706C Error number** *hipparchus-error* **in internal geometry engine.**

**Explanation:** Spatial Extender encountered an unexpected internal error.

**User response:** Repeat the command. If the problem persists, contact IBM Software Support.

**msgcode**: -3706

**sqlstate**: 38SOX

### **GSE3708C Internal error: empty dispatch table entry.**

**Explanation:** Spatial Extender encountered an unexpected internal error in a geometry value.

**User response:** Repeat the command. If the problem persists, contact IBM Software Support.

**msgcode**: -3708

**sqlstate**: 38SOR

### **GSE3709C Internal error.**

**Explanation:** Spatial Extender encountered an unexpected internal error in a geometry value.

**User response:** Repeat the command. If the problem persists, contact IBM Software Support.

**msgcode**: -3709

**sqlstate**: 38SOY

#### **GSE3712N Latitude** *latitude-value* **out of range.**

**Explanation:** A latitude value must be in a valid range.

For latitude values that are measured in degrees, the valid range is between -90 and 90 degrees (inclusive).

For latitude values that are measured in grads, the valid range is between -100 and 100 grads (inclusive).

For latitude values that are measured in radians, the valid range is between -PI/2 and PI/2 radians (inclusive) where PI is approximately 3.14159265358979323846.

**User response:** Specify a valid latitude value and repeat the command.

For more information, refer to the IBM DB2 Spatial Extender and Geodetic Extender User's Guide and Reference.

**msgcode**: -3712

**sqlstate**: 38SO7

**GSE3713N Longitude** *longitude-value* **out of range.**

**Explanation:** A longitude value must be in a valid range.

For longitude values that are measured in degrees, the valid range is between -180 and 180 degrees (inclusive).

For longitude values that are measured in grads, the valid range is between -200 and 200 grads (inclusive).

For longitude values that are measured in radians, the valid range is between -PI and PI radians (inclusive) where PI is approximately 3.14159265358979323846.

**User response:** Specify a valid longitude value and repeat the command.

For more information, refer to the IBM DB2 Spatial Extender and Geodetic Extender User's Guide and Reference.

**msgcode**: -3713

**sqlstate**: 38SO8

## **GSE3714N Too few rings (***nrings***) specified: Must have at least 1 ring.**

**Explanation:** A non-empty ST\_Polygon requires at least one ring.

**User response:** Specify at least one ring and repeat the command.

For more information, refer to the IBM DB2 Spatial Extender and Geodetic Extender User's Guide and Reference.

**msgcode**: -3714

**sqlstate**: 38SOD

## **GSE3716N Too few points (***npoints***) specified: Must have at least** *min* **points.**

**Explanation:** A non-empty ST\_LineString has too few points. An ST\_LineString value must have at least 2 points and an ST\_LineString value specified as a ring in an ST\_Polygon must have at least 4 points.

**User response:** Specify the correct number of points in the geometry value and repeat the command.

For more information, refer to the IBM DB2 Spatial Extender and Geodetic Extender User's Guide and Reference.

**msgcode**: -3716

**sqlstate**: 38SOL

## **GSE3721N Geometry Collections are not supported.**

**Explanation:** ST\_GeomCollection values are not supported in the DB2 Geodetic Extender.

**User response:** Use ST\_MultiPoint,

ST\_MultiLineString or ST\_MultiPolygon type instead of ST\_GeomCollection and repeat the command.

For more information, refer to the IBM DB2 Spatial Extender and Geodetic Extender User's Guide and Reference.

**msgcode**: -3721

**sqlstate**: 38SP6

## **GSE3722N Unknown or unsupported WKB type tag:** *wkb-type***.**

**Explanation:** The Well-known Binary value is of an unknown or unsupported type.

**User response:** Use a known Well-known Binary type (ST\_Point, ST\_LineString, ST\_Polygon, ST\_MultiPoint, ST\_MultiLineString, or ST\_MultiPolygon) and repeat the command.

For more information, refer to the IBM DB2 Spatial Extender and Geodetic Extender User's Guide and Reference.

**msgcode**: -3722

**sqlstate**: 38SP7

## **GSE3724N Type mismatch: received type=***given-type***, expected type=***expected-type***.**

**Explanation:** An invalid type of geometry was passed to the function or method that you invoked.

**User response:** Repeat the command. If the problem persists, contact IBM Software Support.

**msgcode**: -3724

**sqlstate**: 38SON

## **GSE3726N** *type* **data type version** *version-number* **is not supported by the DB2 Geodetic Extender currently in use.**

**Explanation:** The geometry value contains an unsupported version.

**User response:** Use a supported version and repeat the command.

For more information, refer to the IBM DB2 Spatial Extender and Geodetic Extender User's Guide and Reference.

**msgcode**: -3726

**sqlstate**: 38SOZ

# **GSE3733W Polygon covers more than half the earth. Verify counter-clockwise orientation of the vertex points.**

**Explanation:** Polygon covers more than half the earth.

**User response:** Verify counter-clockwise orientation of the vertex points.

For more information, refer to the IBM DB2 Spatial Extender and Geodetic Extender User's Guide and Reference.

**msgcode**: +3733

**sqlstate**: 01HS5

# **GSE3734N Invalid ring geometry; coincident consecutive points were found at** *point-value***.**

**Explanation:** Invalid ring geometry; coincident consecutive points were found.

**User response:** Remove coincident consecutive points and repeat the command.

For more information, refer to the IBM DB2 Spatial Extender and Geodetic Extender User's Guide and Reference.

**msgcode**: -3734

**sqlstate**: 38SQ4

**GSE3735N Invalid ring geometry; the sequence of coordinates crosses or touches itself at** *point-value***.**

**Explanation:** Invalid ring geometry; the sequence of coordinates crosses or touches itself.

**User response:** Specify a ring that does not cross or touch.

For more information, refer to the IBM DB2 Spatial Extender and Geodetic Extender User's Guide and Reference.

**msgcode**: -3735

**sqlstate**: 38SQ5

**GSE3736N Constituent polygon rings do not define a valid region. Check the rotational sense of each ring.**

**Explanation:** Constituent polygon rings do not define a valid region.

**User response:** Check the rotational sense of each ring.

For more information, refer to the IBM DB2 Spatial Extender and Geodetic Extender User's Guide and Reference.

**msgcode**: -3736

**sqlstate**: 38SQ6

## **GSE3737N Invalid polygon; the region has no boundary.**

**Explanation:** Invalid polygon; the region has no boundary.

**User response:** Specify a polygon with a boundary.

For more information, refer to the IBM DB2 Spatial Extender and Geodetic Extender User's Guide and Reference.

**msgcode**: -3737

**sqlstate**: 38SQ7

# **GSE3739N Invalid ring geometry; collinear segments were found near** *point-value***.**

**Explanation:** Invalid ring geometry; collinear segments were found.

**User response:** Remove collinear segments.

For more information, refer to the IBM DB2 Spatial Extender and Geodetic Extender User's Guide and Reference.

**msgcode**: -3739

**sqlstate**: 38SQ9

# **GSE3740N Reason code** *reason-code***. Unsupported Geodetic operation.**

**Explanation:** The DB2 Geodetic Extender does not support the operation as indicated by the following reason code:

″1″ The Geodetic License is not enabled.

″2″ The function was invoked with an ST\_Geometry value where the SRID null.

″3″ The function was invoked with ST\_Geometry values where the SRID values are not equal.

″4″ The function was invoked with a spatial reference system that has a null definition.

″5″ The function is not supported in Geodetic.

″6″ The type of one or more ST\_Geometry values is not supported in Geodetic.

″7″ The function does not support being executed with Geodetic and non-Geodetic values.

″8″ The Geodetic Voronoi Index does not support non-Geodetic values.

″9″ The Spatial Grid Index does not support Geodetic values.

**User response:** The action corresponding to the reason code is:

″1″ Enable the Geodetic license.

″2″ Ensure all ST\_Geometry values have a valid SRID attribute value.

″3″ For Geodetic operations, ensure all ST\_Geometry values have the same SRID value.

″4″ If the problem persists, contact IBM Software Support.

″5″ Do not invoke this function or method with ST\_Geometry values with an SRID in the geodetic range.

″6″ Do not use this ST\_Geometry type with an SRID in the geodetic range.

″7″ Execute the function with all ST\_Geometry values with an SRID in the geodetic range or not in the geodetic range.

″8″ Use the Spatial Grid Index specification on columns with non-Geodetic values.

″9″ Use the Geodetic Voronoi Index specification on columns with Geodetic values.

After correcting the problem, repeat the command.

For more information, refer to the IBM DB2 Spatial Extender and Geodetic Extender User's Guide and Reference.

**msgcode**: -3740

**sqlstate**: 38SOP

## **GSE3743N The Voronoi tessellation id** *vtid* **is not found.**

**Explanation:** The specified Voronoi tessellation id is not defined.

**User response:** Use a defined Voronoi tessellation id and repeat the command

For more information, refer to the IBM DB2 Spatial Extender and Geodetic Extender User's Guide and Reference.

**msgcode**: -3743

**sqlstate**: 38SOC

# **GSE3744N The geometry value is too large.**

**Explanation:** The geometry value cannot exceed its maximum value.

**User response:** Specify fewer points in the geometry value and repeat the command.

For more information, refer to the IBM DB2 Spatial Extender and Geodetic Extender User's Guide and Reference.

**msgcode**: -3744

**sqlstate**: 38SOK

## **GSE3745N The spatial reference system definition does not have a well defined SPHEROID definition.**

**Explanation:** The spatial reference system definition for this ST\_Geometry value is not a geographic coordinate system or does not contain a DATUM definition that includes a SPHEROID definition.

**User response:** Correct the spatial reference system definition and repeat the command.

For more information, refer to the IBM DB2 Spatial Extender and Geodetic Extender User's Guide and Reference.

**msgcode**: -3745

**sqlstate**: 38SOF

### **GSE3746N The ellipsoid id is not defined.**

**Explanation:** The ellipsoid id is not defined in the DB2 Geodetic Extender.

**User response:** Use a defined ellipsoid and repeat the command.

For more information, refer to the IBM DB2 Spatial Extender and Geodetic Extender User's Guide and Reference.

**msgcode**: -3746

**sqlstate**: 38SOG

## **GSE3748N A ring in a polygon is not closed**

**Explanation:** The start and end points of a ring in a polygon must be exactly equal.

**User response:** Correct the ring definition by ensuring the start and end points are exactly equal and repeat the command.

For more information, refer to the IBM DB2 Spatial Extender and Geodetic Extender User's Guide and Reference.

**msgcode**: -3748

**sqlstate**: 38SOI

**GSE3749N An antipodal line segment,** *linesegment***, detected in a linestring or a ring of a polygon.**

**Explanation:** This is a line segment where the two points are directly opposite each other as seen from the ellipsoid center. For example, the line definition (0 0, 180 0) may either pass through the north pole or the south pole.

**User response:** Correct the linestring or ring definition to ensure there are no antipodal line segments by moving one of the two points in this line segment and repeat the command.

For more information, refer to the IBM DB2 Spatial Extender and Geodetic Extender User's Guide and Reference.

**msgcode**: -3749

**sqlstate**: 38SP0

## **GSE3750N The spatial reference system definition does not have a well defined UNIT definition.**

**Explanation:** The spatial reference system definition for this ST\_Geometry value is not a geographic coordinate system or does not contain a UNIT definition.

**User response:** Correct the spatial reference system definition and repeat the command.

For more information, refer to the IBM DB2 Spatial Extender and Geodetic Extender User's Guide and Reference.

**msgcode**: -3750

**sqlstate**: 38SP5

## **GSE4000N Required parameter** *parameter-name* **is missing.**

**Explanation:** The required parameter was not found.

**User response:** Specify the required parameter and try to execute the command again.

**msgcode**: -4000

**sqlstate**: 38SB0

## **GSE4001N An error occurred while Spatial Extender was allocating an environment handle.**

**Explanation:** An environment handle could not be allocated using the Call Level Interface (CLI). The operation cannot be completed successfully.

**User response:** Verify the CLI configuration. If the source of the problem cannot be found and corrected, contact IBM Software Support.

**msgcode**: -4001

**sqlstate**: 38SB1

# **GSE4002N An error occurred while Spatial Extender was allocating a connection handle. CLI error** *cli-error* **and native error code =** *native-error-code***.**

**Explanation:** An unexpected error *cli-error* with native error code = *native-error-code* occurred while Spatial Extender was allocating a connection handle.

**User response:** Look up the detailed error message *cli-error*. Correct the error and execute the command

again. If the problem persists, contact IBM Software Support.

**msgcode**: -4002

**sqlstate**: 38SB2

**GSE4003N An error occurred while Spatial Extender was connecting to the database. CLI error** *cli-error* **and native error code =** *native-error-code***.**

**Explanation:** An unexpected error *cli-error* with native error code = *native-error-code* occurred while Spatial Extender was connecting to the database.

**User response:** Look up the detailed error message *cli-error*. Correct the error and execute the command again. If the problem persists, contact IBM Software Support.

**msgcode**: -4003

**sqlstate**: 38SB3

**GSE4004N An error occurred while Spatial Extender was allocating a statement handle. CLI error** *cli-error* **and native error code =** *native-error-code***.**

**Explanation:** An unexpected error *cli-error* with native error code = *native-error-code* occurred while Spatial Extender was allocating a statement handle.

**User response:** Look up the detailed error message *cli-error*. Correct the error and execute the command again. If the problem persists, contact IBM Software Support.

**msgcode**: -4004

**sqlstate**: 38SB4

**GSE4005N An error occurred while an SQL statement was being prepared. CLI error** *cli-error* **and native error code =** *native-error-code***.**

**Explanation:** An unexpected error *cli-error* with native error code = *native-error-code* occurred while Spatial Extender was preparing an SQL statement.

**User response:** Look up the detailed error message *cli-error*. Correct the error and execute the command again. If the problem persists, contact IBM Software Support.

**msgcode**: -4005

**sqlstate**: 38SB5

## **GSE4006N An error occurred while Spatial Extender was binding parameters to an SQL statement. CLI error** *cli-error* **and native error code =** *native-error-code***.**

**Explanation:** An unexpected error *cli-error* with native error code = *native-error-code* occurred while Spatial Extender was binding parameters to an SQL statement.

**User response:** Look up the detailed error message *cli-error*. Correct the error and execute the command again. If the problem persists, contact IBM Software Support.

**msgcode**: -4006

**sqlstate**: 38SB6

## **GSE4007N An error occurred while Spatial Extender was executing an SQL statement. CLI error** *cli-error* **and native error code =** *native-error-code***.**

**Explanation:** An unexpected error *cli-error* with native error code = *native-error-code* occurred while Spatial Extender was executing an SQL statement.

**User response:** Look up the detailed error message *cli-error*. Correct the error and execute the command again. If the problem persists, contact IBM Software Support.

**msgcode**: -4007

**sqlstate**: 38SB7

**GSE4008N An error occurred while Spatial Extender was ending a transaction. CLI error** *cli-error* **and native error code =** *native-error-code***.**

**Explanation:** An unexpected error *cli-error* with native error code = *native-error-code* occurred while Spatial Extender was ending a transaction.

**User response:** Look up the detailed error message *cli-error*. Correct the error and execute the command again. If the problem persists, contact IBM Software Support.

**msgcode**: -4008

**sqlstate**: 38SB8

**GSE4009N The option,** *option***, is invalid.**

**Explanation:** The specified option, *option*, is invalid.

**User response:** Specify a valid option and repeat the command.

**msgcode**: -4009

**sqlstate**: 38SB9

## **GSE4100N Column** *schema-name***.***table-name***.***columnname* **does not exist.**

**Explanation:** The specified column *schema-name*.*table-name*.*column-name* does not exist.

**User response:** Specify an existing column in an existing table and execute the command again.

**msgcode**: -4100

**sqlstate**: 38SC0

**GSE4101N Column** *schema-name***.***table-name***.***columnname* **does not have a spatial data type.**

**Explanation:** The specified column

*schema-name*.*table-name*.*column-name* does not have a spatial type. A spatial type is ST\_Geometry or one of its proper subtypes.

**User response:** Specify a column with a spatial data type and execute the command again.

**msgcode**: -4101

**sqlstate**: 38SC1

**GSE4102N Spatial grid index** *schema-name***.***indexname* **does not exist.**

**Explanation:** The specified spatial grid index *schema-name*.*index-name* does not exist.

**User response:** Specify a spatial grid index which does exist and execute the command again.

**msgcode**: -4102

**sqlstate**: 38SC2

#### **GSE4103N An internal error occurred while Spatial Extender was retrieving index information for column** *schema-name***.***table-name***.***column-name***.**

**Explanation:** Spatial Extender encountered an unexpected internal error while retrieving information about the spatial index on the column *schema-name*.*table-name*.*table-name*.

**User response:** Contact IBM Software Support.

**msgcode**: -4103

**sqlstate**: 38SC3

### **GSE4104N Spatial Extender could not retrieve grid sizes for spatial grid index** *schema-name***.***index-name***.**

**Explanation:** Spatial Extender encountered an unexpected internal error while retrieving the grid size definition for the grid index *schema-name*.*index-name*.

**User response:** Contact IBM Software Support.

**msgcode**: -4104

**sqlstate**: 38SC4

### **GSE4105W No rows to analyze in column** *schema-name***.***table-name***.***column-name***.**

**Explanation:** The column *schema-name*.*table-name*.*tablename* does not contain any values that the Spatial Extender could analyze.

If sampling was used, the sample rate might have been too low.

**User response:** Execute the command on a column that contains geometries. If sampling is used, use a higher sampling rate.

**msgcode**: +4105

**sqlstate**: 38SC5

## **GSE4106W Spatial Extender could not get enough memory to retrieve MBR histogram for** *number* **entries.**

**Explanation:** The histogram size of the minimum boundary rectangles for all the geometries in the spatial column is too big. Not enough memory to store it could be allocated. The command cannot be executed successfully.

**User response:** Do not specify the SHOW DETAIL option for the command or reduce the number of geometries to be analyzed by sampling them with a lower sample rate.

**msgcode**: +4106

**sqlstate**: 38SC6

# **GSE4107N Grid size value** *grid-size* **is not valid where it is used.**

**Explanation:** The specified grid size *grid-size* is not valid.

One of the following invalid specifications was made when the grid index was created with the CREATE INDEX statement:

- v A number less than 0 (zero) was specified as the grid size for the first, second, or third grid level.
- $\cdot$  0 (zero) was specified as the grid size for the first grid level.
- v The grid size specified for the second grid level is less than the grid size of the first grid level but it is not 0 (zero).
- The grid size specified for the third grid level is less than the grid size of the second grid level but it is not 0 (zero).
- The grid size specified for the third grid level is greater than 0 (zero) but the grid size specified for the second grid level is 0 (zero).

**User response:** Specify a valid value for the grid size.

**msgcode**: -4107

**sqlstate**: 38SC7

**GSE4108W Geometries in column** *schema-name***.***table-name***.***column-name* **do not cover extent.**

**Explanation:** All geometries in the column *schema-name*.*table-name*.*column-name* do not span an extent greater than 0 (zero). That means that only identical points exist in the column. The index information cannot be gathered.

**User response:** Insert additional rows into the spatial column.

**msgcode**: +4108

**sqlstate**: 38SC8

## **GSE4109N An invalid query box of size** *query-box-size* **was specified.**

**Explanation:** The specified query box size *query-box-size* is not valid. A query box must be greater than 0 (zero) and less than or equal to 1 (one). The query box size indicates the percentage of the extent for the data in the column that is usually retrieved.

**User response:** Correct the query box size by choosing a value greater than 0 (zero) and less than or equal to 1 (one).

**msgcode**: -4109

**sqlstate**: 38SC9

## **GSE4110N An invalid number of rows** *num-rows* **to analyze was specified.**

**Explanation:** The specified number of rows to be analyzed (*num-rows*) is invalid. The number must be greater than 0 (zero).

**User response:** Specify a valid number of rows greater than 0 (zero) and execute the command again.

**msgcode**: -4110

**sqlstate**: 38SCA

### **GSE4111N An invalid percentage** *percentage* **was specified.**

**Explanation:** The specified percentage *percentage* of rows to be analyzed is not valid. The percentage must be an integer that is greater than 0 (zero) and less than or equal to 100.

**User response:** Specify a valid percentage greater than 0 (zero) and less than or equal to 100 and retry the command.

**msgcode**: -4111

**sqlstate**: 38SCB

# **GSE4112W No samples for the table** *schema-name***.***table-name***.***column-name* **at** *percent* **percent could be produced.**

**Explanation:** The Spatial Extender tried to sample *percent* percent of table *schema-name*.*table-name*.*columnname*, but could not produce any sample rows that could be analyzed any further.

**User response:** If the table is not empty, choose a higher sampling rate and retry the command.

**msgcode**: +4112

**sqlstate**: 38SCC

## **GSE4113N No tablespace for a declared global temporary table for the sampled data exists.**

**Explanation:** A USER TEMPORARY tablespace with a page size of at least 4096 bytes must exist to declare a global temporary table that is needed to sample the data that is to be analyzed by the Spatial Extender. A global temporary table is needed so that Spatial Extender can sample the data that it is going to analyze. A USER TEMPORARY tablespace with a page size of at least 4096 bytes is required for declaring this table.

**User response:** Either create an appropriate USER TEMPORARY tablespace and retry the command, or do not use the ANALYZE clause to avoid sampling the spatial data.

**msgcode**: -4113

**sqlstate**: 38SCD

## **GSE4200N Parameter** *value* **of data type** *type* **is not expected in that context.**

**Explanation:** The parameter value *value* of type *type* is not expected in the context of the command.

**User response:** Correct the command to be executed and then try the operation again.

**msgcode**: -4200

**sqlstate**: 38SD0

#### **GSE4201N No command was specified.**

**Explanation:** No command to be executed was specified.

**User response:** Specify a command.

**msgcode**: -4201

**sqlstate**: 38SD1

#### **GSE4202N Parsing of command failed.**

**Explanation:** The given command syntax could not be parsed successfully.

**User response:** Correct the syntax and execute the command again.

**msgcode**: -4202

**sqlstate**: 38SD2

### **GSE4203N Unexpected end-of-statement found following token** *token***.**

**Explanation:** An unexpected end of the statement was found after parsing token *token*.

**User response:** Correct the syntax and execute the command again.

**msgcode**: -4203

**sqlstate**: 38SD3

## **GSE4204N Parsing failed near token** *token***.**

**Explanation:** An unexpected parse error occurred near token *token*.

**User response:** Correct the syntax and execute the command again.

**msgcode**: -4204

**sqlstate**: 38SD4

#### **GSE4205N Spatial Extender found more than one** *type* **clause.**

**Explanation:** While Spatial Extender parsed the command, it found more than one clause of data type *type*.

**User response:** Specify only one clause of *type* and execute the command again.

**msgcode**: -4205

**sqlstate**: 38SD5

### **GSE9000N The database is not at the Spatial Extender Version 7 level.**

**Explanation:** The database is not at the Spatial Extender Version 7 level and you are attempting to perform an operation such as migration to Version 8.

**User response:** Verify the version of the database and the operation you are attempting to perform.

**msgcode**: -9000

**sqlstate**: 38SZ0

### **GSE9001N The database is already at the Spatial Extender Version 8 level.**

**Explanation:** The database is already at the Spatial Extender Version 8 level and you are attempting to perform an operation such as migration to Version 8.

**User response:** Verify the version of the database and the operation you are attempting to perform.

**msgcode**: -9001

**sqlstate**: 38SZ1

## **GSE9002N An error occurred during an attempt to perform Spatial Extender database migration.**

**Explanation:** An error was encountered during an attempt to migrate the Spatial Extender catalog and spatial functions.

**User response:** Verify the version of the database and the operation you are attempting to perform. Also verify that Spatial Extender was correctly enabled for the database you want to migrate.

For more information, refer to the migration message file.

**msgcode**: -9002

**sqlstate**: 38SZ2

### **GSE9003N A dependency between user-defined objects and Spatial Extender objects exists.**

**Explanation:** The Spatial Extender objects could not be migrated because some user-defined objects have dependencies on Spatial Extender objects.

**User response:** Review the migration message file to see what dependencies exist. Specify the force option in the migration command to save and restore the user-defined objects that depend on the Spatial Extender objects.

**msgcode**: -9003

**sqlstate**: 38SZ3

**GSE9990C An internal error occurred:** *error-text***.**

**Explanation:** Spatial Extender encountered an unexpected internal error with the text *error-text*.

**User response:** Read the given *error-text*. If the problem cannot be resolved, contact IBM Software Support.

**msgcode**: -9990

**sqlstate**: 38SZY

# **GSE9999C Internal message failure.**

**Explanation:** An internal failure occurred while Spatial Extender was retrieving an error message.

**User response:** Contact IBM Software Support.

**msgcode**: -9999

**sqlstate**: 38SZZ
# **Chapter 15. LIC Messages**

#### **LIC1052E You must be root to execute this program.**

**Explanation:** This program can only be run under the root user ID. Special privileges are required to execute this program.

**User response:** Login as root and issue the command again.

#### **LIC1304E Unexpected error.**

**Explanation:** The tool encountered an unexpected system error.

**User response:** Contact your DB2 service representative.

#### **LIC1305E The profile registry was not found.**

**Explanation:** The target machine does not have a profile registry setup.

**User response:** Create the registry on the target machine by installing DB2.

#### **LIC1309E System error.**

**Explanation:** The tool encountered an operating system error.

**User response:** A system error was encountered during registry access. Ensure that there is enough space on the file system where the registry is located, and that there is a valid LAN connection if the registry is remote.

#### **LIC1400N The syntax of the db2licm command is incorrect. Please execute db2licm -? command for more information.**

**Explanation:** The db2licm tool performs basic license functions in the absence of the Control Center. It adds, removes, lists, and modifies licenses installed on the local system. Execute db2licm tool with -l parameter to find out the product identifier for your product:

db2licm [-a filename] [-e product-identifier HARD | SOFT] [-p product-identifier REGISTERED | CONCURRENT | OFF] [-r product-identifier] [-u product-identifier num-users] [-c product-identifier num-connectors] [-n product-identifier num-processors]

- $[-1]$
- $[\neg \mathrm{v}]$ [-?]

The command options are:

- **-a** Adds a license for a product. Specify a file name containing valid license information. This can be obtained from your licensed product CD or contact your IBM representative or authorized dealer.
- **-e** Updates the enforcement policy on the system. Valid values are: HARD and SOFT. HARD specifies that unlicensed requests will not be allowed. SOFT specifies that unlicensed requests will be logged but not restricted.
- **-p** Updates the license policy type to use on the system. The keywords CONCURRENT, REGISTERED, or CONCURRENT REGISTERED can be specified. Specify OFF to turn off all policies.
- **-r** Removes the license for a product. After the license is removed, the product functions in ″Try & Buy″ mode. To get the password for a specific product, invoke the command with the -l option.
- **-u** Updates the number of user entitlements that have been purchased. Specify the password of the product for which the entitlements were purchased and the number of users.
- **-c** Updates the number of connector entitlements that have been purchased. Specify the password of the product for which the entitlements were purchased and the number of connectors.
- **-n** Updates the number of entitled processors. Specify the number of processors that you are entitled to use this product with.
- **-l** Lists all the products with available license information, including the product identifier.
- **-v** Displays version information.
- **-?** Displays help information. When this option is specified, all other options are ignored, and only the help information is displayed.

**User response:** Enter the command again using the valid parameters.

#### **LIC1401I Command line DB2 License Manager.**

**Explanation:** The db2licm tool performs basic license functions in the absence of the Control Center. It adds, removes, lists, and modifies licenses registered on the local system. Execute db2licm tool with -l parameter to find out the product identifier for your product:

db2licm [-a filename] [-e product-identifier HARD | SOFT] [-p product-identifier REGISTERED | CONCURRENT | OFF] [-r product-identifier] [-u product-identifier num-users] [-c product-identifier num-connectors] [-n product-identifier num-processors] [-g filename]  $\lceil -x \rceil$ [-l][show detail]  $[-v]$  $[-?]$ 

The command options are:

- **-a** Adds a license for a product. Specify a file name containing valid license information. This can be obtained from your licensed product CD or contact your IBM representative or authorized dealer.
- **-e** Updates the enforcement policy on the system. Valid values are: HARD and SOFT. HARD specifies that unlicensed requests will not be allowed. SOFT specifies that unlicensed requests will be logged but not restricted.
- **-p** Updates the license policy type to use on the system. The keywords CONCURRENT, REGISTERED, or CONCURRENT REGISTERED can be specified. Specify OFF to turn off all policies.
- **-r** Removes the license for a product. After the license is removed, the product functions in ″Try & Buy″ mode.
- **-u** Updates the number of user entitlements that have been purchased. Specify the password of the product for which the entitlements were purchased and the number of users.
- **-c** Updates the number of connector entitlements that have been purchased. Specify the product identifier and the number of connector entitlements.
- **-n** Updates the number of entitled processors. Specify the number of processors that you are entitled to use this product with.
- **-g** Generates compliance report. Specify file name where output is to be stored.
- **-x** Resets license compliance information for the purposes of license compliance report.

**-l[show detail]**

Lists all the products with available license information, including the product identifier. Specify [show detail] to view detailed information about licensed features (if any).

- **-v** Displays version information.
- **-?** Displays help information. When this option is specified, all other options are ignored, and only the help information is displayed.

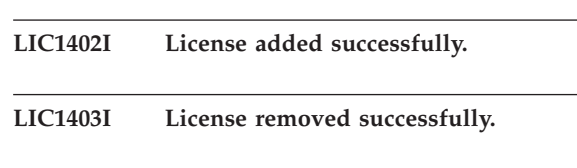

## **LIC1404N Product identifier not found.**

**Explanation:** The given identifier is either invalid, or a license for this product was not found in the nodelock file.

**User response:** Issue this command with -l option to check that the identifier entered is the correct product identifier for the product that you want to perform this action on. If you are using nodelock passwords, check that the license key for this product is installed in the nodelock file.

## **LIC1405I License policy type updated successfully.**

## **LIC1406N Invalid license policy type.**

**Explanation:** The license policy type that was entered was not valid for the product specified.

**User response:** Please enter a valid license policy. Options are:

- CONCURRENT
- REGISTERED
- **CONCURRENT REGISTERED**
- $\cdot$  OFF

## **LIC1407N Invalid license certificate file.**

**Explanation:** License certificate file is not in the correct format.

**User response:** Enter the name of a file with the correct license certificate format.

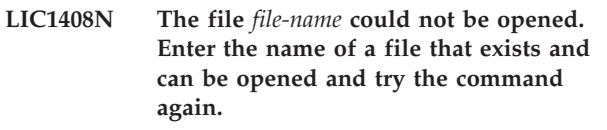

**Explanation:** The file is not found or access to the file is denied.

**User response:** Enter the name of a file that exists and can be opened and try the command again.

#### **LIC1409N Invalid enforcement policy type.**

**Explanation:** The enforcement policy type specified is not valid for this product.

**User response:** Please enter a valid enforcement policy type that is supported by the specified product.

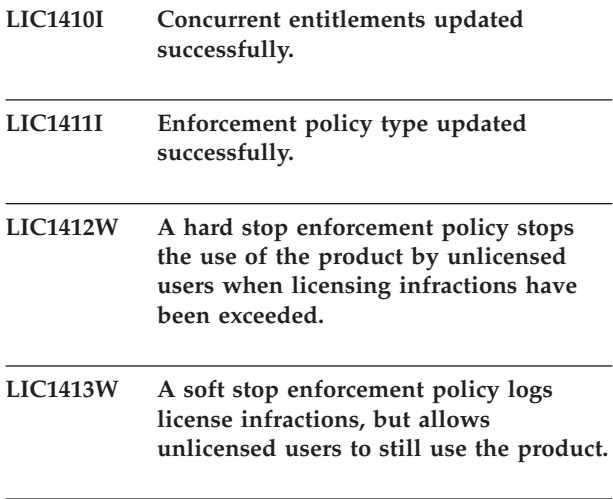

#### **LIC1416N The license could not be added to the nodelock file automatically. The return code is** *return-code***.**

**User response:** Please ensure the license certificate is readable. You may also enter the license into the nodelock file manually. Please see the license file for instructions.

**LIC1417N The license specified could not be removed from the nodelock file. The return code is** *return-code***. Check that the license for this product exists in the nodelock file.**

**User response:** Ensure that the license for this product exists in the nodelock file.

**LIC1418I The number of licensed processors on this system has been updated successfully. LIC1419N There was an error updating the number of licensed processors. The return code is** *return-code***.**

**LIC1420N This product does not support this type of license policy.**

**Explanation:** The license policy specified does not apply to this product or is not supported.

**User response:** Enter a valid license policy or select a product that supports this policy.

## **LIC1421N This product specified is not installed on this system.**

**Explanation:** You can not configure a license policy for a product until the product is installed.

**User response:** Install the product before running this command or specify the correct product identifier. To list the products install on the system issue db2licm -l command.

## **LIC1422N The number of concurrent entitlements was not updated. The return code is** *return-code***.**

**User response:** Please ensure the concurrent policy is enabled for this product.

## **LIC1423N This option requires the creation of an instance.**

**Explanation:** Features that are required to perform this action are only accessible once an instance has been created.

**User response:** Please create an instance and issue this command again.

## **LIC1424N An unexpected error occurred while accessing processor information.**

**Explanation:** The return code is *return-code*.

**User response:** None.

#### **LIC1426I**

**This product is now licensed for use as specified in the License Agreement and License Information documents pertaining to the licensed copy of this product.**

**USE OF THE PRODUCT CONSTITUES ACCEPTANCE OF THE TERMS OF THE IBM LICENSE AGREEMENT AND LICENSE INFORMATION DOCUMENTS, LOCATED IN THE FOLLOWING DIRECTORY:** *dir-name*

## **LIC1427I**

**This product is now licensed for use as specified in the License Agreement and License Information documents pertaining to the licensed copy of this product.**

**USE OF THE PRODUCT CONSTITUES ACCEPTANCE OF THE TERMS OF THE**

**IBM LICENSE AGREEMENT AND LICENSE INFORMATION DOCUMENTS, LOCATED IN THE FOLLOWING DIRECTORY:** *dir-name*

#### **LIC1428N There was an error updating the number of licensed processors.**

**Explanation:** The number of licensed processors entered exceeds the number of maximum licensed processors allowed for this product.

**User response:** Please enter number of licensed processors that does not exceed the defined maximum. If the number of processors on your system exceeds the maximum number of processors allowed for this product, please contact your IBM representative or authorized dealer.

## **LIC1429N This product does not support this combination of license policies.**

**User response:** Please enter a valid combination of license policies. For example, you can specify ″CONCURRENT REGISTERED″ as a valid combination.

**LIC1430N The license could not be added to the nodelock file because the license date is greater than operating system date.**

**User response:** Please check your certificate file to ensure that the license start date precedes the current date (the date set on the operating system).

## **LIC1431N This user does not have proper authority to perform the specified action.**

**Explanation:** This program can be only be executed under the root user ID or a user ID with SYSADM authority.

**User response:** Please login with a userid that has the proper permissions to perform this command.

**LIC1432N The license could not be added to the nodelock file because this product has used the maximum number of evaluation licenses. The maximum number of evaluation licenses is** *lic-number***. Run this command again with a permanent license key.**

**Explanation:** This product has used the maximum number of evaluation licenses.

**User response:** Run this command again with a permanent license key.

## **LIC1433N The number of license entitlements was not updated.**

**Explanation:** The specified number of license entitlements is not in the valid range.

**User response:** Run this command again using a valid number of license entitlements.

## **LIC1434N DB2 has added the license entry to the nodelock file, however, this license entry is not active.**

**Explanation:** DB2 failed to activate this license entry, therefore DB2 will run with the previous license configuration until this license is activated.

**User response:** Try the command again and if it continues to fail, edit the nodelock file manually or contact IBM support.

If you edit the nodelock file manually, move the new license entry to the top of the license entries list.

The nodelock file is located in the installation path of this product in the license directory.

Refer to the DB2 Information Center for more information on licensing.

## **LIC1435E An I/O error occurred when accessing the nodelock file. The license could not be added.**

**Explanation:** An error occurred when creating or accessing nodelock file. The file access settings do not allow this action.

**User response:** Ensure that the nodelock file and the directory where nodelock file is located allow read and write access to this program. The nodelock file is located in the installation path of this product in the license directory.

## **LIC1436I Duplicate license was found in nodelock file.**

**Explanation:** DB2 has determined that this license has already been registered in the nodelock file for this installation of DB2.

**User response:** No further action is necessary.

**LIC1437I License entitlements updated successfully.**

#### **LIC1438E An I/O error occurred when accessing the nodelock file. The license could not be removed.**

**Explanation:** An error occurred when creating or accessing nodelock file. The file access settings do not allow this action.

**User response:** Ensure that the nodelock file and the directory where nodelock file is located allow read and write access to this program. The nodelock file is located in the installation path of this product in the license directory.

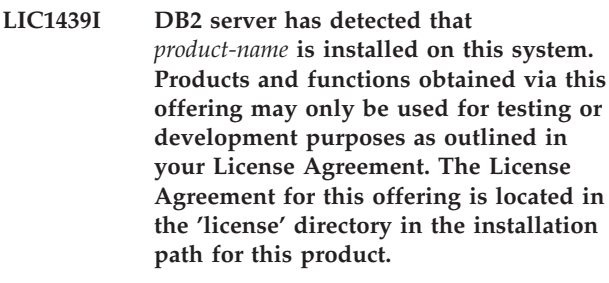

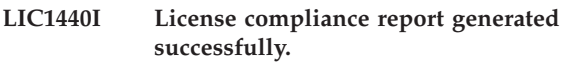

**LIC1441I License compliance information was reset.**

## **LIC1442E An error occurred when generating compliance report.**

**Explanation:** Compliance report could not be created.

**User response:** Ensure this program is able to write to the file specified and try again.

## **LIC1443E An error occurred when resetting compliance information.**

**Explanation:** Compliance information could not be reset.

**User response:** Ensure this program is able to write to the license directory in the installation path and try again.

**LIC1444E An I/O error occurred. The return code is.** *return-code* **.**

## **LIC1445E An error occurred when generating the compliance report.**

**Explanation:** An unexpected error occurred when generating the compliance report. The compliance report could not be created.

## **User response:**

- v Ensure at least one valid DB2 instance is created.
- v Ensure the DB2 global registry is not corrupted.
- v Ensure the DB2 Administration Server was started successfully.

# **Chapter 16. MQL Messages**

#### **MQL0001E MQListener was invoked with no major function on the command line.**

**Explanation:** The MQListener command line failed to specify a major function, such as help, run, add, remove, or show.

**User response:** Consult MQListener documentation and re-run MQListener with the desired function. For more information, run

db2mqlsn help

#### **MQL0002E MQListener was invoked with an unknown command line parameter** *parameter name***.**

**Explanation:** The MQListener command line contained an unknown parameter *parameter name*.

**User response:** Consult MQListener documentation and re-run MQListener with the desired parameters. For more information, run

db2mqlsn help

#### **MQL0003E MQListener was invoked without the required command line parameter** *parameter name***.**

**Explanation:** The MQListener command line was missing the required parameter *parameter name*.

**User response:** Consult MQListener documentation and re-run MQListener with the required parameter. For more information, run

db2mqlsn help

**MQL0004E MQListener was invoked with an illegal value for the** *parameter name* **command line parameter:** *parameter value***.**

**Explanation:** The MQListener command line contained an illegal value for the *parameter name* parameter. The illegal value was *parameter value*.

**User response:** Consult MQListener documentation and re-run MQListener with the desired parameters. For more information, run

db2mqlsn help

**MQL0010E MQListener encountered a database error accessing database** *database name* **during operation** *operation name***: sqlstate =** *sqlstate value* **(sqlcode =** *sqlcode value***).**

**Explanation:** MQListener encountered a DB2 database

error accessing database *database name* while executing operation *operation name*. The resulting sqlstate was *sqlstate value* (sqlcode *sqlcode value*).

**User response:** Consult MQListener documentation and insure that MQListener is properly installed in the specified database and access to MQListener packages and configuration tables has been granted to the user specified in -configUser or the user running MQListener.

## **MQL0011E MQListener failed to connect to database** *database name* **as user** *user name***: sqlstate =** *sqlstate value* **(sqlcode =** *sqlcode value***).**

**Explanation:** MQListener encountered a DB2 database error while attempting to connect to database *database name* as user *user name*. The resulting sqlstate was *sqlstate value* (sqlcode *sqlcode value*).

**User response:** Insure that *database name* is running and accessible to *user name* using the password configured in MQListener. If neccesary, re-configure MQListener using MQListener ″remove″ and ″add″ functions.

## **MQL0020E MQListener encountered an MQ error executing operation** *operation name* **on object** *object name* **in queue manager** *queue manager***: reason code =** *reason code***.**

**Explanation:** MQListener encountered an MQ error executing operation *operation name* on object *object* in queue manager *queue manager*. The resulting reason code was *reason code value*.

**User response:** Insure that MQ is properly installed and configured, and accessible to the user running MQListener. Consult the MQ documentation for more information, particularly the Application Programming Reference (Document Number SC34-6062-00) for more information about the reason code.

**MQL0021E MQListener failed to connect to MQ queue manager** *queue manager***: reason code =** *reason code***.**

**Explanation:** MQListener encountered an MQ error while attempting to connect to MQ queue manager *queue manager*. The resulting reason code was *reason code*.

**User response:** Insure that MQ is properly installed and configured, and accessible to the user running MQListener. Consult the MQ documentation for more information, particularly the Application Programming Reference (Document Number SC34-6062-00) for more information about the reason code.

#### **MQL0022W MQListener failed to disconnect from MQ queue manager** *queue manager***: reason code =** *reason code***.**

**Explanation:** MQListener encountered an MQ error while attempting to disconnect from MQ queue manager *queue manager*. The resulting reason code was *reason code*.

**User response:** Insure that MQ is properly installed and running. Consult the MQ documentation for more information, particularly regarding the exact meaning of the reason code.

**MQL0030E MQListener encountered a DB2 database error attempting to add a new task to the** *configuration name* **MQListener configuration in database** *configuration database name***. The input queue specified in the task was** *input queue***, and the specified queue manager was** *queue manager***. The resulting sqlstate was** *sqlstate value* **(sqlcode =** *sqlcode value***).**

**Explanation:** MQListener encountered a DB2 database error attempting to add a new task to the *configuration name* MQListener configuration in database *configuration database name*. The input queue specified in the task was *input queue* and the specified queue manager was *queue manager*. The resulting sqlstate was *sqlstate value* (sqlcode *sqlcode value*).

**User response:** Consult MQListener documentation and insure that MQListener is properly installed in the specified configuration database and access to MQListener packages and configuration tables has been granted to the user specified in -configUser or the user running MQListener. Insure that the combination of configuration name, input queue, and queue manager is unique among the MQListener configuration tasks in the database. Use MQListener ″show″ command to inspect the configuration.

**MQL0040E MQListener encountered a DB2 database error retrieving configuration** *configuration name* **from database** *configuration database name* **during operation** *operation name***. The resulting sqlstate was** *sqlstate value* **(sqlcode =** *sqlcode value***).**

**Explanation:** MQListener encountered a DB2 database error retrieving configuration *configuration name* from database *configuration database name* during operation *operation name*. The resulting sqlstate was *sqlstate value* (sqlcode = *sqlcode value*).

**User response:** Consult MQListener documentation

and insure that MQListener is properly installed in the specified configuration database and access to MQListener packages and configuration tables has been granted to the user specified in -configUser or the user running MQListener.

**MQL0060E MQListener encountered a DB2 database error while removing a task from configuration** *configuration name* **in database** *configuration database name***. The input queue specified was** *input queue***, and the queue manager specified was** *queue manager***. The resulting sqlstate was** *sqlstate value* **(sqlcode =** *sqlcode value***).**

**Explanation:** MQListener encountered a DB2 database error while removing a task from configuration *configuration name* in database *configuration database name*. The input queue specified was *input queue*, and the queue manager specified was *queue manager*. The resulting sqlstate was *sqlstate value* (sqlcode = *sqlcode value*).

**User response:** Consult MQListener documentation and insure that MQListener is properly installed in the specified configuration database and access to MQListener packages and configuration tables has been granted to the user specified in -configUser or the user running MQListener.

```
MQL0061I MQListener attempted to remove an
            unknown task from configuration
            configuration name in database
            configuration database name. The input
            queue specified was input queue, and the
            queue manager specified was queue
            manager.
```
**Explanation:** MQListener attempted to remove an unknown task from configuration *configuration name* in database *configuration database name*. The input queue specified was *input queue*, and the queue manager specified was *queue manager*.

**User response:** Insure that specified parameters are correct, and re-run MQListener. Use MQListener ″show″ command to inspect the configuration.

**MQL0070E MQListener has encountered a DB2 database error preparing to run the stored procedure** *schema name***.***procedure name* **in database** *database name* **as user** *user name***: sqlstate =** *sqlstate value* **(sqlcode =** *sqlcode value***).**

**Explanation:** MQListener has encountered a DB2 database error preparing to run the stored procedure *schema name*.*procedure name* in database *database name* as user *user name*. The resulting sqlstate was *sqlstate value* (sqlcode *sqlcode value*).

**User response:** Insure that MQListener configuration

is correctly specified and that a stored procedure of the specified schema and name exists with a correct signature and is accessible to the specified user.

**MQL0071E MQListener encountered an unsupported datatype in the signature of the stored procedure** *schema name***.***procedure name* **in database** *database name* **as user** *user name***: datatype =** *datatype value***.**

**Explanation:** MQListener encountered an unsupported datatype in the signature of the stored procedure *schema name*.*procedure name* in database *database name* as user *user name*. The datatype was *datatype value*.

**User response:** Consult the MQListener documentation and insure that the stored procedure has the correct datatype.

**MQL0072E MQListener was unable to start a thread running a task specified in the configuration** *configuration name* **by the input queue** *input queue* **and queue manager** *queue manager***. The ECF error code was** *error code***.**

**Explanation:** MQListener was unable to start a thread running a task specified in the configuration *configuration name* by the input queue *input queue* and queue manager *queue manager*. The ECF error code was *error code*.

**User response:** Insure that MQListener configuration is correct, especially the -numInstances parameter, and that the MQListener process has sufficient system resources to execute the required number of simultaneous tasks.

## **MQL0073I MQListener started a thread running the task specified in the configuration** *configuration name* **by the input queue** *input queue* **and queue manager** *queue manager***.**

**Explanation:** MQListener started a thread running the task specified in the configuration *configuration name* by the input queue *input queue* and queue manager *queue manager*.

**User response:** None. This is the normal notification of a thread start, expected during startup or restart.

## **MQL0074I A thread running the task specified in the configuration** *configuration name* **by the input queue** *input queue* **and queue manager** *queue manager* **in MQListener has exited.**

**Explanation:** A thread running the task specified in the configuration *configuration name*, input queue *input* *queue*, and queue manager *queue manager* in MQListener has exited.

**User response:** None. This is the normal notification of a thread exit, expected during shutdown or restart.

**MQL0075E MQListener encountered a DB2 database error while running the stored procedure** *schema name***.***procedure name* **in database** *database name* **as user** *user name* **during operation** *operation name***. The resulting sqlstate was** *sqlstate value* **(sqlcode =** *sqlcode value***).**

**Explanation:** MQListener encountered a DB2 database error while running the stored procedure *schema name*.*procedure name* in database *database name* as user *user name* during operation *operation name*. The resulting sqlstate was *sqlstate value* (sqlcode *sqlcode value*).

**User response:** Consult MQListener documentation and insure that MQListener is properly installed in the specified database and access to MQListener packages and configuration tables has been granted to the specified user. Insure that the stored procedure executes correctly.

## **MQL0080W MQListener received an unknown message on admin queue** *admin queue***, in queue manager** *queue manager***:** *message***.**

**Explanation:** MQListener received an unknown message on admin queue *queue*, in queue manager *queue manager*: *message*.

**User response:** Insure that MQ is correctly installed and configured, that MQListener is being run with the proper -adminQMgr and -adminQueue parameter values, and that the MQListener ″admin″ command is also using the proper -adminQMgr and -adminQueue or -adminQueueList parameter values. If used, check that the -adminQueueList specifies the proper queue names. Check that the admin queue is not being used by another application.

## **MQL0081I MQListener received a shutdown message on admin queue** *admin queue***, queue manager** *queue manager***.**

**Explanation:** MQListener received a shutdown message on admin queue *admin queue*, queue manager *queue manager*.

**User response:** None. This is the normal notification on receiving a shutdown message.

## **MQL0082I MQListener received a restart message on admin queue** *admin queue***, queue manager** *queue manager***.**

**Explanation:** MQListener received a restart message on admin queue *admin queue*, queue manager *queue manager*.

**User response:** None. This is the normal notification on receiving a restart message.

# **Chapter 17. SAT Messages**

This section contains the Satellite (SAT) messages. The messages are listed in numeric sequence.

**SAT1000I The first application version for this group has been defaulted to match the value used for the Typical satellite install.**

**Explanation:** If you install a satellite using the Typical method, the satellite's application version will be set to a predefined value. This predefined application version is the same as the default value for the first application version that is created for a group.

**User response:** If you did not install the satellites of this group using the Typical method, or you changed the application version for one or more satellites after installation, ensure that the identifier you supply to create a new application version is consistent with the satellite's application version.

## **SAT1001I Mandatory information is missing from one of the notebook pages. The notebook will return to the page that is missing information.**

**Explanation:** All mandatory fields must be filled in for the action to complete.

**User response:** Fill in the required information and try the action again.

## **SAT1002I A test connection or attachment to the selected target was successful using the specified authentication credentials.**

**Explanation:** An attempt was made to connect to a target. The connection or attachment was established successfully using the specified authentication credentials.

**User response:** No action is required.

## **SAT2000W Changes have not been saved. Save now?**

**Explanation:** You are exiting from a window or notebook without saving your changes.

**User response:** To save your changes, click Yes. Otherwise, click No.

#### **SAT2001W An ATTACH or CONNECT statement was found in the script.**

**Explanation:** The script contents appear to contain either a CONNECT or an ATTACH statement. On a satellite, the required instance-level attach or database-level connect is automatically established before a DB2 instance or DB2 database script is executed. Consequently, it is not necessary to include ATTACH or CONNECT statements in DB2 instance or database scripts, unless the script specifies more than one execution target.

**User response:** If the script does not specify more than one target, remove the CONNECT or ATTACH statement from the script.

## **SAT2002W Script contents may not be consistent with the script type.**

**Explanation:** Either the script contents have been modified in a way that causes an inconsistency with the script type, or the script type has been modified in a way that causes an inconsistency with the script contents.

**User response:** Ensure that the script type and the script contents are compatible.

### **SAT2003W Implicit table space was created.**

**Explanation:** Promotion created at least one implicit table space.

**User response:** Change the table spaces in the script if the implicit table spaces that are created are not suitable for your business requirements.

#### **SAT2014W Are you sure that you want to promote the satellite** *satellite***?**

**Explanation:** Promoting a satellite causes the satellite to start executing the group's batches. Only promote a satellite when it has successfully executed the fix batch and is ready to execute group batches.

**User response:** Click Yes to promote the satellite back to executing group batches. Otherwise, click No.

#### **SAT2015W Are you sure that you want to fix the satellite** *satellite***?**

**Explanation:** Setting a satellite to fix mode will prevent the satellite from executing its group batches. The satellite will only be able to execute a fix batch until it is promoted back to executing the group batches. Only set a satellite to fix mode when the satellite requires servicing.

**User response:** Click Yes to set the satellite to fix mode so it can execute a fix batch. Otherwise, click No.

#### **SAT2016W An object with the name** *object* **already exists in the database** *database***. Are you sure that you want to overwrite it?**

**Explanation:** Overwriting an object will cause all other objects that reference the object to be affected.

**User response:** Click Yes to overwrite the object. Otherwise, click No.

**SAT2017W An object with the name** *object* **already exists in the database** *database* **and is in use by another object. Are you sure that you want to change the definition of the object?**

**Explanation:** Changing the definition of an object will cause all other objects that reference that object to be affected.

**User response:** Click Yes to change the definition of the object. Otherwise, click No.

## **SAT2018W Are you sure that you want to change the definition of object** *object***?**

**Explanation:** Changing the definition of an object will cause all other objects that reference that object to be affected.

**User response:** Click Yes to change the definition of the object. Otherwise, click No.

## **SAT2019W An object with the name** *object* **already exists in the database** *database***. Would you like to rename** *object* **before it is created in** *database***?**

**Explanation:** While creating *object* in *database*, another object with the same name was found to already exist. Objects must have a unique name.

**User response:** Click Yes to save the object under a different name. Otherwise, click No. The object will not be created.

**SAT2020W At least one of the selected satellites is currently online. No action is taken on satellites that are online.**

**Explanation:** When a satellite is online and synchronizing, it cannot be altered.

**User response:** Determine which satellites are currently online. Wait until these satellites are offline, and try the request again.

## **SAT2021W A test connection or attachment to the selected target was not successful using the specified authentication credentials.**

**Explanation:** An attempt was made to connect or attach to a target. The connection could not be established because of an authentication error.

**User response:** Verify that the authentication credentials are correct for the target, and try the request again.

## **SAT2022W You will be able to make modifications to this satellite when it is a test satellite. Care should be taken to ensure the satellite's state remains consistent.**

**Explanation:** Setting a satellite as a test satellite means that it will execute test batches. A test batch may contain batch steps that produce uncertain outcomes, and may put the satellite into an inconsistent state. A satellite should only be set as a test satellite when it is acceptable to subject it to these risks.

**User response:** Click OK to set the satellite as a test satellite. Otherwise, click Cancel.

## **SAT2023W Are you sure that you want to change this test satellite to a production satellite? The administrative function available for this satellite will be severely restricted.**

**Explanation:** A test satellite is used to try out configuration changes before these changes are made available to the production satellites. Consequently, a test satellite may become inconsistent when configuration changes do not succeed. To repair the test satellite, return it to a consistent state so that the configuration changes can be iteratively tested. More administrative actions can be performed against a test satellite. If the satellite is changed to a production satellite, it can no longer be used for test purposes. The administrative function available for this satellite will necessarily be severely restricted.

**User response:** Click OK to set the satellite as a production satellite. Otherwise, click Cancel.

## **SAT2024W Synchronization session is in progress. Are you sure that you want to terminate it?**

**Explanation:** A synchronization session was in progress when the terminate action was issued.

**User response:** If you continue with the termination, the synchronization session will be stopped before it completes. You should cancel the termination, and allow the synchronization session to complete.

## **SAT2025W If you use anything other than a noncomplete consistent-change-table in a consolidation scenario, the target table is refreshed when satellites synchronize.**

**Explanation:** In a consolidation replication scenario, a noncomplete consistent-change-data-table does not result in a full refresh of the target table when a satellite synchronizes. Any other type of table (for example, a user copy or a point-in-time target table) results in a full refresh of the target table when a satellite synchronizes. If, when defining your replication scenario, you specified that the data capture is full refresh, the target table will be fully refreshed each time that a satellite synchronizes. If you did not specify that the data capture is full refresh, the target table is only fully refreshed the first time that the Apply program is invoked on the satellite.

**User response:** If you want the target table to be refreshed when a satellite synchronizes, no action is required. If you want to change the type of the target table, you must remove the effects of the generalization of the replication subscriptions from the DB2 control server, and return to the Control Center to modify the replication scenario. Then, generalize the replication subscriptions again.

**SAT2026W The satellite should be synchronized once before the user changes user data. User data that is changed before the initial synchronization of the satellite cannot be replicated.**

**Explanation:** When the satellite synchronizes, the Capture and Apply programs are invoked on the satellite. Depending on how you defined the replication scenario, changes that are made to the user data in the satellite database before the first synchronization session either cannot be replicated to the corporate sources, or will be overwritten at the satellite:

- v If your replication scenario is either consolidation, or update anywhere with the replication direction defined from the satellite to the corporate source, changes that are made to the user data before the first synchronization session cannot be replicated from the satellite to the corporate source. When the Capture program is invoked, it cannot capture these changes.
- v If your replication scenario is either distribution, or update anywhere with the replication direction defined from the corporate source to the satellite, changes that are made to the user data before the first synchronization session will be overwritten when a full refresh occurs at the satellite.

**User response:** Instruct all satellite users to synchronize before they change data on the satellite. **SAT3000N The name** *name* **already exists.**

**Explanation:** The name of the object you are attempting to create, *name*, already exists.

**User response:** Specify a unique name.

## **SAT3001N The target name of a copy,** *targetname***, already exists in the database** *cdb***.**

**Explanation:** The name provided for the copy, *targetname*, is not unique in the target satellite control database *cdb*.

**User response:** Specify a unique name.

## **SAT3002N Application version** *application-versionname* **already exists for the group** *group-name***.**

**Explanation:** The name supplied for this application version is already being used for this group.

**User response:** Specify a name for the application version that is not already in use by the group *group name*.

## **SAT3003N No application versions exist for this group.**

**Explanation:** The requested action against the group requires at least one application version.

**User response:** Create an application version for the group.

#### **SAT3004N The object** *name* **does not exist.**

**Explanation:** The specified object, *name*, does not exist. It may have been removed after the view containing the object was filled.

**User response:** Refresh the view in which the object appears.

## **SAT3005N The object** *name* **cannot be deleted because it is currently referred to by another object.**

**Explanation:** The object *name* cannot be deleted because another object references it. Consistency cannot be maintained if *name* is deleted.

**User response:** Delete all objects that are dependent on the object before deleting this object.

### **SAT3006N Group** *group-name* **cannot be deleted because it has at least one enabled satellite.**

**Explanation:** Before a group can be deleted, all of its satellites be disabled so that they can be deleted along with the group. At least one satellite in the group was found to be enabled.

**User response:** Disable all the satellites in this group.

## **SAT3007N Group** *group-name* **cannot be deleted because it has at least one application version that has either a test-level or a production-level batch.**

**Explanation:** Production-level and test-level batches are considered to be active levels that are used by satellites. Consequently, they cannot be deleted. Therefore, the application version, and hence the group, to which they belong cannot be deleted.

**User response:** Obsolete all the production-level batches and remove all the test-level batches for this group. Then try the request again.

**SAT3008N Application version** *application-versionname* **cannot be deleted because it has either a test-level or a production-level batch.**

**Explanation:** Production-level and test-level batches are considered to be active levels that are used by satellites. Consequently, they cannot be deleted. Therefore, the application version to which they belong cannot be deleted.

**User response:** Obsolete the production-level batches and remove the test-level batches for this application version. Then try the request again.

## **SAT3009N No generalized replication subscription sets exist for the group** *group-name***.**

**Explanation:** No generalized replication subscription sets exist for the group *group-name*. The specified action requires at least one generalized replication subscription to exist.

**User response:** Define one or more generalized replication subscription sets for this group.

## **SAT3010N No application versions exist for the group** *group-name***.**

**Explanation:** No application versions exist for the group *group-name*. The specified action requires at least one application version to exist.

**User response:** Define an application version for this group.

## **SAT3011N No default replication subscription sets exist for application version** *application-version-name* **in group** *group-name***.**

**Explanation:** Default replication subscription sets for application version *application-version-name*, in group

*group-name*, are generated by the generalize action. Such subscription sets are necessary before it is possible to customize the generalized replication subscription.

**User response:** Ensure the generalized action completed successfully, and try the request again.

## **SAT3012N A default replication control server for application version** *application-versionname***, in group** *group-name***, is generated by the generalize replication subscription action. Such a control server is required before the generalized replication subscription can be customized.**

**Explanation:** A default replication control server for application version *application-version-name* in group *group-name* does not exist.

**User response:** Ensure that the generalizing of the replication subscription completed successfully. Then try the request again.

## **SAT3013N The confirmation password does not match the specified password.**

**Explanation:** The confirmation password must exactly match the specified password. Passwords are case sensitive.

**User response:** Type the confirmation password again. Ensure that all characters typed are in the same case as the original password.

## **SAT3014N At least one of the specified batch steps does not have a target alias, a success code set, or both.**

**Explanation:** When a script is imported or added as a new batch step, a target alias and a success code set must be added for the new batch step is not provided.

**User response:** Identify which batch steps are missing a target alias or a success code set, and add the missing information.

## **SAT3015N A target alias has not been selected. You must select a target alias before you can specify the authentication credentials.**

**Explanation:** A target alias must be specified before an authentication can be associated with it.

**User response:** Specify a target alias. Then try the request again.

**SAT3016N An application version has not been set for this satellite. This page will be disabled until the satellite reports its application version.**

**Explanation:** A satellite executes the batches of an

application version. This satellite has not yet reported its application version. Therefore, batch steps cannot be specified for it.

**User response:** Assign the satellite an application version on the satellite itself. You cannot perform this action from the Satellite Administration Center.

## **SAT3017N The action cannot be performed. An application version has not been set.**

**Explanation:** A satellite executes the batches of an application version. This satellite has not yet reported its application version. Therefore, the specified action cannot be performed.

**User response:** Assign the satellite an application version on the satellite itself. You cannot perform this action from the Satellite Administration Center.

## **SAT3018N The type of the execution target specified is not correct for the type of the script.**

**Explanation:** A target alias has been selected that is not correct. The script is designed to execute against a different type of target.

**User response:** Choose a target alias that is of the same type as the selected script. Then try the request again.

#### **SAT3019N The specified success code ranges are in conflict.**

**Explanation:** A success code set cannot contain a greater than (>) relation that specifies a range of numbers that overlap the range of numbers that is specified by a less than (<) relation. For example, the following two relations are not allowed in the same success code set:  $> 10$ ,  $< 11$ .

**User response:** Either remove or correct those success relations from the success code set that cause the overlap in ranges. To specify a finite range of numbers between two numbers, a and b, an equals (=) relation must be specified for each number in the range. For example, to specify a finite range of numbers between 5 and 10 as success codes, the following equals relations are required:  $=5, =6, =7, =8, =9$  and  $=10$ .

## **SAT3022N Promotion failed with the following error: SQLCODE=***sqlcode***, SQLSTATE=***sqlatate***, tokens:** *token1***,** *token2***,** *token3***. The error was detected at location** *location***.**

**Explanation:** Promotion failed in an unexpected way.

**User response:** Contact the help desk or your system administrator.

## **SAT3023N A system or internal error occurred.**

**Explanation:** The possible errors include a system error returned by the operating system, insufficient resources, or an incorrect configuration.

**User response:** Verify your replication configuration, or contact your system administrator or IBM Service.

## **SAT3024N A replication server is at a level that is not supported.**

**Explanation:** The product level of a replication server is not supported.

**User response:** Upgrade to a supported level.

## **SAT3025N An authentication failure occurred when connecting to a replication server.**

**Explanation:** This action requires authentication with the replication servers. Authentication with one of the servers failed.

**User response:** Ensure that you supplied the correct user ID and password. Either try the request again, or contact your system administrator.

## **SAT3026N The size of a generated script exceeds the available storage.**

**Explanation:** This action generates scripts. At least one of the generated scripts is larger than the maximum available storage.

**User response:** Contact your system administrator or IBM Service.

## **SAT3027N The database directory entry for a replication source server, control server, or target server does not exist at the instance** *instance-name***.**

**Explanation:** This action requires the existence of a database directory entry for the replication source servers, control server, and target server at the instance *instance-name*. At least one of the directory entries could not be found.

**User response:** Catalog the replication source servers, control server, and target server at *instance-name*. Or contact your system administrator or IBM Service.

## **SAT3028N The fix batch** *batch* **cannot be deleted because it is being used by at least one satellite.**

**Explanation:** A batch cannot be deleted if it is currently being used.

**User response:** Wait until the batch is no longer used by any satellite. Then try the request again.

## **SAT3029N The script** *script* **cannot be changed because it is being used by at least one production or obsolete batch step.**

**Explanation:** A script can only be modified if it is not being used by a production or obsolete batch step.

**User response:** Ensure that the script is not currently being used by a production or obsolete batch step. Then try the request again.

## **SAT3030N The specified obsolete batch step cannot be deleted because it is being used by a batch that is not obsolete.**

**Explanation:** An obsolete batch step can only be deleted if it is not being used by any batch that is not obsolete.

**User response:** If the batch that uses this batch step is no longer in use by any satellite, move it to the obsolete level. Then try the request again.

## **SAT3031N The batch step cannot be deleted because it is not the last step in the set of batch steps.**

**Explanation:** A batch step cannot be deleted from the middle of a set of batch steps. All batch steps after it must first be deleted.

**User response:** Delete all the batch steps that follow the batch step to be deleted. Then try the request again.

## **SAT3032N A production batch step cannot be deleted.**

**Explanation:** Production batch steps are used by production satellites for synchronization and cannot be deleted. Only test, unassigned, and obsolete batch steps can be deleted.

**User response:** Take the batch step out of production. Then try the request again.

## **SAT3033N Satellite synchronization failed because the satellite control database SATCTLDB cannot be found in the database directory.**

**Explanation:** The satellite control database is not cataloged correctly in the database directory.

**User response:** Contact the help desk or your system administrator.

## **SAT3034N Satellite synchronization failed because of an authentication error at the satellite control server.**

**Explanation:** Either the user ID or the password sent to the control server is not correct.

**User response:** Contact the help desk or your system administrator.

## **SAT3035N Satellite synchronization failed because the satellite ID could not be found locally.**

**Explanation:** This error may result from bypassing the operating system logon.

**User response:** If you are already logged on to the operating system, contact the help desk or your system administrator.

## **SAT3036N Satellite synchronization failed because the satellite control server does not recognize this satellite.**

**Explanation:** Either the satellite ID is not defined correctly on the satellite or this satellite is not defined correctly at the satellite control server.

**User response:** Contact the help desk or your system administrator.

## **SAT3037N Satellite synchronization failed because of an unknown error.**

**Explanation:** Unknown.

**User response:** Contact the help desk or your system administrator.

## **SAT3038N The synchronizer has detected a severe DB2 error. Synchronization cannot continue.**

**Explanation:** The cause of this severe error is not known.

**User response:** Contact the help desk or your system administrator.

## **SAT3039N Satellite synchronization failed. The satellite is in fail state at the satellite control server.**

**Explanation:** This satellite is in fail state, and must be fixed.

**User response:** Contact the help desk or your system administrator.

## **SAT3040N Satellite synchronization failed because the satellite control server cannot be contacted.**

**Explanation:** Communications could not be established between the satellite and its control server. One possible reason is that the control server is not operational, or communications configuration is not correct (for example, the host name or port number for the satellite control server is not correct).

**User response:** Contact the help desk or your system administrator.

#### **SAT3041N Satellite synchronization failed because communications with the satellite control server was lost.**

**Explanation:** A communication link failure occurred. Either the satellite control server became inactive, or a network failure was experienced.

**User response:** Contact the help desk or your system administrator.

### **SAT3042N The satellite synchronization session did not complete all tasks successfully.**

**Explanation:** An error occured during the satellite synchronization session.

**User response:** Contact the help desk or your system administrator.

#### **SAT3043N The satellite synchronization session did not start successfully.**

**Explanation:** An error occured during the start-up phase of the satellite synchronization session.

**User response:** Contact the help desk or your system administrator.

## **SAT3044N The cleanup phase of the satellite synchronization session did not complete successfully.**

**Explanation:** An error occured during the cleanup phase of the satellite synchronization session.

**User response:** Contact the help desk or your system administrator.

#### **SAT3045N** *control-server* **is not a valid replication control server.**

**Explanation:** The selected server is not a valid replication control server. The request cannot be completed.

**User response:** Select a valid replication control server, then try the request again.

## **SAT3046N No generalized replication subscription sets exist for application version** *application-version-name* **in group** *group-name***.**

**Explanation:** There are no generalized replication subscription sets for the application version *application-version-name* in the group *group-name*. A generalized replication subscription set must exist before it can be customized.

**User response:** Generalize one or more replication subscription sets for the application version, and try the request again.

## **SAT3047N The input for field** *field-name* **exceeds the limit. The maximum allowable length for this field is** *maximum-length***.**

**Explanation:** The length of the input in field *field-name* exceeds the limit *maximum-length*.

**User response:** Ensure that the input is within the maximum limit, then try the request again.

## **SAT3048N More than one target server is associated with apply qualifier** *apply-qualifier* **at control server** *control-server***.**

**Explanation:** A target server of a replication subscription represents a satellite in the group that is executing the specified application version. Consequently, there can only be one target server for a given apply qualifier. If your replication configuration specifies a single target server, then the associated apply qualifier may not have been correctly specified. Otherwise, your replication configuration may not be acceptable for generalization to the satellite environment.

**User response:** First verify that the replication configuration does not specify more than one target server. If it does, correct the replication configuration, then try the generalize replication subscription request again. If the replication configuration does not specify more than one target server, ensure that the correct apply qualifier is specified for the generalize replication subscription request. Then try the request again.

## **SAT3049N The file name is not valid.**

**Explanation:** The file name is not valid because it contains at least one of the following characters:  $\setminus$  /:\* ?  $" < > |$ 

**User response:** Ensure that the file name does not contain any of the above characters. Then try the request again.

## **SAT3050N One or more of the selected satellites does not have an application version.**

**Explanation:** You cannot change the replication parameters for a satellite that does not have an application version.

**User response:** Ensure that every selected satellite has an application version. Then try the request again.

## **SAT3051N The generalization of the replication subscriptions failed. At least one of the generated scripts is empty.**

**Explanation:** At least one of the scripts generated are empty.

**User response:** Try the generalization again. If the problem persists, contact IBM Service.

## **SAT3052N The database alias or database name** *name* **cannot be found.**

**Explanation:** The database name or the alias that is specified in the command cannot be found. Either the database is not cataloged in the database directories, or does not exist.

**User response:** Ensure that the specified database name exists in the system database directory, and verify that the database exists. Then try the request again.

## **SAT4000C** *cdb* **is not a valid satellite control database.**

**Explanation:** The database named *cdb* is not a valid satellite control database. Any database that is named SATCTLDB is initially assumed to be a satellite control database. Any action pertaining to satellite administration that is performed against such a database will first verify that the database is valid. The action will not succeed if the database is not configured correctly. If *cdb* is a satellite control database, then its configuration has been altered such that it can no longer be used. Otherwise, a non-control database has been given the name SATCTLDB.

**User response:** To avoid misrepresenting a database as a satellite control database, rename the database to anything other than SATCTLDB. If *cdb* is a satellite control database, verify its configuration with the original definition.

## **Chapter 18. SPM Messages**

This section contains the sync point manager (SPM) messages. The messages are listed in numeric sequence.

**SPM0400 Indoubt transaction resolution with DBALIAS=***dbalias* **shows heuristic damage - the database rolled back the UOW and the coordinator with LUNAME=***luname* **committed. The transaction is identified by LUWID=***luwid***.**

**Explanation:** DB2 was the DRDA2 AS for the transaction identified by *luwid*. Resolution with the DB2 database shows heuristic damage occurred. The database identified by *dbalias* manually resolved the indoubt transaction. The DB2 database at *luname* rolled back the transaction. This is inconsistent with the commit decision of the DRDA2 coordinator at *luname*.

- The application was told that the transaction was committed.
- Any resources updated at the participant were rolled back.
- **dbalias** The alias name of the DB2 database.

#### **luname**

The LU name of the coordinator.

**luwid** The SNA logical unit of work id of the transaction.

The XID associated with the unit of work is printed following this message.

Indoubt resolution with the participant completes.

**User response:** Call the database administrator.

**Database Administrator Action**: Inform the database administrators at both the COORDINATOR *luname* and at the DATABASE *dbalias* that heuristic damage occurred for the transaction with *luwid*. DB2 was a DRDA2 AS for the transaction. The DRDA2 AR at COORDINATOR *luname* made the decision to COMMIT the database updates made by *luwid*. The *dbalias* PARTICIPANT made a heuristic decision to ROLL BACK the updates made by *luwid*.

**SPM0401 Indoubt transaction resolution with DBALIAS=***dbalias* **shows heuristic damage - the database committed and the coordinator with LUNAME=***luname* **rolled back. The transaction is identified by LUWID=***luwid***.**

**Explanation:** DB2 was the DRDA2 AS for the transaction identified by *luwid*. Resolution with the DB2

DATABASE shows heuristic damage occurred. The database identified by *dbalias* manually resolved the indoubt transaction. The *dbalias* committed the transaction. This is inconsistent with the roll back decision of the DRDA2 COORDINATOR at *luname*.

- The application was told that the transaction was rolled back.
- Any resources updated at the participant were committed.

**dbalias** The alias name of the DB2 database.

## **luname**

The LU name of the coordinator.

**luwid** The SNA logical unit of work id of the transaction.

The XID associated with the unit of work is printed following this message.

Indoubt resolution with the participant completes.

**User response:** Call the database administrator.

**Database Administrator Action**: Inform the database administrators at both the COORDINATOR *luname* and at the DATABASE *dbalias* that heuristic damage occurred for the transaction with *luwid*. DB2 was a DRDA2 AS for the transaction. The DRDA2 AR at COORDINATOR *luname* made the decision to roll back the database updates made by *luwid*. At the PARTICIPANT *dbalias* a heuristic decision was made to COMMIT the updates made by *luwid*.

**SPM0402 Indoubt transaction resolution with participant with LUNAME=***luname* **and DBALIAS=***dbalias* **shows heuristic damage - the participant committed and DB2 rolled back. The transaction is identified by LUWID=***luwid***.**

**Explanation:** DB2 has coordinator responsibility for the transaction identified by *luwid*. Resolution with the participant shows heuristic damage occurred. The participant identified by *luname* and *dbalias* manually resolved the indoubt transaction. The action taken was to commit the transaction. This is inconsistent with the roll back decision of the coordinator.

- The application was told that the unit of work was rolled back.
- Any resources updated at the participant were committed.

**dbalias** The database alias of the participant.

**luname**

The LU name of the participant.

**luwid** The SNA logical unit of work id of the transaction.

The XID associated with the unit of work is printed following this message.

Indoubt resolution with the participant completes.

**User response:** Call the database administrator.

**Database Administrator Action**: Inform the local database administrator and the database administrator at *luname* that heuristic damage occurred for the transaction with *luwid*. DB2 was the coordinator for the transaction and made the decision to roll back the database updates made by *luwid*. At *luname* a heuristic decision was made to COMMIT the updates made by *luwid*.

**SPM0403 Indoubt transaction resolution with participant with LUNAME=***luname* **and DBALIAS=***dbalias* **shows heuristic damage - the participant rolled back and DB2 committed. The transaction is identified by LUWID=***luwid***.**

**Explanation:** DB2 has coordinator responsibility for the transaction identified by *luwid*. Resolution with the participant shows heuristic damage occurred. The participant identified by *luname* and *dbalias* manually resolved the indoubt transaction. The action taken was to roll back the UOW. This is inconsistent with the commit decision of the coordinator.

- The application was told that the transaction committed.
- Any resources updated at the participant were rolled back.

#### **luname**

The LU name of the participant.

- **dbalias** The data base alias of the participant.
- **luwid** The SNA logical unit of work id of the transaction.

The XID associated with the unit of work is printed following this message.

Indoubt resolution with the participant completes.

**User response:** Call the database administrator.

**Database Administrator Action**: Inform the local database administrator and the database administrator at *luname* that heuristic damage occurred for the transaction with *luwid*. DB2 was the coordinator for the transaction and made the decision to COMMIT the database updates made by *luwid*. At *luname* a heuristic

decision was made to ROLL BACK the updates made by *luwid*.

## **SPM0404 Protocol error during indoubt transaction resolution with coordinator with LUNAME=***luname1* **- the DB2 database with LUNAME=***luname2* **has an indoubt transaction which is identified by LUWID=***luwid***.**

**Explanation:** DB2 was the DRDA2 AS for the transaction identified by *luwid*. The DB2 transaction associated at the database with LUNAME=*luname2* is indoubt. A protocol error occurred during indoubt resolution with the coordinator identified by *luname1*.

#### **luname1**

The LU name of the partner acting as the coordinator.

#### **luname2**

The LU name of the database where the transaction is indoubt.

**luwid** The SNA logical unit of work id of the transaction.

The XID associated with the unit of work is printed following this message.

The indoubt transaction remains indoubt. A Resync Protocol Violation trace record is written.

**User response:** Call the database administrator.

**Database Administrator Action**: DB2 does not attempt to automatically resolve the indoubt transaction. The transaction must be manually resolved. The commit or abort decision made at the coordinator must be determined so that the same decision can be made at this participant DB2.

Contact the database administrator at the coordinator with *luname* and *dbalias*, to determine whether the transaction committed or aborted.

Use the LIST INDOUBT TRANSACTIONS command at this (the participant) dbalias to resolve the indoubt transaction.

**SPM0405 A transaction with LUWID=***luwid* **at the DB2 database with LUNAME=***luname1* **is indoubt because of a communication failure with the coordinator with LUNAME=***luname2***.**

**Explanation:** During execution of the two phase commit protocol with the coordinator at *luname2*, a communication failure occured. Phase 1 of the protocol completed and the transaction at the database with *luname1* is indoubt.

The transaction is placed in the indoubt state and appears in the LIST DRDA INDOUBTS

TRANSACTIONS report. Periodic attempts are made to reestablish communication with the coordinator for automatic resolution.

#### **luname1**

The LU name of the database where the transaction is indoubt.

#### **luname2**

The LU name of the coordinator.

**luwid** The SNA logical unit of work id of the transaction.

The XID associated with the indoubt unit of work is printed following this message.

Periodic attempts will be made to automatically resolve the indoubt transaction.

**User response:** Determine the cause of the communication failure and have the problem corrected. DB2 periodically attempts to establish communication for automatic resolution. If automatic resolution does not occur in a reasonable amount of time, call the database administrator. Manual resolution of the indoubt transaction might be necessary to release locked resources.

**Database Administrator Action**: If manual resolution is necessary:

- v Determine the commit or abort decision made at the coordinator so that the same decision can be made at the DB2 database. Contact the database administrator at the coordinator with *luname* to determine whether the transaction committed or aborted.
- Use the LIST INDOUBTS TRANSACTION command at this (the participant) dbalias to resolve the indoubt transaction.

**SPM0406 A transaction with LUWID=***luwid* **at the participant with LUNAME=***luname* **and DBALIAS=***dbalias* **may be indoubt because of a communication failure. DB2 committed.**

**Explanation:** During execution of the two phase commit protocol with the participant at *luname*, a communication failure occured. Phase 1 of the protocol completed and the transaction is prepared for either commit or abort. The decison to commit the transaction was made, but cannot be communicated to the participant at this time. The participant is indoubt.

DB2 becomes responsible for indoubt resolution with the participant. This responsibility appears in the LIST DRDA INDOUBTS TRANSACTION report. Periodic attempts are made to reestablish communication with the participant for automatic resolution.

#### **luname**

The LU unit name of the participant.

**dbalias** The database alias name of the participant.

**luwid** The SNA logical unit of work id of the transaction.

The XID associated with the unit of work is printed following this message.

Periodic attempts will be made to automatically resolve the indoubt transaction at the participant.

**User response:** Determine the cause of the communication failure and have the problem corrected. DB2 periodically attempts to reestablish communication for automatic resolution. If automatic resolution does not occur in a reasonable amount of time, call the database administrator. Manual resolution of the transaction might be necessary at the participant to release locked resources.

**Database Administrator Action**: If manual resolution is necessary, inform the database administrator at the participant that the decision is commit.

**SPM0407 Automatic resolution of the transaction with LUWID=***luwid* **with the coordinator at LUNAME=***luname* **resulted in commit. The DB2 Database is =** *dbname***.**

**Explanation:** The indoubt transaction at the database identified by *dbname* was automatically resolved by communication with the coordinator identified by *luname*. The transaction was committed.

## **luname1**

The LU name of the coordinator.

**luwid** The SNA logical unit of work id of the transaction.

#### **luname2**

The LU name of the database where the changes were made.

The XID associated with the unit of work is printed following this message.

Processing continues normally.

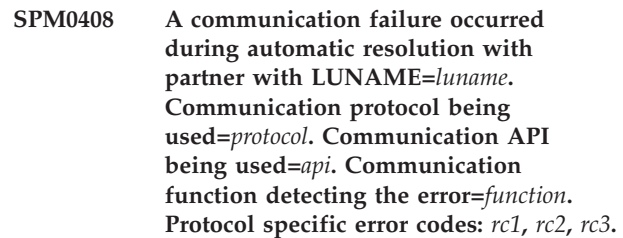

**Explanation:** One or more indoubt transactions exist with *luname*. DB2 attempted to automatically resolve the indoubt transaction but a communication error occured.

## **protocol** The communication protocol being used. Only ″APPC″ is supported.

- **api** The communication api being used. Either ″CM2 APPC″ or ″SNA/6000 OS Subroutines″ may be specified.
- **codes** For ″CM2 APPC″ api, the rc1, rc2, and rc3 contain the primary return code, secondary return code and possibly an SNA sense code. For ″SNA/6000 OS Subroutines″ api, rc1 contains the errno global variable.

**User response:** Determine the cause of the communication failure and have the problem corrected. DB2 periodically attempts to reestablish communication for automatic resolution. If automatic resolution does not occur in a reasonable amount of time, call the database administrator. Manual resolution of the transaction might be necessary at the participant to release locked resources.

**Database Administrator Action**: If manual resolution is necessary, inform the database administrator at the participant that the decision is commit.

## **SPM0409 A transaction with LUWID=***luwid* **cannot be resolved due to a cold start with LUNAME=***luname***. DB2 transaction status=***status***. DB2 responsibility=***responsibility***.**

**Explanation:** An indoubt transaction exists with the partner at *luname*. DB2 is unable to resolve the indoubt transaction because the partner has lost all knowledge of indoubt transactions due to a previous cold start.

- **luwid** The SNA logical unit of work id of the transaction.
- **status** The commit status of the transaction as known by DB2. The commit status may be indoubt, committed, or rolled back.

## **responsibility**

DB2 transaction responsibility. DB2 may be the coordinator or may be the participant.

**User response:** There is probably inconsistent data at the coordinator and participant. Inform database administrator of the status of the transaction.

**Database Administrator Action**: Manual resolution is necessary. The heuristic decision (that is, to commit or roll back the transaction) should be coordinated with any other participants and/or the coordinator. The existence of other participants might not be easy to determine. The information might be available in the coordinators recovery log even though the coordinator performed a cold start.

The commit or abort decision provided using the LIST INDOUBT TRANSACTIONS command for the transaction are propagated to all downstream participants, if any.

**SPM0410 Warm start connection by partner with LUNAME=***luname* **rejected. Partner changed at least 1 of - our log name** *oldourname***(***newourname***), their log name** *oldtheirname***(***newtheirname***), sync point protocol** *oldpa(newpa)***, flag byte sent** *oldfb(newfb)***, ccluname sent** *oldccls(newccls)***, and indoubt transactions require resolution.**

**Explanation:** An attempt to make a warm start connection with a partner was rejected because the partner specified a different set of sync point parameters than the ones that were in use when communications were lost. DB2 has knowledge of indoubt transactions that involve the partner as either the coordinator or a participant. This error might be a recoverable error if the partner can restart with the original sync point parameters. If this is not possible, then the partner must perform a cold start connection with DB2.

## **luname**

The LU name of the partner.

## **oldourname**

The log name for this DB2 subsystem. This value is null if the partner did not initiate the log name exchange.

#### **newourname**

The log name for this DB2 subsystem, as remembered by our partner and sent to us in the attempted warm start connection. This value is null if the partner did not initiate the log name exchange.

#### **oldtheirname**

The log name used by the partner during the last connection, as remembered by DB2.

#### **newtheirname**

The log name used by the partner in the attempted warm start connection.

- **oldpa** The sync point protocol used during the last connection, as remembered by the DB2 (PA - Presumed Abort, PN - Presumed Nothing).
- **newpa** The sync point protocol used during the last connection, as remembered by the partner (PA - Presumed Abort, PN - Presumed Nothing).
- **oldfb** The use of the PS header byte 2 during the last connection, as remembered by DB2 (F - used as flag byte, N - not used as flag byte).
- **newfb** The use of the PS header byte 2 during the last connection, as remembered by the partner (F used as flag byte, N - not used as flag byte).
- **oldccls** Whether the luname of the conversation correlator was exchanged as part of the sync point protocol during the last connection, as remembered by DB2. (E - was exchanged, N was not exchanged).

#### **newccls**

Whether the luname of the conversation correlator was exchanged as part of the sync point protocol during the last connection, as remembered by the partner (E - was exchanged, N - was not exchanged).

The connection with the partner is rejected. DB2 retains indoubt knowledge.

**User response:** Call the database administrator.

**Database Administrator Action**: Contact the database administrator at the partner *luname* and determine if it is possible for the partner to perform a warm start with same sync point parameters as ours ('oldourname', 'oldtheirname', 'oldpa', 'oldfb', 'oldccls'). If this is possible, the next attempt to connect will succeed.

If this cannot be done, then there are two other possible solutions:

- v Have the partner *luname* perform a cold start connection with this DB2 subsystem.
- Force the next connection with the partner to be a cold start connection.

## **SPM0411 Cold start connection by coordinator with LUNAME=***luname* **accepted. Indoubt transactions need manual resolution.**

**Explanation:** DB2 was the DRDA2 AS and has participant responsibility for indoubt transactions. The coordinator informed DB2 that it performed a cold start operation and lost all knowledge of indoubt transactions. The indoubt transactions at this DB2 must be manually resolved with the LIST INDOUBT TRANSACTIONS command.

**dbalias** The database alias name of the coordinator.

The connection with the partner is accepted. A trace record is written.

**User response:** Call the database administrator.

**Database Administrator Action**: DB2 is a participant with one or more indoubt transactions where the coordinator is *luname*. The DBMS at *luname* performed a cold start. The DB2 participant assumes that the coordinator recovery log was lost or damaged and indoubt transaction resolution cannot be achieved. There is probably inconsistent data at the coordinator.

The heuristic decision (that is, to commit or abort the transaction should be coordinated with any other participants. The existence of other participants might not be easy to determine. The information might be available in the coordinators recovery log even though the coordinator performed a cold start.

The commit or abort decision provided using the LIST INDOUBT TRANSACTIONS command for the

transaction are propagated to all downstream participants, if any.

**SPM0412 Protocol error detected in sync point communications with coordinator with LUNAME=***luname1***. The transaction with LUWID=***luwid* **at the DB2 database with LUNAME=***luname2* **may be indoubt.**

**Explanation:** DB2 is a participant in the transaction. A protocol error occurred during the SNA sync point exchange with the coordinator identified by *luname*. The protocol error fits into one of the following categories:

- An unknown SNA PS header was received.
- An SNA PS header was received in the wrong sequence.
- An invalid LU6.2 verb sequence was used to deliver the SNA PS header.
- A DEALLOCATE TYPE(ABEND\_SVC) was received from the coordinator, indicating that the coordinator detected a protocol violation in the PS headers transmitted by DB2.

### **luname1**

The LU name of the coordinator.

#### **luname2**

The LU name of the database where the transaction is indoubt.

**luwid** The SNA logical unit of work id of the transaction.

The XID associated with the unit of work is printed following this message.

If the protocol error was detected before the commit decision, the transaction at the database with LU name=*luname2* may be indoubt. DB2 does not automatically resolve such an indoubt transaction because of the protocol error.

If the protocol error was detected after the commit decision, the transaction either completed commit or abort processing.

A Syncpoint Protocol Violation trace is written.

**User response:** The database administrator might need to manually resolve the indoubt transaction.

**Database Administrator Action**: Determine if the transaction is indoubt. If it is indoubt, it must be manually resolved using the LIST INDOUBT TRANSACTIONS command. The commit or abort decision made at the coordinator must be determined so that the same decision can be made at DB2.

Contact the database administrator at the coordinator dbalias to determine whether the transaction with LUWID=*luwid* committed or aborted.

If the coordinator system is another DB2, then the following steps can be taken at the DB2 coordinator to determine the commit or abort decision.

**SPM0413 Protocol error detected in sync point communications with participant with LUNAME=***luname* **and DBALIAS=***dbalias***. The transaction with LUWID=***luwid* **may be indoubt at the participant. DB2 committed.**

**Explanation:** DB2 is the coordinator of the transaction. A protocol error occurred during the SNA sync point exchange with the participant identified by *luname* and *dbalias*. The protocol error fits into one of the following categories:

- An unknown SNA PS header was received.
- An SNA PS header was received in the wrong sequence.
- An invalid LU6.2 verb sequence was used to deliver the SNA PS header.
- A DEALLOCATE TYPE(ABEND SVC) was received from the participant, indicating that the participant detected a protocol violation in the PS headers transmitted by DB2.

#### **luname**

The LU name of the participant.

**dbalias** The database alias name of the participant.

**luwid** The SNA logical unit of work id of the transaction.

The XID associated with the unit of work is printed following this message.

If application was told that the transaction committed.

There may be an indoubt transaction at the participant and if so, the indoubt transaction must be manually resolved. DB2 does not automatically resolve the indoubt transaction because of the protocol error.

A Syncpoint Protocol Violation trace record is written.

**User response:** Call the database administrator. The participant might need to manually resolve the indoubt transaction.

**SPM0414 Protocol error during indoubt transaction resolution with participant with LUNAME=***luname* **and DBALIAS=***dbalias***. The transaction with LUWID=***luwid* **may be indoubt at the participant. DB2 rolled back.**

**Explanation:** DB2 has coordinator responsibility for the transaction which was rolled back. A protocol error occurred during indoubt resolution with the participant identified by *luname* and *dbalias*.

The transaction at the participant remains indoubt. DB2 will not attempt to automatically resolve the indoubt transaction because of the protocol violation.

#### **luname**

The LU name of the participant.

- **dbalias** The database alias name of the participant.
- **luwid** The SNA logical unit of work id of the transaction.

The XID associated with the unit of work is printed following this message.

A Resync Protocol Violation trace record is written.

**User response:** Call the database administrator. The participant might need to manually resolve the indoubt .<br>transaction.

**Database Administrator Action**: If the transaction is indoubt at the participant, it must be manually (heuristically) resolved.

```
SPM0415 Automatic resolution of the transaction
            with LUWID=luwid with the coordinator
            at LUNAME=luname resulted in roll
            back. The DB2 Database is = dbname.
```
**Explanation:** The indoubt transaction at the database identified by *dbname* was automatically resolved by communication with the coordinator identified by *luname*. The transaction was rolled back.

#### **luname1**

The LU name of the coordinator.

**luwid** The SNA logical unit of work id of the transaction.

#### **luname2**

The LU name of the database where the changes were made.

The XID associated with the unit of work is printed following this message.

Processing continues normally.

## **SPM0416 Cold start connection rejected by partner with LUNAME** *luname***.**

**Explanation:** DB2 attempted to make a cold-start connection with a partner dbalias. The partner rejected this attempted connection.

**luname**

The LU name of the coordinator.

The connection was not made.

**User response:** Call the database administrator.

**Database Administrator Action**: DB2 is not able to

connect the partner *luname* until the partner *luname* allows a cold-start connection with DB2. Contact the database administrator at the partner *luname*.

Contact your IBM Support Center for further assistance.

## **SPM0417 Protocol error detected in sync point communications with participant with LUNAME=***luname* **and DBALIAS=***dbalias***. The transaction with LUWID=***luwid* **may be indoubt at the participant. DB2 rolled back.**

**Explanation:** DB2 is the coordinator of the transaction. A protocol error occurred during the SNA sync point exchange with the participant identified by *luname* and *dbalias*. The protocol error fits into one of the following categories:

- An unknown SNA PS header was received.
- An SNA PS header was received in the wrong sequence.
- An invalid LU6.2 verb sequence was used to deliver the SNA PS header.
- A DEALLOCATE TYPE(ABEND\_SVC) was received from the participant, indicating that the participant detected a protocol violation in the PS headers transmitted by DB2.

#### **luname**

The LU name of the participant.

- **dbalias** The database alias name of the participant.
- **luwid** The SNA logical unit of work id of the transaction.

The XID associated with the unit of work is printed following this message.

If application was told that the transaction rolled back.

There may be an indoubt transaction at the participant and if so, the indoubt transaction must be manually resolved. DB2 does not automatically resolve the indoubt transaction because of the protocol error.

A Syncpoint Protocol Violation trace record is written.

**User response:** Call the database administrator. The participant might need to manually resolve the indoubt transaction.

## **SPM0420 Cold start connection by participant with LUNAME=***luname* **accepted. Possible damage.**

**Explanation:** DB2 has coordinator responsibility for indoubt transactions at a participant and just connected with the participant, which lost all knowledge of indoubt transactions because of a previous cold start. There might be damage at the participant.

**luname**

The LU name of the participant where there might be damage.

The connection with the partner is accepted.

**User response:** Call the database administrator.

**Database Administrator Action**: DB2 is the coordinator with indoubt transaction resolution responsibility for one or more indoubt units of work at *luname*. The DBMS at *luname* performed a cold start. DB2 assumes that the participant recovery log was lost or damaged and indoubt transaction resolution cannot be achieved. There is probably inconsistent data at the participant. Minimally, the participant might not completely reflect the final outcome of the transactions that were indoubt at the time the failure occurred.

#### **SPM0421 SNA XLN protocol violation by partner with LUNAME=***luname***.**

**Explanation:** DB2 detected a protocol violation in the SNA Exchange Log Names (XLN) exchange with the partner at the specified *luname*.

## **luname**

The LU name of the partner that sent the invalid XLN message.

The attempt to connect with the remote site fails. An XLN Protocol Violation trace record is written.

**User response:** Contact the system programmer for the remote site. The invalid XLN message is recorded in the trace record. The system logic error that causes the invalid XLN message must be corrected at the remote site.

## **SPM0422 Warm start connection by partner with LUNAME=***luname* **rejected because the partner remembers our log name incorrectly. Our log name is** *name1* **and the partner remembers it as** *name2***.**

**Explanation:** An attempt to make a warm start connection with a partner was rejected because the partner specified our log name as name2. Our log name is name1, which is the luname of the local DB2. This error might be a recoverable error if the partner can restart with our log name as name1. If this is not possible, then the partner must perform a cold start connection with DB2.

#### **luname**

The LU name of the partner with which the connection failed.

- **name1** Our log name, as remembered by us.
- **name2** Our log name, as remembered by our partner and sent to us in the attempted warm start connection.

The connection with the partner is rejected.

**User response:** Call the database administrator.

**Database Administrator Action**: Contact the database administrator at the partner *luname* and determine if it is possible for the partner to perform a warm start with our log name specified as the luname of this DB2. If this is possible, the next attempt to connect will succeed. Or have the partner *luname* perform a cold start connection with DB2.

## **SPM0423 Automatic resolution of the transaction with LUWID=***luwid* **with the partner at LUNAME=***luname* **and DBALIAS=***dbalias* **resulted in commit.**

**Explanation:** The indoubt unit of work was automatically resolved by communication with the participant. The participant has been notified of the commit decision.

**luname**

The LU name of the participant.

- **dbalias** The database alias name of the participant.
- **luwid** The SNA logical unit of work id of the transaction.

The XID associated with the unit of work is printed following this message.

Processing continues normally.

**SPM0424 Automatic resolution of the transaction with LUWID=***luwid* **with the participant at LUNAME=***luname* **and DBALIAS=***dbalias* **resulted in roll back.**

**Explanation:** The indoubt unit of work was automatically resolved by communication with the participant. The participant has been notified of the roll back decision.

#### **luname**

The LU name of the participant.

- **dbalias** The database alias name of the participant.
- **luwid** The SNA logical unit of work id of the transaction.

The XID associated with the unit of work is printed following this message.

Processing continues normally.

**SPM0425 A transaction with LUWID=***luwid* **at the participant with LUNAME=***luname* **and DBALIAS=***dbalias* **may be indoubt because of a communication failure. DB2 rolled back.**

**Explanation:** During execution of the two phase commit protocol with the participant at *luname*, a communication failure occured. Phase 1 of the protocol completed and the transaction is prepared for either commit or abort. The decison to roll back the transaction was made, but cannot be communicated to the participant at this time. The participant is indoubt.

DB2 becomes responsible for indoubt resolution with the participant. This responsibility appears in the LIST DRDA INDOUBTS TRANSACTION report. Periodic attempts are made to reestablish communication with the participant for automatic resolution.

#### **luname**

The LU unit name of the participant.

- **dbalias** The database alias name of the participant.
- **luwid** The SNA logical unit of work id of the transaction.

The XID associated with the unit of work is printed following this message.

Periodic attempts will be made to automatically resolve the indoubt transaction at the participant.

**User response:** Determine the cause of the communication failure and have the problem corrected. DB2 periodically attempts to reestablish communication for automatic resolution. If automatic resolution does not occur in a reasonable amount of time, call the database administrator. Manual resolution of the transaction might be necessary at the participant to release locked resources.

**Database Administrator Action**: If manual resolution is necessary, inform the database administrator at the participant that the decision is roll back.

**SPM0426 Protocol error detected during indoubt transaction resolution with participant at LUNAME=***luname* **and DBALIAS=***dbalias***. The transaction with LUWID=***luwid* **may be indoubt at the participant. DB2 committed.**

**Explanation:** DB2 has coordinator responsibility for the transaction which was committed. A protocol error occurred during indoubt resolution with the participant identified by *luname* and *dbalias*.

The transaction at the participant remains indoubt. DB2 will not attempt to automatically resolve the indoubt transaction because of the protocol violation.

#### **luname**

The LU name of the participant.

- **dbalias** The database alias name of the participant.
- **luwid** The SNA logical unit of work id of the transaction.

The XID associated with the unit of work is printed following this message.

A Resync Protocol Violation trace record is written.

**User response:** Call the database administrator. The participant might need to manually resolve the indoubt transaction.

**Database Administrator Action**: If the transaction is indoubt at the participant, it must be manually (heuristically) resolved.

#### **SPM0434 Sync point manager not available incorrect communications level.**

**Explanation:** The local communications release level is older than the minimum release level or the communication manager is incorrectly configured to support APPC SYNCLEVEL(SYNC) conversations.

The attempt to create a protected conversation fails.

**User response:** Install and configure the correct communications level required to support SYNCLEVEL(SYNC) conversations.

## **SPM0438 The Sync point manager recovery log is bad.**

**Explanation:** The sync point manager recovery log is inconsistent and cannot be used to perform recovery during DB2 start up processing.

**User response:** Indoubt transactions may exist at DRDA2 application servers. These indoubt transactions must be recovered manually.

Call the database administrator.

**Database Administrator Action**: To start the sync point manager, erase the spmlog directory and start DB2. This will cause DB2 to create new sync point log files and to establish cold start connections with all DRDA2 application servers.

## **SPM0439 Sync point manager unrecoverable error while attempting to write to the sync point manager recovery log.**

**Explanation:** The sync point manager log is inconsistent and cannot be used. An unrecoverable error has been detected while attempting to write to the SPM log during DB2 processing.

**User response:** The sync point manager will not allow any new synclevel(twophase) connections. Issue the LIST DRDA INDOUBT TRANSACTIONS command to determine the status of any indoubt transactions.

Call the database administrator.

**Database Administrator Action**: To start the sync point manager, erase the spmlog directory and start DB2. This will cause DB2 to create new sync point log files

and to establish cold start connections with all DRDA2 application servers.

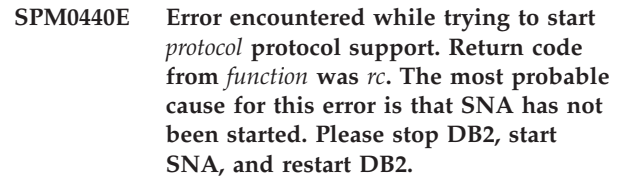

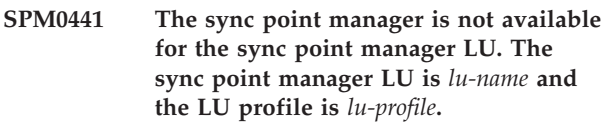

**Explanation:** The sync point support could not be enabled by DB2. The most likely causes of this are:

- 1. The AIX SNA communications level is invalid. For sync point support AIX SNA V2 or greater is required.
- 2. For AIX SNA V2, the Recovery Resource Manager (RRM) is not enabled. This parameter can be found in SNA System Defaults. Enable this parameter, verify the SNA profile, then stop and restart both AIX SNA and DB2.
- 3. For AIX SNA V3, the Recovery Resource Manager (RRM) is not enabled for the sync point manager LU *lu-name*. This parameter can be found in the LU definition for LU *lu-name*. Enable this parameter, verify the SNA profile, then stop and restart both AIX SNA and DB2.

**User response:** Determine the reason based on the previously described possibilities. Correct and retry.

```
SPM0442 Sync point manager not available. The
            most probable cause for the failure is
            that a CPIC Side information profile
            with the name name does not exist.
```
**Explanation:** The sync point manager requires a CPIC Side Information Profile with the name *name*. This profile cannot be found or contains incorrect information.

**User response:** Please correct the profile, verify the SNA profile, and stop and restart both DB2 and SNA. Refer to the DB2 Connect Quick Beginnings for information on how to configure sync point manager support.

## **SPM0443 Sync point manager not available. The most probable cause for the failure is that the instance which is starting the sync point manager does not belong to one of the Trusted Group Names for AIX SNA.**

**Explanation:** In order for the sync point manager to initialise itself the instance in which DB2 is started

needs certain authorities in order to interact with the SNA support. AIX SNA requires that the Trusted Group Names includes any userID that will issue these commands.

**User response:** In the SNA System Defaults dialog, add the instance starting the sync point manager to one of the defined groups under Trusted Group Names. Stop and restart AIX SNA. Log off of the AIX Term, log back on to the instance ID, and restart DB2.

If this does not enable you to start the sync point manager, apply the most recent PTF for AIX SNA and retry the previous instructions.

**SPM0444 Sync point manager not available. The most probable cause for the failure is that a Transaction Program profile with the name** *name* **does not exist.**

**Explanation:** The sync point manager requires a Transaction Program Profile of the name *name*. This profile cannot be found or contains incorrect information.

**User response:** Please correct the profile, verify the SNA profile, and stop and restart both DB2 and SNA. Refer to the DB2 Connect Quick Beginnings for information on how to configure sync point manager support.

**SPM0445 The Transaction Program** *tp-name* **will not be listened for by DB2. This is not a severe error but if you require this Transaction Program then you must ensure it is NOT defined in the Transaction Profile of the AIX SNA configuration.**

**Explanation:** When the sync point manager initialises itself it registers Transaction Programs for which it will listen. In order for the sync point manager to listen for the named TP, it isnecessary that no other Transaction Program Profile have this TP defined else there will be a conflict between the sync point manager and AIX SNA. If such a conflict exists then AIX SNA will listen and the sync point manager will not.

**User response:** If you require the sync point manager to listen for the named TP then you must ensure that no other TP Profile references this transaction program. The sync point manager has started succesfully regardless of this error.

**SPM0446E The Transaction Program** *tp-name* **will not be listened for by DB2. This is a severe error. The sync point manager has failed to start. Most probable cause is either that another instance has started the sync point manager using the same SPM\_NAME in their database manager configuration OR the Encina Peer to Peer Gateway exists on this same machine and the Transaction Program named is defined in an AIX SNA Transaction Profile.**

**Explanation:** The sync point manager tried to register this TP but could not.

**User response:** Remove the TP Profile from AIX SNA. Stop and restart both DB2 and AIX SNA.

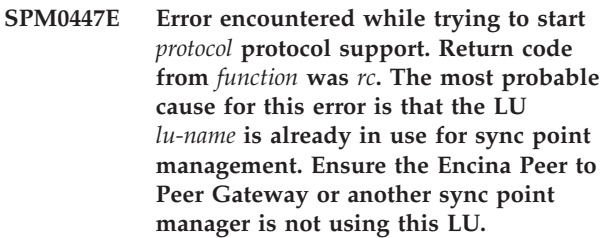

**Explanation:** An LU can be registered with AIX SNA as supporting sync point by at most one application. In this case, the requested sync point manager LU is already registered. The most likely cause is that the Encina Peer to Peer Gateway is using this LU as a sync point manager or another DB2 instance is using this as a sync point manager.

**User response:** Change the SPM\_NAME in the database manager configuration such that a unique LU is used. Stop and restart DB2.

**SPM0448E Error encountered while trying to start the sync point manager protocol support. The sync point manager failed to register LUNAME** *luname* **for sync point support since this LU has been configured for SNA API client use. Either choose a different LU for the sync point manager or disable the SNA API client use in the Local LU 6.2 definition for this LU.**

**Explanation:** This error occurs when the customer is trying the start the sync point manager using CS/NT V5.01 and is using a Local LU 6.2 definition where the SNA API client use flag has been set.

**User response:** Either choose a different local LU 6.2 (without the SNA API client use configured) or disable the SNA API client use flag for the Local LU 6.2 definition.

**SPM0449E Connection attempt failed. The most probable cause for the failure is that the LU specified in the CPIC Side information profile** *profile1* **does not match the sync point manager LU specified in the CPIC Side information profile** *profile2***.**

**Explanation:** In order to have proper communications with the host system, any CPIC Side information profile defined for communication must specifiy the same LU as defined for the configured sync point manager.

**User response:** Update SNA CPIC Side information profile *profile1* with the proper LU, verify the SNA profile, stop and restart both SNA and DB2, and try the connection again.

## **SPM0450E Library could not be loaded. Access Permissions denied.**

**Explanation:** The most probable cause for this problem is a result of a bug in Windows NT.

**User response:** Ensure that all network drives in your System and local PATH statement are at the end of the PATH statement. Select Start/Settings/Control Panel/System/Environment/System/Path and move all network drives to the end of the path statement. Then shutdown and restart the system.

## **SPM0451E MS SNA Server not started.**

**Explanation:** The SNA server is not started.

**User response:** Please start SNA Server and restart DB2.

**SPM0452I Ensure that the SPM\_NAME specified in the database manager configuration is not the same as the Control Point name** *name***. The SPM\_NAME has been temporarily replaced with** *temp-name***.**

**Explanation:** The SPM\_NAME cannot be the same as the Control Point name. The SPM\_NAME has been temporarily replaced with an alternate name, but the database manager configuration file has not been changed.

**User response:** Update the SPM\_NAME in the database manager configuration file. Specify a name that is not the Control Point name.

#### **SPM0453C Sync point manager did not start because Microsoft SNA Server has not been started.**

**Explanation:** This DB2 instance has been configured to start the sync point manager. However, the underlying SNA stack, Microsoft SNA Server, has not been started.

Therefore the sync point manager support cannot be started.

**User response:** Microsoft SNA Server must be started. Please stop DB2 by issuing the command DB2STOP FORCE. Then perform the following steps:

- 1. Start
- 2. Settings
- 3. Control Panel
- 4. Double click Services
- 5. Click SnaServer
- 6. Click Start

Once Microsoft SNA Server has started, restart DB2 by issuing the command DB2START.

## **SPM0454C Sync point manager was not started because it requires exclusive use of the Logical Unit (LU) represented by the LU Alias** *lualias***.**

**Explanation:** The sync point manager requires exclusive use of a Logical Unit (LU). The LU currently being used by the sync point manager is identified as part of the default outgoing Local APPC LU Pool. Therefore this LU is identified as being available for any application. The LU has also been identified as the LU to be used by the sync point manager via the SPM\_NAME Database Manager Configuration parameter. Since the sync point manager requires exclusive use of this LU, the LU cannot be a member of the default outgoing Local APPC LU Pool.

**User response:** Modify the LU definition so that the LU is not a member of the default outgoing Local APPC LU Pool, or change the SPM\_NAME value to an LU which is not a member of this default pool. Stop and restart SNA Server. Then stop and restart DB2.

Please refer to the DB2 Connect Quick Beginnings Manual or the DB2 Database Quick Beginnings Manual for instructions on defining an LU within Microsoft SNA Server to be used by the sync point manager.

## **SPM0455C Sync point manager was not started. The Logical Unit (LU) represented by the LU Alias** *lualias* **is not properly configured to be used by the sync point manager.**

**Explanation:** To use sync point manager, you must configure the LU to be sync point enabled.

**User response:** Modify the LU definition so that the LU is sync point enabled and the Client field contains the name of the SNA Server. Restart SNA Server and then restart DB2.

Please refer to the DB2 Connect Quick Beginnings Manual or the DB2 Database Quick Beginnings Manual for instructions on defining an LU within Microsoft

SNA Server to be used by the sync point manager.

**SPM0456C Sync point manager was not started. Ensure the Client field of the Logical Unit (LU) represented by the LU Alias** *lualias* **contains the name of this SNA Server.**

**Explanation:** To start sync point manager, the LU must be sync point enabled. To sync point enable the LU, ensure that the "Enable Syncpoint Support" checkbox is checked and that the Client field contains the name of this SNA Server.

In this situation the "Enable Syncpoint Support" checkbox is checked but the Client field is not filled in.

**User response:** Modify the LU definition so that the LU is sync point enabled and the Client field contains the name of the SNA Server. Stop and restart SNA Server and then stop and restart DB2.

Please refer to the DB2 Connect Quick Beginnings Manual or the DB2 Database Quick Beginnings Manual for instructions on defining an LU within Microsoft SNA Server to be used by the sync point manager.

## **SPM0457W Another DB2 instance is already listening for transaction program DB2DRDA. This is not a fatal error. However, this instance will not listen for transaction program DB2DRDA.**

**Explanation:** Unless the sync point manager is enabled, only a single DB2 instance can listen for Transaction Program DB2DRDA.

**User response:** Define DB2 registry value DB2SERVICETPINSTANCE at a global level to define which instance listens for transaction program DB2DRDA. Then restart all affected instances.

To define the DB2 registry value DB2SERVICETPINSTANCE at a global level, issue the following command:

db2set -g DB2SERVICETPINSTANCE=<instance-name>

where <instance-name> represents the name of the instance.

**SPM0458W Another DB2 instance is already listening for transaction program x'07'6DB (hex 07F6C4C2). This is not a fatal error. However, this instance will not listen for transaction program x'07'6DB.**

**Explanation:** Only a single DB2 instance can listen for transaction program x'07'6DB unless the sync point manager is enabled.

**User response:** Define DB2 registry value DB2SERVICETPINSTANCE at a global level to define which instance listens for transaction program x'07'6DB (hex 07F6C4C2). Then restart all affected instances.

To define the DB2 registry value DB2SERVICETPINSTANCE at a global level, issue the following command:

db2set -g DB2SERVICETPINSTANCE=<instance-name>

where <instance-name> represents the name of the instance.

## **SPM0459W The version of SNA you have installed is incompatible with this version of DB2.**

**Explanation:** DB2 Connect for AIX and DB2 Universal Database for AIX V6.1 and greater require IBM eNetwork Communication Server for AIX V5.0.3 or higher for SNA connectivity.

The required version of IBM Communication Server is not installed on this machine.

**User response:** You must upgrade to the IBM eNetwork Communications Server for AIX V5.0.3. The PTF can be downloaded from:

http://service.software.ibm.com/cgi-bin/support/ rs6000.support/downloads.

Select AIX General Software Fixes, AIX Fix Distribution Service, AIX Version 4, and Search By PTF Number. Enter the search string sna.rte. Select Find Fix. Once the PTF is listed, select the PTF, then click Get Fix Package and follow the instructions.

## **SPM0460W The version of Microsoft SNA Server installed on this machine does not support the sync point manager.**

**Explanation:** This instance is configured to use the DB2 SNA sync point manager with Microsoft SNA Server. The version of Microsoft SNA Server installed on this machine does not support the sync point manager.

**User response:** To support the sync point manager, DB2 requires Microsoft SNA Server V4 Service Pack 3 or above.

To perform multisite update with DB2 Universal Database for OS/390, OS/400, or VM/VSE, you must install Microsoft SNA Server V4 Service Pack 3 or above. Once you have installed the correct version of Microsoft SNA Server, stop and restart DB2 Connect or DB2 Database.

# **Chapter 19. SPM Protocol Violation Records**

This section shows the Protocol Violation records generated by the sync point manager. These records will be directed to the first failure service log (db2diag.log) and will follow the corresponding message.

## **Resync Protocol Violation Record**

```
/******************************************************************************
* SQLCSPM_RESYNC_PROTOCOL_VIOLATION_206 - Resync Protocol error. *
\star *
* This trace is produced when a protocol error occurs during a Resync. *
* *
******************************************************************************/
#define SQLCSPM RPV 206 T "SQLCSPM RESYNC PROTOCOL VIOLATION 206" /* Title.*/
typedef struct sqlcspm_resync_protocol_violation_206
\left\{\begin{array}{ccc} & & \end{array}\right.SQLCSPM_LUNAME luname; /* Site involved in violation. */
 SQLCSPM LUWID \quad luvid; /* LUWID for the unit of work. \star/SQLXA_XID xid; \frac{1}{2} xid; \frac{1}{2} xID of the thread.
 char - role; /* Role of DB2 in LUW -- C or P. *//* C for coordinator. *//* P for participant. */
 char status; /* Local thread status -- C, A or I *//* C for COMMIT. *//* A for ABORT. \cdot . \cdot */
                          /* I for INDOUBT. */SQLCSPS_TRACE comm_trace; /* Communication trace of violation. */
} SQLCSPM_RESYNC_PROTOCOL_VIOLATION_206;
```
## **Syncpoint Protocol Violation Record**

```
/*****************************************************************************
* SQLCSPM 2PHASE PROTOCOL VIOLATION 208 - Syncpoint protocol error.
\star *
* This trace is produced when a protocol error occurs during the SNA *
* syncpoint process with a remote resource. *
*****************************************************************************/
#define SQLCSPM 2PPV 208 T "SQLCSPM 2PHASE PROTOCOL VIOLATION 208" /* Title.*/
typedef struct sqlcspm_2phase_protocol_violation_208<br>{<br>\overline{S}\left\{\begin{array}{ccc} & & \end{array}\right.SQLCSPM LUNAME luname; / /* Site involved in violation. */SQLCSPM_LUWID luwid; /* LUWID for the unit of work. */
 SQLXA XID xid; /* XID of the thread. */char r = 1 r = 1 r = 1 r = 1 r = 1 r = 1 r = 1 r = 1 r = 1 r = 1 r = 1 r = 1 r = 1 r = 1 r = 1 r = 1 r = 1 r = 1 r = 1 r = 1 r = 1 r = 1 r = 1 r = 1 r = 1 r = 1 r = 1 r = 1 r = 1 r = 1 r = 1 
                              /* C for coordinator. *//* P for participant. */char local_status; /* Local thread status -- C, A or I */
                               /* C for COMMIT. *//* A for ABORT. \star/\frac{1}{x} I for INDOUBT. \frac{x}{x}char partner status; /* Partner thread status -- C, A or I *//* C for COMMIT. *//* A for ABORT. \cdot */\star I for INDOUBT. \star/SQLCSPS TRACE comm trace; / /* Communication trace of violation. */} SQLCSPM_2PHASE_PROTOCOL_VIOLATION_208;
```
## **Related concepts:**

v "DB2 Database transaction manager configuration" in *Administration Guide: Planning*

# **Chapter 20. XMR Messages**

## **XMR2023E** *object-type* **was not found.**

**Explanation:** An object cannot be found in the registry. This error occurred because the object that was being retrieved or modified no longer exists or it references another object that does not exist. For example, this error can occur if an attempt is made to save modifications to a folder that references a deleted metadata item. The object might have been deleted from the registry after the last time the data was refreshed in the browser.

**User response:** Click **Refresh** on your browser to ensure that the registry data that you are working with is current.

**XMR2028E Cannot perform operation on** *object-type object-name***. Row not found in database.**

**Explanation:** The operation was not completed because the XML Metadata Registry repository database does not contain the row that needs to be edited or deleted. The row existed in the database when your request was validated, but was not found when the operation was attempted. The row might have been deleted by another user when your request was being processed.

**User response:** Click **Refresh** on your browser to ensure that the registry data that you are working with is current.

**XMR2036E** *object-type object-name* **member was not found.**

**Explanation:** An operation failed because one of the objects in a folder or a view could not be found. This error occurs under the following conditions:

- When you attempt to save a view or folder that contains an object that was deleted after the data was retrieved from the registry.
- When you attempt to undo version changes on a folder or view where the previous version contains an object that was deleted.

**User response:** If you were saving a folder or view, click Refresh on your browser to ensure that the registry data that you are working with is current. If you were undoing version changes, you cannot undo the changes to the folder or view. Instead, you must edit the current version of the objects to return to the desired state.

**XMR2074E** *object-type object-name* **does not contain** *object-type object-name* **as a member.**

**Explanation:** The registry could not be validated because the metadata for an object indicates that it is contained by a folder that does not contain it. This error occurs in one of the following instances:

- v An object has been moved from one folder to another and undoing version changes resulted in incompatible versions of the three objects.
- An object was created in the current version of the folder, but was not deleted prior to undoing version changes for the folder.

**User response:** If the object was created in the current version of the folder, delete the object before undoing version changes. Otherwise, undo the version changes for the object, the folder that it was moved from, and the folder that it was moved to. If undoing version changes for the three objects still results in incompatible versions, you must edit the current version of the objects to return to the desired state.

## **XMR2075E** *object-type object-name* **is already in** *object-type object-name***.**

**Explanation:** The registry could not be validated because an object is contained by more than one folder. An object can be contained by only one folder at a time. This error occurs if version changes were undone after the object was moved from one folder to another, and the resulting versions of the objects were incompatible.

**User response:** Undo the version changes for the object, the folder that it was moved from, and the folder that it was moved to. If undoing the version changes for the objects still results in incompatible versions, you must modify the current versions of the objects to return to the desired state.

## **XMR2091E Category** *category-name* **classifying** *object-type object-name* **was not found.**

**Explanation:** The registry could not be validated because a category used to classify an object cannot be found. This error occurs if you undo version changes for an object and its previous version is classified by a classification system category that no longer exists. The category might have been deleted and version changes for the classification system were not undone or the entire classification system might have been deleted.

**User response:** If the classification system was not deleted, undo version changes for the object and the classification system. If the error still occurs, you must edit the current version of the object to return it to the desired state.

## **XMR2096E The target of an aggregating relationship from** *object-type object-name* **was not found.**

**Explanation:** Version changes could not be undone because the target of an aggregating relationship could not be found. This error occurs when version changes to a source metadata item are undone and the previous version has an aggregating relationship to a deleted target metadata item. Referential integrity cannot be achieved and the version changes cannot be undone.

**User response:** Edit the current version of the source metadata item to restore it to the desired state.

# **Appendix A. DB2 Database technical information**

## **Overview of the DB2 technical information**

DB2 technical information is available through the following tools and methods:

- DB2 Information Center
	- Topics
	- Help for DB2 tools
	- Sample programs
	- Tutorials
- DB2 books
	- PDF files (downloadable)
	- PDF files (from the DB2 PDF CD)
	- printed books
- Command line help
	- Command help
	- Message help
- Sample programs

 $IBM^{\circ}$  periodically makes documentation updates available. If you access the online version on the DB2 Information Center at ibm.com®, you do not need to install documentation updates because this version is kept up-to-date by IBM. If you have installed the DB2 Information Center, it is recommended that you install the documentation updates. Documentation updates allow you to update the information that you installed from the *DB2 Information Center CD* or downloaded from Passport Advantage as new information becomes available.

**Note:** The DB2 Information Center topics are updated more frequently than either the PDF or the hard-copy books. To get the most current information, install the documentation updates as they become available, or refer to the DB2 Information Center at ibm.com.

You can access additional DB2 technical information such as technotes, white papers, and Redbooks™ online at ibm.com. Access the DB2 Information Management software library site at [http://www.ibm.com/software/data/sw](http://www.ibm.com/software/data/sw-library/)[library/.](http://www.ibm.com/software/data/sw-library/)

## **Documentation feedback**

We value your feedback on the DB2 documentation. If you have suggestions for how we can improve the DB2 documentation, send an e-mail to db2docs@ca.ibm.com. The DB2 documentation team reads all of your feedback, but cannot respond to you directly. Provide specific examples wherever possible so that we can better understand your concerns. If you are providing feedback on a specific topic or help file, include the topic title and URL.

Do not use this e-mail address to contact DB2 Customer Support. If you have a DB2 technical issue that the documentation does not resolve, contact your local IBM service center for assistance.

## **Related concepts:**

- v "Features of the DB2 Information Center" in *Online DB2 Information Center*
- v "Sample files" in *Samples Topics*

## **Related tasks:**

- v "Invoking command help from the command line processor" in *Command Reference*
- v "Invoking message help from the command line processor" in *Command Reference*
- v "Updating the DB2 [Information](#page-472-0) Center installed on your computer or intranet [server"](#page-472-0) on page 467

## **Related reference:**

v "DB2 technical library in hardcopy or PDF format" on page 462

## **DB2 technical library in hardcopy or PDF format**

The following tables describe the DB2 library available from the IBM Publications Center at [www.ibm.com/shop/publications/order.](http://www.ibm.com/shop/publications/order) DB2 Version 9 manuals in PDF format can be downloaded from [www.ibm.com/software/data/db2/udb/support/](http://www.ibm.com/software/data/db2/udb/support/manualsv9.html) [manualsv9.html.](http://www.ibm.com/software/data/db2/udb/support/manualsv9.html)

Although the tables identify books available in print, the books might not be available in your country or region.

The information in these books is fundamental to all DB2 users; you will find this information useful whether you are a programmer, a database administrator, or someone who works with DB2 Connect™ or other DB2 products.

| Name                                                       | Form Number            | Available in print |
|------------------------------------------------------------|------------------------|--------------------|
| Administration Guide:<br><b>Implementation</b>             | SC10-4221              | Yes                |
| Administration Guide: Planning                             | SC <sub>10</sub> -4223 | Yes                |
| Administrative API Reference                               | SC10-4231              | Yes                |
| Administrative SQL Routines and SC10-4293<br>Views         |                        | No                 |
| Call Level Interface Guide and<br>Reference, Volume 1      | SC <sub>10</sub> -4224 | Yes                |
| Call Level Interface Guide and<br>Reference, Volume 2      | SC10-4225              | Yes                |
| Command Reference                                          | SC <sub>10</sub> -4226 | No                 |
| Data Movement Utilities Guide<br>and Reference             | SC <sub>10</sub> -4227 | Yes                |
| Data Recovery and High<br>Availability Guide and Reference | SC <sub>10</sub> -4228 | Yes                |
| Developing ADO.NET and OLE<br><b>DB</b> Applications       | SC10-4230              | Yes                |
| Developing Embedded SQL<br>Applications                    | SC10-4232              | Yes                |
|                                                            |                        |                    |

*Table 1. DB2 technical information*
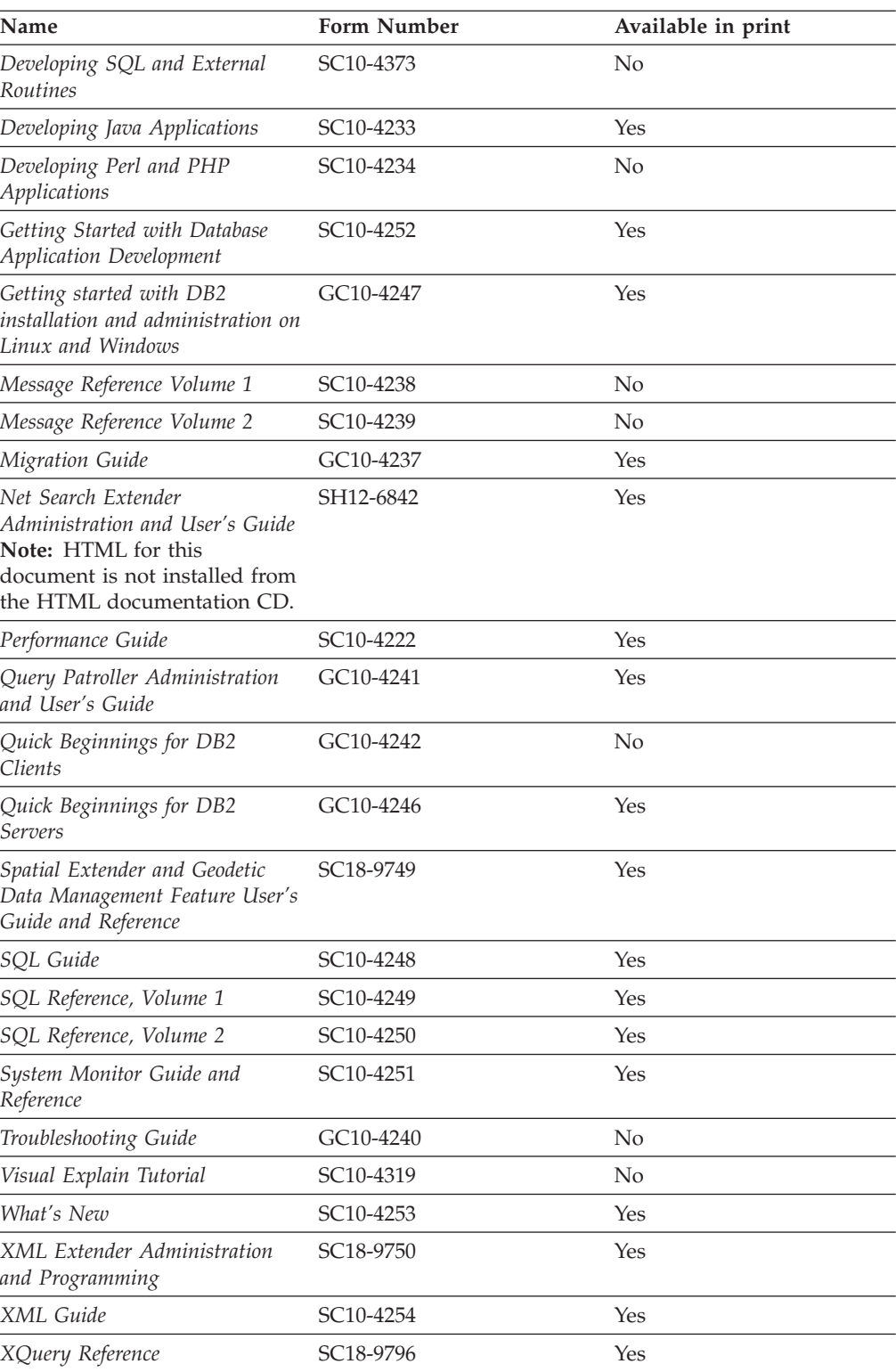

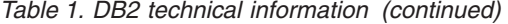

### *Table 2. DB2 Connect-specific technical information*

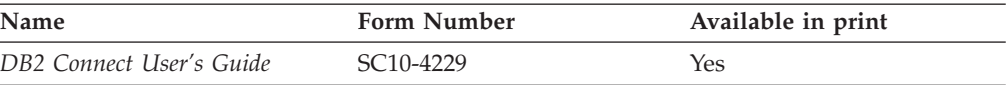

<span id="page-469-0"></span>*Table 2. DB2 Connect-specific technical information (continued)*

| Name                                                 | <b>Form Number</b> | Available in print |
|------------------------------------------------------|--------------------|--------------------|
| Quick Beginnings for DB2<br>Connect Personal Edition | GC10-4244          | Yes                |
| Quick Beginnings for DB2<br>Connect Servers          | GC10-4243          | Yes                |

*Table 3. WebSphere® Information Integration technical information*

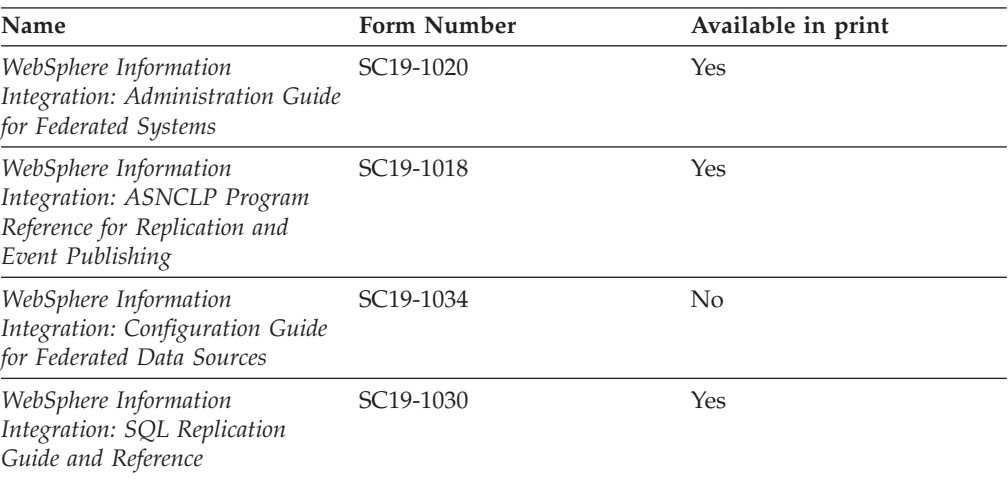

**Note:** The DB2 Release Notes provide additional information specific to your product's release and fix pack level. For more information, see the related links.

### **Related concepts:**

- v "Overview of the DB2 technical [information"](#page-466-0) on page 461
- v "About the Release Notes" in *Release notes*

### **Related tasks:**

• "Ordering printed DB2 books" on page 464

### **Ordering printed DB2 books**

If you require printed DB2 books, you can buy them online in many but not all countries or regions. You can always order printed DB2 books from your local IBM representative. Keep in mind that some softcopy books on the *DB2 PDF Documentation* CD are unavailable in print. For example, neither volume of the *DB2 Message Reference* is available as a printed book.

Printed versions of many of the DB2 books available on the DB2 PDF Documentation CD can be ordered for a fee from IBM. Depending on where you are placing your order from, you may be able to order books online, from the IBM Publications Center. If online ordering is not available in your country or region, you can always order printed DB2 books from your local IBM representative. Note that not all books on the DB2 PDF Documentation CD are available in print.

<span id="page-470-0"></span>**Note:** The most up-to-date and complete DB2 documentation is maintained in the DB2 Information Center at [http://publib.boulder.ibm.com/infocenter/](http://publib.boulder.ibm.com/infocenter/db2help/) [db2help/.](http://publib.boulder.ibm.com/infocenter/db2help/)

### **Procedure:**

To order printed DB2 books:

- v To find out whether you can order printed DB2 books online in your country or region, check the IBM Publications Center at [http://www.ibm.com/shop/](http://www.ibm.com/shop/publications/order) [publications/order.](http://www.ibm.com/shop/publications/order) You must select a country, region, or language to access publication ordering information and then follow the ordering instructions for your location.
- v To order printed DB2 books from your local IBM representative:
	- Locate the contact information for your local representative from one of the following Web sites:
		- The IBM directory of world wide contacts at [www.ibm.com/planetwide](http://www.ibm.com/planetwide)
		- The IBM Publications Web site at [http://www.ibm.com/shop/](http://www.ibm.com/shop/publications/order) [publications/order.](http://www.ibm.com/shop/publications/order) You will need to select your country, region, or language to the access appropriate publications home page for your location. From this page, follow the ″About this site″ link.
	- When you call, specify that you want to order a DB2 publication.
	- Provide your representative with the titles and form numbers of the books that you want to order.

### **Related concepts:**

v "Overview of the DB2 technical [information"](#page-466-0) on page 461

### **Related reference:**

• "DB2 technical library in [hardcopy](#page-467-0) or PDF format" on page 462

### **Displaying SQL state help from the command line processor**

DB2 returns an SQLSTATE value for conditions that could be the result of an SQL statement. SQLSTATE help explains the meanings of SQL states and SQL state class codes.

### **Procedure:**

To invoke SQL state help, open the command line processor and enter:

? *sqlstate* or ? *class code*

where *sqlstate* represents a valid five-digit SQL state and *class code* represents the first two digits of the SQL state.

For example, ? 08003 displays help for the 08003 SQL state, and ? 08 displays help for the 08 class code.

### **Related tasks:**

- v "Invoking command help from the command line processor" in *Command Reference*
- v "Invoking message help from the command line processor" in *Command Reference*

### <span id="page-471-0"></span>**Accessing different versions of the DB2 Information Center**

For DB2 Version 9 topics, the DB2 Information Center URL is [http://](http://publib.boulder.ibm.com/infocenter/db2luw/v9/) [publib.boulder.ibm.com/infocenter/db2luw/v9/.](http://publib.boulder.ibm.com/infocenter/db2luw/v9/)

For DB2 Version 8 topics, go to the Version 8 Information Center URL at: [http://publib.boulder.ibm.com/infocenter/db2luw/v8/.](http://publib.boulder.ibm.com/infocenter/db2luw/v8/)

### **Related tasks:**

v "Setting up access to DB2 contextual help and documentation" in *Administration Guide: Implementation*

### **Displaying topics in your preferred language in the DB2 Information Center**

The DB2 Information Center attempts to display topics in the language specified in your browser preferences. If a topic has not been translated into your preferred language, the DB2 Information Center displays the topic in English.

#### **Procedure:**

To display topics in your preferred language in the Internet Explorer browser:

- 1. In Internet Explorer, click the **Tools** —> **Internet Options** —> **Languages...** button. The Language Preferences window opens.
- 2. Ensure your preferred language is specified as the first entry in the list of languages.
	- v To add a new language to the list, click the **Add...** button.

**Note:** Adding a language does not guarantee that the computer has the fonts required to display the topics in the preferred language.

- v To move a language to the top of the list, select the language and click the **Move Up** button until the language is first in the list of languages.
- 3. Clear the browser cache and then refresh the page to display the DB2 Information Center in your preferred language.

To display topics in your preferred language in a Firefox or Mozilla browser:

- 1. Select the **Tools** —> **Options** —> **Languages** button. The Languages panel is displayed in the Preferences window.
- 2. Ensure your preferred language is specified as the first entry in the list of languages.
	- v To add a new language to the list, click the **Add...** button to select a language from the Add Languages window.
	- v To move a language to the top of the list, select the language and click the **Move Up** button until the language is first in the list of languages.
- 3. Clear the browser cache and then refresh the page to display the DB2 Information Center in your preferred language.

On some browser and operating system combinations, you might have to also change the regional settings of your operating system to the locale and language of your choice.

#### **Related concepts:**

• "Overview of the DB2 technical [information"](#page-466-0) on page 461

### <span id="page-472-0"></span>**Updating the DB2 Information Center installed on your computer or intranet server**

If you have a locally-installed DB2 Information Center, updated topics can be available for download. The 'Last updated' value found at the bottom of most topics indicates the current level for that topic.

To determine if there is an update available for the entire DB2 Information Center, look for the 'Last updated' value on the Information Center home page. Compare the value in your locally installed home page to the date of the most recent downloadable update at [http://www.ibm.com/software/data/db2/udb/support/](http://www.ibm.com/software/data/db2/udb/support/icupdate.html) [icupdate.html.](http://www.ibm.com/software/data/db2/udb/support/icupdate.html) You can then update your locally-installed Information Center if a more recent downloadable update is available.

Updating your locally-installed DB2 Information Center requires that you:

- 1. Stop the DB2 Information Center on your computer, and restart the Information Center in stand-alone mode. Running the Information Center in stand-alone mode prevents other users on your network from accessing the Information Center, and allows you to download and apply updates.
- 2. Use the Update feature to determine if update packages are available from IBM.

**Note:** Updates are also available on CD. For details on how to configure your Information Center to install updates from CD, see the related links. If update packages are available, use the Update feature to download the packages. (The Update feature is only available in stand-alone mode.)

3. Stop the stand-alone Information Center, and restart the DB2 Information Center service on your computer.

#### **Procedure:**

To update the DB2 Information Center installed on your computer or intranet server:

- 1. Stop the DB2 Information Center service.
	- v On Windows®, click **Start → Control Panel → Administrative Tools → Services**. Then right-click on **DB2 Information Center** service and select **Stop**.
	- On Linux<sup>®</sup>, enter the following command: /etc/init.d/db2icdv9 stop
- 2. Start the Information Center in stand-alone mode.
	- On Windows:
		- a. Open a command window.
		- b. Navigate to the path where the Information Center is installed. By default, the DB2 Information Center is installed in the C:\Program Files\IBM\DB2 Information Center\Version 9 directory.
		- c. Run the help\_start.bat file using the fully qualified path for the DB2 Information Center:

<DB2 Information Center dir>\doc\bin\help\_start.bat

- On Linux:
	- a. Navigate to the path where the Information Center is installed. By default, the DB2 Information Center is installed in the /opt/ibm/db2ic/V9 directory.
	- b. Run the help\_start script using the fully qualified path for the DB2 Information Center:

<DB2 Information Center dir>/doc/bin/help\_start

The systems default Web browser launches to display the stand-alone Information Center.

- 3. Click the Update button  $(\mathbb{Z})$ . On the right hand panel of the Information Center, click **Find Updates**. A list of updates for existing documentation displays.
- 4. To initiate the download process, check the selections you want to download, then click **Install Updates**.
- 5. After the download and installation process has completed, click **Finish**.
- 6. Stop the stand-alone Information Center.
	- On Windows, run the help end.bat file using the fully qualified path for the DB2 Information Center:

<DB2 Information Center dir>\doc\bin\help\_end.bat

- Note: The help end batch file contains the commands required to safely terminate the processes that were started with the help\_start batch file. Do not use Ctrl-C or any other method to terminate help\_start.bat.
- On Linux, run the help\_end script using the fully qualified path for the DB2 Information Center:

<DB2 Information Center dir>/doc/bin/help\_end

- **Note:** The help\_end script contains the commands required to safely terminate the processes that were started with the help\_start script. Do not use any other method to terminate the help\_start script.
- 7. Restart the DB2 Information Center service.
	- v On Windows, click **Start → Control Panel → Administrative Tools → Services**. Then right-click on **DB2 Information Center** service and select **Start**.
	- On Linux, enter the following command: /etc/init.d/db2icdv9 start

The updated DB2 Information Center displays the new and updated topics.

### **Related concepts:**

v "DB2 Information Center installation options" in *Quick Beginnings for DB2 Servers*

### **Related tasks:**

- v "Installing the DB2 Information Center using the DB2 Setup wizard (Linux)" in *Quick Beginnings for DB2 Servers*
- v "Installing the DB2 Information Center using the DB2 Setup wizard (Windows)" in *Quick Beginnings for DB2 Servers*

### <span id="page-474-0"></span>**DB2 tutorials**

The DB2 tutorials help you learn about various aspects of DB2 products. Lessons provide step-by-step instructions.

#### **Before you begin:**

You can view the XHTML version of the tutorial from the Information Center at [http://publib.boulder.ibm.com/infocenter/db2help/.](http://publib.boulder.ibm.com/infocenter/db2help/)

Some lessons use sample data or code. See the tutorial for a description of any prerequisites for its specific tasks.

#### **DB2 tutorials:**

To view the tutorial, click on the title.

*Native XML data store*

Set up a DB2 database to store XML data and to perform basic operations with the native XML data store.

*Visual Explain Tutorial*

Analyze, optimize, and tune SQL statements for better performance using Visual Explain.

### **Related concepts:**

v "Visual Explain overview" in *Administration Guide: Implementation*

### **DB2 troubleshooting information**

A wide variety of troubleshooting and problem determination information is available to assist you in using DB2 products.

#### **DB2 documentation**

Troubleshooting information can be found in the DB2 Troubleshooting Guide or the Support and Troubleshooting section of the DB2 Information Center. There you will find information on how to isolate and identify problems using DB2 diagnostic tools and utilities, solutions to some of the most common problems, and other advice on how to solve problems you might encounter with your DB2 products.

#### **DB2 Technical Support Web site**

Refer to the DB2 Technical Support Web site if you are experiencing problems and want help finding possible causes and solutions. The Technical Support site has links to the latest DB2 publications, TechNotes, Authorized Program Analysis Reports (APARs or bug fixes), fix packs, and other resources. You can search through this knowledge base to find possible solutions to your problems.

Access the DB2 Technical Support Web site at [http://www.ibm.com/](http://www.ibm.com/software/data/db2/udb/support.html) [software/data/db2/udb/support.html](http://www.ibm.com/software/data/db2/udb/support.html)

### **Related concepts:**

- v "Introduction to problem determination" in *Troubleshooting Guide*
- v "Overview of the DB2 technical [information"](#page-466-0) on page 461

### <span id="page-475-0"></span>**Terms and Conditions**

Permissions for the use of these publications is granted subject to the following terms and conditions.

**Personal use:** You may reproduce these Publications for your personal, non commercial use provided that all proprietary notices are preserved. You may not distribute, display or make derivative work of these Publications, or any portion thereof, without the express consent of IBM.

**Commercial use:** You may reproduce, distribute and display these Publications solely within your enterprise provided that all proprietary notices are preserved. You may not make derivative works of these Publications, or reproduce, distribute or display these Publications or any portion thereof outside your enterprise, without the express consent of IBM.

Except as expressly granted in this permission, no other permissions, licenses or rights are granted, either express or implied, to the Publications or any information, data, software or other intellectual property contained therein.

IBM reserves the right to withdraw the permissions granted herein whenever, in its discretion, the use of the Publications is detrimental to its interest or, as determined by IBM, the above instructions are not being properly followed.

You may not download, export or re-export this information except in full compliance with all applicable laws and regulations, including all United States export laws and regulations.

IBM MAKES NO GUARANTEE ABOUT THE CONTENT OF THESE PUBLICATIONS. THE PUBLICATIONS ARE PROVIDED ″AS-IS″ AND WITHOUT WARRANTY OF ANY KIND, EITHER EXPRESSED OR IMPLIED, INCLUDING BUT NOT LIMITED TO IMPLIED WARRANTIES OF MERCHANTABILITY, NON-INFRINGEMENT, AND FITNESS FOR A PARTICULAR PURPOSE.

## <span id="page-476-0"></span>**Appendix B. Notices**

IBM may not offer the products, services, or features discussed in this document in all countries. Consult your local IBM representative for information on the products and services currently available in your area. Any reference to an IBM product, program, or service is not intended to state or imply that only that IBM product, program, or service may be used. Any functionally equivalent product, program, or service that does not infringe any IBM intellectual property right may be used instead. However, it is the user's responsibility to evaluate and verify the operation of any non-IBM product, program, or service.

IBM may have patents or pending patent applications covering subject matter described in this document. The furnishing of this document does not give you any license to these patents. You can send license inquiries, in writing, to:

IBM Director of Licensing IBM Corporation North Castle Drive Armonk, NY 10504-1785 U.S.A.

For license inquiries regarding double-byte (DBCS) information, contact the IBM Intellectual Property Department in your country/region or send inquiries, in writing, to:

IBM World Trade Asia Corporation Licensing 2-31 Roppongi 3-chome, Minato-ku Tokyo 106, Japan

**The following paragraph does not apply to the United Kingdom or any other country/region where such provisions are inconsistent with local law:** INTERNATIONAL BUSINESS MACHINES CORPORATION PROVIDES THIS PUBLICATION "AS IS" WITHOUT WARRANTY OF ANY KIND, EITHER EXPRESS OR IMPLIED, INCLUDING, BUT NOT LIMITED TO, THE IMPLIED WARRANTIES OF NON-INFRINGEMENT, MERCHANTABILITY, OR FITNESS FOR A PARTICULAR PURPOSE. Some states do not allow disclaimer of express or implied warranties in certain transactions; therefore, this statement may not apply to you.

This information could include technical inaccuracies or typographical errors. Changes are periodically made to the information herein; these changes will be incorporated in new editions of the publication. IBM may make improvements and/or changes in the product(s) and/or the program(s) described in this publication at any time without notice.

Any references in this information to non-IBM Web sites are provided for convenience only and do not in any manner serve as an endorsement of those Web sites. The materials at those Web sites are not part of the materials for this IBM product, and use of those Web sites is at your own risk.

IBM may use or distribute any of the information you supply in any way it believes appropriate without incurring any obligation to you.

Licensees of this program who wish to have information about it for the purpose of enabling: (i) the exchange of information between independently created programs and other programs (including this one) and (ii) the mutual use of the information that has been exchanged, should contact:

IBM Canada Limited Office of the Lab Director 8200 Warden Avenue Markham, Ontario L6G 1C7 CANADA

Such information may be available, subject to appropriate terms and conditions, including in some cases payment of a fee.

The licensed program described in this document and all licensed material available for it are provided by IBM under terms of the IBM Customer Agreement, IBM International Program License Agreement, or any equivalent agreement between us.

Any performance data contained herein was determined in a controlled environment. Therefore, the results obtained in other operating environments may vary significantly. Some measurements may have been made on development-level systems, and there is no guarantee that these measurements will be the same on generally available systems. Furthermore, some measurements may have been estimated through extrapolation. Actual results may vary. Users of this document should verify the applicable data for their specific environment.

Information concerning non-IBM products was obtained from the suppliers of those products, their published announcements, or other publicly available sources. IBM has not tested those products and cannot confirm the accuracy of performance, compatibility, or any other claims related to non-IBM products. Questions on the capabilities of non-IBM products should be addressed to the suppliers of those products.

All statements regarding IBM's future direction or intent are subject to change or withdrawal without notice, and represent goals and objectives only.

This information may contain examples of data and reports used in daily business operations. To illustrate them as completely as possible, the examples include the names of individuals, companies, brands, and products. All of these names are fictitious, and any similarity to the names and addresses used by an actual business enterprise is entirely coincidental.

### COPYRIGHT LICENSE:

This information may contain sample application programs, in source language, which illustrate programming techniques on various operating platforms. You may copy, modify, and distribute these sample programs in any form without payment to IBM for the purposes of developing, using, marketing, or distributing application programs conforming to the application programming interface for the operating platform for which the sample programs are written. These examples have not been thoroughly tested under all conditions. IBM, therefore, cannot guarantee or imply reliability, serviceability, or function of these programs.

Each copy or any portion of these sample programs or any derivative work must include a copyright notice as follows:

© (*your company name*) (*year*). Portions of this code are derived from IBM Corp. Sample Programs. © Copyright IBM Corp. \_*enter the year or years*\_. All rights reserved.

### **Trademarks**

Company, product, or service names identified in the documents of the DB2 Version 9 documentation library may be trademarks or service marks of International Business Machines Corporation or other companies. Information on the trademarks of IBM Corporation in the United States, other countries, or both is located at [http://www.ibm.com/legal/copytrade.shtml.](http://www.ibm.com/legal/copytrade.shtml)

The following terms are trademarks or registered trademarks of other companies and have been used in at least one of the documents in the DB2 documentation library:

Microsoft®, Windows, Windows NT®, and the Windows logo are trademarks of Microsoft Corporation in the United States, other countries, or both.

Intel®, Itanium®, Pentium®, and Xeon® are trademarks of Intel Corporation in the United States, other countries, or both.

Java™ and all Java-based trademarks are trademarks of Sun Microsystems, Inc. in the United States, other countries, or both.

UNIX is a registered trademark of The Open Group in the United States and other countries.

Linux is a trademark of Linus Torvalds in the United States, other countries, or both.

Other company, product, or service names may be trademarks or service marks of others.

## **Index**

### **Special characters** \*N

error [message](#page-6-0) tokens 1

# **A**

ADM [messages](#page-6-0) 1 AMI [messages](#page-6-0) 1 ASN [messages](#page-6-0) 1 AUD [messages](#page-6-0) 1

# **C**

**CCA** [messages](#page-6-0) 1 CLI [messages](#page-6-0) 1 [contacting](#page-482-0) IBM 477

# **D**

DB2 [messages](#page-6-0) 1 DB2 Information Center [updating](#page-472-0) 467 [versions](#page-471-0) 466 viewing in different [languages](#page-471-0) 466 DBA [messages](#page-6-0) 1 DBI [messages](#page-6-0) 1 DBT [messages](#page-6-0) 1 DIA [messages](#page-6-0) 1 [documentation](#page-466-0) 461, [462](#page-467-0) terms and [conditions](#page-475-0) of use 470 DQP [messages](#page-6-0) 1

# **E**

EAS [messages](#page-6-0) 1 error message tokens  $^*\!N$  –1 EXP [messages](#page-6-0) 1

# **G**

GOV [messages](#page-6-0) 1 **GSE** [messages](#page-6-0) 1

### **H** help

[displaying](#page-471-0) 466 for SQL [statements](#page-470-0) 465

### **I**

Information Center [updating](#page-472-0) 467 [versions](#page-471-0) 466 viewing in different [languages](#page-471-0) 466

## **L**

LIC [messages](#page-6-0) 1

# **M**

messages [accessing](#page-6-0) help 1 [ADM](#page-6-0) 1 [AMI](#page-6-0) 1 [ASN](#page-6-0) 1 [AUD](#page-6-0) 1 [CCA](#page-6-0) 1 [CLI](#page-6-0) 1 [Configuration](#page-6-0) Assistant 1 [DB2](#page-6-0) 1 [DBA](#page-6-0) 1 [DBI](#page-6-0) 1 [DBT](#page-6-0) 1 [DIA](#page-6-0) 1 [DQP](#page-6-0) 1 [EAS](#page-6-0) 1 [EXP](#page-6-0) 1 [GOV](#page-6-0) 1 [GSE](#page-6-0)<sub>1</sub> [introduction](#page-6-0) 1  $_{\rm LIC}$  $_{\rm LIC}$  $_{\rm LIC}$  1 [MQL](#page-6-0) 1 other [sources](#page-6-0) 1 [prefix](#page-6-0) 1 Query [Patroller](#page-6-0) 1 [Replication](#page-6-0) 1 [SAT](#page-6-0) 1 [SPM](#page-6-0) 1 [SQL](#page-6-0) 1 [structure](#page-6-0) 1 [suffix](#page-6-0) 1 [XMR](#page-6-0) 1 MQL [messages](#page-6-0) 1

# **N**

[notices](#page-476-0) 471

# **O**

[ordering](#page-469-0) DB2 books 464

# **P**

printed books [ordering](#page-469-0) 464 problem determination online [information](#page-474-0) 469 [tutorials](#page-474-0) 469

## **S**

SAT [messages](#page-6-0) 1 SPM [messages](#page-6-0) 1 SPM (sync point manager) protocol [violation](#page-462-0) records 457 SQL [messages](#page-6-0) 1 SQL statements [displaying](#page-470-0) help 465 sync point manager protocol [violation](#page-462-0) records 457

# **T**

terms and conditions use of [publications](#page-475-0) 470 troubleshooting online [information](#page-474-0) 469 [tutorials](#page-474-0) 469 tutorials [troubleshooting](#page-474-0) and problem [determination](#page-474-0) 469 Visual [Explain](#page-474-0) 469

# **U**

updates DB2 [Information](#page-472-0) Center 467 [Information](#page-472-0) Center 467

## **V**

Visual Explain [tutorial](#page-474-0) 469

### **X**

XMR [messages](#page-6-0) 1

# <span id="page-482-0"></span>**Contacting IBM**

To contact IBM in your country or region, check the IBM Directory of Worldwide Contacts at <http://www.ibm.com/planetwide>

To learn more about DB2 products, go to [http://www.ibm.com/software/data/db2/.](http://www.ibm.com/software/data/db2/udb/)

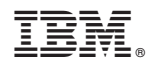

Printed in USA

SC10-4238-00

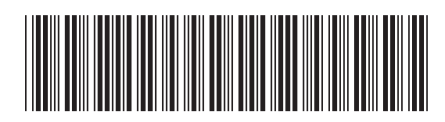

Spine information: Spine information:

1

IBM DB2 **DB2 Version 9 Message Reference, Volume 1** -**Message Reference, Volume 1** 

IBM DB2 DB2 Version 9